# Securing Web **Transactions** TLS Server Certificate Management

**Includes Executive Summary (A); Security Risks and Recommended Best Practices (B); Approach, Architecture, and Security Characteristics (C); and How-To Guides (D)**

**Mehwish Akram William C. Barker Rob Clatterbuck Brandon Everhart Jane Gilbert William Haag Brian Johnson Alexandros Kapasouris Dung Lam Brett Pleasant Mary Raguso Murugiah Souppaya Susan Symington Paul Turner Clint Wilson** 

DRAFT

This publication is available free of charge from: <https://www.nccoe.nist.gov/projects/building-blocks/tls-server-certificate-management>

**National Institute of Standards and Technology** U.S. Department of Commerce

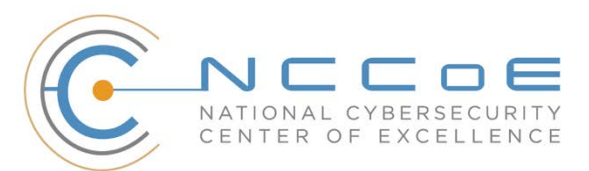

**NIST SPECIAL PUBLICATION 1800-16**

## **Securing Web Transactions: TLS Server Certificate Management**

*Includes Executive Summary (A); Security Risks and Recommended Best Practices (B); Approach, Architecture, and Security Characteristics (C); How-To Guides (D)*

> Clint Wilson *DigiCert*

William Haag Murugiah Souppaya *NIST*

> Paul Turner *Venafi*

William C. Barker *Dakota Consulting*

Mehwish Akram Brandon Everhart Brian Johnson Brett Pleasant Mary Raguso Susan Symington *The MITRE Corporation* Dung Lam

*F5*

Alexandros Kapasouris *Symantec*

> Rob Clatterbuck Jane Gilbert *SafeNet Assured Technologies*

> > DRAFT

July 2019

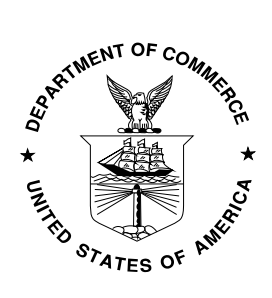

U.S. Department of Commerce *Wilbur Ross, Secretary*

National Institute of Standards and Technology *Walter Copan, NIST Director and Undersecretary of Commerce for Standards and Technology*

## **NIST SPECIAL PUBLICATION 1800-16A**

# **Securing Web Transactions**

TLS Server Certificate Management

**Volume A: Executive Summary**

**William Haag Murugiah Souppaya NIST** 

**Paul Turner** Venafi

**William C. Barker** Dakota Consulting

**Mary Raguso Susan Symington** The MITRE Corporation

July 2019

DRAFT

This publication is available free of charge from: <https://www.nccoe.nist.gov/projects/building-blocks/tls-server-certificate-management>

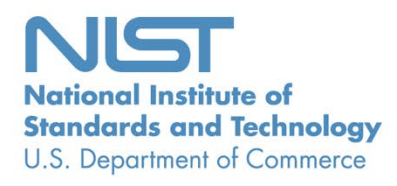

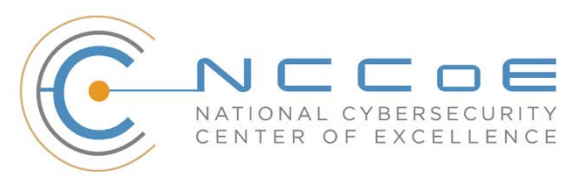

# Executive Summary

The internet has enabled rapid, seamless commerce across the globe. Billions of dollars' worth of

transactions are performed across the internet every day. This is possible only because connections

across the internet are trusted to be secure. Transport Layer Security (TLS), a cryptographic protocol, is

fundamental to this trust.

Organizations leverage TLS to provide the connection security that has enabled today's unprecedented

levels of commerce across the internet. TLS, in turn, depends on TLS certificates. Organizations must

deploy TLS certificates and corresponding private keys to their systems to provide them with unique

identities that can be reliably authenticated. The TLS certificate enables anybody connecting to a system

to know that they are sending their data to the right place. In addition, it also enables establishment of

secure connections so that no one in the middle can eavesdrop on communications.

- Many organizations might be surprised to discover how many TLS certificates they have. A large- or
- medium-scale enterprise may have thousands or even tens of thousands, each identifying a specific
- server in their environment. This is because organizations use TLS not only to secure external
- connections between themselves and their customers over the internet but also to establish trust
- between different machines inside their own organization and thereby secure internal communications.
- Even though TLS certificates are critical to the security of both internet-facing and private web services,
- many organizations do not have the ability to centrally monitor and manage their certificates. Instead,
- certificate management tends to be spread across each of the different groups responsible for the
- 20 various servers and systems in an organization. Central security teams struggle to make sure that
- certificates are being properly managed by each of these disparate groups. This lack of a central
- certificate management service puts the organization at risk because once certificates are deployed,
- they require regular monitoring and maintenance. Organizations that improperly manage their
- certificates risk system outages and security breaches, which can result in revenue loss, harm to
- reputation, and exposure of confidential data to attackers.
- The National Cybersecurity Center of Excellence (NCCoE) at the National Institute of Standards and
- Technology (NIST) built a laboratory environment to explore and develop guidelines to help large and
- medium enterprises better manage TLS server certificates by:
- **defining operational and security policies and identifying roles and responsibilities**
- establishing comprehensive certificate inventories and ownership tracking
- conducting continuous monitoring of certificates' operational and security status
- **and automating certificate management to minimize human error and maximize efficiency on a large** scale
- enabling rapid migration to new certificates and keys when certificate authorities or cryptographic mechanisms are found to be weak, compromised, or vulnerable
- The NCCoE has identified as a best practice that all enterprises establish a formal TLS server certificate
- management program that is consistent with overall organizational security policies and that has
- executive responsibility, guidance, and support for the following purposes:
- Recognize the harm that improper management of TLS server certificates can cause to business operations, and provide guidance to mitigate risks related to TLS certificates.
- Ensure that the central certificate services team and the local application owners and system administrators understand the risks to the enterprise and are accountable for their roles in managing TLS server certificates.
- Establish an action plan to implement these recommendations and track progress.

#### **CHALLENGE**

As the use of web transactions has grown, the number of TLS server certificates has increased to many

thousands in some enterprises. Many of these enterprises struggle to effectively manage their

- certificates and, as a result, face significant risks to their core operations, including:
- **application outages caused by expired TLS server certificates**
- hidden intrusion, exfiltration, disclosure of sensitive data, or other attacks resulting from encrypted threats or server impersonation
- **disaster-recovery risk that requires the rapid replacement of large numbers of certificates and**  private keys in response to either certificate authority compromise or discovery of vulnerabilities in cryptographic algorithms or libraries
- Challenges to TLS server certificate management include the broad distribution of certificates across
- enterprises, the complexity of certificate management processes, and the multiple roles involved in
- certificate management and issuance. TLS server certificates are typically issued by a central certificate
- services team, but the certificates are often installed and managed by the groups (lines of business) and
- local system administrators responsible for individual web servers, application servers, network devices,
- and other network components for which certificates are used. Some of these managers and
- administrators lack awareness of the risks and best practices associated with certificate management.
- Certificate services teams having this awareness often lack access to systems holding the certificates.
- Despite the mission-critical nature of TLS server certificates, many organizations have not defined clear
- policies, processes, roles, and responsibilities needed for effective certificate management. Moreover,
- many organizations do not leverage available technology and automation to effectively manage the
- growing numbers of certificates. The consequence is continuing incidents due to TLS certificate issues.

### **SOLUTION**

 Executive leadership should establish formal TLS server certificate management programs across their enterprises and set organization-specific implementation milestones. For example:

- Within 30 days, define the TLS server certificate policies, and communicate the responsibilities.
- **Within 90 days, establish the inventory of TLS server certificates, and identify the risks.**
- **Beyond 90 days, address near-term risks, and establish automated implementation processes.**
- The NCCoE, in collaboration with industry partners, has developed this practice guide, *Securing Web*
- *Transactions: TLS Server Certificate Management*, to help large- and medium-size organizations better
- manage TLS server certificates. It provides recommended best practices for large-scale TLS server
- certificate management and describes the automated TLS certificate management example solution that
- was built to demonstrate how to prevent, detect, and recover from certificate-related incidents.
- While the NCCoE used a suite of commercial products to address this challenge, this guide does not
- endorse these particular products, nor does it guarantee compliance with any regulatory initiatives. Your
- organization's information security experts should identify the products that will best integrate with
- 81 your existing tools and IT system infrastructure. Your organization can adopt this solution or one that
- 82 adheres to these guidelines in whole, or you can use this guide as a starting point for tailoring and
- implementing parts of a solution.

#### **SHARE YOUR FEEDBACK**

- 85 You can view or download the guide at [https://nccoe.nist.gov/projects/building-blocks/tls-server-](https://nccoe.nist.gov/projects/building-blocks/tls-server-certificate-management)
- [certificate-management.](https://nccoe.nist.gov/projects/building-blocks/tls-server-certificate-management) Help the NCCoE make this guide better by sharing your thoughts with us as you
- read the guide. If you adopt this solution for your own organization, please share your experience and
- 88 advice with us. We recognize that technical solutions alone will not fully enable the benefits of our
- solution, so we encourage organizations to share lessons learned and best practices for transforming the
- processes associated with implementing this guide.
- To provide comments or to learn more by arranging a demonstration of this example implementation,
- 92 contact the NCCoE a[t tls-cert-mgmt-nccoe@nist.gov.](mailto:tls-cert-mgmt-nccoe@nist.gov)

#### **TECHNOLOGY PARTNERS/COLLABORATORS**

- Organizations participating in this project submitted their capabilities in response to an open call in the
- Federal Register for all sources of relevant security capabilities from academia and industry (vendors
- and integrators). The following respondents with relevant capabilities or product components (identified
- as "Technology Partners/Collaborators" herein) signed a Cooperative Research and Development
- Agreement (CRADA) to collaborate with NIST in a consortium to build this example solution.

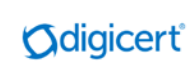

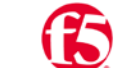

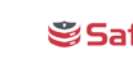

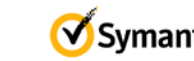

SafeNet AT **Symantec**. VENAFI

- 
- Certain commercial entities, equipment, products, or materials may be identified by name or company logo or other insignia in order to acknowledge their participation in this collaboration or to describe an experimental procedure or concept adequately. Such identification is not intended to imply special status or relationship with NIST or recommendation or endorsement by NIST or NCCoE; neither is it intended to imply that the entities, equipment, products, or materials are necessarily the best available
- for the purpose.

The National Cybersecurity Center of Excellence (NCCoE), a part of the National Institute of Standards and Technology (NIST), is a collaborative hub where industry organizations, government agencies, and academic institutions work together to address businesses' most pressing cybersecurity challenges. Through this collaboration, the NCCoE develops modular, easily adaptable example cybersecurity solutions demonstrating how to apply standards and best practices using commercially available technology.

**LEARN MORE**

Visi[t https://www.nccoe.nist.gov](https://www.nccoe.nist.gov/) [nccoe@nist.gov](mailto:nccoe@nist.gov) 301-975-0200

## **NIST SPECIAL PUBLICATION 1800-16B**

# Securing Web Transactions

TLS Server Certificate Management

**Volume B: Security Risks and Recommended Best Practices**

**William Haag Murugiah Souppaya NIST** 

**Paul Turner** Venafi

**William C. Barker** Dakota Consulting

**Brett Pleasant Susan Symington** The MITRE Corporation

July 2019

DRAFT

This publication is available free of charge from: <https://www.nccoe.nist.gov/projects/building-blocks/tls-server-certificate-management>

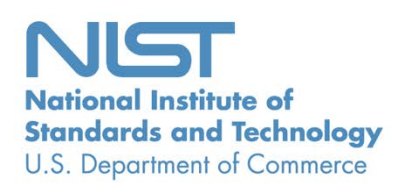

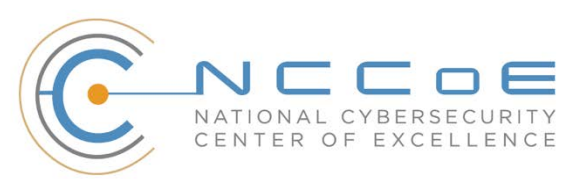

#### **DISCLAIMER**

Certain commercial entities, equipment, products, or materials may be identified by name or company logo or other insignia in order to acknowledge their participation in this collaboration or to describe an experimental procedure or concept adequately. Such identification is not intended to imply special status or relationship with NIST or recommendation or endorsement by NIST or NCCoE; neither is it intended to imply that the entities, equipment, products, or materials are necessarily the best available for the purpose.

National Institute of Standards and Technology Special Publication 1800-16B, Natl. Inst. Stand. Technol. Spec. Publ. 1800-16B, 102 pages, (July 2019), CODEN: NSPUE2

#### **FEEDBACK**

You can improve this guide by contributing feedback. As you review and adopt this solution for your own organization, we ask you and your colleagues to share your experience and advice with us.

Comments on this publication may be submitted to [tls-cert-mgmt-nccoe@nist.gov.](mailto:tls-cert-mgmt-nccoe@nist.gov)

Public comment period: July 17, 2019 through September 13, 2019.

All comments are subject to release under the Freedom of Information Act.

National Cybersecurity Center of Excellence National Institute of Standards and Technology 100 Bureau Drive Mailstop 2002 Gaithersburg, MD 20899 Email: [nccoe@nist.gov](mailto:nccoe@nist.gov)

### **NATIONAL CYBERSECURITY CENTER OF EXCELLENCE**

- The National Cybersecurity Center of Excellence (NCCoE), a part of the National Institute of Standards
- and Technology (NIST), is a collaborative hub where industry organizations, government agencies, and
- academic institutions work together to address businesses' most pressing cybersecurity issues. This
- public-private partnership enables the creation of practical cybersecurity solutions for specific
- industries, as well as for broad, cross-sector technology challenges. Through consortia under
- Cooperative Research and Development Agreements (CRADAs), including technology partners—from
- Fortune 50 market leaders to smaller companies specializing in information technology (IT) security—
- the NCCoE applies standards and best practices to develop modular, easily adaptable example
- cybersecurity solutions using commercially available technology. The NCCoE documents these example
- solutions in the NIST Special Publication 1800 series, which maps capabilities to the NIST Cybersecurity
- Framework and details the steps needed for another entity to recreate the example solution. The NCCoE
- was established in 2012 by NIST in partnership with the State of Maryland and Montgomery County,
- Maryland.

 To learn more about the NCCoE, visit [https://www.nccoe.nist.gov/.](https://www.nccoe.nist.gov/) To learn more about NIST, visit [https://www.nist.gov.](https://www.nist.gov/)

#### **NIST CYBERSECURITY PRACTICE GUIDES**

- NIST Cybersecurity Practice Guides (Special Publication 1800 series) target specific cybersecurity
- challenges in the public and private sectors. They are practical, user-friendly guides that facilitate the
- adoption of standards-based approaches to cybersecurity. They show members of the information
- security community how to implement example solutions that help them align more easily with relevant
- standards and best practices, and provide users with the materials lists, configuration files, and other
- information they need to implement a similar approach.
- The documents in this series describe example implementations of cybersecurity practices that
- businesses and other organizations may voluntarily adopt. These documents do not describe regulations
- or mandatory practices, nor do they carry statutory authority.

#### **ABSTRACT**

- Transport Layer Security (TLS) server certificates are critical to the security of both internet-facing and
- private web services. A large- or medium-scale enterprise may have thousands or even tens of
- thousands of such certificates, each identifying a specific server in its environment. Despite the critical
- importance of these certificates, many organizations lack a formal TLS certificate management program
- and do not have the ability to centrally monitor and manage their certificates. Instead, certificate
- management tends to be spread across each of the different groups responsible for the various servers
- and systems in an organization. Central security teams struggle to make sure that certificates are being
- properly managed by each of these disparate groups. Where there is no central certificate management

service, the organization is at risk because once certificates are deployed, it is necessary to maintain

- current inventories to support regular monitoring and certificate maintenance. Organizations that do
- not properly manage their certificates face significant risks to their core operations, including
- **application outages caused by expired TLS server certificates**
- **· · · ·** hidden intrusion, exfiltration, disclosure of sensitive data, or other attacks resulting from encrypted threats or server impersonation
- **· disaster-recovery risk that requires rapid replacement of large numbers of certificates and**  private keys in response to either certificate authority compromise or discovery of vulnerabilities in cryptographic algorithms or libraries
- Despite the mission-critical nature of TLS server certificates, many organizations have not defined the
- clear policies, processes, roles, and responsibilities needed for effective certificate management.
- Moreover, many organizations do not leverage available automation tools to support effective
- management of the ever growing numbers of certificates. The consequence is continuing susceptibility
- to security incidents.
- This NIST Cybersecurity Practice Guide shows large and medium enterprises how to employ a formal TLS
- certificate management program to address certificate-based risks and challenges. It describes the TLS
- certificate management challenges faced by organizations; provides recommended best practices for
- large-scale TLS server certificate management; describes an automated proof-of-concept
- implementation that demonstrates how to prevent, detect, and recover from certificate-related
- incidents; and provides a mapping of the demonstrated capabilities to the recommended best practices
- and to NIST security guidelines and frameworks.
- This NIST Cybersecurity Practice Guide consists of the following volumes:
- **Volume A:** Executive Summary
- **Volume B:** Security Risks and Recommended Best Practices **(you are here)**
- **Volume C:** Approach, Architecture, and Security Characteristics
- **Volume D:** How-To Guides instructions for building the example solution

#### **KEYWORDS**

- *Authentication; certificate; cryptography; identity; key; key management; PKI; private key; public key;*
- *public key infrastructure; server; signature; TLS; Transport Layer Security*

#### **ACKNOWLEDGMENTS**

We are grateful to the following individuals for their generous contributions of expertise and time.

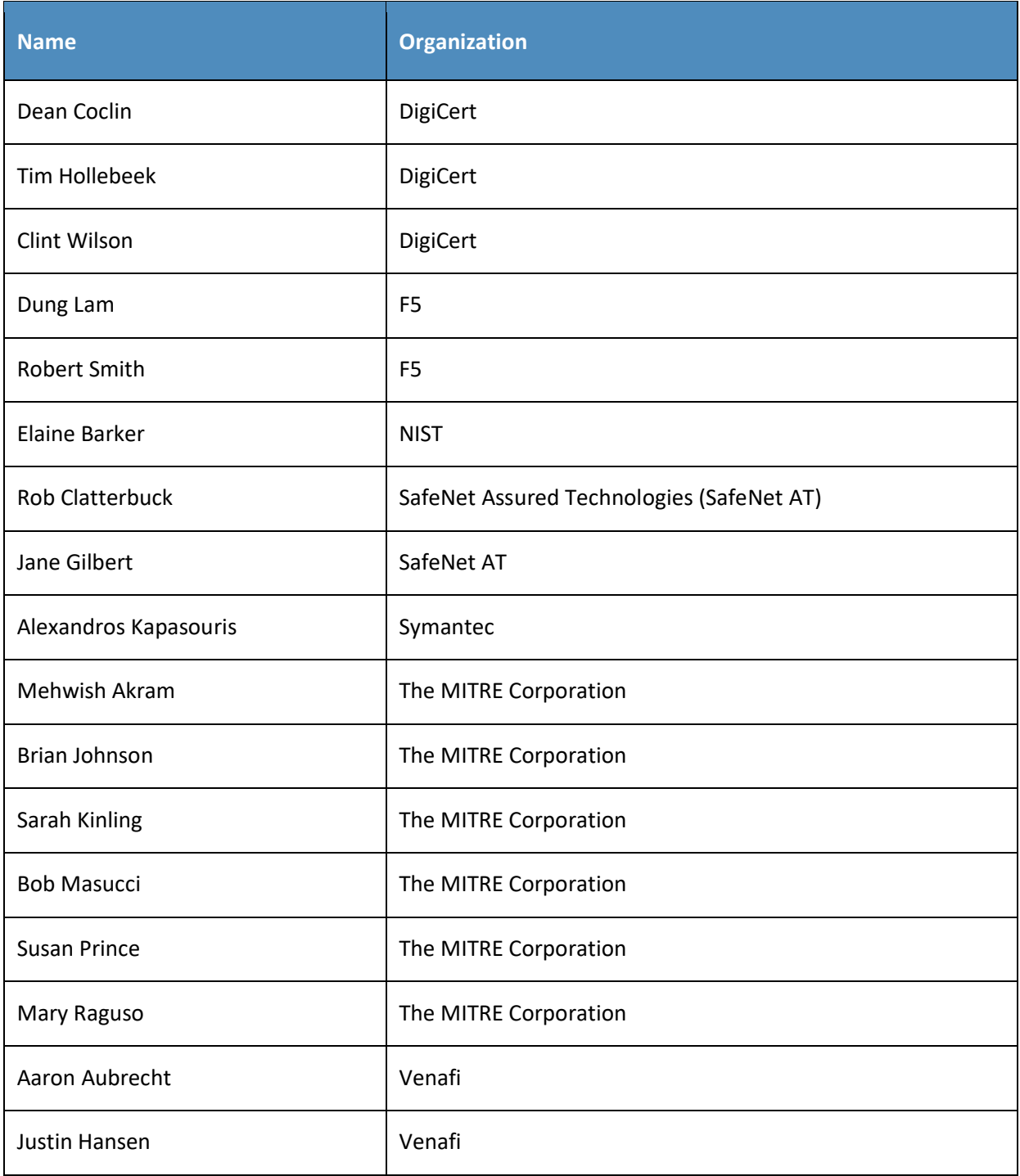

#### **DOCUMENT CONVENTIONS**

- The terms "shall" and "shall not" indicate requirements to be followed strictly in order to conform to the publication and from which no deviation is permitted.
- The terms "should" and "should not" indicate that among several possibilities one is recommended as
- particularly suitable, without mentioning or excluding others, or that a certain course of action is
- preferred but not necessarily required, or that (in the negative form) a certain possibility or course of
- action is discouraged but not prohibited.
- The terms "may" and "need not" indicate a course of action permissible within the limits of the publication.
- The terms "can" and "cannot" indicate a possibility and capability, whether material, physical or causal.

#### **CALL FOR PATENT CLAIMS**

- This public review includes a call for information on essential patent claims (claims whose use would be
- required for compliance with the guidance or requirements in this Information Technology Laboratory
- (ITL) draft publication). Such guidance and/or requirements may be directly stated in this ITL Publication
- or by reference to another publication. This call also includes disclosure, where known, of the existence
- of pending U.S. or foreign patent applications relating to this ITL draft publication and of any relevant
- 83 unexpired U.S. or foreign patents.
- ITL may require from the patent holder, or a party authorized to make assurances on its behalf, in written or electronic form, either:
- a) assurance in the form of a general disclaimer to the effect that such party does not hold and does not currently intend holding any essential patent claim(s); or
- b) assurance that a license to such essential patent claim(s) will be made available to applicants 89 desiring to utilize the license for the purpose of complying with the guidance or requirements in this ITL draft publication either:
- i) under reasonable terms and conditions that are demonstrably free of any unfair discrimination; or
- ii) without compensation and under reasonable terms and conditions that are demonstrably free of any unfair discrimination.
- Such assurance shall indicate that the patent holder (or third party authorized to make assurances on its
- behalf) will include in any documents transferring ownership of patents subject to the assurance,
- provisions sufficient to ensure that the commitments in the assurance are binding on the transferee,
- 98 and that the transferee will similarly include appropriate provisions in the event of future transfers with
- 99 the goal of binding each successor-in-interest.
- 100 The assurance shall also indicate that it is intended to be binding on successors-in-interest regardless of
- 101 whether such provisions are included in the relevant transfer documents.
- 102 Such statements should be addressed to: [tls-cert-mgmt-nccoe@nist.gov](mailto:tls-cert-mgmt-nccoe@nist.gov)

#### **Contents** 103

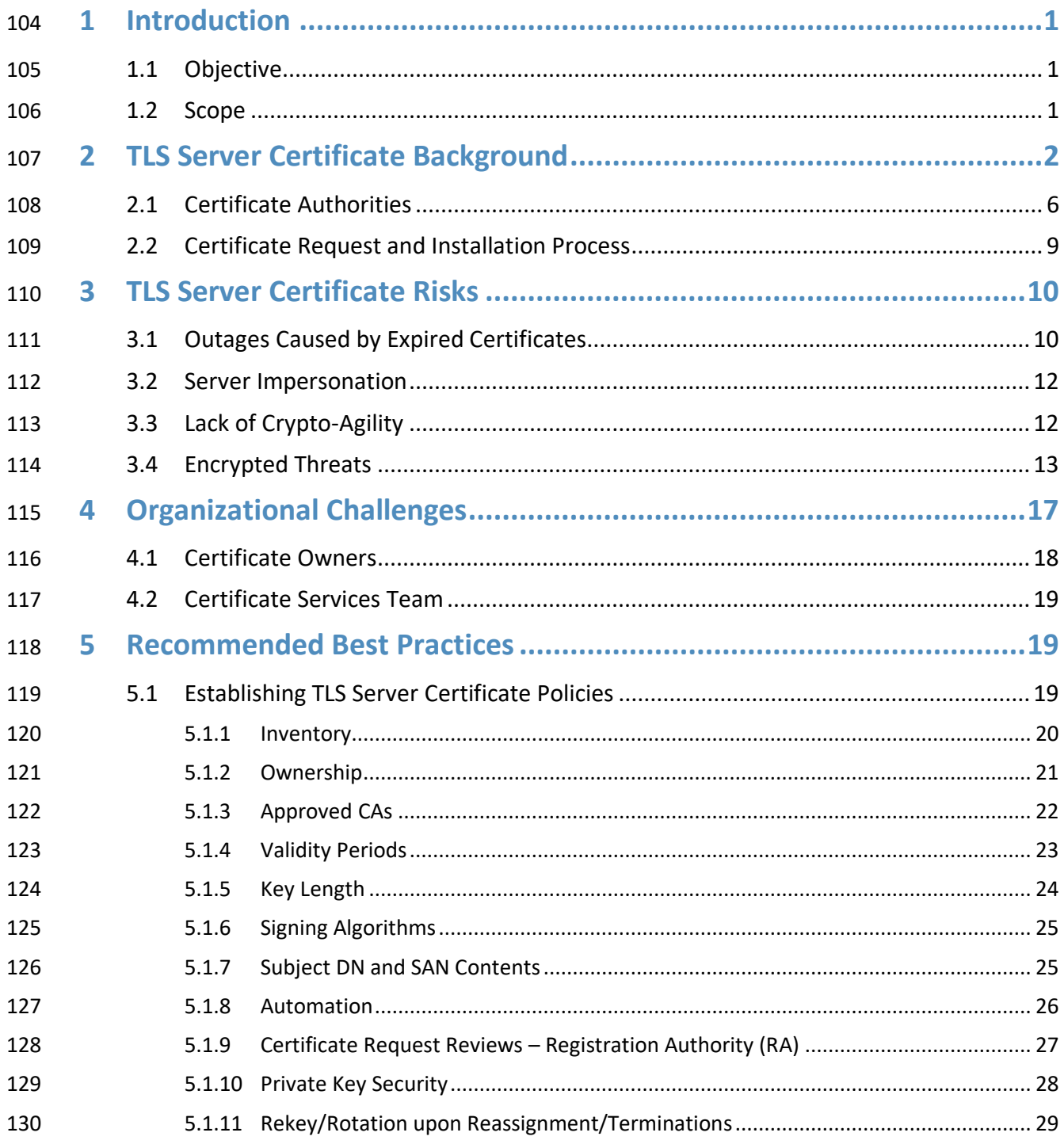

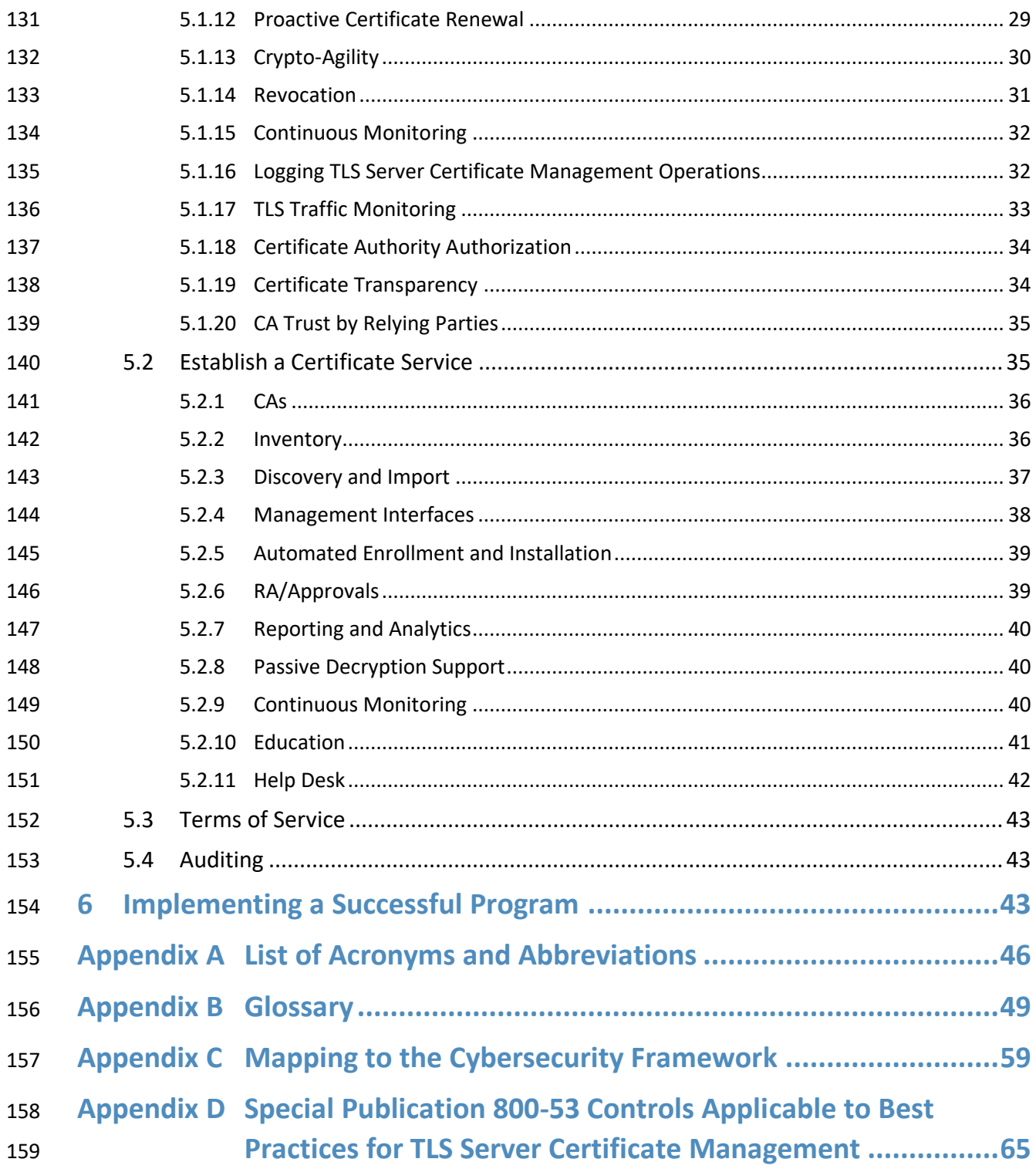

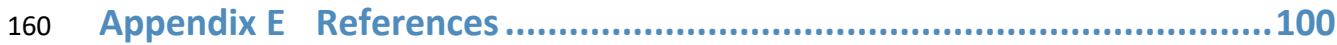

# **List of Figures**

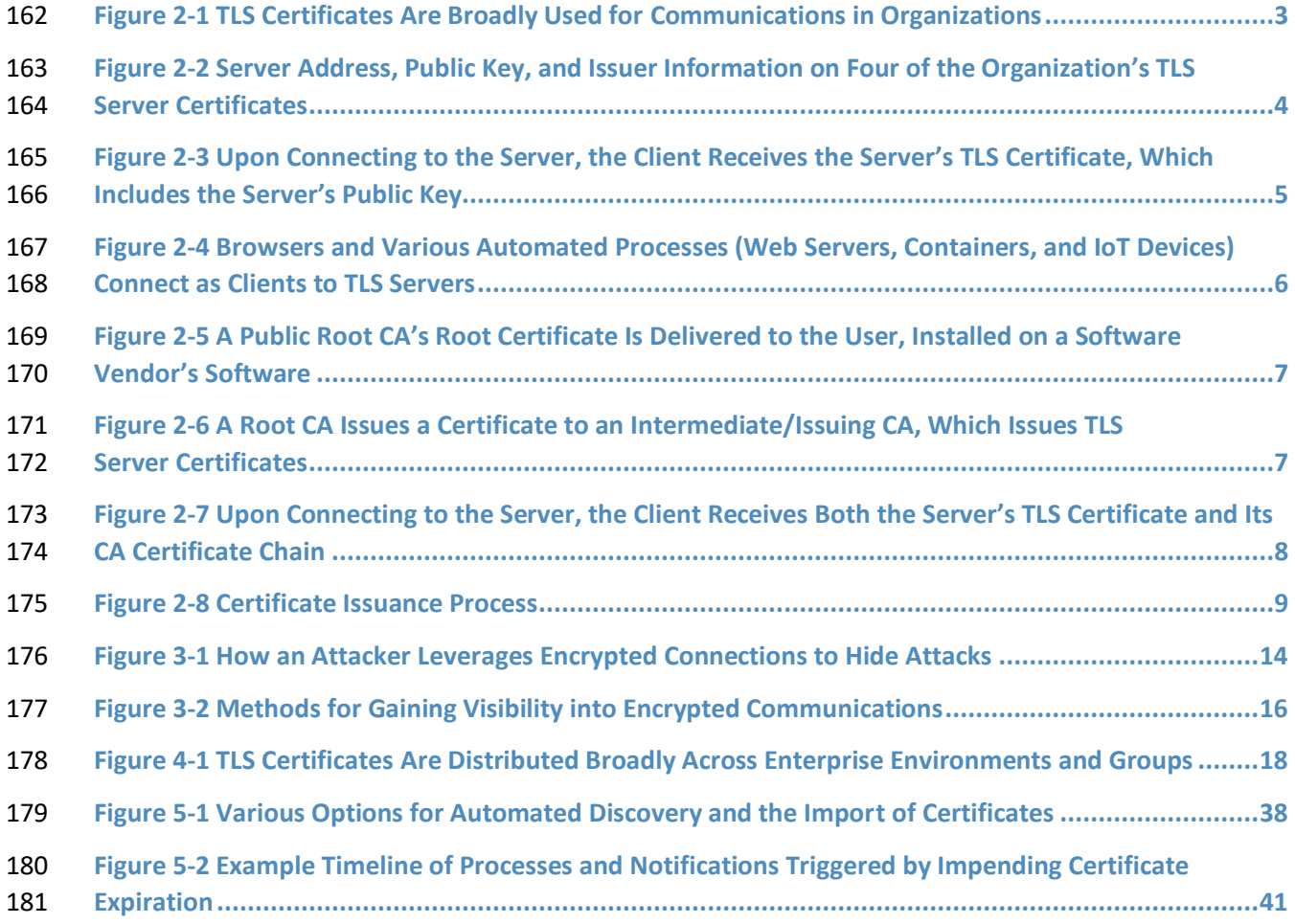

## **List of Tables**

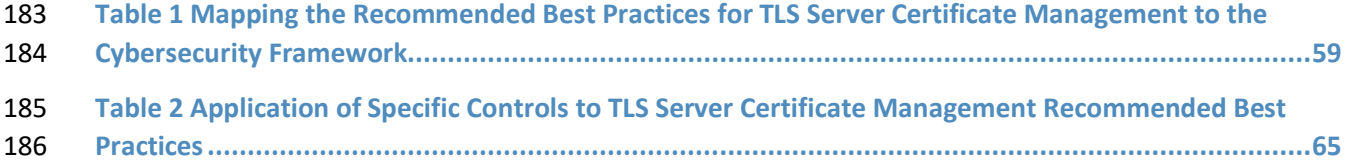

## <span id="page-17-0"></span>**1 Introduction**

 Organizations risk losing revenue, customers, and reputation, and exposing internal or customer data to attackers if they do not properly manage Transport Layer Security (TLS) server certificates. TLS is the most widely used security protocol to secure web transactions and other communications on the internet and internal networks. TLS server certificates are central to the security and operation of internet-facing and internal web services. Improper TLS server certificate management results in significant outages to web applications and services—such as government services, online banking, flight operations, and mission-critical services within an organization—and the risk of security breaches. Organizations should ensure that TLS server certificates are properly managed to avoid these issues.

- The broad distribution of TLS server certificates across multiple groups and technologies within an
- enterprise requires that organizations establish formal management programs that include clear policies
- and responsibilities, a central Certificate Service, automation, and education. Successful implementation
- of a certificate management program relies on executive sponsorship, clear objectives, an action plan,
- and regular progress reviews.

#### <span id="page-17-1"></span>**1.1 Objective**

- The objective of this volume is to describe risks and challenges related to TLS server certificates and
- address those challenges by providing recommended best practices for large-scale TLS server certificate
- management. This document recommends that organizations establish a formal TLS certificate
- management program, and it enumerates elements that should be considered for inclusion in such a
- 206 program. It is important to note that the best practices recommended in this guide are just that—
- recommendations.

#### <span id="page-17-2"></span>**1.2 Scope**

- The scope of this document is confined to recommendations regarding TLS server certificate
- management. TLS client certificate management is out of scope. This document is not intended to
- provide an extensive explanation of what TLS certificates and keys are or how they are used. Also,
- certificate management policies need to be considered within the context of an organization's overall
- enterprise security policies.
- It is also beyond the scope of this document to discuss the broader aspects of organizational policies and
- procedures with which TLS server certificate management should be consistent. For example, general
- recommendations regarding security policy, vulnerability management, incident response, disaster
- recovery, security testing, etc. that are not specifically related to certificate management are out of
- scope. Discussion of general security protections for certificate management system components is also
- beyond the scope of this document. This document assumes the security of these components is
- protected by recommended security best practices, e.g., patching, strong authentication, and access control that the organization has in place as part of its overall security policy.
- An organization's business operations may be internally or externally supported. For those organizations
- that have third parties supporting key business operations, those third parties may use TLS certificates.
- 224 If a function is outsourced, the organization should ensure that its requirements are met by the third
- 225 party performing the function. The TLS certificate management recommendations provided in this
- document can be applied to these third parties as well as to the organization itself.
- In accordance with their security policies, some organizations may choose to perform inspection of
- internal traffic that has been encrypted using TLS, by intercepting and decrypting TLS traffic at the
- 229 network edge or by performing passive decryption at locations deeper within the network. The question
- of whether to perform such inspection is complex, and it involves important tradeoffs between traffic
- security and traffic visibility that organizations should weigh carefully. It is beyond the scope of this
- document to advocate for or against TLS traffic inspection. Some organizations have determined that
- the security risks posed by inspection of internal TLS traffic are not worth the potential benefits of
- having visibility into the encrypted traffic. Other organizations, however, have determined that it is in
- their best interests to perform TLS traffic inspection. For those organizations that have a policy of
- performing TLS traffic inspection, this document provides recommended best practices regarding how
- to securely manage the TLS private keys required for this purpose.
- The security and integrity of TLS relies on secure implementation and configuration of TLS servers and
- effective TLS server certificate management. Guidance regarding the implementation and configuration
- 240 of TLS servers is outside the scope of this document. The secure implementation and configuration of
- TLS servers is addressed in NIST *Special Publication 800-52*. Organizations should provide clear
- 242 instruction to groups and individuals deploying TLS servers in their environments to read, understand,
- and follow the guidance provided in 800-52.
- Lastly, the recommendations included in this document are generic. Each organization should determine
- for itself how to best apply these recommendations to its own enterprise. Volumes C and D of this
- Practice Guide describe a specific implementation used to demonstrate the application of these
- recommendations.

## <span id="page-18-0"></span>**2 TLS Server Certificate Background**

- 249 TLS is the security protocol used to authenticate and protect internet and internal network
- communications for a broad number of other protocols—including Hypertext Transfer Protocol (http)
- for web servers; Lightweight Directory Access Protocol (LDAP) for directory servers; and Simple Mail
- Transfer Protocol, Post Office Protocol, and Internet Message Access Protocol for email.
- TLS server certificates serve as machine identities that enable clients to authenticate servers via
- cryptographic means. For example, when a bank customer connects across the internet to an online
- banking website, the customer's browser (i.e., the TLS client) will present an error message if the server
- does not provide a valid certificate that matches the address the user entered in the browser. Further,
- TLS server certificates are used extensively inside corporate and government networks to establish trust
- between machines servers, applications, devices, micro-services, etc. Most enterprises have
- thousands of certificates, each identifying a specific server in their environment. (Note: Web browsers play
- the role of clients to web servers. As such, they contain functionality to automatically establish TLS connections on behalf of
- users, evaluate certificates received during the TLS handshake process, and present errors when unexpected certificate issues
- are encountered.) Figure 2-1 illustrates the pervasive use of certificates within organizations.
- **Figure 2-1 TLS Certificates Are Broadly Used for Communications in Organizations**

<span id="page-19-0"></span>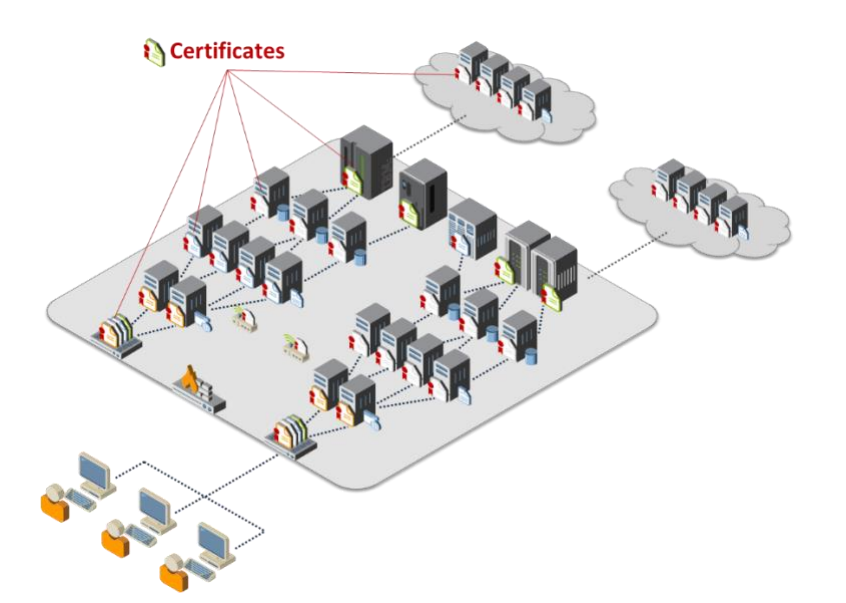

- 265 Each TLS server certificate contains the address of the server that it identifies (e.g.,
- *www.organization1.com*) and a cryptographic key, called a public key, which is unique to the server and
- used by clients to securely authenticate to the server (see Figure 2-2).

 **Figure 2-2 Server Address, Public Key, and Issuer Information on Four of the Organization's TLS Server Certificates**

<span id="page-20-0"></span>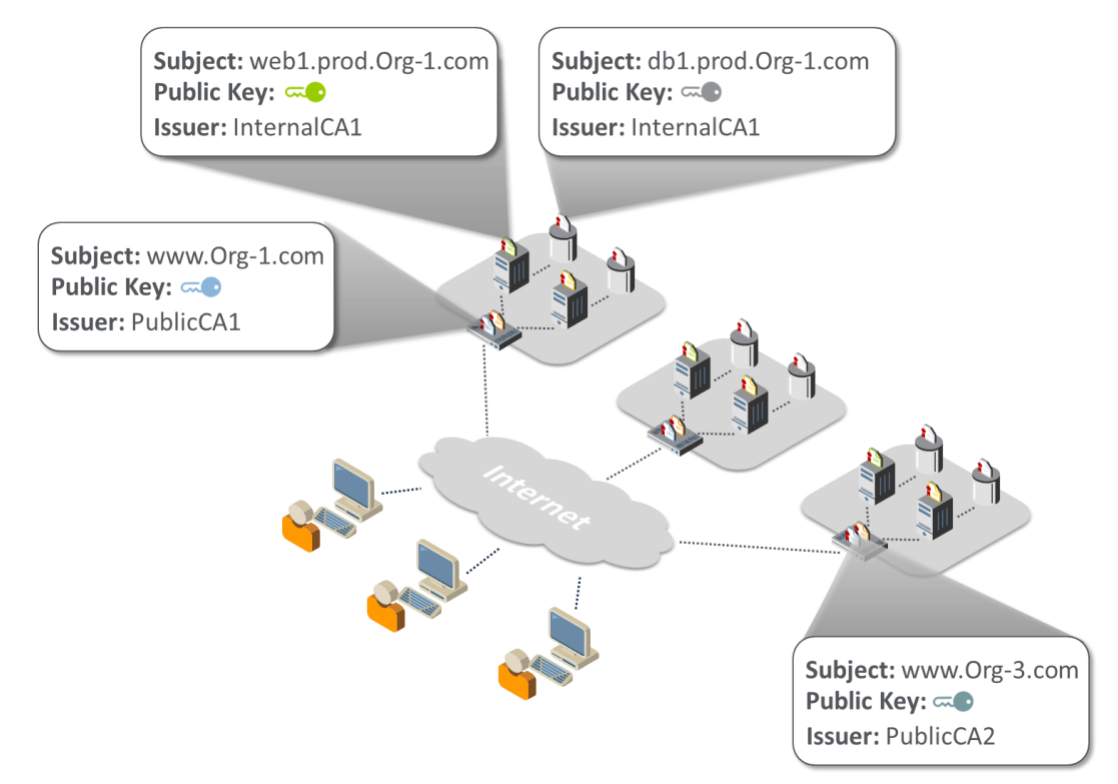

- As shown in Figure 2-3, each server holds a private key that corresponds to the public key in the
- certificate so each server can prove it is the holder of the certificate. While the certificate is shared with
- any client that connects to the server, the private key must be kept secure and secret so it cannot be
- 274 obtained by an attacker and used to impersonate the server. Many private keys used with TLS are stored
- in plaintext files on TLS servers. Alternatively, private keys can be stored in files encrypted with a
- password; however, the passwords are generally stored in plaintext configuration files so they are
- accessible by the TLS server software when it is started. These common practices make it possible for
- 278 private keys to be viewed and copied by system administrators or malicious actors.

<span id="page-21-0"></span> **Figure 2-3 Upon Connecting to the Server, the Client Receives the Server's TLS Certificate, Which Includes the Server's Public Key**

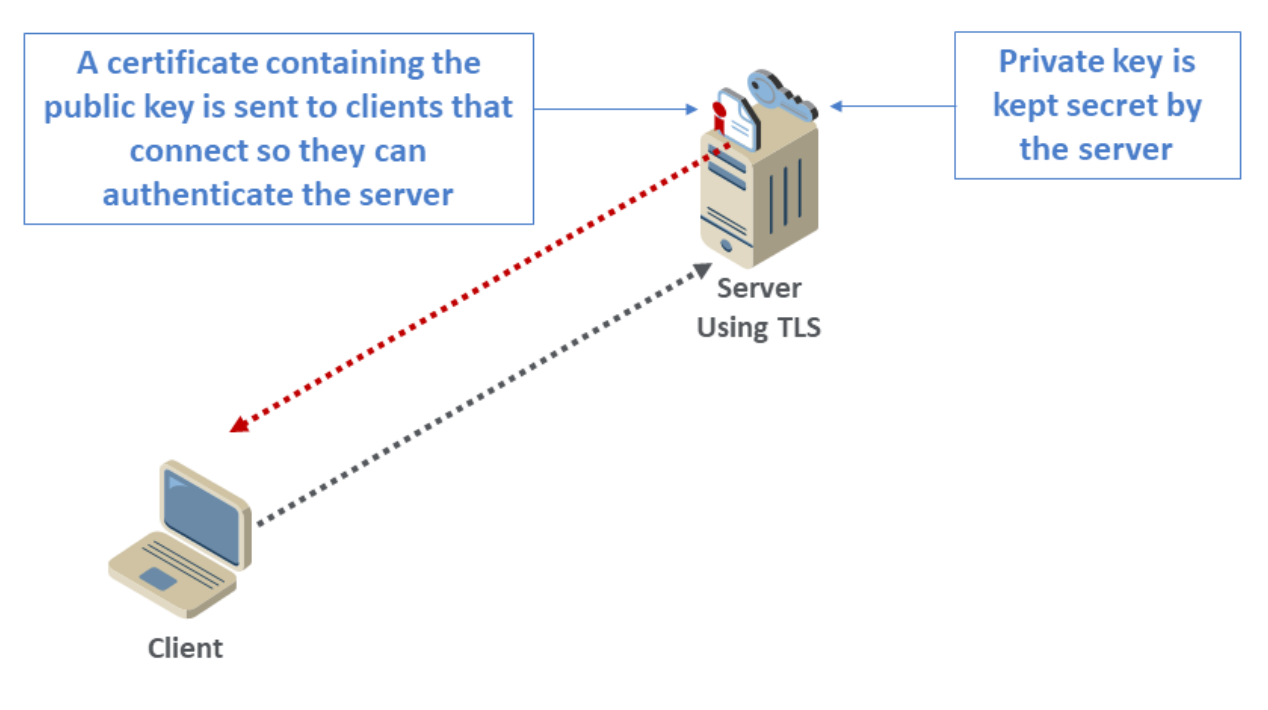

282 In addition to users with browsers connecting to servers that have TLS server certificates, automated

processes also connect as clients to TLS servers and must trust TLS server certificates. Examples of

automated processes acting as TLS clients include a web server making requests to an application

server, one cloud container connecting to another, or an Internet of Things (IoT) device connecting to a

cloud service. (See Figure 2-4.)

<span id="page-22-1"></span>287 **Figure 2-4 Browsers and Various Automated Processes (Web Servers, Containers, and IoT Devices)**  288 **Connect as Clients to TLS Servers**

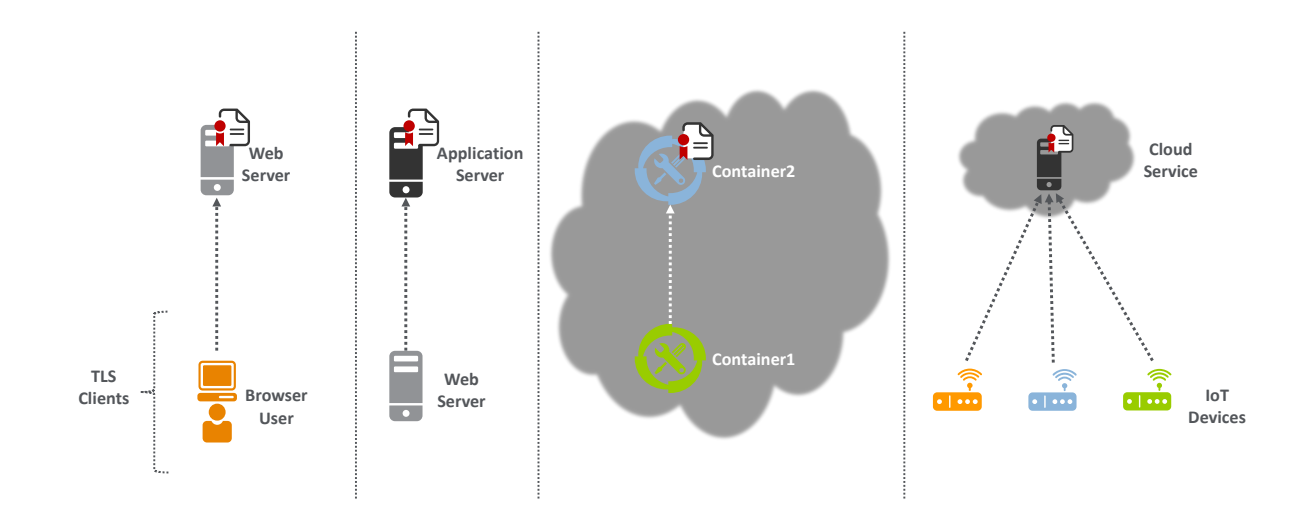

289

#### <span id="page-22-0"></span>290 **2.1 Certificate Authorities**

291 TLS server certificates are issued by entities called certificate authorities (CAs). CAs digitally sign

292 certificates so that their authenticity can be validated — to prevent attackers from easily impersonating

293 servers. Clients (e.g., browsers, devices, applications, services) validate certificates by using a CA's

294 certificate to verify the signature. Clients, such as browsers, are configured to trust specific CAs (called

295 root CAs). This is done by installing a CA's certificate, commonly called a root certificate, on the client.

- 296 Some CAs arrange for their root certificate to get installed by software manufacturers in their software
- 297 (e.g., browser, application, or operating system) so the certificates issued by the CAs are trusted
- 298 broadly. These CAs are commonly called public root CAs. (See Figure 2-5.)

 **Figure 2-5 A Public Root CA's Root Certificate Is Delivered to the User, Installed on a Software Vendor's Software**

<span id="page-23-0"></span>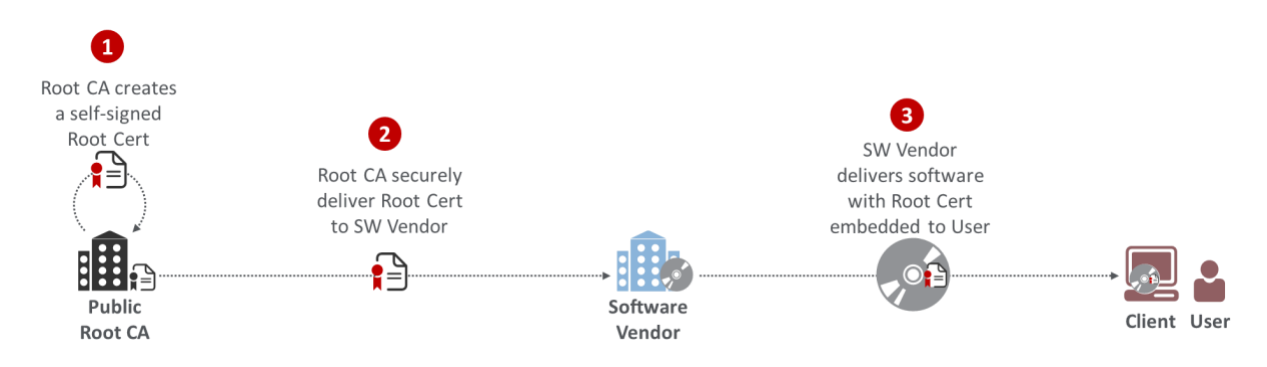

- To protect them from attacks, root CAs are generally not connected to the internet and do not issue TLS
- server certificates directly. Root CAs certify other CAs, generally called intermediate or issuing CAs,
- which issue TLS server certificates. (See Figure 2-6.)
- **Figure 2-6 A Root CA Issues a Certificate to an Intermediate/Issuing CA, Which Issues TLS**
- **Server Certificates**

<span id="page-23-1"></span>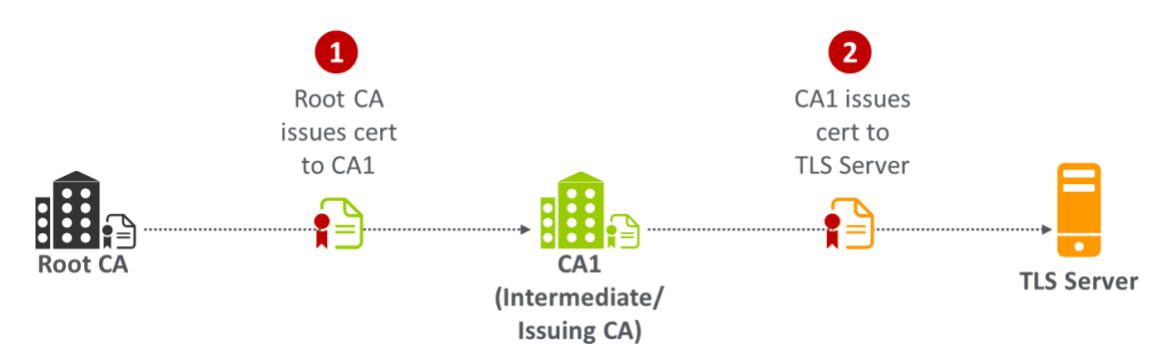

- As shown in Figure 2-7, when a client, such as a browser, connects to a TLS server, the server will return
- its certificate as well as the certificate for the CA that issued its certificate (called the CA certificate
- chain).

#### **Figure 2-7 Upon Connecting to the Server, the Client Receives Both the Server's TLS Certificate and Its**

**CA Certificate Chain**

<span id="page-24-0"></span>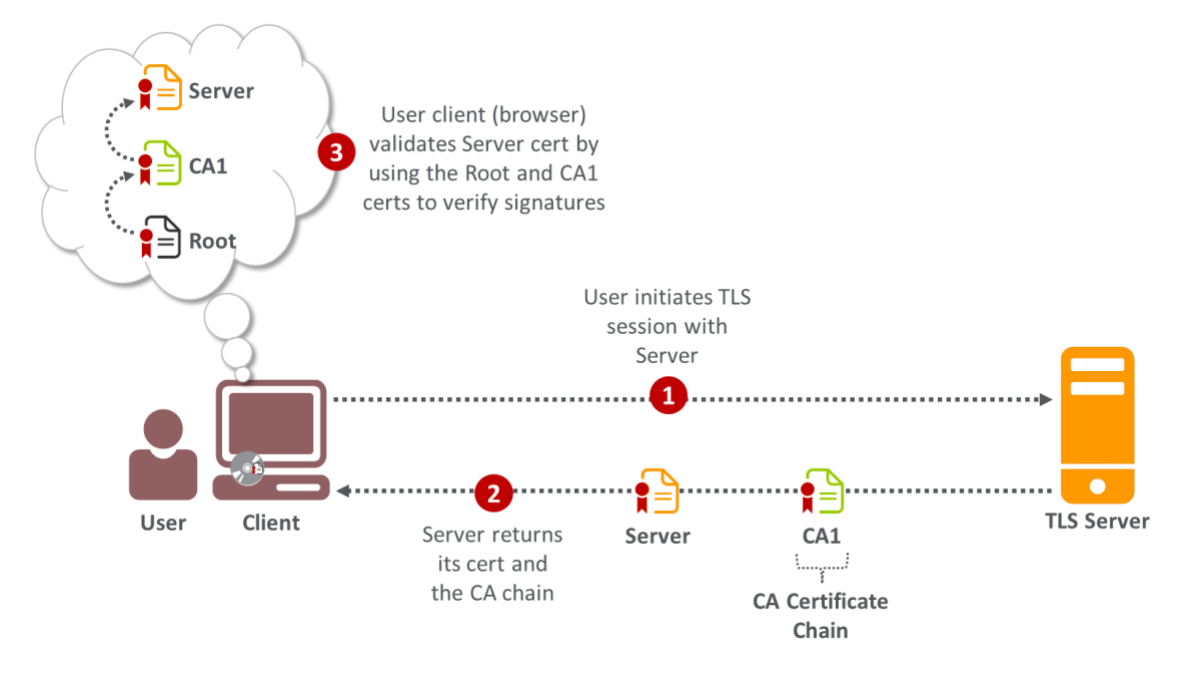

- 314 Public CAs are regularly audited to ensure they operate in compliance with the CA/Browser Forum
- [Baseline Requirements,](https://cabforum.org/baseline-requirements/) which are standards intended to minimize the possibility of CA compromises
- and fraudulent certificates. When CAs have been found to violate the requirements, their root
- certificates have been removed from and distrusted by browsers, requiring customers of those CAs to
- rapidly replace their TLS server certificates.
- There are three different types of certificates issued by public CAs (as specified by the CA/Browser
- Forum, which defines standards for public CAs), each with a different level of validation required by the
- CA to confirm the identity of the requester and its authority to receive a certificate for the domain in question:
- **Domain Validated (DV): The CA validates that the requester is the owner of the domain, by**  verifying that the requester can reply to an email address associated with the domain, has operational control of the website at the domain address, or is able to make modifications to the Domain Name System (DNS) record for the domain
- **•** Organization Validated (OV): In addition to the checks for DV certificates, the CA conducts additional vetting of the requester's organization
- **Extended Validation (EV): EV certificates undergo the most rigorous checks, including verifying**  the identity and the legal, physical, and operational existence of the entity requesting the certificate, by using official records
- Organizations that wish to issue certificates to their internal TLS servers can establish their own CAs,
- commonly called internal CAs. Organizations using internal CAs must ensure that all clients connecting
- to their servers trust the internal CAs by installing the internal CAs' root certificates on each system
- acting as a client (e.g., browsers, operating systems, applications, appliances).

#### <span id="page-25-0"></span>**2.2 Certificate Request and Installation Process**

- The following steps, shown in [Figure 2-8](#page-25-1) and detailed below, are typically followed by a system
- administrator to get a TLS certificate for a server that he or she manages.
- **Figure 2-8 Certificate Issuance Process**

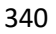

<span id="page-25-1"></span>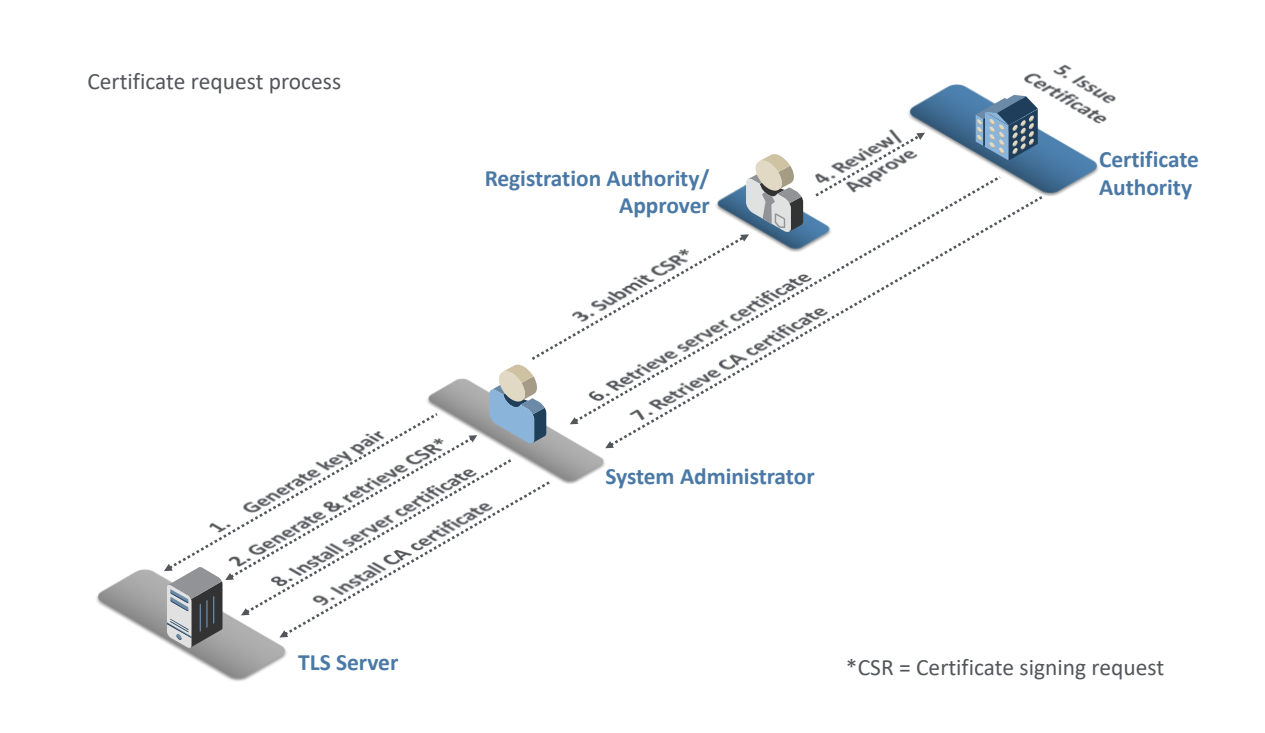

- 342 1. The system administrator for the TLS server uses utilities on the server to generate a cryptographic key pair (a public key and a private key).
- 2. The system administrator enters the address of the server (e.g., *www.organization1.com*). The utilities create a request for a certificate, called a certificate signing request (CSR), which contains the address of the server and the public key. The system administrator retrieves a copy of the CSR (which is contained in a file) from the server.

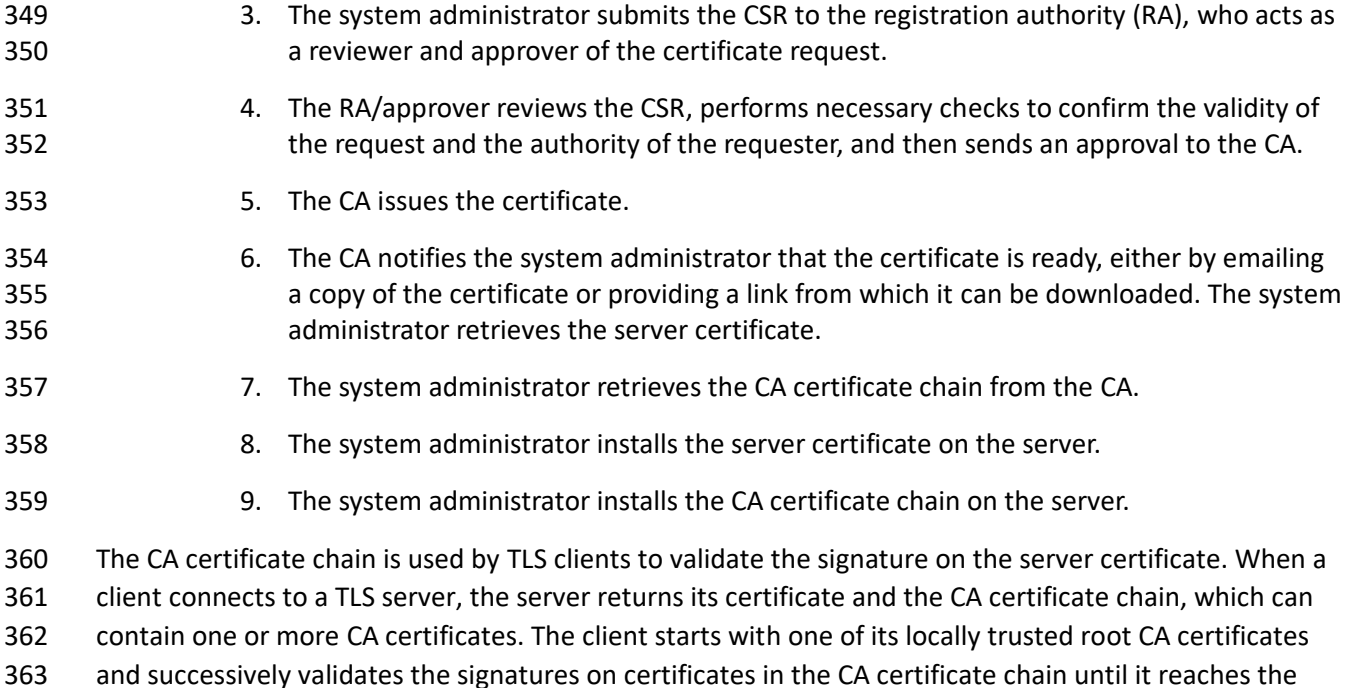

server certificate.

 The system administrator must note the expiration date in the certificate to ensure that a new certificate is requested and installed before the existing certificate expires.

## <span id="page-26-0"></span>**3 TLS Server Certificate Risks**

 When TLS server certificates are not properly managed, organizations risk negative impacts to their revenue, customers, and reputation. There are four primary types of negative incidents that result from certificate mismanagement: outages to important business applications, caused by expired certificates; security breaches resulting from server impersonation; outages or security breaches resulting from a lack of crypto-agility; and increased vulnerability to attack via encrypted threats.

### <span id="page-26-1"></span>**3.1 Outages Caused by Expired Certificates**

TLS server certificates contain an expiration date to ensure that the cryptographic keys are changed

- regularly; this reduces the possibility of a security breach caused by a compromised private key. If a
- server certificate is not changed before its expiration date, then clients should generate an error
- message and stop the connection process to the server. This causes the application supported by the
- server with the expired certificate to become unavailable.
- Application outages can also be caused by the mismanagement of CA certificate chains that results in
- expired intermediate CA certificates. The TLS server is responsible for providing the client with the

 intermediate CA certificates (CA certificate chain) necessary for the client to link the server's end-entity certificate with the root CA certificate trusted by the client. The absence or expiration of an intermediate certificate means the client will not trust the server, even though the server may have a perfectly trustworthy end-entity certificate. Intermediate CA certificates are typically renewed every few years, and it is possible for a TLS server to fail to use the most current version. As a result, although the server certificate has been updated, the installed intermediate CA certificate may expire, resulting in an outage due to expiration. Such outages are often difficult to diagnose because the focus of investigation

- is typically on the server certificate, which is still valid and not the cause of the outage.
- Nearly every enterprise has experienced an application outage due to an expired certificate, including
- outages to major applications such as online banking, stock trading, health records access, and flight
- operations. Organizations' increased use of TLS server certificates to secure the organizations'
- applications increases the likelihood of outages, because there are more certificates to track and more
- certificates per business application that can impact operations.
- Various scenarios result in a certificate expiring while still in use, causing an outage, including these:
- 395 The system administrator forgets about the certificate
- **· The system administrator ignores notifications that the certificate will soon expire**
- **The system administrator does not properly install or update the CA certificate chain**
- 398 The system administrator is reassigned, and nobody else receives expiry notifications
- 399 The system administrator enrolls for a new certificate but does not install it on the server(s) in time or installs it incorrectly
- The application relies on multiple load-balanced servers, and the certificate is not updated on all of them
- The certificate is installed on a backup system, but the certificate has expired before the backup system is brought online

 Troubleshooting an incident where an application is unavailable due to an expired certificate can be 406 complex and often requires hours to discover the source of the problem. If the server on which an expired certificate is deployed is being accessed by people using browsers, then each of those people will receive an error message, making it clear that the cause of the issue is an expired certificate. If, on the other hand, the server with the expired certificate is an application server receiving requests from a web server, then the web server stops its operations and may log a message, but that message may not be immediately discovered in the log file, increasing the amount of time required to identify the root cause of the outage and fix it. If certificates that are deployed on backup systems are not updated when they expire, an outage can occur if operations are shifted to the backup systems.

#### <span id="page-28-0"></span>**3.2 Server Impersonation**

 An attacker may be able to impersonate a legitimate TLS server (e.g., a banking website) if the attacker is able to get a fraudulent certificate containing the address of the server and the attacker's own public key by tricking a trusted CA into issuing the certificate to the attacker or by compromising the CA and issuing the certificate. A client connecting to the attacker's server will accept the certificate because the certificate contains the address to which the client intended to connect and because the certificate has been issued by a trusted CA. Because the certificate contains the attacker's public key (and the attacker also holds the private key corresponding to this public key), the attacker can decrypt the communications from the client (including passwords intended for login to the legitimate server). Alternatively, if the attacker can access a copy of the legitimate server's private key, then the attacker can also impersonate that server by using the legitimate server's certificate. To successfully perform these attacks, the attacker must redirect traffic destined for the legitimate server to a system that the attacker is operating (e.g., using Border Gateway Protocol [BGP] hijacking or DNS compromise). (Note: The BGP is used to communicate optimal routes between internet service providers on the internet. It is possible for an attacker to hijack traffic by falsely advertising that the fastest route to one or more internet protocol [IP] addresses is via systems that the attacker is operating, thereby causing traffic to be rerouted through the attacker's systems. The DNS provides translation between human-readable addresses [e.g., *www.company123.com*] and IP addresses. If an attacker can compromise an organization's DNS account, then the attacker can change the IP address to which traffic intended for that organization will be

- sent.)
- Most private keys used on TLS servers are stored in files. The private keys are directly managed and
- handled by system administrators, who can make copies of the private keys. In addition, many TLS
- servers are clustered (for load balancing); in many cases, the same TLS server certificate and the private
- key will be copied to each server in the cluster. The manual handling and copying of private keys
- significantly increase the possibility of a key compromise.

#### <span id="page-28-1"></span>**3.3 Lack of Crypto-Agility**

- There are several types of incidents that have required organizations to replace large numbers of TLS certificates and private keys, including the following:
- **CA compromise**: If a CA is breached by an attacker, then the attacker can cause that CA to issue fraudulent certificates. After the CA breach is discovered and forensics are performed, it may be concluded that certificates issued by the CA cannot be trusted and that new certificates must be installed on all servers with certificates from the compromised CA.
- **Vulnerable algorithm**: Cryptographic algorithms are constantly evaluated for vulnerabilities, by parties with both positive and negative intent. When an algorithm is found to be vulnerable (e.g., Secure Hash Algorithm 1 [SHA-1] for signature generation), TLS server certificates that are dependent on the algorithm must be replaced. Ongoing advancements in quantum computing require that organizations establish the ability to rapidly replace all existing certificates and keys and be prepared for implementation of post-quantum algorithms.

 **Cryptographic library bug**: Because cryptographic operations are quite complex, a few groups have specialized in developing cryptographic libraries that are used by TLS servers and other systems. If a bug is found with the key-generation functions of a cryptographic library, then all keys generated since the bug was introduced must be replaced. (Note: In 2008, a key-generation bug in the cryptographic libraries in Debian Linux was discovered. That bug was introduced in 2006. In 2017, a key- generation bug was discovered in the Infineon cryptographic libraries used in smart cards and trusted platform module chips.)

 Most enterprises are not prepared to respond to the large-scale cryptographic failure that results from these types of incidents. Many organizations do not have comprehensive inventories of their TLS server certificates. In addition, they cannot contact the certificate owners, because they do not have up-to- date information about the certificate owners responsible for each certificate. Finally, many organizations rely on manual processes to manage certificates and do not have processes for tracking the progress in replacing large numbers of certificates — leaving the organizations to guess how many systems have been updated. All these factors can result in organizations requiring several weeks or months to replace all affected certificates, during which time business applications can be unavailable or

vulnerable to security breaches.

#### <span id="page-29-0"></span>**3.4 Encrypted Threats**

Many organizations are working to encrypt all communications by using TLS server certificates to

- prevent interception of plaintext credentials and eavesdropping on communications. While TLS server
- certificates enable confidentiality for legitimate communications, they can also allow attackers to hide
- their malicious activities within encrypted TLS connections. When a TLS server certificate is installed and
- enabled on a server, all users who connect (including attackers) can establish an encrypted connection
- 473 to the server. An attacker who establishes an encrypted connection can then begin to probe the server
- for vulnerabilities within that encrypted connection.

 The following steps, shown in [Figure 3-](#page-30-0) and detailed below, describe how an attacker can leverage encrypted connections in his or her attacks.

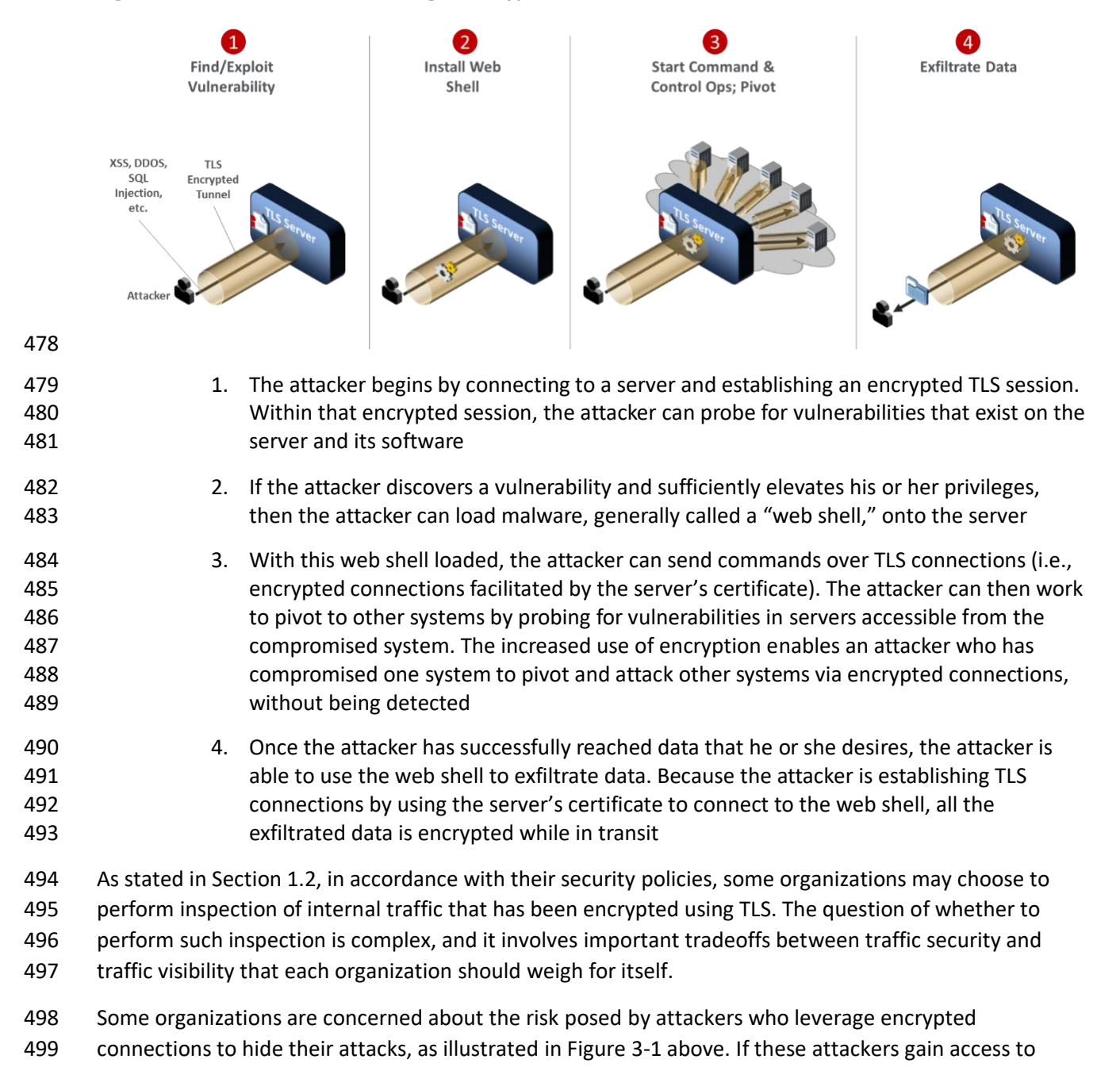

#### <span id="page-30-0"></span>**Figure 3-1 How an Attacker Leverages Encrypted Connections to Hide Attacks**

- trusted internal systems via malware or some other exploit, they may be able to move about the network without being detected by hiding their traffic within TLS connections. Organizations that are
- concerned about these risks want the option of decrypting internal TLS traffic so it can be inspected.
- Such inspection may be used not only for intrusion and malware detection, but also for troubleshooting,

 visibility into their internal traffic that can be provided by TLS inspection is worth the tradeoff of the weaker encryption and other risks that come with such inspection. For these organization, TLS inspection may be considered standard practice and may represent a critical component of their threat detection and service assurance strategies. Some of these organizations have complex networks that are several tiers deep, so it would not be realistic to expect them to be able to manage the movement of keys required to perform such inspection securely using purely manual processes. For those organizations that have a policy to perform inspection of TLS traffic, this document provides recommendations regarding how to securely move the TLS private keys needed for this inspection. On the other hand, inspection creates a single location where traffic may be decrypted, creating an attractive target for hackers. It also may have compliance implications if sensitive data is being decrypted. An organization that performs decryption on border devices or that performs passive internal decryption runs the risk of such devices being taken over by a malicious attacker who would then have access to private keys and traffic. In addition, passive decryption requires the use of static key exchange, which results in weaker encryption than can be achieved when using ephemeral key exchange methods. If an attacker captures a server's private key and that key was negotiated using static key exchange, the attacker will also be able to decrypt traffic that had been captured in the past. If, instead, that key was negotiated using an ephemeral key exchange method, the key will provide forward secrecy, meaning the attacker will not be able to decrypt past traffic. For some organizations, the reduced security of performing inspection or using static keys is unacceptable. These organizations have determined that the security risks posed by inspection of internal TLS traffic are not worth the potential benefits of having visibility into the encrypted traffic. These organizations should have a policy against

fraud detection, forensics, and performance monitoring. These organizations have concluded that the

- performing TLS inspection. As an alternative to inspection, they may choose to perform traffic analysis
- to try to detect illegitimate internal TLS traffic. None of the discussion or recommendations in this
- document are intended to mandate or encourage an organization to begin performing TLS inspection of
- its traffic if that organization has determined that the risks of TLS inspection are not worth the benefits.
- An organization that has a policy to perform inspection of TLS traffic so it can monitor and detect
- malicious activity has several methods it can use to gain visibility into encrypted communications. Some examples are listed below and are illustrated in [Figure 3-2:](#page-32-0)
- **Placing a threat detection system that acts as a reverse proxy in front of servers**
- Installing end point software on each server to monitor communications
- **•** passively decrypting communications

<span id="page-32-0"></span>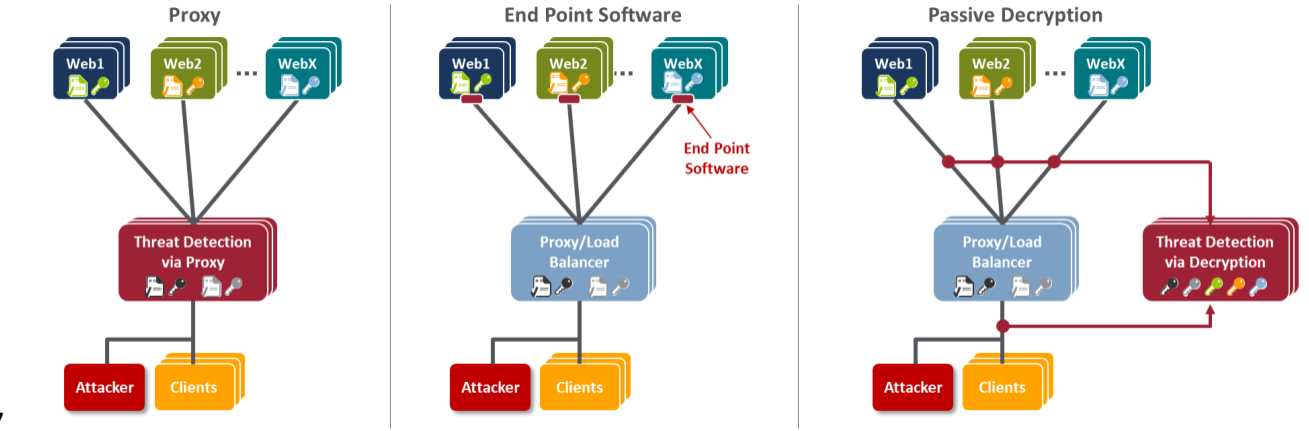

#### **Figure 3-2 Methods for Gaining Visibility into Encrypted Communications**

The use of threat detection proxies is ideal at the perimeters of organizations for monitoring inbound

internet communications for attacks. The threat detection proxy is connected in-line, requiring all

inbound traffic to pass through it before moving on to the next device. The threat detection proxy

terminates the TLS connection. It decrypts and examines incoming traffic. If the traffic is determined to

be malicious, the proxy drops it. Because the threat detection proxy is terminating all TLS connections, it

must have a certificate for each server to which clients are attempting to connect. After the threat

detection proxy decrypts and examines the traffic, it can establish a TLS session with the appropriate

server behind it and send the traffic to that server in an encrypted TLS session.

 While a threat detection proxy is ideal for use at the perimeter of an organization, many organizations also want to inspect their internal TLS traffic. Many enterprise applications include multiple tiers of

servers and services (e.g., load balancers, web servers, application servers, databases, identity services)

that communicate with each other internally via encrypted TLS sessions, making it impractical to place

threat detection proxies between all systems on internal networks.

End point software can be installed on each server to monitor communications, alleviating the need to

install proxies, but may impose additional processing requirements on servers that are already under a

high load. In addition, because of the diversity of TLS server systems, it may be difficult to find an end

point solution that operates on all platforms and provides comprehensive and consistent visibility and

- monitoring of all communications.
- Passive, out-of-band decryption and threat analysis are performed by using devices that decrypt
- TLS-encrypted communications but that do not terminate TLS connections. The TLS connection is
- established between the client and the server. The passive decryption device listens to the TLS traffic
- without affecting it and decrypts it. Threat analysis is performed either by the passive decryption device
- or via other systems to which decrypted traffic is forwarded. Security-focused passive decryption
- devices can detect malicious traffic that has been sent on TLS connections, but these devices do not
- react in real time to block this traffic. Passive decryption does not require a change in network
- architecture or loading additional software on TLS servers. However, passive decryption poses a TLS
- server certificate management challenge, because private keys must be copied to decryption devices
- from each TLS server whose communications will be monitored. The transfer of private keys must be
- done securely to avoid a key compromise and rapidly to avoid blind spots in monitoring for attacks.
- Automation can significantly aid in securely transferring private keys from TLS servers to the decryption
- device and keeping keys up-to-date when certificates are replaced.

## <span id="page-33-0"></span>**4 Organizational Challenges**

- Despite the mission-critical nature of TLS server certificates, many organizations do not have clear
- policies, processes, and roles and responsibilities defined to ensure effective certificate management.
- Moreover, many organizations do not leverage available technology and automation to effectively
- manage the large and growing number of TLS server certificates. As a result, many organizations
- continue to experience significant incidents related to TLS server certificates.
- As illustrated by Figure 4-1, the management of TLS server certificates is challenging due to the broad
- distribution of certificates across enterprise environments and groups, the complex processes needed to
- manage certificates, the multiple roles involved in certificate management and issuance, and the speed
- at which new TLS servers are being deployed. TLS server certificates are typically issued by a Certificate
- Services team (often called the public key infrastructure team). However, the certificates are commonly
- installed and managed by the certificate owners the groups and the system administrators
- responsible for individual web servers, application servers, network appliances, and other devices for
- which certificates are used.

<span id="page-34-1"></span>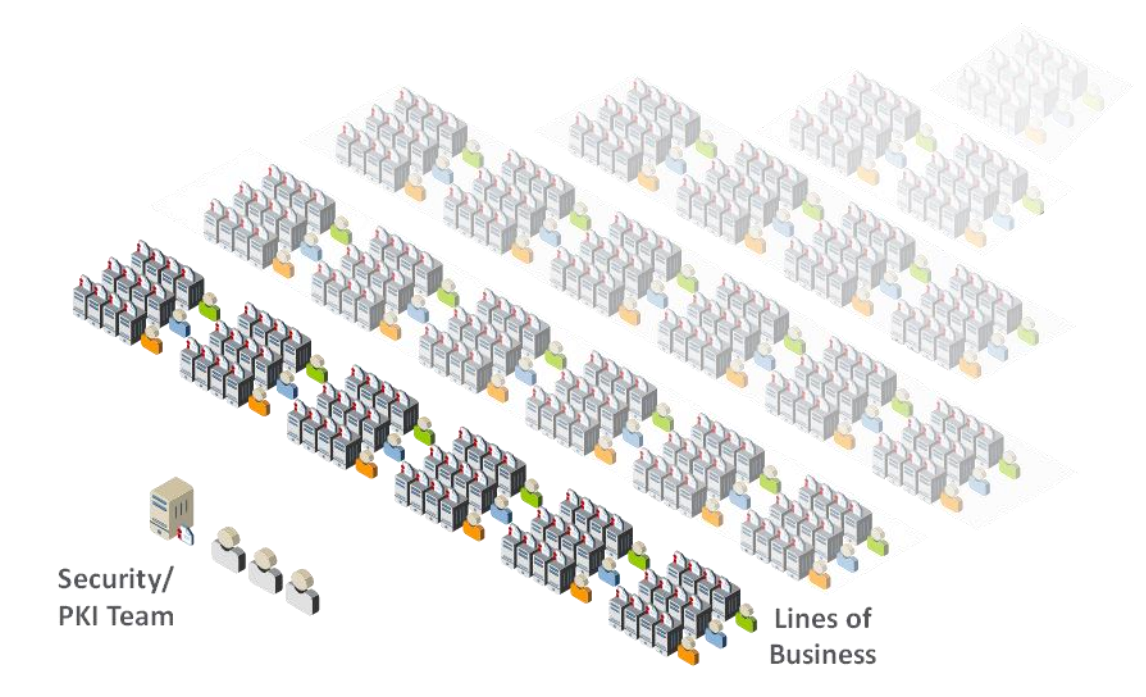

#### **Figure 4-1 TLS Certificates Are Distributed Broadly Across Enterprise Environments and Groups**

#### 

#### <span id="page-34-0"></span>**4.1 Certificate Owners**

 The term "certificate owner" is used to denote a group responsible for systems where certificates are deployed. Typically, there are several roles within a certificate owner group, including executives who have ultimate accountability for ensuring that certificate-related responsibilities are addressed, system administrators who are responsible for managing individual systems and the certificates on them, and application owners who can review and approve certificate requests from system administrators to ensure that only authorized certificates are issued. The certificate owners typically are not knowledgeable about the risks associated with certificates or the best practices for effectively managing certificates.

 With the advent of virtualization, the development and operations (DevOps) teams provision systems and software through programmatic means. This introduces a new type of certificate owner and new TLS server certificate challenges for organizations. As organizations push for more rapid and efficient deployment of business applications, many DevOps teams deploy certificates without coordination with the Certificate Services team. This can result in certificates for mission-critical applications not being tracked. This can be particularly problematic if bugs in DevOps programs/scripts cause certificates to be improperly deployed or updated. In addition, as DevOps teams adopt newer frameworks and tools, it is important to continue to monitor certificates and applications deployed and maintained by older DevOps frameworks and tools.

#### <span id="page-35-0"></span>**4.2 Certificate Services Team**

 The Certificate Services team is typically the group that has been given responsibility for managing relationships with public CAs and for the internal CAs. The Certificate Services team typically comprises one to three people. Though the team members have good knowledge and expertise about TLS server certificates, they do not have the resources or access required to directly manage certificates on the extensive number of systems where certificates are deployed. However, the Certificate Services team is often blamed when TLS certificate incidents, such as outages, occur.

## <span id="page-35-1"></span>**5 Recommended Best Practices**

 To effectively address the risks and organizational challenges related to TLS server certificates and to ensure that they are a security asset instead of a liability, organizations should establish a formal TLS certificate management program with executive leadership, guidance, and support. The formal TLS certificate management program should include clearly defined policies, processes, and roles and responsibilities for the certificate owners and the Certificate Services team, as well as a central Certificate Service. The program should be driven by the Certificate Services team but should include active participation by the certificate owners — whether the certificate owners are responsible for traditional servers, appliances, virtual machines, cloud-based applications, DevOps, or other systems acting as TLS servers.

#### <span id="page-35-2"></span>**5.1 Establishing TLS Server Certificate Policies**

As previously mentioned, most certificate owners are typically not knowledgeable about the best

practices for effectively managing TLS server certificates. Because certificate owners are responsible for

the systems where certificates are deployed, it is imperative that they be provided with clear

requirements and that those requirements be enforced as policies. This section provides recommended

- TLS server certificate policies. It also includes recommended responsibilities for the certificate owners
- and the Certificate Services team to successfully meet those requirements and policies.
- These recommendations are intended to serve as guidance for organizations that do not already have
- their own TLS server certificate management policies and responsibilities defined, or that are looking to
- improve existing policies and procedures. They are not intended to override any organization's existing
- policies. Organizations should feel free to copy, delete, augment, or modify these recommended policies
- and responsibilities as needed to suit their own requirements. Appendix B contains a table that maps
- the recommended best practices for TLS server certificate management proposed in this document to
- the NIST *Framework for Improving Critical Infrastructure Cybersecurity* [\(Cybersecurity Framework](https://nvlpubs.nist.gov/nistpubs/CSWP/NIST.CSWP.04162018.pdf)—CSF).
- Appendix C contains a table that explains how specific controls defined within NIST Special Publication 800-53 should be applied to these TLS server certificate management recommended best practices.
- The recommended requirements in the remaining subsections use the word "should" throughout. Based
- on their own security policies, organizations may choose to make these recommendations mandatory,
- e.g., by changing "should" to "must."

# 5.1.1 Inventory

 To address TLS server certificate risks, organizations should establish and maintain clear visibility across all TLS server certificates in their environment so they can perform the following actions:

- **Letect potential vulnerabilities (e.g., the use of weak algorithms, such as SHA-1)**
- 643 Identify certificates that are nearing expiration and replace them
- **•** respond to large-scale cryptographic incidents, such as a CA compromise, vulnerable algorithms, and cryptographic library bugs
- **•** ensure compliance with regulatory guidelines and established organizational policy
- This visibility is achieved by maintaining an inventory of all TLS server certificates. A single central
- inventory is recommended, as it minimizes the possibility of overlooking critical TLS server certificates.

#### **Recommended Requirement**:

- An up-to-date inventory of all deployed certificates (end-entity certificates and CA certificate chain
- certificates) should be maintained, including certificates on backup systems that may not necessarily be
- online. For each certificate, the inventory should include the following components:
- Subject Distinguished Name (DN)
- **•** Subject Alternative Names (SANs)
- **•** issue date (i.e., notBefore date)
- expiration date (i.e., notAfter date)
- **Issuing Certificate Authority (CA)**
- 658 Rey length
- key algorithm (e.g., Rivest, Shamir, & Adleman [RSA]; Elliptic Curve Digital Signature Algorithm [ECDSA])
- 661 · signing algorithm
- 662 validity period (i.e., from the notBefore date/time to the notAfter date/time)
- installed location(s) of certificate (e.g., IP or DNS address and file path)
- **•** certificate owner (i.e., the group responsible for the certificate)

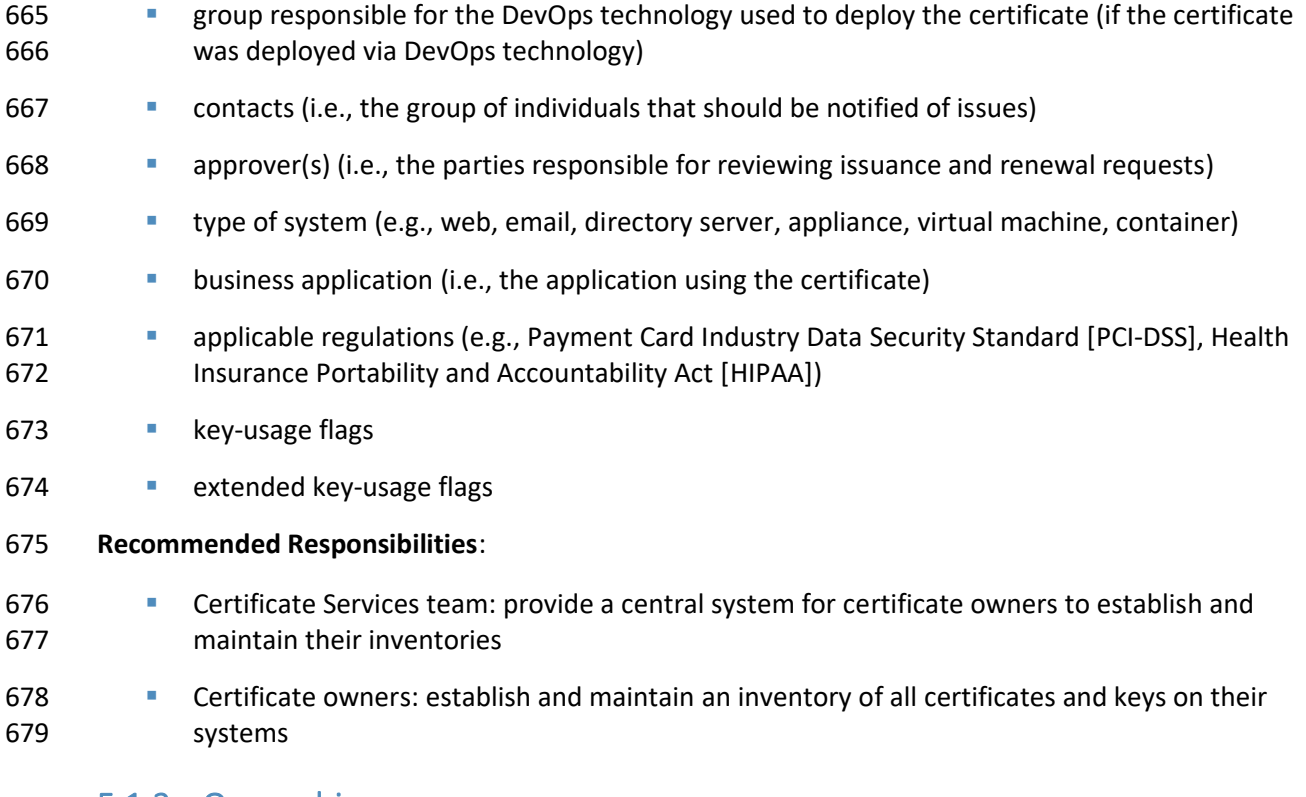

# 5.1.2 Ownership

 To rapidly respond to issues with TLS server certificates, it is necessary to know who is responsible for each certificate. This information should be kept up-to-date as people are reassigned or terminated. Because reassignments can happen frequently, and because there may be a lag in updating ownership information, it is recommended that ownership be assigned to functional groups (e.g., an Active Directory [AD] group) that contain multiple individuals, instead of assigning ownership to individuals. In cases where DevOps technologies are used to deploy TLS server certificates, the group responsible for the DevOps deployment technology should be tracked, in addition to the certificate owner, so they can both be contacted when incidents arise.

#### **Recommended Requirement**:

 ▪ Contact information for certificate owners should be assigned to functional groups (e.g., AD groups), and the content of a group should be updated within <30> business days of a role 692 reassignment or termination of an individual member of that group. (Note: Here and elsewhere in this practice guide, when specific time frames, such as "<30> business days" are recommended, these values are often 694 placed within brackets ("<>") to indicate they are provided only as suggestions. Each organization should determine 695 the time frames to be instituted within its own enterprise, based on its needs. If it is possible for organizations to 696 the time frames to the frames. then that would be preferable.) require compliance within shorter time frames, then that would be preferable.)

**•** If the certificate was deployed via DevOps technology, contact information should be provided for the group that is responsible for this technology, and the content of this group should be updated within <30> business days of a role reassignment or termination of an individual member of that group

#### **Recommended Responsibilities:**

- **•** Certificate Services team: provide a system to track ownership as part of the inventory
- **•** Certificate Owners: keep ownership information up-to-date (i.e., membership information for certificate owner group up-to-date)
- **•** DevOps team: Where DevOps technology is used to deploy the certificate, the DevOps team should keep membership information for DevOps deployment technology group up-to-date

# 5.1.3 Approved CAs

 CAs are trusted issuers of certificates. If organizations do not control the CAs that are used to issue certificates in their environments, then they will face several potential risks:

- **Increased costs**: If multiple groups are individually purchasing certificates from CAs, then the cost per certificate can be significantly higher because organizations are not taking advantage of volume discounts
- **Trust issues**: Each CA used to issue TLS certificates to servers in an organization must be trusted by the clients connecting to those servers via a root certificate. If a large number of CAs (internal and external) is used, then the organization is required to take on the extra burden of maintaining multiple trusted CA certificates on clients to avoid cases in which the necessary CA is not trusted, which can result in outages
- **Security risk**: A certificate owner may decide to set up his or her own CA on a system that does not have the necessary security controls and to configure the system to trust that CA. This increases the possibility of an attacker impersonating a server if the attacker compromises that CA and issues fraudulent certificates
- **Unexpected CA incidents**: If one of the untracked CAs used in the organization's environment encounters an issue, such as a CA compromise or suddenly being untrusted by browser vendors, then the organization may have to scramble to avoid security or operational issues for core applications
- To ensure they can rapidly respond to a CA compromise or another incident when using public CAs, organizations should maintain contractual relationships with more than one public CA. By doing this, organizations will not have to scramble to negotiate a contract (which may take days or weeks) while attempting to respond to an urgent situation. Organizations should also maintain at least one backup internal CA so they can respond to an internal CA compromise or incident.

#### **Recommended Requirements**:

- Certificates should be issued only by the following CAs:
- **External CA1>**
- **External CA2>**
- 735 · <Internal CA1>
- 736 · <Internal CA2>
- $\leq m >$
- **Contractual relationships with at least two public CAs that conform to the CA/Browser Forum** [Baseline Requirements](https://cabforum.org/baseline-requirements/) should be maintained at all times
- **· Internal CAs should be securely operated. Backup internal CAs should be maintained to support** a rapid response to incidents, such as CA compromise

#### **Recommended Responsibilities**:

- **Certificate Services team: manage business relationships with approved external CAs, and** operate or outsource the operation of approved internal CAs
- **Certificate owners: ensure that only certificates from approved CAs are used**

# 5.1.4 Validity Periods

 The validity period for a certificate defines the time that it is valid, from the first date/time (notBefore) to the last date/time (notAfter) that it can be used. It is important to note that the validity period of a certificate is different than the cryptoperiod of the public key contained in the certificate and the corresponding private key. It is possible to renew a certificate with the same public and private keys (i.e., not rekeying during the renewal process). However, this is only recommended when the private key is contained with a hardware security module (HSM) validated to Federal Information Processing Standards (FIPS) Publication 140-2 Level 2 or above.

 One of the greatest risks of private-key compromise is from administrators who have direct access to plaintext private keys (including the ability to make a copy) and who are then reassigned or terminated. Although certificates would ideally be changed (rekeyed) each time an administrator with access to private keys is reassigned, this is often not practical. Therefore, ensuring certificates and their corresponding private keys are changed regularly is important, as shorter validity periods reduce the amount of time that a compromised private key can be used for malicious purposes. However, validity

- periods that are too short may increase the risk of outages. Organizations should determine the ideal
- validity period that balances security and operational risks for their organization. In general, due to the

regular reassignment of administrative staff, it is recommended that validity periods be one year or less.

The automated management of certificates can enable a more frequent renewal of certificates.

#### **Recommended Requirement**:

765 The maximum validity period (i.e., from the notBefore date to the notAfter date for certificates 766 should be <one year or less>

#### **Recommended Responsibilities**:

- **Certificate Services team: ensure CAs are available to certificate owners to issue certificates with** approved validity periods
- **•** Certificate owners: ensure certificates are renewed and replaced before their expiration

# 5.1.5 Key Length

 Each certificate contains a public key that is mathematically matched to a private key (which should be kept secret). To prevent an attacker from guessing the value of the private key, it is necessary to randomly pick the value of the private key from a large set of possible values. For example, it is more difficult for someone to guess a number selected between zero and 1,000,000 than a number selected between zero and 100. The key length effectively defines the size of the range of numbers from which private and public key values are selected. A longer key length is considered more secure. However, longer key lengths require more processing power and time, as well as more storage. Consequently, a balance must be struck between security risk and resource requirements. NIST monitors the industry to continually assess the potential crypto-analytical capabilities of possible attackers and their ability to guess the values of private keys. Based on this information, it sets recommended minimum key lengths. 782 It is recommended that organizations require the use of keys with key lengths equal to or greater than the NIST recommendations.

### **Recommended Requirement**:

- All certificates should use key lengths that comply with NIST Special Publication (SP) 800-131A, which are currently equal to or greater than the following key lengths:
- 787 RSA: <2,048>
- **ECDSA: <224>**

### **Recommended Responsibilities**:

**• Certificate Services team: provide dashboards, reports, and alerts that enable the rapid**  detection of unauthorized key lengths, and provide automation technologies that enable rapid remediation

**• Certificate owners: use only TLS certificate public and private keys whose key lengths meet or**  exceed the organization's key-length policy, monitor their inventory, and replace certificates 795 that do not comply with the policy

# 5.1.6 Signing Algorithms

 Certificates are digitally signed by CAs so their authenticity can be verified. Signatures are generated by using digital signature algorithms (e.g., RSA, ECDSA) and hash algorithms (e.g., Secure Hash Algorithm 256 [SHA-256]). If certificates are signed by using a signing algorithm with an insufficient key length or by using vulnerable hash algorithms (e.g., SHA-1), then attackers can forge certificates and impersonate TLS servers. Consequently, organizations should ensure that all certificates are signed by using cryptographic algorithms that conform to approved standards.

- **Recommended Requirement**:
- 804 All certificates should be signed with an approved signature algorithm and key length and with an approved hash algorithm (e.g., SHA-256), as defined in NIST SP 800-131A and FIPS Publication 180-4

#### **Recommended Responsibilities**:

- **Certificate Services team: ensure the availability of CAs that use approved signing algorithms,**  and provide reporting and alerting tools to enable the rapid identification of noncompliant certificates
- **Certificate Owners: use only certificates signed with an approved signature algorithm and key**  length and with an approved hash algorithm, and identify and replace certificates signed with unapproved algorithms or key lengths

# 5.1.7 Subject DN and SAN Contents

- 815 The combination of Subject DN and SAN are used to identify the TLS server to which the certificate is issued. The Subject DN is in the form of an X.500 DN, which can include information such as the country, state, city/locality, organization, organizational unit (e.g., department), and a common name (CN). The CN, when present, and the SAN field contain the fully-qualified domain name or IP address of the TLS server. For publicly trusted certificates, the contents of the Subject DN are governed by the public CA 820 that issues them. The CA/Browser Forum requires the SAN field to be present, however, the CN is now 821 deprecated and the other fields in the DN are now optional, though in practice they are still present. For internal certificates, the contents of the Subject DN fields, such as the organizational unit, can help identify the group responsible for certificates.
- Public CAs will often perform checks to validate that an organization owns a top-level domain
- (e.g., *www.company123.com*), and will then allow the organization to request a certificate with Subject
- DNs and with SANs containing domains subordinate to that domain (e.g., *www.company123.com*,

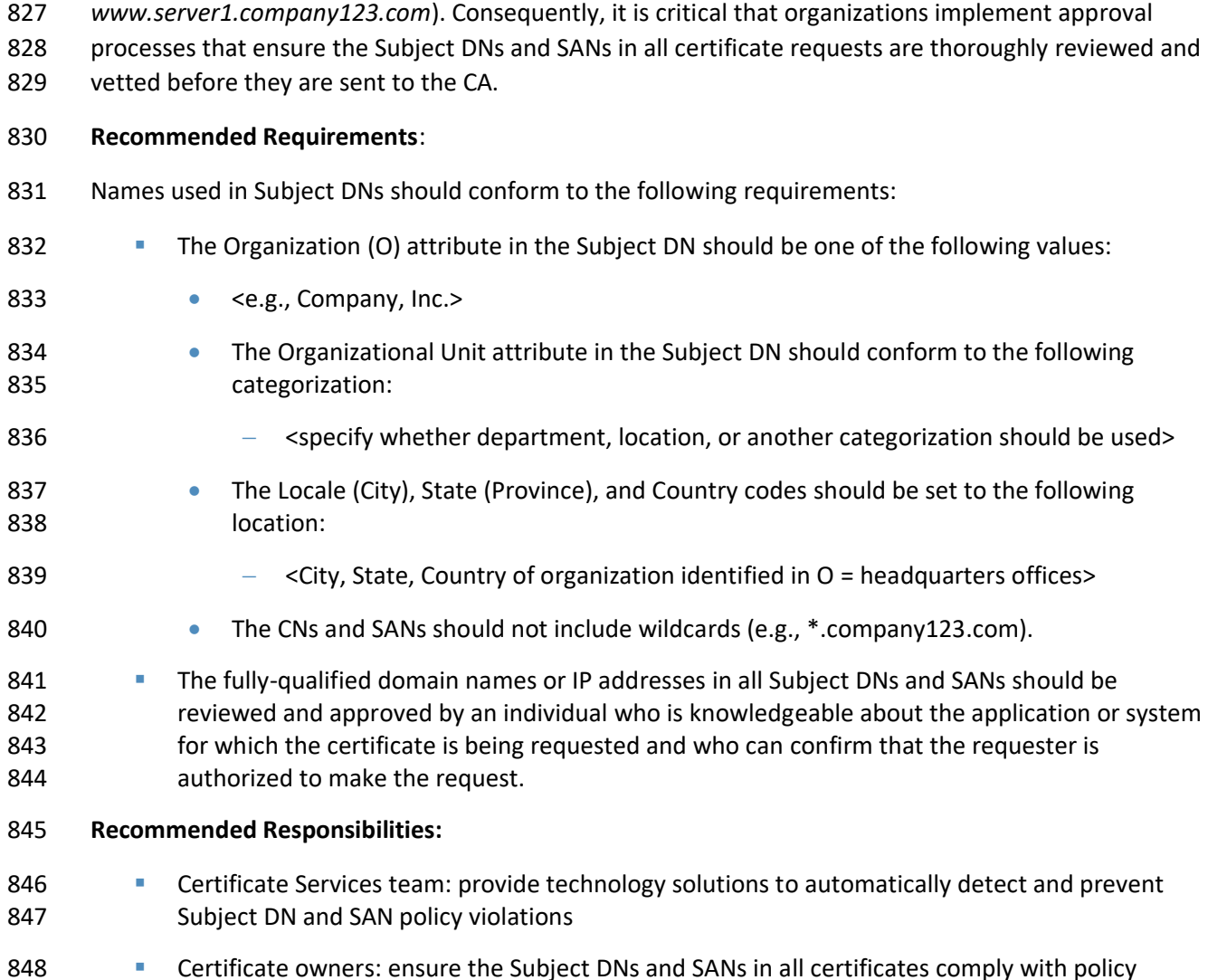

# 5.1.8 Automation

 The broadening use of and reliance on TLS server certificates to secure important applications is 851 rendering manual certificate management impractical. Risks such as certificate-related outages are often the result of errors made while manually managing certificates. Organizations are unable to manually replace large numbers of certificates in response to large-scale cryptographic incidents, such as CA compromises, in a timely manner. Consequently, organizations should work to automate 855 certificate management on as many systems and applications as possible to decrease security and operational risks. Historically, many organizations can find it difficult to induce certificate owners to move from manual to automated methods—though the move to automation can significantly reduce 858 their work and risk. New automation tools (e.g., DevOps) and protocols have increased the methods and

- options by which automated certificate management can be successfully performed. Consequently,
- organizations should define clear guidelines and policies for automation and for when continued manual
- management is justified due to operational or organizational constraints.

#### **Recommended Requirement**:

**• Butomation should be used wherever possible for the enrollment**, installation, monitoring, and replacement of certificates, or justification should be provided for continuing to use manual methods that may cause operational security risks.

#### **Recommended Responsibilities**:

- **Certificate Services team: provide a central system that supports certificate owners in** automating the management of their certificates
- **•** Certificate owners: automate the management of their certificates

# 5.1.9 Certificate Request Reviews – Registration Authority (RA)

871 To prevent the issuance of rogue certificates that can be used maliciously to impersonate legitimate 872 servers, all certificate requests should be vetted to ensure they are issued only for valid systems and requested only by authorized parties. For certificates requested by individuals, it is important that the reviewer/approver has sufficient knowledge about the need for the certificate and about the personnel authorized to request certificates for the specific DNS address of the servers. It is generally impossible for a central team to be aware of all new applications and the people authorized to request certificates for those applications. Consequently, it is necessary to have certificate requests reviewed by local application owners who have this knowledge. For certificates requested by automated processes, such as DevOps frameworks, the necessary automated controls should be put in place to ensure that requesting applications are authenticated and that the DNS addresses for which they request certificates match specific patterns.

- **Recommended Requirements**:
- 883 All manual certificate requests for first issuance or renewal should be reviewed and approved by the business or application owner, who will confirm the following statements are true:
- 885 A certificate is required for the application/system. The certificate CN (when included) and SANs of the certificate match the addresses of the application/system in question.
- 887 The requester is authorized to make the request.
- 888 When certificates are being issued by automated processes, the automated process should be 889 reviewed by the business or application owner prior to implementation, who will confirm the following statements are true:
- 
- 891 The automated process is capable of requesting certificates for specific CNs and SANs.
- 892 There is consideration for the automation of the entire certificate life cycle, including renewal and revocation, built into the automated processes.
- 894 A system for auditing and reviewing all certificates issued by the automated processes is in 895 place.
- **Recommended Responsibilities**:
- **Certificate Services team: provide a central system for assigning approvers, alerting approvers**  when certificate requests need approval, and enabling approvers to review and approve/reject requests
- **•** Certificate owners: assign review/approval responsibility to individuals who have knowledge of the systems (addresses) required for applications and of the individuals authorized to request certificates for those systems, and approve certificate requests in a timely manner

# 5.1.10 Private Key Security

 Each TLS server certificate has a corresponding private key that must be kept secret to prevent compromise. Often, the private keys used with TLS server certificates are stored in plaintext files, which may be accessible by administrators if not properly secured. Even when the files where private keys are stored are encrypted with passwords, the passwords are stored in plaintext configuration files so that TLS servers can gain access to the private keys when they are started. It is possible to protect TLS private keys in HSMs; however, due to the large number of TLS servers where private keys would be required, many organizations have not used HSMs to protect private keys. Organizations should assess the criticality and risk of each TLS server and determine the appropriate level of protection required for private keys. Further, organizations should ensure that only authorized personnel have access to private keys and that the authorized personnel are trained in the processes necessary to keep the private keys secure.

#### **Recommended Requirements**:

- 916 Access to TLS server private keys stored in plaintext files should be limited to authorized personnel. For mission-critical systems, TLS private keys should be stored in an HSM.
- **· Individuals granted access to private keys should complete training on procedures and practices** for keeping private keys secure.

#### **Recommended Responsibilities**:

- **Certificate Services team: provide training on the proper procedures for keeping private keys** secure, and provide automation to simplify the management of TLS private keys stored in HSMs
- **Certificate owners: ensure only authorized personnel are granted access to private keys,** 924 regularly review who is granted access to private keys, and ensure the authorized personnel receive training on the proper procedures for keeping private keys secure

# 5.1.11 Rekey/Rotation upon Reassignment/Terminations

 Most private keys associated with TLS server certificates are stored in plaintext files. System administrators who manually manage TLS server certificates and associated private keys on their systems can make copies of the private-key files. Consequently, if a system administrator is reassigned or terminated, then the private key and certificate should be replaced (renewed) with a new key pair and certificate, and the previous certificate should be revoked, to prevent any malicious activities with the original private key and certificate. If automation is used for the management of certificates and private keys and if direct access by system administrators is limited (via limited-access controls and audit logging on any access), then certificate owners can avoid replacing certificates when a system administrator is reassigned or terminated.

#### **Recommended Requirement**:

937 Private keys and the associated certificates that have the capability of being directly accessed by an administrator should be replaced within <30> days of reassignment or <5> days of termination of that administrator.

#### **Recommended Responsibilities**:

- **Certificate Services team: provide automated certificate and key management services that** 942 remove the need for administrators to manually access private keys, alleviating the need to replace certificates and private keys when a system administrator is reassigned or terminated
- 944 Certificate owners: ensure manually managed certificates and private keys are replaced when a system administrator with access is reassigned or terminated

# 5.1.12 Proactive Certificate Renewal

 When a certificate is nearing expiration, it should be replaced. The replacement of certificates involves multiple steps, including reviewing and approving requests and testing the newly installed certificate(s) to ensure the application they secure is operating properly after replacement. If an unexpected issue is encountered with the new certificate and the associated private key, the previous certificate and private key can be restored and used if the certificate has not yet expired. If certificate owners are not proactive and instead wait until the last minute before requesting, obtaining, and installing a new certificate, this procrastination can cause unplanned, urgent work by multiple teams (including the Certificate Services team) and risk unplanned downtime for the application. Certificate owners should plan, initiate, and complete the certificate renewal, installation, and testing process several weeks ahead of certificate expiration to ensure unexpected issues and circumstances can be addressed and to avoid unnecessary "fire drills" for supporting teams (e.g., the Certificate Services team).

**Recommended Requirement**:

- **Certificates should be renewed, installed, and tested at least <30> days prior to expiration of the** currently installed certificate.
- If the validity period (total lifetime) of a certificate is shorter than <60> days (e.g., 20-day certificates used in short-lived/automated applications), then the certificate should be renewed before <80 percent> of the total validity period has elapsed.

#### **Recommended Responsibilities**:

- **Certificate Services team: provide automated services for monitoring certificate expiration**  dates, send reports to certificate owners showing certificates expiring in the next <60–90> days, send alerts and escalations to certificate owners for certificates expiring in <30> days or fewer, and send alerts to executives for certificates expiring in <30> days or fewer
- Certificate owners: track upcoming expiration dates for their certificates, schedule replacement (in change windows where necessary), and ensure completion of certificate renewal, installation (of the new certificate), and verification of proper operation prior to the minimum renewal windows

# 5.1.13 Crypto-Agility

- There are several incidents that can require organizations to rapidly replace large numbers of
- certificates and private keys, including CA compromise or distrust, vulnerable algorithms, or bugs in
- cryptographic libraries. There have been multiple examples of these incidents in recent years, including
- the CA compromise of DigiNotar, the distrust of Symantec certificates by browser vendors, the
- deprecation of SHA-1 for signature generation, and cryptographic library bugs in Debian and Infineon. In
- 2006, NIST first recommended that organizations stop using SHA-1 for signatures. However, many
- organizations were still struggling to eradicate the use of certificates signed with SHA-1 in 2017, when
- 981 their use was forcibly stopped by browser vendors.
- An unexpected cryptographic incident can require an organization to rapidly respond to ensure that its
- operations and services to customers are not interrupted for an extended period. In addition, the
- industry is preparing for a transition to quantum-resistant algorithms, which will require organizations
- to replace large numbers of certificates and private keys.

#### **Recommended Requirements**:

- System owners should maintain the ability to replace all certificates on their systems within <2> days to respond to security incidents such as CA compromise, vulnerable algorithms, or cryptographic library bugs.
- 990 System owners should maintain the ability to track the replacement of certificates so it is clear which systems are updated and which are not.

**•** Select and establish contracts with backup CAs for public and internal certificates to enable rapid transition in response to a CA compromise.

#### **Recommended Responsibilities**:

- **Certificate Services team: document effective processes for replacing large numbers of**  certificates and private keys; train all certificate owners on certificate replacement processes; provide services, such as automation, that enable the rapid replacement of large numbers of certificates and private keys; actively track the occurrence of cryptographic incidents that require replacement of certificates and private keys, and communicate clearly to certificate owners when such an event occurs; and ensure contracts with backup CAs for both public certificates and internal certificates (if applicable) are in place
- **•** Certificate owners: proactively support crypto-agility by maintaining an inventory of all certificates for which they are responsible and corresponding ownership information, making sure that certificate replacement processes are as efficient as possible and that personnel are trained; and appropriately prioritize replacement of certificates and private keys when cryptographic incidents occur

# 5.1.14 Revocation

 If the private key associated with a TLS server certificate is compromised, then the certificate can be revoked by the CA so that potential relying parties are alerted and do not trust the certificate. Certificate owners should understand their responsibility in revoking certificates and should proactively revoke certificates when an incident occurs. Inadvertent or malicious revocation of a certificate can cause downtime for the application that it secures; therefore, organizations should ensure they have processes to prevent unauthorized revocation.

#### **Recommended Requirements**:

- **TLS server certificates should be revoked if the associated private key has been or is suspected** of being compromised.
- **Revocation of a TLS server certificate outside the renewal/replacement process can be initiated**  only by a certificate owner or identified security personnel and should be approved by the Certificate Services team or a designated security approver.

#### **Recommended Responsibilities**:

- **Certificate Services team: provide the infrastructure and services to ensure that certificates can**  be rapidly and securely revoked when necessary and that certificates cannot be revoked without proper approval
- **•** Certificate owners: request revocation of old certificates that have been replaced but that are 1025 still valid, and request revocation of certificates when a private key is compromised or suspected to be compromised

# 5.1.15 Continuous Monitoring

 Because of the broad use of TLS server certificates in all critical communications, operational or security failures related to TLS server certificates can significantly impact the business operations of organizations. TLS certificates should be continuously monitored to prevent outages and security vulnerabilities. The certificates should be monitored for impending expiration; for situations in which they are not operating, are not configured properly, or are vulnerable; and for situations in which they are not consistent with policy.

#### **Recommended Requirements**:

- **The expiration dates of certificates should be continuously monitored. Notifications should be**  automatically sent to certificate contacts <90, 60, and 30> days prior to expiration. If a certificate is not successfully renewed and replaced <30> days prior to expiration, then escalation notifications should be sent to the certificate owner management and incident response teams.
- **· The operation and configuration of certificates should be periodically checked to identify any** issues or vulnerabilities.
- **Certificates should be periodically checked to ensure they are consistent with policy.**

#### **Recommended Responsibilities**:

- **•** Certificate Services team: provide systems and services for continuously monitoring TLS server certificates, and support certificate owners in implementing TLS server certificate continuous monitoring and in keeping it operational
- **•** Certificate owners: ensure continuous monitoring processes are in place and operational for all their TLS server certificates

# 5.1.16 Logging TLS Server Certificate Management Operations

 TLS server certificates serve as trusted credentials that authenticate servers for mission-critical applications. Just as logging data access is required for forensics and other purposes, logging all certificate and private-key management operations is critical. Organizations should ensure they have a complete chain of custody for private keys and certificates that includes a log of all operations, including key-pair generation, certificate requests, request approval, certificate and key installation, the copying of certificates and keys (e.g., for load-balanced applications), certificate and key replacement, and certificate revocation. Logs should be collected and stored in a central location so the complete chain of events for certificates and private keys can be reviewed when necessary.

### **Recommended Requirement**:

1059 • A complete automated log should be maintained of all TLS certificate and private-key management operations (from creation to installation to revocation) that includes a description of the operation performed, any relevant metadata about the event (e.g., the location of files), 1062 the identity of the person/application performing the operation, and the date/time it was performed.

#### **Recommended Responsibilities**:

- 1065 Certificate Services team: provide a system for collecting all logged events, and provide tools that automatically log certificate and private-key management operations
- **•** Certificate owners: ensure all tools used for certificate and private-key management operations log events in a central log

### 5.1.17 TLS Traffic Monitoring

 While providing authentication and confidentiality for legitimate communications and operations, TLS can also be used by attackers to hide their operations, such as scanning for vulnerabilities, leveraging vulnerabilities for privilege escalation, denial-of-service operations, and data exfiltration. Depending on organizational policy, in addition to monitoring the content of TLS communications for external-facing systems, organizations may monitor TLS communications between internal systems to retain the ability to detect attackers who are attempting to pivot between internal systems (to gain access to critical data) or are exfiltrating compromised data. This monitoring may be accomplished in a variety of ways, including via proxy, end point software, or passive decryption. As discussed in Section 3.4, each organization should decide for itself whether the security risks posed by monitoring internal TLS traffic are worth the potential benefits of having visibility into the encrypted traffic. If, on the other hand, the organization determines it is in its best interests to perform TLS traffic monitoring, then the recommended related requirements and responsibilities are as follows.

- **Recommended Requirement**:
- 1083 Where TLS monitoring via passive decryption is supported, TLS server private keys should be securely and automatically transferred to TLS decryption devices and updated when TLS certificates are replaced.

#### **Recommended Responsibilities**:

- **Certificate Services team: provide a secure method for transporting TLS private keys between**  TLS servers and passive decryption devices when passive decryption is used for TLS traffic monitoring
- **•** Certificate owners: ensure all communications protected by TLS are monitored for unauthorized operations and data exfiltration

# 5.1.18 Certificate Authority Authorization

 An attacker can impersonate a server if the attacker is able to get a certificate issued that includes the name of the server and his or her own public key. To mitigate this type of attack, organizations can populate Certificate Authority Authorization (CAA) records for the DNS domains of their servers with the names of one or more CAs authorized to issue certificates for that server. When a CA receives a certificate request for a domain, it should check the domain in the DNS to see if a CAA record is defined. If a CAA record is defined, then before issuing a certificate, the CA should ensure the CA's name is listed in a CAA record for the domain. CAA records can be specified for second-level domains (e.g., *www.organization1.com*), which will apply to all subordinate domains and to individual domains (e.g., *www.alpha.organization1.com*). Because an attacker can attempt to request a certificate for a domain from one of the CAs listed in the CAA record, the organization should ensure the listed CAs accept certificate requests only from parties authorized by the organization.

#### **Recommended Requirement:**

1105 • CAA records should be populated with authorized CAs for all domains for which public certificates may be issued.

#### **Recommended Responsibilities**:

- **Certificate Services team: ensure CAA records are defined with approved CAs for all second-level** domains owned by an organization
- **Certificate owners: ensure the Certificate Services team is aware of all second-level domains for** which the certificate owner is requesting certificates

# 5.1.19 Certificate Transparency

 Certificate Transparency (CT) provides a publicly searchable log of issued certificates. CT is primarily focused on certificates issued by public CAs. Some browsers require that certificates issued by public CAs be published to a publicly available CT log; otherwise, the browser will display a warning to the user. The availability of CT logs enables organizations to confirm that unauthorized certificates have not been issued for their domains.

#### **Recommended Requirement**:

- CT logs should be regularly monitored to ensure unauthorized certificates have not been issued for any domains owned by the organization.
- **Recommended Responsibility**:
- **Certificate Services team: establish an automated process for monitoring CT logs**

# 5.1.20 CA Trust by Relying Parties

 Clients that connect to TLS servers verify the validity of those servers' certificates by using CA certificates or root certificates that they store locally in their systems. Many operating systems and applications (e.g., browsers) are preloaded with certificates from public CAs that have met the requirements of standards organizations, such as the CA/Browser Forum. Some applications, such as browsers, may include more than 100 trusted CA certificates. To reduce their exposure to CA compromise incidents, organizations should minimize the CAs that their clients trust to only those they are likely to need to 1130 trust. For example, if certain systems acting as TLS clients are used only for internal operations, then they should trust only the certificate(s) from the internal CA(s). Furthermore, if certain TLS clients communicate with TLS servers from select partners, then certificates from only the CAs expected to be used by those partners should be trusted. Organizations should maintain an inventory of CA certificates trusted on all their systems, ensure only needed CAs are trusted, and maintain the ability to rapidly remove or replace CA certificates that should no longer be trusted.

- **Recommended Requirement**:
- **CA certificates trusted by TLS clients should be limited to only those required to validate TLS**  certificates of the servers with which the client communicates. All unneeded CA certificates should be removed. The following CAs should never be trusted:
- 1140 <e.g., DigiNotar>
- <…>

#### **Recommended Responsibilities**:

- **Certificate Services team: provide the technology and services for discovering and creating** inventories of existing CA certificates and for managing (e.g., adding, removing) CA certificates
- **Certificate owners: limit CA trust to the minimum needed for each system and ensure all other** CAs are removed

# **5.2 Establish a Certificate Service**

 Manually managing TLS server certificates is infeasible due to the large number of certificates in most enterprises. It is also not feasible for each certificate owner to create their own certificate management system. The most efficient and effective approach is for the Certificate Services team to provide a central Certificate Service that includes technology-based solutions that provide automation and that support certificate owners in effectively managing their certificates. This service should include the technology/services for CAs, certificate discovery, inventory management, reporting, monitoring, enrollment, installation, renewal, revocation, and other certificate management operations.

The central Certificate Service should also provide self-service access for certificate owners so they are

- able to configure and operate the services for their areas without requiring significant interaction with
- the Certificate Services team. Furthermore, the central Certificate Service should be able to integrate
- with other enterprise systems, including identity and access management systems, ticketing systems,
- configuration management databases, email, workflow, and logging and auditing.

# 5.2.1 CAs

 Approved CAs should be designated and made available to certificate owners for requesting public and internal certificates. If, as is common, different CAs will be used for issuing public and internal certificates, then instructions should be provided to certificate owners to help them select the correct CA based on the purpose of the server where the certificate will be used. Establish backup CAs for both public and internal certificates, including completing contracts with backup public CAs so an immediate cutover is possible in case of a CA compromise, for business reasons, or because of some other

motivation.

# 5.2.2 Inventory

- An up-to-date inventory of deployed TLS server certificates is the foundation of an effective certificate management program. The functionality required by an inventory system generally makes it infeasible for certificate owners to operate and manage their own inventory systems. It is imperative that the
- Certificate Services team provides a central system that certificate owners can use to maintain an
- inventory of their certificates. Without a central, up-to-date inventory, the Certificate Services team has
- no way of proactively monitoring for certificate-related security and operational risks or supporting
- certificate owners in minimizing such risks.
- The central inventory system should provide the following characteristics and functions:
- **Automatic parsing**: certificates contain multiple fields of information (e.g., subject, issuer, expiration date) that should be monitored. The inventory system should provide automatic parsing of the contents of certificates that are loaded into it so searches can be performed on individual fields
- **Additional metadata**: It should be possible to associate additional information/metadata with each certificate (e.g., identifiers of the owners and approvers; installed locations; application identifiers; cost center numbers)
- **Organization**: With hundreds or thousands of certificates spread across many certificate owners and geographic locations, the inventory system should support organizing certificates into distinct groups/folders
- **Access controls**: To prevent unauthorized actions, it should be possible to define and enforce access controls that are assigned to groups or individuals

**• Support certificate management**: As the foundation of a certificate management program, the inventory system should integrate with and support all other certificate management functions (e.g., discovery, enrollment portal, approvals, automation)

# 5.2.3 Discovery and Import

 Manually establishing and maintaining an up-to-date and comprehensive inventory is difficult, if not impossible. Because of the complexity of most enterprise environments — which contain firewalls, different security/operations restrictions, etc. — it is often not sufficient to have a single method of automatically populating and maintaining an inventory. The central Certificate Service should provide multiple options for automated discovery and the import of certificates, including those listed below:

- **CA import:** automated import of certificates from CAs. This is often the fastest way to initially populate the certificate inventory. However, it will only provide an inventory of certificates from known CAs
- **· Network discovery**: automated scanning of one or more configurable sets of IP addresses, IP address ranges, and ports for TLS server certificates. This helps provide a comprehensive view of all certificates and their locations. Organizations typically find certificates from unapproved CAs and self-signed certificates (which should likely be replaced with certificates from approved CAs). The network discovery service should support operation across multiple network zones separated by firewalls
- **Configuration discovery**: Network discovery can find certificates and determine their network location(s); however, it does not allow for collection of configuration information, such as the 1209 type of keystore (e.g., Privacy Enhanced Mail, Public Key Cryptography Standards [PKCS] #12, HSM), the storage location on the server, and other information that can be helpful in detecting 1211 issues and in setting up automated management for the certificate. The inventory system should provide a means of discovering certificate configuration information via an authenticated connection or agent
- **Bulk import**: In addition to network discovery and CA import, it is beneficial to have the option for administrators to import certificate data. This helps in cases where network discovery and CA import are not possible and in cases where there is additional information/metadata (e.g., contacts, approvers, cost centers) that can be associated with each certificate to help in tracking and management.
- Figure 5-1 depicts options for automated discovery and import of certificates.

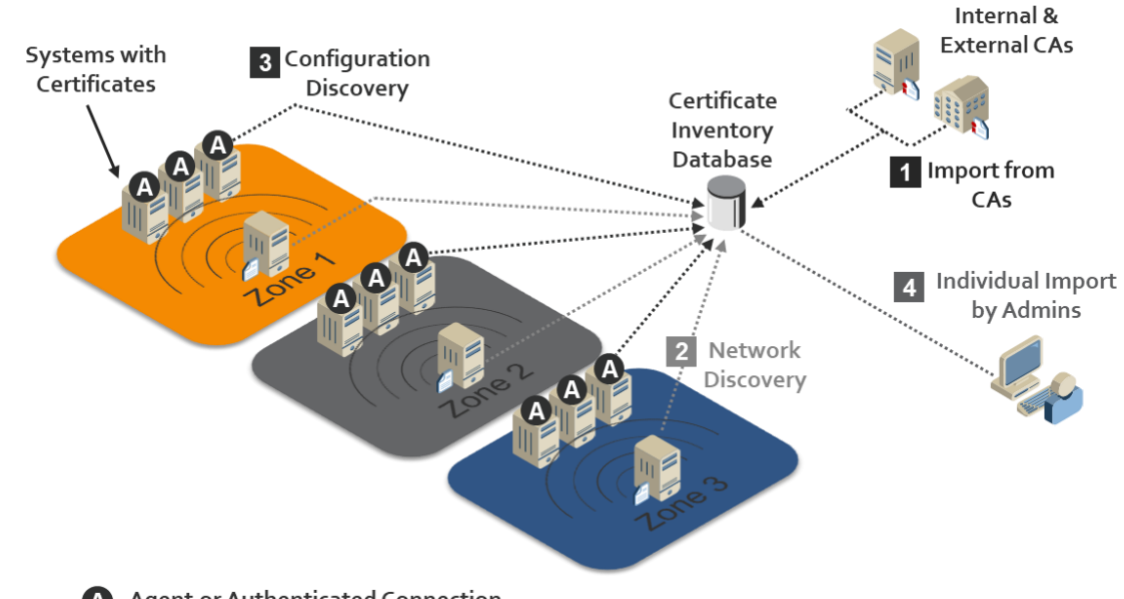

#### **Figure 5-1 Various Options for Automated Discovery and the Import of Certificates**

A - Agent or Authenticated Connection

### 5.2.4 Management Interfaces

 Certificate owners and the Certificate Services team should provide user interfaces to view and manage certificates. The interfaces should be simple enough to support certificate owners who have small numbers of certificates and perform management operations infrequently. The interfaces should also offer more-sophisticated functionality to support the needs of certificate owners with large numbers of certificates and the needs of the Certificate Services team.

- The interfaces should provide the following characteristics and functions:
- **· Inventory view**: Certificate owners should be able to view their certificates (to which they have been granted access). The Certificate Services team should be able to view the entire inventory
- **Searching and filtering**: Certificate owners with large numbers of certificates, and the Certificate Services team, should be able to search and filter operations so they can quickly find specific certificates
- **Enrollment and renewal**: The portal should provide a simple method to request new certificates and to renew existing certificates. Having a single interface for enrollment and renewal across all CAs reduces the retraining needed when moving CAs, resulting in better crypto-agility
- **Approvals**: If an external system is not used for reviewing certificate requests, then the portal should provide a method for an approver to perform RA functions to review the relevant details of certificate requests and to approve/reject the requests with comments

# 5.2.5 Automated Enrollment and Installation

 Manually requesting, installing, and managing large numbers of certificates is error-prone and resource-intensive; increases security risk; and does not allow for a rapid response to large-scale incidents, such as CA compromises. In cloud environments, the ability to quickly spin up new instances to support increased loads is critical. Because most enterprises have a range of systems from different vendors with diverse management methods, the central Certificate Service should offer multiple options 1246 for automation, including those listed below:

- **Programmatic automation**: The central Certificate Service should provide a set of application programming interfaces (APIs) (e.g., Representational State Transfer) that enable enrollment, revocation, reporting, etc. The central Certificate Service should support easy integration with and access from DevOps frameworks and other programming tools
- **Standard protocol support**: The central Certificate Service should support standard protocols for requesting certificates, including the Simple Certificate Enrollment Protocol (SCEP), Automated Certificate Management Environment, and Enrollment over Secure Transport
- Proprietary automation: Some systems may not support programmatic or standards-based enrollment and installation but may provide other methods (e.g., APIs, command-line utilities) that can be used to automate certificate enrollment and installation. This may be performed with an agent or via a remote authenticated connection
- **Secure key transport**: Within organizations that, by policy, permit TLS traffic monitoring and enable detection of encrypted threats by using passive decryption devices, the central Certificate Service should provide the ability to securely transport TLS private keys from TLS servers to the decryption devices that enable inspection of encryption communications
- Automation should support integration with HSMs when HSMs are used for protection of private keys.

# 5.2.6 RA/Approvals

 Certificate requests should be reviewed and vetted to ensure unauthorized certificates are not issued or used for malicious purposes. Large enterprises generally have hundreds of different departments, business applications, projects, and systems administrators, making it infeasible for a central group to have the relevant knowledge needed to vet requests. The central Certificate Service should provide the ability to assign individuals (e.g., application owners) to review certificate requests for their respective areas. Once approvers are assigned, the central Certificate Service should automatically route certificate requests to assigned reviewers for approval and enable them to review any relevant data needed to 1271 properly vet requests.

# 5.2.7 Reporting and Analytics

 To address TLS server certificate-related risks, certificate owners and the Certificate Services team should have visibility across their inventory and be able to quickly identify TLS server certificate issues or vulnerabilities. The most efficient method of addressing risks is proactive notifications sent by the central Certificate Service, based on configured rules. However, reports and dashboards can help in planning (e.g., an unexpectedly large number of certificate expirations coming in the next few weeks) and identifying anomalies that would otherwise not be caught by the automated rules. The central Certificate Service should support the following reporting and analysis tools:

- **Custom reporting**: Users should be able to create customized reports, including the data to be presented, the filtering criteria for the results, the scheduling of execution, and the selection of report recipients
- **BEA ISLESS IN STANDU ISLESS Dashboards**: To help in identifying anomalies or unexpected issues, dashboards should proactively highlight risks, such as certificates with weak keys, vulnerable algorithms, impending expirations, operational errors, and other issues
- **· Interfaces to monitoring systems**: Many organizations rely upon automated security incident and event monitoring systems that collect, analyze, and correlate information that is subsequently displayed or used to notify humans of events and the actions required. Certificate-related anomalies and issues should be delivered to such systems

# 5.2.8 Passive Decryption Support

 If passive decryption devices are used to monitor TLS-encrypted communications for attacks, then those devices must have copies of the private keys from all monitored TLS servers so the devices are able to decrypt TLS traffic to those servers. Manually transporting private keys from TLS servers to passive decryption devices creates risk of a compromise. Consequently, when passive decryption is used, the central Certificate Service should provide an automated and secure method for transporting private keys 1296 from TLS servers to passive decryption devices and for keeping the private keys up-to-date when new keys (and certificates) are deployed.

# 5.2.9 Continuous Monitoring

 To prevent operational or security incidents, the certificates should be continuously monitored across the enterprise. Continuous monitoring should include the following types of monitoring:

 ▪ **Expiration monitoring**: To prevent outages due to expired certificates, the expiration dates for all certificates should be monitored. It should be possible to configure the time periods when notifications will be sent to certificate contacts prior to expiration (e.g., 90 days, 60 days, 30 days). If timely action is not taken, then it should be possible to escalate and send notifications to managers or a central incident response team

- **Operation/configuration monitoring**: Once a known good state is established (e.g., the location and configuration of certificates), the central Certificate Service should monitor and detect situations in which certificates are not operating, are not configured properly, or are vulnerable
- **Policy compliance**: The central Certificate Service should detect and send alerts when deployed certificates are not consistent with policy
- Because certificate expirations are a regular occurrence, especially for certificate owners with large numbers of certificates, it is important to not inundate certificate owners with notifications, as they will likely start to ignore them. An effective strategy is to combine the use of reports, change tickets, and alerts. Sending regular (e.g., monthly) reports containing a list of certificates expiring within a certain number of days (e.g., 120 days) helps certificate owners plan for expirations. Automatically creating change tickets in the organization's central ticketing system can ensure certificate renewals and replacements are handled in the same way that other change operations are performed. Sending alerts within 30 days of expiration and escalating to management and incident response teams ensures certificates not replaced in a timely fashion are identified before they expire. [Figure 5-2](#page-57-0) provides an example schedule for reports, tickets, and alerts.
- <span id="page-57-0"></span> **Figure 5-2 Example Timeline of Processes and Notifications Triggered by Impending Certificate Expiration**

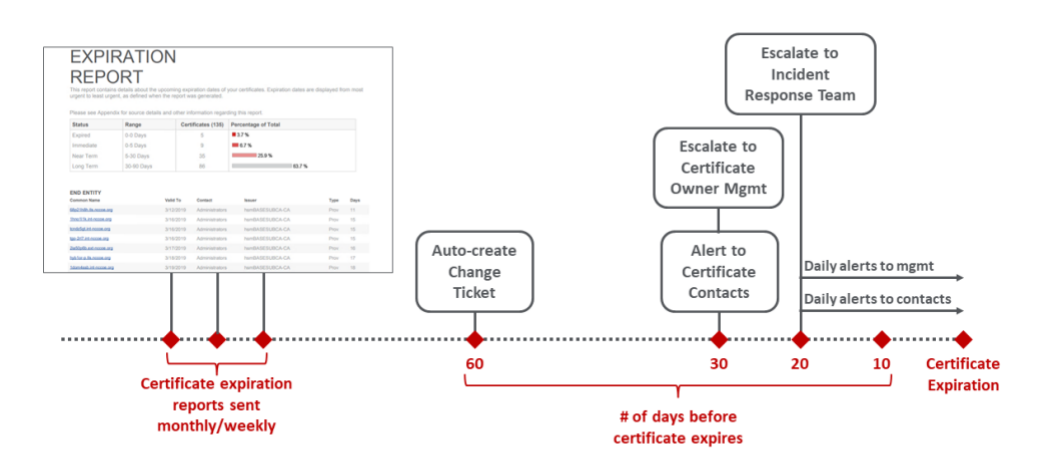

# 5.2.10 Education

- Management of TLS server certificates in an enterprise environment is complex, time-consuming, error-
- prone, and security-sensitive. Most certificate owners are not knowledgeable about TLS server
- certificates, the processes for effectively managing certificates, or their own certificate-related

responsibilities. Consequently, the Certificate Services team should provide readily accessible

 educational materials, preferably online and available on demand. The TLS server certificate educational materials should include the following items:

- **•** basic introduction to certificates and keys (e.g., when certificates are used, obtaining certificates, protecting keys, certificate changes, revocation) 1333 risks of improper TLS server certificate management 1334 • explanation of TLS server certificate policies and certificate owner responsibilities 1335 • step-by-step instructions for managing TLS server certificates, including any of the following steps offered via the central Certificate Service: 1337 • creating an inventory 1338 • reviewing the inventory and identifying risks/vulnerabilities (e.g., generating reports) 1339 • manually requesting and installing TLS server certificates on each relevant operating system/application (e.g., Apache) 1341 • DevOps/API-based request and installation
- 1342 agentless automated installation
- **•** agent-based automated installation
- 1344 renewing certificates
- 1345 revoking certificates

 There are many educational resources available on the internet that can alleviate the need to create new materials. An internal TLS server certificate education website can include links to helpful web pages and websites.

# 5.2.11 Help Desk

 In addition to educational materials, certificate owners should have a central support service that they can contact about questions and that can assist in troubleshooting issues. Many certificate owners may 1352 be new to TLS server certificate management or responsible for only a small number of certificates (e.g., one to five certificates) and will likely need assistance in successfully performing necessary operations. Any certificate owner calling the help desk should be required to have completed the educational programs that apply to their use cases so that help-desk personnel do not need to explain basic concepts that can be learned prior to the request for help.

 TLS server certificates are typically installed or renewed during scheduled maintenance windows, which are often scheduled on weekends and/or in the middle of the night. Issues related to TLS server

- certificates can often arise during these scheduled maintenance operations; therefore, help-desk
- personnel should be made available during all times when certificate issues may arise (e.g., 24 hours a
- day, seven days a week). Help-desk personnel should be knowledgeable about and experienced in TLS
- server certificate management. It is possible to have general help-desk personnel answer and address
- Level One certificate calls and escalate to more-experienced personnel as needed for Level Two and
- Level Three calls.

# **5.3 Terms of Service**

 It is helpful to define the terms of service for the central Certificate Service to avoid confusion by certificate owners about the services they will receive and their responsibilities. The terms of service should include those listed below:

- **· CONTED 1869 TED EXECTS** description of the services provided (e.g., network discovery, monitoring enrollment, automation)
- **•** responsibilities of the certificate owners and the Certificate Services team (e.g., the Certificate Services team will help with network discovery, but a certificate owner is responsible for working with the network team to allow the discovery on their systems)
- **•** expected service levels stated in service level agreements with response times

# **5.4 Auditing**

 Due to the fundamental role that TLS server certificates play in securing data and systems, periodic reviews of TLS server certificate management practices are essential. Auditors should confirm that TLS server certificate policy requirements are addressed. For example, all certificate owners should be able to demonstrate they have a certificate inventory and to describe the steps they have taken to ensure all certificates are included in the inventory. The Certificate Services team should demonstrate it is providing the services needed for certificate owners to comply with policy.

- TLS server certificate risks can lie latent for long periods of time and then can unexpectedly have significant impact to an organization's operations —due to either operational outages or security issues. Consequently, regular audits of certificate management practices performed by compliance auditors are
- critical to prevent unanticipated issues.

# **6 Implementing a Successful Program**

 The broad distribution of TLS server certificates across distinct groups, networks, and systems can present unique challenges in implementing an effective certificate management program across an enterprise environment. The following resources are helpful for successful implementation:

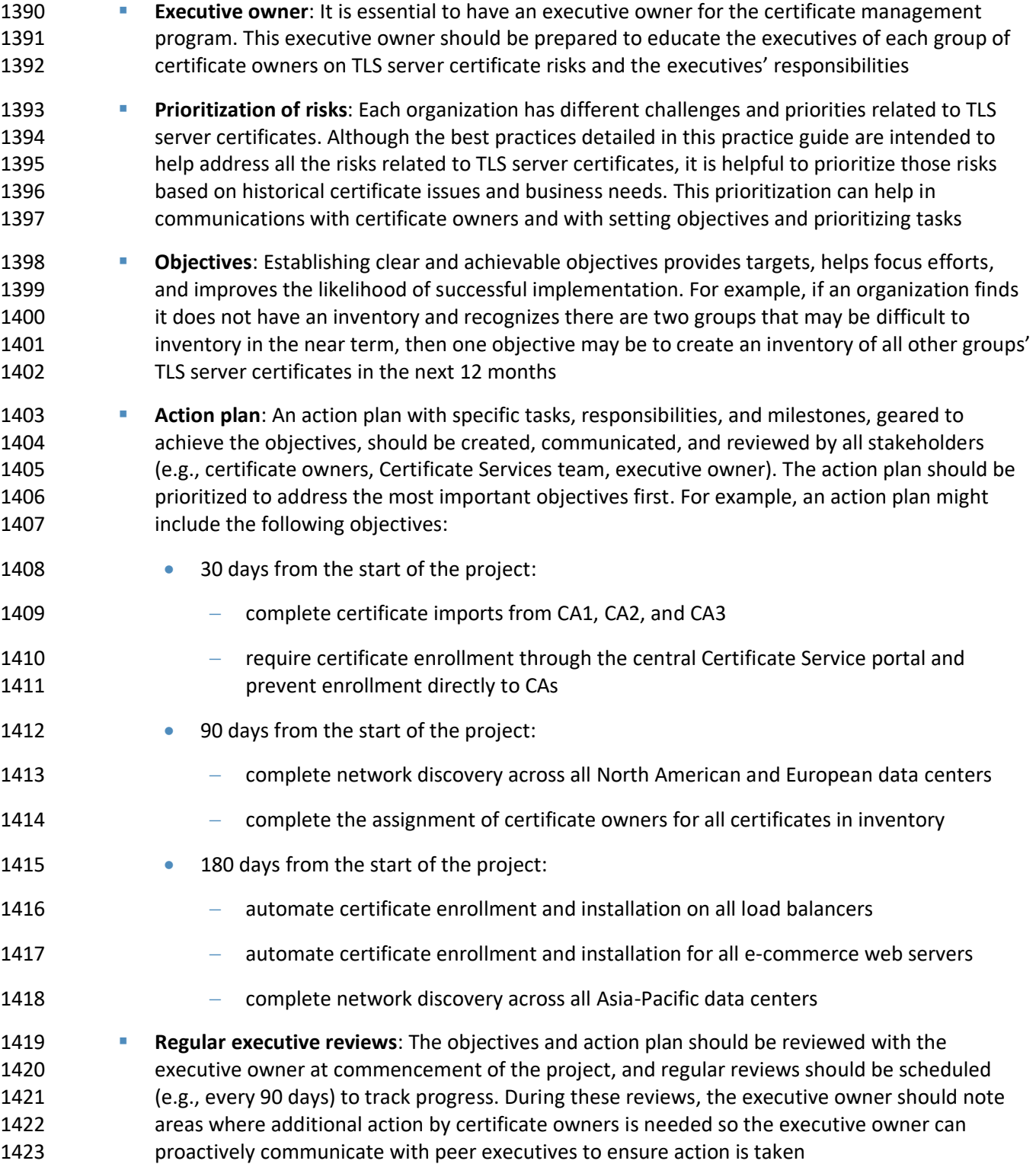

- **Periodic audits**: Due to the critical role that TLS server certificates play in the security and operations of organizations, and the risks resulting from improper management, regular audits should confirm the Certificate Services team and certificate owners are fulfilling their responsibilities in TLS server certificate management.
- Security testing should be defined as part of the organization's policies. Before going live with any recommendations in this document, authorization from the security team should be provided, as
- specified by security policy.

# <sup>1431</sup> **Appendix A List of Acronyms and Abbreviations**

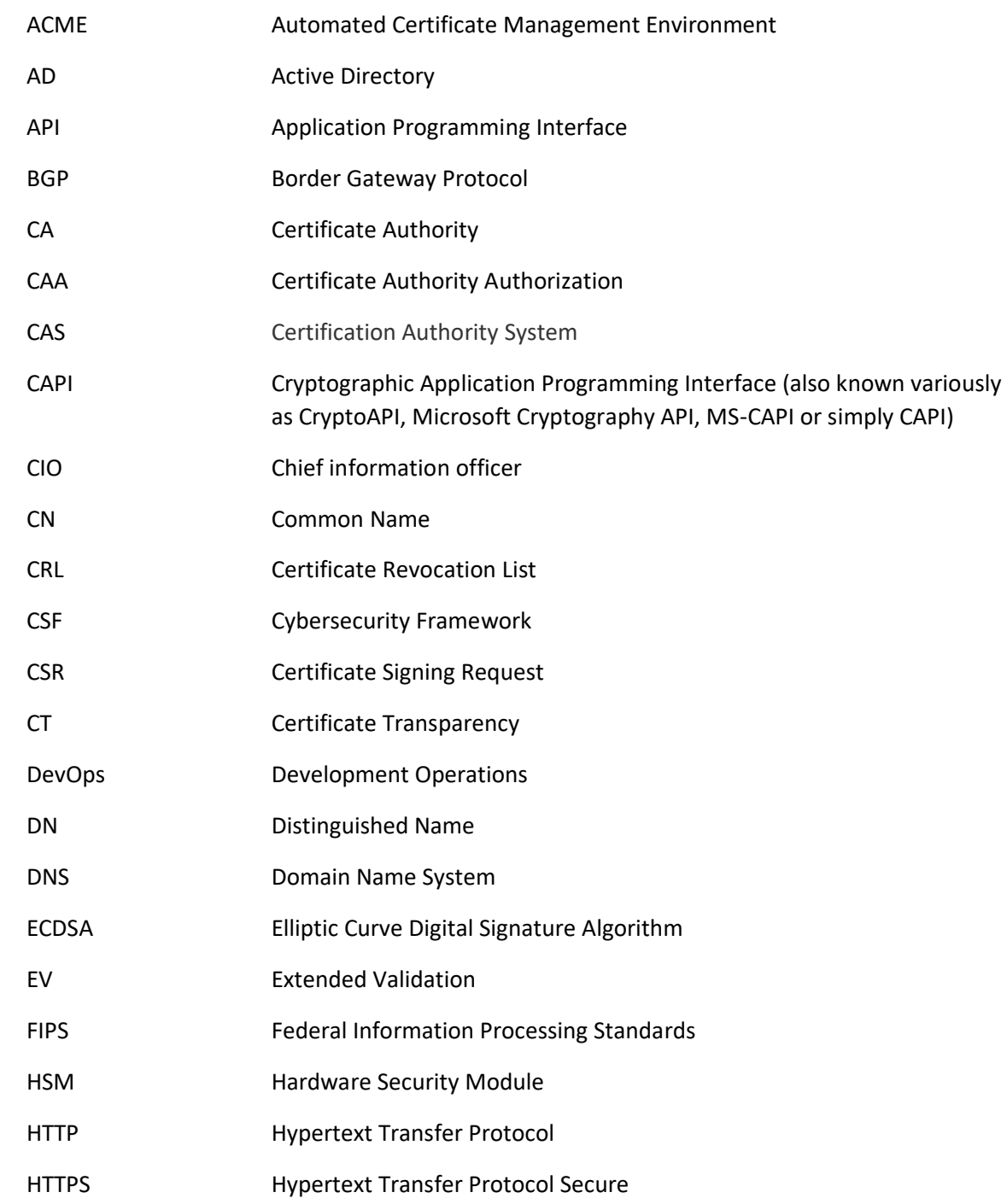

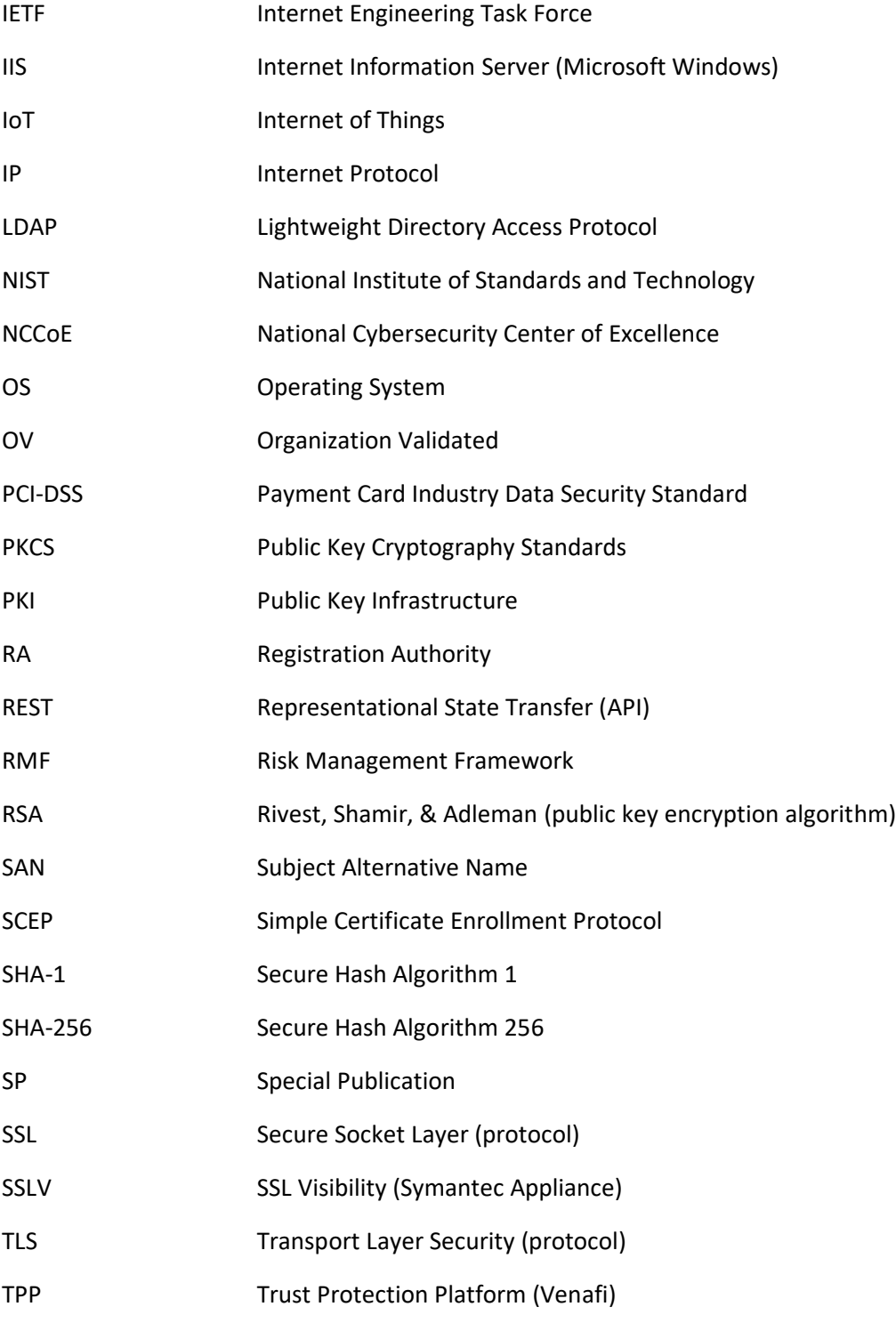

UPN User Principal Name URL Uniform Resource Locator

# <sup>1432</sup> **Appendix B Glossary**

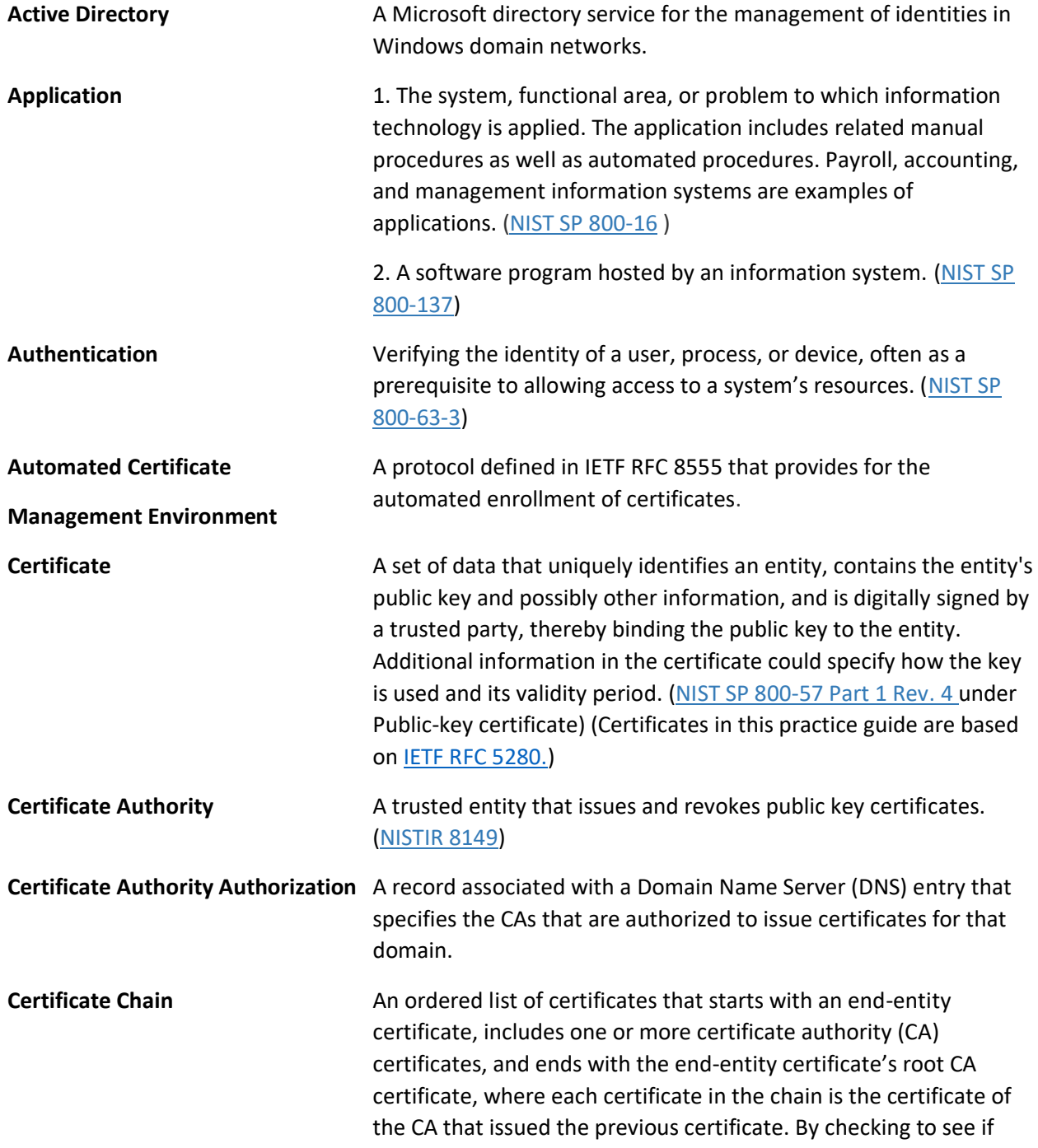

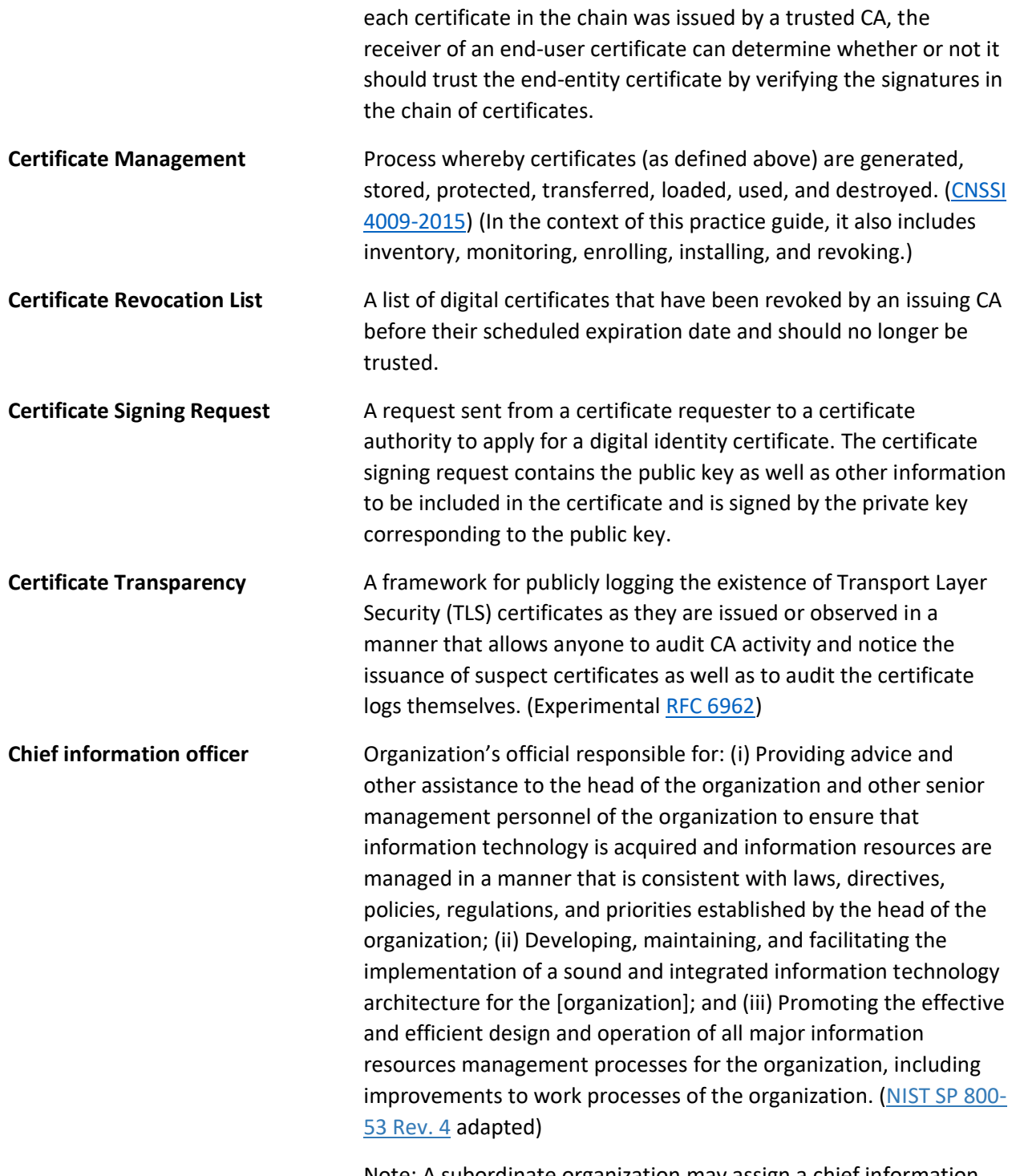

Note: A subordinate organization may assign a chief information officer to denote an individual filling a position with security

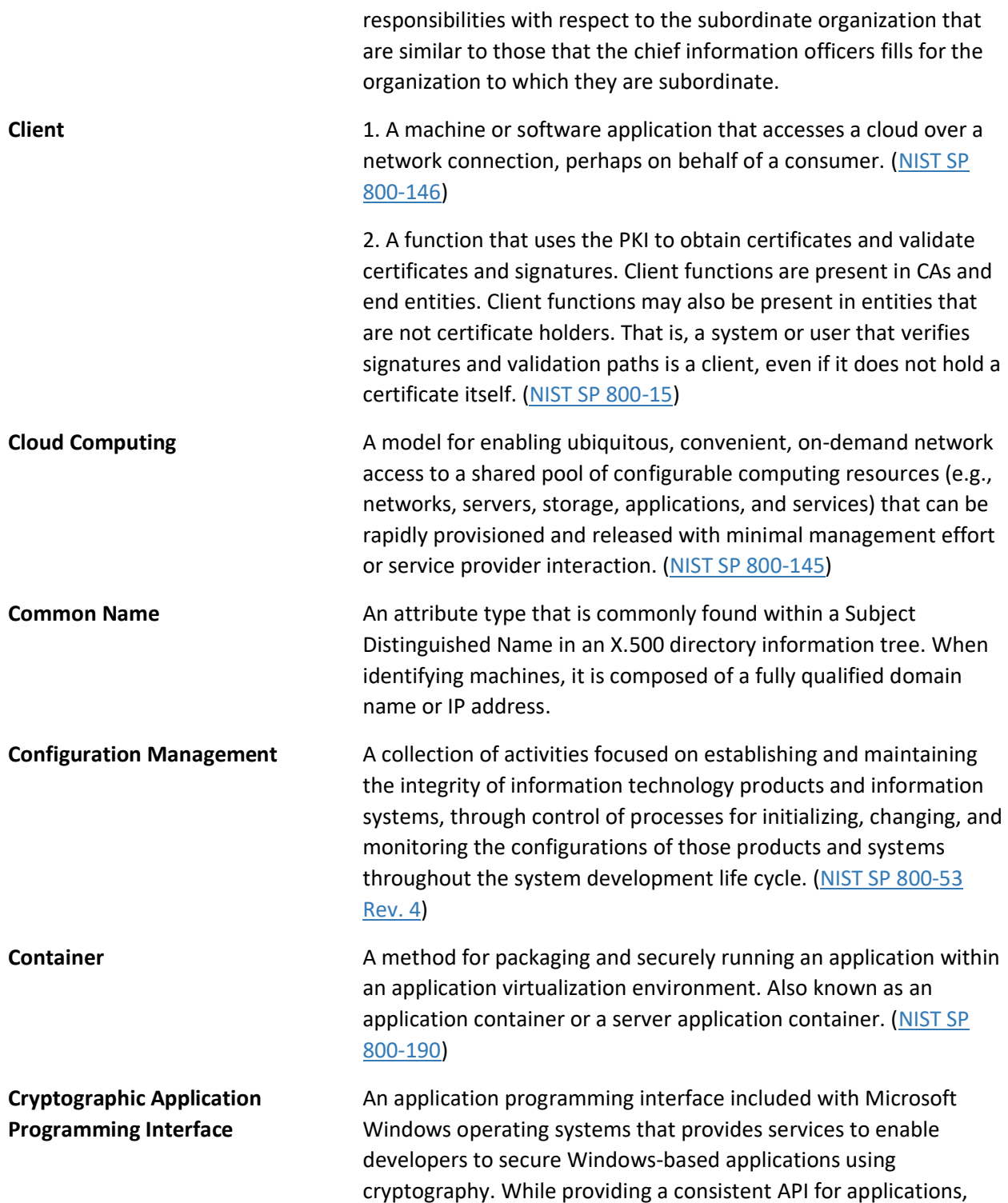

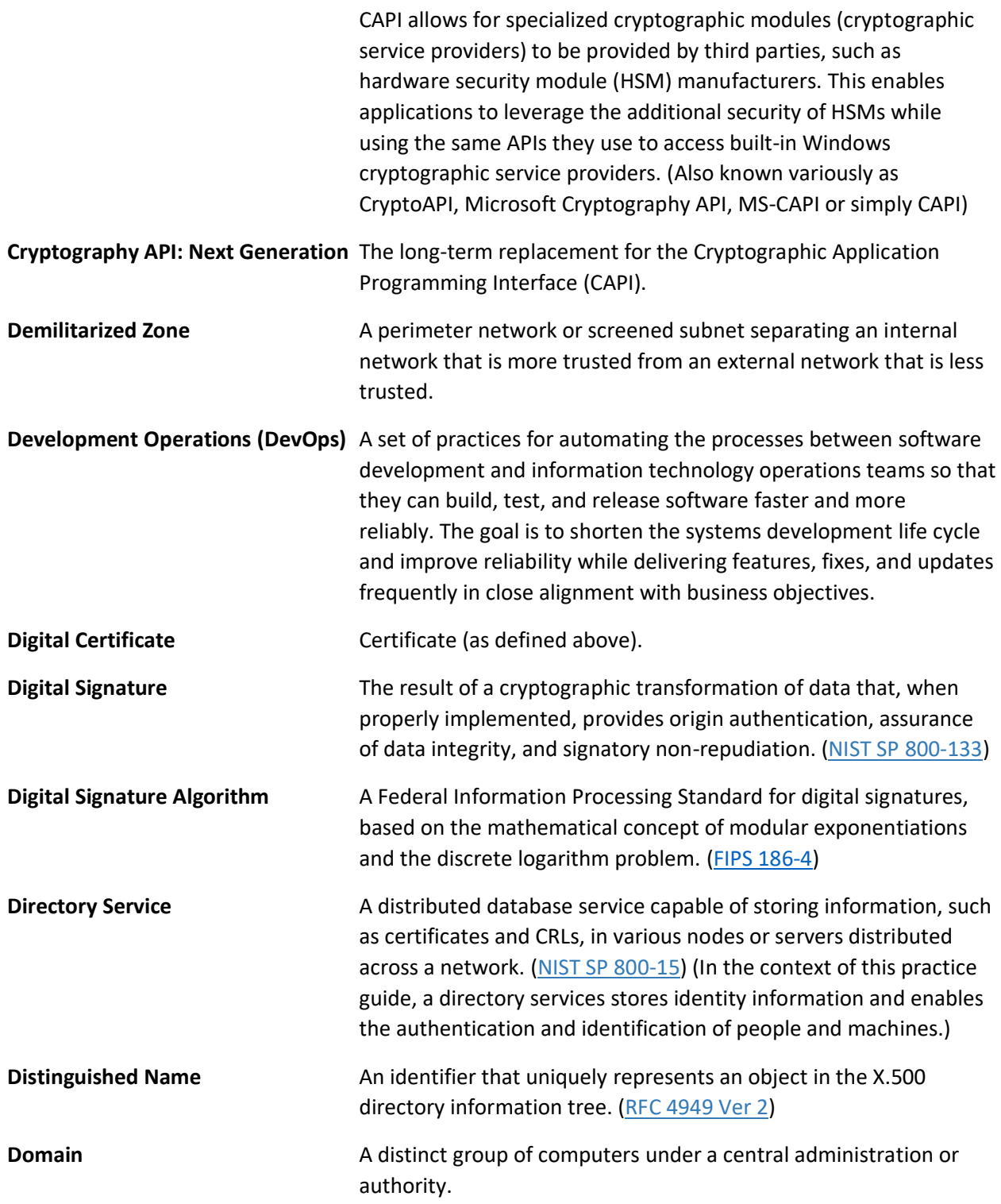

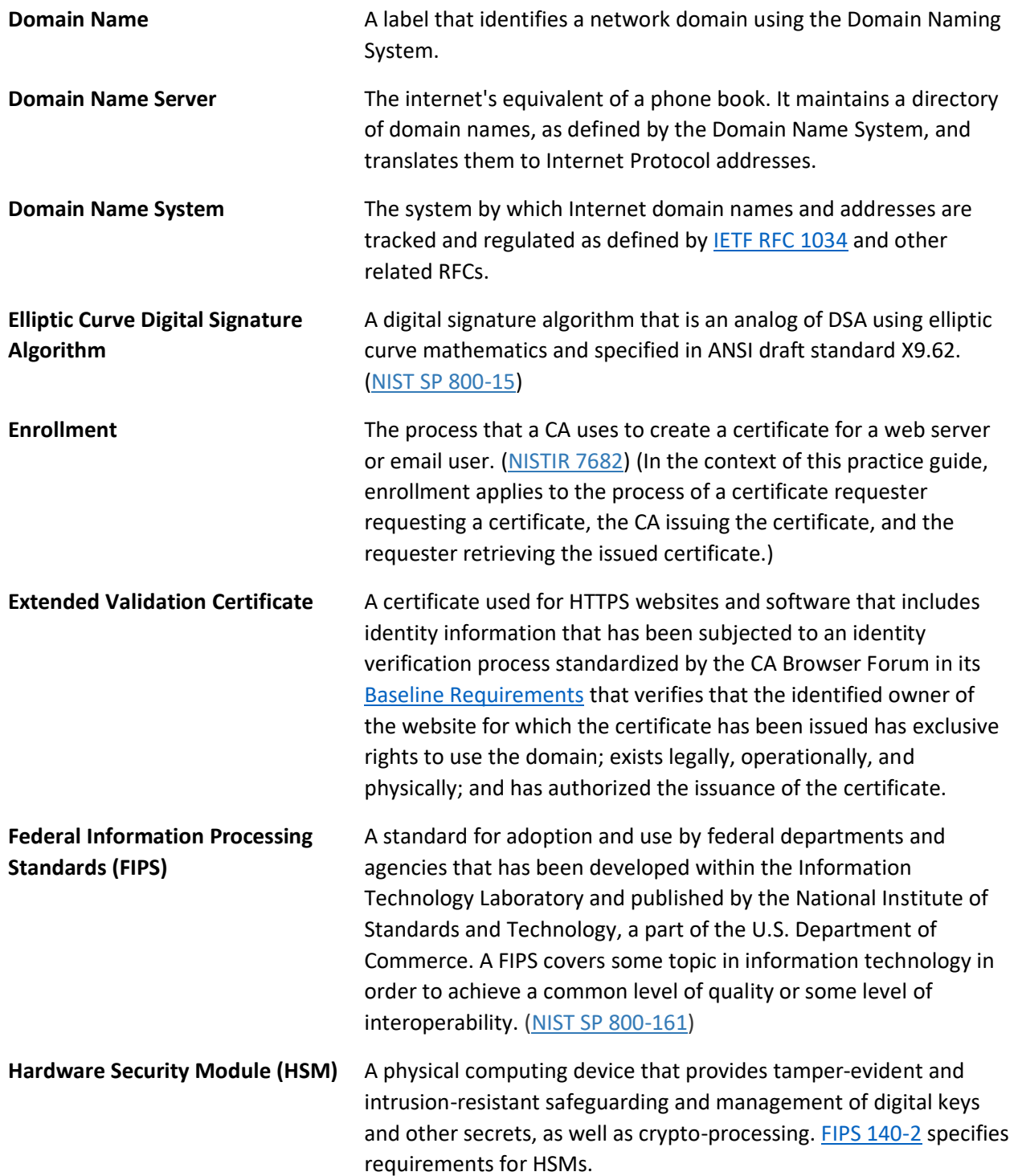

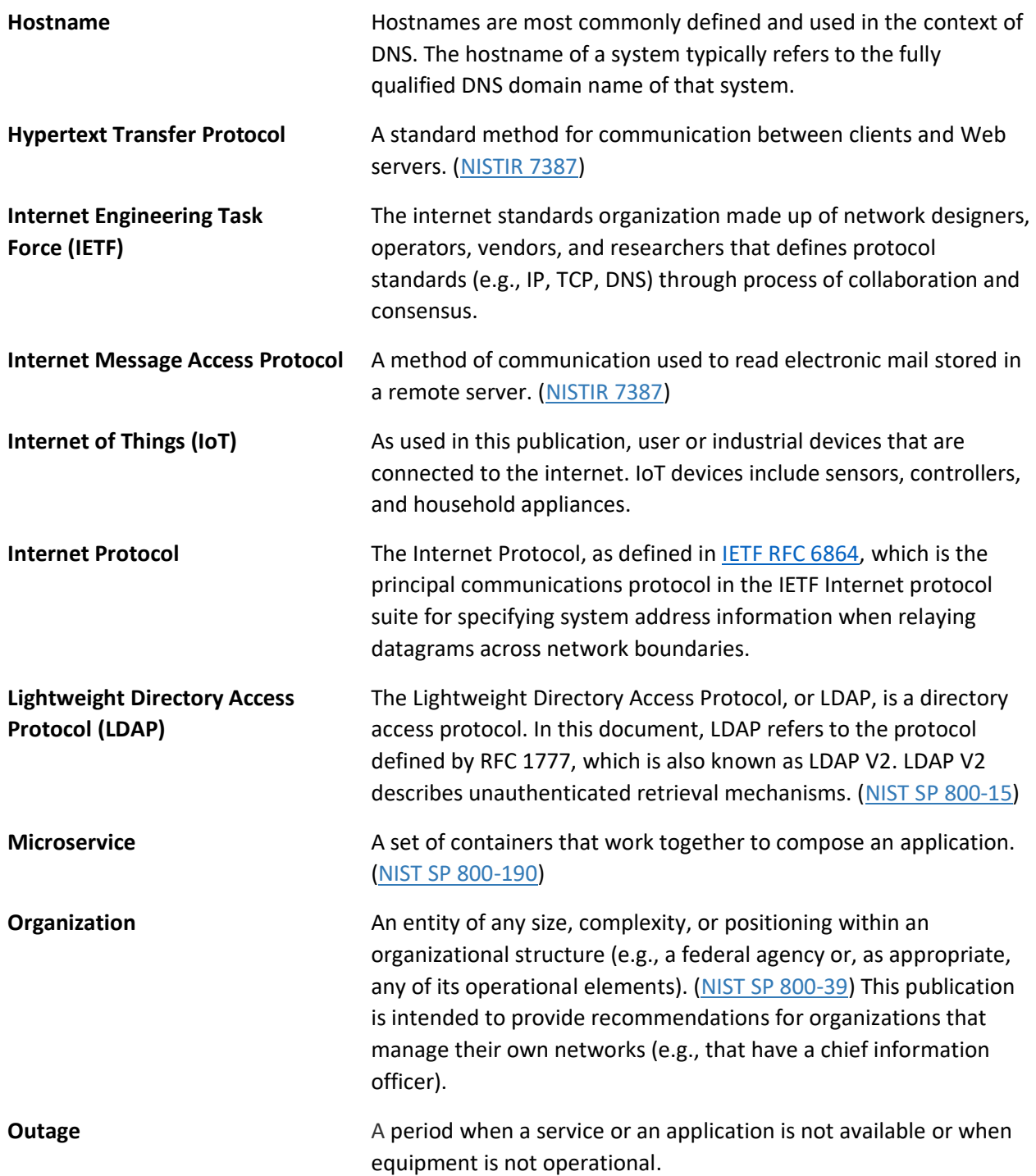

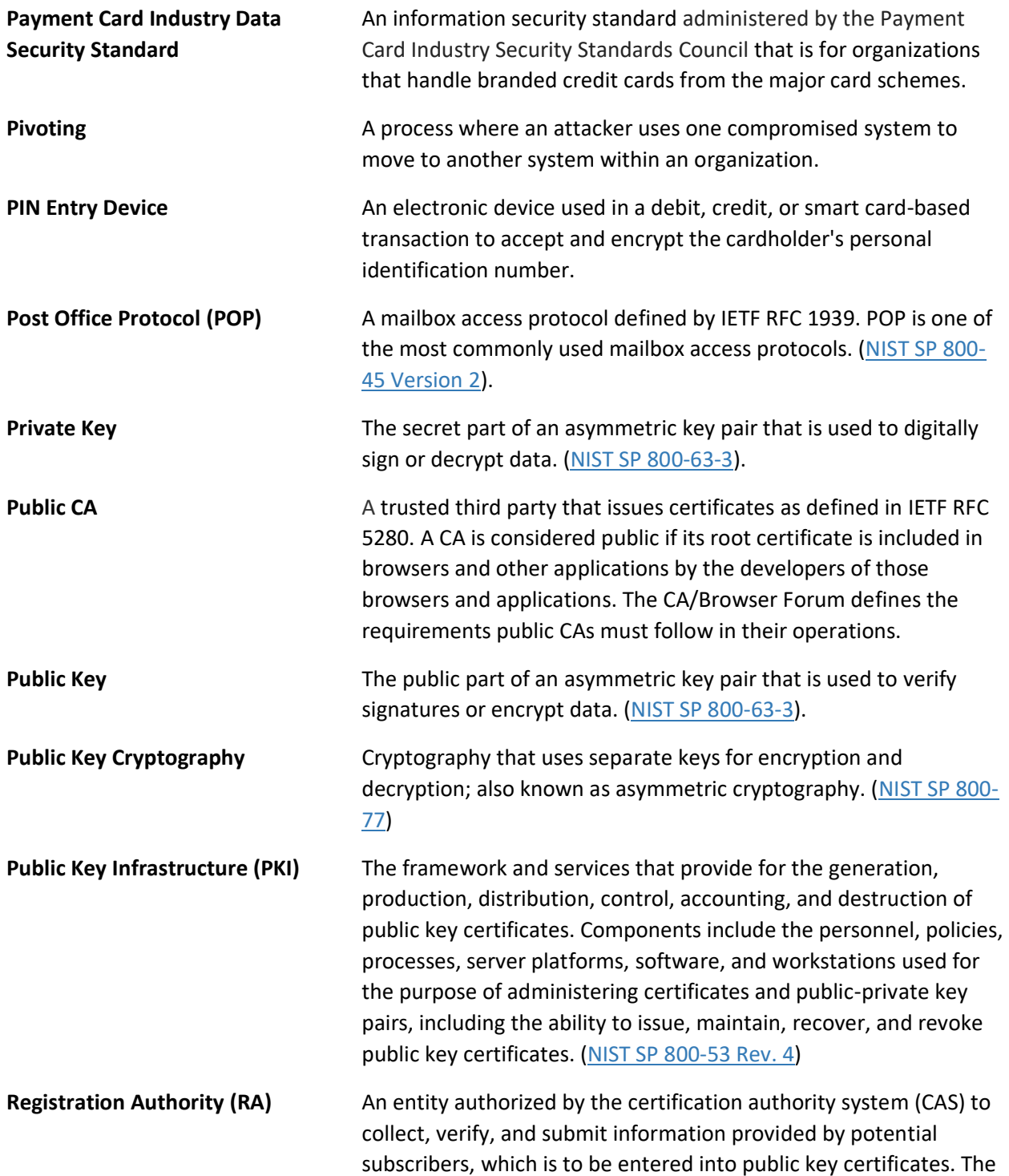
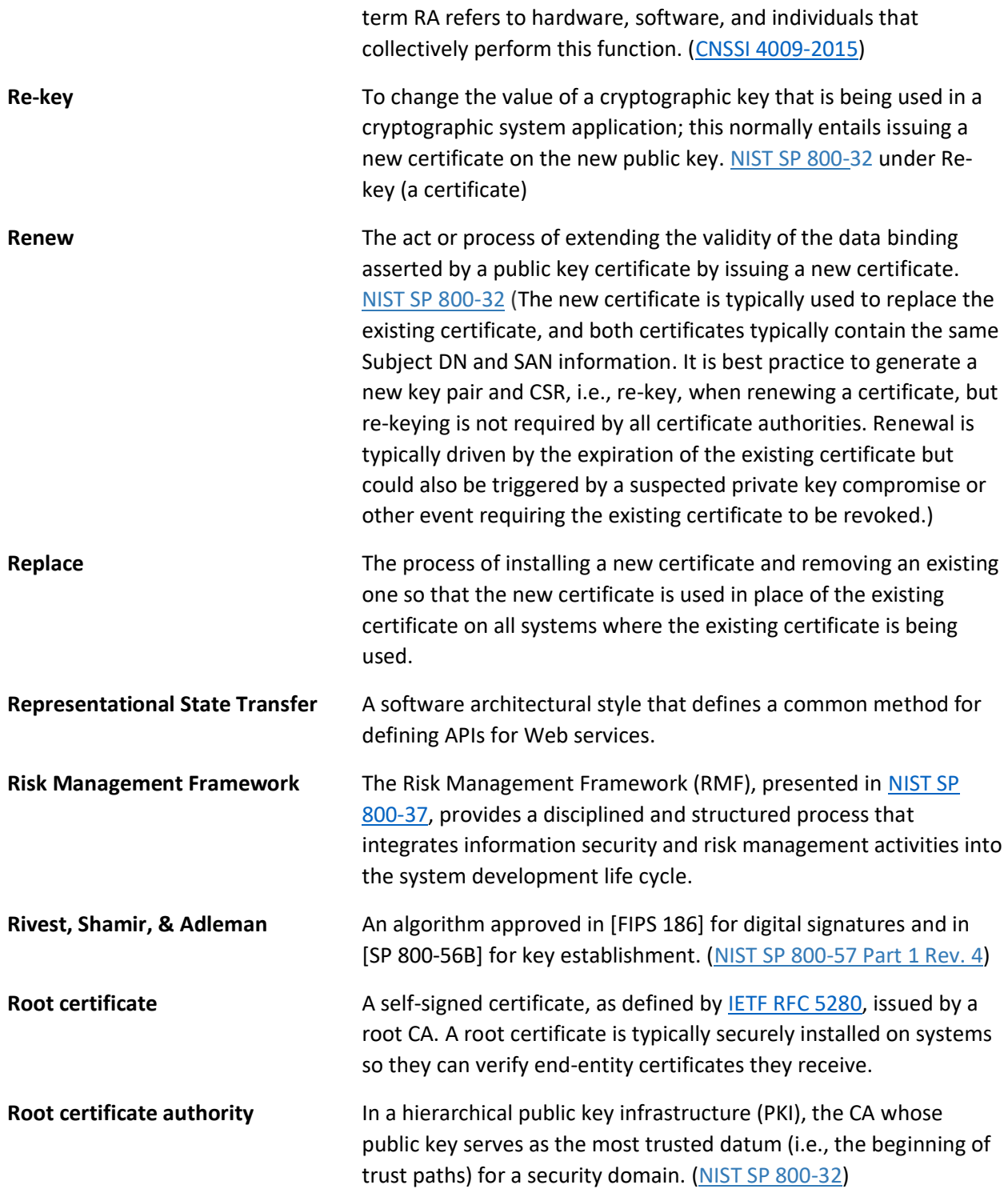

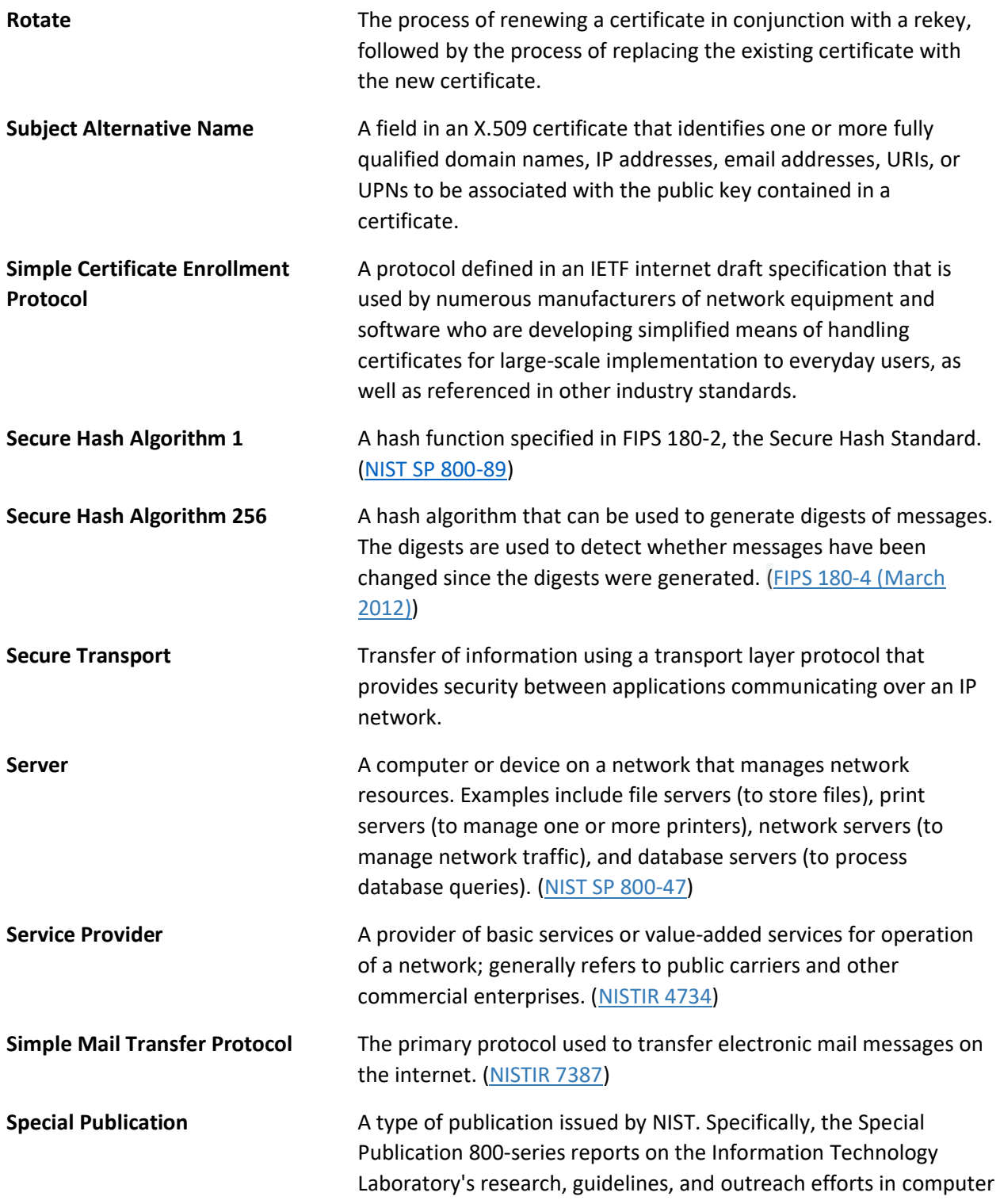

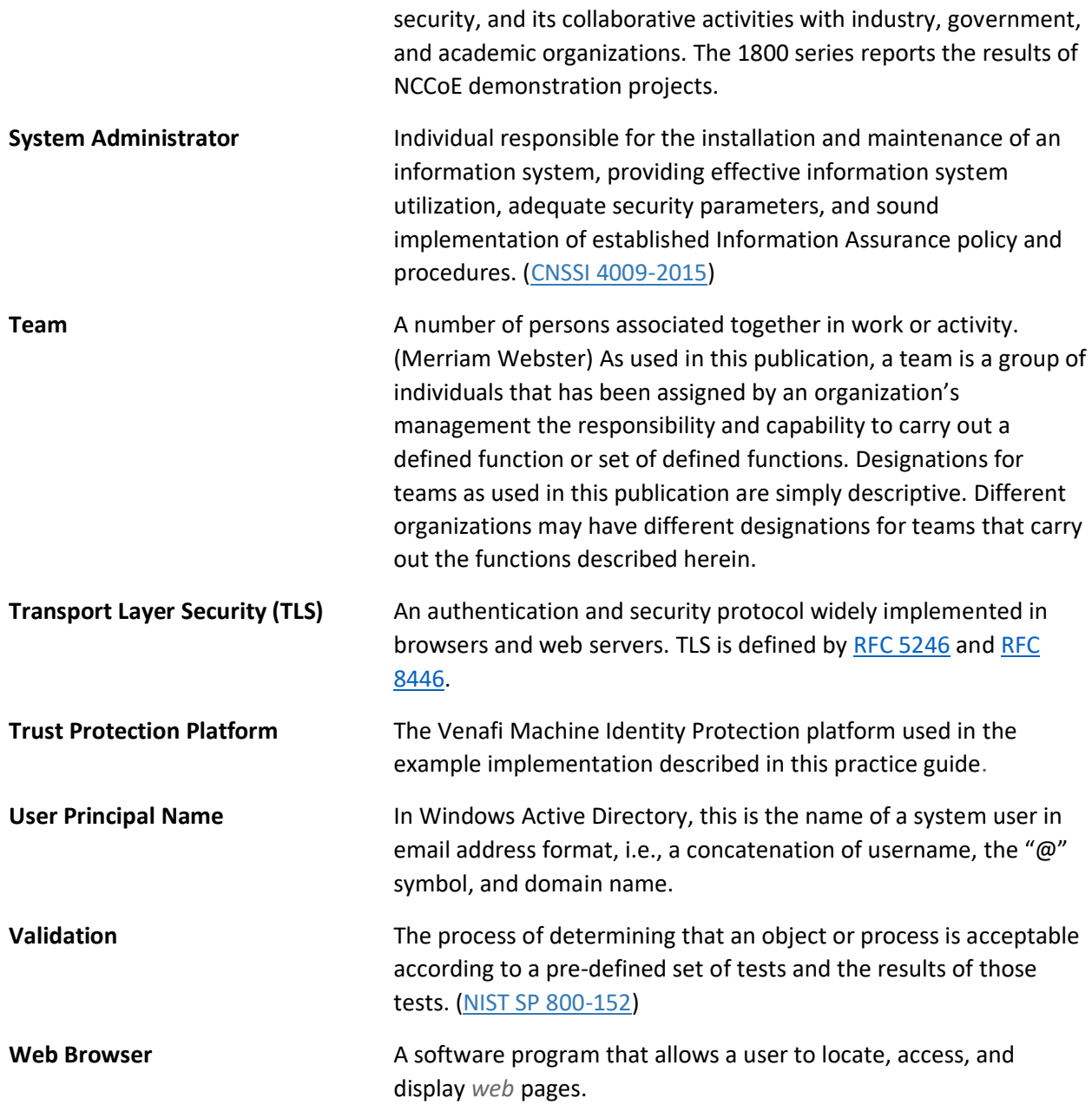

## <sup>1433</sup> **Appendix C Mapping to the Cybersecurity Framework**

- 1434 The following table maps the recommended best practices for TLS server certificate management to the
- 1435 NIST [Cybersecurity Framework.](https://nvlpubs.nist.gov/nistpubs/CSWP/NIST.CSWP.04162018.pdf)
- 1436 **Table 1 Mapping the Recommended Best Practices for TLS Server Certificate Management to the**  1437 **[Cybersecurity Framework](https://nvlpubs.nist.gov/nistpubs/CSWP/NIST.CSWP.04162018.pdf)**

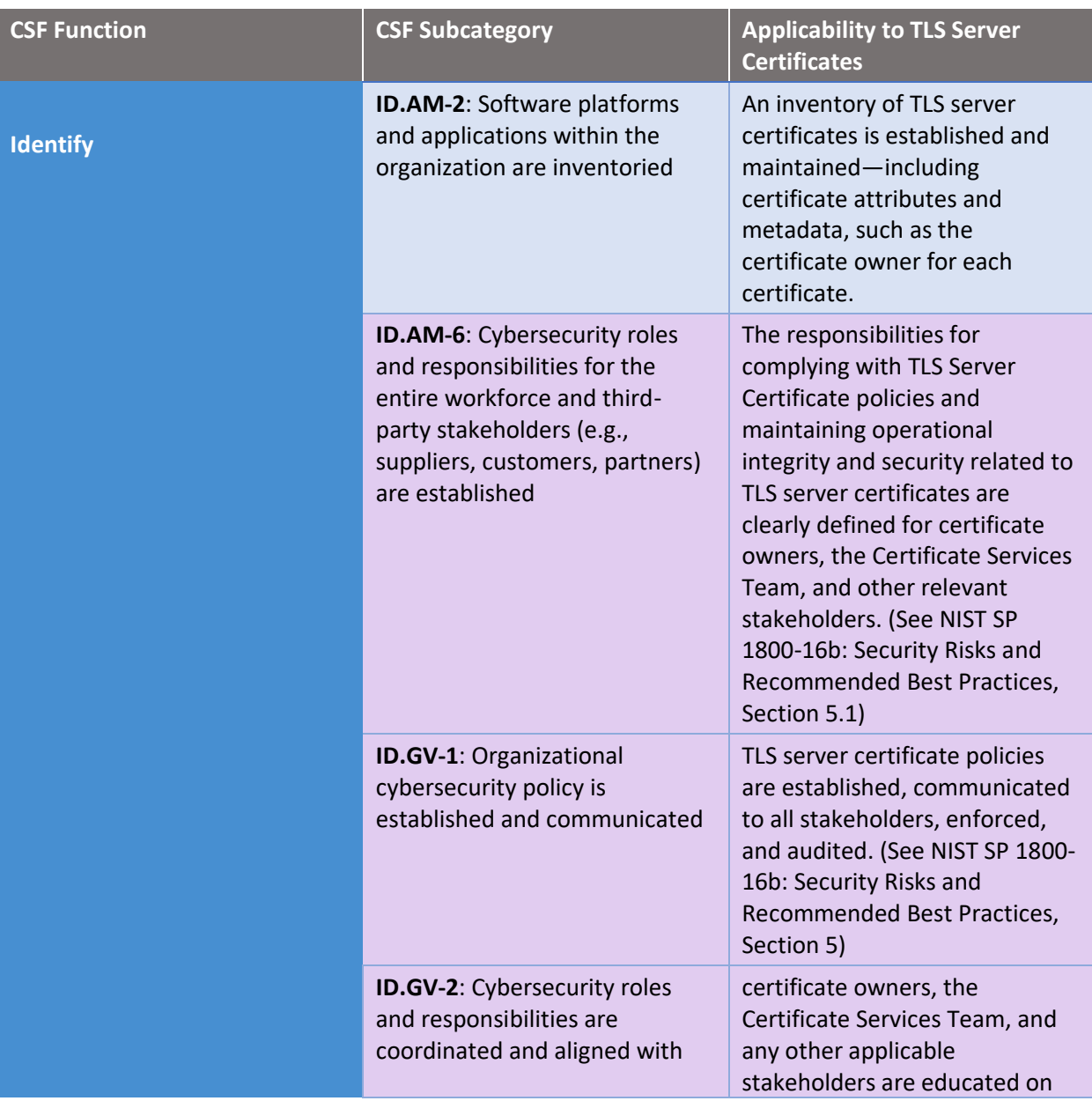

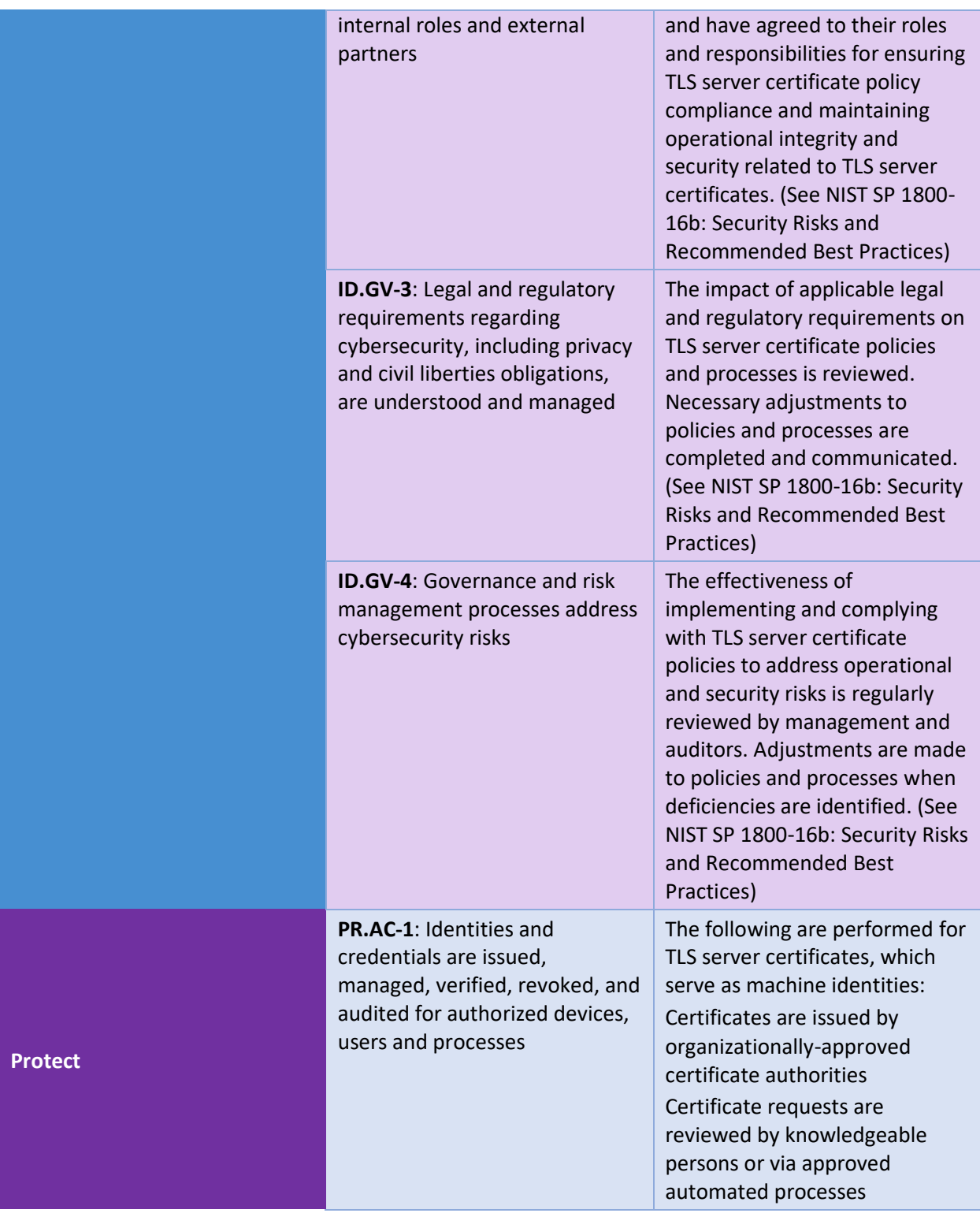

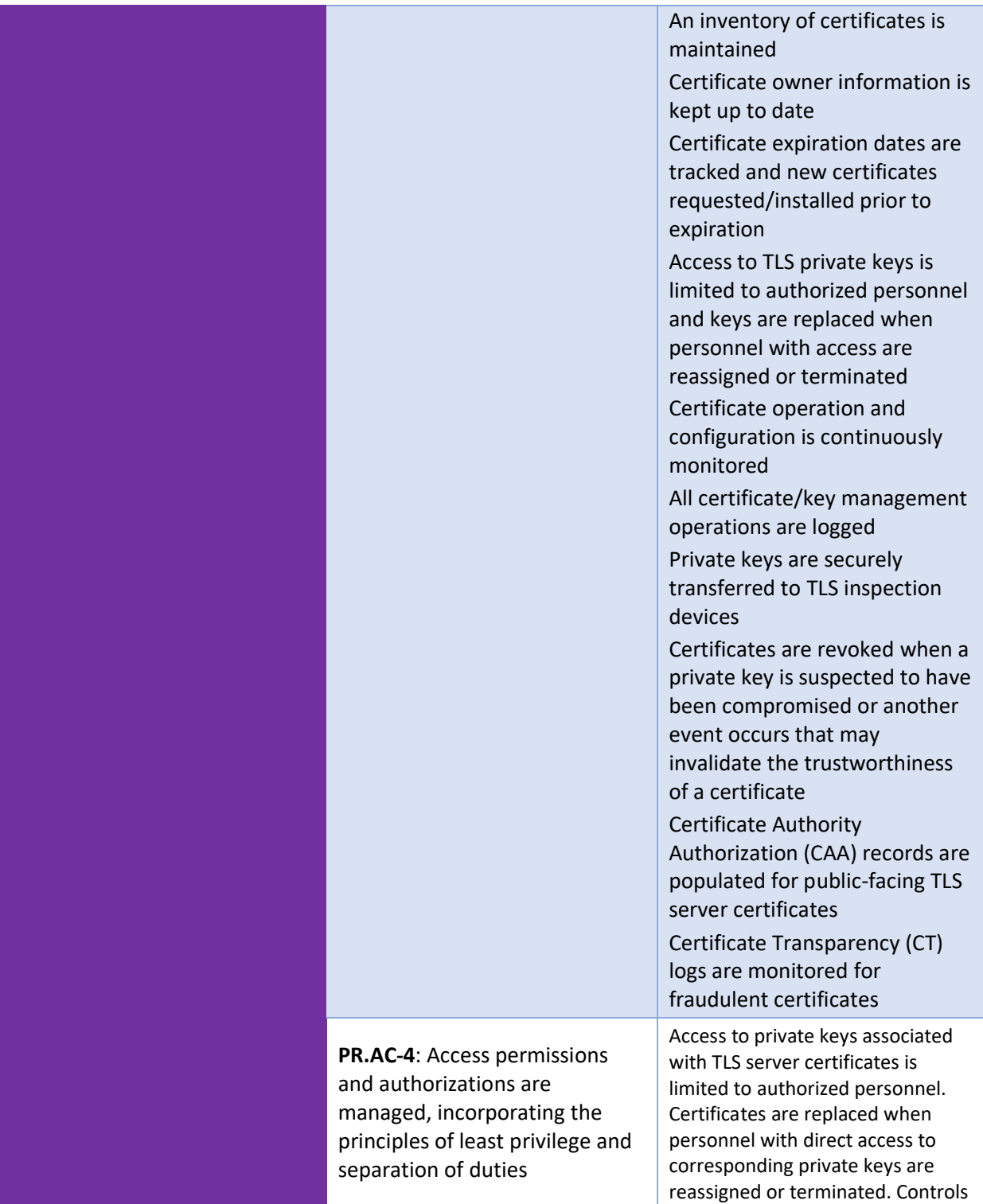

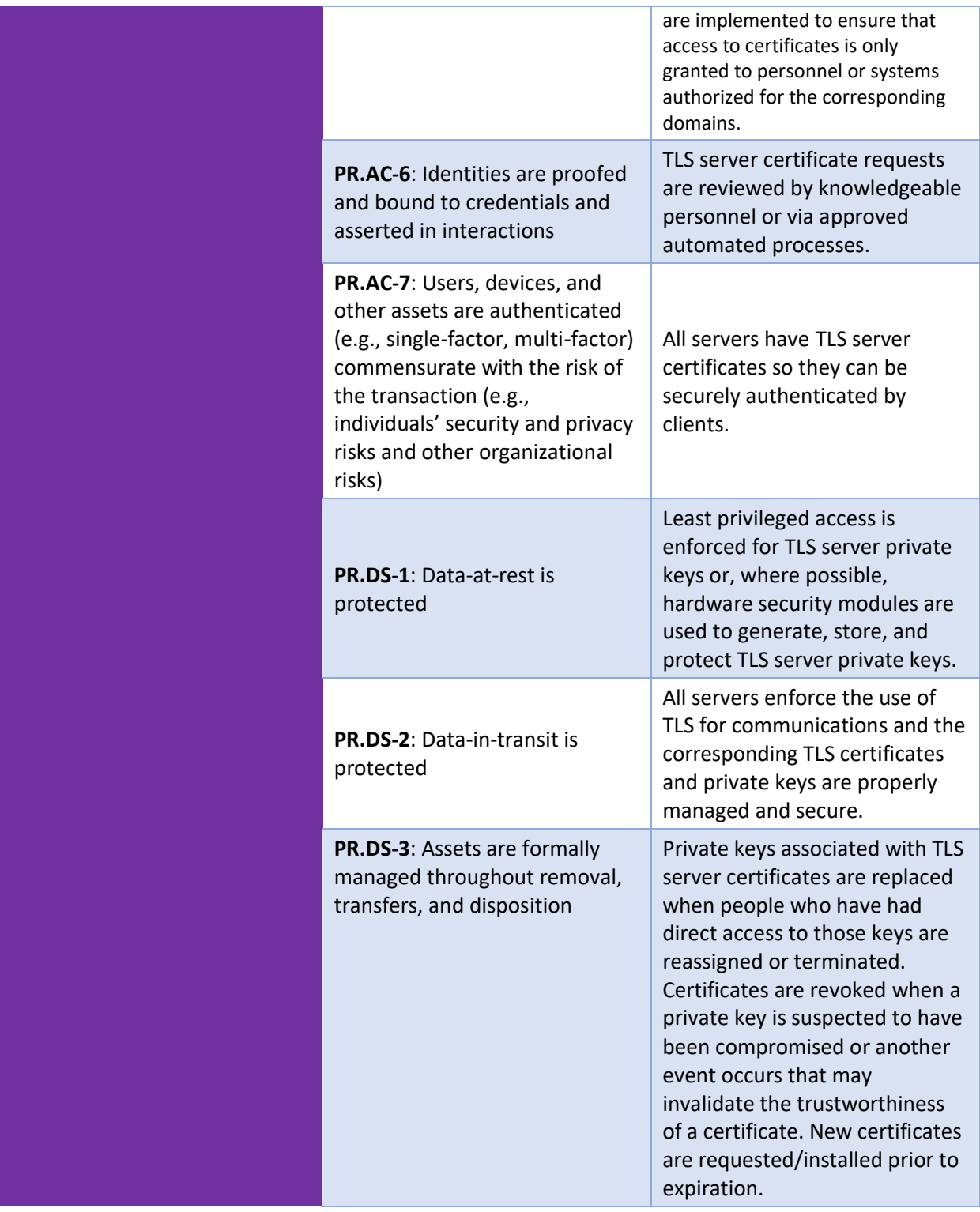

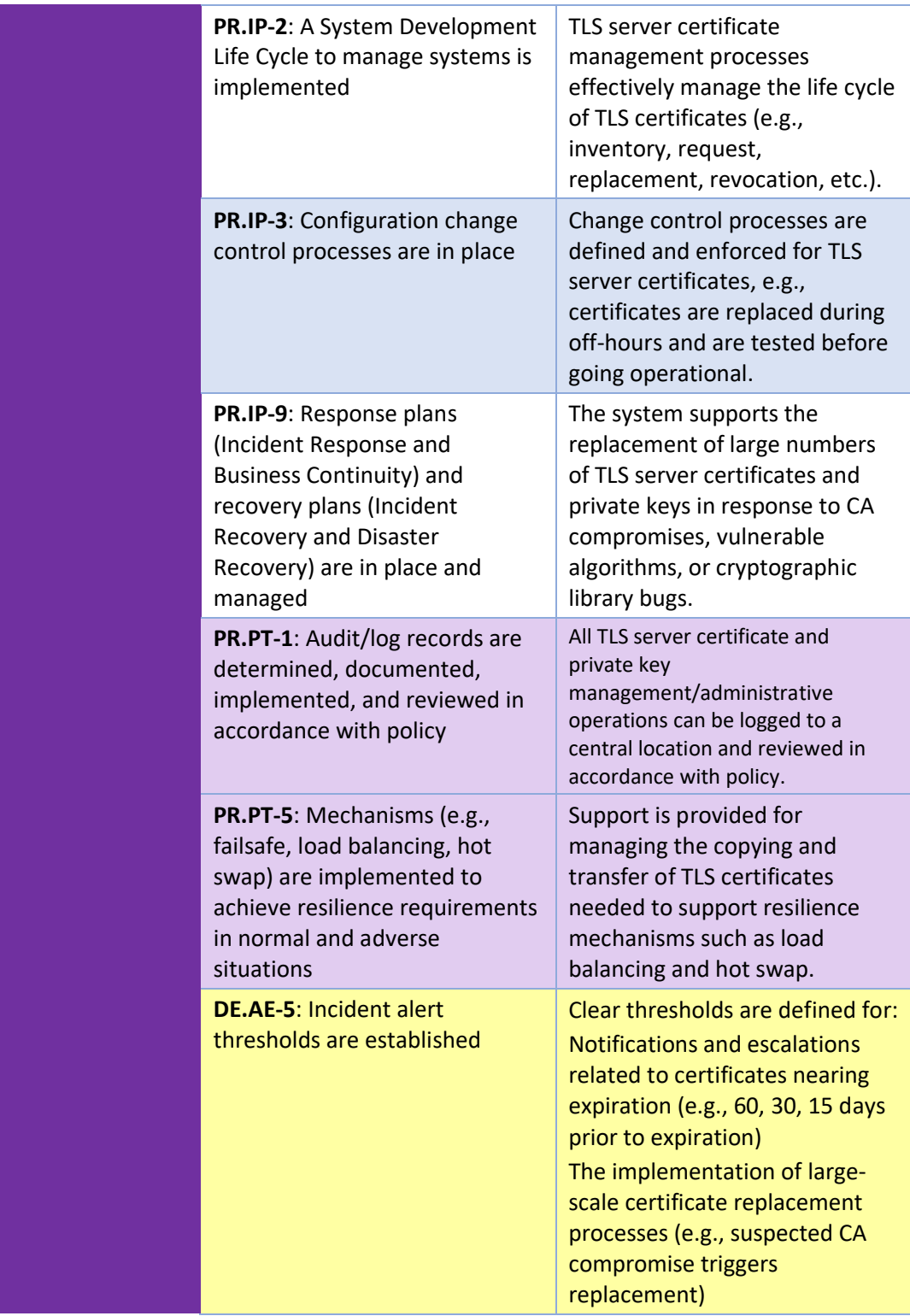

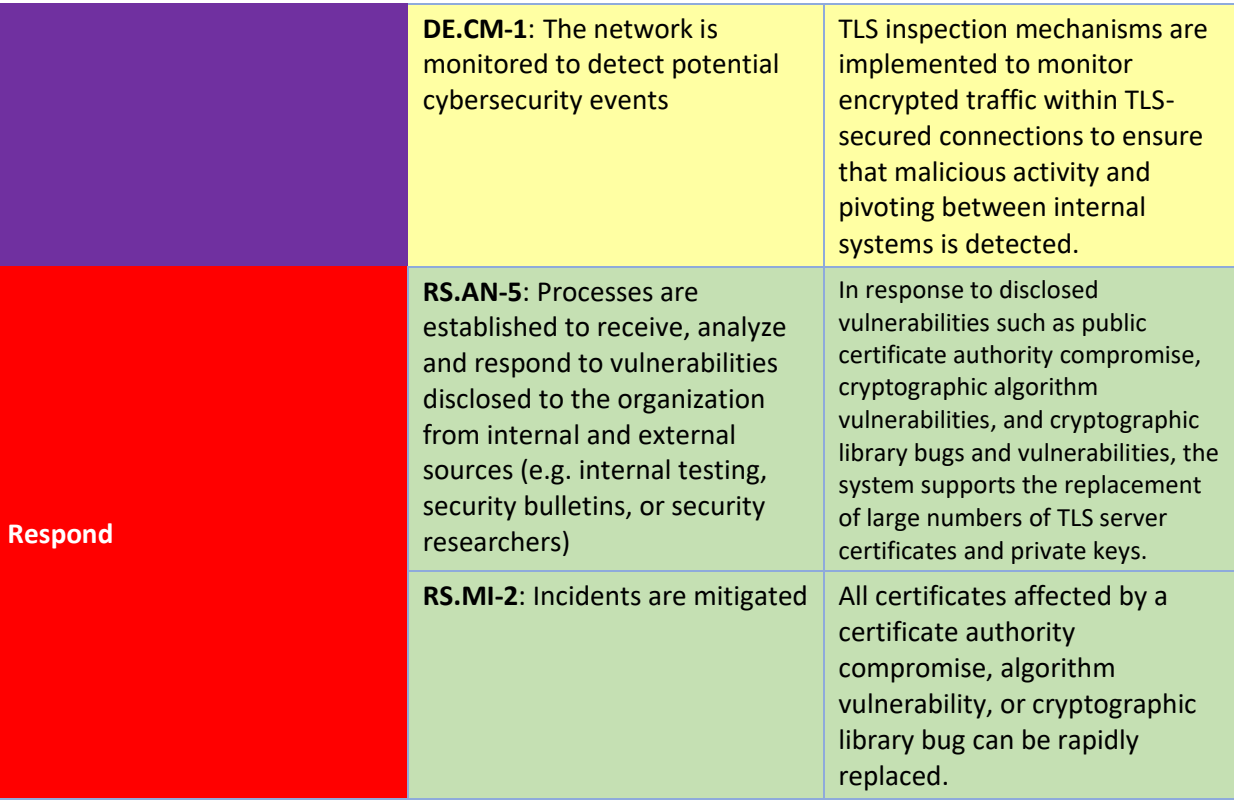

1438

## <sup>1439</sup> **Appendix D Special Publication 800-53 Controls Applicable**  <sup>1440</sup> **to Best Practices for TLS Server Certificate**  <sup>1441</sup> **Management**

1442 The following table provides an explanation of how specific controls defined within 800-53 should be 1443 applied to TLS server certificate management recommended best practices.

1444 **Table 2 Application of Specific Controls to TLS Server Certificate Management Recommended Best**  1445 **Practices**

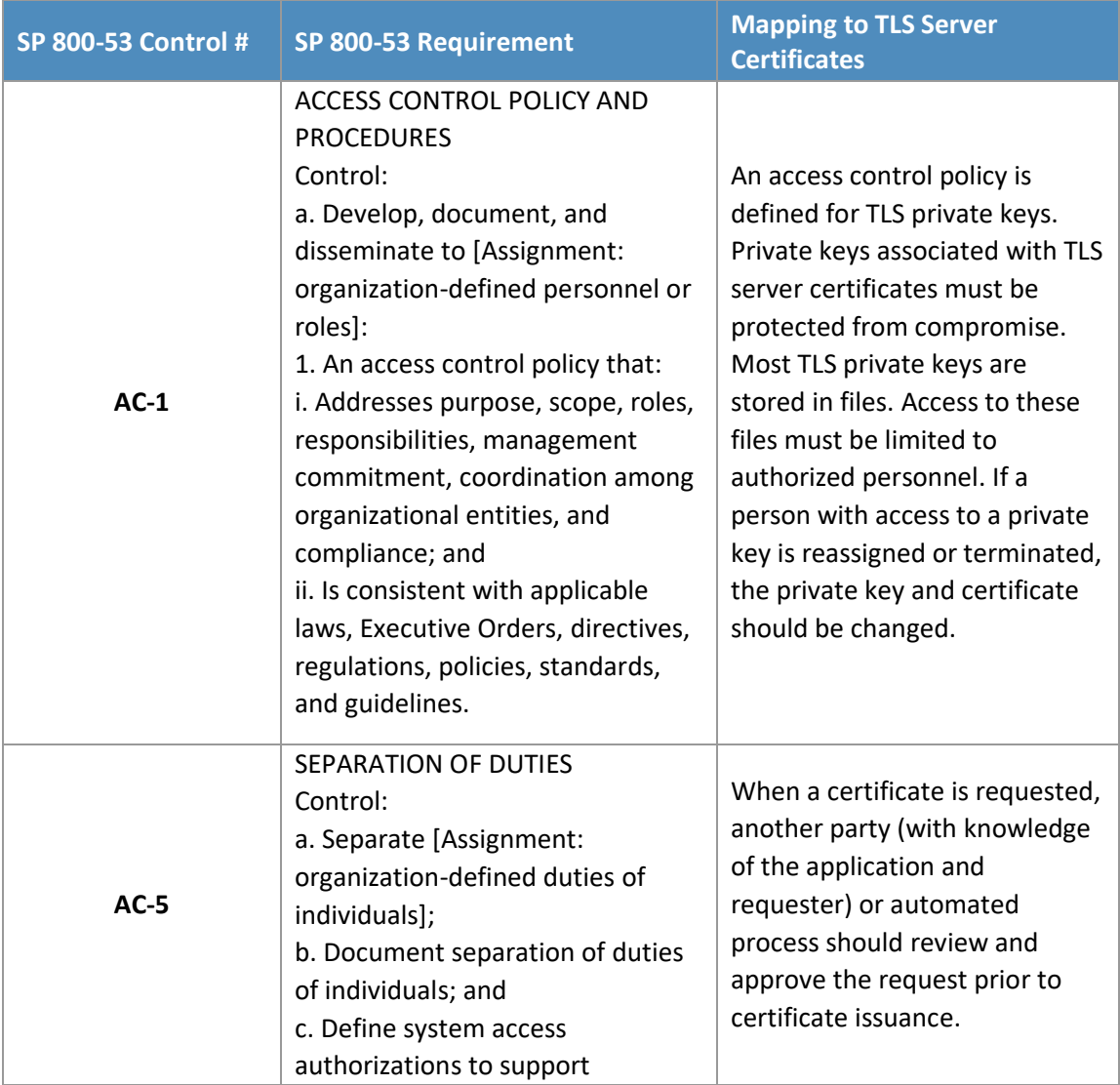

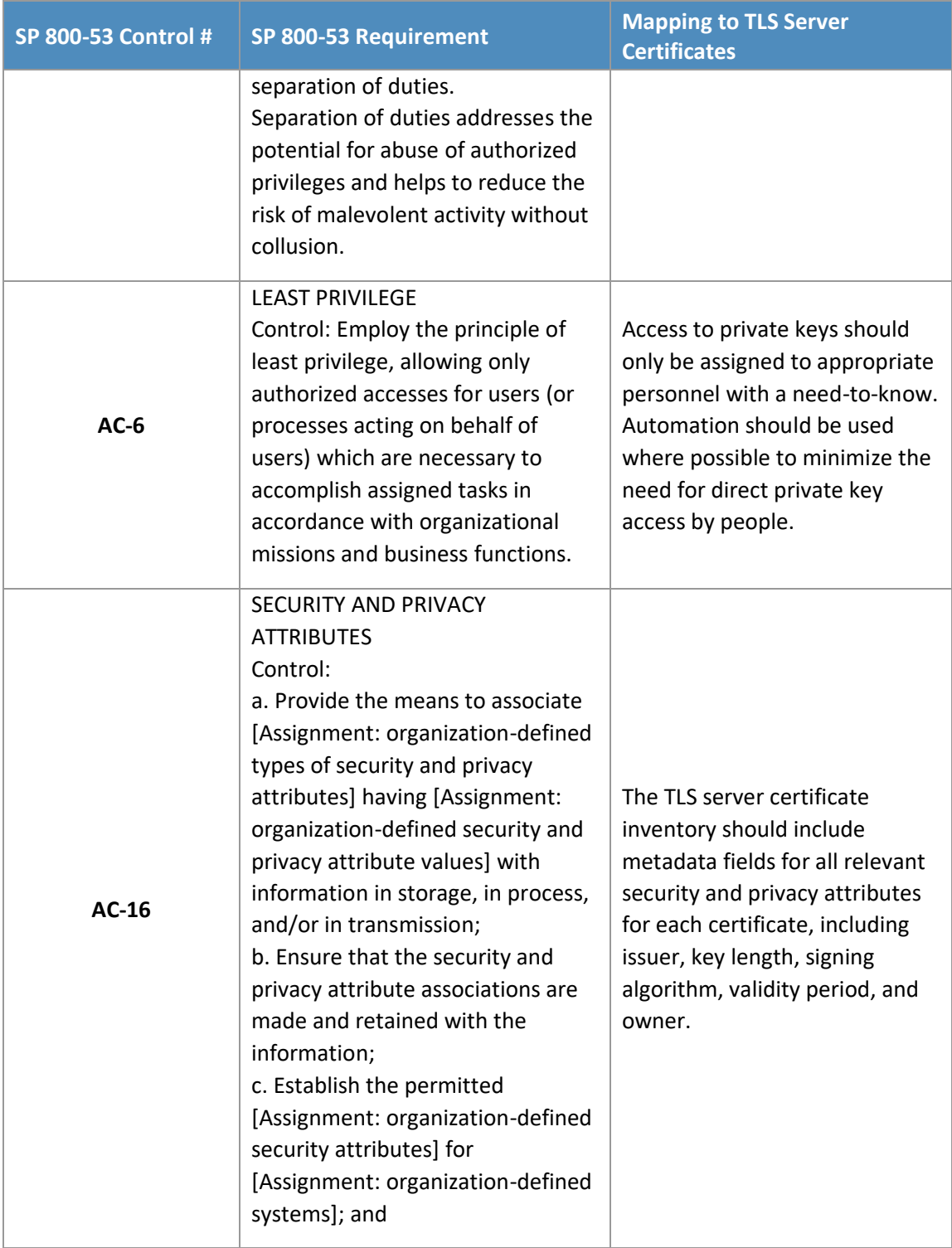

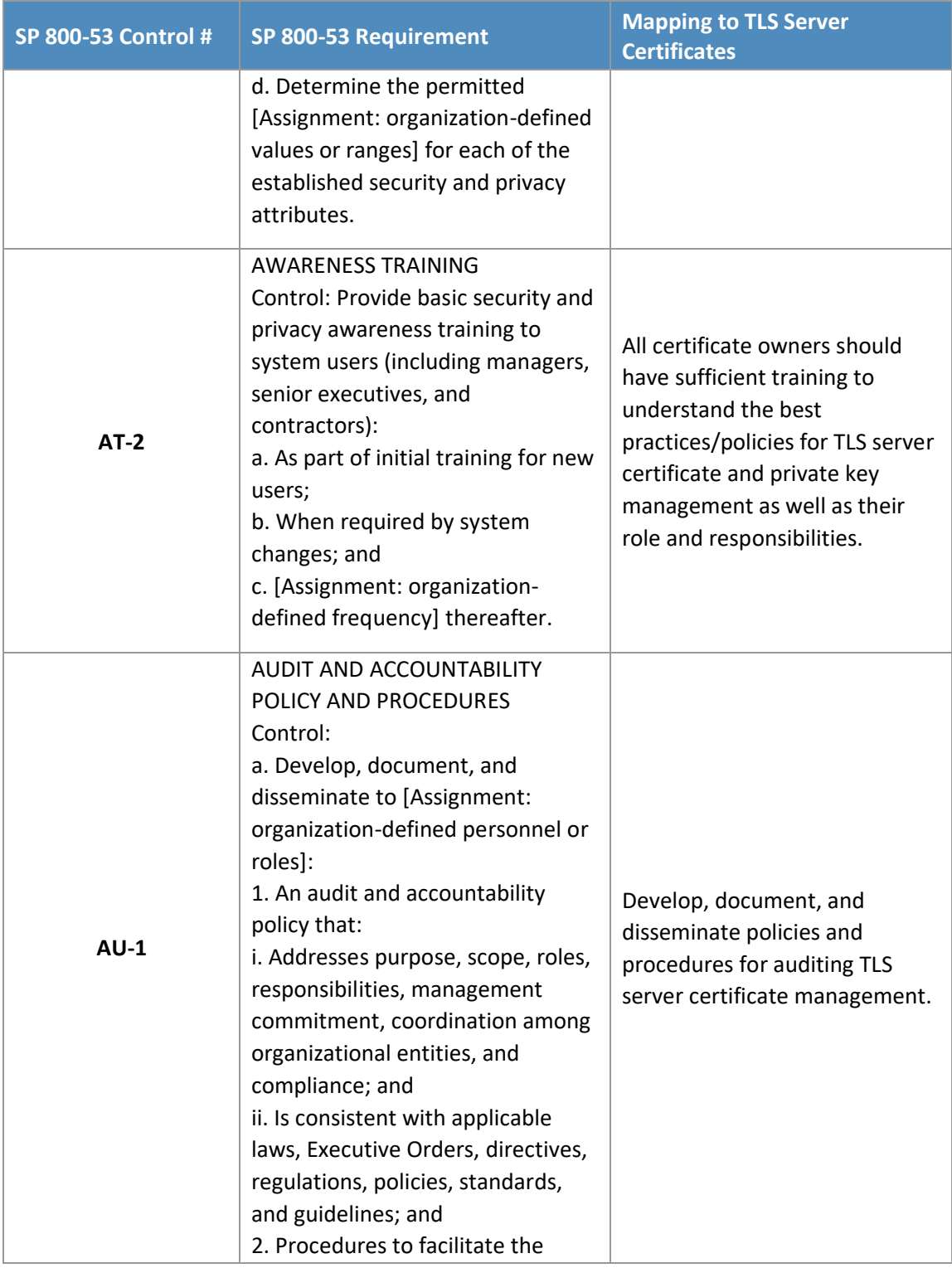

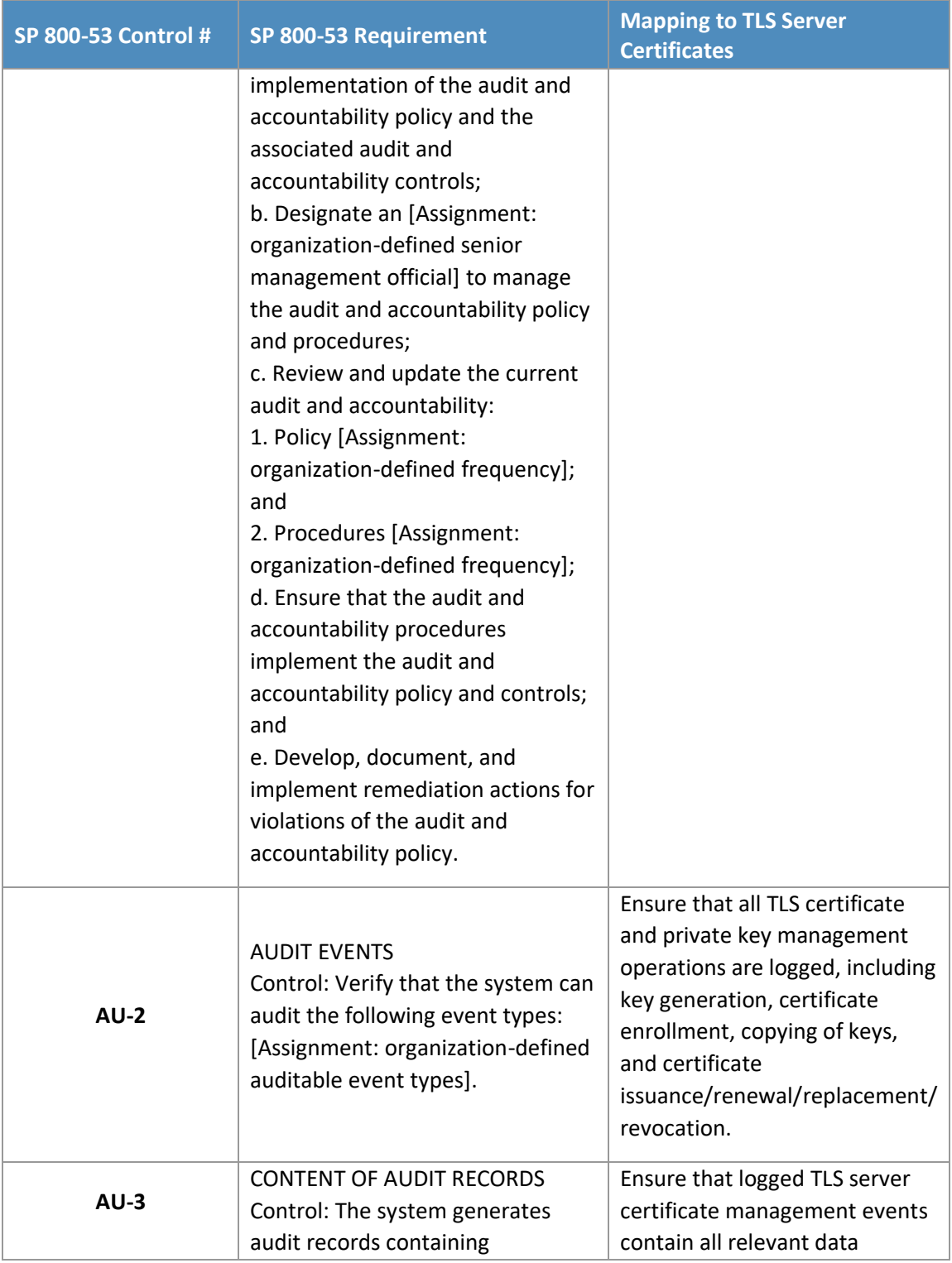

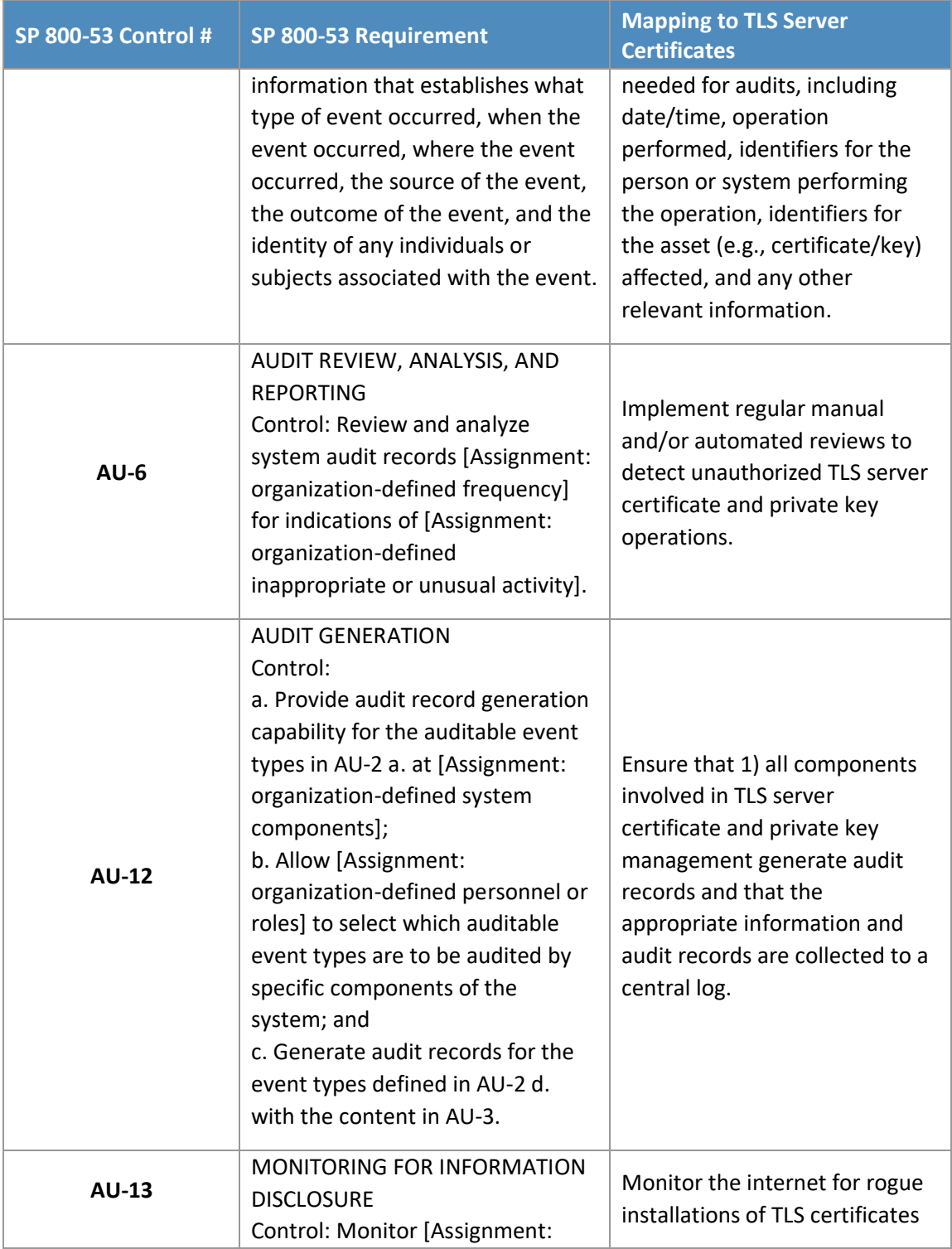

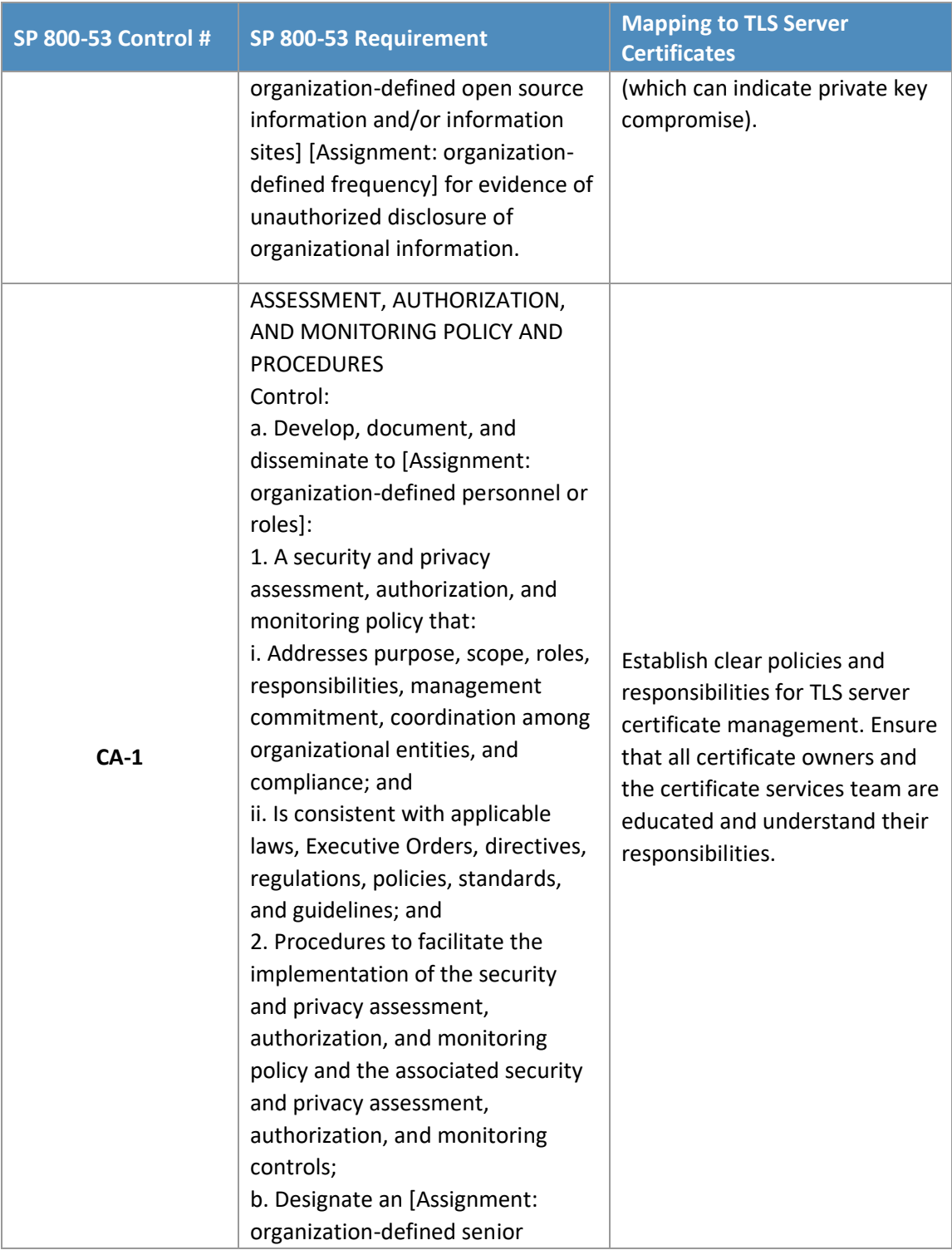

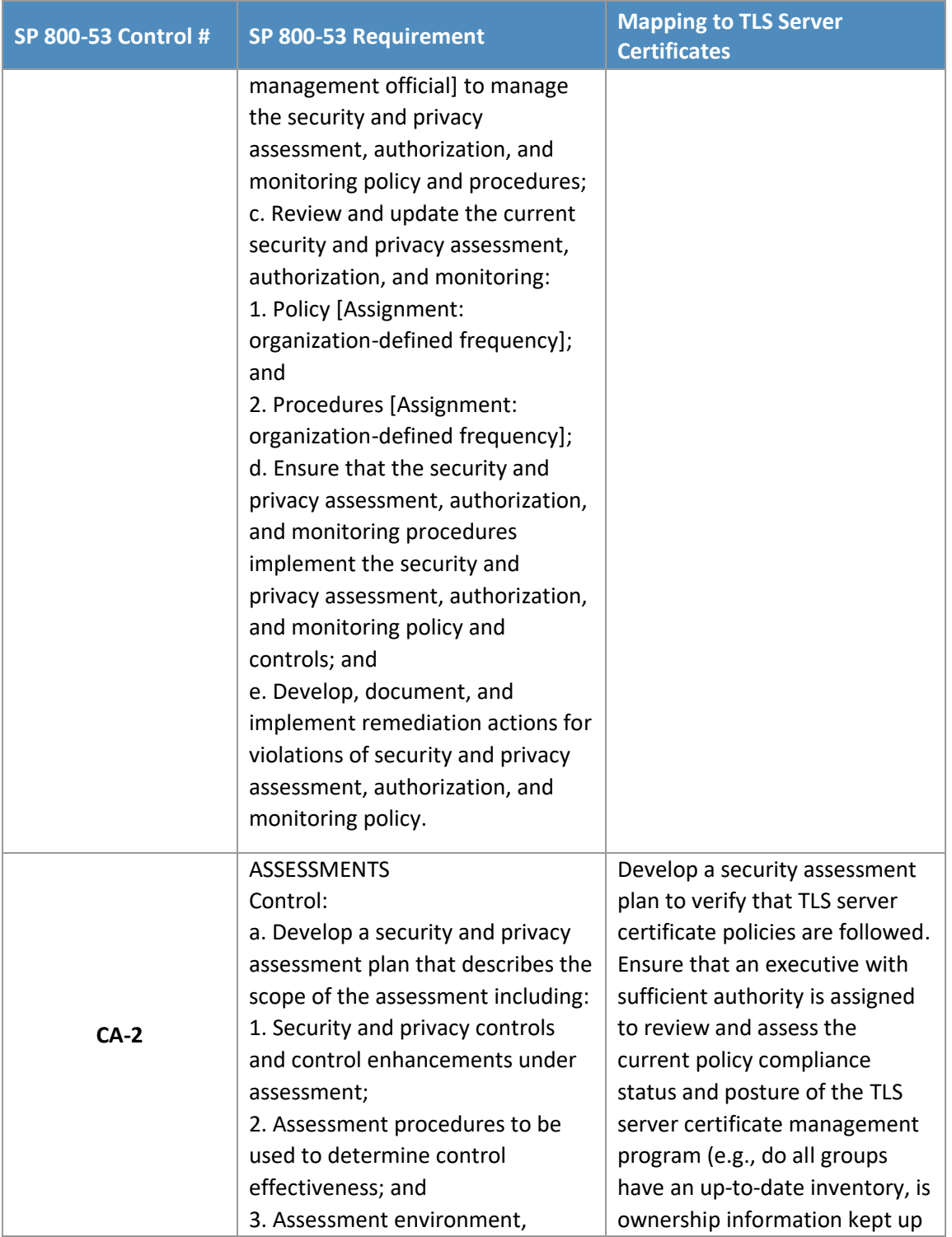

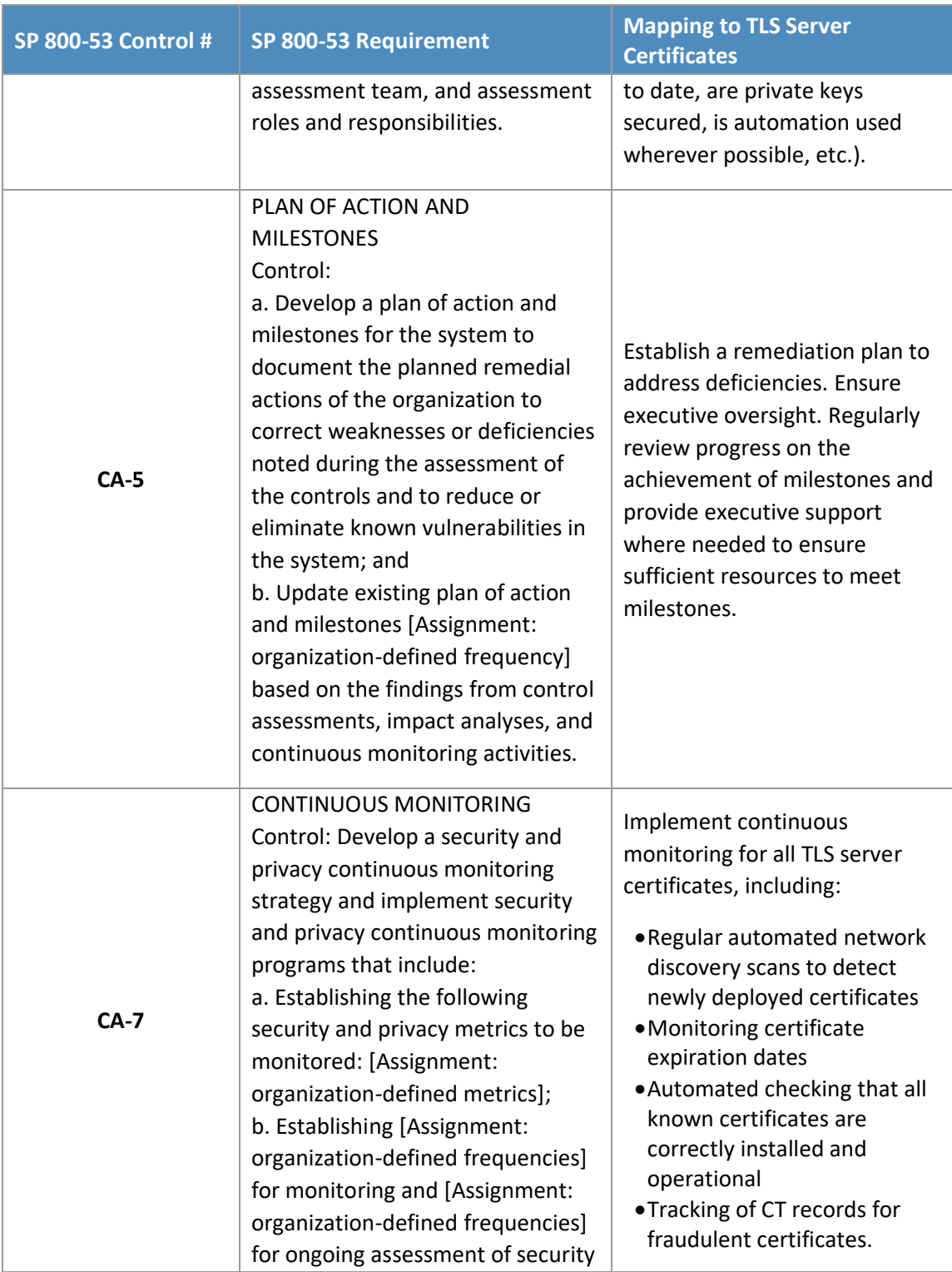

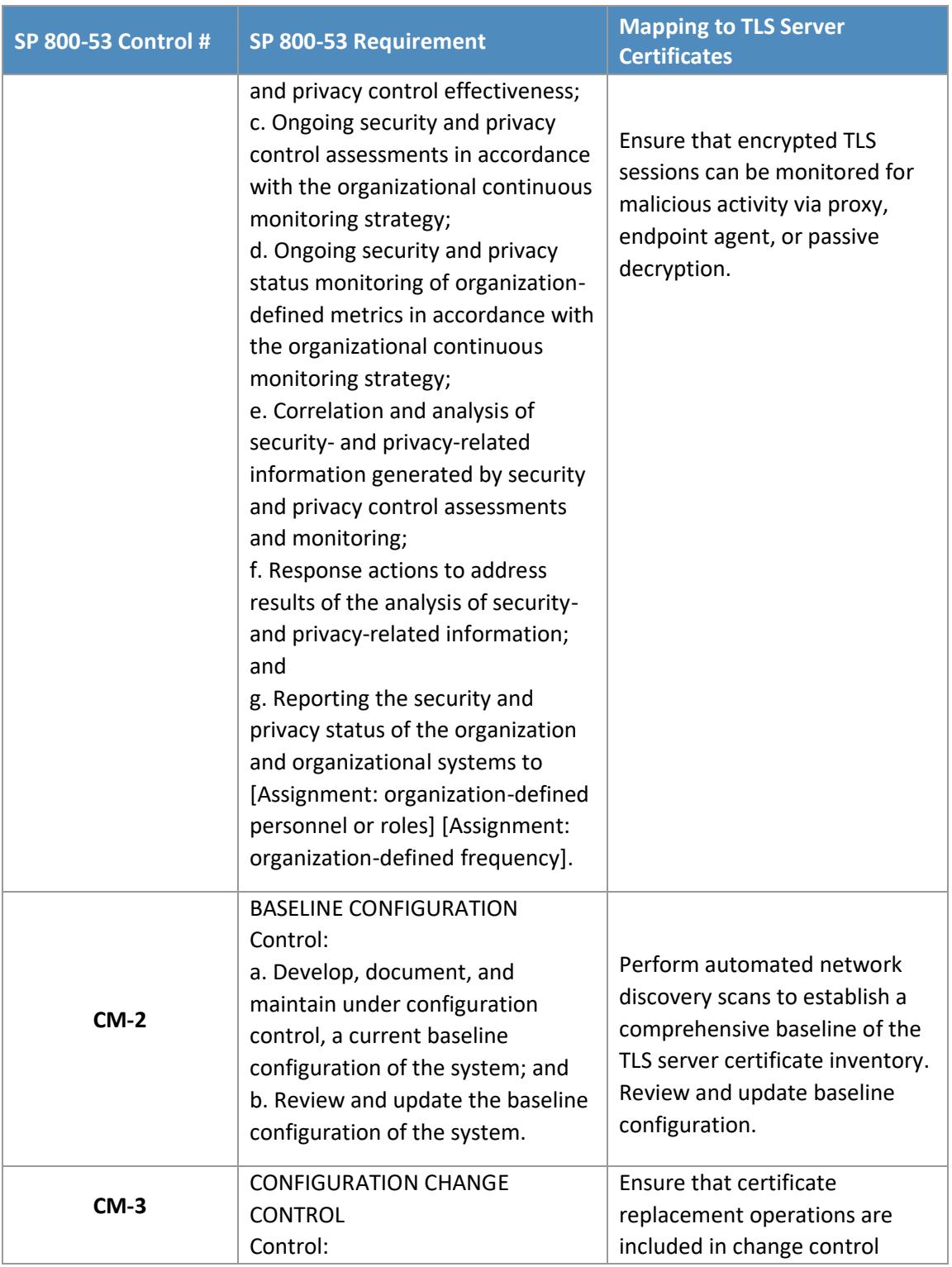

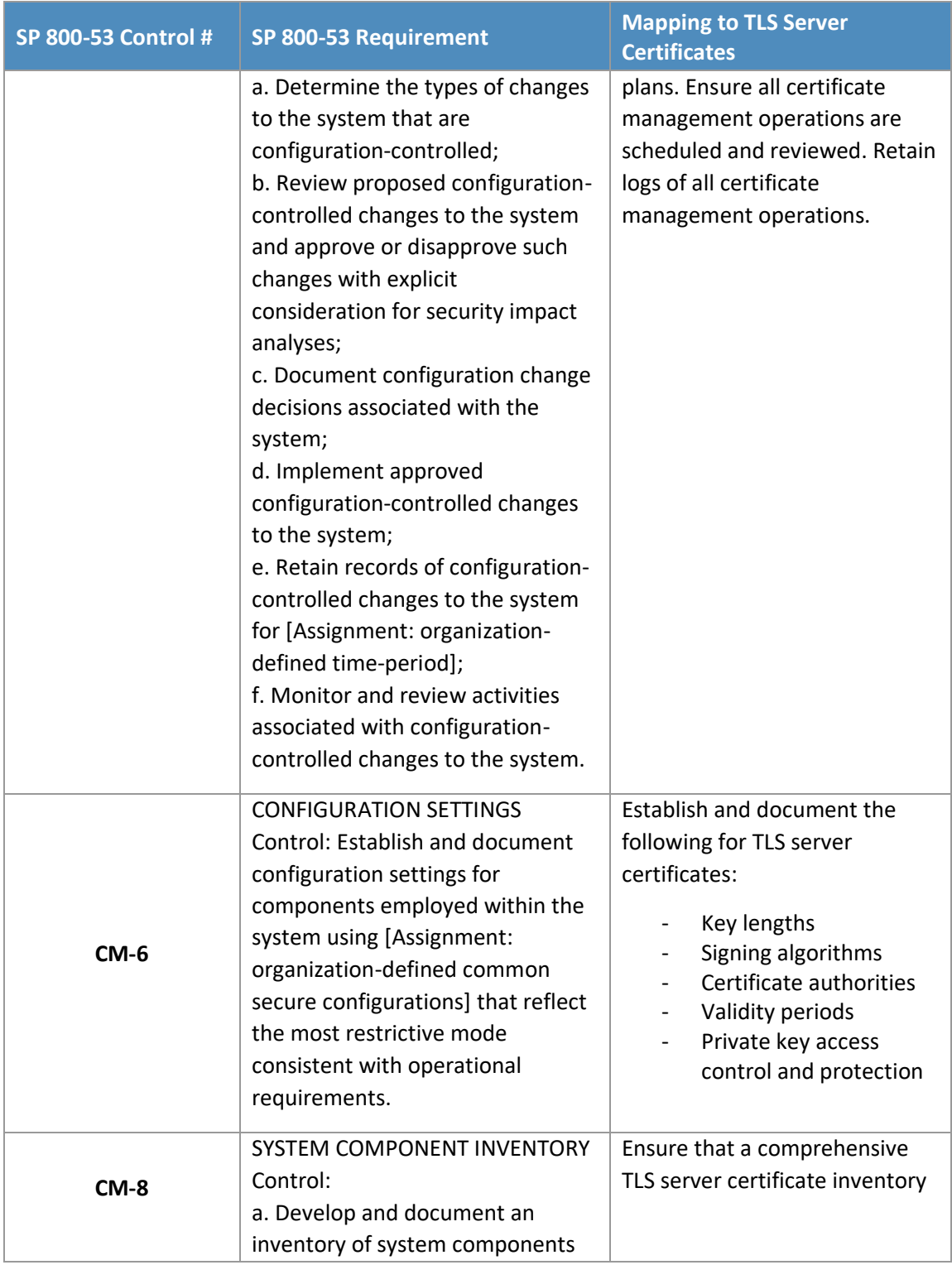

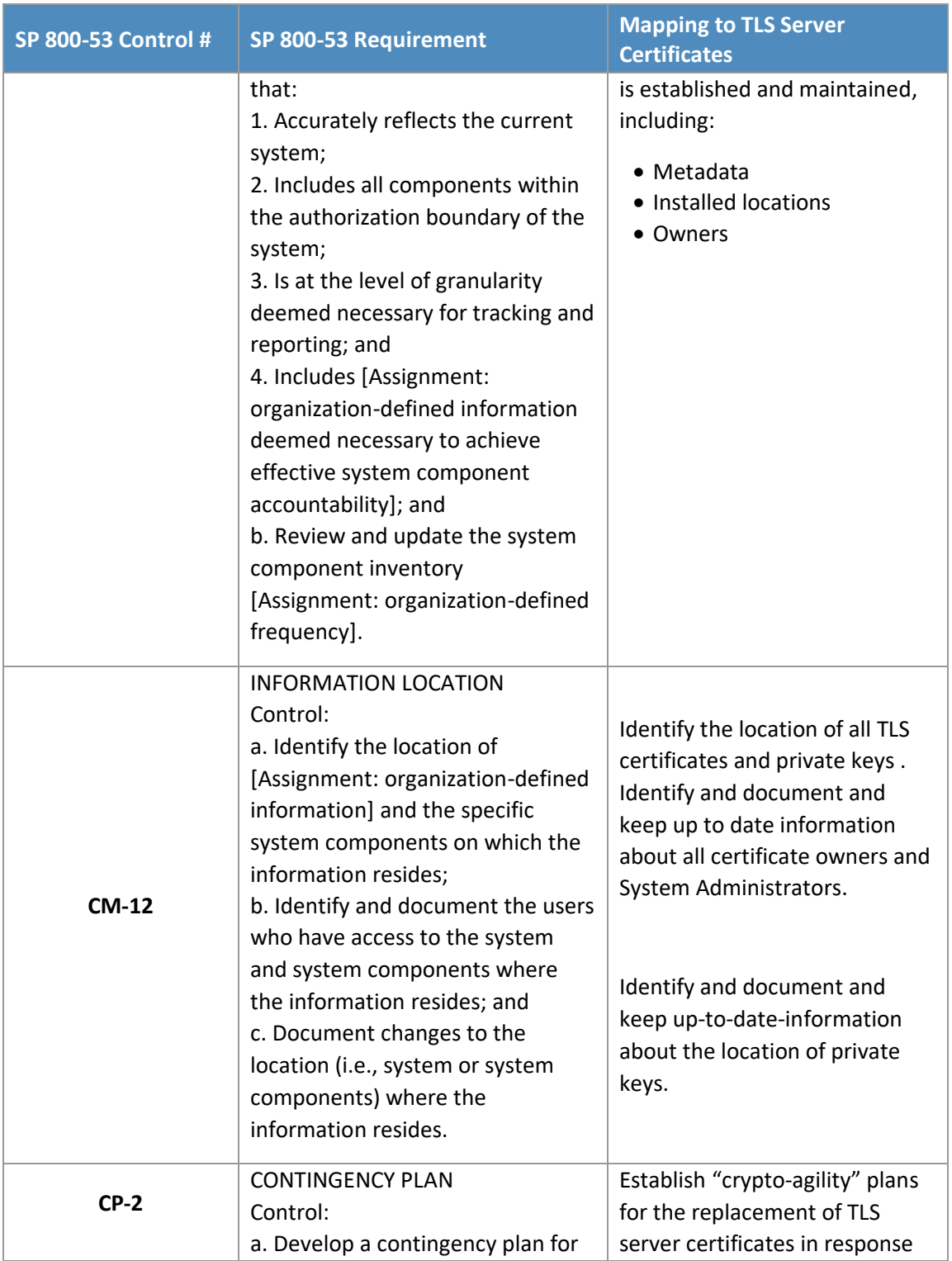

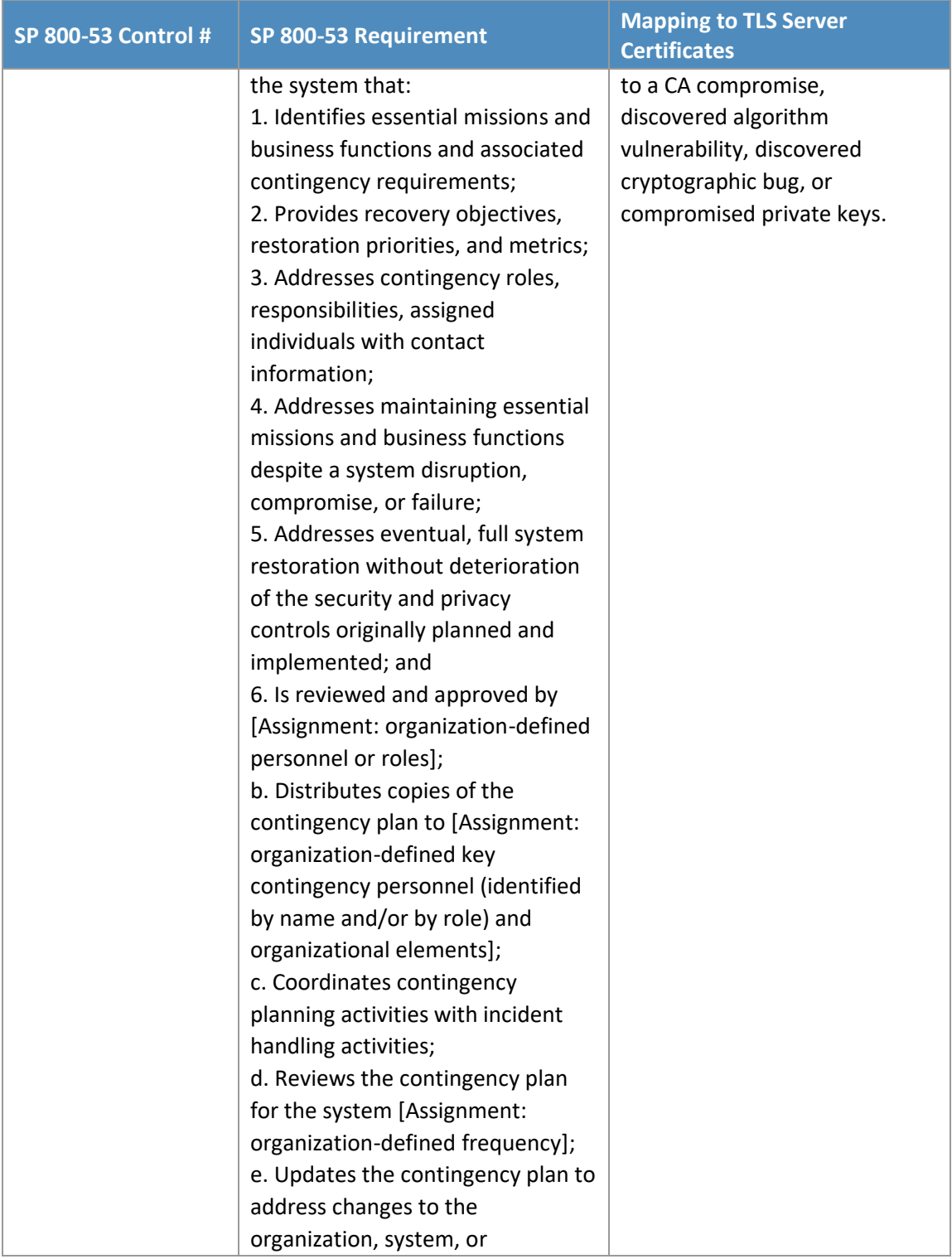

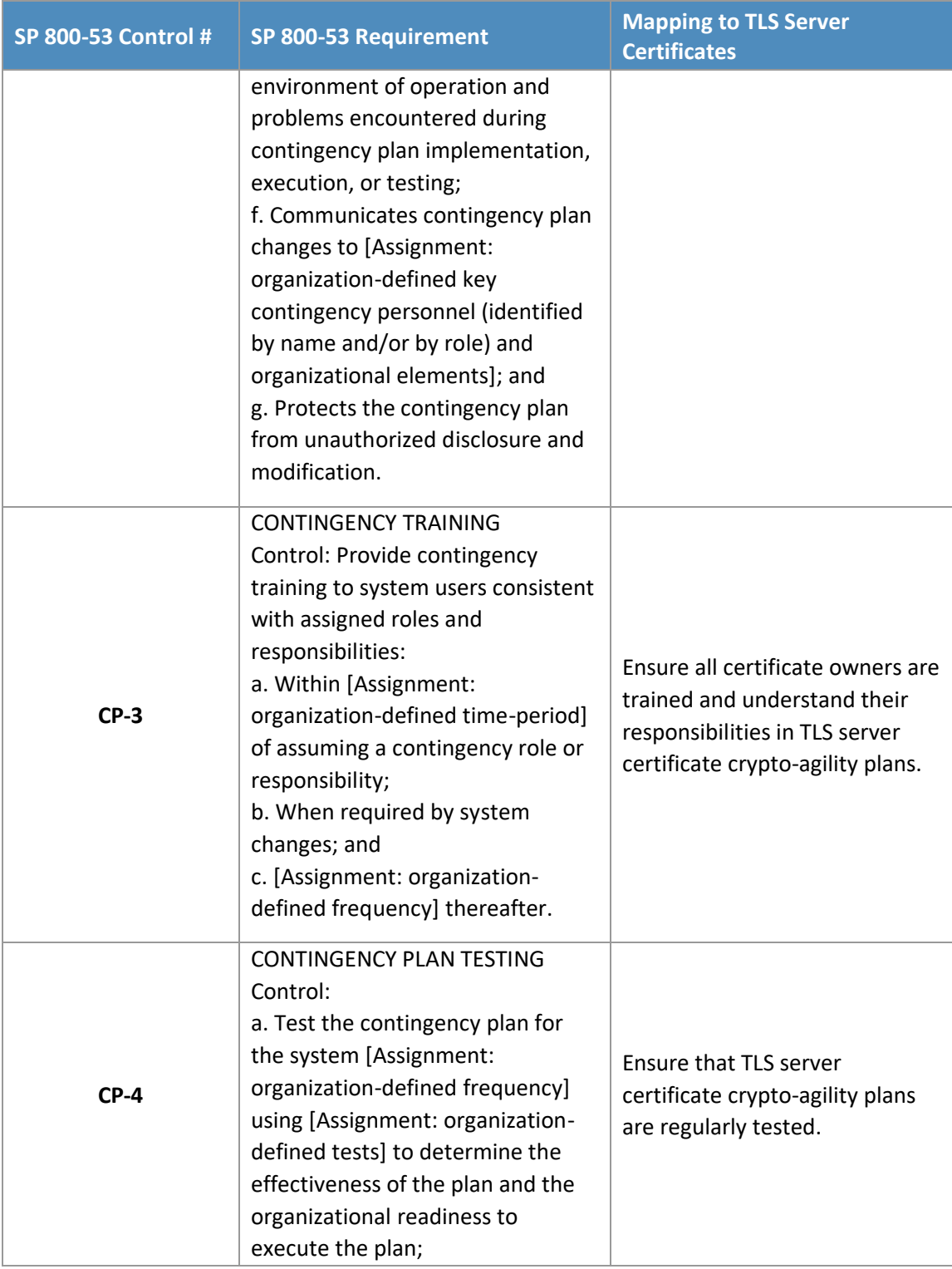

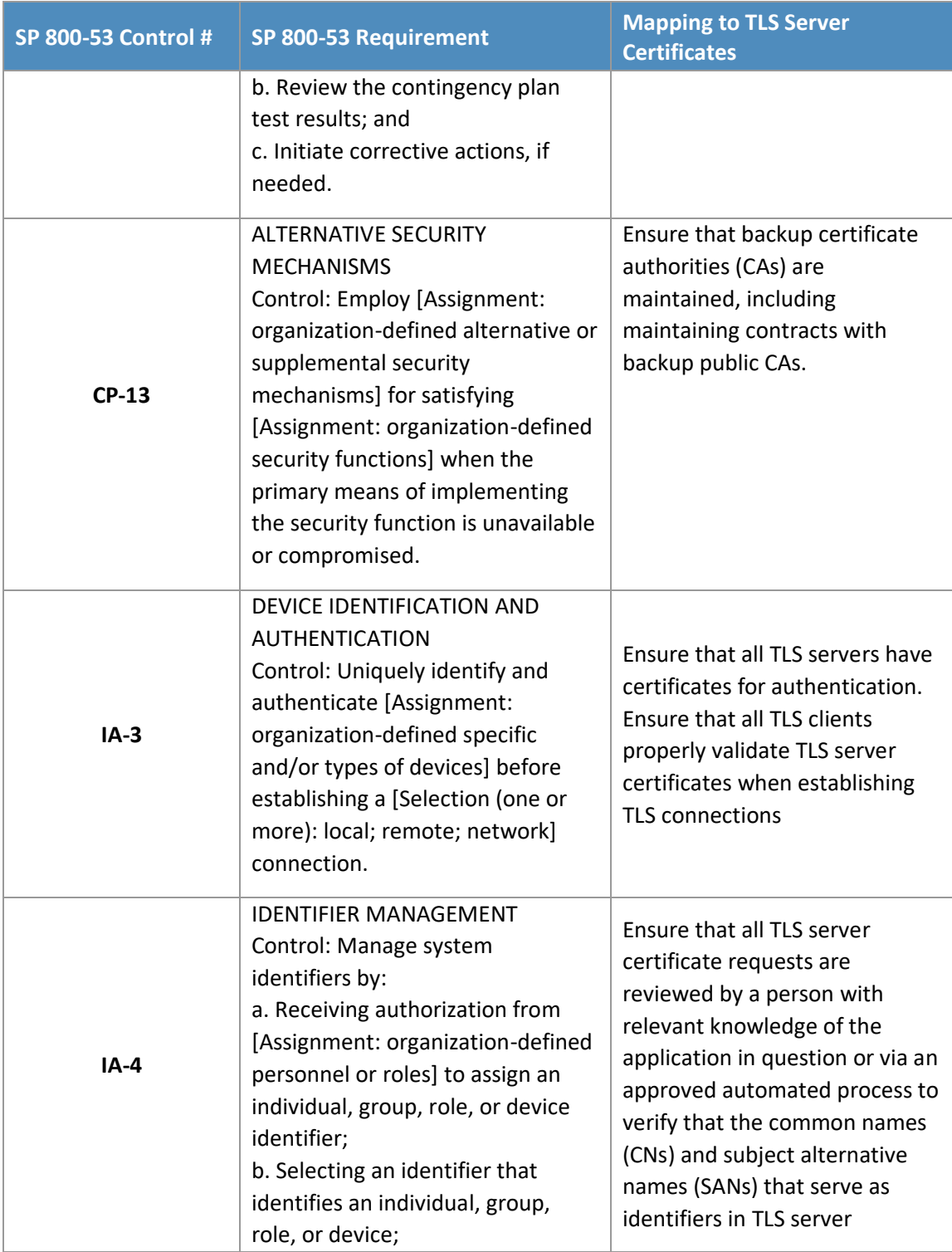

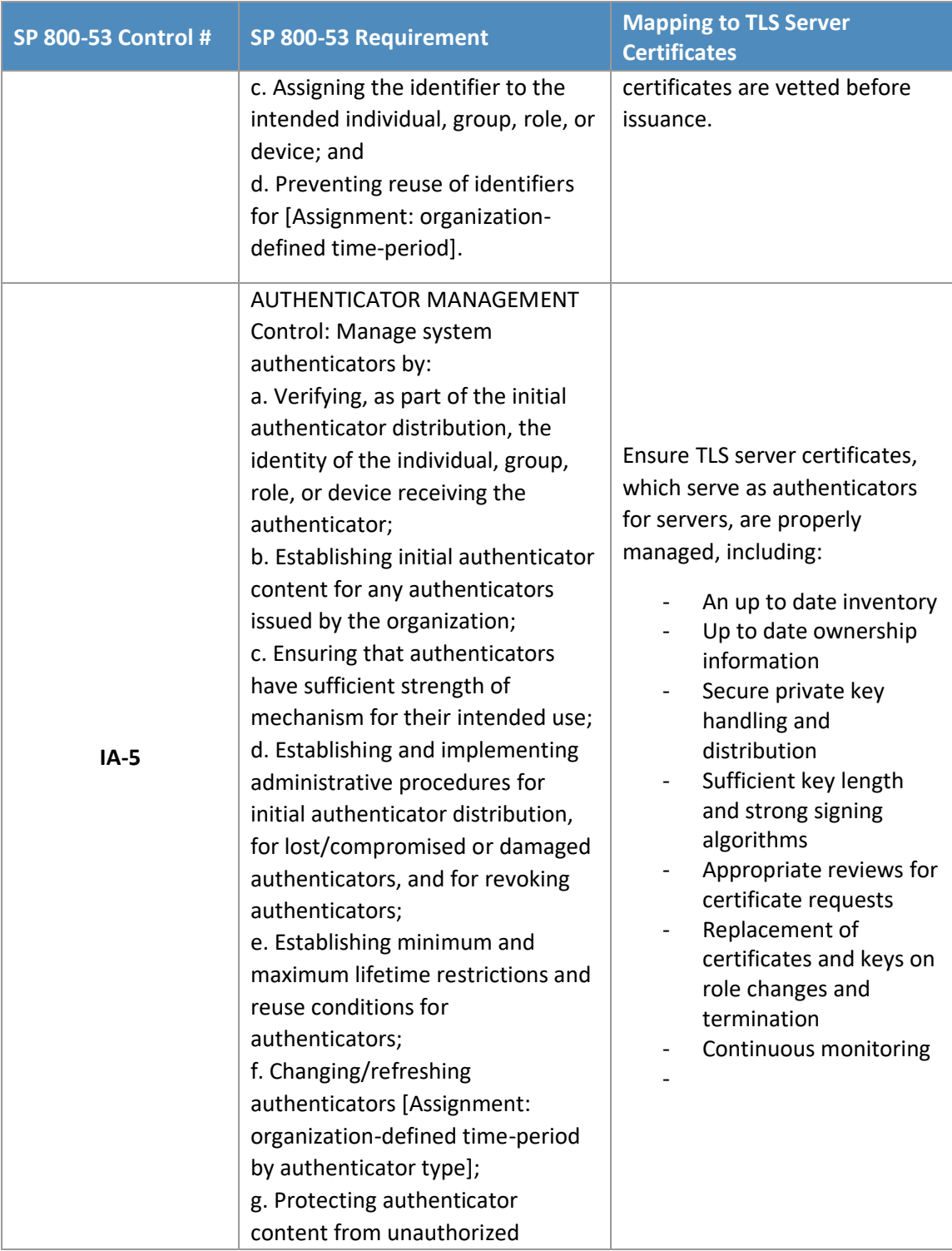

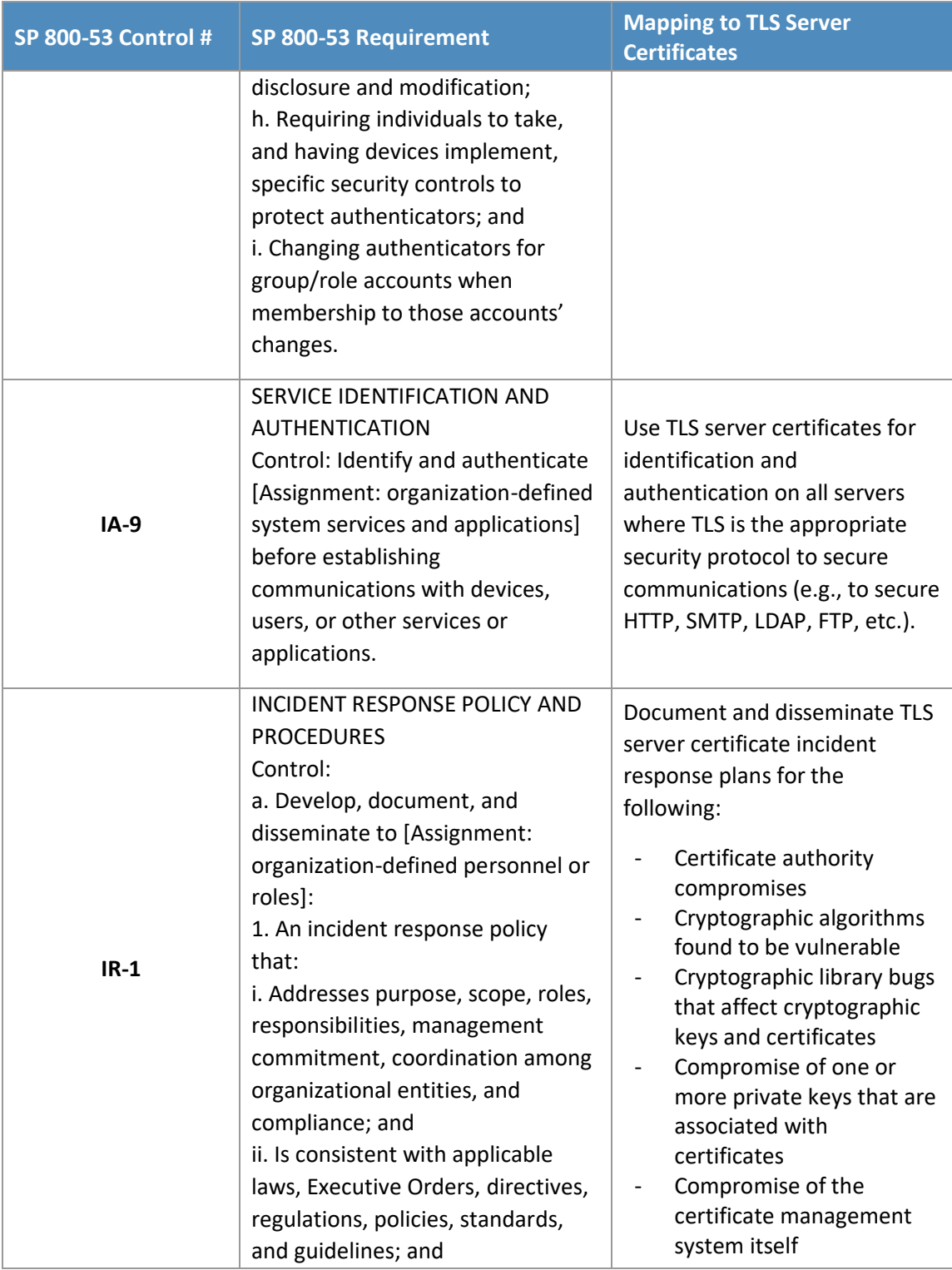

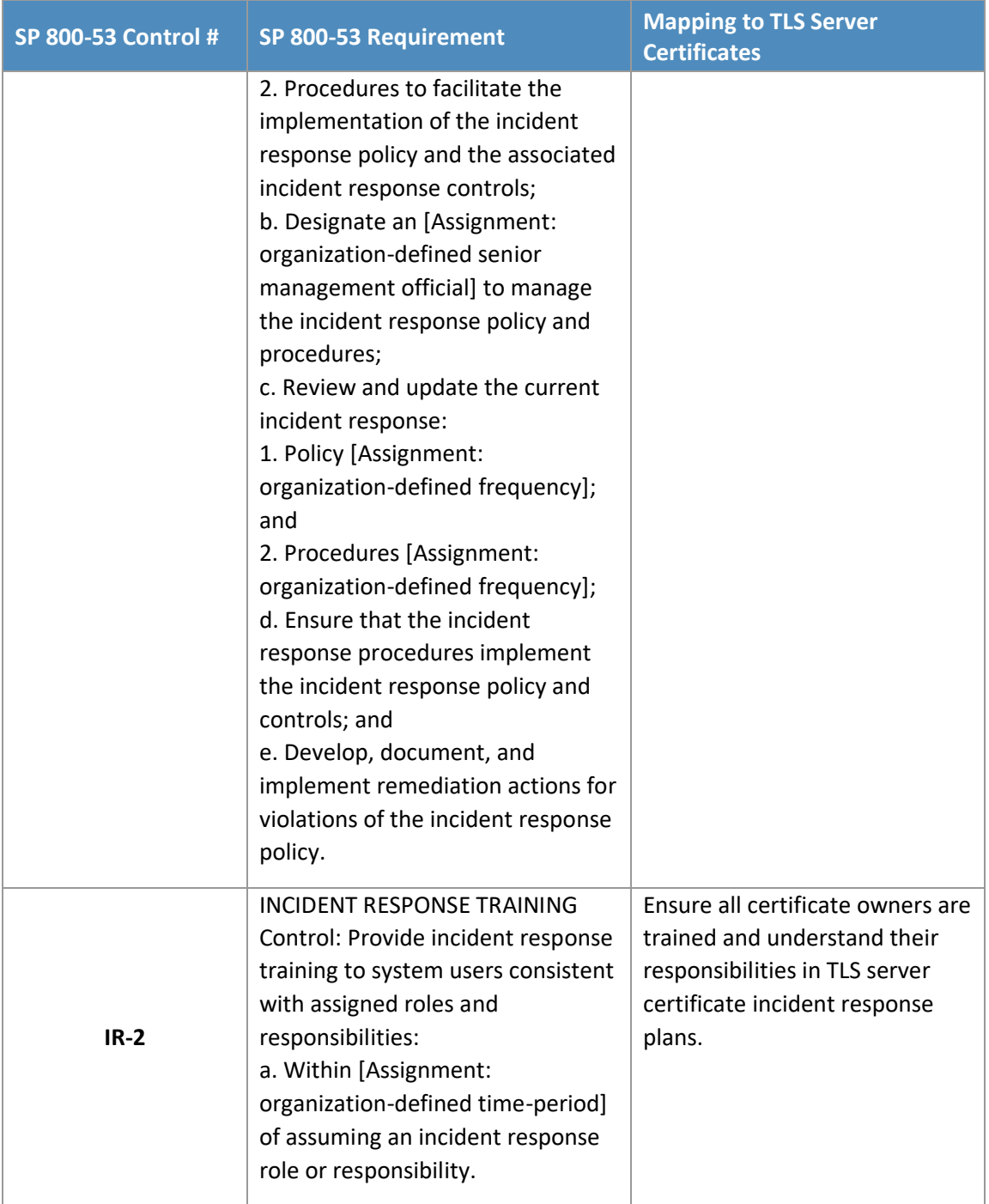

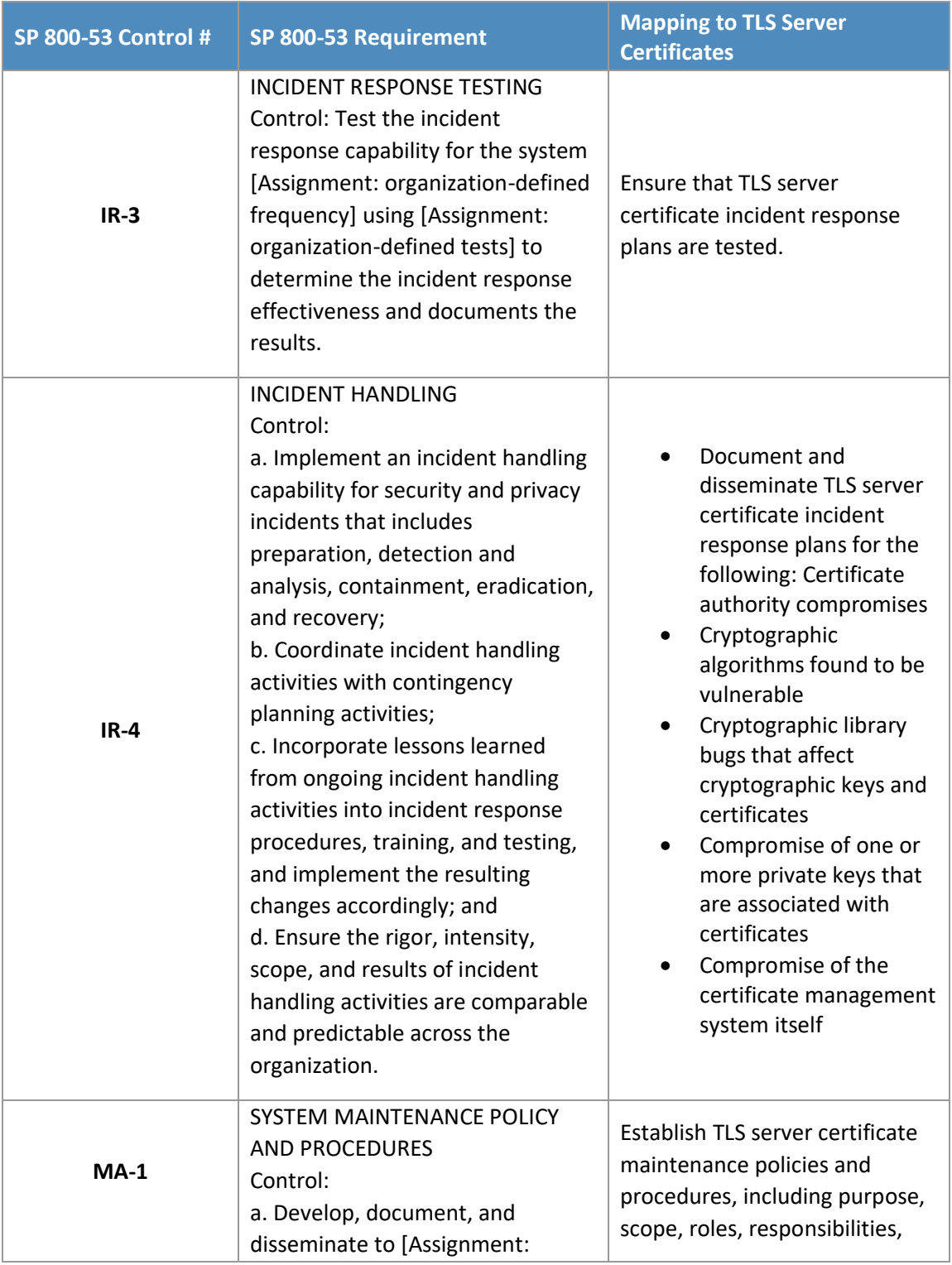

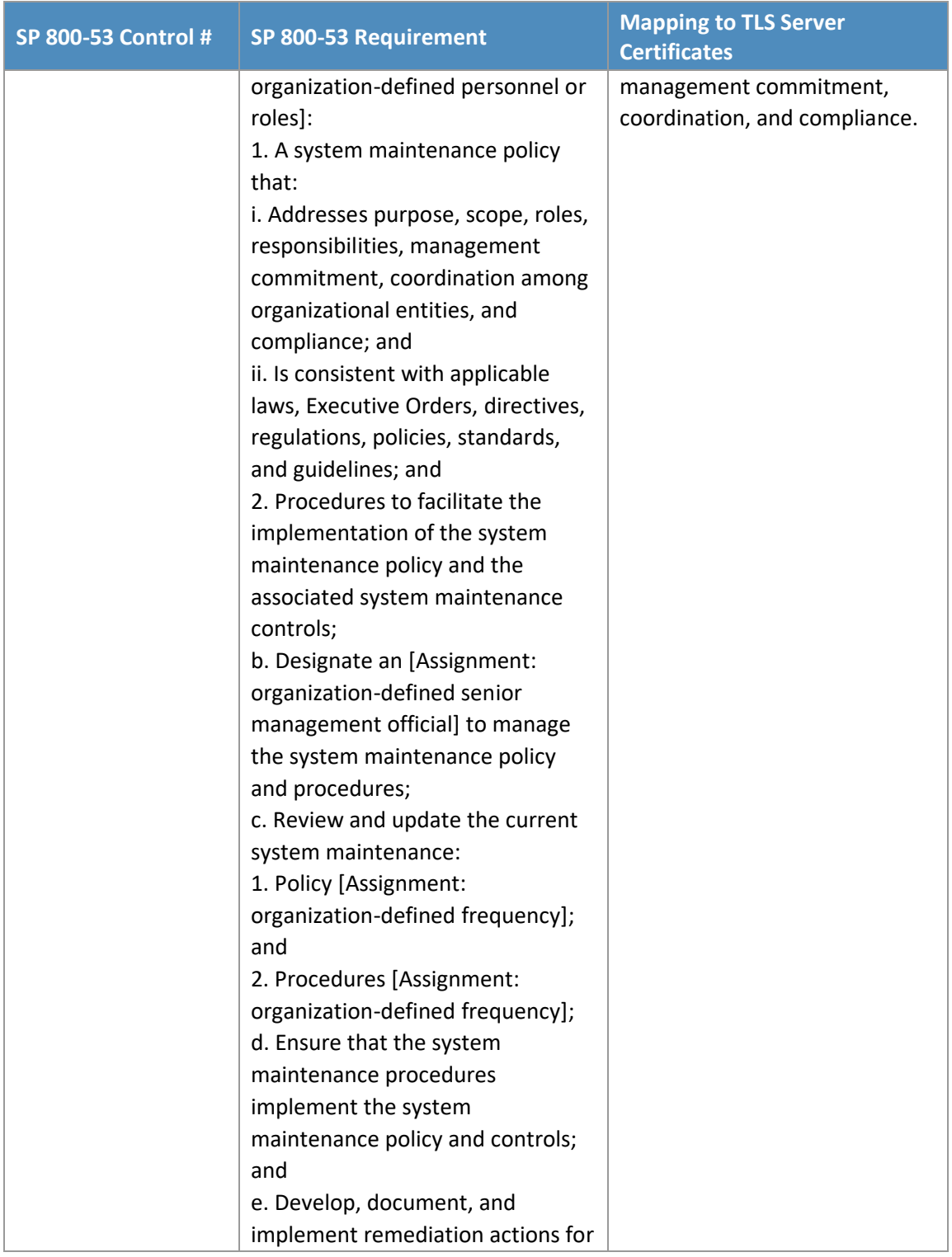

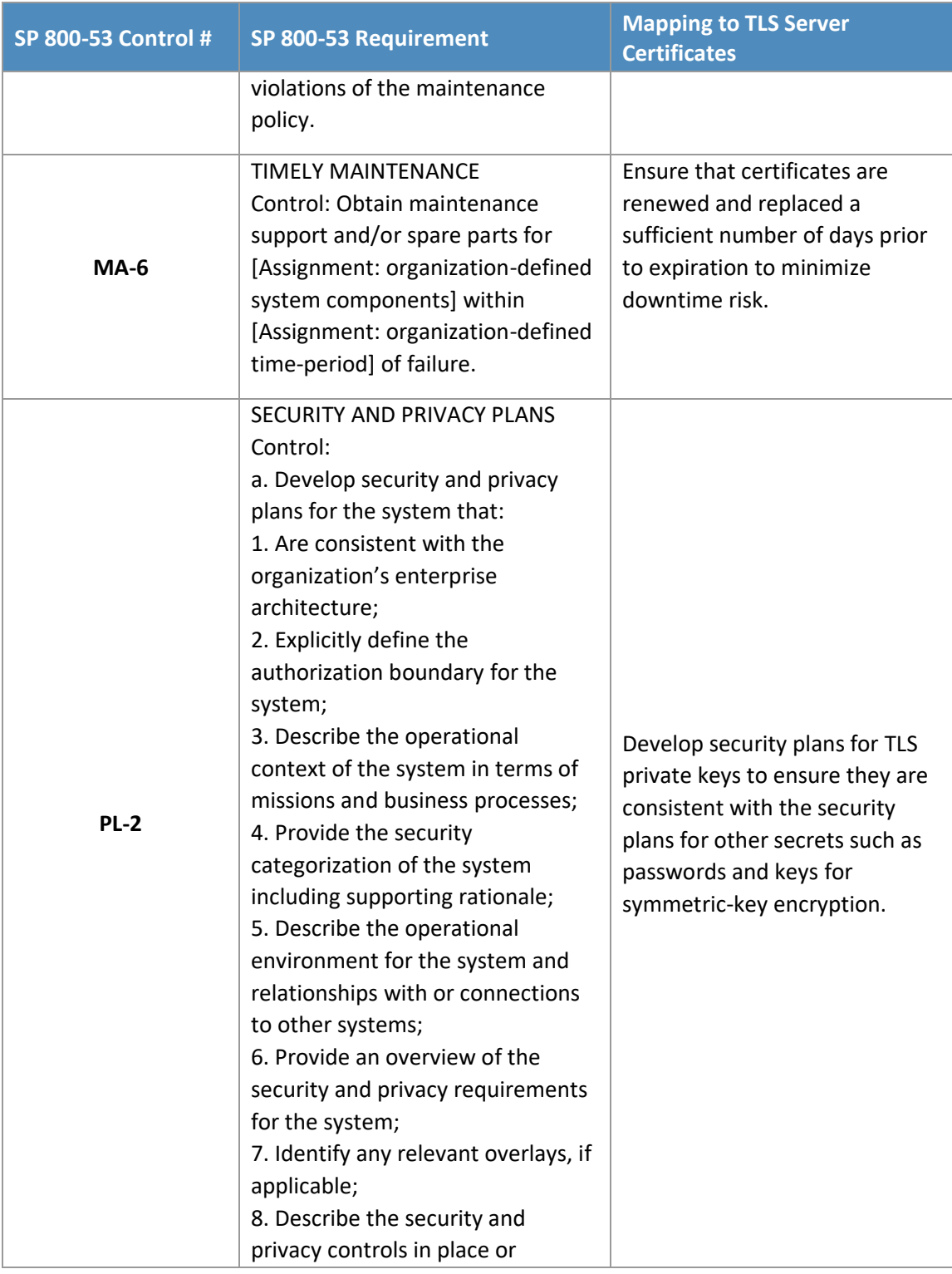

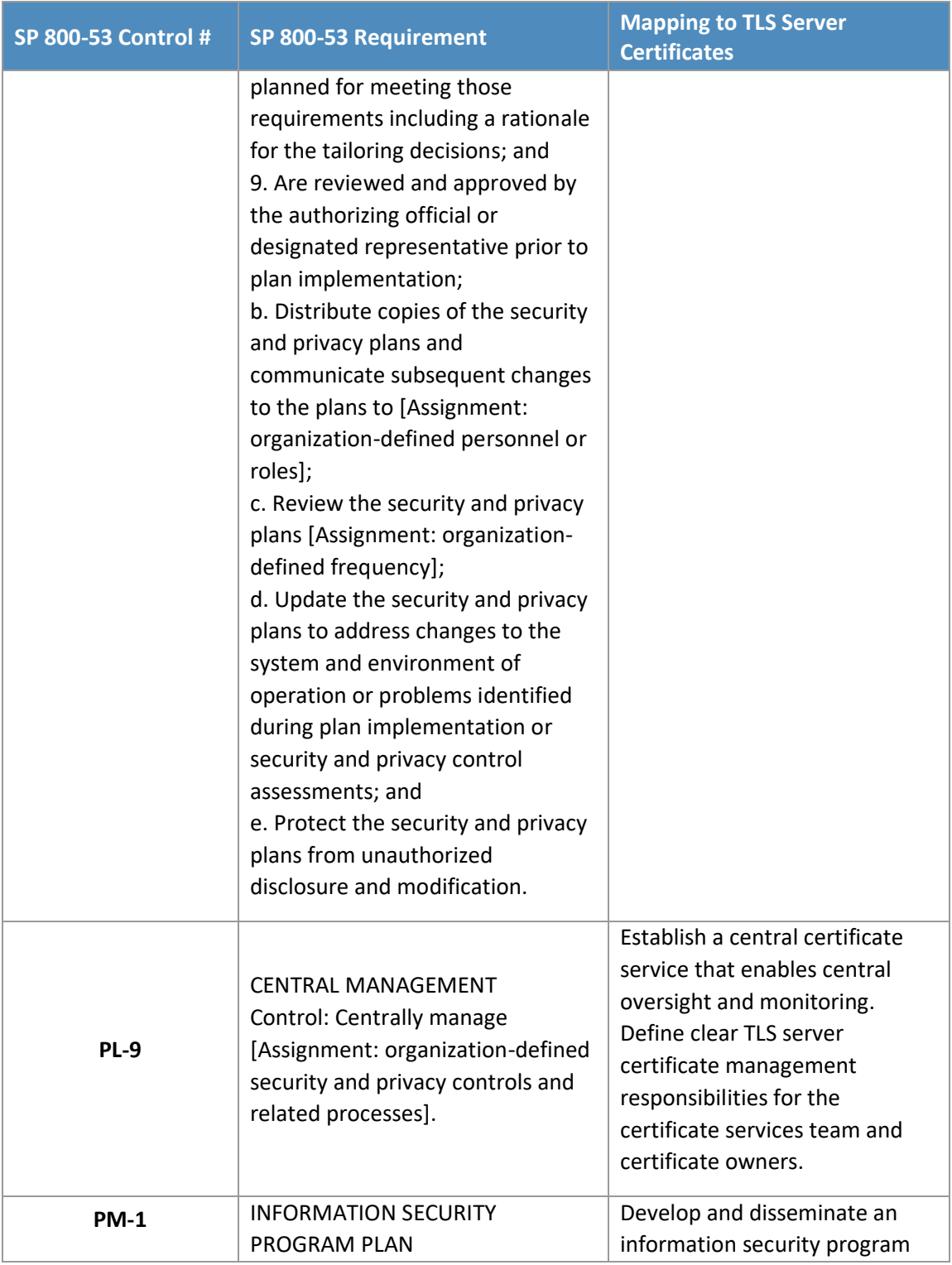

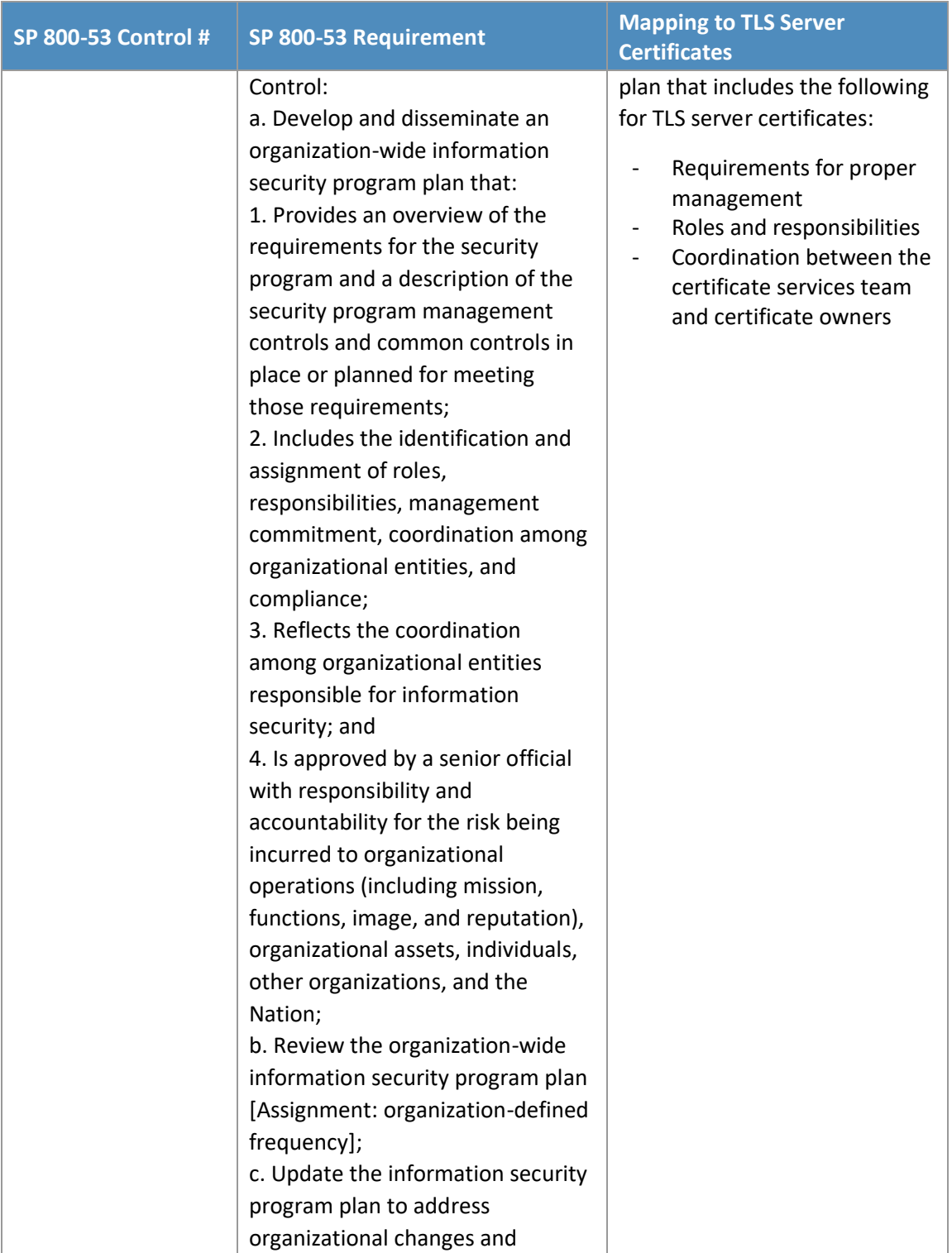

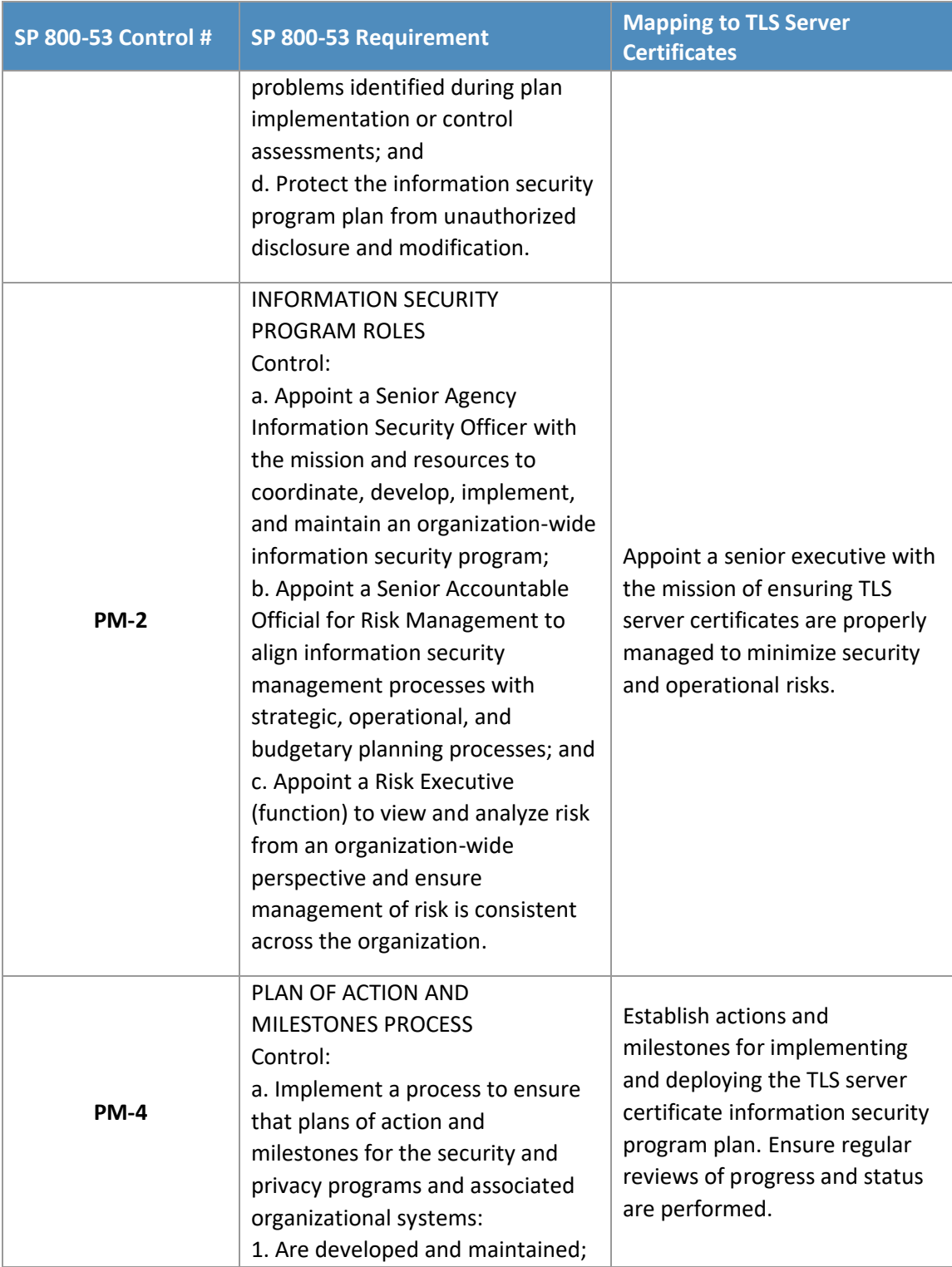

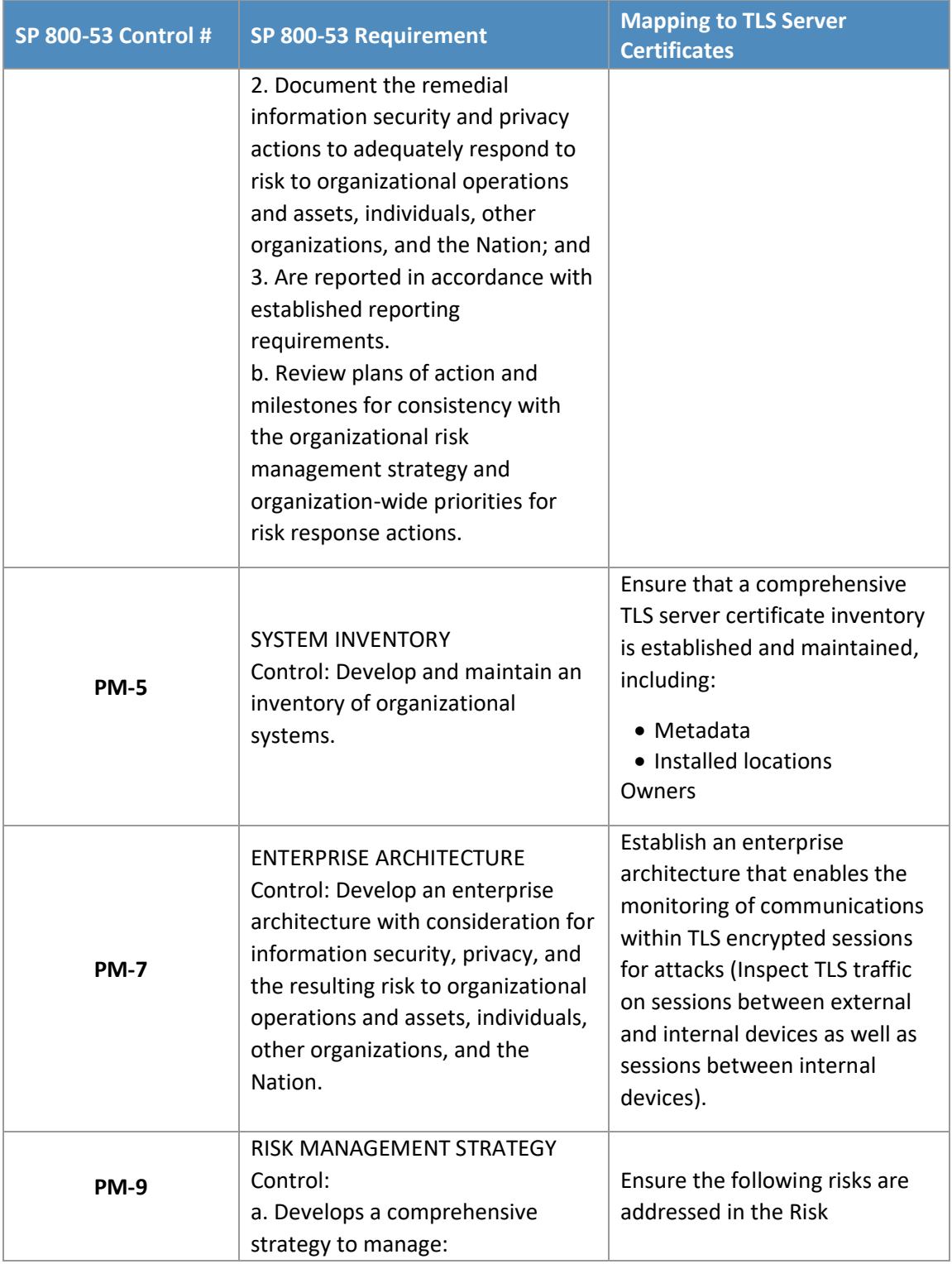

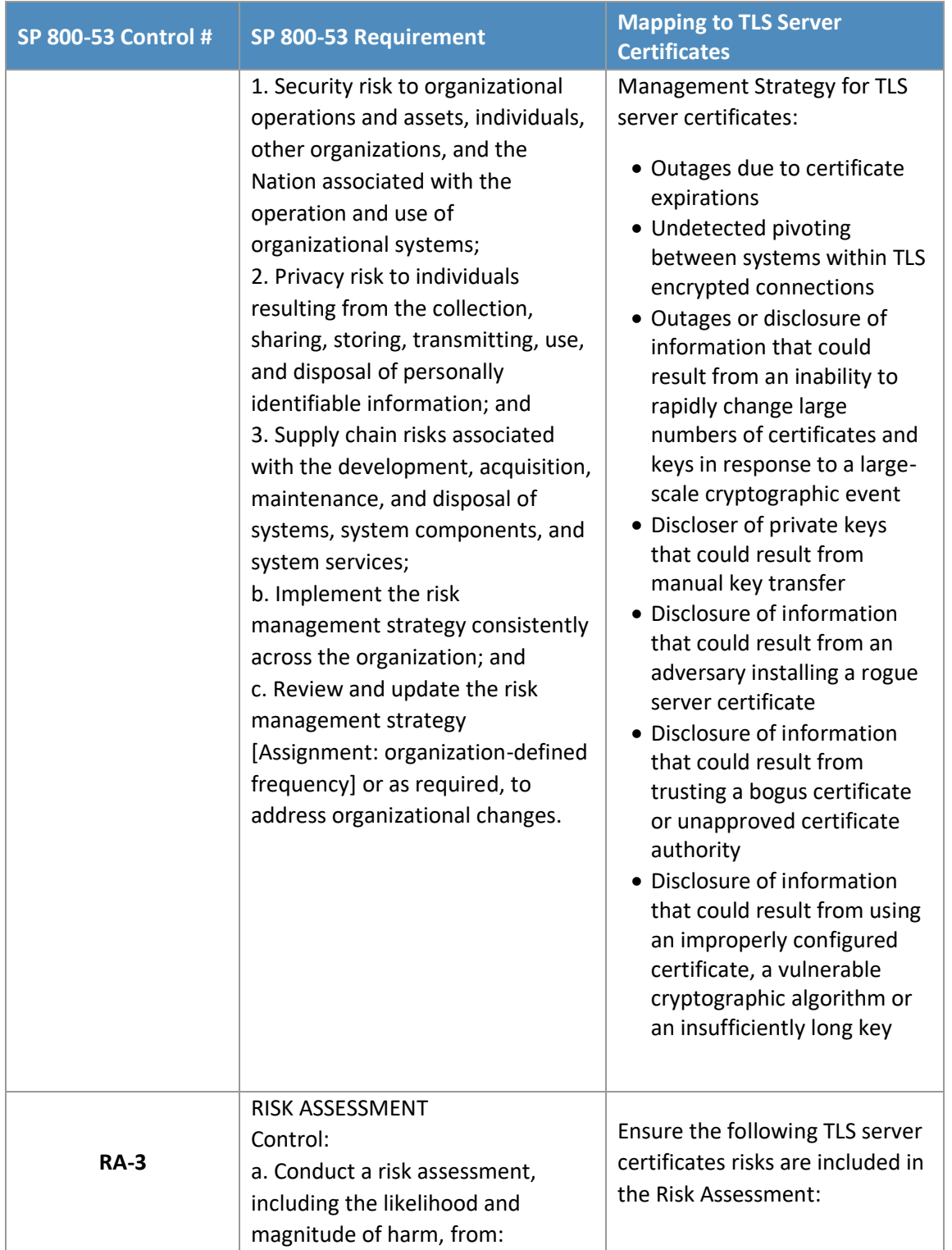

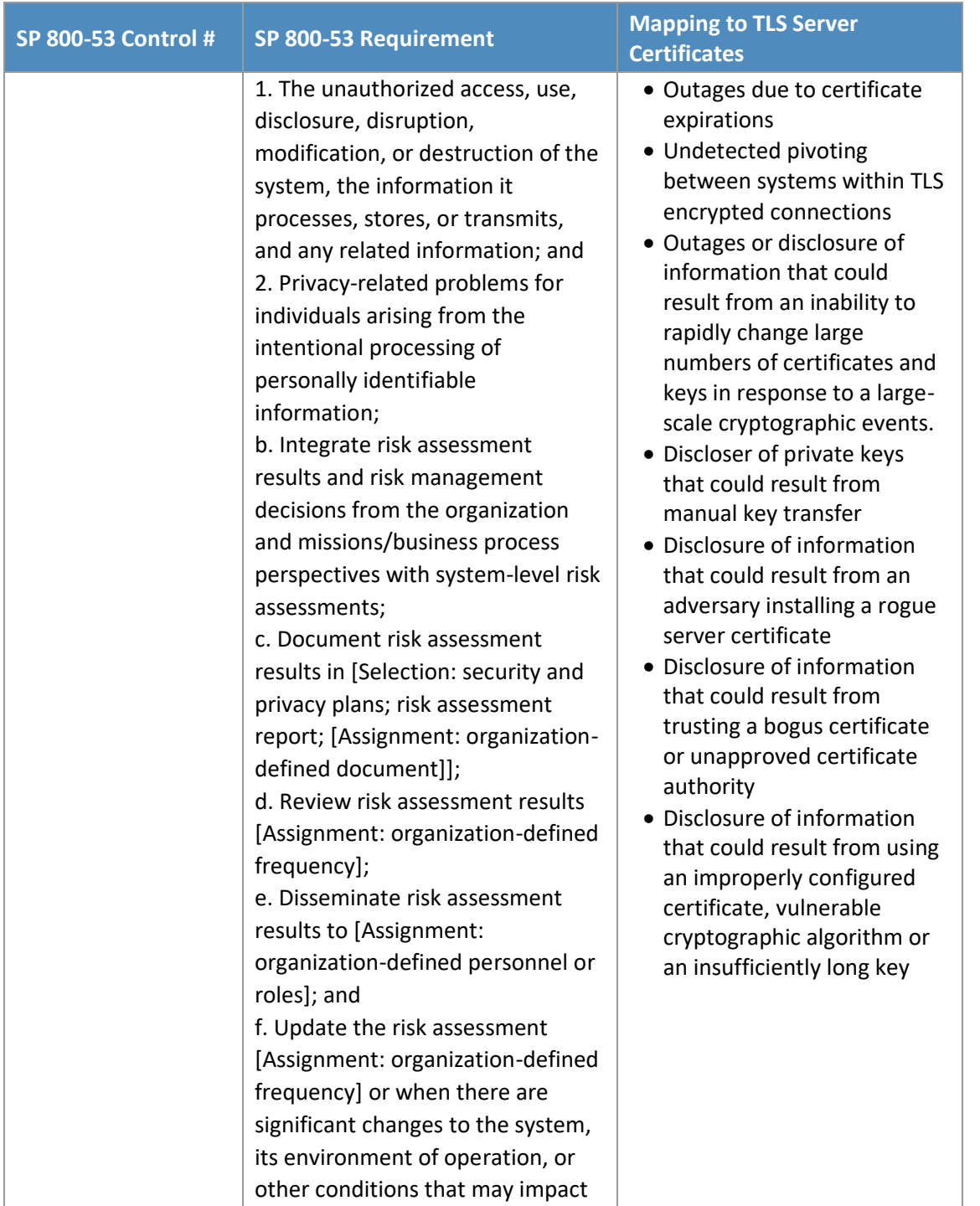

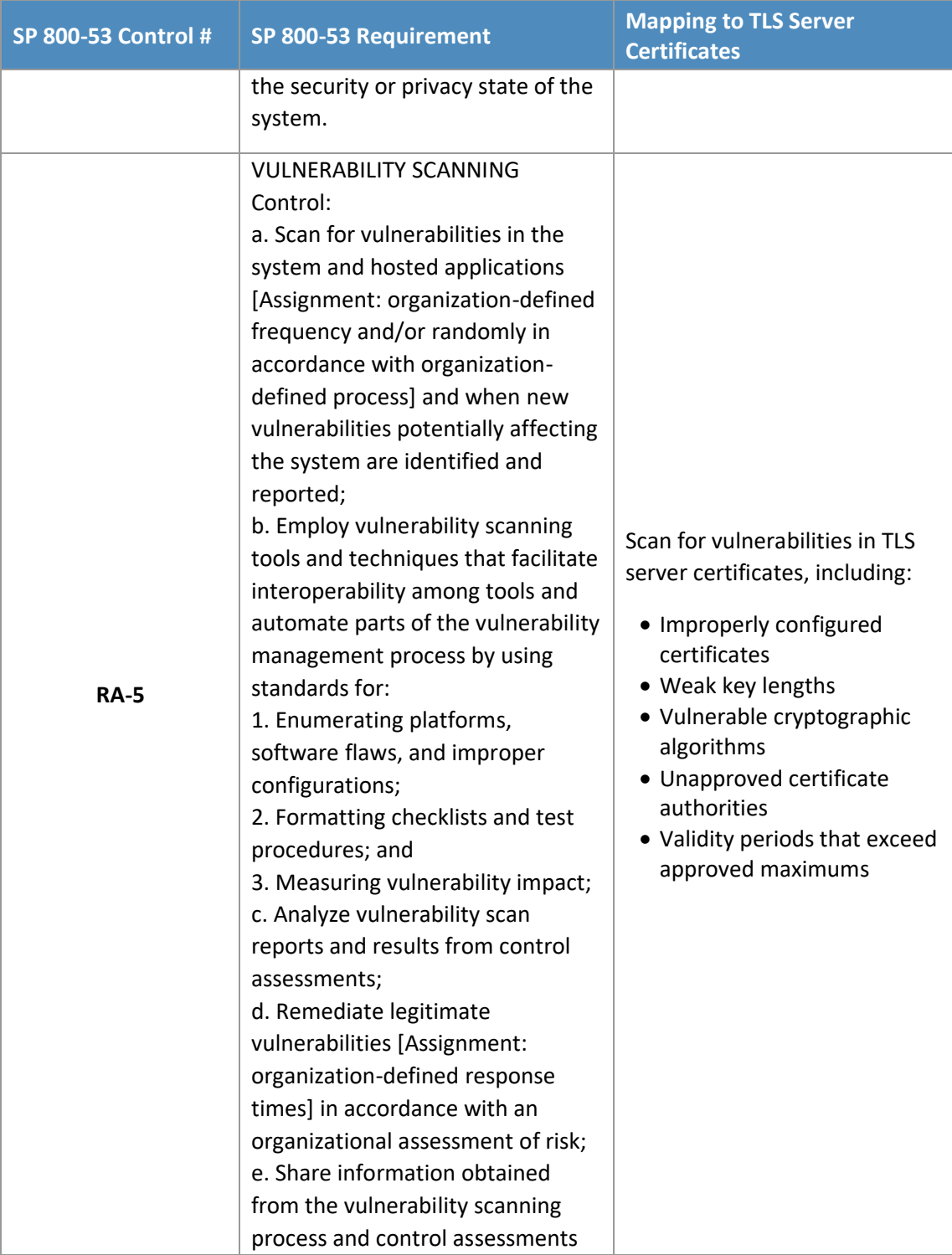
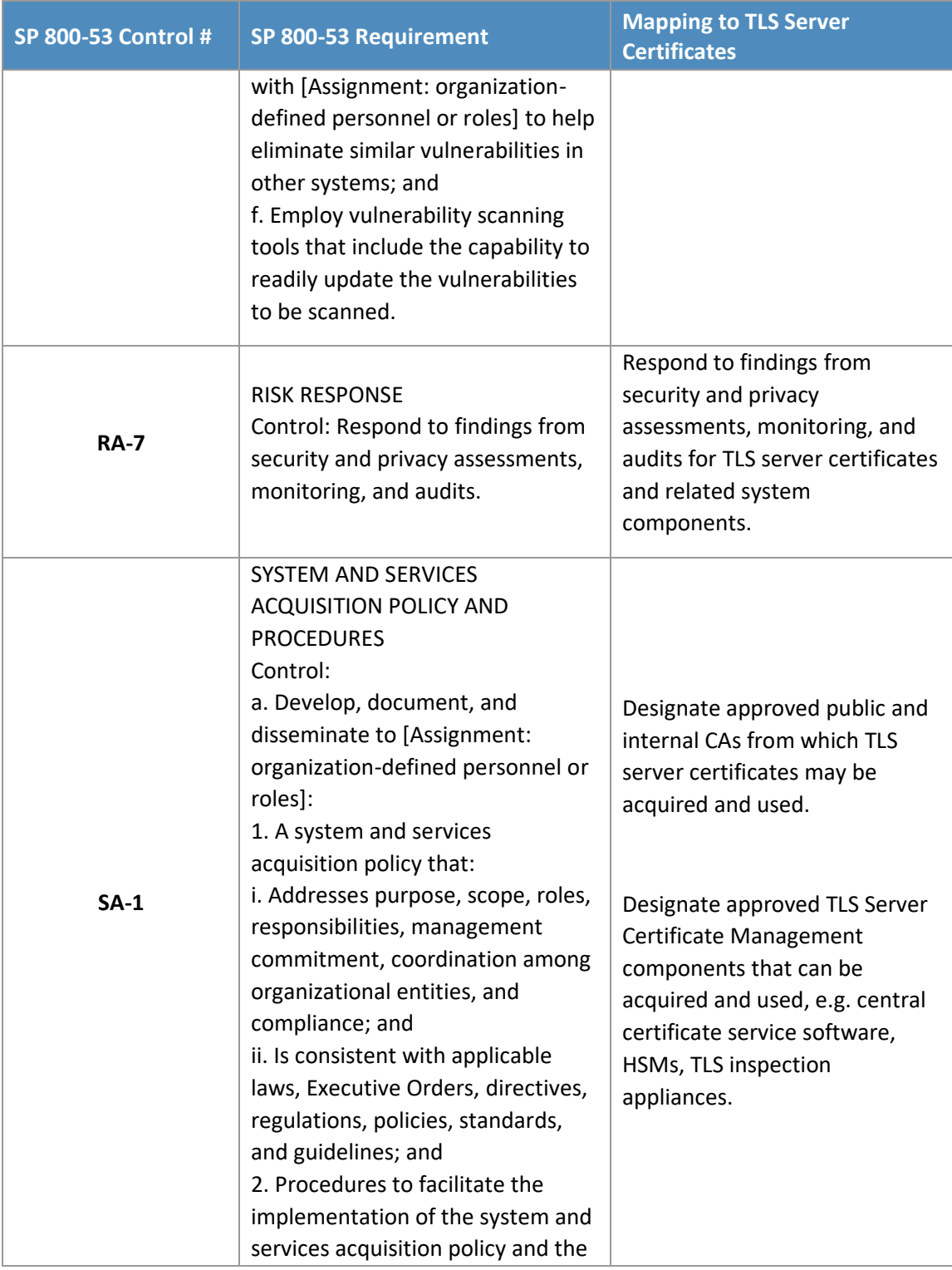

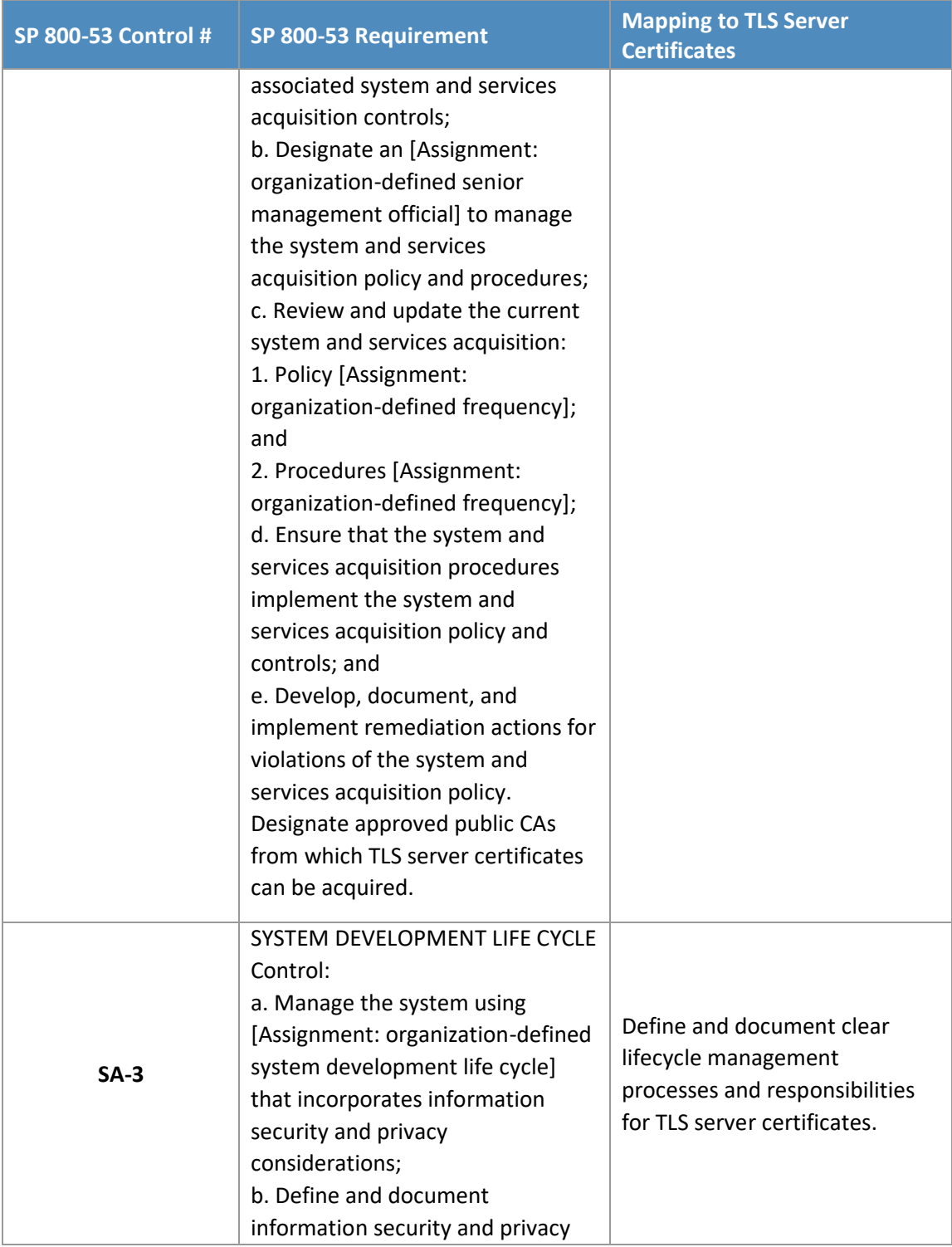

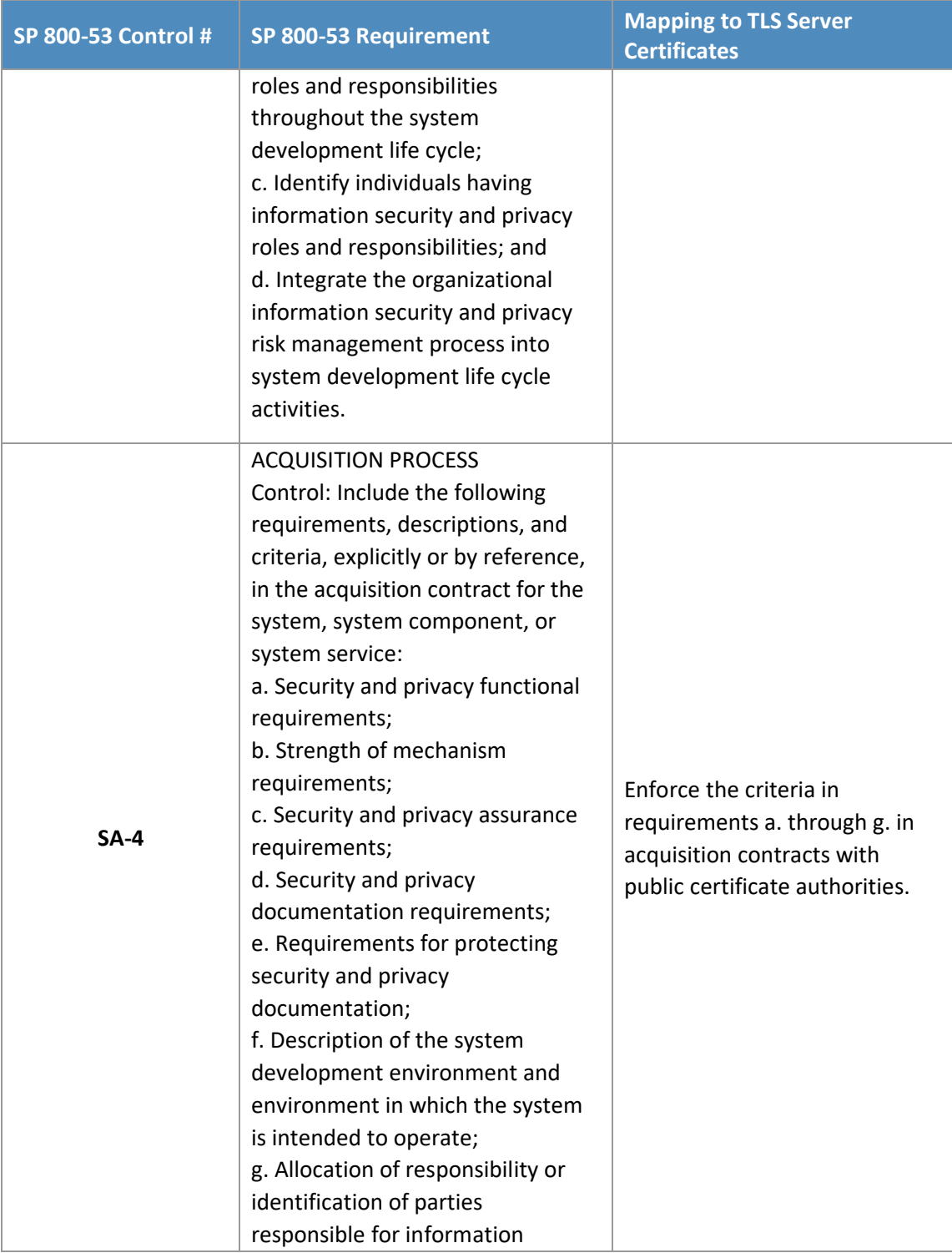

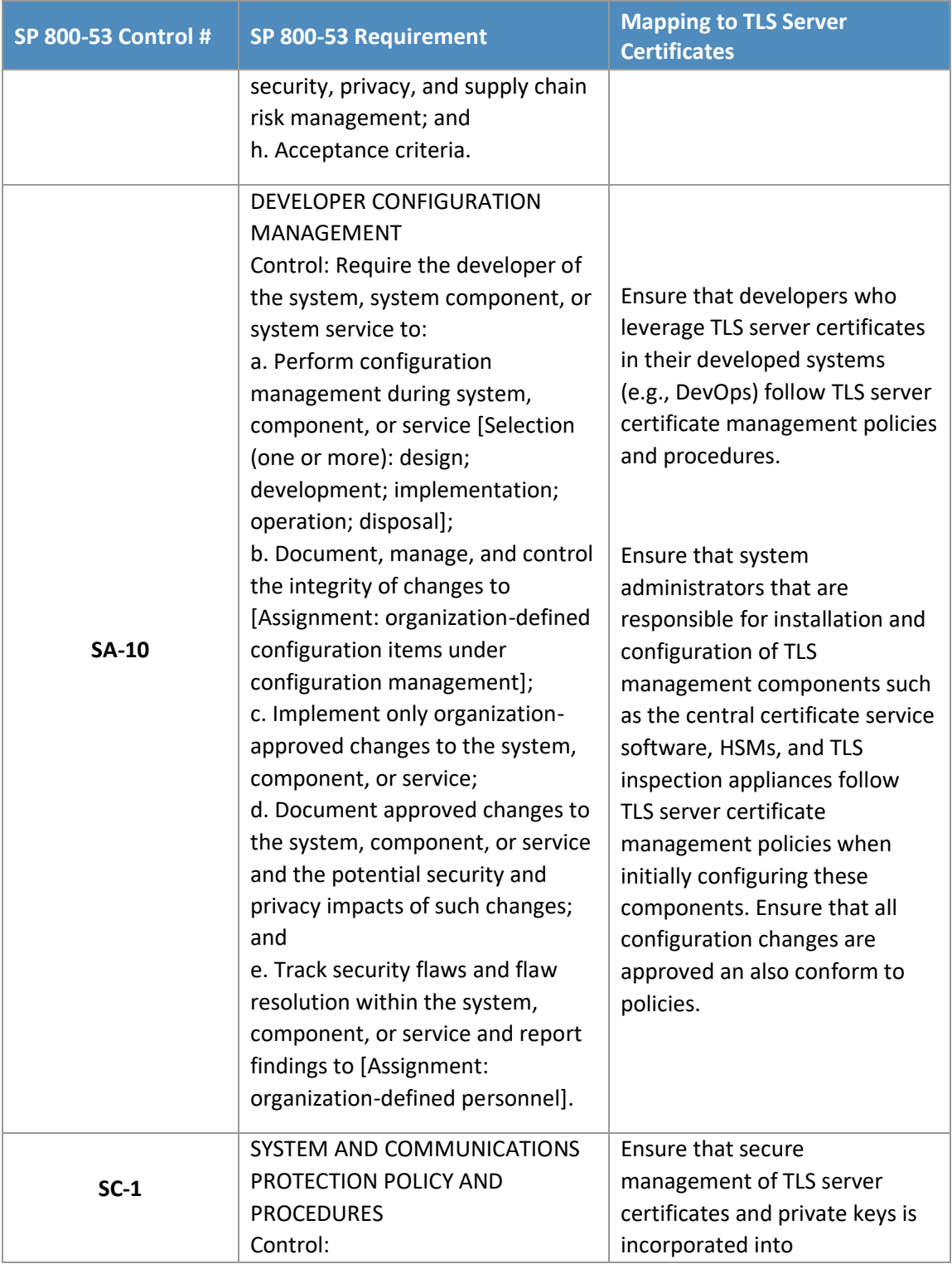

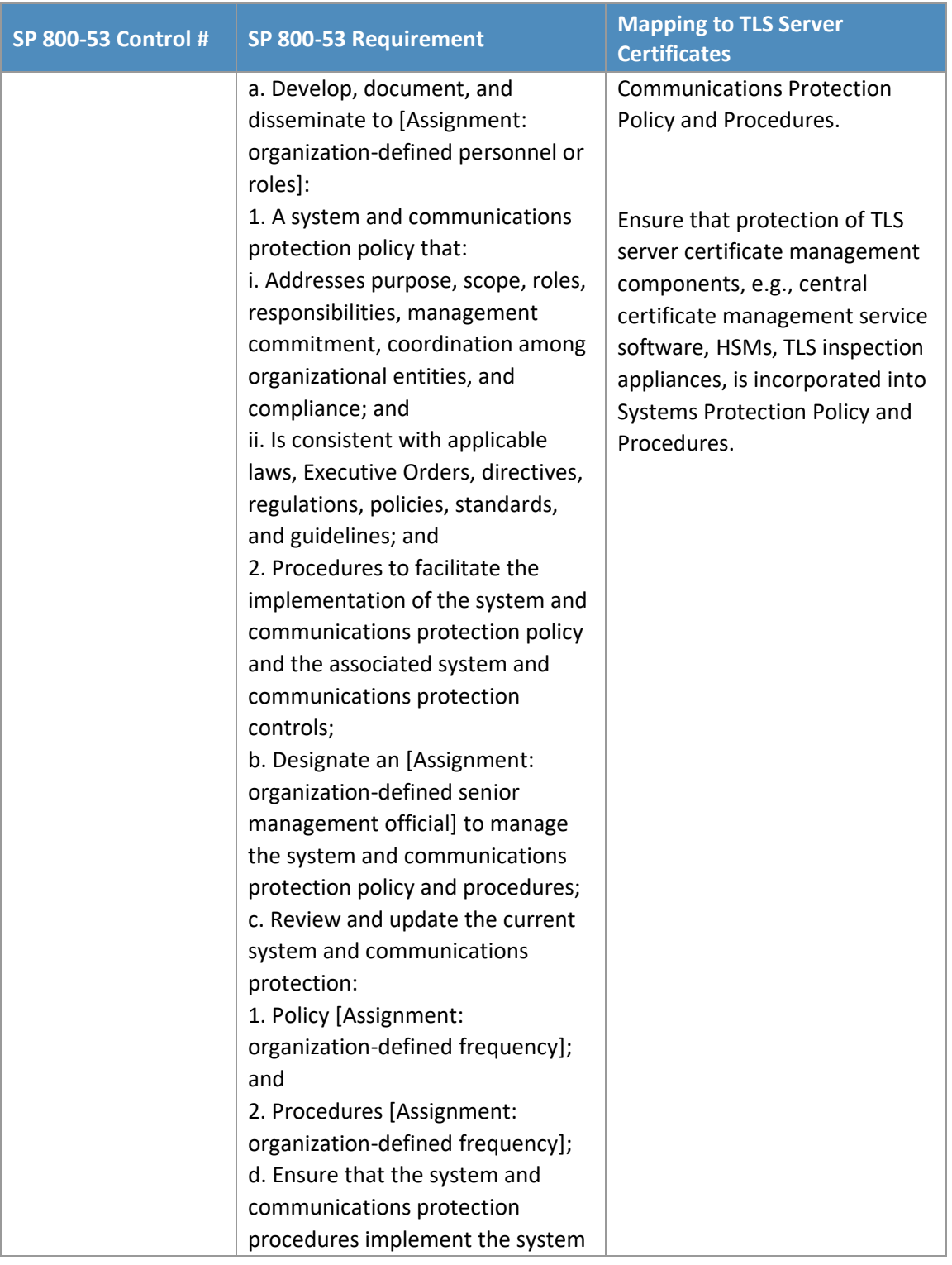

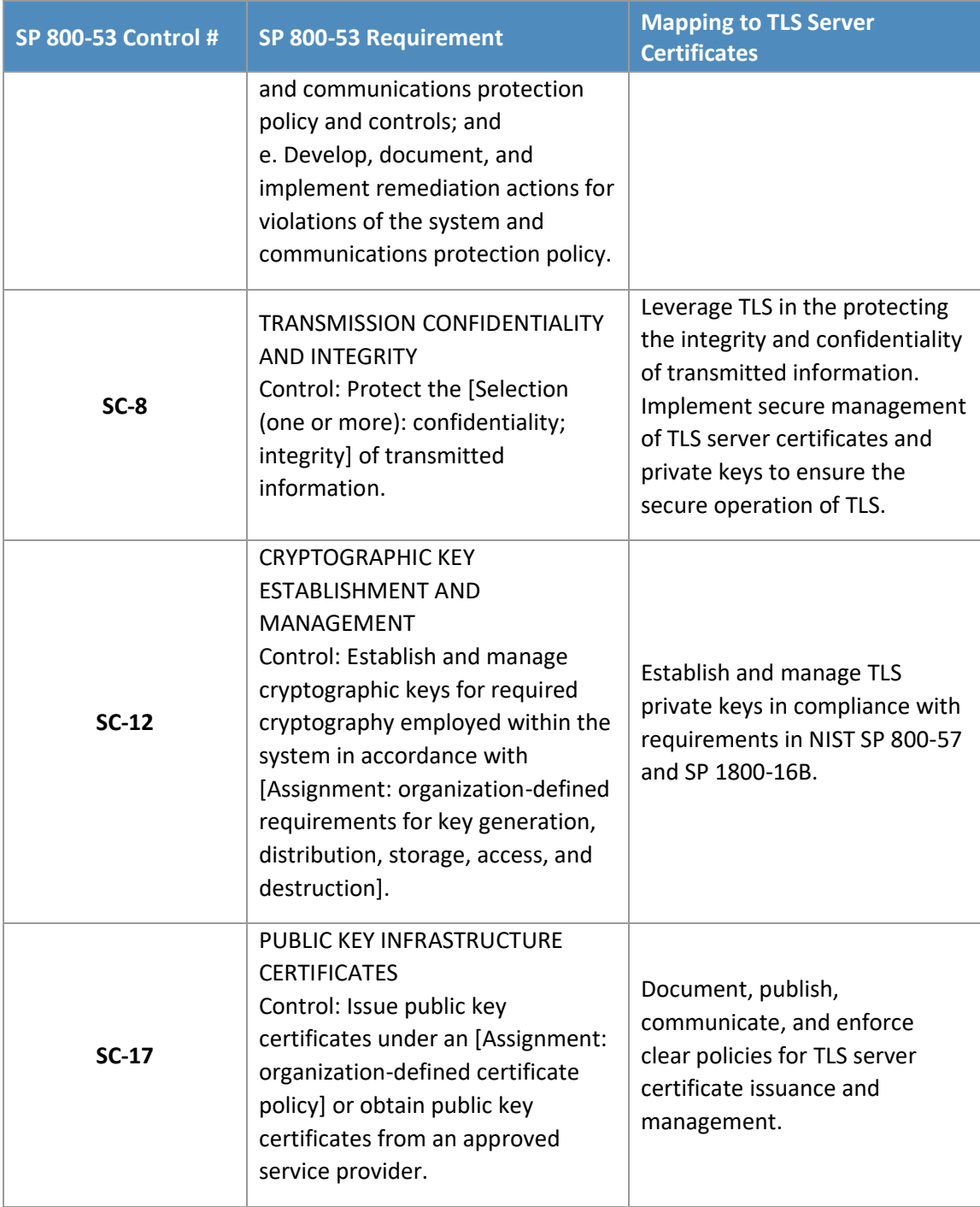

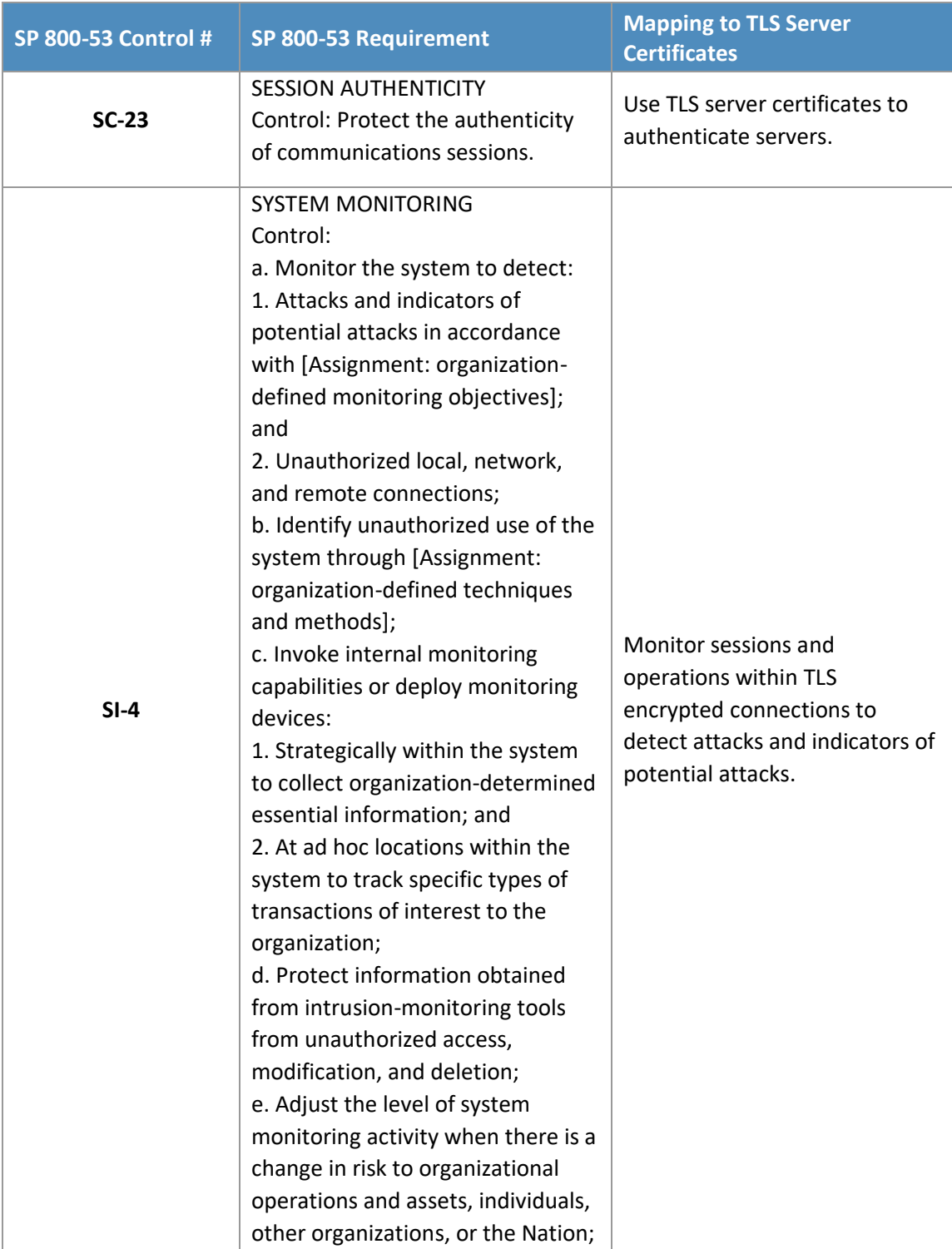

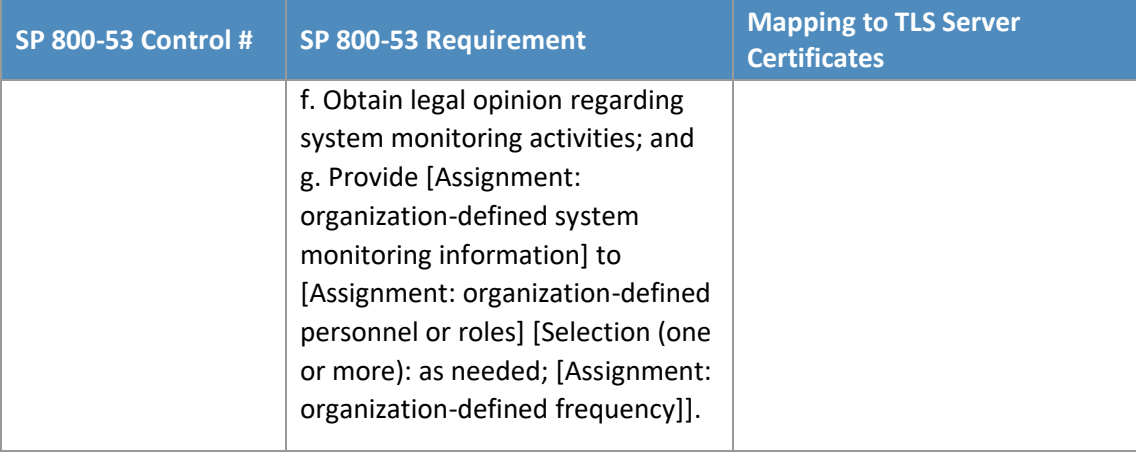

1446

## **Appendix E References**

- E. Barker, "Guideline for Using Cryptographic Standards in the Federal Government: Cryptographic
- Mechanisms," NIST SP 800-175B, Gaithersburg, MD, Aug. 2016. Available:
- [https://nvlpubs.nist.gov/nistpubs/SpecialPublications/NIST.SP.800-175B.pdf.](https://nvlpubs.nist.gov/nistpubs/SpecialPublications/NIST.SP.800-175B.pdf)
- E. Barker and A. Roginsky, "Transitions: Recommendation for Transitioning the Use of Cryptographic
- Algorithms and Key Lengths," National Institute of Standards and Technology (NIST) Special Publication
- (SP) 800-131A Revision 1, Gaithersburg, MD, Nov. 2015. Available:
- [https://nvlpubs.nist.gov/nistpubs/SpecialPublications/NIST.SP.800-131Ar1.pdf.](https://nvlpubs.nist.gov/nistpubs/SpecialPublications/NIST.SP.800-131Ar1.pdf)
- D. Cooper et al., "Internet X.509 Public Key Infrastructure Certificate and Certificate Revocation List (CRL) Profile," RFC 5280, May 2008. Available: [https://tools.ietf.org/html/rfc5280.](https://tools.ietf.org/html/rfc5280)
- M. Crispin, "Internet Message Access Protocol Version 4rev1," RFC 3501, Mar. 2003. Available: [https://tools.ietf.org/html/rfc3501.](https://tools.ietf.org/html/rfc3501)
- T. Dierks and E. Rescorla, "The Transport Layer Security (TLS) protocol version 1.2," RFC 5246, Aug. 2008. Available: [https://tools.ietf.org/html/rfc5246.](https://tools.ietf.org/html/rfc5246)
- Information Technology Laboratory, "Secure Hash Standard (SHS)," NIST, Federal Information Processing
- Standards PUB 180-4, Gaithersburg, MD, Aug. 2015. Available:
- [https://nvlpubs.nist.gov/nistpubs/FIPS/NIST.FIPS.180-4.pdf.](https://nvlpubs.nist.gov/nistpubs/FIPS/NIST.FIPS.180-4.pdf)
- J. Klensin, "Simple Mail Transfer Protocol," RFC 5321, Oct. 2008.
- 1465 Available: [https://tools.ietf.org/html/rfc5321.](https://tools.ietf.org/html/rfc5321)
- P. Mockapetris, "Domain Names Concepts and Facilities," RFC 1034, Nov. 1987. Available: [https://tools.ietf.org/html/rfc1034.](https://tools.ietf.org/html/rfc1034)
- K. Moriarty et al., "PKCS #12: Personal Information Exchange Syntax v1.1," RFC 7292, July 2014.
- Available: [https://tools.ietf.org/html/rfc7292.](https://tools.ietf.org/html/rfc7292)
- J. Myers and M. Rose, "Post Office Protocol Version 3," RFC 1725, Nov. 1994. Available:
- [https://tools.ietf.org/html/rfc1725.](https://tools.ietf.org/html/rfc1725)
- NIST Framework for Improving Critical Infrastructure Cybersecurity, Version 1.1, April 16, 2018. See <https://nvlpubs.nist.gov/nistpubs/CSWP/NIST.CSWP.04162018.pdf>
- 
- NIST [SP 800-53](https://csrc.nist.gov/csrc/media/publications/sp/800-53/rev-5/draft/documents/sp800-53r5-draft.pdf) Rev. 5 (Draft) Security and Privacy Controls for Information Systems and Organizations.
- See<https://csrc.nist.gov/publications/detail/sp/800-53/rev-5/draft>
- T. Polk et al., "Guidelines for the Selection, Configuration, and Use of Transport Layer Security (TLS)
- Implementations," NIST SP 800-52 Revision 1, Gaithersburg, MD, Apr. 2014. Available:
- [https://nvlpubs.nist.gov/nistpubs/SpecialPublications/NIST.SP.800-52r1.pdf.](https://nvlpubs.nist.gov/nistpubs/SpecialPublications/NIST.SP.800-52r1.pdf)
- T. Pornin, "Deterministic Usage of the Digital Signature Algorithm (DSA) and Elliptic Curve Digital
- 1480 Signature Algorithm (ECDSA)," RFC 6979, Aug. 2013. Available: [https://tools.ietf.org/html/rfc6979.](https://tools.ietf.org/html/rfc6979)
- M. Pritikin et al., "Simple Certificate Enrollment Protocol draft-nourse-scep-23," Internet Draft, Sept. 7, 2011. Available: [https://tools.ietf.org/html/draft-nourse-scep-23.](https://tools.ietf.org/html/draft-nourse-scep-23)
- V. Rekhter et al., "A Border Gateway Protocol 4 (BGP-4)," RFC 4271, Jan. 2006. Available: [https://tools.ietf.org/html/rfc4271.](https://tools.ietf.org/html/rfc4271)
- E. Rescorla, "HTTP over TLS," RFC 2818, May 2000. Available: [https://tools.ietf.org/html/rfc2818.](https://tools.ietf.org/html/rfc2818)
- J. Sermersheim, "Lightweight Directory Access Protocol (LDAP): The protocol," RFC 4511, June 2006.
- Available: [https://www.ietf.org/rfc/rfc4511.txt.](https://www.ietf.org/rfc/rfc4511.txt)

# **NIST SPECIAL PUBLICATION 1800-16C**

# Securing Web Transactions

TLS Server Certificate Management

**Volume C: Approach, Architecture, and Security Characteristics**

**Murugiah Souppaya NIST** 

**Mehwish Akram Brian Johnson Brett Pleasant Susan Symington** The MITRE Corporation

**Paul Turner** Venafi

**William C. Barker** Dakota Consulting

July 2019

DRAFT

This publication is available free of charge from: <https://www.nccoe.nist.gov/projects/building-blocks/tls-server-certificate-management>

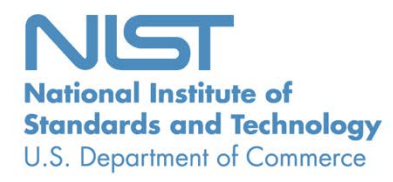

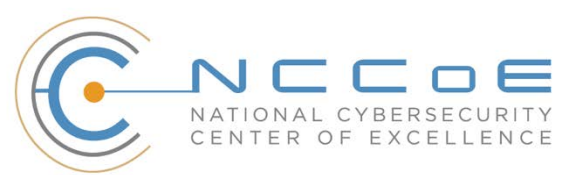

#### **DISCLAIMER**

Certain commercial entities, equipment, products, or materials may be identified by name or company logo or other insignia in order to acknowledge their participation in this collaboration or to describe an experimental procedure or concept adequately. Such identification is not intended to imply special status or relationship with NIST or recommendation or endorsement by NIST or NCCoE; neither is it intended to imply that the entities, equipment, products, or materials are necessarily the best available for the purpose.

National Institute of Standards and Technology Special Publication 1800-16C Natl. Inst. Stand. Technol. Spec. Publ. 1800-16C, 63 pages, (July 2019), CODEN: NSPUE2

#### **FEEDBACK**

You can improve this guide by contributing feedback. As you review and adopt this solution for your own organization, we ask you and your colleagues to share your experience and advice with us. Comments on this publication may be submitted to: [tls-cert-mgmt-nccoe@nist.gov.](mailto:tls-cert-mgmt-nccoe@nist.gov) Public comment period: July 17, 2019 through September 13, 2019 All comments are subject to release under the Freedom of Information Act (FOIA).

National Cybersecurity Center of Excellence National Institute of Standards and Technology 100 Bureau Drive Mailstop 2002 Gaithersburg, MD 20899 Email: [nccoe@nist.gov](mailto:nccoe@nist.gov)

## **NATIONAL CYBERSECURITY CENTER OF EXCELLENCE**

- The National Cybersecurity Center of Excellence (NCCoE), a part of the National Institute of Standards
- and Technology (NIST), is a collaborative hub where industry organizations, government agencies, and academic institutions work together to address businesses' most pressing cybersecurity issues. This
- public-private partnership enables the creation of practical cybersecurity solutions for specific indus-
- tries, as well as for broad, cross-sector technology challenges. Through consortia under Cooperative Re-
- search and Development Agreements (CRADAs), including technology partners—from Fortune 50 mar-
- ket leaders to smaller companies specializing in information technology security—the NCCoE applies
- standards and best practices to develop modular, easily adaptable example cybersecurity solutions us-
- ing commercially available technology. The NCCoE documents these example solutions in the NIST Spe-
- cial Publication 1800 series, which maps capabilities to the NIST Cybersecurity Framework and details
- the steps needed for another entity to re-create the example solution. The NCCoE was established in
- 2012 by NIST in partnership with the State of Maryland and Montgomery County, Maryland.

To learn more about the NCCoE, visit [https://www.nccoe.nist.gov/.](https://www.nccoe.nist.gov/) To learn more about NIST, visit

[https://www.nist.gov.](https://www.nist.gov/)

## **NIST CYBERSECURITY PRACTICE GUIDES**

- NIST Cybersecurity Practice Guides (Special Publication 1800 series) target specific cybersecurity chal-
- lenges in the public and private sectors. They are practical, user-friendly guides that facilitate the adop-
- tion of standards-based approaches to cybersecurity. They show members of the information security
- community how to implement example solutions that help them align more easily with relevant stand-
- ards and best practices, and provide users with the materials lists, configuration files, and other infor-
- mation they need to implement a similar approach.
- The documents in this series describe example implementations of cybersecurity practices that busi-
- nesses and other organizations may voluntarily adopt. These documents do not describe regulations or
- mandatory practices, nor do they carry statutory authority.

#### **ABSTRACT**

- Transport Layer Security (TLS) server certificates are critical to the security of both internet-facing and
- private web services. A large- or medium-scale enterprise may have thousands or even tens of thou-
- sands of such certificates, each identifying a specific server in its environment. Despite the critical im-
- portance of these certificates, many organizations lack a formal TLS certificate management program,
- and the ability to centrally monitor and manage their certificates. Instead, certificate management
- tends to be spread across each of the different groups responsible for the various servers and systems
- in an organization. Central security teams struggle to ensure certificates are being properly managed by
- each of these disparate groups. Where there is no central certificate management service, the organiza-
- tion is at risk, because once certificates are deployed, it is necessary to maintain current inventories to
- support regular monitoring and certificate maintenance. Organizations that do not properly manage
- their certificates face significant risks to their core operations, including:
- **application outages caused by expired TLS server certificates**

39 hidden intrusion, exfiltration, disclosure of sensitive data, or other attacks resulting from en-crypted threats or server impersonation

 disaster-recovery risk that requires rapid replacement of large numbers of certificates and pri-vate keys in response to either certificate authority compromise or discovery of vulnerabilities

- in cryptographic algorithms or libraries
- Despite the mission-critical nature of TLS server certificates, many organizations have not defined the
- clear policies, processes, roles, and responsibilities needed for effective certificate management. More-
- over, many organizations do not leverage available automation tools to support effective management
- of the ever-growing numbers of certificates. The consequence is continuing susceptibility to security in-cidents.
- 
- This NIST Cybersecurity Practice Guide shows large and medium enterprises how to employ a formal TLS
- certificate management program to address certificate-based risks and challenges. It describes the TLS
- certificate management challenges faced by organizations; provides recommended best practices for
- large-scale TLS server certificate management; describes an automated proof-of-concept implementa-
- tion that demonstrates how to prevent, detect, and recover from certificate-related incidents; and pro-
- vides a mapping of the demonstrated capabilities to the recommended best practices and to NIST secu-
- rity guidelines and frameworks.
- The solutions and architectures presented in this practice guide are built upon standards-based, com-
- mercially available, and open-source products. These solutions can be used by any organization manag-
- ing TLS server certificates. Interoperable solutions are provided that are available from different types
- of sources (e.g., both commercial and open-source products).

#### **KEYWORDS**

- Authentication; certificate; cryptography; identity; key; key management; PKI; private key; public key;
- public key infrastructure; server; signature; TLS; Transport Layer Security

#### **DOCUMENT CONVENTIONS**

- The terms "shall" and "shall not" indicate requirements to be followed strictly to conform to the publi-cation and from which no deviation is permitted.
- The terms "should" and "should not" indicate that among several possibilities, one is recommended as
- particularly suitable without mentioning or excluding others, or that a certain course of action is pre-
- ferred but not necessarily required, or that (in the negative form) a certain possibility or course of action
- is discouraged but not prohibited.
- The terms "may" and "need not" indicate a course of action permissible within the limits of the publica-tion.
- The terms "can" and "cannot" indicate a possibility and capability, whether material, physical, or causal.

## **CALL FOR PATENT CLAIMS**

- This public review includes a call for information on essential patent claims (claims whose use would be
- required for compliance with the guidance or requirements in this Information Technology Laboratory
- [ITL] draft publication). Such guidance and/or requirements may be directly stated in this ITL Publication
- 77 or by reference to another publication. This call also includes disclosure, where known, of the existence
- 78 of pending U.S. or foreign patent applications relating to this ITL draft publication and of any relevant
- 79 unexpired U.S. or foreign patents.
- 80 ITL may require from the patent holder, or a party authorized to make assurances on its behalf, in writ-
- 81 ten or electronic form, either:
- 82 a) assurance in the form of a general disclaimer to the effect that such party does not hold and does not
- 83 currently intend holding any essential patent claim(s); or
- 84 b) assurance that a license to such essential patent claim(s) will be made available to applicants desiring
- 85 to utilize the license for the purpose of complying with the guidance or requirements in this ITL draft 86 publication either:
- 87 i) under reasonable terms and conditions that are demonstrably free of any unfair discrimination; or
- 88 ii) without compensation and under reasonable terms and conditions that are demonstrably free of any
- 89 unfair discrimination.
- 90 Such assurance shall indicate that the patent holder (or third party authorized to make assurances on its
- 91 behalf) will include in any documents transferring ownership of patents subject to the assurance, provi-
- 92 sions sufficient to ensure that the commitments in the assurance are binding on the transferee, and that
- 93 the transferee will similarly include appropriate provisions in the event of future transfers with the goal
- 94 of binding each successor-in-interest.
- 95 The assurance shall also indicate that it is intended to be binding on successors-in-interest regardless of
- 96 whether such provisions are included in the relevant transfer documents.
- 97 Such statements should be addressed to [tls-cert-mgmt-nccoe@nist.gov.](mailto:tls-cert-mgmt-nccoe@nist.gov)

## 98 **ACKNOWLEDGMENTS**

99 We are grateful to the following individuals for their generous contributions of expertise and time.

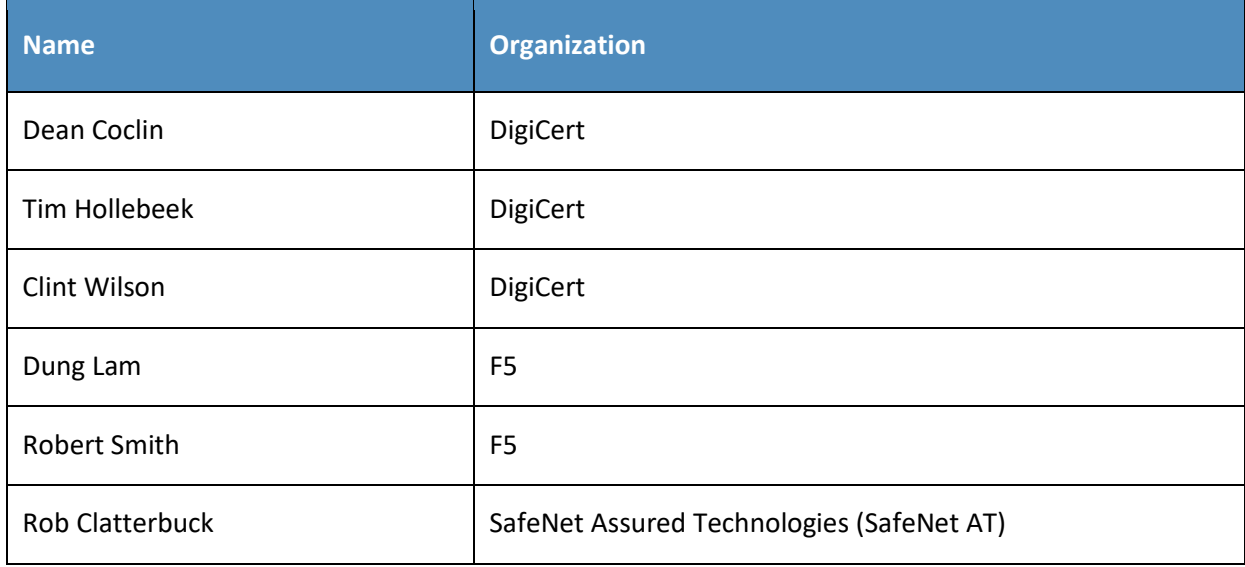

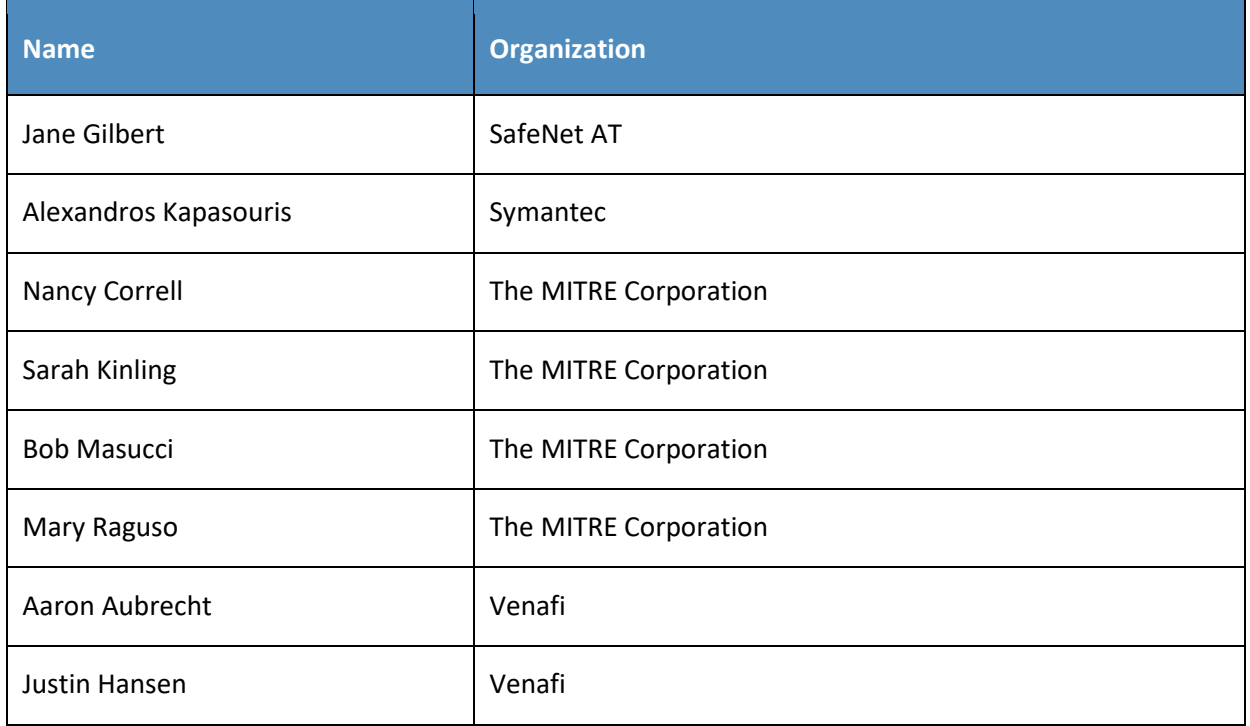

100 The Technology Partners/Collaborators who participated in this build submitted their capabilities in re-

101 sponse to a notice in the Federal Register. Respondents with relevant capabilities or product compo-<br>102 nents were invited to sign a Cooperative Research and Development Agreement (CRADA) with NIST,

nents were invited to sign a Cooperative Research and Development Agreement (CRADA) with NIST, al-

103 lowing them to participate in a consortium to build this example solution. We worked with:

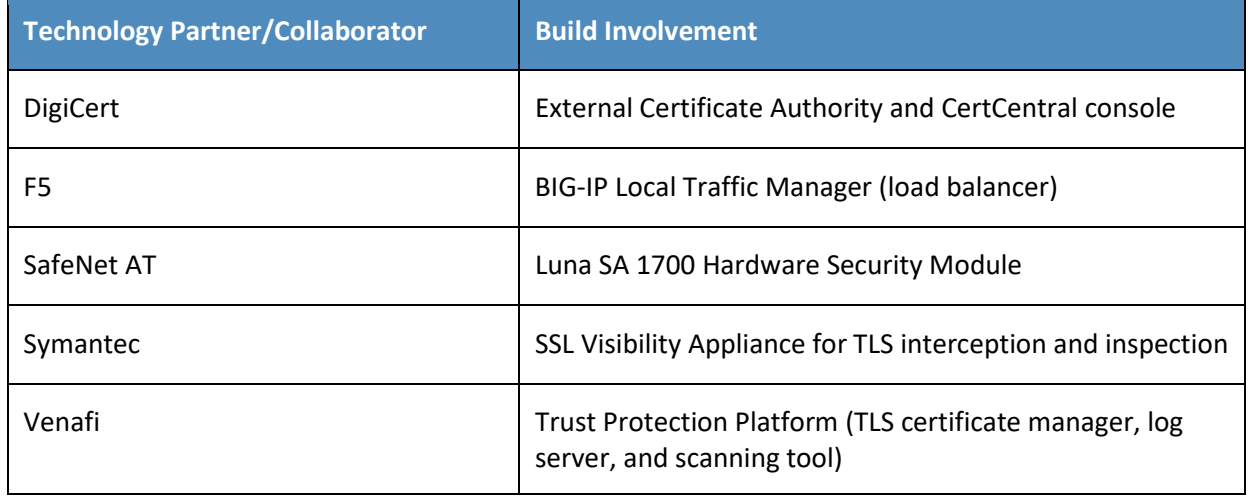

104

#### **Contents** 105

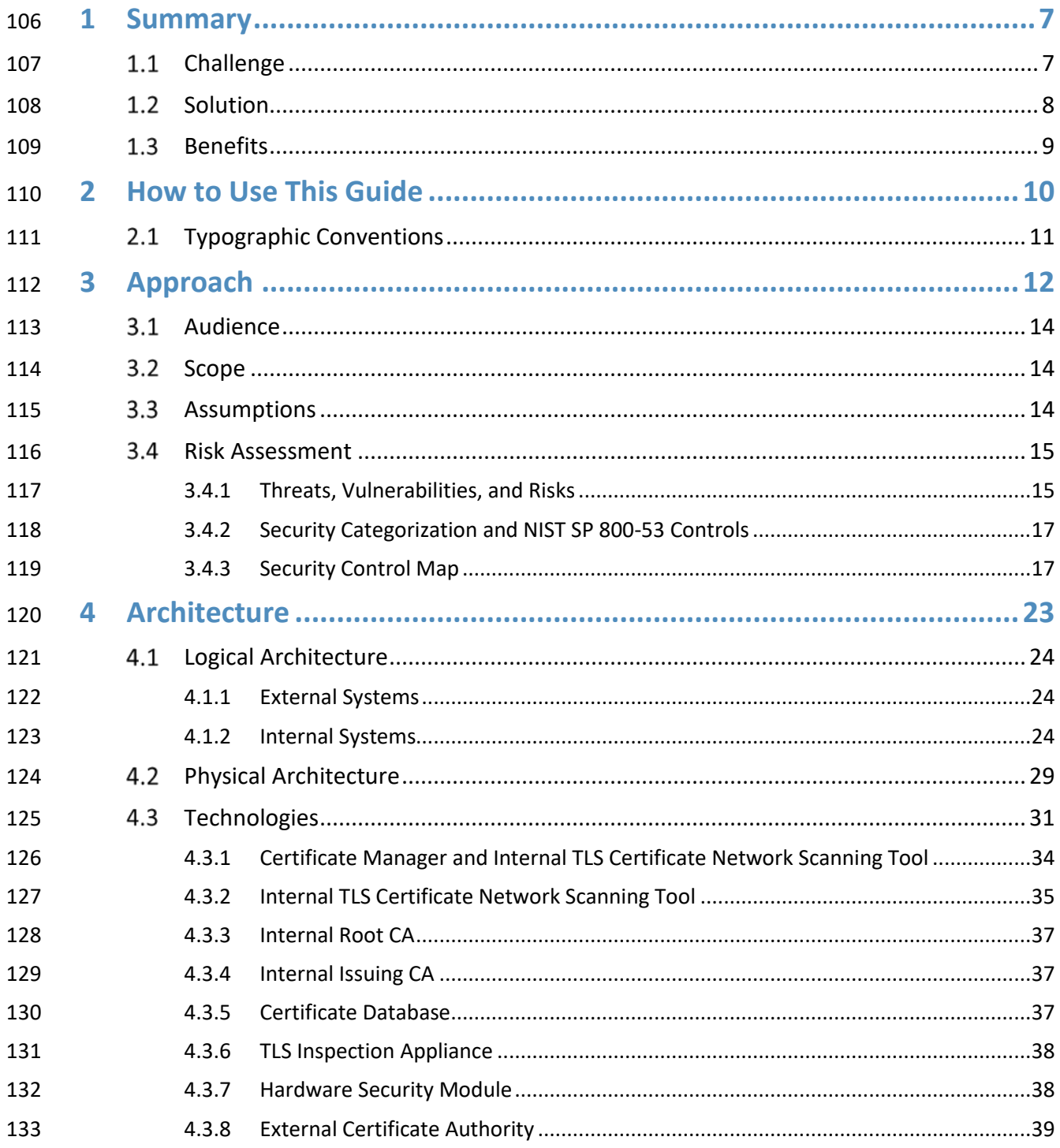

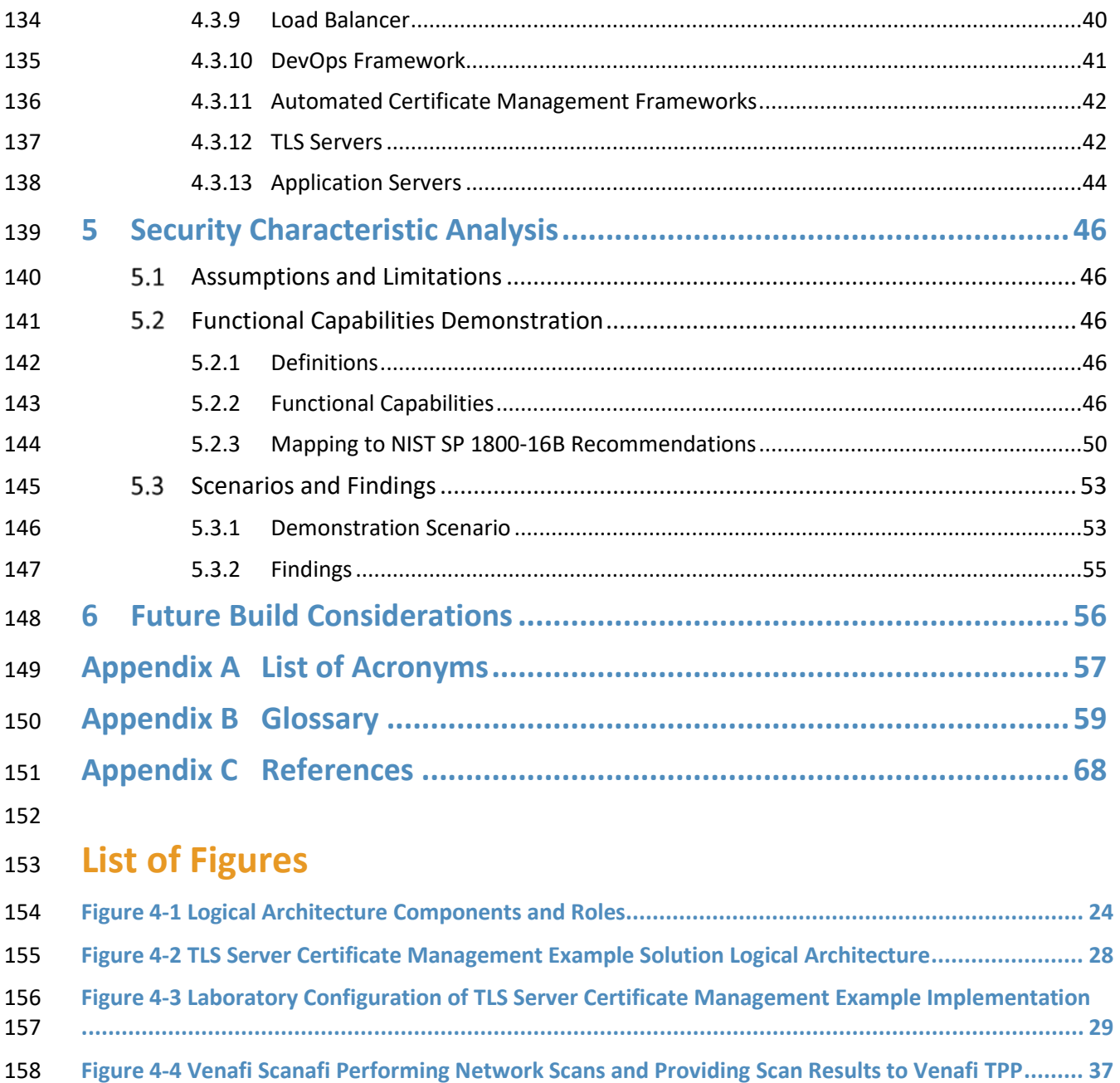

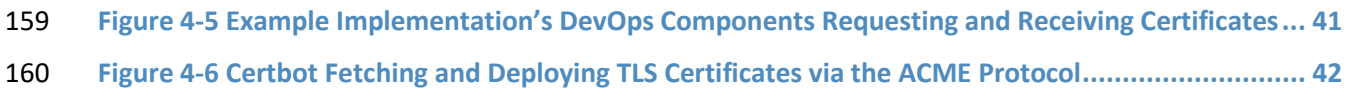

## **List of Tables**

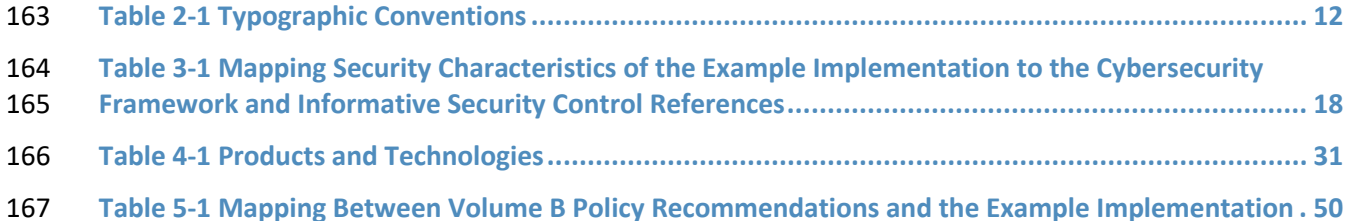

## <span id="page-126-0"></span>**1 Summary**

The National Cybersecurity Center of Excellence (NCCoE) at the National Institute of Standards and

- Technology (NIST) recognizes the need to ensure secure communications between clients and servers.
- To enhance secure communications, the NCCoE launched a project titled [Transport Layer Security \(TLS\)](https://www.nccoe.nist.gov/projects/building-blocks/tls-server-certificate-management)
- [Server Certificate Management.](https://www.nccoe.nist.gov/projects/building-blocks/tls-server-certificate-management) This project uses commercially available technologies to develop a cy-
- bersecurity reference design that can be implemented in enterprise environments to reduce outages,
- improve security, and enable disaster recovery activities related to TLS certificates.
- TLS is a broadly used cryptographic protocol that enables authentication and encryption of communica-
- tions between clients and servers. TLS requires the use of both a certificate that contains information
- about the certificate owner, as well as a corresponding private key. A server using TLS must have a cer-
- tificate (and the corresponding private key) to authenticate itself and to establish symmetric keys for
- encryption. The ongoing maintenance of TLS certificates is labor-intensive and can produce erroneous
- conditions if the certificate maintenance is not performed correctly.
- This project focuses on management of TLS server certificates in medium and large enterprises that rely
- on TLS to secure both customer-facing and internal applications. Client certificates may optionally be
- used in TLS for mutual authentication with a TLS server, but management of client certificates is outside
- the scope of this project. This project demonstrates how to establish, assign, change, and track an in-
- ventory of TLS certificates in a manner designed to reduce outages, improve security, and enable disas-
- ter recovery activities. This publicly available NIST Cybersecurity Practice Guide details a set of practical
- steps for implementing a cybersecurity reference design that addresses this TSL server certificate man-
- agement challenge.

## <span id="page-126-1"></span>**Challenge**

- TLS server certificates and private keys are generally installed and managed by the server's system ad-
- ministrator—others usually do not have the access rights required on the system to manage them. To
- get a certificate, an administrator executes commands on the system to generate a cryptographic key
- pair (the public key and the private key), and then requests a certificate from a certificate authority
- (CA). Because many system administrators are not knowledgeable about certificates and cryptography,
- this process can be confusing and error prone. Large organizations often have a central group, typically
- called the public key infrastructure (PKI) team, that manages the CAs, which can include external public
- CAs and internally operated CAs. Due to its expertise in certificates, the PKI team typically supports the

 system administrators through the key pair generation and certificate request process. Medium and large organizations have many system administrators but only a handful of people on the PKI team. This

- distributed management environment for certificates and private keys fosters a variety of risks and chal-lenges:
- **Application Outages:** Nearly every enterprise has experienced application outages due to ex- pired TLS server certificates, causing major disruptions to online banking, reservations systems, and healthcare services, to name a few. The drive to encrypt all communications (internal and external) is expanding the reliance on TLS server certificates, increasing the potential for critical system outages.
- **Security Risks:** TLS server certificates function as trusted machine identities. If an attacker can get a fraudulent certificate or compromise a private key, they can impersonate the server or eavesdrop on communications.
- **Disaster Recovery Risks:** Several certificate-related incidents can require an organization to rap-211 idly change large numbers of TLS server certificates, including a CA compromise, algorithm dep- recation, or cryptographic library bug. If an organization is not prepared for rapid replacement, its services could be unavailable for days or weeks.

## <span id="page-127-0"></span>**Solution**

- The TLS Server Certificate Management Project addressed the risks and challenges described above by:
- Defining an initial reference design that represents a typical enterprise network and recom-mended TLS infrastructure.
- **Building that reference design by using currently available components. This build is known as**  an "example solution." In the course of building the example solution, the reference design was enhanced. The example solution is an instantiation of the final reference design.
- Demonstrating how the example solution addresses these risks.
- The approach taken to address these issues with life-cycle management of the certificates includes the following phases:
- **Establish Governance:** The project team defined a set of certificate management policies based on the guidance provided in existing NIST documents to establish consistent governance of TLS certificates.
- **Create and Maintain an Inventory:** A PKI team worked with project staff representing lines of business and system administrators to establish a complete inventory of all TLS server certifi- cates through automated discovery. The team leveraged configurable rules to automatically or- ganize discovered certificates and associate them with owners as required to enable automated notifications.

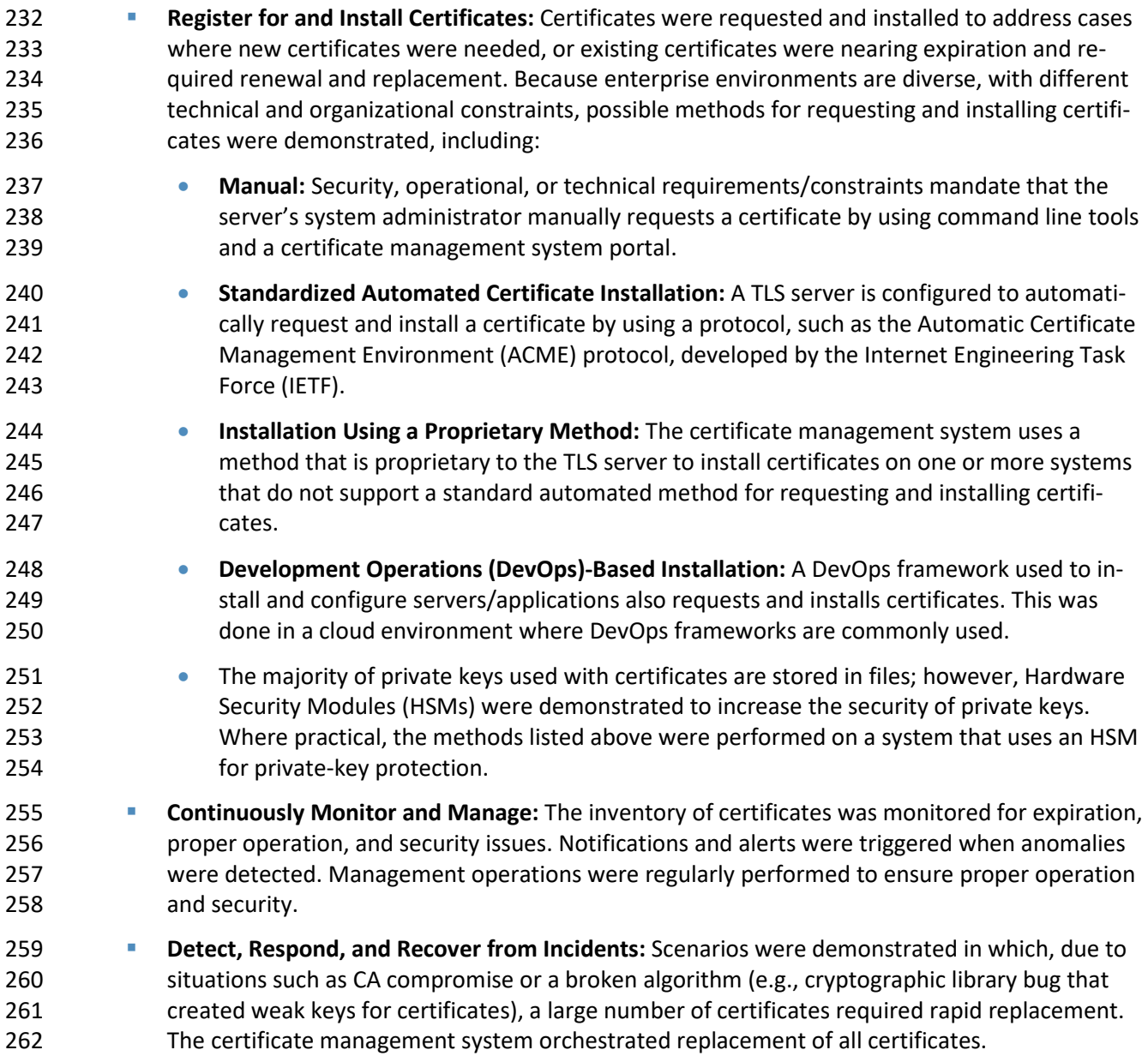

## <span id="page-128-0"></span>**Benefits**

 The project demonstration and its associated documentation offer the following benefits to organiza-tions that have operational or security requirements to implement TLS:

 **Reduced Overhead and Risks—**Large- and medium-size organizations can reduce labor-inten-267 sive overhead and risks associated with TLS certificate maintenance by using an example solu-268 tion comprising currently available components.

- **Improved Information Technology (IT) Environments—**Descriptions of demonstrated methods 270 for using the example solution can reduce the occurrences of erroneous conditions resulting from improper performance of certificate maintenance.
- **Enhanced Cybersecurity—**The availability of source material that explains how the example so- lution can satisfy specified security requirements can enhance the maturity of cybersecurity programs throughout systems' life cycles.

## <span id="page-129-0"></span>**2 How to Use This Guide**

- This NIST Cybersecurity Practice Guide demonstrates a standards-based reference design and provides users with the information they need to replicate security platforms composed of currently available components that can be used by large and medium-size organizations to reduce the labor-intensive overhead associated with maintenance of TLS certificates. This reference design is modular and can be deployed in whole or in part. This guide contains four volumes: NIST SP 1800-16A: *Executive Summary* NIST SP 1800-16B: Security Risks and Recommended Best Practices NIST SP 1800-16C: *Approach, Architecture, and Security Characteristics*–what we built and why **(you are here)** NIST SP 1800-16D: *How-To Guides*–instructions for building the example solution **Depending on your role in your organization, you might use this guide in different ways: Business decision makers, including chief security and technology officers,** will be interested in the *Executive Summary,* NIST SP 1800-16A, which describes the following topics: challenges that enterprises face in managing TLS server certificates example solution built at the NCCoE **benefits of adopting the example solution Senior information technology and security officers** will be informed by NIST SP 1800-16B, *Security Risks and Recommended Best Practices*, which describes the: TLS server certificate infrastructure and management processes **Fig. 296 risks associated with mismanagement of certificates •** organizational challenges associated with certificate management recommended best practices for server certificate management
- recommendations for implementing a successful certificate management program
- You might share the *Executive Summary,* NIST SP 1800-16A*,* with your leadership team mem- bers to help them understand the importance and benefits of adopting standards-based TLS server certificate management.
- **Technology or security program managers** who are concerned with how to identify, under- stand, assess, and mitigate risk will be interested in the following sections of the guide, NIST SP 1800-16C*,* which describe what we did and why:
- **Section 3.4.1, Threats, Vulnerabilities and Risks**
- 307 Section 3.4.3, Security Control Map, maps the security characteristics of this example solution to cybersecurity standards and best practices
- You might share *Security Risks and Recommended Best Practices,* NIST SP 1800-16B*,* with your leadership team members to help them understand the security context for adopting the stand-ards-based TLS server certificate management approach described in this volume.
- **IT professionals** who want to implement an approach like this will find the whole practice guide useful. You can use the how-to portion of the guide, NIST SP 1800-16D, to replicate all or parts of the build created in our lab. The how-to guide provides specific product installation, configu- ration, and integration instructions for implementing the example solution. We do not recreate the product manufacturers' documentation, which is generally widely available. Rather, we 317 show how we incorporated the products together in our environment to create an example so-lution.
- **This guide assumes that IT professionals have experience implementing security products within**  the enterprise. While we have used a suite of commercial products to address this challenge, this guide does not endorse these particular products. Your organization can adopt this solution or one that adheres to these guidelines in whole, or you can use this guide as a starting point for 323 tailoring and implementing parts of enhanced TLS server certificate management. Your organi- zation's security experts should identify the products that will best integrate with your existing tools and IT system infrastructure. We hope that you will seek products that are congruent with applicable standards and best practices. Section 4.3, Technologies, lists the products we used and maps them to the cybersecurity controls provided by this reference solution.
- A NIST Cybersecurity Practice Guide does not describe "the" solution, but a possible solution. This is a draft guide. We seek feedback on its contents and welcome your input. Comments, suggestions, and
- 330 success stories will improve subsequent versions of this guide. Please contribute your thoughts to [tls-](mailto:tls-cert-mgmt-nccoe@nist.gov)
- [cert-mgmt-nccoe@nist.gov.](mailto:tls-cert-mgmt-nccoe@nist.gov)

## <span id="page-130-0"></span>**Typographic Conventions**

The following table presents typographic conventions used in this volume.

#### 334 **Table 2-1 Typographic Conventions**

<span id="page-131-1"></span>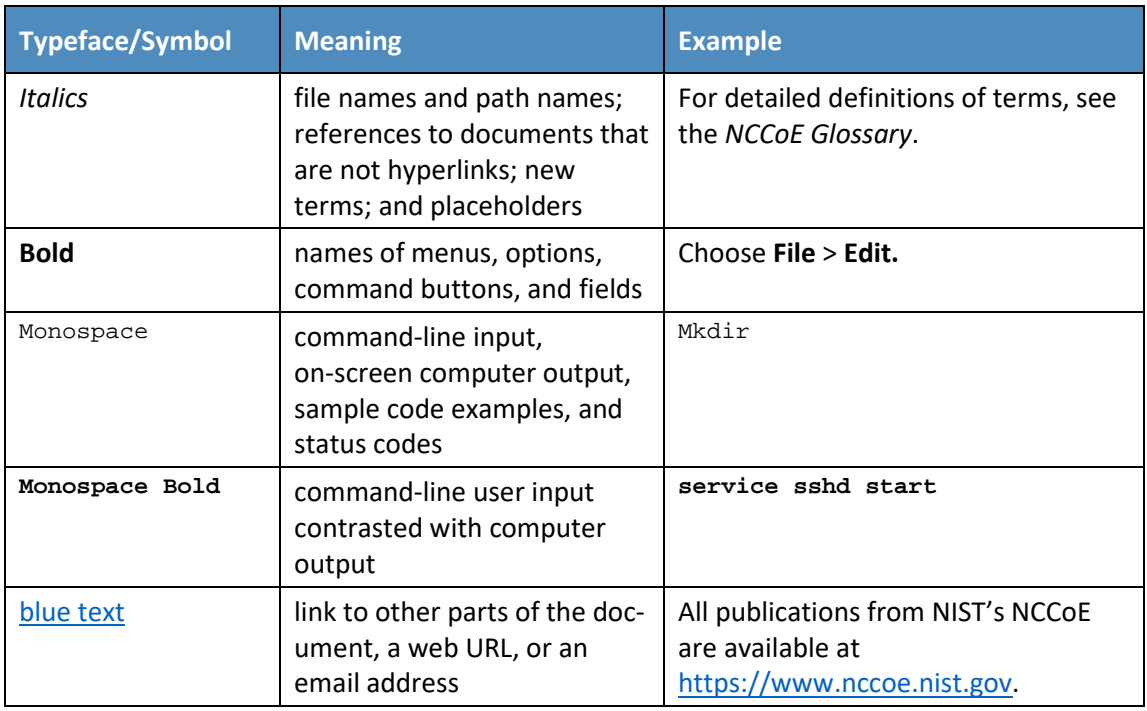

## <span id="page-131-0"></span><sup>335</sup> **3 Approach**

336 The approach taken to building and demonstrating the TLS server certificate management example so-

 lution involved composing demonstration environments that included test, diagnostic, and support ele- ments used in the lab for demonstration and test purposes. The demonstration environment includes 1) components typically residing outside the organizational firewall (e.g., public certificate authorities) and 2) systems typically deployed within organizational network environments (e.g., TLS servers, load bal-ancers, DevOps frameworks, internal certificate authorities, certificate managers, and certificate net-

342 work scanning tools). The goal of the example solution is to permit stakeholders, such as those in the list

- 343 that follows, to more effectively manage and maintain TLS server certificates throughout system life cy-344 cles:
- 345 people in leadership positions who are responsible for cybersecurity
- 346 **people in leadership positions who are responsible for the line of business or application and** 347 who will drive the need for certificates to be deployed
- 348 system administrators responsible for managing TLS servers and ensuring the load balancer will 349 be represented
- 350 **DevOps developers responsible for programming/configuring and managing the DevOps frame-**351 work

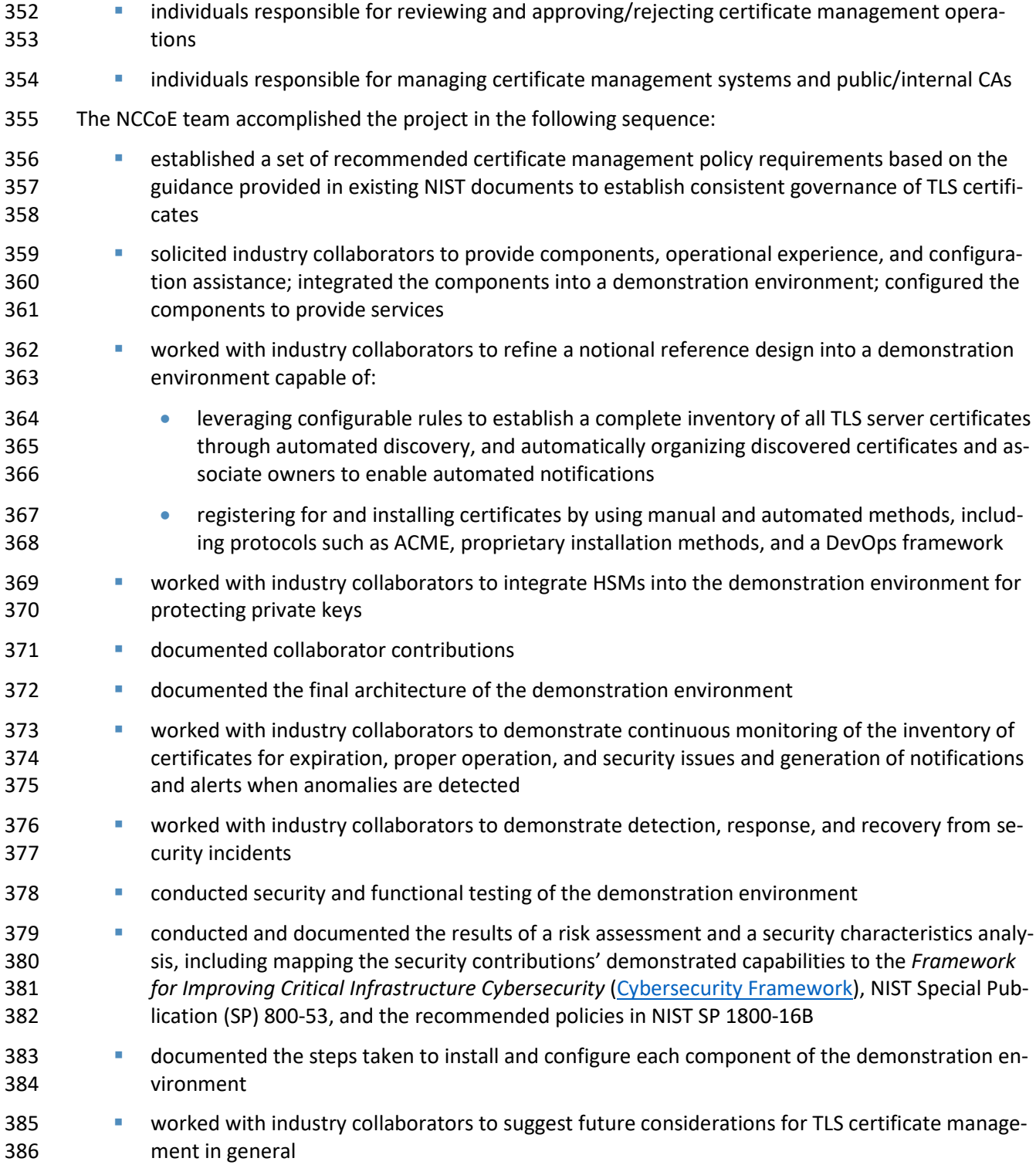

## <span id="page-133-0"></span>**Audience**

 This guide is intended for individuals responsible for security architecture and strategy, system admin- istration, PKI support, IT systems acquisition, cybersecurity assessments, IT system component develop- ment, marketing and support for environments for which TLS is an essential security protocol for provid- ing confidentiality and integrity protection to systems and operations, and implementing security solu- tions in organizations' IT support activities. The technical components will appeal to system administra-tors, IT managers, IT security managers, and others directly involved in the secure and safe operation of

<span id="page-133-1"></span>IT networks.

## **Scope**

- As stated in the Summary above, this project focuses on management of TLS server certificates in me-
- dium and large enterprises that rely on TLS to secure both customer-facing and internal applications.
- This guide shows how to establish and maintain an inventory of TLS certificates; assign and track certifi-
- cate owners (i.e., custodians), identify issues with and vulnerabilities of the TLS infrastructure, automate
- enrollment and installation, report, and continuously monitor TLS certificates in the environment de-
- scribed above.
- This project limits its scope to TLS server certificates. Client certificates may optionally be used in TLS for
- mutual authentication, but management of client certificates is outside the scope of this project.
- The security and integrity of TLS relies on secure implementation and configuration of TLS servers and
- effective TLS server certificate management. Guidance regarding the implementation and configuration
- of TLS servers is outside of the scope of this document. Secure implementation and configuration of TLS
- servers is addressed in NIST SP 800-52. Organizations should provide clear instruction to groups and in-
- dividuals deploying TLS servers in their environments, to read, understand, and follow the guidance pro-
- vided in NIST SP 800-52.

## <span id="page-133-2"></span>**Assumptions**

- This project is guided by the following assumptions:
- **The processes for obtaining and maintaining TLS server certificates in medium and large IT en-**terprises is labor-intensive and error prone.
- **The drive to encrypt all communications (internal and external) is expanding reliance on TLS**  server certificates, thereby increasing the potential for critical system outages due to expired certificates.
- TLS server certificates serve as trusted machine identities; if an attacker can get a fraudulent certificate or compromise a private key, they can impersonate the server or eavesdrop on com-munications.
- **Certificate-related incidents (e.g., a CA compromise, algorithm deprecation, or cryptographic**  library bug) can require an organization to rapidly change large numbers of TLS server certifi-cates.

**IF an organization is not prepared for rapid replacement, then its services could be unavailable** for days or weeks.

## <span id="page-134-0"></span>**Risk Assessment**

 NIST SP 800-30 Revision 1, *[Guide for Conducting Risk Assessments](https://nvlpubs.nist.gov/nistpubs/Legacy/SP/nistspecialpublication800-30r1.pdf)* states that risk is "a measure of the extent to which an entity is threatened by a potential circumstance or event, and typically a function of (i) the adverse impacts that would arise if the circumstance or event occurs and (ii) the likelihood of oc- currence." The guide further defines risk assessment as "the process of identifying, estimating, and pri- oritizing risks to organizational operations (including mission, functions, image, reputation), organiza- tional assets, individuals, other organizations, and the Nation, resulting from the operation of an infor- mation system. Part of risk management incorporates threat and vulnerability analyses, and considers 433 mitigations provided by security controls planned or in place." The NCCoE recommends that any discussion of risk management, particularly at the enterprise level, begins with a comprehensive review of NIST SP 800-37 Revision 2, *[Risk Management Framework for In-](https://csrc.nist.gov/publications/detail/sp/800-37/rev-2/final)[formation Systems and Organizations: A System Life Cycle Approach for Security and Privacy](https://csrc.nist.gov/publications/detail/sp/800-37/rev-2/final)*—material

437 that is available to the public. The [risk management framework \(RMF\)](http://csrc.nist.gov/groups/SMA/fisma/Risk-Management-Framework/) guidance, as a whole, was invalu-

able and gave us a baseline to assess risks, from which we developed the project, the security character-

<span id="page-134-1"></span>istics of the build, and this guide.

#### 3.4.1 Threats, Vulnerabilities, and Risks

 NIST SP 1800-16B, *Security Risks and Recommended Best Practices*, describes the risks associated with management of TLS server certificates. It points out that, despite the mission-critical nature of TLS server certificates, many organizations do not have clear policies, processes, roles, and responsibilities defined to ensure effective certificate management. Moreover, many organizations do not leverage available technology and automation to effectively manage the large and growing number of TLS server certificates. As a result, many organizations continue to experience significant incidents related to TLS server certificates. Malicious entities are using encryption to attack organizations at an ever-increasing rate. TLS is being turned against enterprises to:

- **deliver malware undetected**
- **I** listen in on private conversations
- **disrupt secured transactions**
- exfiltrate data over encrypted communication channels
- Volume B states that certificate owners are typically not knowledgeable about the best practices for ef-
- 454 fectively managing TLS server certificates. The RMF process described i[n NIST SP 800-37,](https://nvlpubs.nist.gov/nistpubs/SpecialPublications/NIST.SP.800-37r2.pdf) together with
- 455 the Cybersecurity Framework and [NIST SP 800-53,](https://csrc.nist.gov/CSRC/media/Publications/sp/800-53/rev-5/draft/documents/sp800-53r5-draft.pdf) informed our risk assessment and subsequent recom-
- mendations from which we developed the security characteristics of the build and this guide.

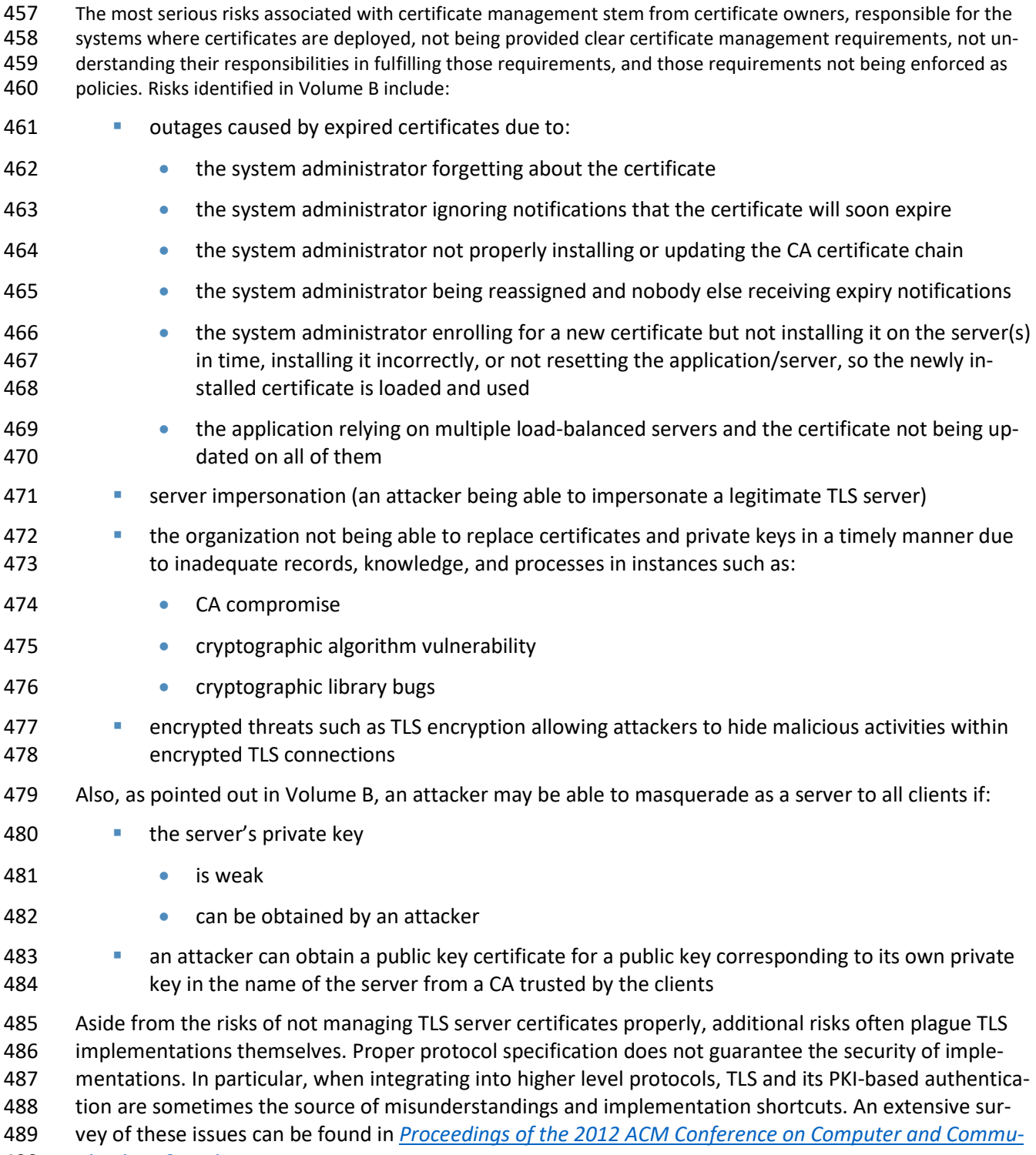

*[nications Security.](https://dl.acm.org/citation.cfm?id=2382196)*

## <span id="page-136-0"></span>3.4.2 Security Categorization and NIST SP 800-53 Controls

 Under the RMF, the first step in managing risk is determining the impacts of exploitation of system con-493 fidentiality, integrity, and availability vulnerabilities. [NIST SP 800-53-](https://csrc.nist.gov/CSRC/media/Publications/sp/800-53/rev-5/draft/documents/sp800-53r5-draft.pdf)controls needed to mitigate system vulnerabilities are keyed to the Federal Information Processing Standards [\(FIPS\)](#page-188-0) 199 impact levels. Based on the risks identified, and assuming a *Standards for Security Categorization of Federal Infor- mation and Information Systems*, FIPS 199 *moderate* impact level (exploitation of vulnerabilities would result in serious harm to the system and its mission), a number of NIST SP 800-53 controls are assigned to address TLS server certificate risks: AC-1, AC-5, AC-6, AC-16, AT-2, AU-1, AU-2, AU-3, AU-6, AU-12, AU-13, AU-14, CA-1, CA-2, CA-5, CA-7, CM-2, CM-3, CM-5, CM-6, CM-8, CM-9, CM-12, CP-2, CP-3, CP-4, CP-7, CP-13, IA-3, IA-4, IA-5, IA-9, IR-1, IR-2, IR-3, IR-4, MA-1, MA-6, PL-2, PL-9, PL-10, PM-1, PM-2, PM-4, PM-5, PM-7, PM-9, RA-3, RA-5, RA-7, SA-1, SA-3, SA-4, SA-10, SC-1, SC-6, SC-8, SC-12, SC-17, SC-23, and SI-4. Appendix C of Volume B describes these security controls and their relevance to the best practices identified in Volume B.

## <span id="page-136-1"></span>3.4.3 Security Control Map

 The objective of this project is to demonstrate how the processes for obtaining and maintaining TLS server certificates in medium and large IT enterprises can be made less labor-intensive and error prone, to reduce security and operational risks. This requires adherence to the following principles:

- **Governance and Risk Management:** The project includes clear recommended policies that can be used to educate the lines of business and system administrators to ensure they understand the security risks and their responsibilities in addressing those risks. Organizations are free to copy and use these recommended policies for definition of their own internal TLS certificate management policies.
- **Visibility and Awareness:** Most organizations do not have an inventory of their TLS server certif- icates and private keys, their installed locations, and their responsible individuals/groups. This project demonstrates how to achieve visibility and awareness of all certificates.
- **Reliable and Efficient Certificate Provisioning:** This project demonstrates effective processes to ensure availability of valid certificates and keys for TLS servers while minimizing overhead and the impact on operations.
- **Certificate Disaster Recovery:** This project demonstrates effective processes for organizations 520 to be prepared for and to respond to large-scale incidents (e.g., CA compromise) that require rapid replacement of large numbers of certificates and keys.
- **Audit Logging:** Many organizations do not generate, store, and review audit logs for their certifi- cates and associated private keys. This project demonstrates how to establish and maintain complete audit trails of certificate and private-key life cycles.
- **Secure Certificate Management Platform:** The certificate management platform in this project is deployed on a hardened system and provides the security attributes required to protect the assets it manages.

528 **Private-Key Security:** The project demonstrates automated management, which reduces the 529 requirement for direct administrator access to private keys, and HSM-based private-key protec-530 tion, which significantly increases private-key security.

531 Appendix B of Volume B maps the recommended best practices for TLS server certificate management 532 described in volume B to th[e Cybersecurity Framework](https://www.nist.gov/cyberframework) Subcategories. The following table lists the secu-

533 rity Subcategories of the Cybersecurity Framework that are supported by the example TLS server certifi-

534 cate management example solution described in this volume, and it maps these Cybersecurity Frame-

535 work Subcategories to other informative security control references.

- <span id="page-137-0"></span>536 **Table 3-1 Mapping Security Characteristics of the Example Implementation to the [Cybersecurity](https://www.nist.gov/cyberframework)**
- 537 **[Framework](https://www.nist.gov/cyberframework) and Informative Security Control References**

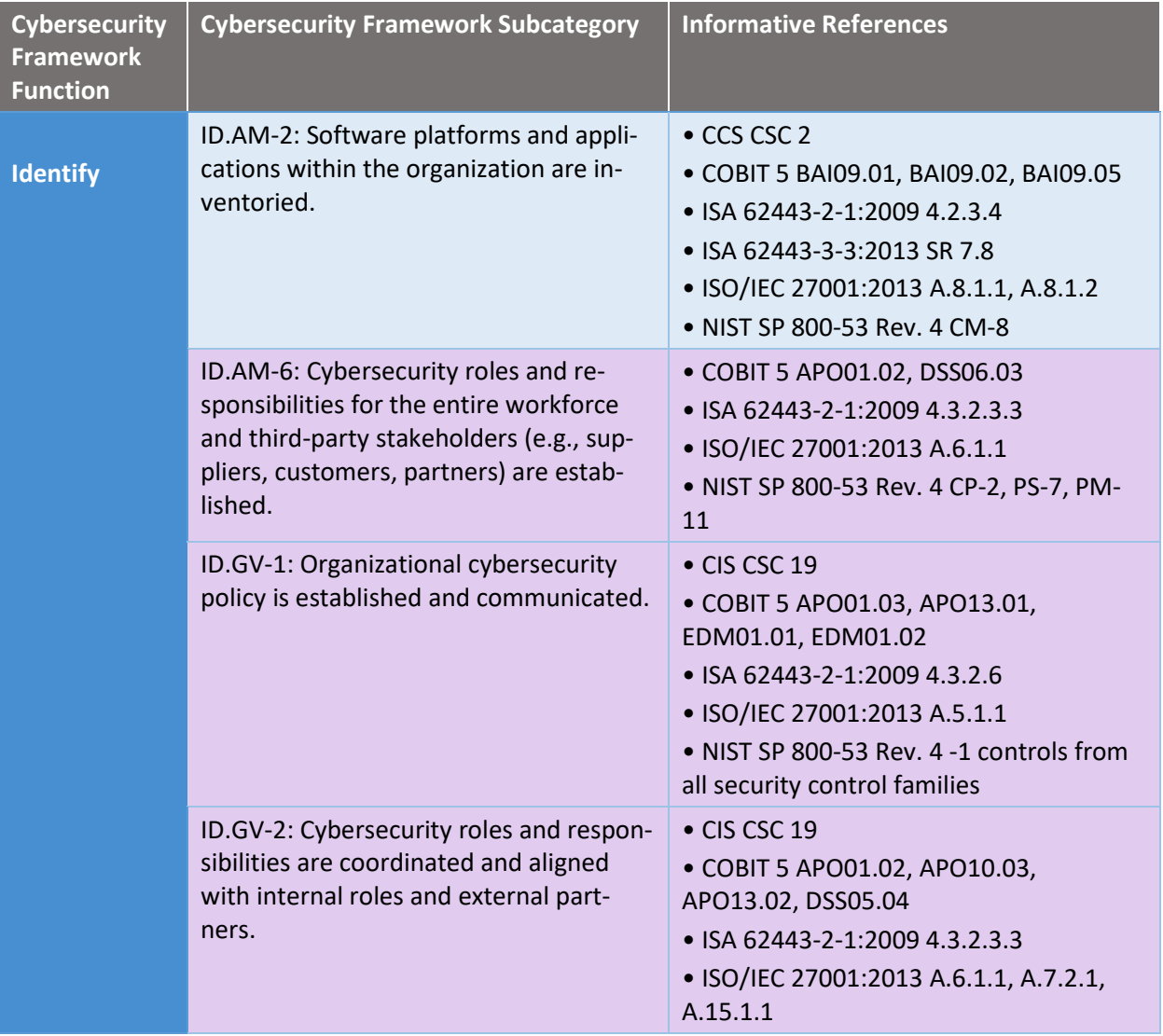

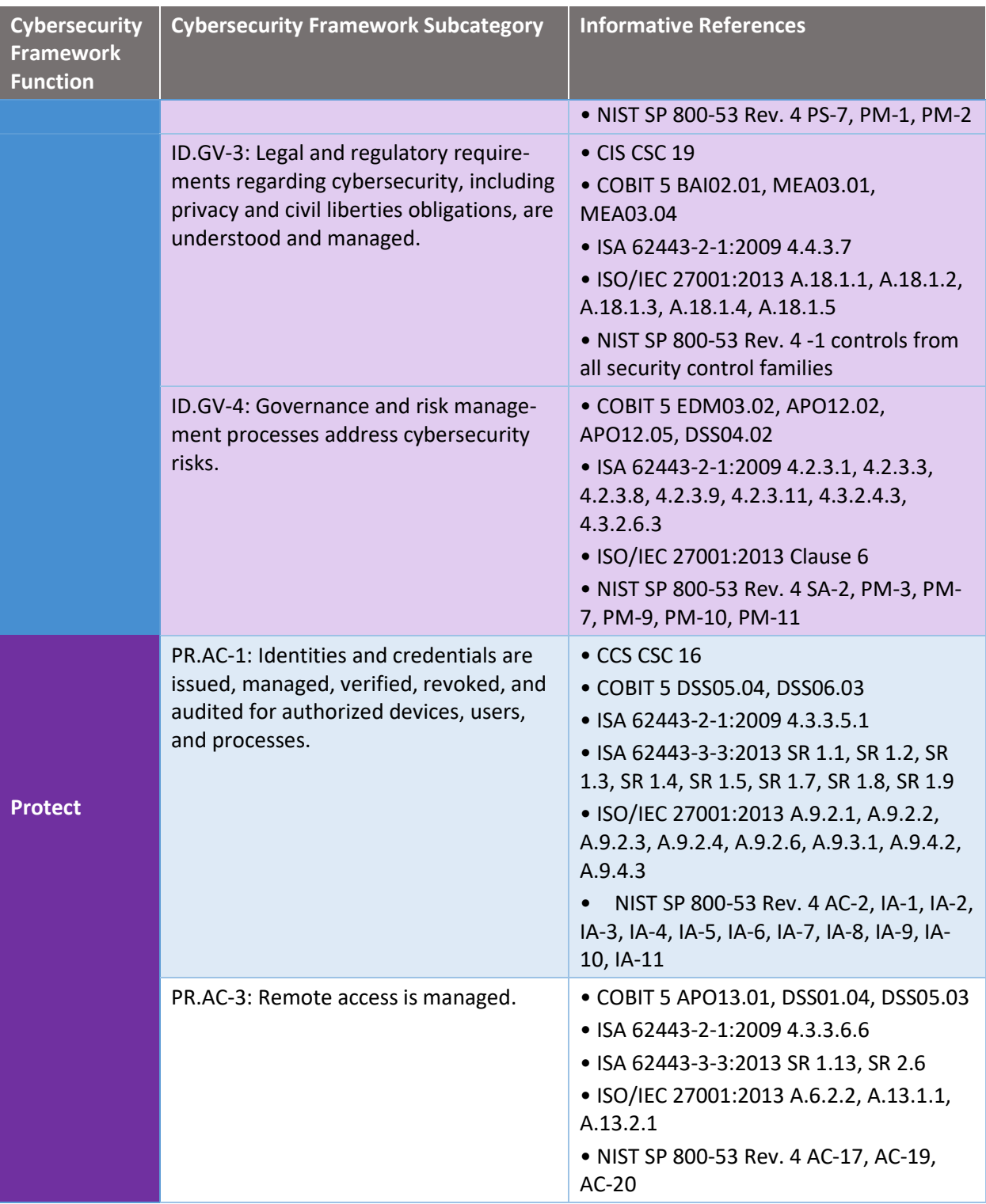

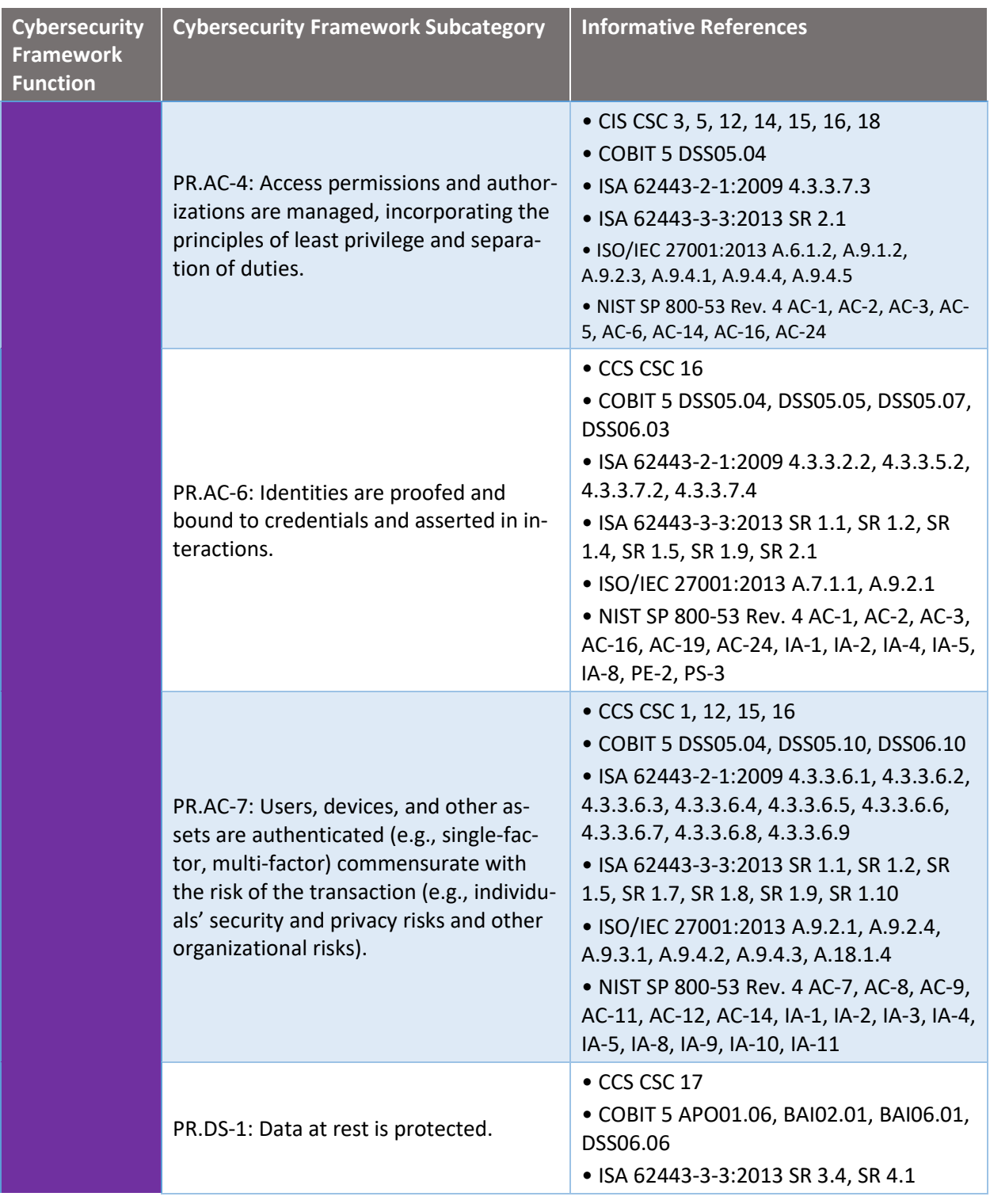

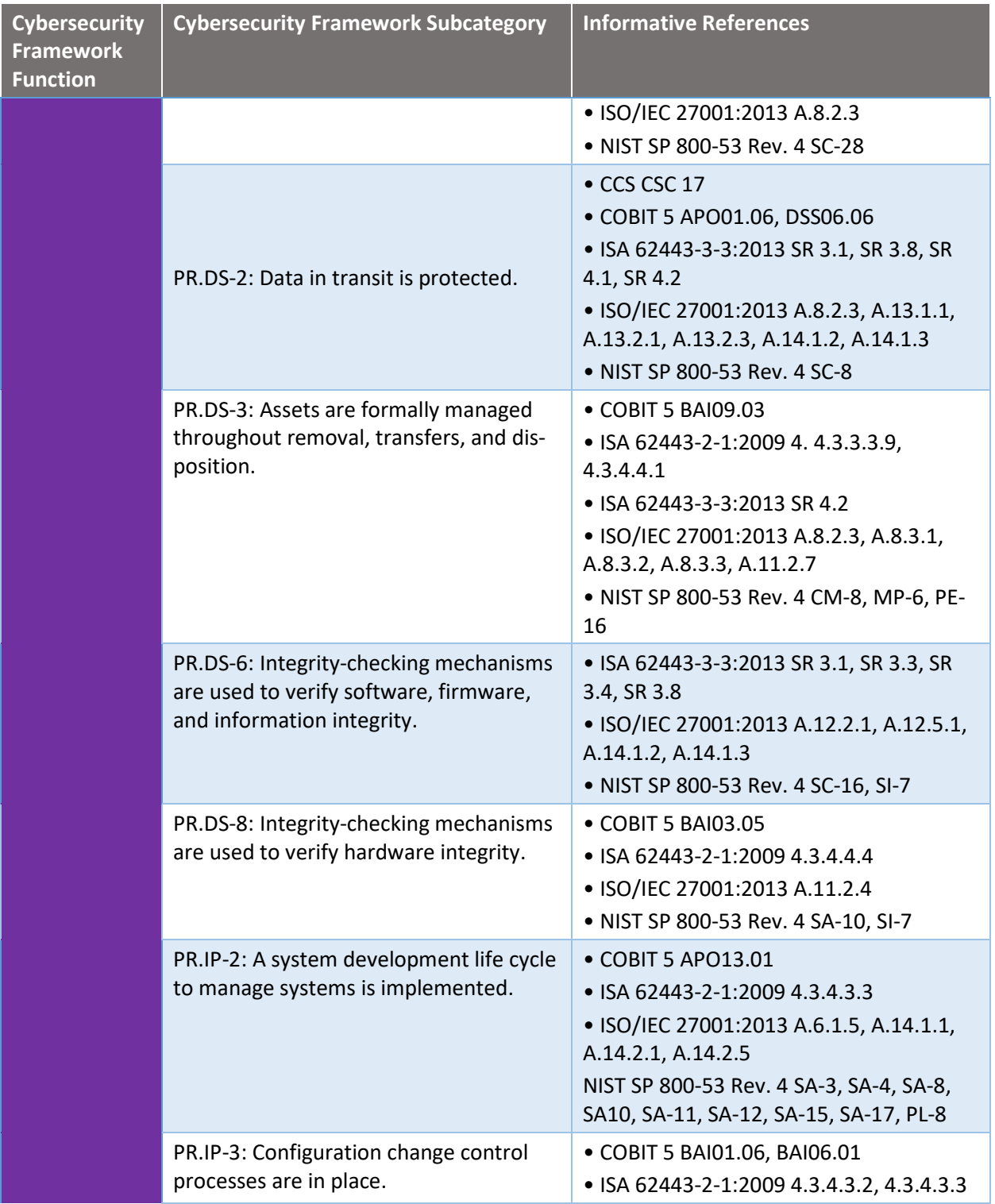

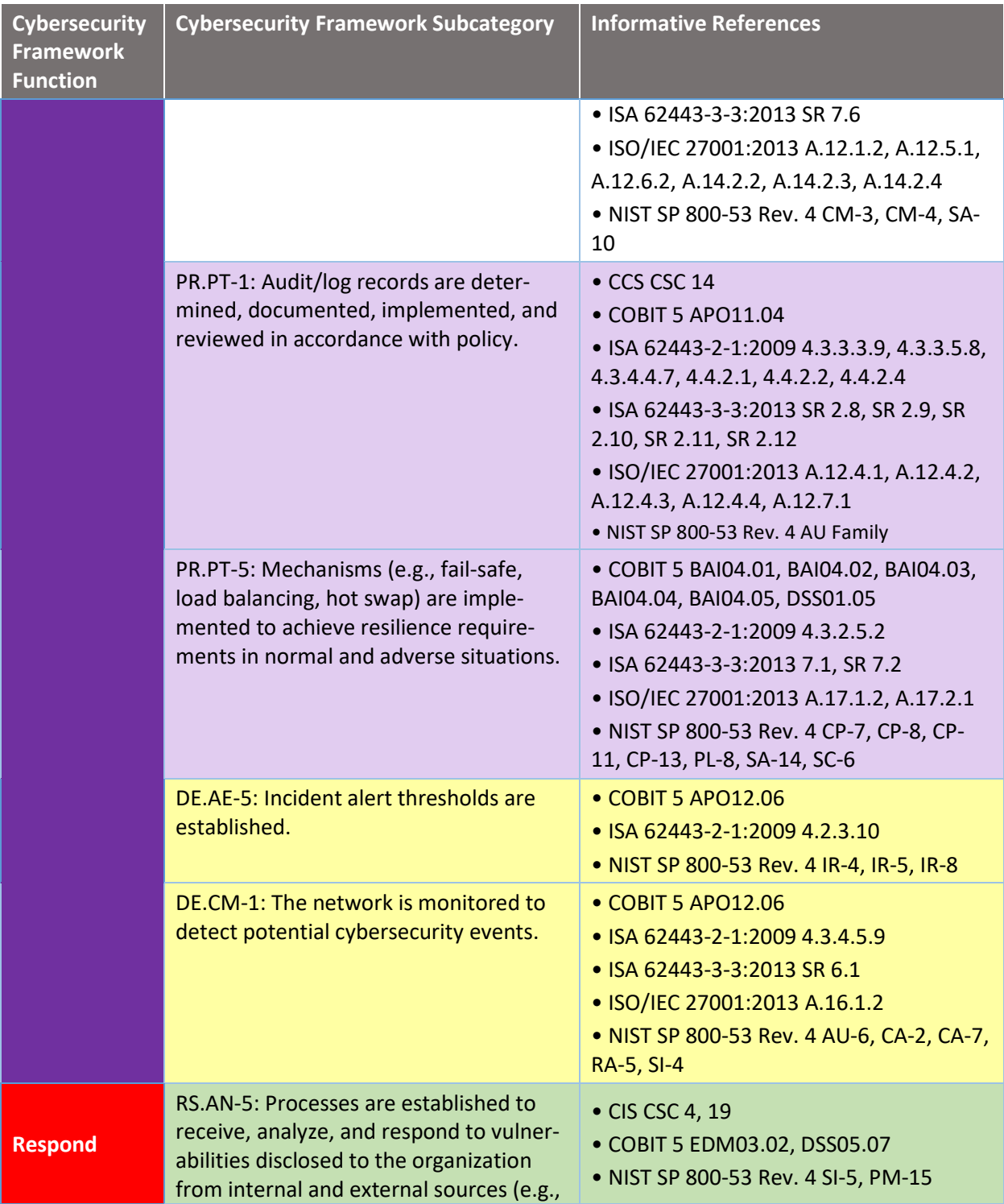

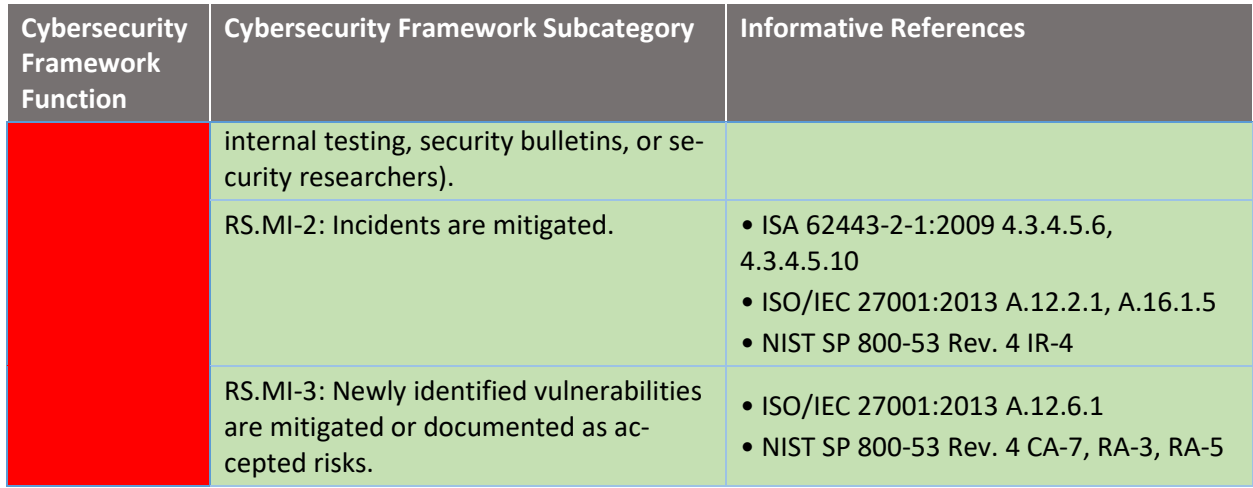

# <span id="page-142-0"></span><sup>538</sup> **4 Architecture**

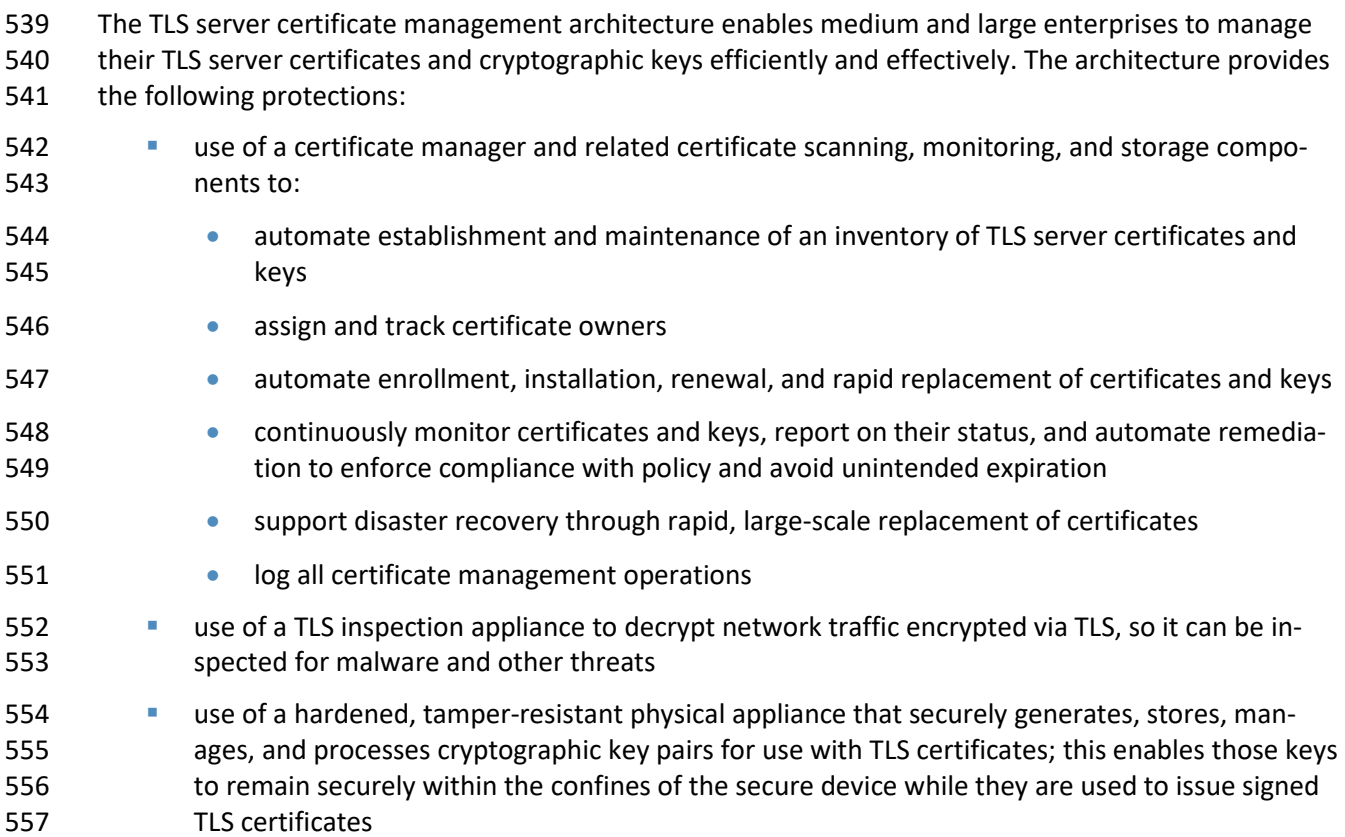

## <span id="page-143-0"></span>**Logical Architecture**

- The functions demonstrated in this project require a variety of component systems and configurations.
- Figure 4-1 depicts the architectural components used in the logical architecture and the roles that sup-
- port TLS server certificate management.
- **Figure 4-1 Logical Architecture Components and Roles**

<span id="page-143-3"></span>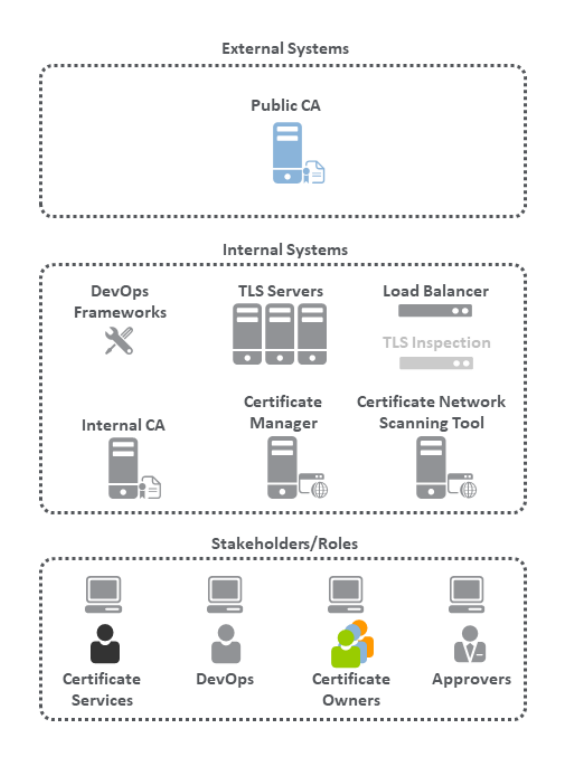

## <span id="page-143-1"></span>

#### 4.1.1 External Systems

- The architecture includes a CA component that typically resides outside the organizational firewall:
- **Public CA:** A publicly trusted CA issued one or more of the certificates used on the TLS servers in the implementation.

#### <span id="page-143-2"></span>4.1.2 Internal Systems

- The architecture includes the following systems that are typically deployed within organizational net-work environments.
- **TLS Servers:** Multiple systems were configured as TLS servers (e.g., web server, application server, or other service). Certificates are deployed and managed on these systems.
- **Load Balancer:** A load balancer acted as a TLS server with a certificate and facilitated the load balancing of traffic to other TLS servers.
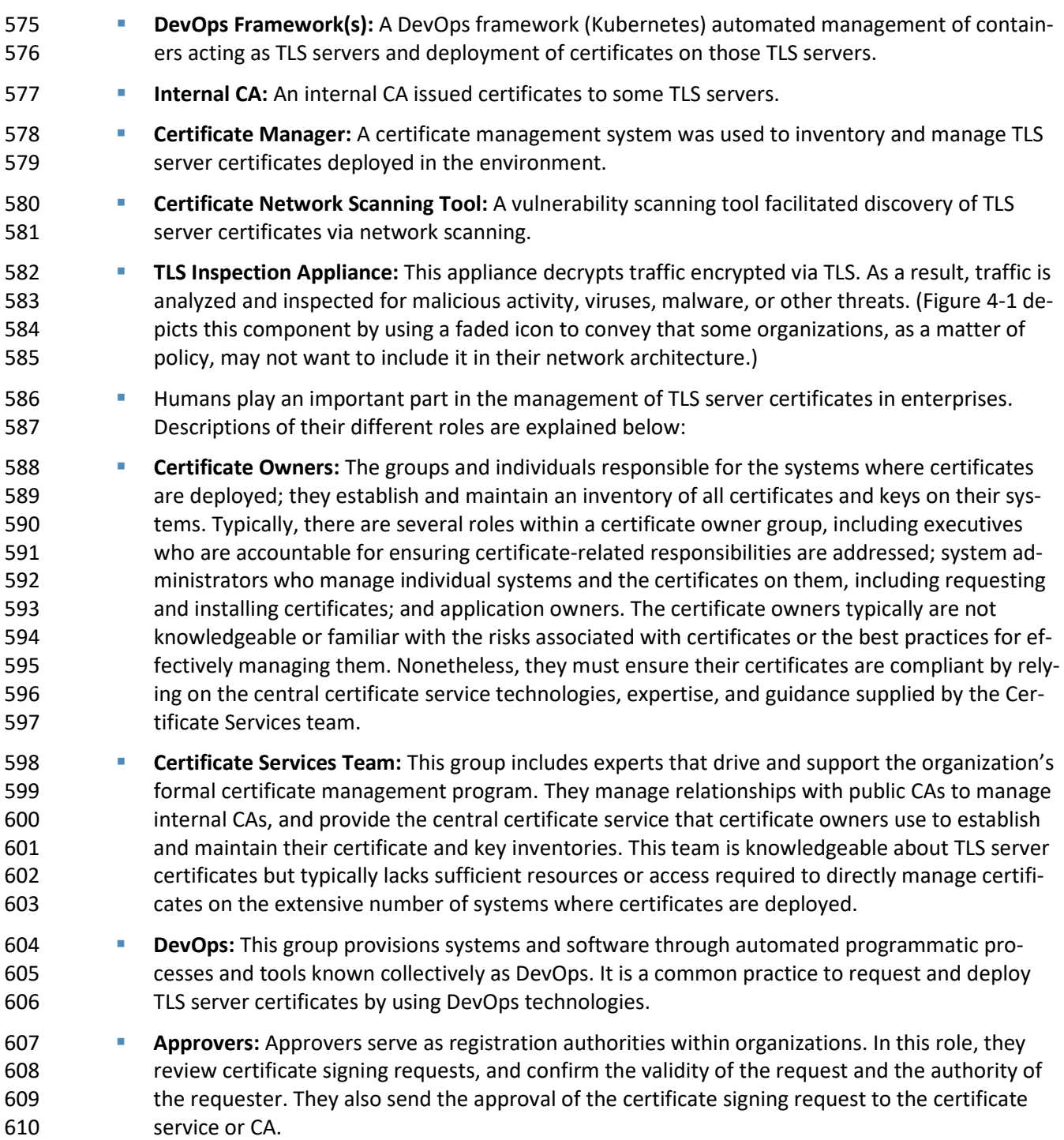

- The internal and external components described above were integrated to create the TLS server certifi-
- 612 cate management example solution in the TLS lab. [Figure 4-2](#page-147-0) depicts the logical architecture of the ex-
- ample solution. The logical architecture shows the network structure and components that enable vari-
- ous types of TLS server certificate management operations. For several reasons, it is not intended to
- serve as a definitive example for an organization to model its own network design. For starters, it lacks a
- firewall, intrusion detection system, and other components an organization may use to secure its net-
- work. Although some IT professionals may consider these components essential to ensuring network security, they were not part of the logical architecture for the example implementation. The TLS team
- concluded that these components were not relevant in showcasing the TLS server certificate manage-
- ment functionality.
- [Figure](#page-147-0) 4-2 shows the logical architecture of the TLS server certificate management example implemen-
- tation, which comprises an external CA and an internal network logically organized into three zones.
- These zones roughly model a defense-in-depth strategy of grouping components on subnetworks that
- require increasing levels of security as one moves inward from the perimeter of the organization: a de-
- militarized zone (DMZ) between the internet and the rest of the enterprise; a data center hosting appli-
- cations and services widely used across the enterprise; and a more secure data center hosting critical
- security and infrastructure components, including certificate management components.
- At the ingress from the internet within the DMZ, a load balancer is deployed to act as a TLS proxy— dis-
- tributing incoming traffic from external users across three TLS servers behind it that are serving the
- same application: two Apache servers and one Microsoft internet information services (IIS) server.
- (Note: To simplify the illustration, the connections between individual components are not shown.) TLS
- certificate management is used to enroll and provision new certificates to the load balancer and servers
- in the DMZ, and to perform overall certificate management on these devices, including automatically
- replacing certificates nearing expiration.
- Within the data center zone of the logical architecture sit various types of web servers, application serv-
- ers, and a DevOps framework—all act as TLS servers. These components are used to demonstrate the
- ability to automatically enroll and provision a new certificate as well as automatically replace a certifi-
- cate that is nearing expiration on these systems. Various types of certificate management are also
- demonstrated, including remote agentless management, the ACME protocol, and a DevOps certificate management plug-in.
- Within the DMZ and the data center zone, taps (depicted as white dots) are used on the network con-
- nections between the load balancer, the servers behind it, and the network connections between the
- DMZ servers and the second-tier servers in the data center behind them. These taps send traffic on the
- encrypted TLS connections to a TLS inspection appliance for passive decryption. In Figure 4-2, this TLS
- inspection appliance is depicted by using a faded icon to convey that some organizations, as a matter of
- policy, may not want to include it as part of their network architecture. However, for those organiza-
- tions that consider passive inspection as part of their security assurance strategy, the certificate man-
- ager depicted in the architecture can securely copy private keys from several different TLS servers to the
- TLS inspection appliance. It can also securely replace expiring keys on those servers and immediately
- copy them to the inspection appliance before expiration.
- Within the data center secure zone of the logical architecture sit the components that perform TLS
- server certificate management: internal root and issuing CAs, a certificate manager, a certificate log

 server, a certificate network scanning tool, a certificate database, and an HSM. For demonstration pur-poses, a TLS server connected to the HSM is also present in this zone.

 The certificate manager, in conjunction with the certificate database and the various types of servers in the rest of the architecture, demonstrates establishment and maintenance of a systematized inventory of certificates (and keys) in use on the network. The certificate manager also monitors the TLS certifi- cates (and keys) managed by the inventory system and responds to any issues. For example, it will send expiration reports and notifications to certificate owners, informing them a certificate is being automat- ically replaced, is about to expire, or does not conform to policy. It also supports disaster recovery ef- forts by quickly replacing a large number of certificates located throughout the network architecture. The certificate manager, in conjunction with the CAs, enrolls and provisions certificates (and keys), stores attributes with those certificates, and discovers the absence of an expected certificate from a machine where it should be installed. The certificate owner or the Certificates Services team can alert a certificate manager when a certificate must be revoked or if the owner associated with a certificate needs to be changed. The certificate scanning tool discovers certificates not currently being managed by the inventory. The certificate log server records all automated certificate and private-key management operations, including certificate creation, installation, and revocation; key pair generation; certificate requests and request approvals; certificate and key copying; and certificate and key replacement. All components in the data center secure zone, except for the certificate database, are configured to use the HSM to securely generate, store, manage, and process private and symmetric keys. Crypto- graphic operations are performed within the HSM, ensuring that keys remain safe within its hardened confines rather than risk exposure outside it. The HSM stores and protects the symmetric keys that se- cure sensitive data in the certificate database. It generates, stores, manages, and performs signing oper-ations with the internal CAs' signing keys and cryptographic operations with the TLS server private key.

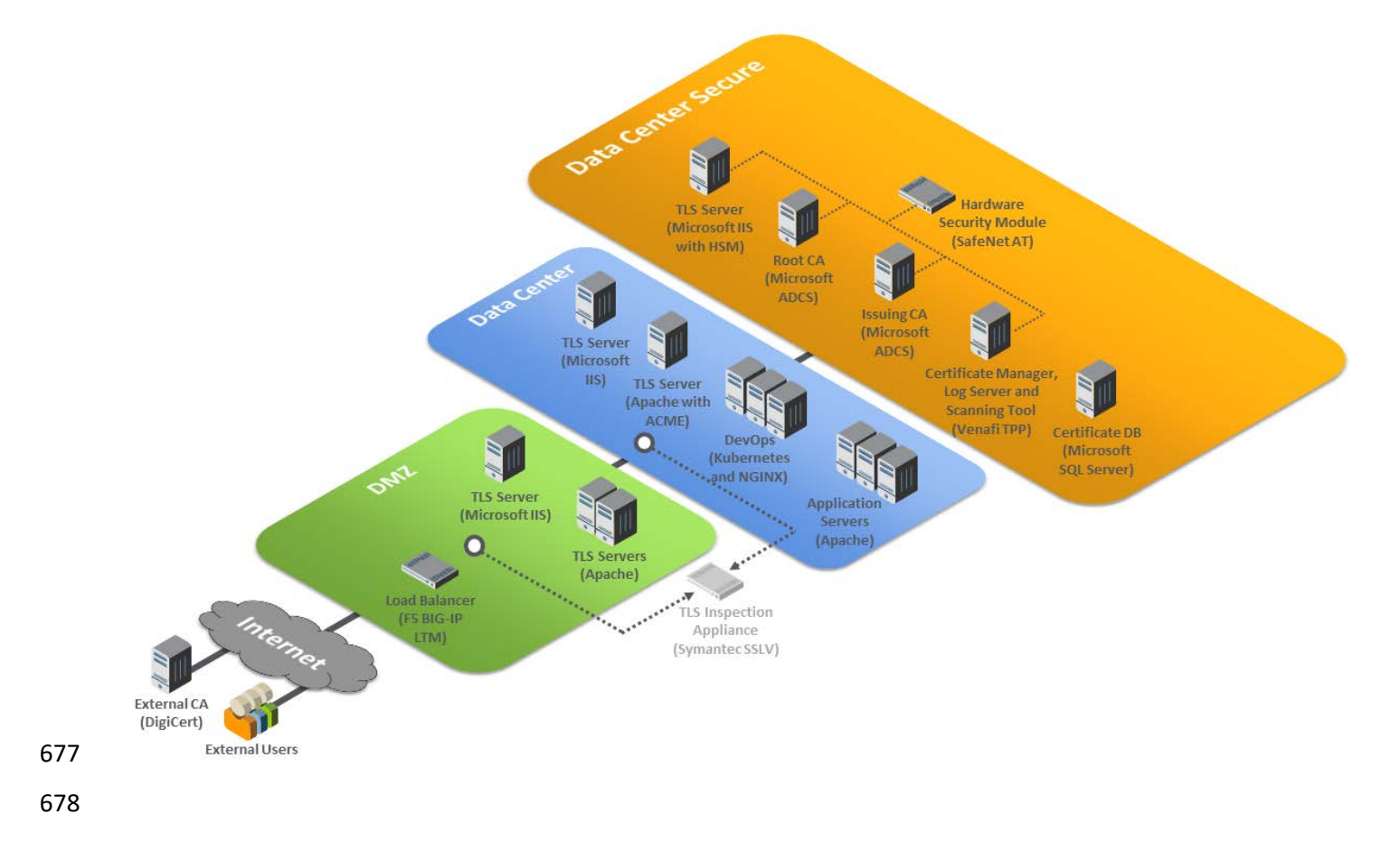

#### <span id="page-147-0"></span>676 **Figure 4-2 TLS Server Certificate Management Example Solution Logical Architecture**

## **Physical Architecture**

- Figure 4-2 depicts the logical architecture deployed in the TLS lab to yield the TLS server certificate man-
- agement example implementation. Figure 4-3 illustrates the laboratory configuration of that example
- implementation.
- **Figure 4-3 Laboratory Configuration of TLS Server Certificate Management Example Implementation**

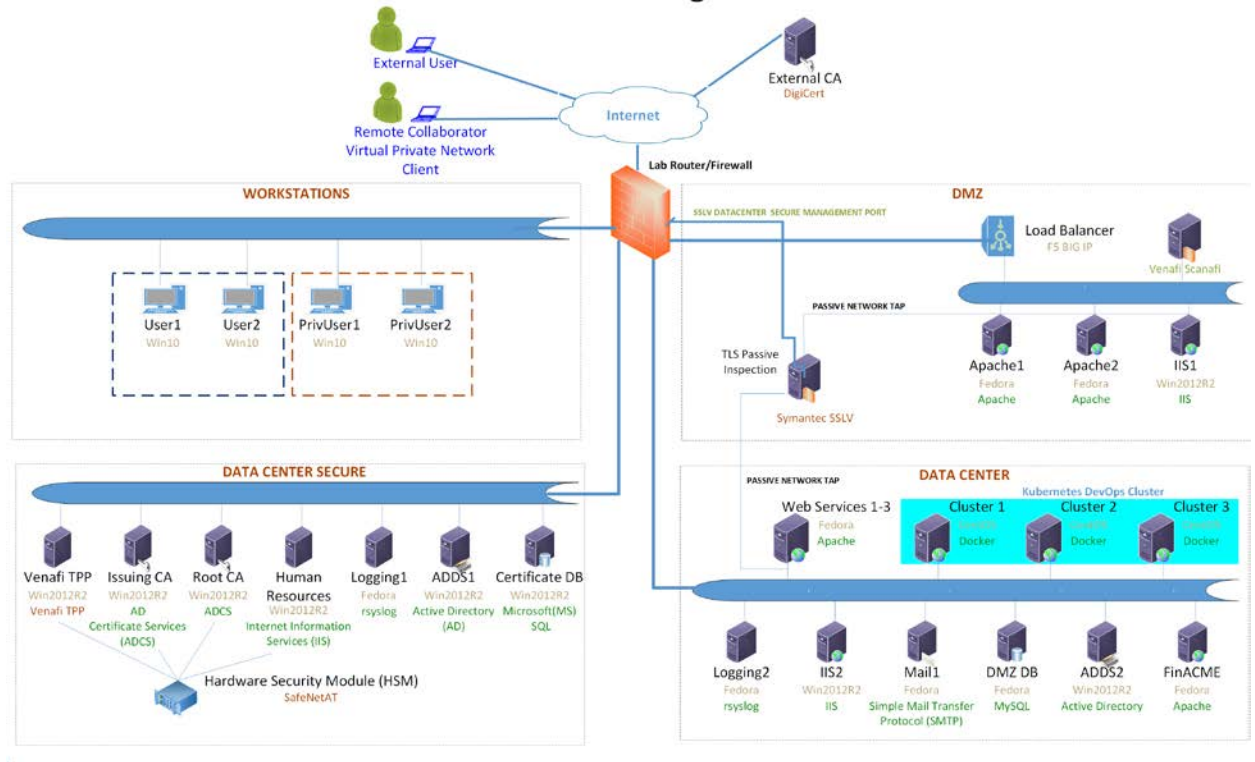

#### TLS Server Certificate Management Architecture

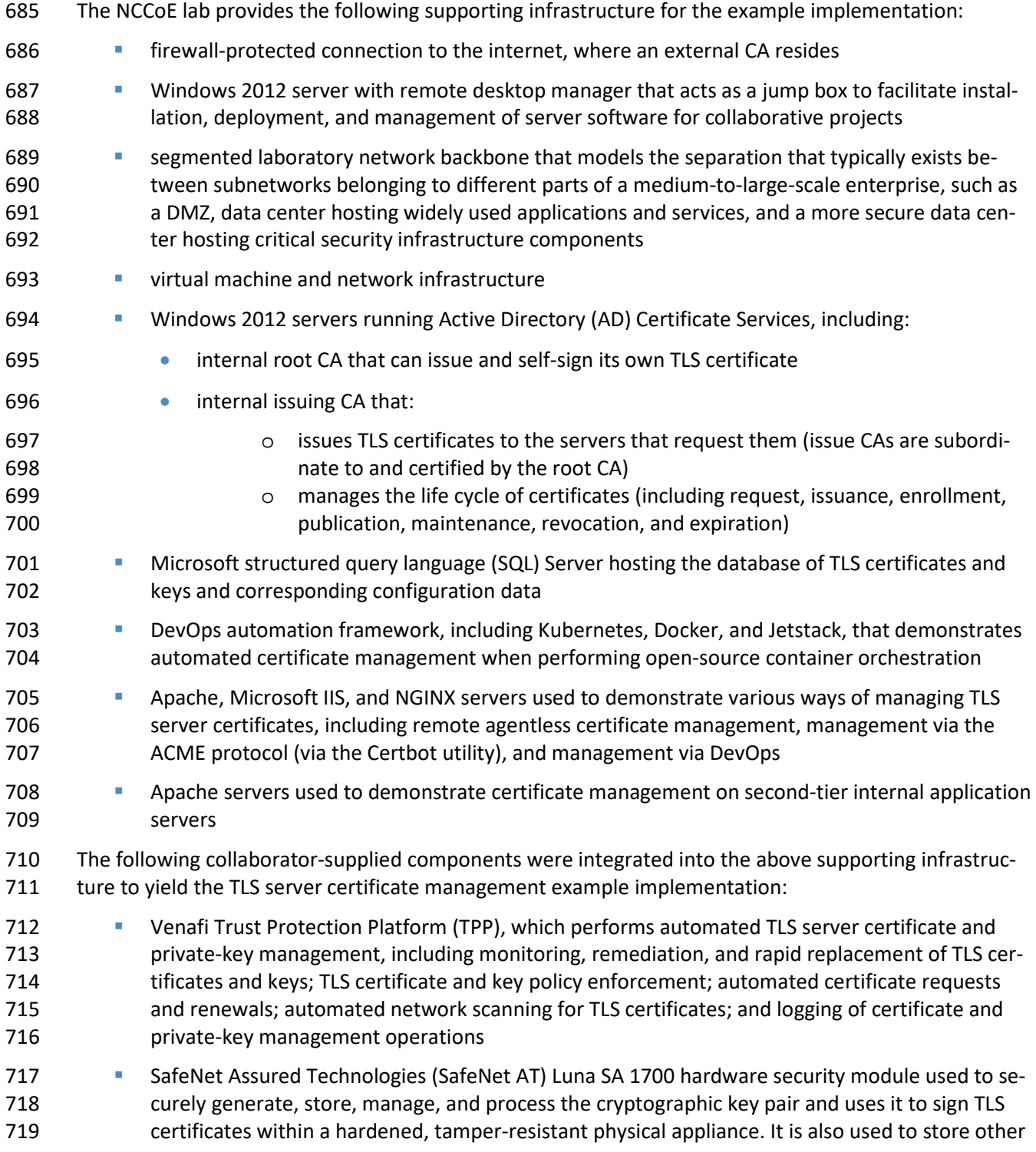

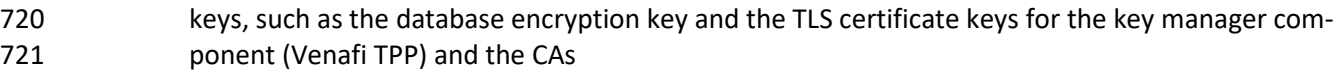

- 722 **Digical External CA, which issues and renews TLS certificates**
- 723 F5 Networks BIG-IP Local Traffic Manager load balancer, which acts as a TLS proxy and distrib-724 utes received traffic across a number of other TLS servers
- 725 Symantec SSL Visibility, a visibility appliance used to inspect intercepted traffic on encrypted TLS 726 connections
- 727 The supporting infrastructure components and the TLS-server-specific collaborator-supplied compo-
- 728 nents are discussed further in the technologies section below. Installation, configuration, and integra-729 tion of these components are described in detail in Volume D.

## 730 **Technologies**

- 731 Table 4-1 lists the technologies used in this project, and provides a mapping among the generic applica-
- 732 tion term, the specific product used, and the security control(s) the product provides. Refer to [Table 3-1](#page-137-0)
- 733 for an explanation of the NIST [Cybersecurity Framework](https://www.nist.gov/cyberframework) Subcategory codes.
- 734 **Table 4-1 Products and Technologies**

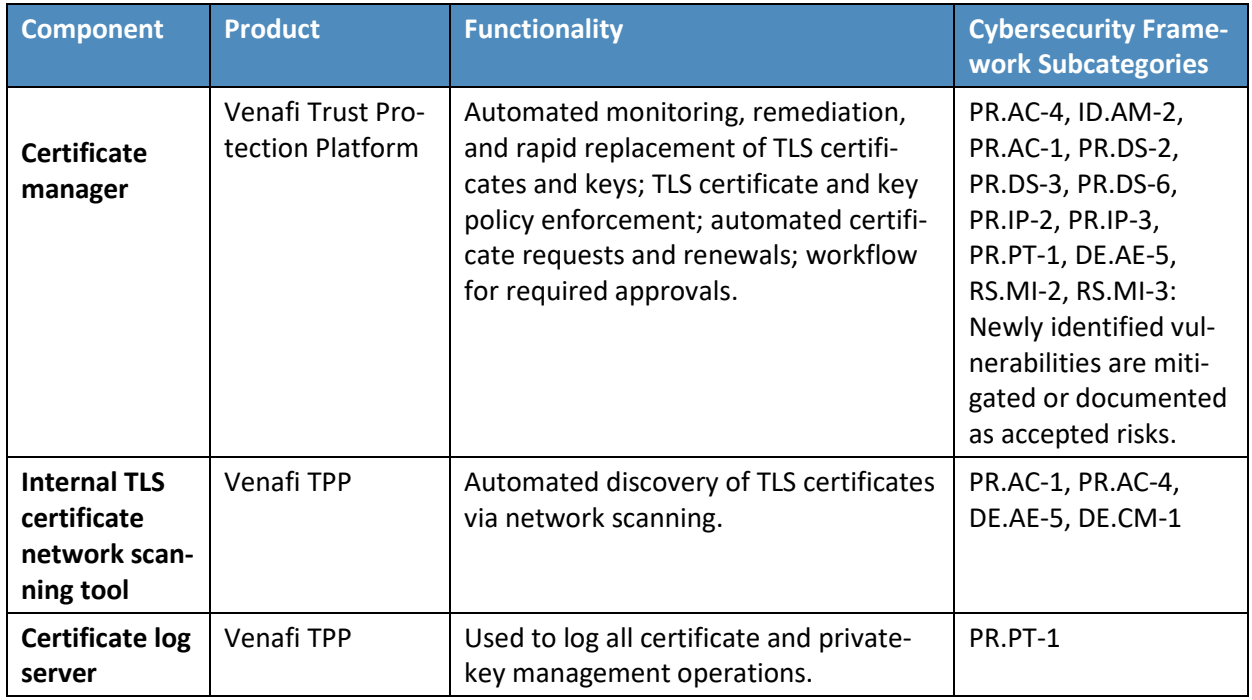

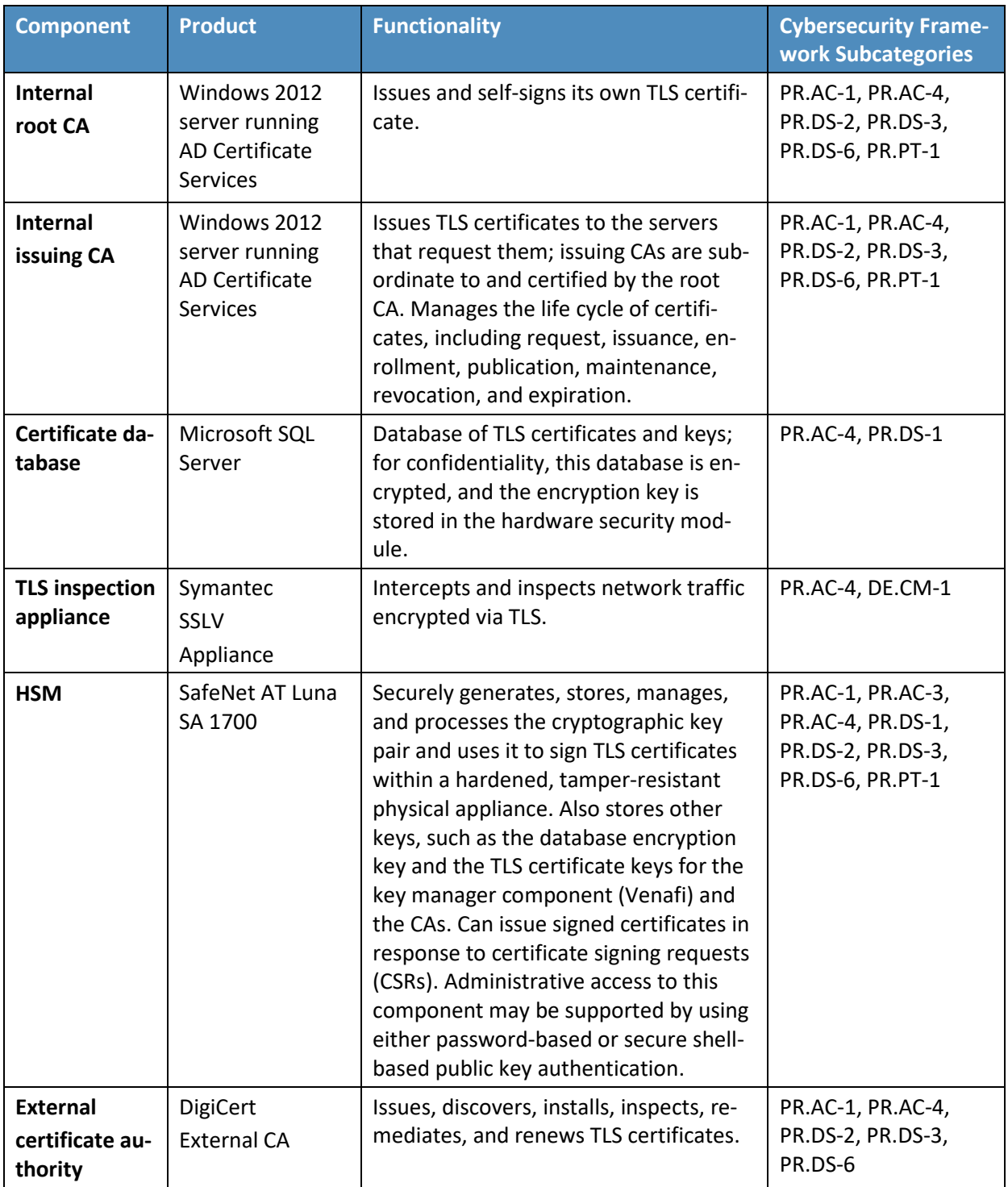

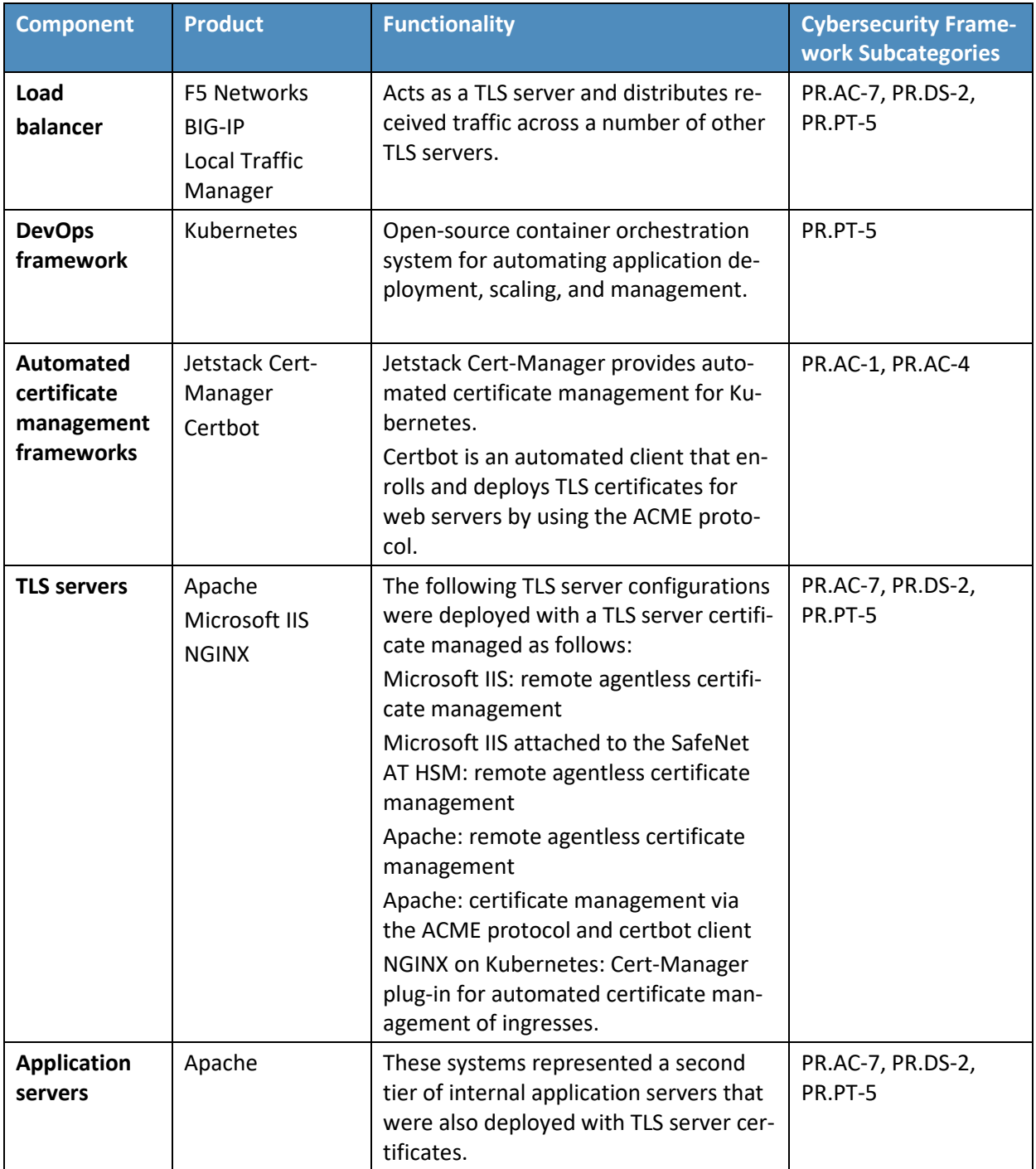

## 4.3.1 Certificate Manager and Internal TLS Certificate Network Scanning Tool

 The certificate manager is a key element of the architecture, acting as the primary technology compo- nent of an organization's central certificate service. It creates and maintains an inventory of certificates and keys; provides a self-service portal for certificate owners; automates monitoring and remediation; rapidly replaces TLS certificates and keys; enforces TLS certificate and key policy; and enables central oversight, reporting, and auditing.

4.3.1.1 Venafi Trust Protection Platform

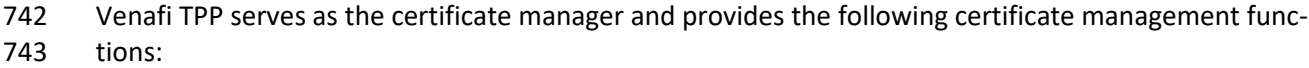

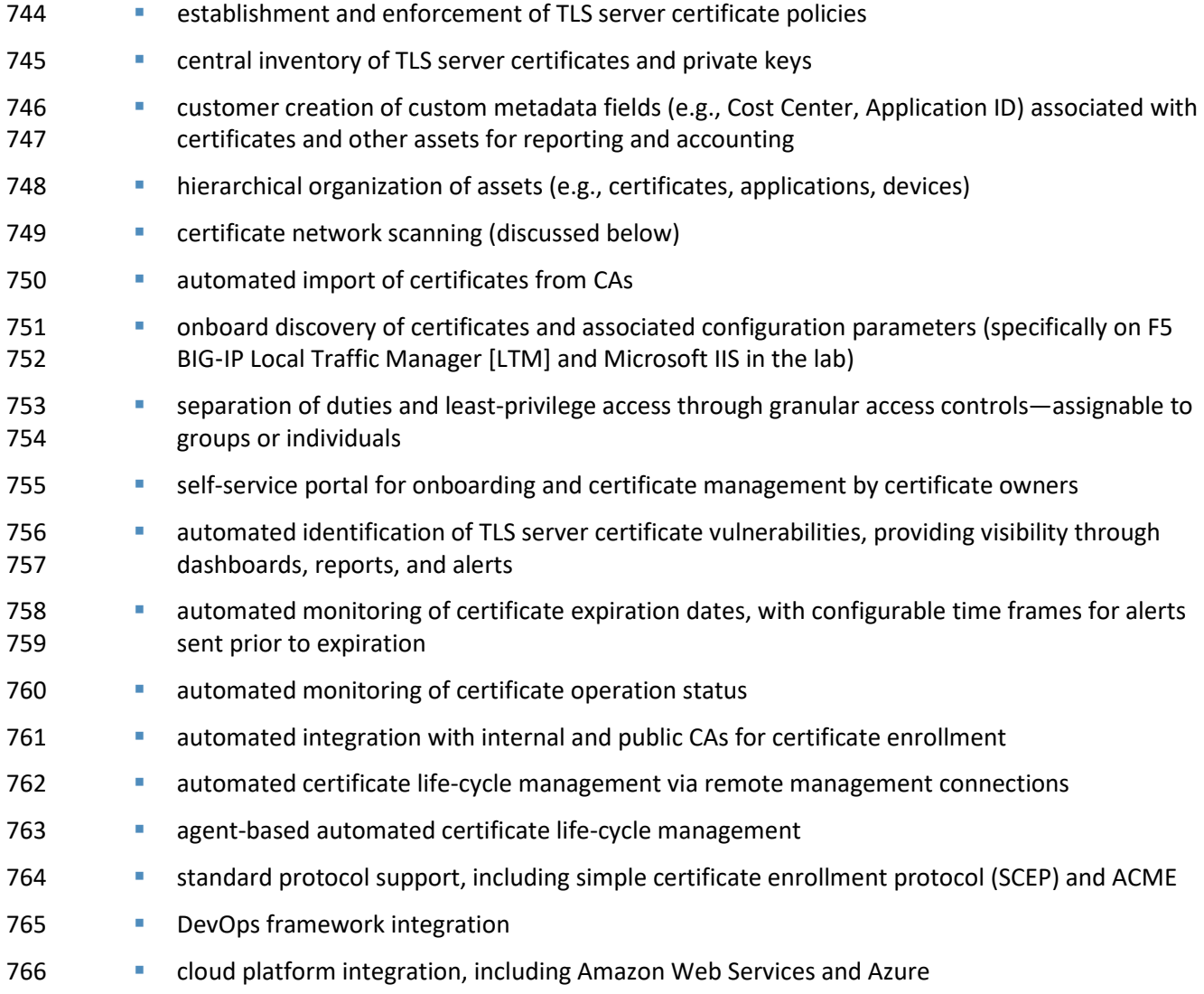

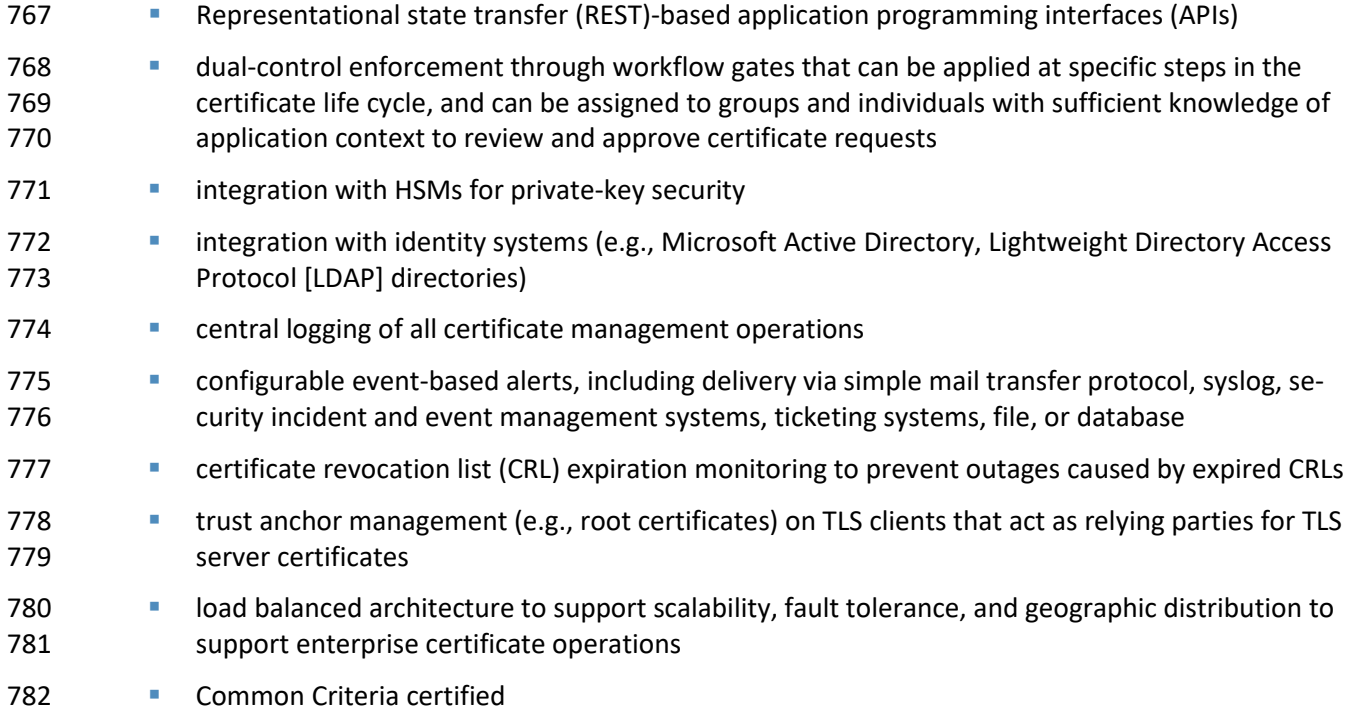

## 4.3.2 Internal TLS Certificate Network Scanning Tool

 The internal TLS certificate network scanning tool provides automated discovery of TLS server certifi- cates. It integrates with the certificate manager and enables the Certificate Services team and certificate owners to scrutinize newly discovered certificates for policy compliance and inclusion in the certificated inventory, if desired. An effective strategy for certificate network scanning is to use existing vulnerability scanning tools to pass discovered certificate information to the Certificate Services team. In some cases, organizational or technical constraints require that the Certificate Services team performs network scanning. Because a vulnerability scanning tool was not deployed in the lab, the team used Venafi TPP 791 for certificate network scanning.

#### 4.3.2.1 Venafi TPP for Certificate Network Scanning

 Venafi TPP provides two different methods for certificate network scanning: scanning from a Venafi TPP server, and scanning from a command line utility called Scanafi. Both methods were used in the lab: the Venafi TPP server for scanning the data center network zones and Scanafi for scanning the DMZ. The Venafi TPP server provides the following functions for discovering TLS server certificates:

- **Support for the following as scanning targets:** The support for the following as scanning targets:
- 798 multiple individual internet protocol (IP) addresses or IP ranges
- **•** multiple host/domain names

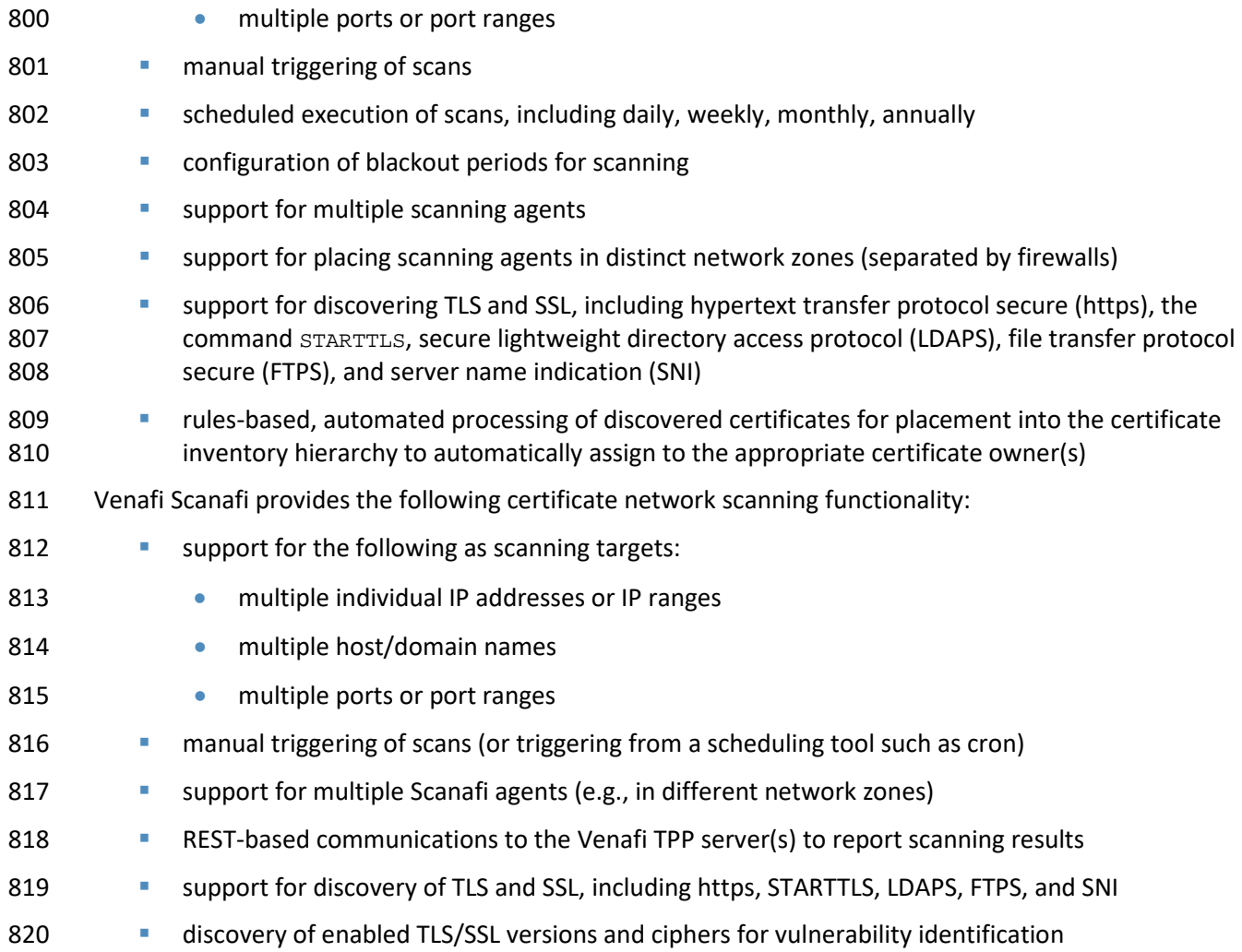

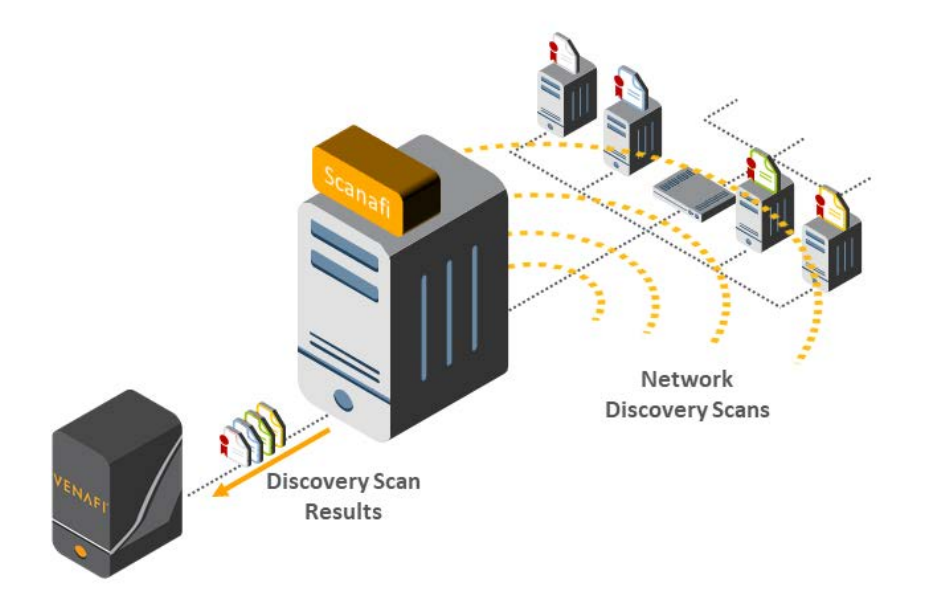

**Figure 4-4 Venafi Scanafi Performing Network Scans and Providing Scan Results to Venafi TPP**

#### 

#### 4.3.3 Internal Root CA

The architecture includes an internal root CA that issues and self-signs its own TLS certificates for use in

825 the demonstration. The NCCoE built its internal root CA by using a Windows 2012 server running Active

Directory Certificate Services (ADCS).

## 4.3.4 Internal Issuing CA

The architecture also includes an internal issuing CA that issues TLS certificates to the servers that re-

829 guest them. The internal issuing CA is subordinate to and certified by the root CA. It manages the life

830 cycle of certificates, including request, issuance, enrollment, publication, maintenance, revocation, and

- expiration. Similar to the internal root CA, the TLS team built its internal-issuing CA by using a Windows
- 2012 server running ADCS.

#### 4.3.5 Certificate Database

- The certificate database stores all TLS certificates and keys and associated metadata inventoried by the
- certificate manager. For confidentiality, private keys and credentials are encrypted in this database, and
- 836 the encryption key is stored in the HSM.

#### 837 4.3.5.1 Venafi TPP Database

- The Venafi TPP database stores and provides access to the certificate inventory and product configura-tion data. The functions provided/supported by the Venafi TPP database include:
- 840 storage of TLS server certificates, with the certificate fields' contents (e.g., key length, expiration date, common name) parsed and stored in separate database fields for rapid search
- 842 storage of TLS private keys, encrypted by using an advanced encryption standard symmetric key stored in an HSM (or soft key if preferred)
- **SALLA EXECUTE:** storage of TPP configuration data
- **Support for the following database versions:**
- **Microsoft SQL Server 2012 SP2**
- 847 Microsoft SQL Server 2014 SP2
- **•** Microsoft SQL Server 2016
- **Support for disaster recovery and high availability across multiple database instances through** Microsoft SQL Server AlwaysON Availability Groups

#### 4.3.6 TLS Inspection Appliance

- Whether to perform TLS inspection is a policy decision left to each organization. For those organizations
- that require inspection, a TLS inspection appliance has been demonstrated with traffic that has been 854 encrypted with TLS. The TLS inspection appliance decrypts this traffic, so it can be analyzed and in-
- spected for viruses, malware, or other threats.

#### 856 4.3.6.1 Symantec SSL Visibility Appliance

- The SSLV Appliance inspects encrypted traffic to detect possible attacks. The Symantec device identifies and decrypts all TLS connections and applications across all network ports (even irregular ports). Exist-ing and new security infrastructure can use the decrypted feeds to strengthen detection of and protec-
- tion against advanced threats. By off-loading process-intensive decryption, the SSL Visibility Appliance
- also helps improve the overall performance of the organization's network and security infrastructure.

## 4.3.7 Hardware Security Module

- HSMs are specialized devices dedicated to maintaining security of sensitive data throughout its life cy- cle. They provide tamper-evident and intrusion-resistant protection of critical keys and other secrets and can off-load processing-intensive cryptographic operations. By performing cryptographic operations within the HSM, sensitive data never leaves the secure confines of the hardened device. An HSM can securely generate, store, manage, and process cryptographic key pairs for use with TLS certificates. A CA leverages an HSM to issue signed certificates in response to certificate signing requests, while ensuring
- the CA signing keys remain safe within the confines of the HSM. In the build architecture, the HSM also

870 stores other keys, such as the certificate database encryption key for the certificate manager compo-nent (Venafi).

#### 872 4.3.7.1 SafeNet AT Luna SA 1700 HSM

 SafeNet AT is a U.S.-based provider of high-assurance data security solutions with a stated mission to provide innovative solutions to protect the most vital data from the core to the cloud to the field. The company focuses on U.S. government defense, intelligence, and civilian agencies.

- The SafeNet AT Luna SA for Government is a network-attached HSM with multiple partitions that pro-877 vide a "many in one" solution to multiple tenants, each with its own security officer management cre- dentials. Depending on security needs, the Luna SA works with or without a secure personal identifica-tion number entry device (PED) for controlling management access to the HSM partitions. Utilizing the
- PED takes the HSM from a FIPS 140-2 Level 2 certified device to Level 3. The Luna SA also comes in two
- performance models: the lower performance 1700 and the high-performance 7000 for transaction-in-tensive use cases.
- In addition to the Luna SA, SafeNet AT offers Luna G5 for Government, which is a Universal Serial Bus-
- attached, small form-factor HSM. It is ideal for storing root cryptographic keys in an offline device. The
- Luna PCI-E for Government is an embedded HSM that can be installed in a server to protect crypto-
- 886 graphic keys and accelerate cryptographic operations.
- 887 In the TLS Server Certificate Management Project, the Luna SA 1700 for Government was configured
- 888 with two partitions to protect the keys that secure the Venafi Trust Protection Platform database and 889 the Microsoft IIS root CA private key.

#### 4.3.8 External Certificate Authority

- The architecture also includes an external CA.
- 892 4.3.8.1 DigiCert External CA
- DigiCert is a U.S.-based CA that provides a portfolio of PKI products, including digital certificates
- (SSL/TLS, Code Signing, Internet of Things [IoT], and more), CA deployment and operation, and tools for CA/PKI management.
- DigiCert offers an external CA and management console to operate a deployed CA that is on site or
- cloud based. This full-service PKI management solution includes configuration of the CA (such as PKI hi-
- erarchy, certificate profiles, and revocation checking), certificate life-cycle management, network dis-
- covery of certificates, audit logs, and user roles. DigiCert's external CA is operated by the user through
- the CertCentral console.
- CertCentral is a flexible web-based platform for enterprise and small business PKI management.
- CertCentral supports public and private PKI, and can manage and issue a wide variety of certificate
- types, including TLS (SSL), Code Signing, Client, Secure/Multipurpose Internet Mail Extensions, and Com-
- munity standards (including Wi-Fi Alliance and Grid computing). CertCentral also offers a fully function-
- ing API.
- Through CertCentral, users can perform all certificate life-cycle operations, including certificate re-
- quests, approval/rejection of requests, certificate reissuance, and revocation. Because CertCentral is a
- centralized tool for certificate issuance and management, organizations can enforce their internal certif-
- icate policies and maintain certificates deployed across their networks.
- CertCentral includes network scanning tools for identifying certificates installed on a network, regard-
- less of the issuing CA. All discovered certificates are inventoried, and CertCentral will send an alert for
- expiring certificates and scan for common misconfigurations or security vulnerabilities in the web server
- and certificate (such as deprecated SSL protocol support or weak encryption ciphers/private keys). By
- using one tool, network administrators can monitor their PKI operation and receive alerts if problems
- emerge that can potentially cause network downtime or security risks.
- CertCentral supports components of the ACME protocol—an IETF standard for automating issuance, in-
- stallation, and renewal of SSL/TLS certificates. ACME enables web servers to automatically request and
- install their certificates, eliminating time-intensive replacement procedures and human error. This facili-
- tates industry best practices such as short-lived certificates (usually 90-day validity or less) and regular key rotation.
- An organization's CertCentral account can have as many users as needed, with each one having as-
- signed preset or customizable roles. A user can be limited to what certificates they can request (by cer-
- tificate type/identity), for which legal organizations/divisions they can make requests, and whether they
- can approve requests on their own or require an administrator/other approval. This gives users control
- to issue and manage their own certificates without affecting operations of other divisions within the or-
- ganization. CertCentral supports two-factor authentication and single sign-on, which are potential re-
- quirements for specific roles or users.
- Further capabilities and settings of CertCentral are described in the DigiCert [Getting Started guide.](https://resources.digicert.com/guides/digicert-certcentral-getting-started-guide-v7-1)

## 4.3.9 Load Balancer

- The architecture includes a load balancer that acts as a reverse proxy. It receives client requests at its
- front end and evenly distributes these requests across a group of back-end TLS servers, which all use the same TLS server certificate and private key.

## 933 4.3.9.1 F5 Networks BIG-IP Local Traffic Manager

- Businesses depend on applications. Whether the applications help connect businesses to their custom-
- ers or help employees do their jobs, making these applications available and secure is the main goal. F5
- 936 BIG-IP LTM helps enterprises deliver their applications to users in a reliable, secure, and optimized way.<br>937 It provides the extensibility and flexibility of application services, with the programmability enterprises
- It provides the extensibility and flexibility of application services, with the programmability enterprises
- 938 need to manage their physical, virtual, and cloud infrastructure. With BIG-IP LTM, enterprises can sim-<br>939 plify, automate, and customize applications quickly and predictably.
- plify, automate, and customize applications quickly and predictably.
- In the example solution architecture, the F5 BIG-IP LTM serves as a load balancer; it acts as a TLS proxy
- and distributes traffic it receives from external users across a cluster of TLS servers that sit behind it and
- are serving the same application. To handle traffic securely, each server in the cluster uses the same TLS
- server certificate and private key. Ideally, copying the keys to each of the servers is not performed man-
- ually; rather, automatic copying of private keys can reduce the possibility of a key compromise.
- The example solution used in the Venafi TPP certificate manager automatically enrolls and provisions a
- new certificate to the F5 BIG-IP LTM to automatically replace a certificate on the BIG-IP LTM that was
- nearing its expiration. It can also configure the LTM's association with the servers behind it. The Venafi
- TPP certificate manager was also configured to automatically run a certificate discovery service on the
- F5 BIG-IP LTM, to identify new certificates and associated configuration parameters.

## 4.3.10DevOps Framework

- In this phase, the example solution architecture includes basic DevOps functionality for automated sys-
- tem and application deployment.
- **Figure 4-5 Example Implementation's DevOps Components Requesting and Receiving Certificates**

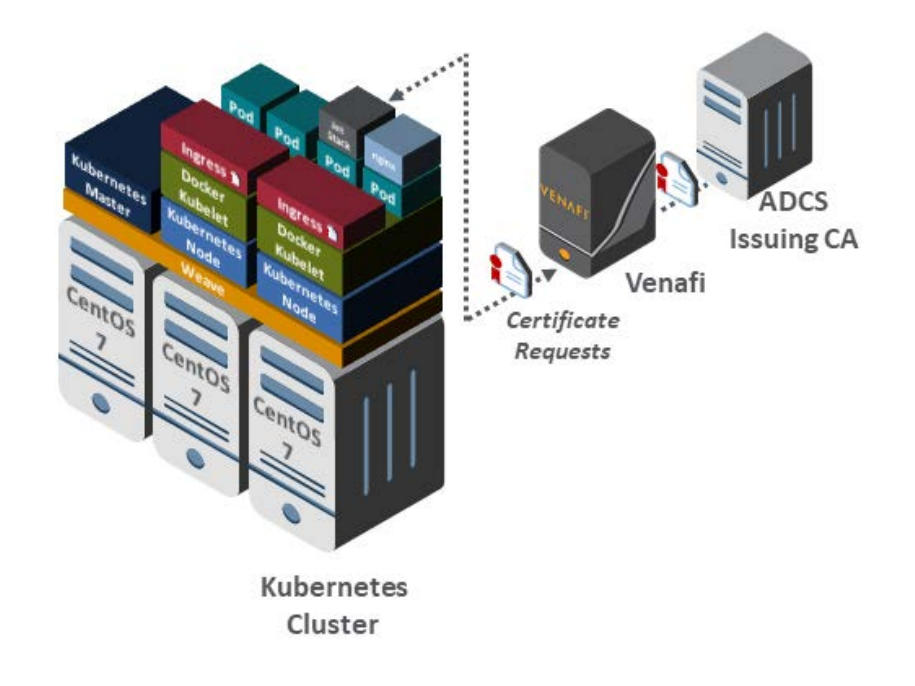

#### 

#### 4.3.10.1Kubernetes

- Kubernetes is an open-source container orchestration system for automating application deployment,
- scaling, and management. Kubernetes was deployed on three CentOS Linux systems: one acting as the master, and two nodes.

## 4.3.11Automated Certificate Management Frameworks

#### 4.3.11.1Jetstack Cert-Manager

As shown in Figure 4-5, Jetstack Cert-Manager was deployed and configured to automatically manage

certificates for ingresses created on the Kubernetes cluster. A Cert-Manager issuer was defined to auto-

- matically request certificates from Venafi TPP, so ingress certificates on the Kubernetes cluster were au-
- tomatically included in the central inventory and tracked (e.g., for expiration).

#### 4.3.11.2Certbot

- Certbot is an open-source automatic client that fetches and deploys TLS certificates for web servers by
- using the ACME protocol. As shown in Figure 4-6, Certbot was deployed to automate management of
- certificates on an Apache system in the lab environment.
- **Figure 4-6 Certbot Fetching and Deploying TLS Certificates via the ACME Protocol**

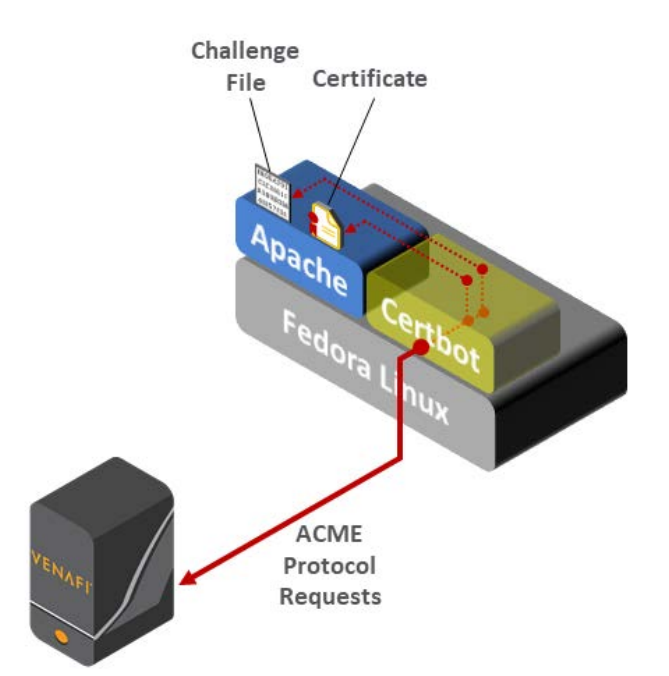

## 4.3.12TLS Servers

 The architecture included several TLS servers to demonstrate different methods of certificate manage-ment. The certificate management methods used in the example implementation included:

**Remote Agentless Management:** Many existing "legacy" systems do not support standard pro-975 tocols for certificate management. Consequently, it is necessary to remotely leverage available interfaces to perform certificate management operations. In this case, the certificate manager

 must authenticate itself to the system where a certificate is deployed, managed, and used. Once authenticated, it must then execute the necessary operations based on the semantics and 979 syntax required by the system in question. Advantages of this approach include support for au- tomated certificate management when built-in automation is not available, and the ability to centrally and rapidly respond to cryptographic events (e.g., CA compromise), because the certif- icate manager can proactively connect to each system and manage replacement of affected cer- tificates. Some disadvantages to this approach include that the credentials and access must be granted to the certificate manager system, and integrations must be developed for each distinct type of system.

- **ACME Protocol:** The ACME protocol provides an efficient method for validating that a certificate requester is authorized for the requested domain and to automatically install certificates. This validation is performed by requiring the requester to place a random string (provided by the CA or certificate manager) on the server for verification via http or in a text record of the server's Domain Name System (DNS) entry. Client programs such as Certbot can automatically perform 991 all of the operations needed to request a certificate—minimizing the manual work. Let's Encrypt and several other public CAs support the automated management of public-facing certificates by using the ACME protocol. However, public CAs cannot perform ACME validation for certifi- cates installed on systems inside organizational networks. External entities cannot make http or DNS connections to internal systems. The certificate manager is able to make internal http and DNS connections and can be used for ACME-based certificate management on internal systems. 997 A variety of CAs, certificate managers, and clients across a broad set of TLS servers and operat- ing systems support the ACME protocol, which gives it an advantage. A disadvantage of ACME is that there is no central method for triggering a certificate replacement in response to a certifi-1000 cate event (e.g., CA compromise).
- **DevOps Plug-In:** DevOps frameworks can streamline development and deployment processes 1002 through add-on libraries and plug-ins that simplify specific programming tasks. Because certifi- cate management is complex and error prone at times, leveraging certificate management plug- ins in DevOps frameworks increases security while minimizing risk. In this phase of the project, certificate management was implemented by using a plug-in for a single DevOps framework. In future phases, certificate management will be investigated more broadly for DevOps.

#### 4.3.12.1Microsoft IIS–Remote Agentless Management

 Microsoft IIS was deployed on a Windows Server 2012 in the data center network zone. A certificate was manually deployed on IIS to simulate a scenario where existing certificates were deployed. The onboard discovery functionality in Venafi TPP was used to automatically discover the certificate and as- sociated configuration (binding) information. This populated the necessary information for automated certificate management to occur. The certificate was automatically replaced by using Venafi TPP, which used Windows Remote Management to perform the remote certificate management operations.

#### 1014 4.3.12.2 Microsoft IIS with SafeNet AT HSM-Remote Agentless Management

 Microsoft IIS was deployed on a Windows Server 2012 in the data center secure network zone. The SafeNet AT HSM client was installed on the Windows server to make the SafeNet AT HSM accessible for cryptographic operations through Windows Cryptographic Application Programming Interface (CAPI) or the next generation Cryptographic API. Configuration information for this IIS system was entered into Venafi TPP, including the address of the Windows system, credentials for authenticating to the Win- dows system, and information for the certificate needed for the IIS system. Venafi TPP automatically connected to the Windows system, instructed the HSM to generate a new key pair (for which the pri- vate key never left the HSM) and CSR, retrieved the CSR, enrolled for a certificate with the issuing CA, and installed the certificate with the necessary binding information for IIS. The https (TLS) connections were confirmed to use the issued certificate, and the corresponding private key was stored in the SafeNet AT HSM.

#### 4.3.12.3Apache–Remote Agentless Management

 Apache was deployed on a Fedora Linux system in the DMZ. Configuration information for this Apache system was entered into Venafi TPP, including the address of the Fedora Linux system, credentials for authenticating to the Fedora Linux system, information for the certificate needed for the Apache sys- tem, and the location of the privacy enhanced mail files where the certificate and CA chain should be installed. Venafi TPP automatically enrolled for and deployed a certificate to the configured location, so the Apache server could use TLS-secured communications.

#### 4.3.12.4Apache–ACME Protocol

 Apache was deployed on a Fedora Linux system in the DMZ. Certbot was installed on the Fedora Linux system and configured for use with Apache. The ACME server was enabled and configured on Venafi TPP, so Venafi TPP could service ACME protocol requests. Certbot was used to automatically request a certificate from Venafi TPP and install it for use by the Apache web server.

#### 4.3.12.5NGINX on Kubernetes–DevOps Plug-In

 An NGINX deployment and corresponding service were created on the Kubernetes cluster. An ingress was defined to make the NGINX service accessible from outside the Kubernetes cluster. The needed an- notation was included in the ingress definition to instruct Cert-Manager to automatically request and install a certificate from Venafi TPP. Once the ingress was enabled, a connection was made to the ap- propriate address to confirm the certificate from Venafi TPP was successfully installed to secure com-munications to the NGINX web server.

#### 4.3.13Application Servers

 Most web-based applications include multiple tiers. For example, users of a web-based application may initially connect to a load balancer. The load balancer (tier 1) passes the requests to a web server (tier 2). The web server processes the requests and subsequently makes requests to one or more application servers (tier 3). The application servers process the requests and may read or write to/from a database

 server (tier 4). Credentials and other confidential information are often passed among adjacent tiers, so each system is typically configured for TLS, including a TLS certificate. The example solution implemen- tation included a load balancer and two web servers in the DMZ. To simulate the existence of applica- tion servers, Apache systems were deployed in the data center network zone. NOTE: Apache is not nor- mally used as an application server. However, it was used to minimize complexity of the example imple-mentation. Venafi TPP was used to automatically deploy certificates to the Apache systems acting as

application servers.

## **5 Security Characteristic Analysis**

 The purpose of the security characteristic analysis is to gauge the extent to which the project meets its objective of demonstrating how the processes for obtaining and maintaining TLS cryptographic certifi- cates can be made less labor-intensive and error prone in medium and large IT enterprises. In addition, it seeks to understand the security benefits and drawbacks of the reference design.

### **Assumptions and Limitations**

- The security characteristic analysis has the following limitations:
- **I** It is neither a comprehensive test of all security components nor a red-team exercise.
- **I** It cannot identify all weaknesses.
- **I**It does not include the lab infrastructure. It is assumed that devices are hardened. Testing these devices would reveal only weaknesses in implementation that would not be relevant to those adopting this reference architecture.

## **Functional Capabilities Demonstration**

 The demonstration shows the extent to which the example solution meets its design goals and stated security requirements.

#### 5.2.1 Definitions

- The following definitions apply to terms used in the description of functional capabilities demonstrated.
- **discovery–finding new certificates that are not yet known or managed by the certificate man-**agement system
- **••** monitoring–maintaining awareness about the status and characteristics of known certificates being managed by the certificate management system, including a determination of whether 1078 the certificates conform to policy
- **Sanctioned certificates–certificates issued by approved CAs**
- **unsanctioned certificates–certificates issued by CAs that are not approved**
- **Example 1081 enrolling–creating/issuing a certificate and storing it in the certificate management system in-**ventory
- provisioning–deploying a certificate to a machine; also called *installing*

## 5.2.2 Functional Capabilities

 The following functional TLS server certificate management capabilities were successfully demonstrated in the build phase.

1087 **Capability 1:** The TLS example implementation demonstrates the ability to **establish a systematized in-**1088 **ventory** of certificates (and keys) in use on the network. It enables a user to:

- 1089 **efficiently enroll and provision** certificates (and keys) by using: 1090 • public CA 1091 • internal CA 1092 • private key stored in file 1093 • private key stored in HSM 1094 **store the following attributes** with certificates in the inventory: 1095 • subject distinguished name (DN) 1096 • subject alternative name (SAN) 1097 • issue date (i.e., notBefore date) 1098 • expiration date (i.e., notAfter date) 1099 • issuing CA
- 1100 · key length
- 1101 key algorithm (e.g., Rivest, Shamir, and Adleman [RSA], Elliptic Curve Digital Signature Al-1102 gorithm)
- 1103 · signing algorithm
- 1104 validity period (e.g., difference between notBefore and notAfter)
- 1105 key usage flags
- 1106 extended key usage flags
- 1107 installed location(s) of certificate (e.g., IP or DNS address and file path)
- 1108 certificate owner (group responsible for certificate)
- 1109 contacts (the group of individuals that should be notified of issues)
- 1110 approver(s) (parties responsible for reviewing issuance and renewal requests)
- 1111 type of system (e.g., F5 LTM, Microsoft IIS, Apache)
- 1112 **Custom metadata field definition by organizations to associate organizationally relevant infor-**1113 mation with certificates, such as application identification, cost center, applicable regulations
- 1114 use network scanning to **discover certificates** not currently being managed by the inventory, 1115 including the ability to:

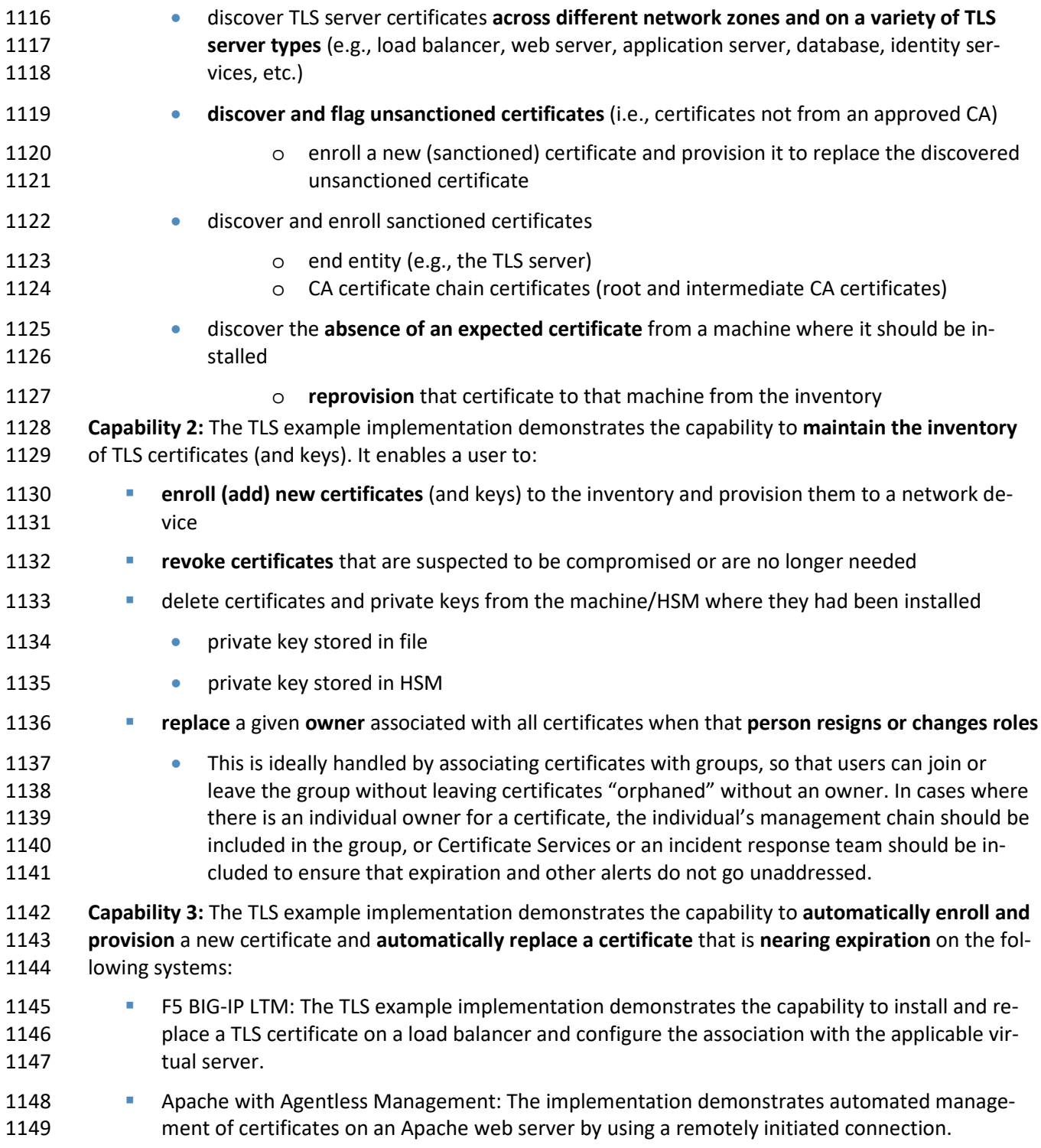

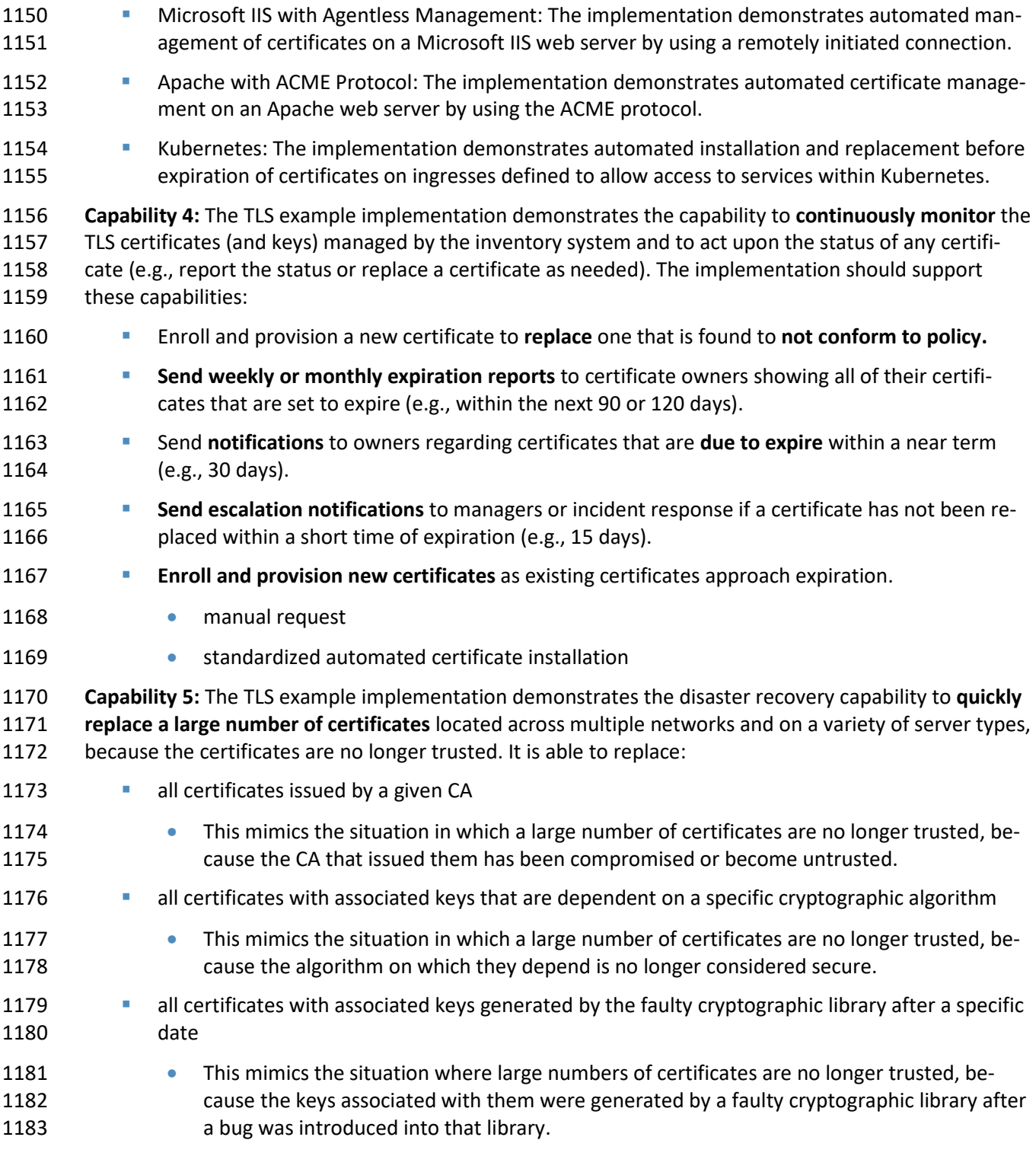

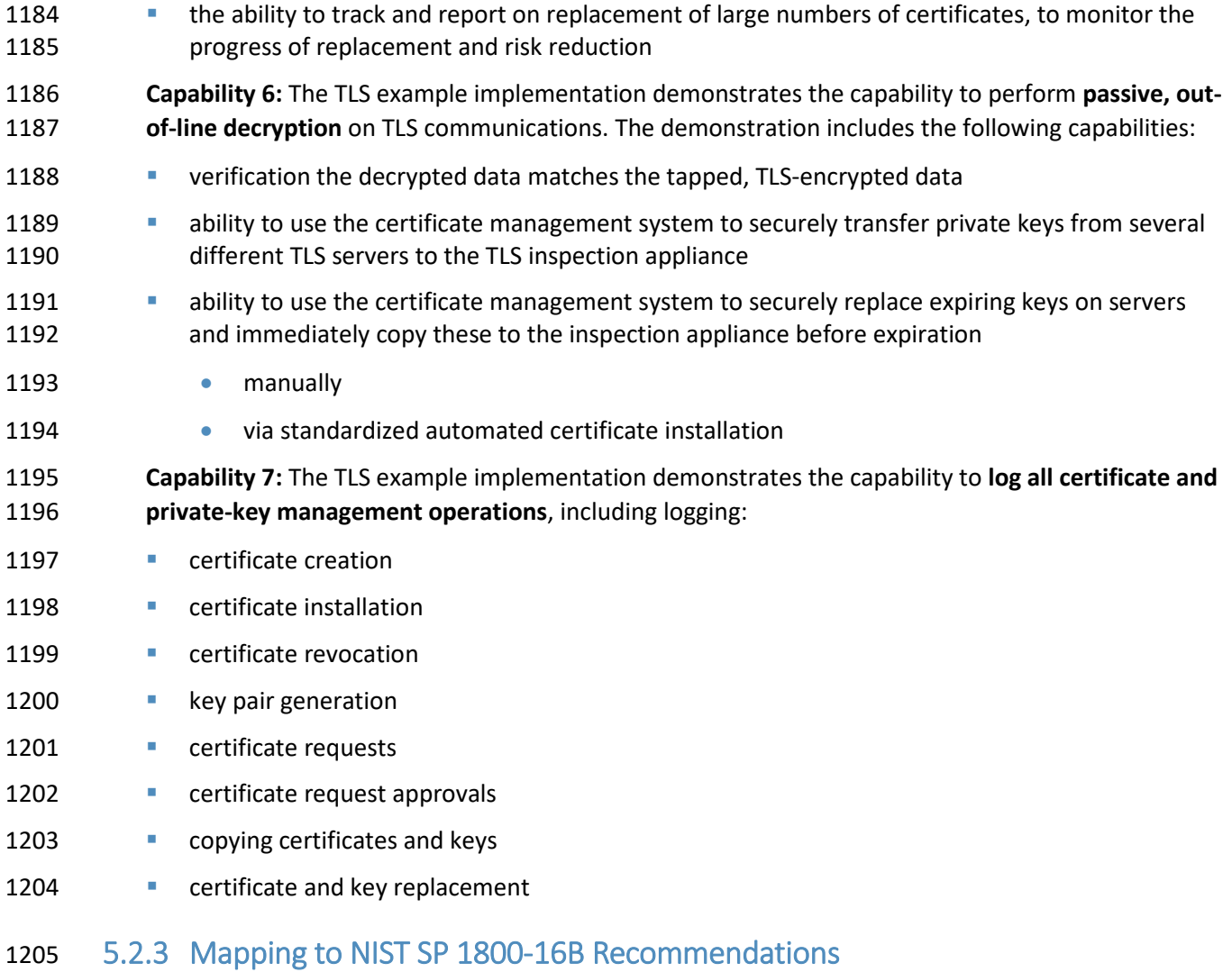

 The following table provides a mapping between the recommended policy requirements in Volume B of this practice guide (NIST SP 1800-16B) and the example implementation in the TLS Certificate Manage-

1208 ment lab.<br>1209 Table E 1 Monsier Bo

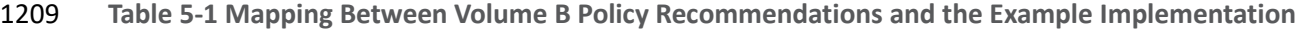

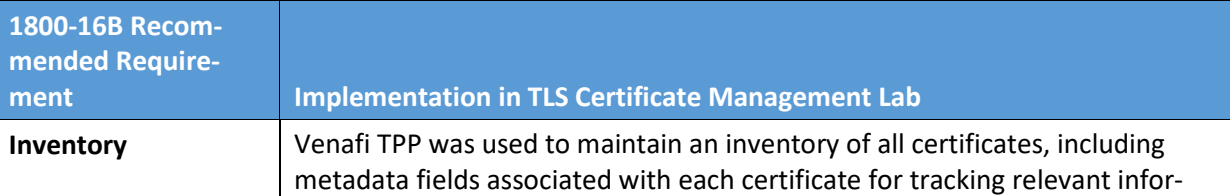

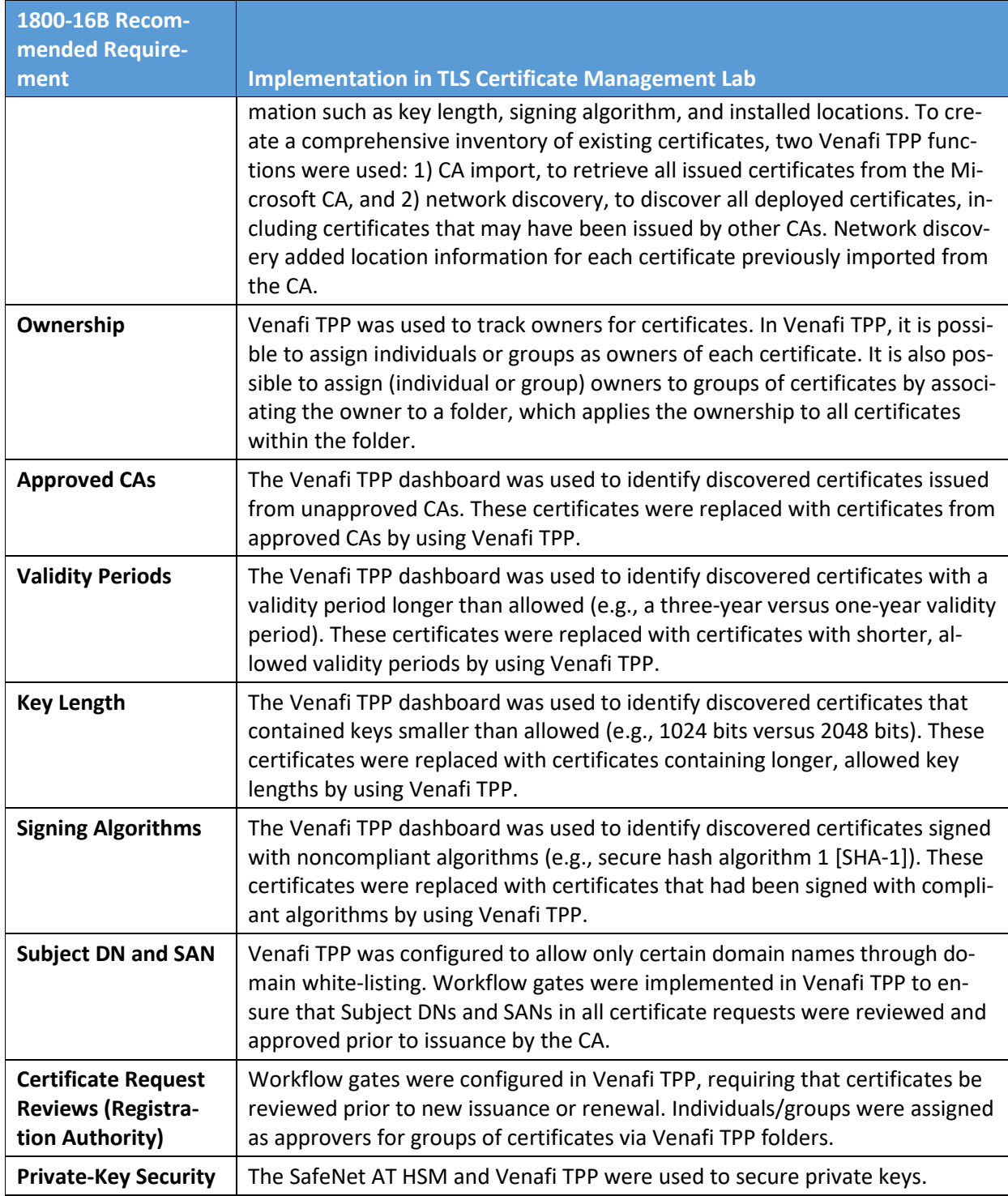

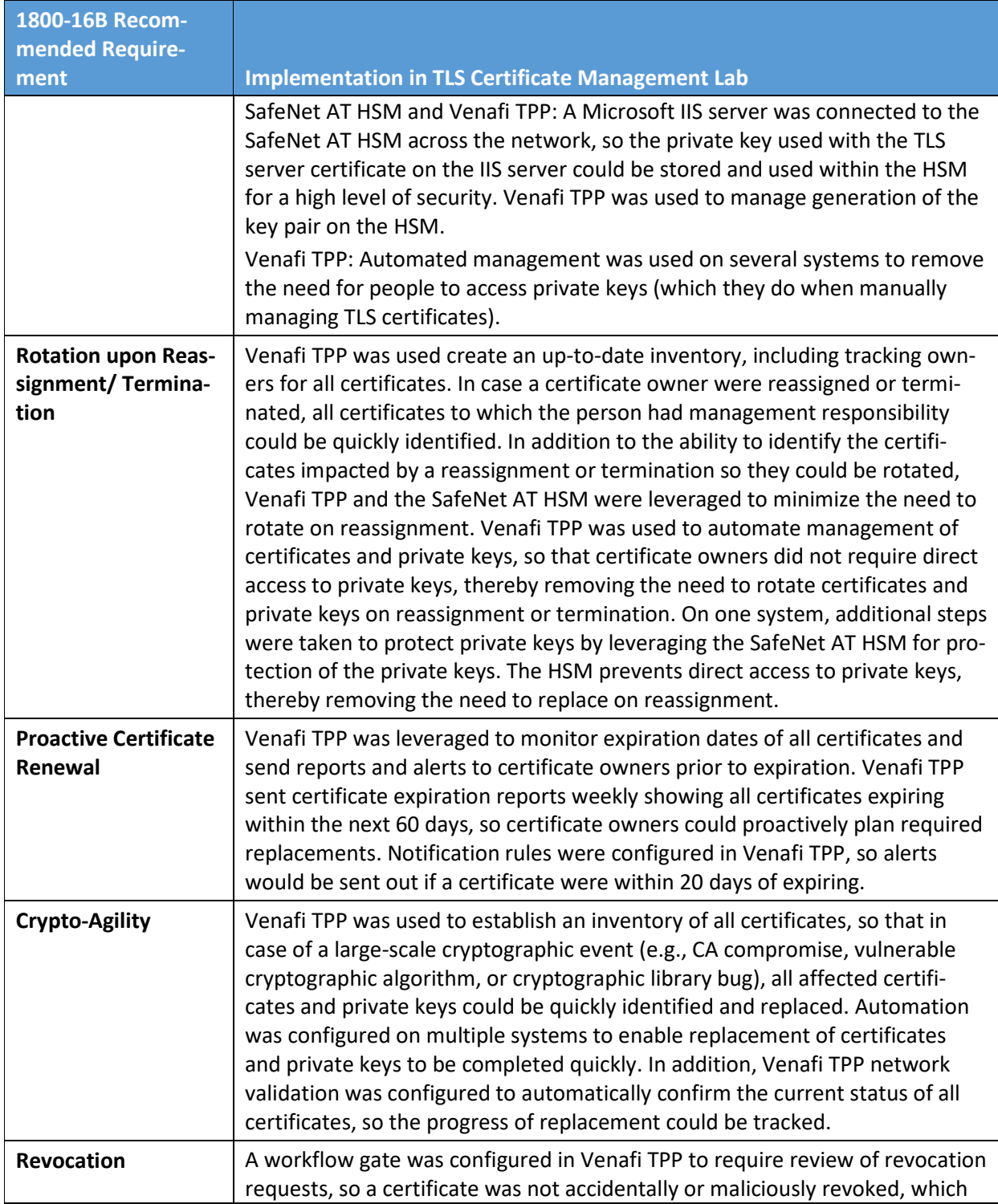

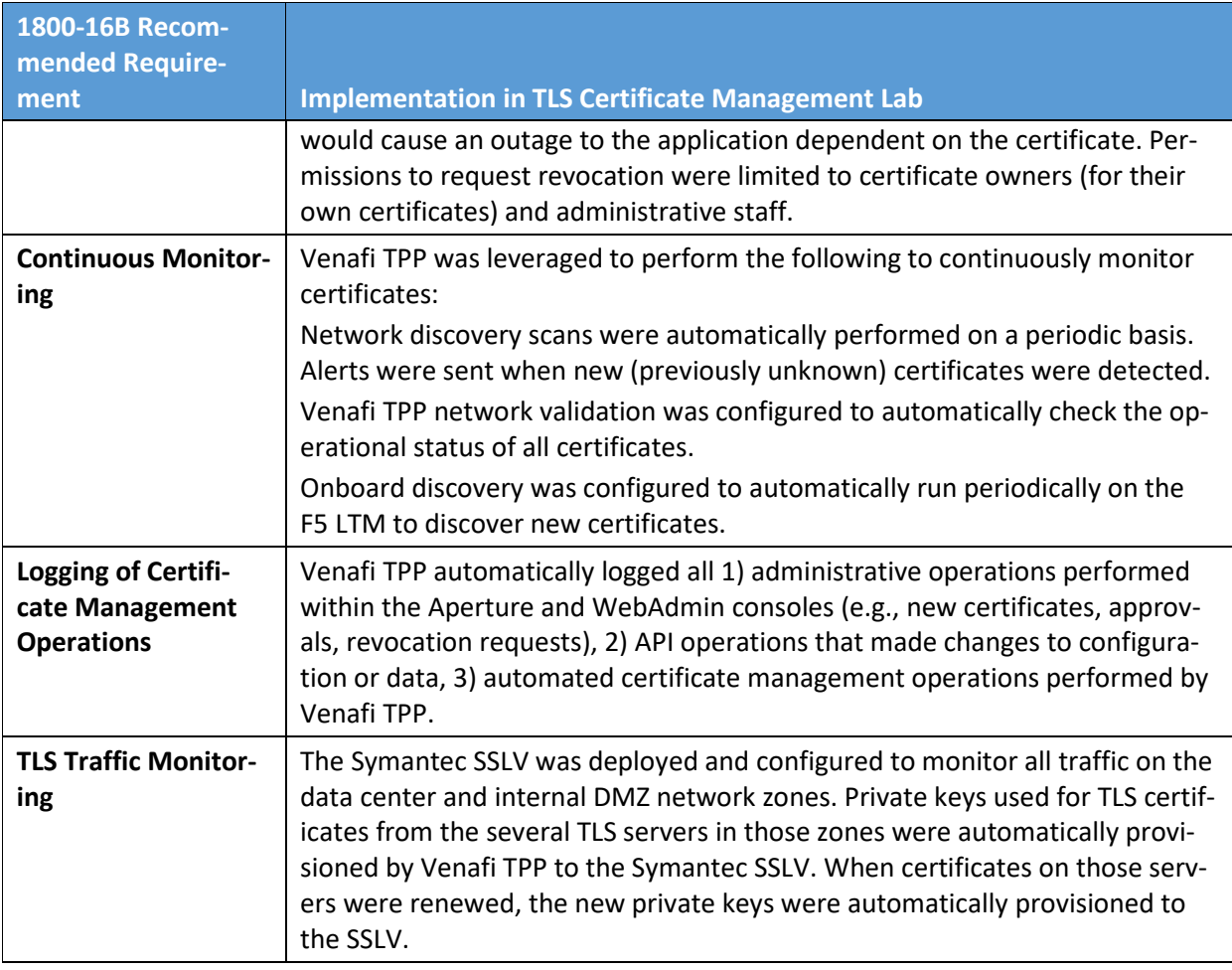

## 1210 **Scenarios and Findings**

 One aspect of our security evaluation involved assessing how well the reference design addresses the security characteristics it was intended to support. The Cybersecurity Framework Subcategories were used to provide structure to the security assessment by consulting the specific sections of each standard cited in reference to a Subcategory. The cited sections provide validation points that the example solu- tion would be expected to exhibit. Using the Cybersecurity Framework Subcategories as a basis for or- ganizing our analysis allowed us to systematically consider how well the reference design supports the intended security characteristics.

## 1218 5.3.1 Demonstration Scenario

1219 The demonstration scenario starts with an organization that has deployed and currently uses TLS 1220 certificates across multiple groups and applications. In the scenario, an organization encounters

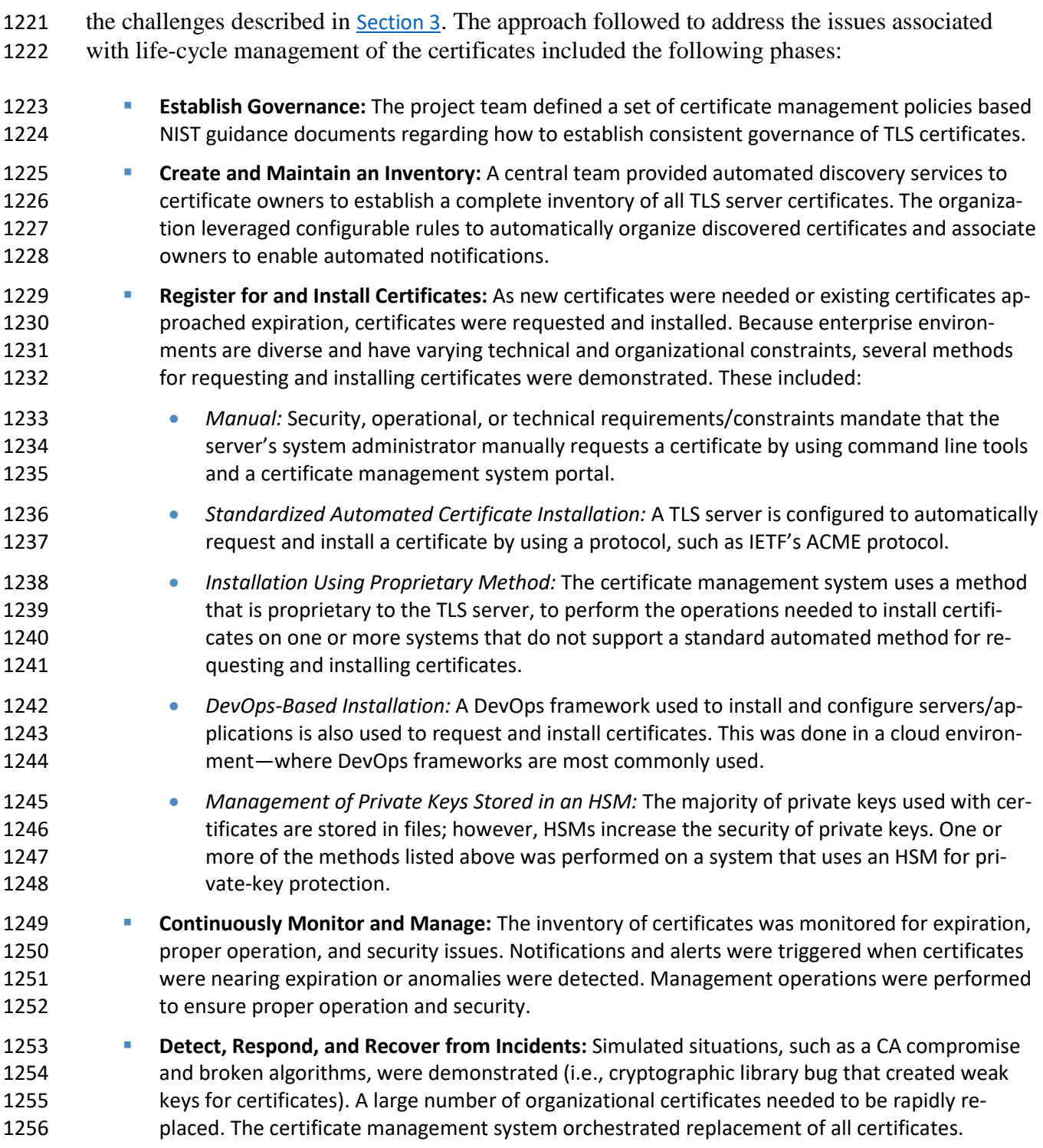

## 5.3.2 Findings

 It is possible to deploy and configure a certificate management service and integrate it with ancillary components and services in such a way that the system

- **Extrachlishes a TLS server certificate inventory by supporting functions such as certificate (and** key) discovery, enrollment, provisioning, and revocation
- **Supports automatic enrollment and provisioning of new certificates** 1
- **Supports automatic replacement of certificates nearing expiration**
- **discovers and monitors certificates and sends alerts as required to help avoid having certificates** expire while they are still in use
- **••** continuously monitors certificates to ensure their validity
- **can quickly identify and replace a large number of certificates that share a common characteris-**1268 tic (e.g., they were all generated by a faulty cryptographic library) that may cause them to be-come untrusted
- **Example 20 can enroll and provision new certificates as well as automatically replace certificates that are**  nearing expiration on various types of systems, including Microsoft IIS and Apache web servers, application servers, load balancers, TLS proxies, and DevOps frameworks
- **can perform certificate management via various types of mechanisms, including remote** agentless management, the ACME protocol, and a DevOps certificate management plug-in
- **can use an HSM to generate, store, manage, and process cryptographic key pairs for use with**  TLS server certificates and use these keys within the HSM to issue signed certificates in response 1277 to certificate signing requests
- **Example 20 can use an HSM to store and protect additional keys, such as the symmetric keys that secure** sensitive data in the certificate database
- **can efficiently and automatically copy private keys from servers to inspection appliances to ena-**ble inspection of traffic within encrypted TLS connections if desired
- **Exam Legal certificate and private-key management operations**

 Passive inspection of VMware vSphere workloads by using a remote physical monitoring appliance is challenging. Within the TLS lab deployment, passive decryption monitoring was deployed. This required that network packets captured within VMware vSphere workloads be forwarded to a physical remote monitoring appliance. The packet had to traverse the switch fabric between the VMware ESXi cluster and the physical remote monitoring appliance. VMware standard switches will monitor only east–west traffic locally in a standard switched port analyzer (SPAN) port configuration. VMware needs additional configuration to its virtual distributed switch configurations to support SPAN or mirroring ports. This method is discussed in more detail in Appendix A of Volume D. There is an additional challenge with passive decryption of TLS traffic. TLS 1.3 prohibits use of the RSA

algorithm, requiring use of ephemeral Diffie-Hellman instead. TLS passive inspection is not possible

 when ephemeral Diffie-Hellman is used. As a result, organizations must continue to use TLS 1.2 or ear- lier versions to perform TLS passive inspection of traffic on their internal networks. TLS passive inspec- tion is possible with TLS 1.2 and earlier versions because the RSA algorithm is supported for key ex-change.

## **6 Future Build Considerations**

 The expanding use of cloud environments and DevOps methodologies/tools, and reliance on TLS to se- cure communications necessitates implementation of sound TLS server certificate management meth- odologies. Future builds will focus on strategies for effectively managing TLS server certificates for cloud and DevOps, including strategies for adapting management methodologies as cloud environment and DevOps methodologies/tools continue to rapidly evolve and change. Future builds will look at strategies for managing TLS server certificates in individual cloud implementations, as well as implementations where multiple cloud environments are used or those requiring the ability to move implementation be- tween clouds. For DevOps, we will investigate commonalities and differences for TLS server certificate management between the various types of DevOps methodologies and tools. We have also received suggestions that we should investigate TLS server certificate management rec-ommended best practices in the context of company acquisitions and divestitures, as well as investigate

providing more detail regarding what certificate management aspects to audit against.

# **Appendix A List of Acronyms**

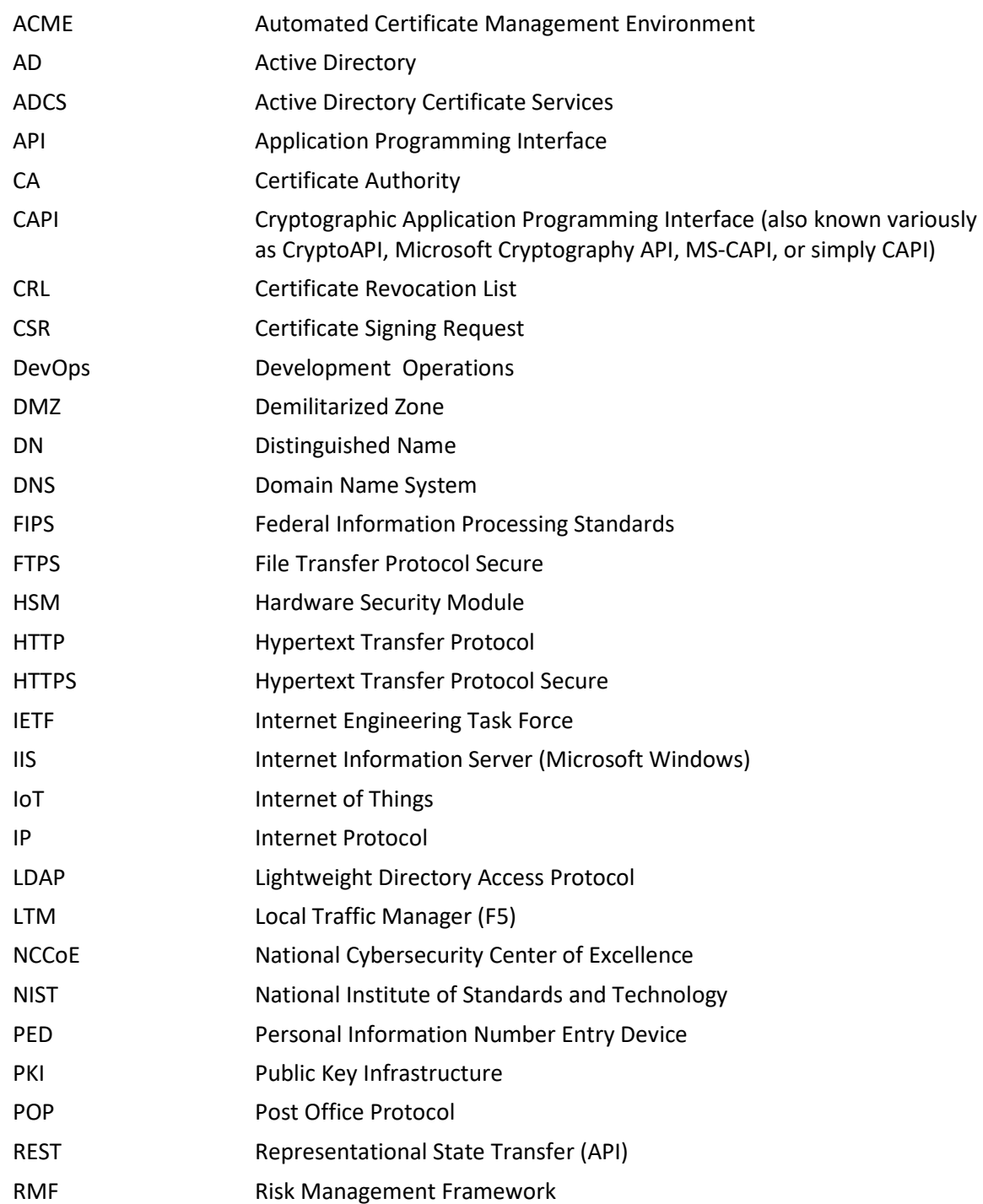

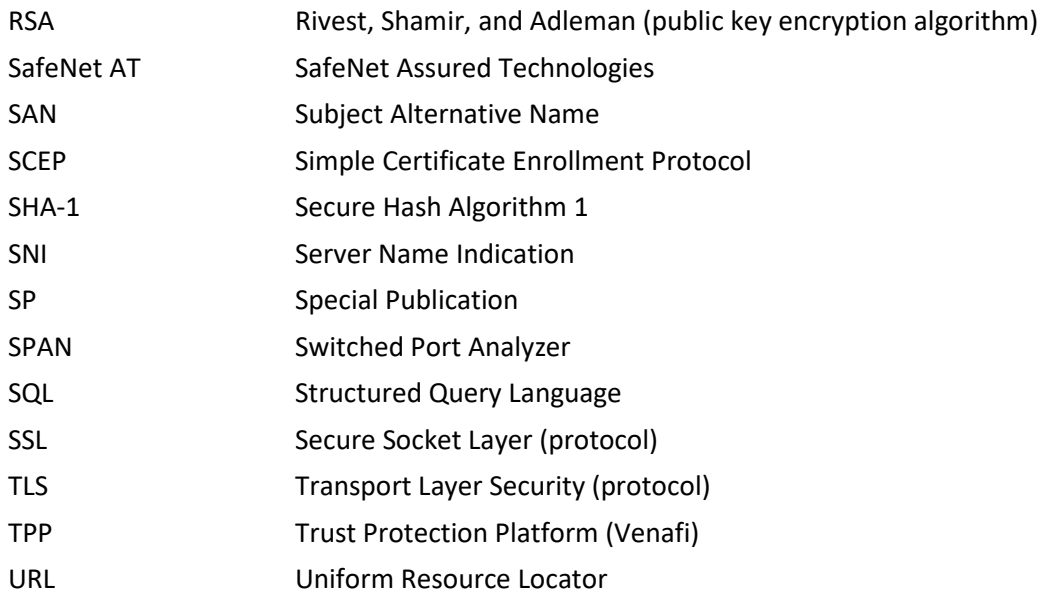

# **Appendix B Glossary**

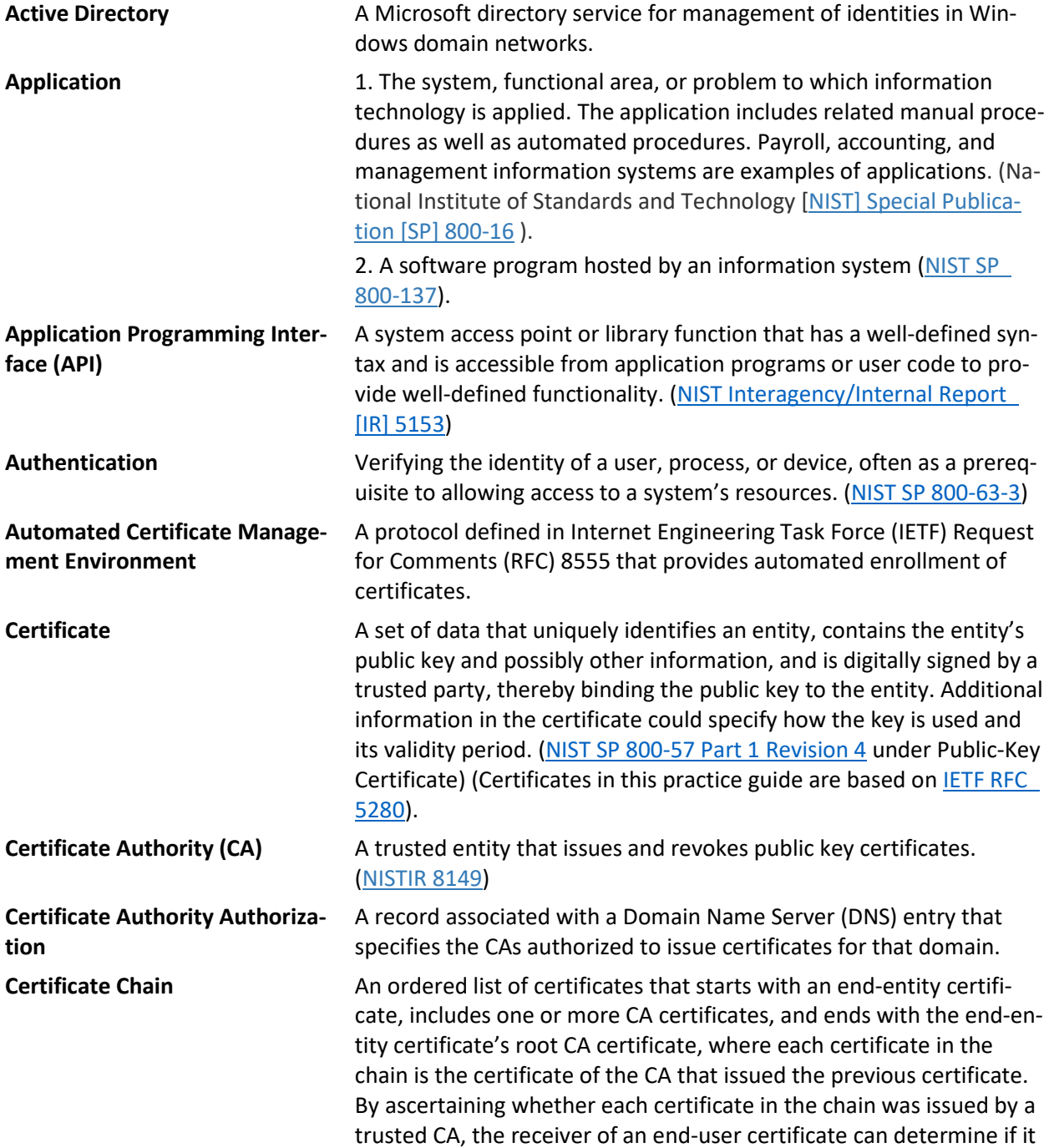

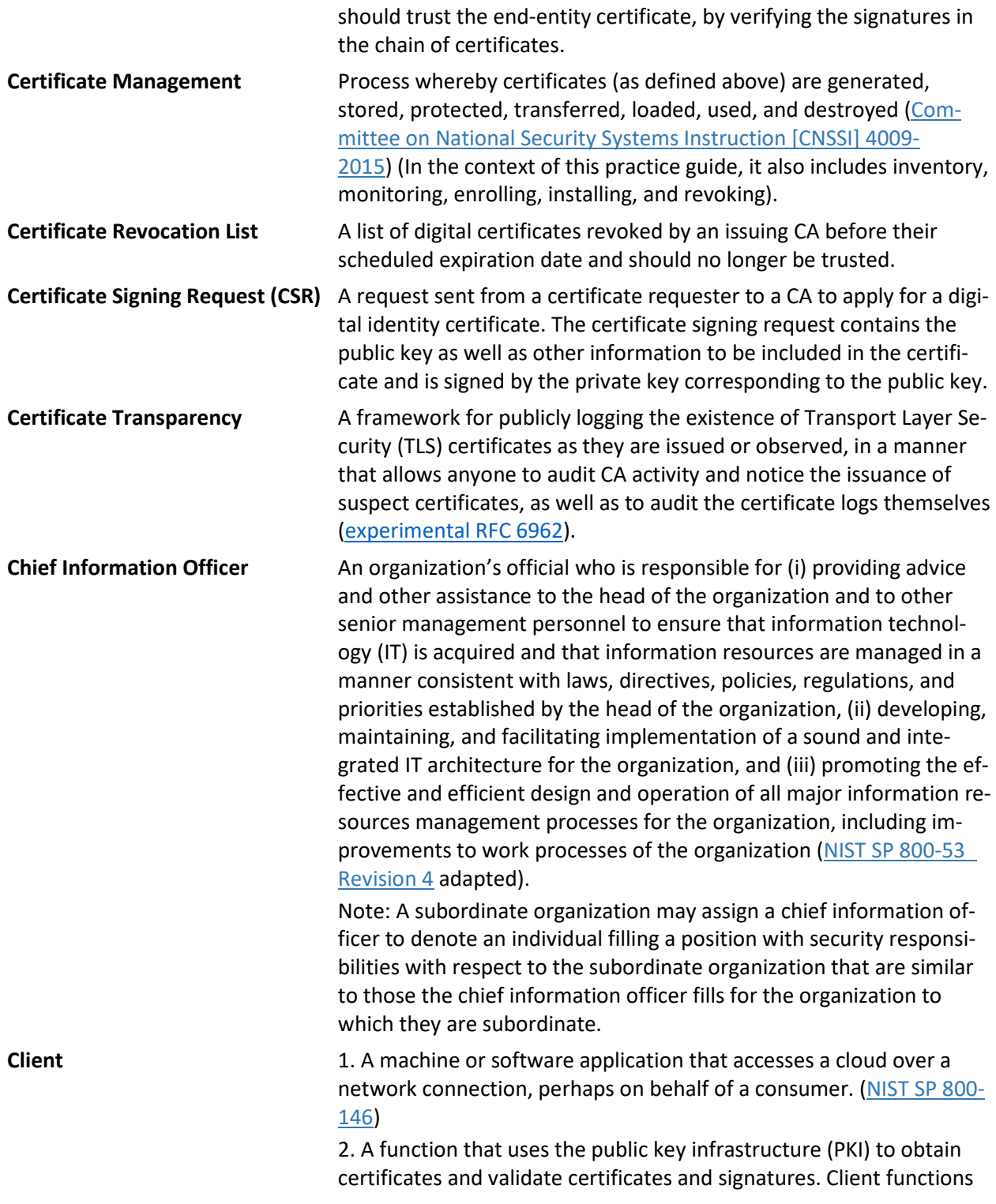
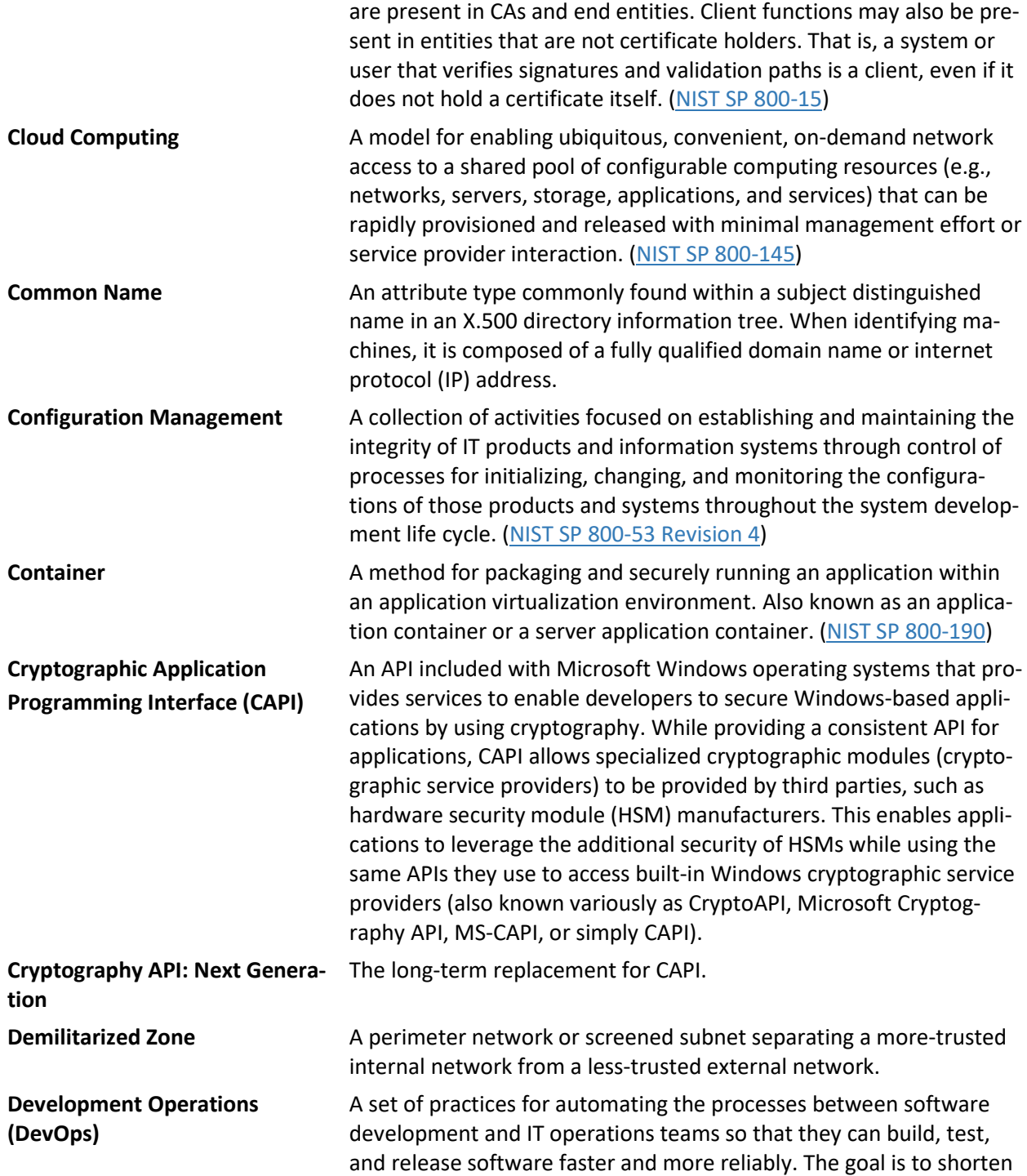

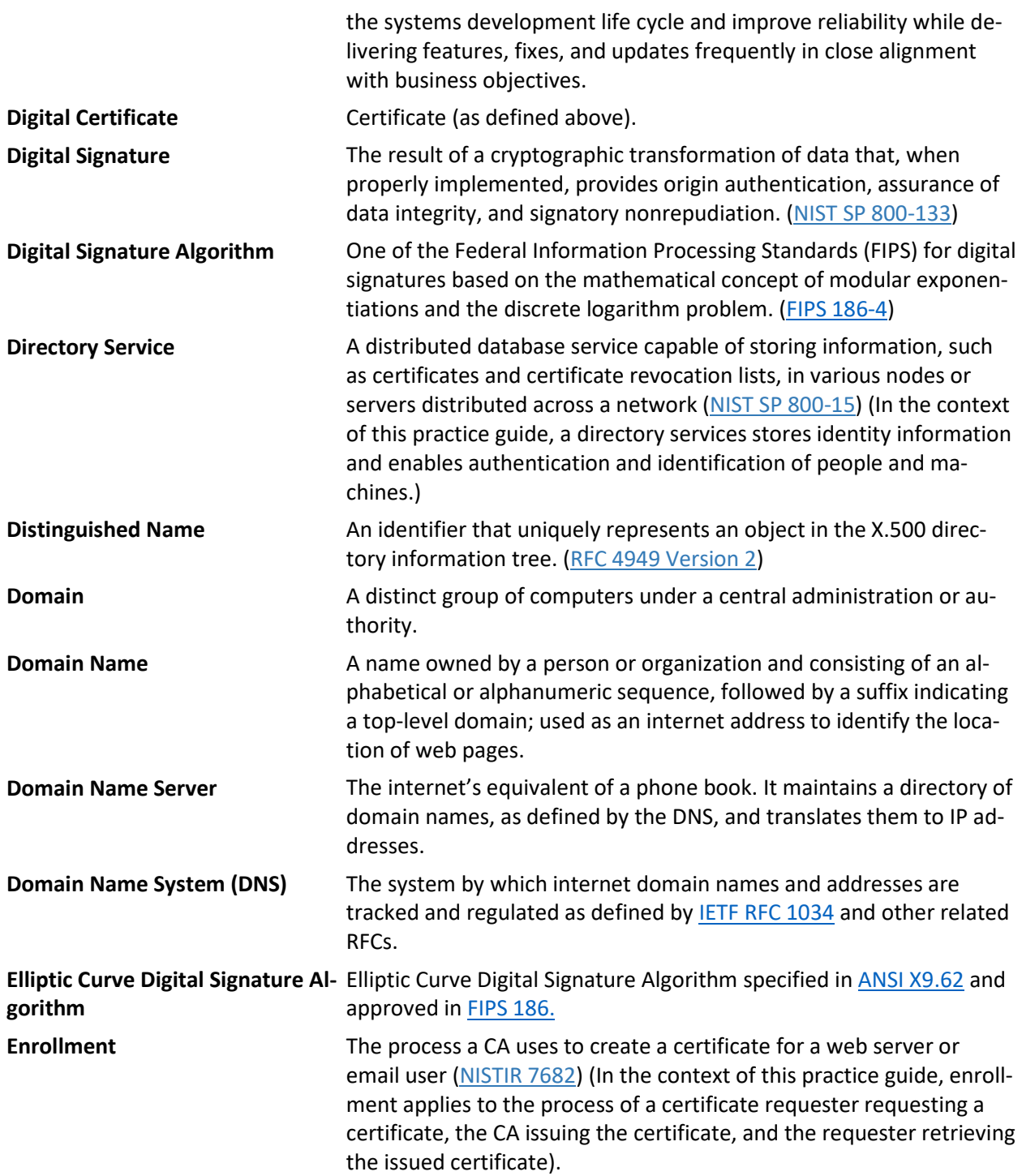

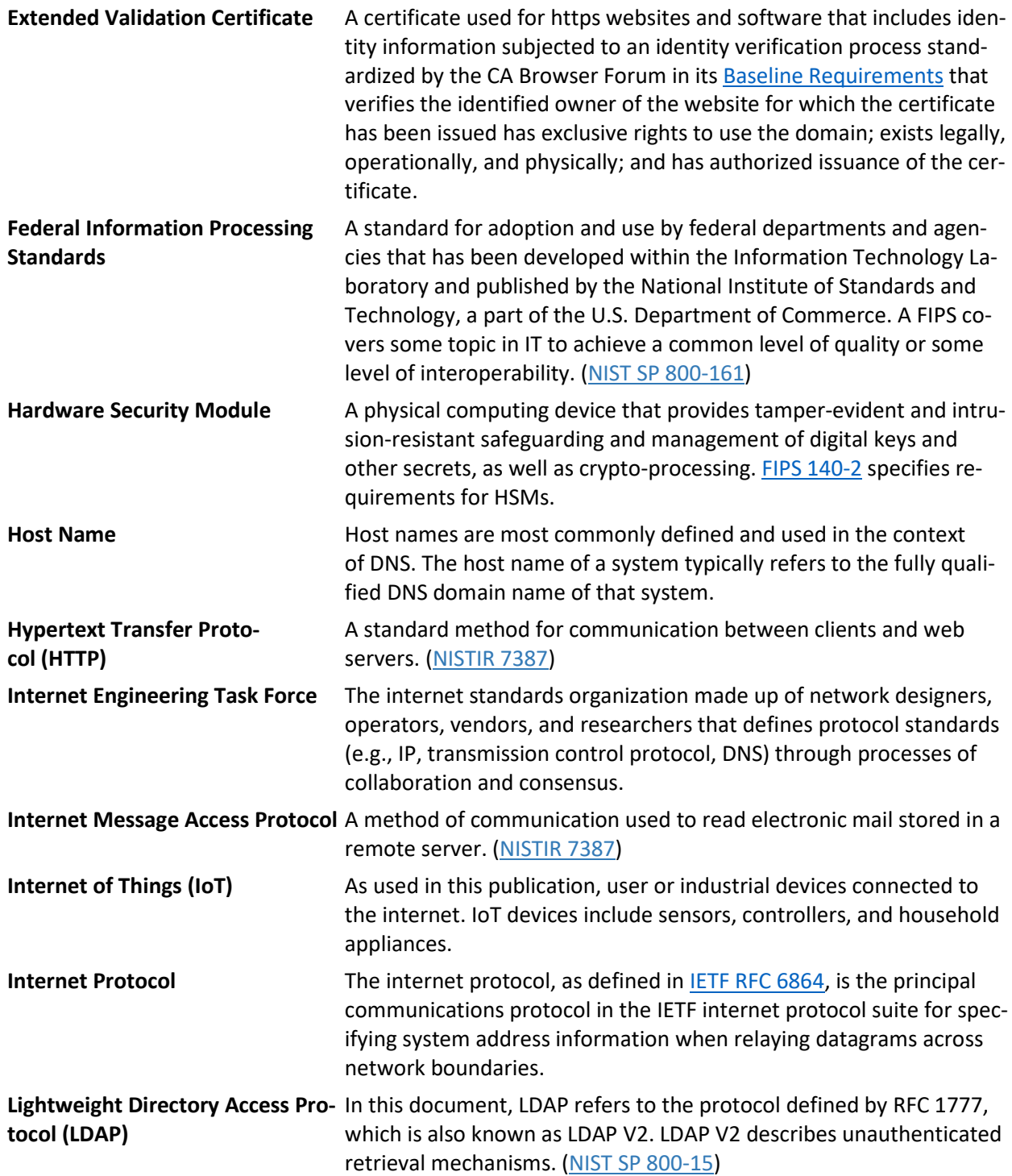

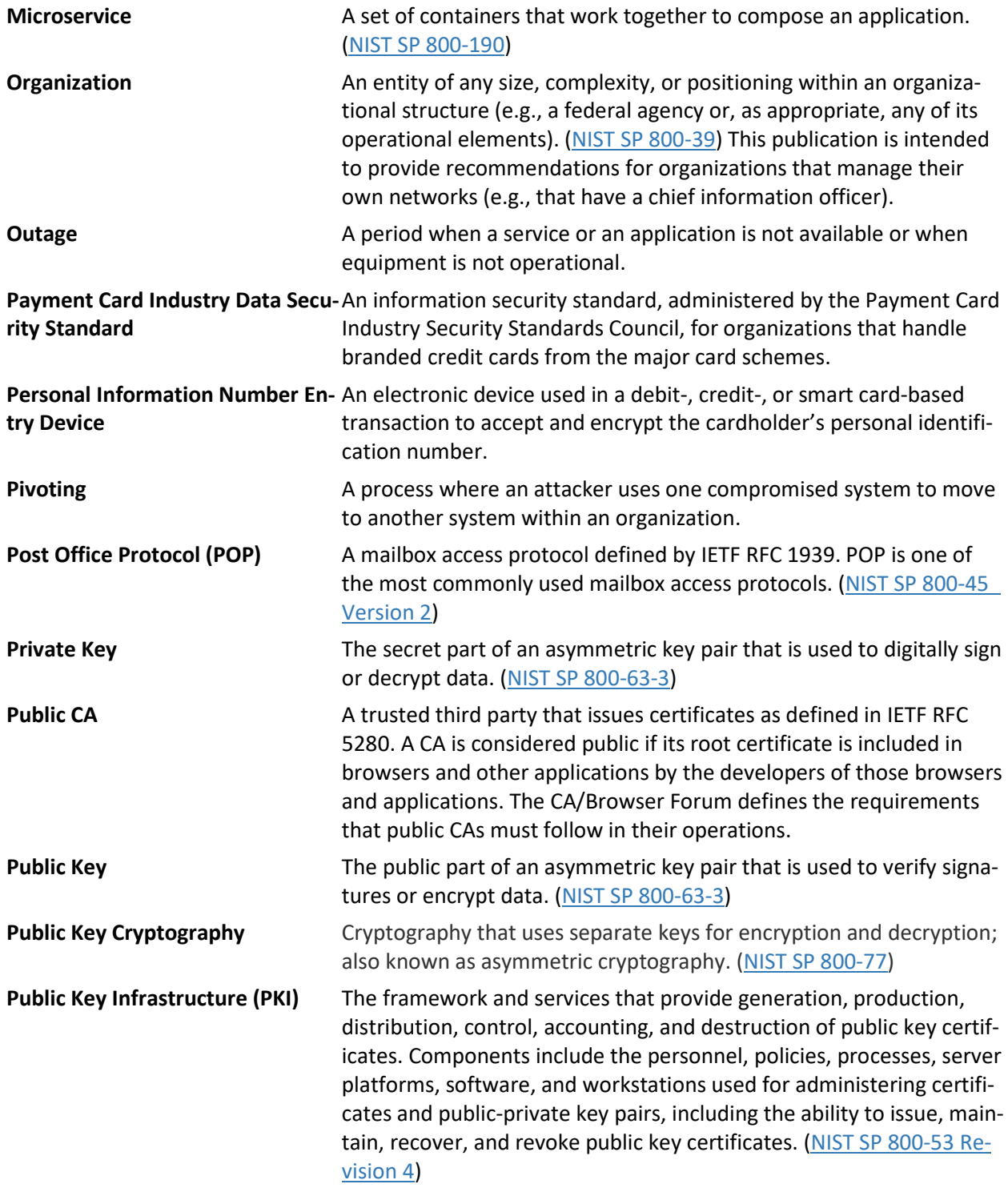

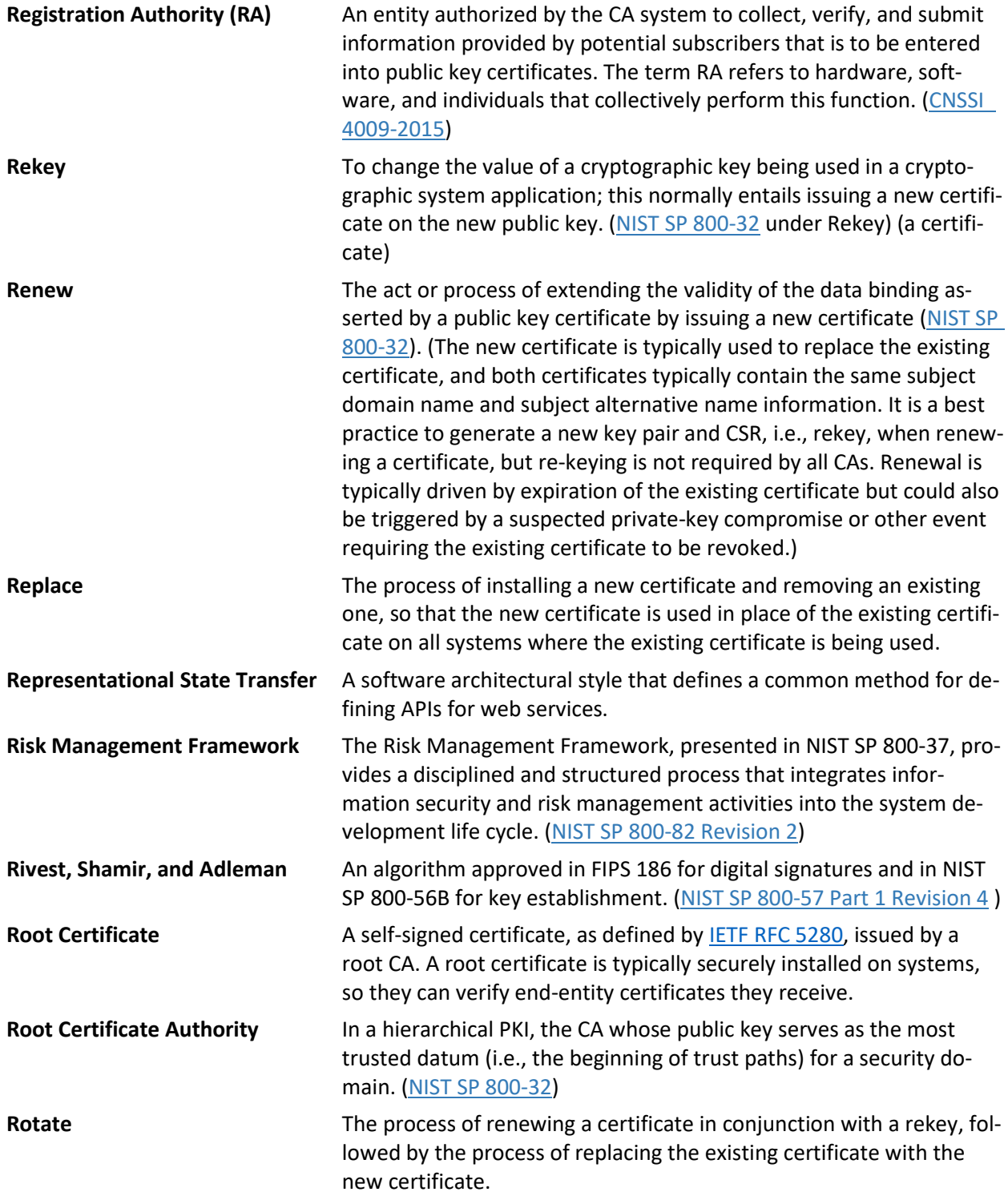

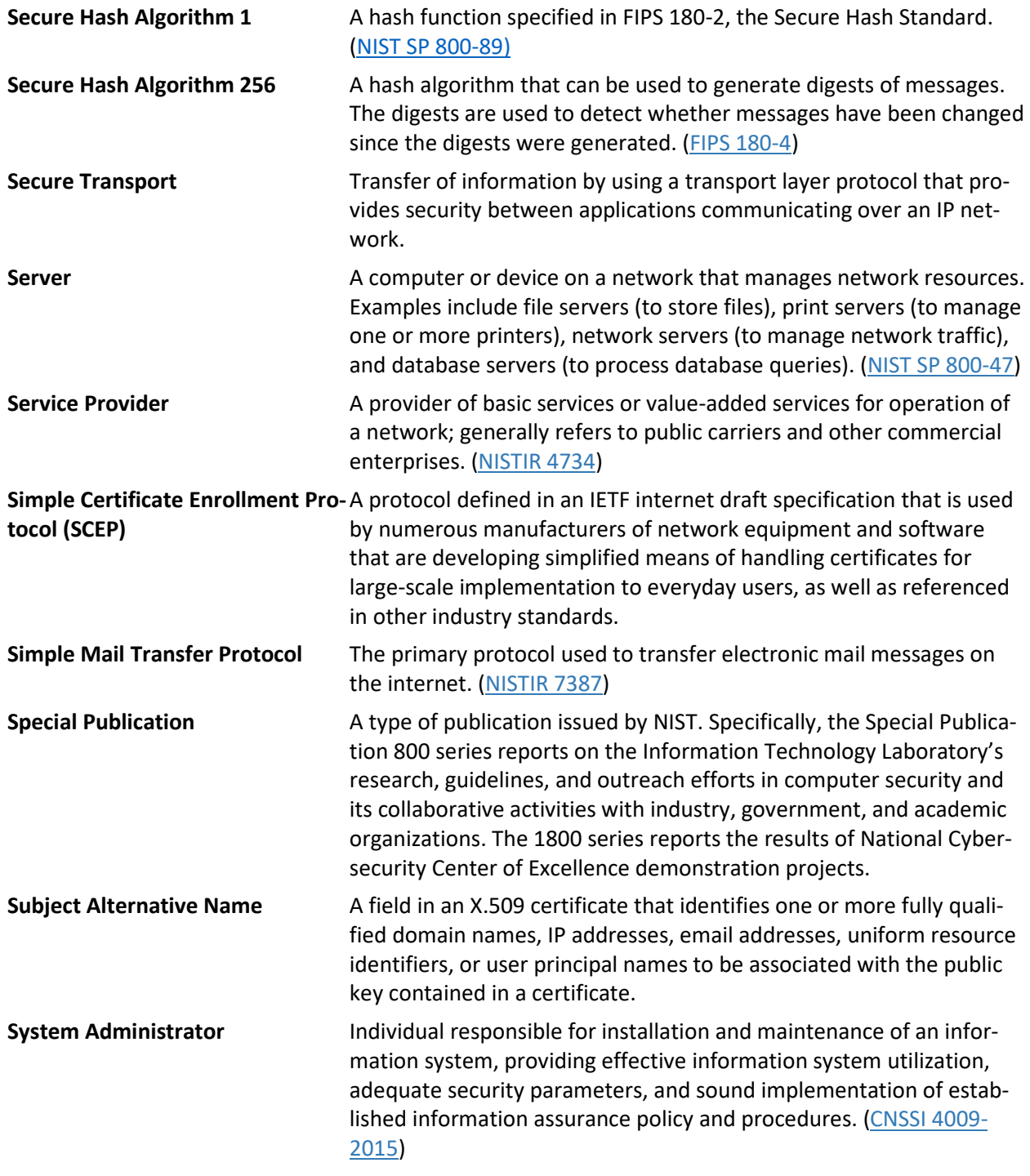

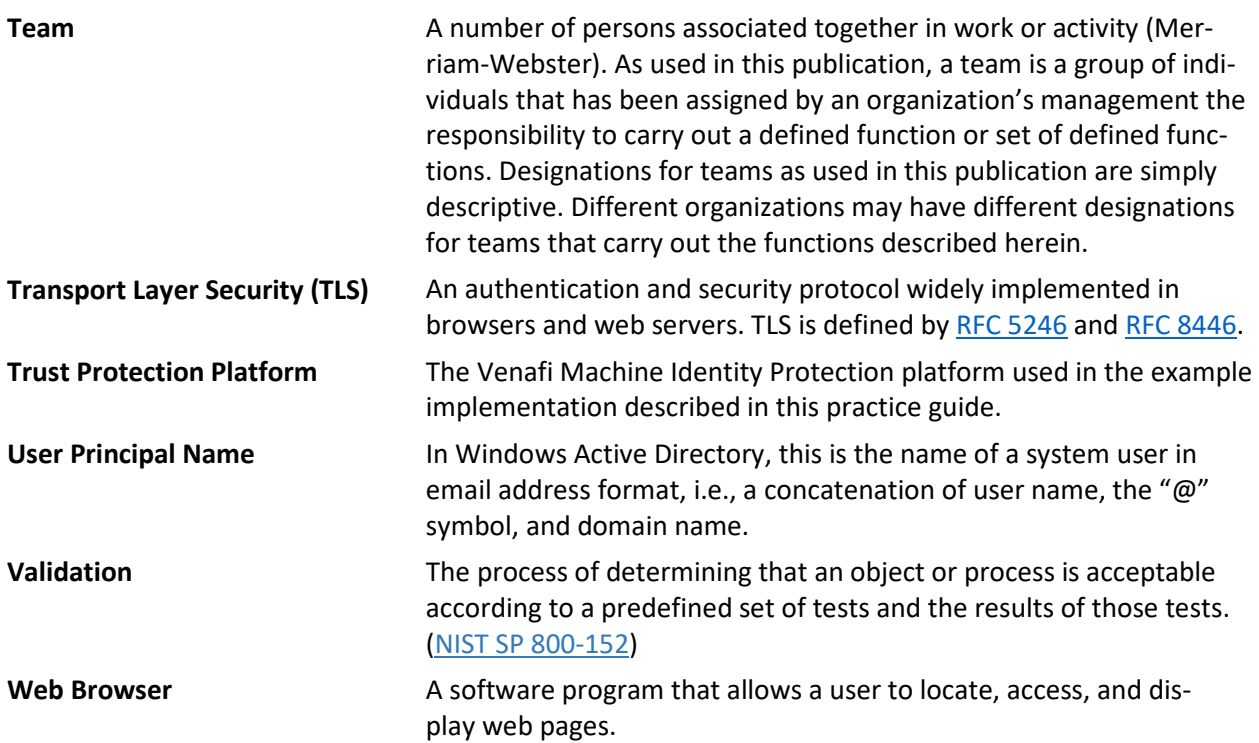

# **Appendix C References**

- [1] E. Barker, *Recommendation for Key Management: Part 1: General*, NIST SP 800-57 Part 1, Revision 4, Gaithersburg, Md., Jan. 2016. Available: [https://nvlpubs.nist.gov/nistpubs/SpecialPublica](https://nvlpubs.nist.gov/nistpubs/SpecialPublications/NIST.SP.800-57pt1r4.pdf)[tions/NIST.SP.800-57pt1r4.pdf.](https://nvlpubs.nist.gov/nistpubs/SpecialPublications/NIST.SP.800-57pt1r4.pdf)
- [2] E. Rescorla, *The Transport Layer Security (TLS) Protocol Version 1.*3, Internet Engineering Task Force, Apr. 2006. Available: [https://www.ietf.org/rfc/rfc4346.txt.](https://www.ietf.org/rfc/rfc4346.txt)
- [3] Executive Office of the President, Office of Management and Budget (OMB), *Managing Federal Information as a Strategic Resource*, OMB Circular A-130, July 28, 2016. Available: [https://www.federalregister.gov/documents/2016/07/28/2016-17872/revision-of-omb-circular](https://www.federalregister.gov/documents/2016/07/28/2016-17872/revision-of-omb-circular-no-a-130-managing-information-as-a-strategic-resource)[no-a-130-managing-information-as-a-strategic-resource.](https://www.federalregister.gov/documents/2016/07/28/2016-17872/revision-of-omb-circular-no-a-130-managing-information-as-a-strategic-resource)
- [4] Framework for Improving Critical Infrastructure Cybersecurity, Version 1.1, NIST, Gaithersburg, Md., Apr. 16, 2018. Available[: https://nvlpubs.nist.gov/nistpubs/CSWP/NIST.CSWP.04162018.pdf.](https://nvlpubs.nist.gov/nistpubs/CSWP/NIST.CSWP.04162018.pdf)
- [5] Joint Task Force Transformation Initiative, *Guide for Conducting Risk Assessments*, National Institute of Standards and Technology (NIST) Special Publication (SP) 800-30 Revision 1, Gaithersburg, Md., Sept. 2012. Available: [https://csrc.nist.gov/publications/detail/sp/800-30/rev-1/final.](https://csrc.nist.gov/publications/detail/sp/800-30/rev-1/final)
- [6] Joint Task Force Transformation Initiative, *Risk Management Framework for Information Systems and Organizations: A System Life Cycle Approach for Security and Privacy*, NIST SP 800-37 Revision 2, Gaithersburg, Md., Dec. 2018. Available: [https://nvlpubs.nist.gov/nistpubs/SpecialPublica](https://nvlpubs.nist.gov/nistpubs/SpecialPublications/NIST.SP.800-37r2.pdf)[tions/NIST.SP.800-37r2.pdf.](https://nvlpubs.nist.gov/nistpubs/SpecialPublications/NIST.SP.800-37r2.pdf)
- [7] Joint Task Force Transformation Initiative, *Security and Privacy Controls for Information Systems and Organizations*, Draft NIST SP 800-53 Revision 5, Gaithersburg, Md., Aug. 2017. Available: [https://csrc.nist.gov/CSRC/media//Publications/sp/800-53/rev-5/draft/documents/sp800-53r5](https://csrc.nist.gov/CSRC/media/Publications/sp/800-53/rev-5/draft/documents/sp800-53r5-draft.pdf) [draft.pdf.](https://csrc.nist.gov/CSRC/media/Publications/sp/800-53/rev-5/draft/documents/sp800-53r5-draft.pdf)
- [8] M. Georgiev et al., "The most dangerous code in the world: validating SSL certificates in nonbrowser software," *Proceedings of the 2012 ACM conference on Computer and Communications Security*, 2012, pp. 38–49. Available: [http://doi.acm.org/10.1145/2382196.2382204.](http://doi.acm.org/10.1145/2382196.2382204)
- [9] NIST Computer Security Resource Center Risk Management Framework guidance [Website]. Available: [https://csrc.nist.gov/projects/risk-management/risk-management-framework-quick-start](https://csrc.nist.gov/projects/risk-management/risk-management-framework-quick-start-guides)[guides.](https://csrc.nist.gov/projects/risk-management/risk-management-framework-quick-start-guides)
- [10] P. Grassi et al., *Digital Identity Guidelines*, NIST SP 800-63-3, Gaithersburg, Md., June 2017. Available: [https://csrc.nist.gov/publications/detail/sp/800-63/3/final.](https://csrc.nist.gov/publications/detail/sp/800-63/3/final)
- [11] S. Frankel et al., *Guide to IPsec VPNs*, NIST SP 800-77, Gaithersburg, Md., Dec. 2005. Available: [http://nvlpubs.nist.gov/nistpubs/Legacy/SP/nistspecialpublication800-77.pdf.](http://nvlpubs.nist.gov/nistpubs/Legacy/SP/nistspecialpublication800-77.pdf)
- [12] T. Dierks and E. Rescorla, *The Transport Layer Security (TLS) Protocol Version 1.2*, Request for Comments 5246, Internet Engineering Task Force, Aug. 2008. Available: [https://www.ietf.org/rfc/rfc5246.txt.](https://www.ietf.org/rfc/rfc5246.txt)
- [13] U.S. Department of Commerce, *Minimum Security Requirements for Federal Information and Information Systems*, Federal Information Processing Standard (FIPS 200), Mar. 2006. Available: [http://nvlpubs.nist.gov/nistpubs/FIPS/NIST.FIPS.200.pdf.](http://nvlpubs.nist.gov/nistpubs/FIPS/NIST.FIPS.200.pdf)
- [14] U.S. Department of Commerce, *Security Requirements for Cryptographic Modules*, FIPS Publication 140-2, (including change notices as of Dec. 3, 2002), May 2001. Available: [http://nvl](http://nvlpubs.nist.gov/nistpubs/FIPS/NIST.FIPS.140-2.pdf)[pubs.nist.gov/nistpubs/FIPS/NIST.FIPS.140-2.pdf.](http://nvlpubs.nist.gov/nistpubs/FIPS/NIST.FIPS.140-2.pdf)
- [15] U.S. Department of Commerce*, Standards for Security Categorization of Federal Information and Information Systems*, FIPS Publication 199, Feb. 2004. Available[: https://csrc.nist.gov/publica](https://csrc.nist.gov/publications/detail/fips/199/final)[tions/detail/fips/199/final.](https://csrc.nist.gov/publications/detail/fips/199/final)
- [16] W. Polk. et al, *Guidelines for the Selection, Configuration, and Use of Transport Layer Security (TLS) Implementations*, NIST SP 800-52 Revision 1, Gaithersburg, Md., Apr. 2014. Available: [http://nvl](http://nvlpubs.nist.gov/nistpubs/SpecialPublications/NIST.SP.800-52r1.pdf)[pubs.nist.gov/nistpubs/SpecialPublications/NIST.SP.800-52r1.pdf.](http://nvlpubs.nist.gov/nistpubs/SpecialPublications/NIST.SP.800-52r1.pdf)

# **NIST SPECIAL PUBLICATION 1800-16D**

# Securing Web Transactions

TLS Server Certificate Management

**Volume D: How-To Guides**

**Murugiah Souppaya NIST** 

**Mehwish Akram Brandon Everhart Brian Johnson Brett Pleasant Susan Symington** The MITRE Corporation

**William C. Barker** Dakota Consulting

**Paul Turner** Venafi

**Clint Wilson DigiCert** 

**Dung Lam** F5

**Alexandros Kapasouris** Symantec

**Rob Clatterbuck Jane Gilbert** SafeNet Assured Technologies

July 2019

DRAFT

This publication is available free of charge from: <https://www.nccoe.nist.gov/projects/building-blocks/tls-server-certificate-management>

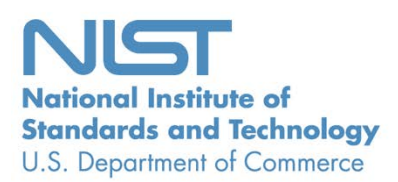

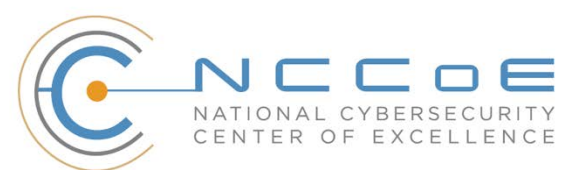

#### **DISCLAIMER**

Certain commercial entities, equipment, products, or materials may be identified by name or company logo or other insignia in order to acknowledge their participation in this collaboration or to describe an experimental procedure or concept adequately. Such identification is not intended to imply special status or relationship with NIST or recommendation or endorsement by NIST or NCCoE; neither is it intended to imply that the entities, equipment, products, or materials are necessarily the best available for the purpose.

National Institute of Standards and Technology Special Publication 1800-16D Natl. Inst. Stand. Technol. Spec. Publ. 1800-16D, 217 pages, (July 2019), CODEN: NSPUE2

#### **FEEDBACK**

You can improve this guide by contributing feedback. As you review and adopt this solution for your own organization, we ask you and your colleagues to share your experience and advice with us.

Comments on this publication may be submitted to: [tls-cert-mgmt-nccoe@nist.gov.](mailto:tls-cert-mgmt-nccoe@nist.gov)

Public comment period: July 17, 2019 through September 13, 2019

All comments are subject to release under the Freedom of Information Act.

National Cybersecurity Center of Excellence National Institute of Standards and Technology 100 Bureau Drive Mailstop 2002 Gaithersburg, MD 20899 Email: [nccoe@nist.gov](mailto:nccoe@nist.gov)

# **NATIONAL CYBERSECURITY CENTER OF EXCELLENCE**

- The National Cybersecurity Center of Excellence (NCCoE), a part of the National Institute of Standards
- and Technology (NIST), is a collaborative hub where industry organizations, government agencies, and
- academic institutions work together to address businesses' most pressing cybersecurity issues. This
- public-private partnership enables the creation of practical cybersecurity solutions for specific
- industries, as well as for broad, cross-sector technology challenges. Through consortia under
- Cooperative Research and Development Agreements (CRADAs), including technology partners—from
- Fortune 50 market leaders to smaller companies specializing in information technology security—the
- NCCoE applies standards and best practices to develop modular, easily adaptable example cybersecurity
- solutions using commercially available technology. The NCCoE documents these example solutions in
- the NIST Special Publication 1800 series, which maps capabilities to the NIST Cybersecurity Framework
- and details the steps needed for another entity to re-create the example solution. The NCCoE was
- established in 2012 by NIST in partnership with the State of Maryland and Montgomery County,
- Maryland.

To learn more about the NCCoE, visit [https://www.nccoe.nist.gov/.](https://www.nccoe.nist.gov/) To learn more about NIST, visit

[https://www.nist.gov.](https://www.nist.gov/)

#### **NIST CYBERSECURITY PRACTICE GUIDES**

- NIST Cybersecurity Practice Guides (Special Publication 1800 series) target specific cybersecurity
- challenges in the public and private sectors. They are practical, user-friendly guides that facilitate the
- adoption of standards-based approaches to cybersecurity. They show members of the information
- security community how to implement example solutions that help them align more easily with relevant
- standards and best practices, and provide users with the materials lists, configuration files, and other
- information they need to implement a similar approach.
- The documents in this series describe example implementations of cybersecurity practices that
- businesses and other organizations may voluntarily adopt. These documents do not describe regulations
- or mandatory practices, nor do they carry statutory authority.

#### **ABSTRACT**

- Transport Layer Security (TLS) server certificates are critical to the security of both internet-facing and
- private web services. A large- or medium-scale enterprise may have thousands or even tens of
- thousands of such certificates, each identifying a specific server in its environment. Despite the critical
- importance of these certificates, many organizations lack a formal TLS certificate management program,
- and the ability to centrally monitor and manage their certificates. Instead, certificate management tends
- to be spread across each of the different groups responsible for the various servers and systems in an
- organization. Central security teams struggle to ensure certificates are being properly managed by each
- of these disparate groups. Where there is no central certificate management service, the organization is

at risk, because once certificates are deployed, current inventories must be maintained to support

- regular monitoring and certificate maintenance. Organizations that do not properly manage their certificates face significant risks to their core operations, including:
- application outages caused by expired TLS server certificates
- hidden intrusion, exfiltration, disclosure of sensitive data, or other attacks resulting from encrypted threats or server impersonation
- disaster-recovery risk that requires rapid replacement of large numbers of certificates and private keys in response to either certificate authority compromise or discovery of vulnerabilities in cryptographic algorithms or libraries
- Despite the mission-critical nature of TLS server certificates, many organizations have not defined the
- clear policies, processes, roles, and responsibilities needed for effective certificate management.
- Moreover, many organizations do not leverage available automation tools to support effective
- management of the ever-growing numbers of certificates. The consequence is continuing susceptibility
- to security incidents.
- This NIST Cybersecurity Practice Guide shows large and medium enterprises how to employ a formal TLS
- certificate management program to address certificate-based risks and challenges. It describes the TLS
- certificate management challenges faced by organizations; provides recommended best practices for
- large-scale TLS server certificate management; describes an automated proof-of-concept
- implementation that demonstrates how to prevent, detect, and recover from certificate-related
- incidents; and provides a mapping of the demonstrated capabilities to the recommended best practices
- and to NIST security guidelines and frameworks.
- The solutions and architectures presented in this practice guide are built upon standards-based,
- commercially available, and open-source products. These solutions can be used by any organization
- managing TLS server certificates. Interoperable solutions are provided that are available from different
- types of sources (e.g., both commercial and open-source products).

## **KEYWORDS**

 *Authentication; certificate; cryptography; identity; key; key management; PKI; private key; public key; public key infrastructure; server; signature; TLS; Transport Layer Security*

## **DOCUMENT CONVENTIONS**

- The terms "shall" and "shall not" indicate requirements to be followed strictly in order to conform to the publication and from which no deviation is permitted.
- The terms "should" and "should not" indicate that among several possibilities, one is recommended as
- particularly suitable, without mentioning or excluding others, or that a certain course of action is
- preferred but not necessarily required, or that (in the negative form) a certain possibility or course of
- action is discouraged but not prohibited.
- The terms "may" and "need not" indicate a course of action permissible within the limits of the
- publication.
- The terms "can" and "cannot" indicate a possibility and capability, whether material, physical, or causal.

# **CALL FOR PATENT CLAIMS**

- This public review includes a call for information on essential patent claims (claims whose use would be
- required for compliance with the guidance or requirements in this Information Technology Laboratory
- [ITL] draft publication). Such guidance and/or requirements may be directly stated in this ITL Publication
- or by reference to another publication. This call also includes disclosure, where known, of the existence
- of pending U.S. or foreign patent applications relating to this ITL draft publication and of any relevant
- unexpired U.S. or foreign patents.
- 81 ITL may require from the patent holder, or a party authorized to make assurances on its behalf, in
- written or electronic form, either:
- a) assurance in the form of a general disclaimer to the effect that such party does not hold and does not currently intend holding any essential patent claim(s); or
- 85 b) assurance that a license to such essential patent claim(s) will be made available to applicants desiring to utilize the license for the purpose of complying with the guidance or requirements in 87 this ITL draft publication either:
- 88 i) under reasonable terms and conditions that are demonstrably free of any unfair discrimination; or
- ii) without compensation and under reasonable terms and conditions that are
- demonstrably free of any unfair discrimination.
- Such assurance shall indicate that the patent holder (or third party authorized to make assurances on its
- behalf) will include in any documents transferring ownership of patents subject to the assurance,
- provisions sufficient to ensure that the commitments in the assurance are binding on the transferee,
- and that the transferee will similarly include appropriate provisions in the event of future transfers with
- the goal of binding each successor-in-interest.
- The assurance shall also indicate that it is intended to be binding on successors-in-interest regardless of
- whether such provisions are included in the relevant transfer documents.
- 99 Such statements should be addressed to [tls-cert-mgmt-nccoe@nist.gov.](mailto:tls-cert-mgmt-nccoe@nist.gov)

#### 100 **ACKNOWLEDGMENTS**

We are grateful to the following individuals for their generous contributions of expertise and time.

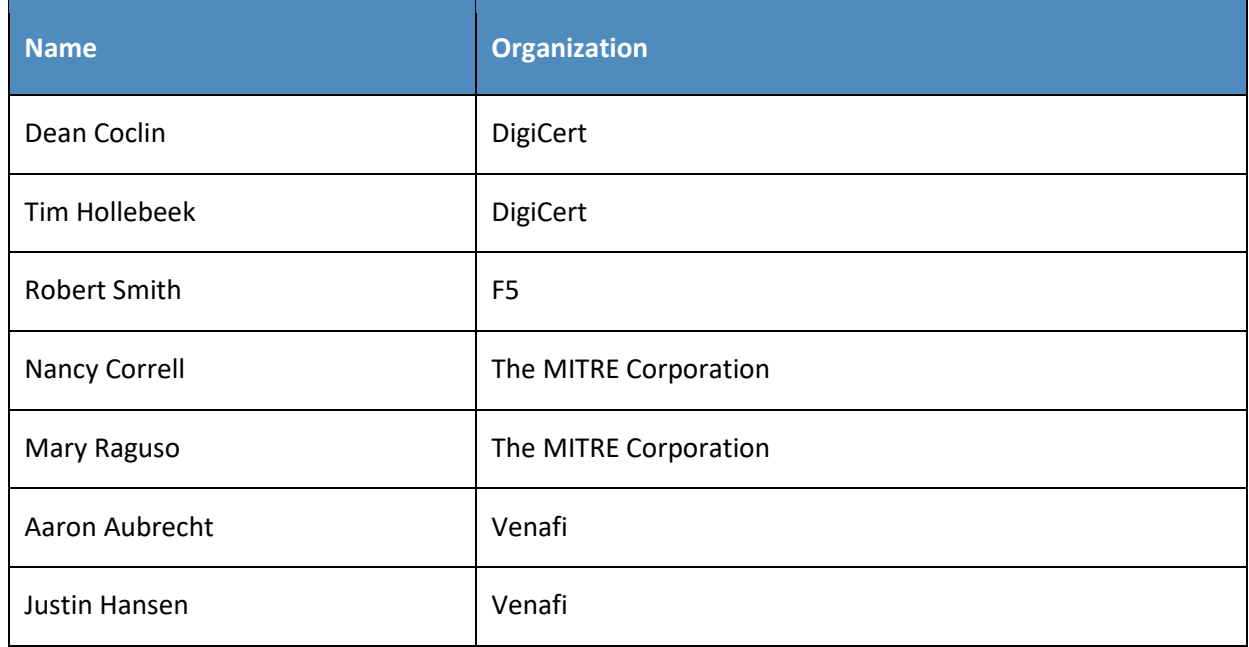

101 The Technology Partners/Collaborators who participated in this build submitted their capabilities in

102 response to a notice in the Federal Register. Respondents with relevant capabilities or product

103 components were invited to sign a Cooperative Research and Development Agreement (CRADA) with

104 NIST, allowing them to participate in a consortium to build this example solution. We worked with:

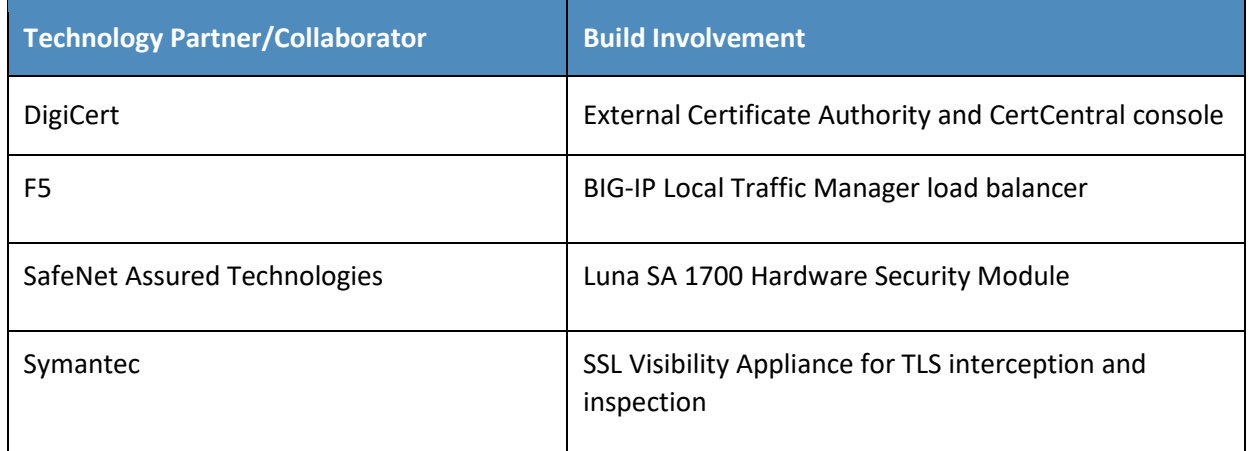

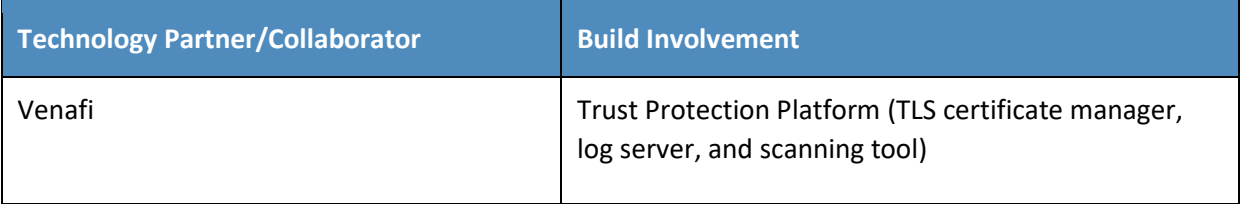

105

# **Contents**

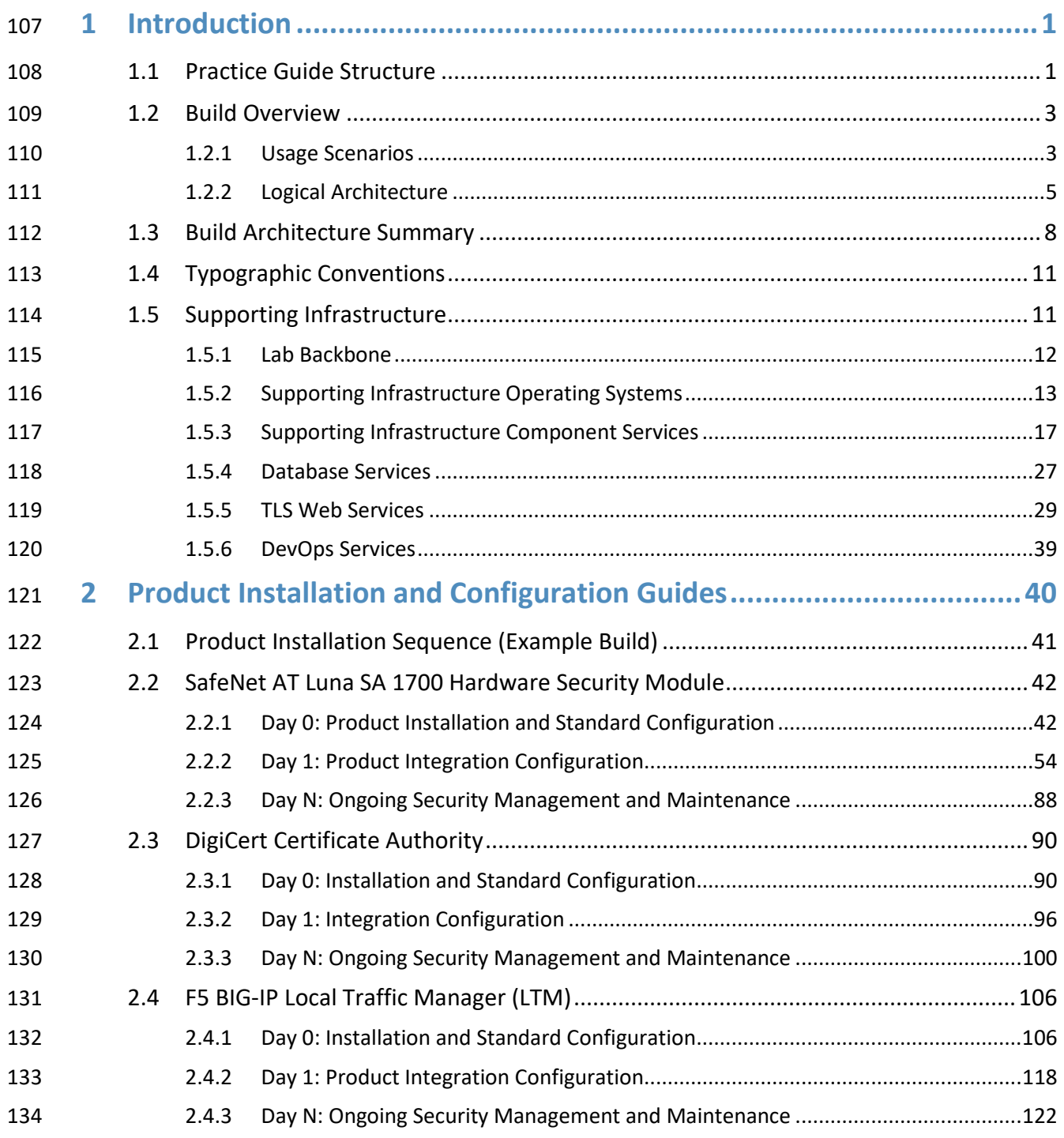

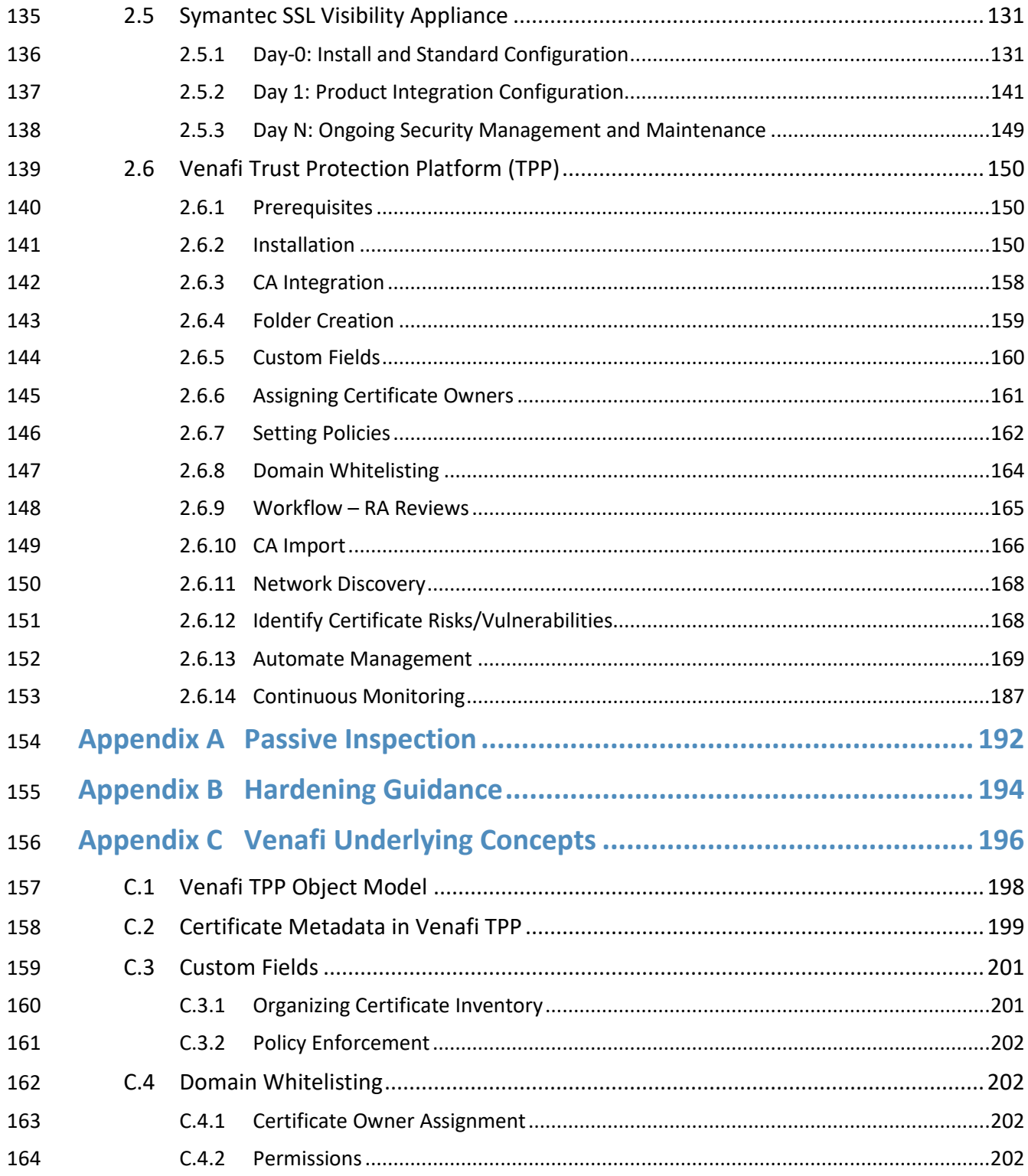

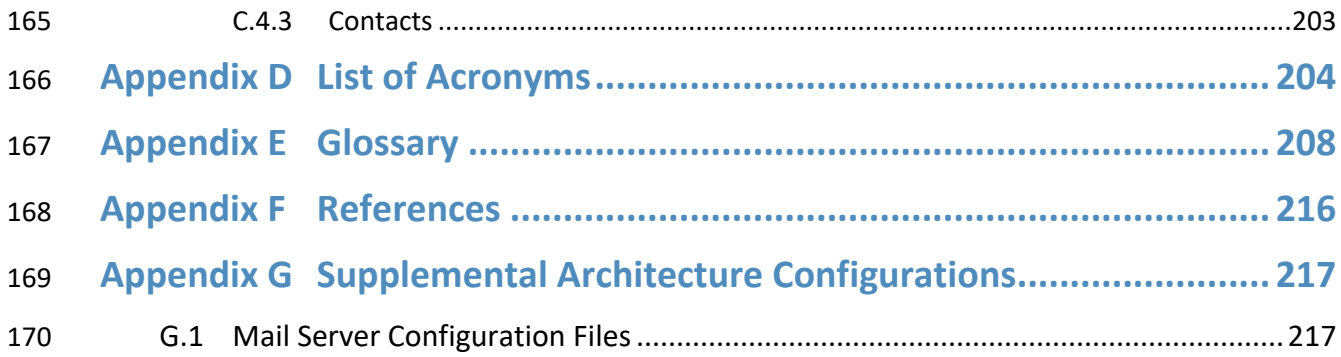

# **List of Figures**

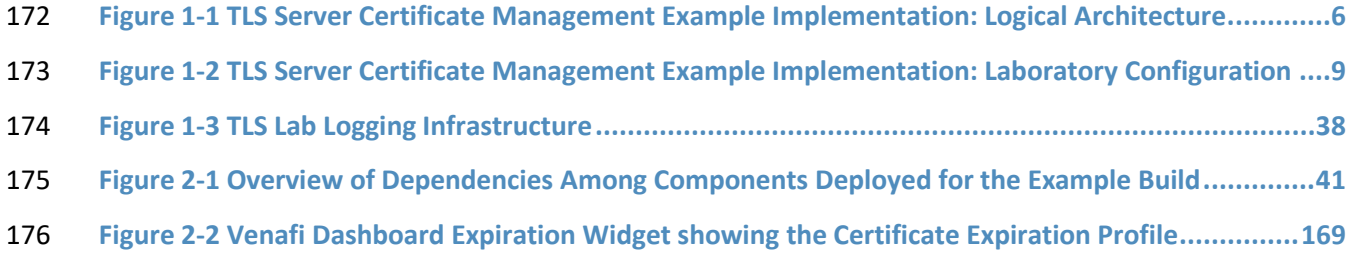

# **List of Tables**

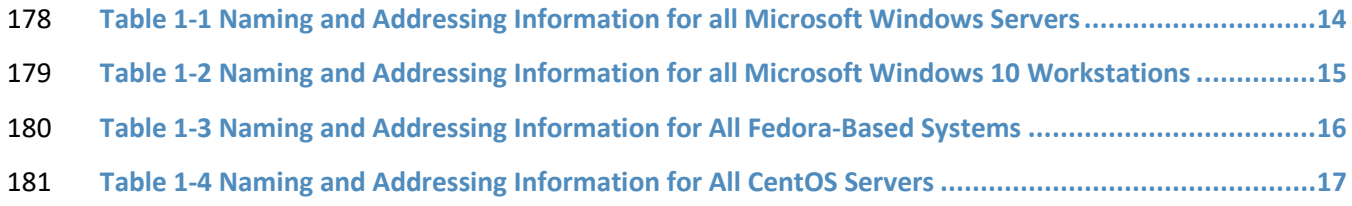

# <span id="page-199-0"></span>**1 Introduction**

 Organizations that improperly manage their Transport Layer Security (TLS) server certificates risk system outages and security breaches, which can result in revenue loss, harm to reputation, and exposure of confidential data to attackers. TLS is the most widely used protocol for securing web transactions and other communications on internal networks and the internet. TLS certificates are central to the operation and security of internet-facing and private web services. Some organizations have tens of thousands of TLS certificates and keys requiring ongoing maintenance and management. The National Cybersecurity Center of Excellence (NCCoE) at the National Institute of Standards and Technology (NIST) built a laboratory environment to demonstrate how large and medium enterprises can better manage TLS server certificates in the following ways: **e** defining operational and security policies and identifying roles and responsibilities **Example 193 establishing comprehensive certificate inventories and ownership tracking Conducting continuous monitoring of the certificate operation and security status automating certificate management to minimize human error and maximize efficiency on a large**  scale **enabling rapid migration to new certificates and keys as needed in response to certificate**  authority (CA) compromise or discovery of vulnerabilities in cryptographic algorithms or libraries The following volumes of this guide show information technology (IT) professionals and security engineers how we implemented this example solution. We cover all the products employed in this reference design. We do not re-create the product manufacturers' documentation, which is presumed to be widely available. Rather, these volumes show how we incorporated the products together in our environment.

 *Note: These are not comprehensive tutorials. There are many possible service and security configurations for these products that are out of scope for this reference design.*

#### <span id="page-199-1"></span>**1.1 Practice Guide Structure**

207 This National Institute of Standards and Technology (NIST) Cybersecurity Practice Guide demonstrates a standards-based reference design and provides users with the information they need to replicate automated management of TLS server certificates. This reference design is modular and can be deployed in whole or in part.

- This guide contains four volumes:
- NIST SP 1800-16A: *Executive Summary*
- NIST SP 1800-16B: *Security Risks and Recommended Best Practices*
- NIST SP 1800-16C: *Approach, Architecture, and Security Characteristics*–what we built and why

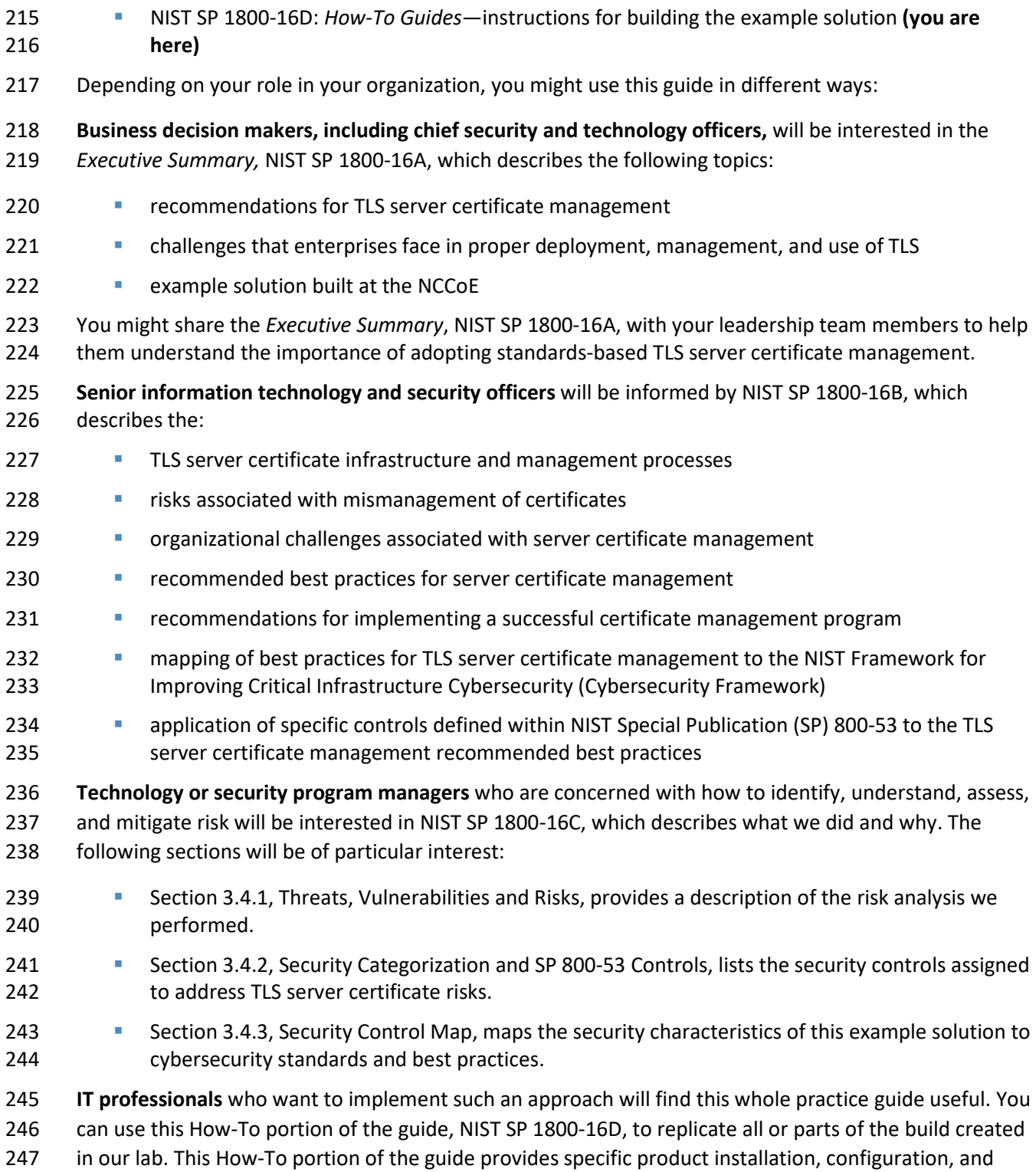

- integration instructions for implementing the example solution. We do not re-create the product
- manufacturers' documentation, which is generally widely available. Rather, we show how we
- incorporated the products together in our environment to create an example solution.

This guide assumes that IT professionals have experience implementing security products within the

enterprise. While we have used a suite of commercial and open source products to address this

- challenge, this guide does not endorse these particular products. Your organization can adopt this
- solution or one that adheres to these guidelines in whole, or you can use this guide as a starting point
- for tailoring and implementing parts of providing automation support for TLS server certificate
- management. Your organization's security experts should identify the products that will best integrate
- with your existing tools and IT system infrastructure. We hope that you will seek products that are congruent with applicable standards and best practices. Section 1.4.2, Technologies, lists the products
- that we used and maps them to the cybersecurity controls provided by this reference solution.
- 

A NIST Cybersecurity Practice Guide does not describe "the" solution, but a possible solution. This is a

261 draft guide. We seek feedback on its contents and welcome your input. Comments, suggestions, and

262 success stories will improve subsequent versions of this guide. Please contribute your thoughts to [tls-](mailto:tls-cert-mgmt-nccoe@nist.gov)

[cert-mgmt-nccoe@nist.gov.](mailto:tls-cert-mgmt-nccoe@nist.gov)

#### <span id="page-201-0"></span>**1.2 Build Overview**

 This NIST Cybersecurity Practice Guide addresses the use of commercially available technologies to develop an example implementation for managing TLS server certificates. This project focuses on certificate management in medium and large enterprises that rely on TLS to secure customer-facing and internal applications. The example implementation developed in this project demonstrates how to manage TLS server certificates to reduce outages, improve security, and enable disaster recovery activities. It shows how to establish, assign, change, and track an inventory of TLS certificates; automate management of TLS certificates; perform continuous monitoring of TLS certificates; perform large-scale replacement of certificates that are not trusted; log all certificate and private-key management operations; manage certificates and keys on proxy servers, load balancers, and inspection appliances; and use a Hardware Security Module (HSM). The HSM can securely generate, store, manage, and use private keys corresponding to TLS server certificates, the signing keys of internal certificate authorities (CAs), and symmetric keys that must be kept secret.

# <span id="page-201-1"></span>1.2.1 Usage Scenarios

- The example implementation fulfills the following use cases:
- **building and maintaining inventory of the enterprise's deployed TLS server certificates**
- **automating management of those certificates, including use of an external CA and protection of** private keys and other secrets by using an HSM
- **Continuously monitoring the certificates for validity**
- **Supporting disaster recovery by quickly replacing a large number of certificates**
- **I** logging all certificate and private-key management operations
- **For those enterprises with a policy to perform passive inspection, copying private keys from** several different TLS servers to the TLS inspection appliance

#### 1.2.1.1 Building the Inventory

- The example implementation demonstrates the ability to establish and maintain a systematized inventory of certificates (and keys) in use on the network. It enables a user to discover certificates not currently being managed by the inventory, efficiently enroll and provision new certificates (and keys), store relevant information with those certificates, and discover the absence of an expected certificate from a machine where it should be installed. It also enables certificates to be revoked and to change the
- owner associated with a certificate, as needed.

#### 1.2.1.2 Automation

- The example implementation demonstrates the ability to automatically enroll and provision a new
- certificate and can replace a certificate approaching expiration. Automated certificate management is
- 297 demonstrated on various enterprise systems, including load balancers acting as TLS proxies that use
- remote agentless management, web servers with remote agentless management, web servers using the
- Automatic Certificate Management Environment (ACME) protocol, and servers that are deployed via
- development operations (DevOps) technologies by using a certificate management plug-in to the
- DevOps framework. In conjunction with the demonstration of ACME, HSM is used to securely generate,
- store, manage, and process the cryptographic key pairs for one TLS server. Remote agentless
- management was used to automate management of the certificates and keys for this system.

#### 1.2.1.3 Continuous Monitoring

- The example implementation demonstrates the ability to continuously monitor TLS certificates (and keys) managed by the inventory system and can act upon the status of any certificate (e.g., report the
- status of or replace a certificate that has expired, is about to expire, or does not conform to policy). It
- can send periodic expiration reports to certificate owners to show which of their certificates are nearing
- expiration, and a variety of notifications and escalating alerts if a certificate's expiration date
- approaches. Continuous monitoring also includes periodic network scans to ensure any unaccounted-for
- certificates are discovered and added to the inventory.

#### 1.2.1.4 Disaster Recovery

- The example implementation demonstrates how to quickly replace large numbers of certificates that are
- located across multiple networks and that are on a variety of server types, because the certificates are
- no longer trusted. It can replace certificates that:
- **were issued by a given CA (which would require replacement if the issuing-CA were either** compromised or untrusted)
- have associated keys dependent on a specific cryptographic algorithm (which would need replacement, e.g., if the algorithm they depend on is no longer considered secure)
- **have associated keys generated by a specific cryptographic library after a specific date (which** would need replacement, e.g., if a bug invaded a library on that date)
- The example implementation can also track and report on replacement of large numbers of certificates,
- so the progress of the large-scale certificate replacement effort can be monitored.

#### 1.2.1.5 Logging

- The example implementation demonstrates how to log all certificate and private-key management
- operations, including certificate creation, installation and revocation key pair generation, certificate
- requests and request approvals, certificate and key copying, and certificate and key replacement.

#### 1.2.1.6 Passive Inspection

- The example implementation demonstrates how to perform passive inspection of encrypted TLS
- connections. The decision to perform this inspection is complex, because it involves important trade-offs
- between traffic security and traffic visibility that each organization should weigh for itself. Some
- organizations have determined that the security risks posed by inspection of internal TLS traffic are not
- worth the potential benefits of visibility into the encrypted traffic. Other organizations have concluded
- that the visibility into their internal traffic provided by TLS inspection is worth the trade-off of the
- weaker encryption and other risks that come with such inspection. For these organizations, TLS
- inspection may be considered standard practice and may represent a critical component of their threat
- detection and service assurance strategies.
- Organizations that perform TLS traffic inspections can use the example implementation to securely copy
- private keys from several different TLS servers to the TLS inspection appliance, securely replace expiring
- keys on servers, and immediately copy those keys to the inspection appliance before expiration—
- manually and via standardized automated certificate installation. See Appendix A for more detail on
- passive inspection, including a scenario.

# <span id="page-203-0"></span>1.2.2 Logical Architecture

- [Figure 1-1](#page-204-0) depicts the example implementation's logical architecture, which provides a network
- structure and components that enable various types of TLS server certificate management operations to
- function. [Figure 1-1](#page-204-0) illustrates the logical architecture of the TLS server certificate management example
- implementation—consisting of an external and an internal portion. The external portion contains an
- external CA that is used to issue TLS certificates for some TLS servers in the example implementation.
- The internal portion of the network is logically organized into three zones that roughly model a defense-
- in-depth strategy of grouping components on subnetworks that require increasing levels of security as
- one moves inward from the perimeter of the organization. The zones comprise a demilitarized zone
- (DMZ) that sits between the internet and the rest of the enterprise; a data center hosting applications
- and services widely used across the enterprise; and a more secure data center hosting critical security
- and infrastructure components, including certificate management components.
- At the ingress from the internet within the DMZ, a load balancer acts as a TLS proxy and distributes the
- traffic it receives from external users across three TLS servers behind it—all serving up the same
- application: two Apache servers and one Microsoft Internet Information Services (IIS) server. (Note: To
- maintain the diagram's simplicity in depicting this network, the connections between individual
- components are not shown. In the actual network architecture, the load balancer's network connection
- to all three TLS servers is shown behind it.) TLS certificate management demonstrates how to enroll and
- provision new certificates to the load balancer and servers in the DMZ and how to perform overall
- certificate management on these devices, including automatically replacing a certificate that is nearing
- expiration.
- Within the data center zone of the logical architecture sit various types of web servers, application
- servers, and a DevOps framework—all act as TLS servers. These components demonstrate the ability to
- automatically enroll and provision a new certificate and can automatically replace a certificate that is
- nearing expiration on these different systems. Various types of certificate management are also
- demonstrated, including remote agentless management, the ACME protocol, and the DevOps certificate management plug-in.
- Within the DMZ and the data center zones, taps (depicted as white dots) are used on the network
- connections between the load balancer and the servers behind it, and on the network connections
- between the DMZ servers and the second-tier servers in the data center behind them. Taps enable all
- traffic on the encrypted TLS connections to travel to a TLS inspection appliance for passive decryption.
- [Figure 1-1](#page-204-0) depicts this TLS inspection appliance as a faded icon to convey that some organizations, as a
- matter of policy, may not want to include it as part of their network architecture. However,
- organizations that consider passive inspection as part of their security assurance strategy can use the
- certificate manager depicted in the architecture to securely copy private keys from several different TLS
- servers to the TLS inspection appliance, and to securely replace expiring keys on those servers and
- immediately copy those keys to the decryption device before expiration—manually and via standardized
- automated certificate installation.
- <span id="page-204-0"></span>**Figure 1-1 TLS Server Certificate Management Example Implementation: Logical Architecture**

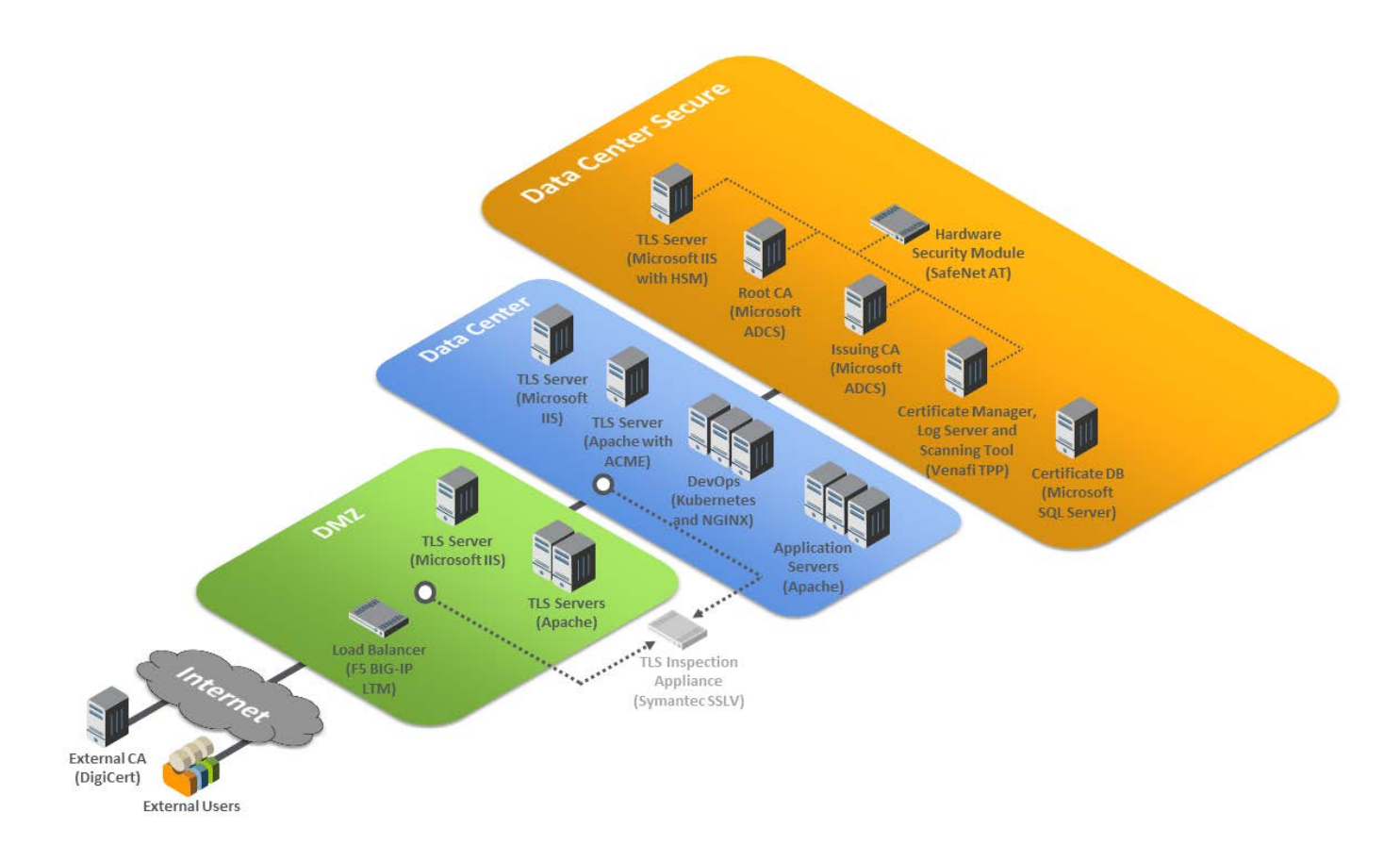

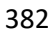

- Within the data center secure zone of the logical architecture sit the components that perform TLS
- server certificate management. These components include internal root and issuing CAs, a certificate
- manager, a certificate log server, a certificate network scanning tool, a certificate database, and an HSM.
- For demonstration purposes, a TLS server connected to an HSM is also present in this zone.
- The certificate manager can be used in conjunction with the certificate database and the various types
- of servers in the architecture to demonstrate how to establish and maintain a systematized inventory of
- certificates (and keys) used on the network. The certificate manager can also continuously monitor TLS
- certificates (and keys) managed by the inventory system and act upon the status of any certificate (e.g.,
- report a certificate that is expired, about to expire, or does not conform to policy, or it can replace an
- expired certificate). It can also send expiration reports and notifications to certificate owners and can
- support disaster recovery by quickly replacing a large number of certificates located throughout the
- network architecture.
- The certificate manager can be used in conjunction with the CAs to enroll and provision certificates (and
- keys), store attributes with those certificates, and discover the absence of an expected certificate from a
- machine where it should be installed. The certificate manager can revoke certificates and change the owner associated with that certificate.
- The certificate network scanning tool can discover certificates not being managed by the inventory. The
- certificate log server can record all certificate and private-key management operations, including
- certificate creation, installation, and revocation; key pair generation; certificate requests and request
- approvals; certificate and key copying; and certificate and key replacement.
- All components in this portion of the architecture—except for the certificate database—are configured to use the HSM, which can securely generate, store, manage, and process the private key corresponding to the TLS server's certificate. The HSM is capable of storing and protecting the symmetric keys that secure sensitive data in the certificate database, and can generate, store, manage, and process internal CAs' signing keys.
- 

## <span id="page-206-0"></span>**1.3 Build Architecture Summary**

 [Figure 1-2](#page-207-0) depicts the physical architecture of the example implementation deployed in the NCCoE laboratory.

<span id="page-207-0"></span>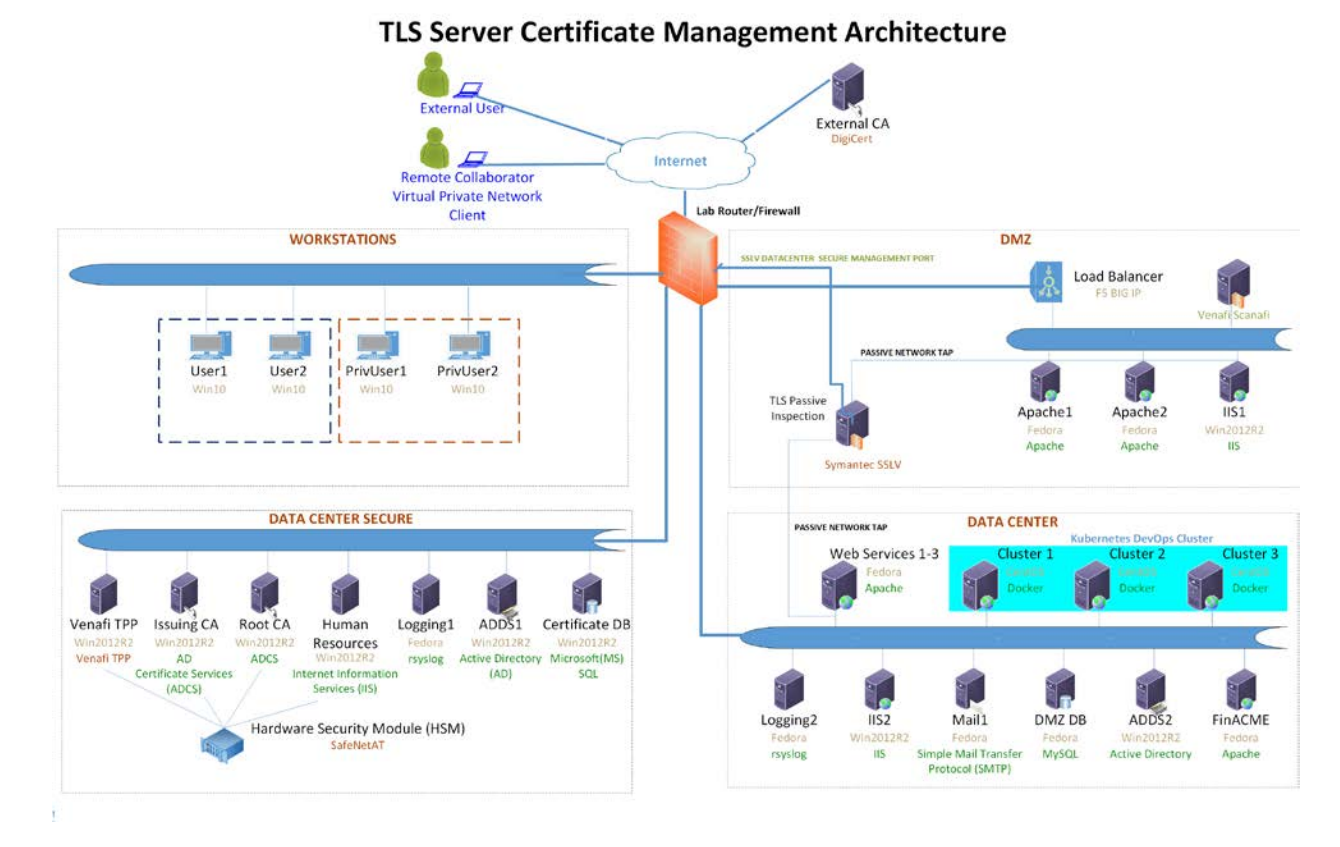

#### **Figure 1-2 TLS Server Certificate Management Example Implementation: Laboratory Configuration**

The NCCoE laboratory environment provided the following supporting infrastructure for the example

implementation:

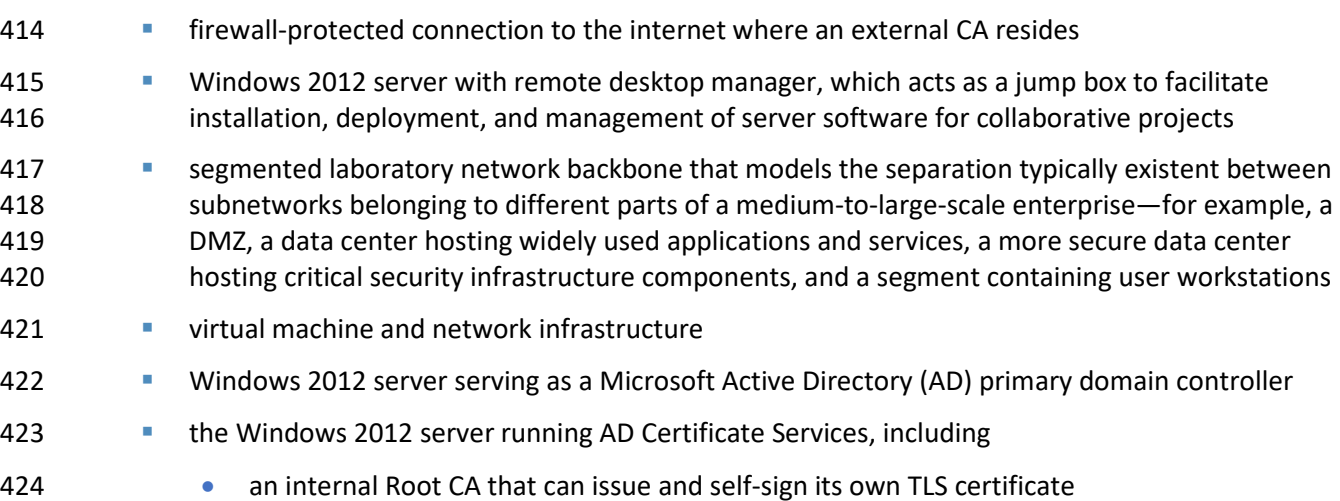

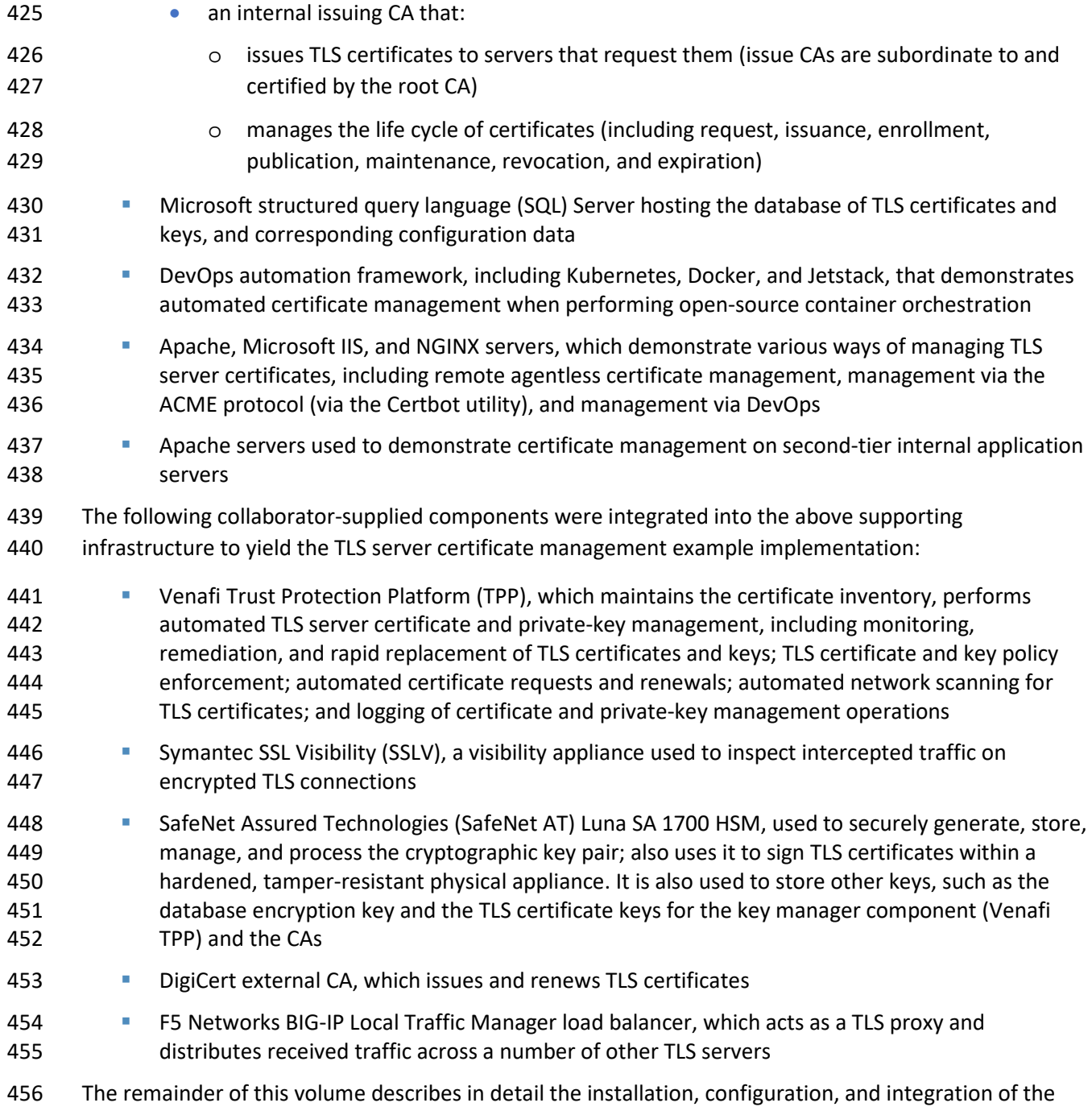

above supporting infrastructure and collaborator components.

# <span id="page-209-0"></span>458 **1.4 Typographic Conventions**

459 The following table presents typographic conventions used in this volume.

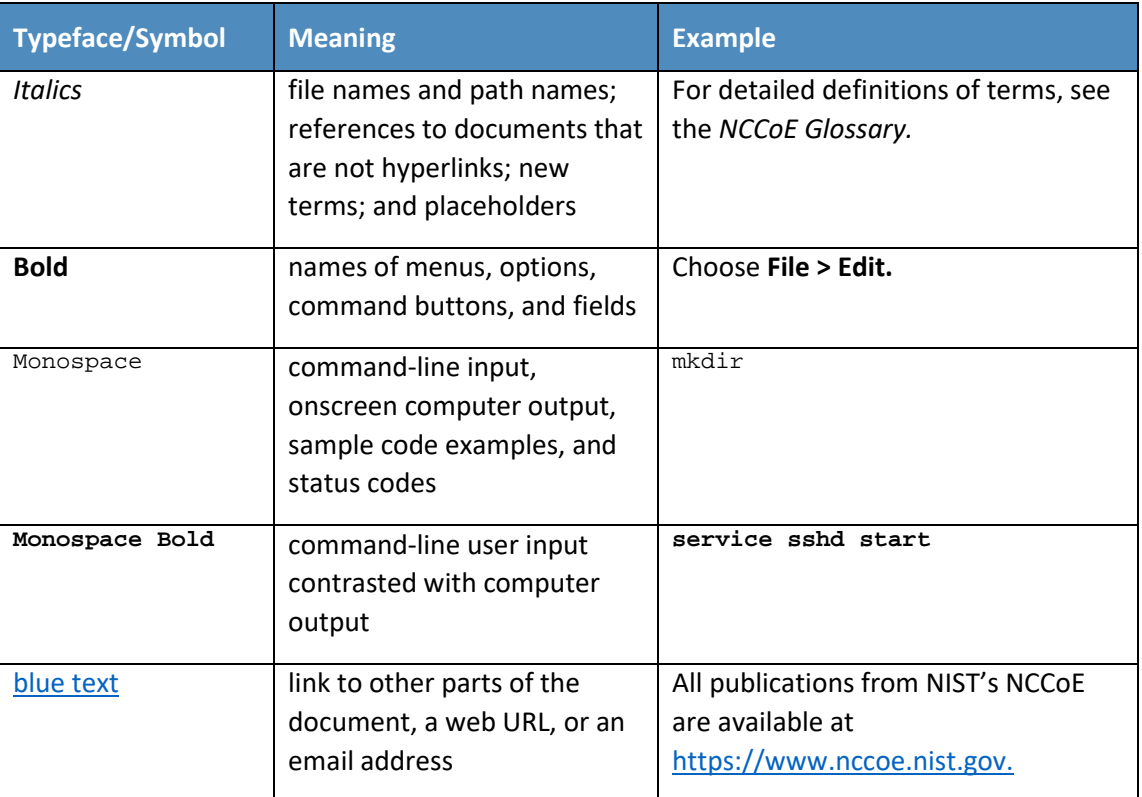

#### <span id="page-209-1"></span>460 **1.5 Supporting Infrastructure**

 This section is the first in a series of how-to guidance offered in this guide. It contains step-by-step instructions and points to specific, well-known, and trusted information for installing, configuring, and securely maintaining the supporting infrastructure components outlined in previous sections of this document.

- 465 All supporting infrastructure components in the following how-to subsections are high-level examples of
- 466 services and functions that may reside on any network. For example, the Microsoft suite of AD, CA
- 467 services, domain name server (DNS), web, and database services would typically reside on most
- 468 organizational networks. Each section follows the other in building the prerequisites. This section on
- 469 supporting infrastructure is the basis for the subsequent how-to sections on collaborator capabilities.
- 470 The lab backbone is the fundamental component of the architecture and forms the basis to develop the
- 471 implementers' understanding of the simulated build experience. Guidance is provided for each
- 472 operating system (OS) installation, with specific instructions on the necessary security and system

 configurations. Finally, specific ancillary services, installation and security configurations for database services, web services, etc. are provided.

#### <span id="page-210-0"></span>1.5.1 Lab Backbone

The NCCoE has a specific implementation of its supporting lab network infrastructure or lab backbone.

Although implementors using this document may possess some or most of the components in the TLS

lab backbone, they may encounter slight but significant differences in their lab build. These differences

are attributed to how we configured our lab backbone to suit the needs of the TLS lab and the larger

- multitiered lab community within the NCCoE.
- The components and configuration approaches listed below may help clarify what basic capabilities are needed at a minimum to simulate the TLS lab infrastructure backbone.
- network topology–designed to provide strict separation of system and workstation duties: • Data Center Secure Network–provides physical and logically secure separation of critical security services from nonprivileged or privileged users without specific security responsibilities 487 • Data Center Network–provides less privileged users with access to security maintenance services that do not require special access to critical security management services • Workstations Network–provides secure, controlled, and monitored access to nonprivileged authorized users to perform organizational business • DMZ–provides secure separation and mitigation of risk to the rest of the critical network services from public access to public-facing services multiple virtual local area networks (VLANs) and separate subnets–customized naming convention for VLAN names and subnets can be used, or follow the TLS lab approach below: • VLAN 2198 services the Data Center Secure Network 192.168.1.0/24 • VLAN 2199 services the Data Center Network 192.168.3.0/24 • VLAN 2200 services the Workstations Network 192.168.2.0/24 • VLAN 2197 services the DMZ Network 192.168.4.0/24 • VLAN 2196 services connections between the F5 load balancer and lab firewall 192.168.5.0/24 • VLAN 2202 services wide area network connections between the internet and the firewall; the address used here should mirror whatever is currently used for what the internet provider gave in a subnet address One or more managed layer three switches must be capable of:

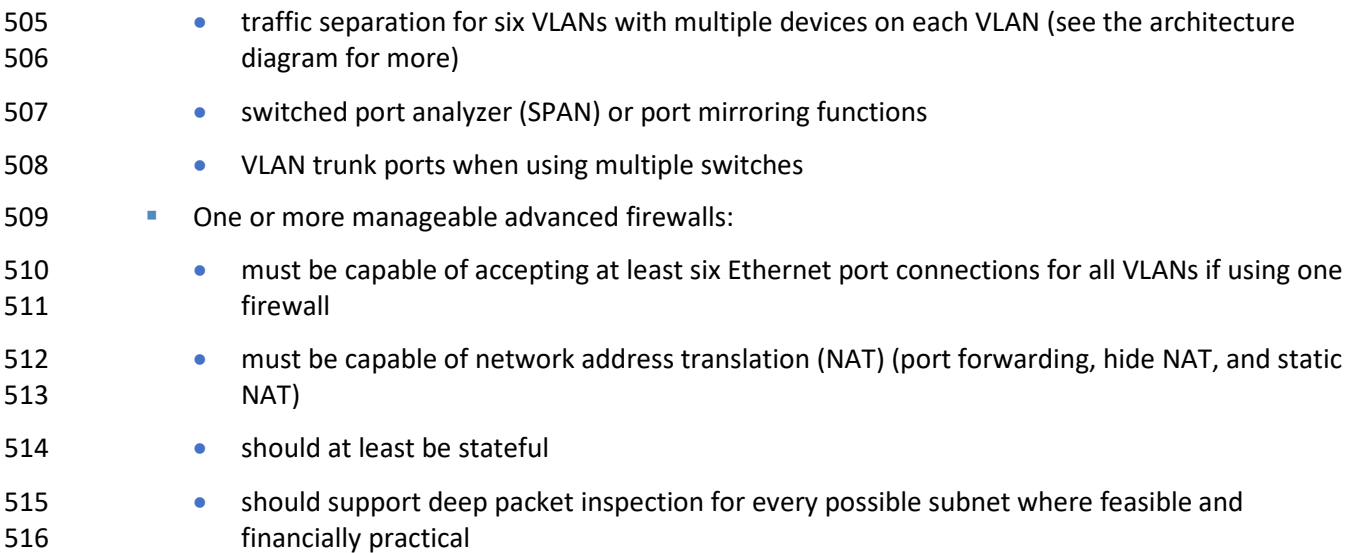

#### <span id="page-211-0"></span>1.5.2 Supporting Infrastructure Operating Systems

#### 1.5.2.1 Microsoft Windows

 Microsoft Windows and Windows Server are within a group of OSs designed by Microsoft to efficiently manage enterprise needs for data storage, applications, networking, and communications. In addition to the standard OSs used, additional ancillary Microsoft services were installed. These are native components of the OS and critical to the TLS lab design. Guidance on configuration of these ancillary services will be discussed later in this document in the [Supporting Infrastructure](#page-215-0) Component Services section.

- AD Services
- DNS Services
- CA Services

#### 1.5.2.1.1 Microsoft Windows and Server Prerequisites

 Both Microsoft Windows servers and workstations have minimal hardware prerequisites, listed directly below this paragraph. In addition, TLS lab host configuration information is provided i[n Table 1-1](#page-212-0) and

- [Table 1-2](#page-213-0) below. While it is not imperative that an implementer uses the TLS lab host naming
- convention and internet protocol (IP) addressing schemes, the tables below may prove useful with
- informing an organization of the servers and workstations needed should there be customizations to the
- TLS lab approach.
- While the hardware requirements listed below represent the minimum, most business applications of
- this effort may have higher but differing requirements. All the applications in this TLS build will greatly

benefit from adding more than the minimum resources that Microsoft requires, as shown below, in a

production environment.

- Microsoft's Minimum Hardware Requirements:
- 540 Microsoft Windows Servers 2012
- 1 gigahertz (GHz) 64-bit processor
- 512 megabyte (MB) random access memory (RAM)
- 32 gigabytes (GB) disk space
- Microsoft Windows Workstations 2010
- 1 GHz 64-bit processor
- 2 GB RAM
- **•** 20 GB disk space
- 1.5.2.1.2 Microsoft Windows Server 2012 Installation
- For instructions regarding downloading the Microsoft Windows Server 2012, refer to the download and deployment guidance at: [https://www.microsoft.com/en-](https://www.microsoft.com/en-us/evalcenter/evaluate-windows-server-2012-r2)[us/evalcenter/evaluate-windows-server-2012-r2.](https://www.microsoft.com/en-us/evalcenter/evaluate-windows-server-2012-r2)

Given that AD and domain services are critical to the adds1 and adds2 installation process, refer to the

**Microsoft Active Directory and Domain Services Installation and Configuration** section, [1.5.3.1,](#page-215-2) of this

- document for full instructions after initial basic installation of the OS.
- Please use the table below to name and assign IP addresses to all Microsoft Windows Servers used in
- the TLS lab build. The Windows Server version used in most cases is Windows 2012 version R2.
- **Table 1-1 Naming and Addressing Information for all Microsoft Windows Servers**

<span id="page-212-0"></span>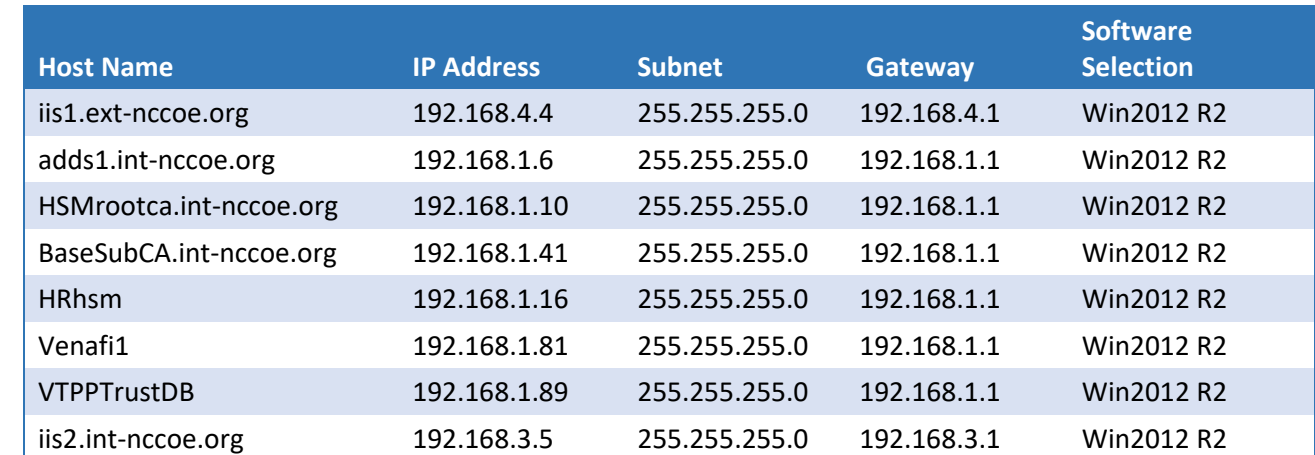

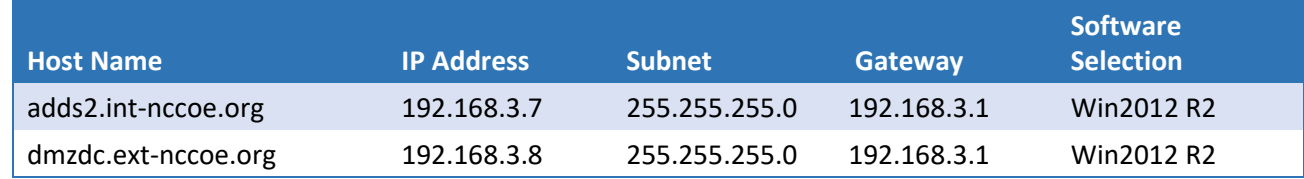

#### 1.5.2.1.3 Microsoft Windows 10 Workstations Installation

- For instructions regarding download of the Microsoft Windows 10 workstation used in this TLS lab build, refer to the guidance at [https://www.microsoft.com/en-us/software-](https://www.microsoft.com/en-us/software-download/windows10)[download/windows10.](https://www.microsoft.com/en-us/software-download/windows10)
- Please use the table below to name and assign IP addresses to all Microsoft Windows 10 workstations
- used in the TLS lab build. The Windows 10 version used in most cases is Windows 10 Pro.
- **Table 1-2 Naming and Addressing Information for all Microsoft Windows 10 Workstations**

<span id="page-213-0"></span>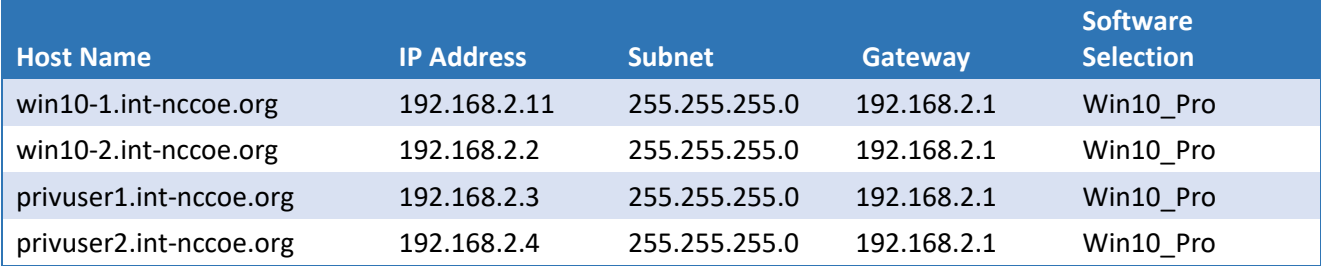

#### 1.5.2.2 Linux

- Linux is a family of free and open-source OSs based on the Linux kernel, an OS kernel first released on
- September 17, 1991, by Linus Torvalds. Fedora Server is a Red Hat Corporation-supported, short life-
- cycle, and fully community-supported server OS. Fedora enables system administrators of any skill to
- freely (in most cases) make use of the very latest technologies available in the open-source community.
- The CentOS Linux distribution is no different in its ability to allow mostly free use of world-class security
- and general IT capabilities. CentOS is a manageable and reproducible platform derived from the sources
- of Red Hat Enterprise Linux (RHEL) by an open-source community of volunteers.

#### 1.5.2.2.1 Linux Prerequisites

- [Table 1-3](#page-214-0) and [Table 1-4](#page-215-1) include the host names and IPs used in the TLS lab for all Linux machines. The recommended minimum hardware requirements for the default installations of Fedora and CentOS have been noted below. An organization's requirements may differ. However, it is highly recommended that the maximum optimal configuration (in accordance with the organization's available resources) for each system be applied, as all the applications used in this TLS lab build will benefit from more than the
- minimum resources in a production environment.
- 580 **1 GHz or faster processor**
- 581 **1 GB system memory**
- 582 **10 GB** unallocated drive space
- 583 1 VMXNET 3 network adapter
- 584 1.5.2.2.2 Fedora and CentOS Installation

585 The OS installation process for the TLS lab Linux machines did not deviate from the standard installation 586 instructions that exist for each Linux distributor. The links below provide standard guidance for the 587 Fedora and CentOS installations.

- 588 When running through the installation process, in some cases, a standard Fedora installation for
- 589 software selection will not suffice. Should this occur, use [Table 1-3.](#page-214-0) If the Software Selection column
- 590 includes Fedora Server/Basic Web Server, select Fedora Server for Base Environment, then select Basic
- 591 Web Server installation for add-ons, and when prompted, select software packages during the
- 592 installation.

593 The CentOS Software Selection column includes Basic Web Server—select this as the software package 594 to install when prompted during the installation process for CentOS.

- 595 <https://docs.fedoraproject.org/en-US/fedora/f28/install-guide/>
- 596 <https://docs.centos.org/en-US/centos/install-guide/>

597 Please use [Table 1-3](#page-214-0) for IP, host name, and other installation-specific options for all Fedora-based 598 systems in the TLS lab build.

599 **Table 1-3 Naming and Addressing Information for All Fedora-Based Systems**

<span id="page-214-0"></span>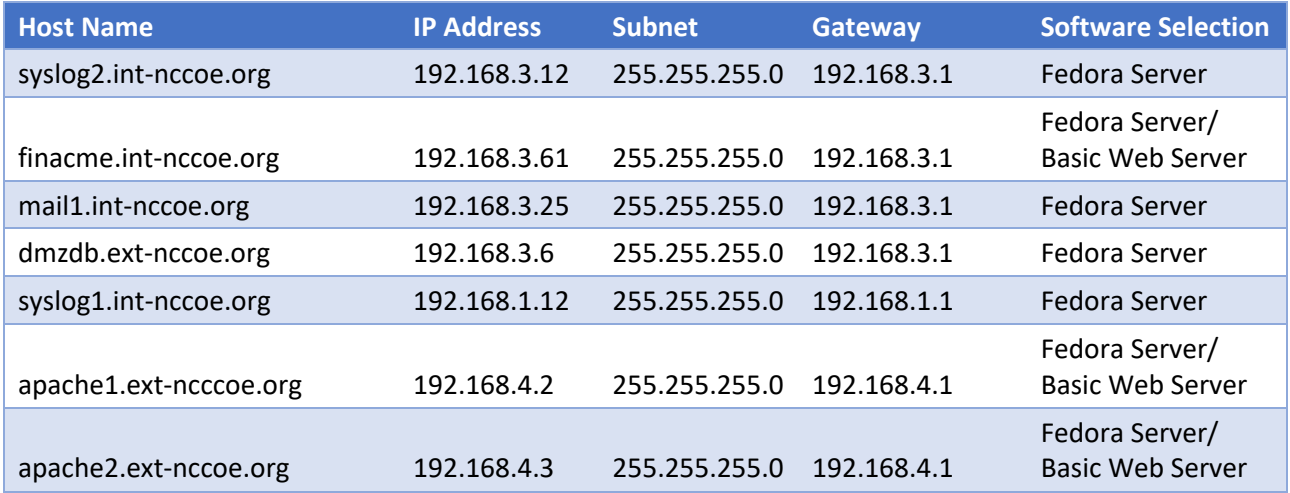

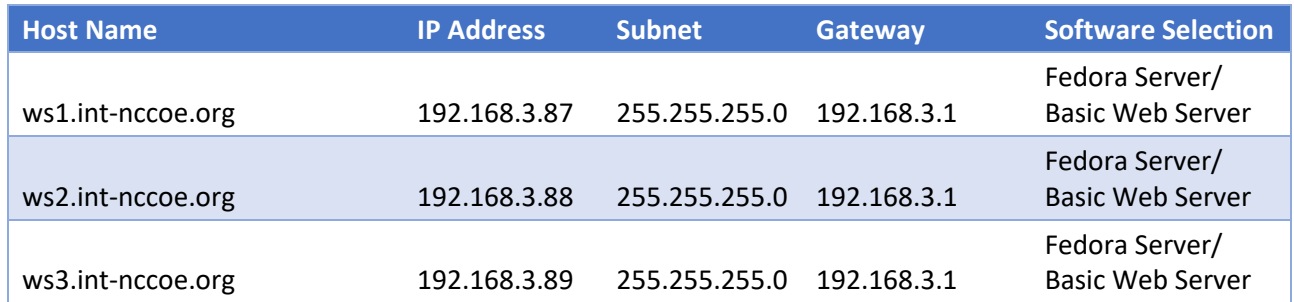

- 600 Please use [Table 1-4](#page-215-1) for IP, host name, and other installation-specific options for all CentOS servers used 601 in the TLS lab build.
- 602 **Table 1-4 Naming and Addressing Information for All CentOS Servers**

<span id="page-215-1"></span>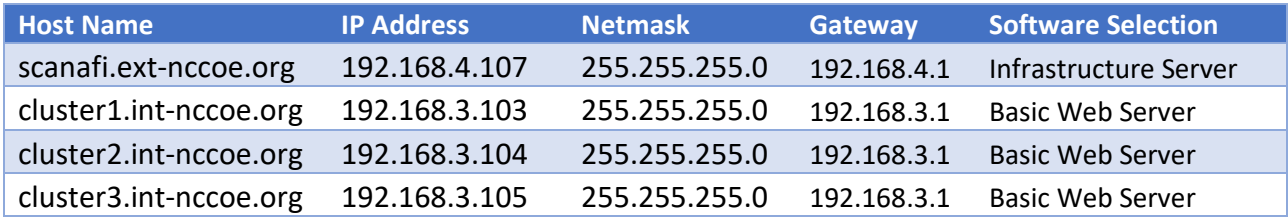

#### <span id="page-215-0"></span>603 1.5.3 Supporting Infrastructure Component Services

#### <span id="page-215-2"></span>604 1.5.3.1 Microsoft Active Directory and Domain Services Installation and Configuration

 Active Directory Services (ADS) and DNS work together to store directory data and make those resources available to administrators and users. For example, ADS stores information about user accounts such as names and passwords. Security is integrated with ADS through log-on authentication and enforced access control for user, file, directory, and other system objects in the directory of services.

- 609 Administrators are able to manage directory data and organization roles across the enterprise. They can
- 610 assign permissions to users, which allows users to access resources anywhere on the network. ADS
- 611 authenticates and authorizes all users and computers in a Windows domain network. ADS works in
- 612 conjunction with Group Policies Objects (GPOs) in assigning and enforcing security policies for all
- 613 computers.
- 614 A DNS is a protocol for how computers translate domain names. It manages a database used to resolve
- 615 domain names to IP addresses, allowing computers to identify each other on the network. DNS is the
- 616 primary locator service for AD. ADS is highly dependent on the DNS in most cases, and as a result, most
- 617 implementations—including the TLS lab—opt to install the DNS service on the same server as the ADS.

#### 618 1.5.3.1.1 ADS and DNS Prerequisites

619 Below are the minimum recommended tools, services, and configurations needed to install ADS and 620 DNS.
- The adds1 and adds2 hosts should be built with the Windows Server 20012 OS installed. As
- 
- 
- described in Sectio[n 1.5.2.1.2](#page-212-0) of this document, there are two ADS and DNS servers. The TLS lab ADS and DNS server names used are adds1.int-nccoe.org and adds2.int-nccoe.org. (Note: The DNS server may be run locally on the same Active Directory Domain Services [ADDS] server.)
- **Incel network configurations–all of the local network VLANs, IP addresses, and proper routes**
- familiarity with Server Manager
- 
- Server Manager is a Windows Server management console that allows administrators to install,
- configure, and manage server roles and features. Administrators can manage local and remote servers without having physical access to them. The ADS and DNS installation process is integrated with Server
- Manager, which can be used when installing other server roles.

# 1.5.3.2 ADS and DNS Installation

- For instructions on deploying ADS and DNS on a Windows 2012 server, refer to the guidance at one of the links below:
- **Graphical User Interface (GUI)-Based Installation:** [https://docs.microsoft.com/en-us/windows-](https://docs.microsoft.com/en-us/windows-server/identity/ad-ds/deploy/ad-ds-installation-and-removal-wizard-page-descriptions)[server/identity/ad-ds/deploy/ad-ds-installation-and-removal-wizard-page-descriptions](https://docs.microsoft.com/en-us/windows-server/identity/ad-ds/deploy/ad-ds-installation-and-removal-wizard-page-descriptions)
- **Command Line-Based Installation:** [https://docs.microsoft.com/en-us/windows-](https://docs.microsoft.com/en-us/windows-server/identity/ad-ds/deploy/install-active-directory-domain-services--level-100-)[server/identity/ad-ds/deploy/install-active-directory-domain-services--level-100-](https://docs.microsoft.com/en-us/windows-server/identity/ad-ds/deploy/install-active-directory-domain-services--level-100-)

# 1.5.3.3 Certificate Authority Services

- In an organization where public key infrastructure (PKI) has been implemented, a CA is responsible for
- validating the identity of users and computers. The CA assigns a trusted credential for use in
- authenticating user and system identities, by issuing a digitally signed and trusted certificate. The CA can
- also assist in managing revocation and renewal of its signed certificates.
- The first CA built and implemented in a PKI environment is often referred to as the root CA. As the
- originator and root of trust, the root CA authorizes all subsequent CAs, called subordinates or issuing
- CAs. Subordinate CAs can also designate their own subsidiaries as defined by the root CA, which results
- in a certificate hierarchy. The metadata supplied in all certificates issued to CAs lower in the hierarchy
- 648 from the root CA contain a trace path back to the root.
- A compromised root CA will cripple any organization that depends on the integrity of its issued PKI
- certificates, even in lightweight transactions. With full control or significant unauthorized access to the
- root CA, a malicious actor may fully infiltrate any transaction that relies on the integrity of the trust
- chain where that root CA presides as the anchor. It is recommended all organizations—size
- notwithstanding—implement an enterprise stand-alone offline root CA and separate issuing subordinate
- CA(s) topology wherever possible. Doing so mitigates many of the risks associated with compromised root CAs.
- The TLS lab followed Microsoft's guidance to develop a highly secure offline stand-alone root CA
- coupled with an enterprise online issuing CA. The following CA installation and configuration how-to
- guidance aligns with that goal.

#### 1.5.3.3.1 CA Prerequisites

- The prerequisite steps to configure the CA(s) include:
- **Build HSMrootca.int-nccoe.org and BaseSubCA.int-nccoe.org in accordance with the OS** installation and configuration instructions in Section [1.5.2.1.2.](#page-212-0)
- **Join BaseSubCA.int-nccoe.org to the already created int-nccoe.org domain.**
- HSMrootca.int-nccoe.org and BaseSubCA.int-nccoe.org should have network connections to all the TLS lab subnets needed for CA certificate issuance.

### 1.5.3.3.2 Installation of Offline Root and Issuing CA

- In this implementation scenario, the offline root CA is built, configured, and established as the root of
- the trust chain. The root CA is then configured to securely sign and issue certificates for all of its
- subordinates. Afterward, it is taken completely offline. Being taken offline includes complete power-
- down and highly secures physical storage of the root CA device (specifically the hard drive if possible).
- Installation of the root CA through the Server Manager console can be done by installing Active
- Directory Certificate Services (ADCS). ADCS is used to create CAs and configure their role to issue and
- manage certificates. For instructions on installing ADCS on the root CA and issuing CA server, refer to the
- steps below:
- 1. In the **Server Manager,** select **Manage** > click on **Add Roles and Features.**
- 2. Follow the Add Roles and Features wizard > in **Select Installation Types,** select **Role-Based or feature installation.**
- 3. In **Select destination server,** confirm **Select a server from the server pool** is selected > select your local computer.
- 4. In **Select server roles** > under **Roles,** select **Active Directory Certificate Services >** click **Add Features.**
- 5. In **Select features** > click **Next.**
- 6. In **Active Directory Certificate Services** > click **Next.**
- 7. In **Select role services** > in **Roles,** select **Certification Authority.**
- 8. In **Confirm installation records** > click **Install.**
- 9. When installation is complete, click **Close.**

## 1.5.3.3.3 Offline Root CA Configuration

 After installing ADCS, refer to the steps below to configure and specify cryptographic options for the root CA:

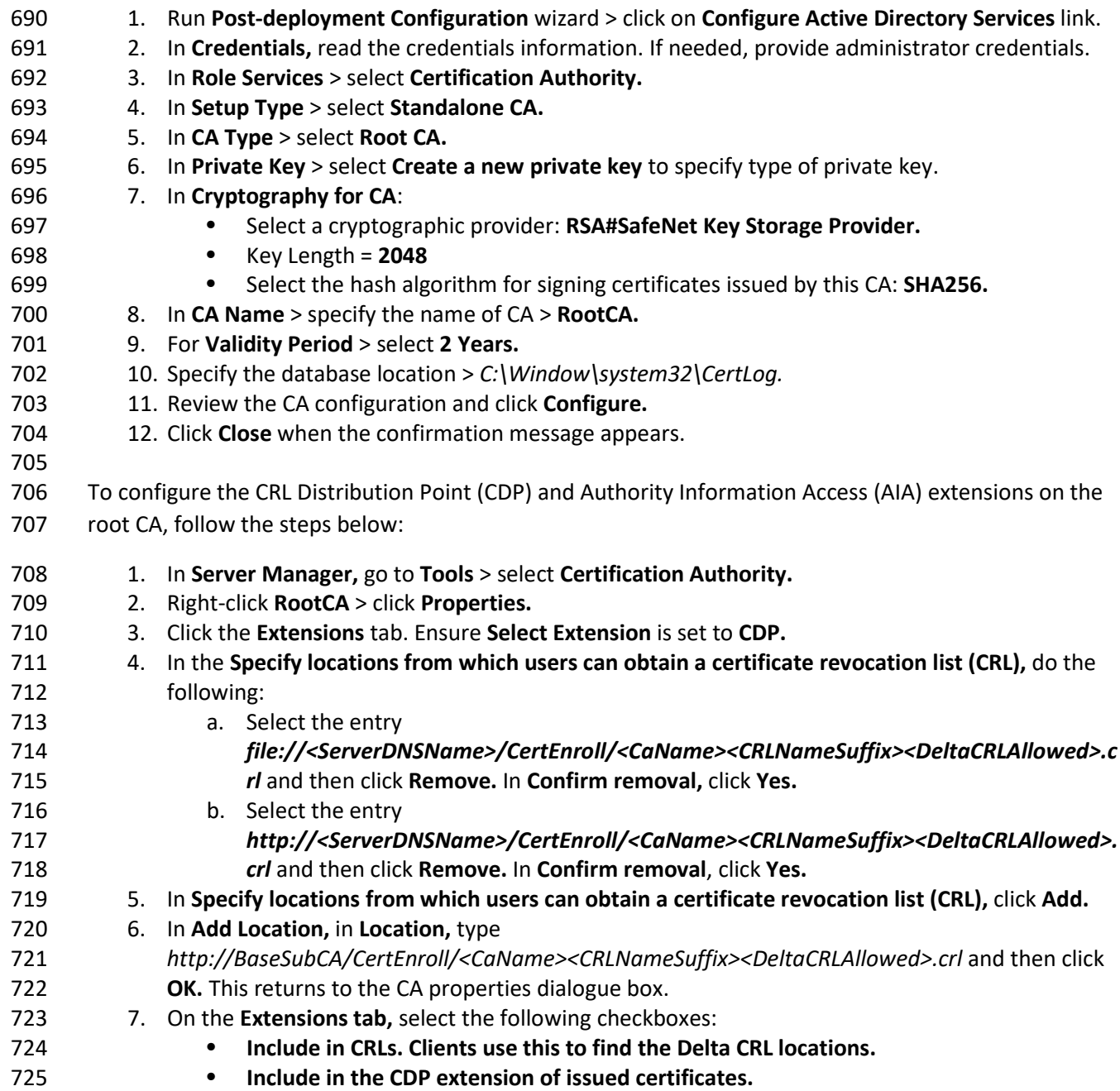

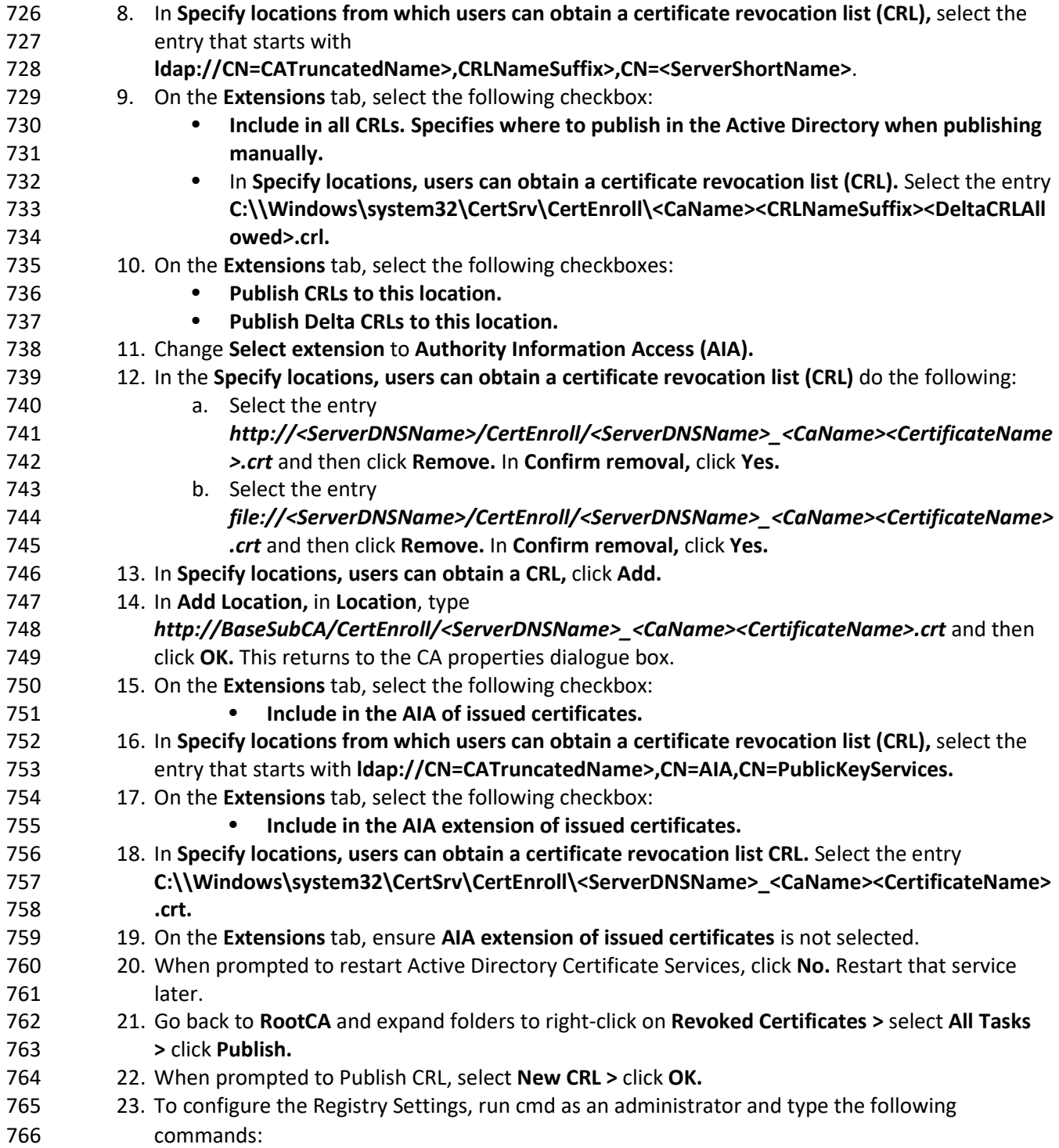

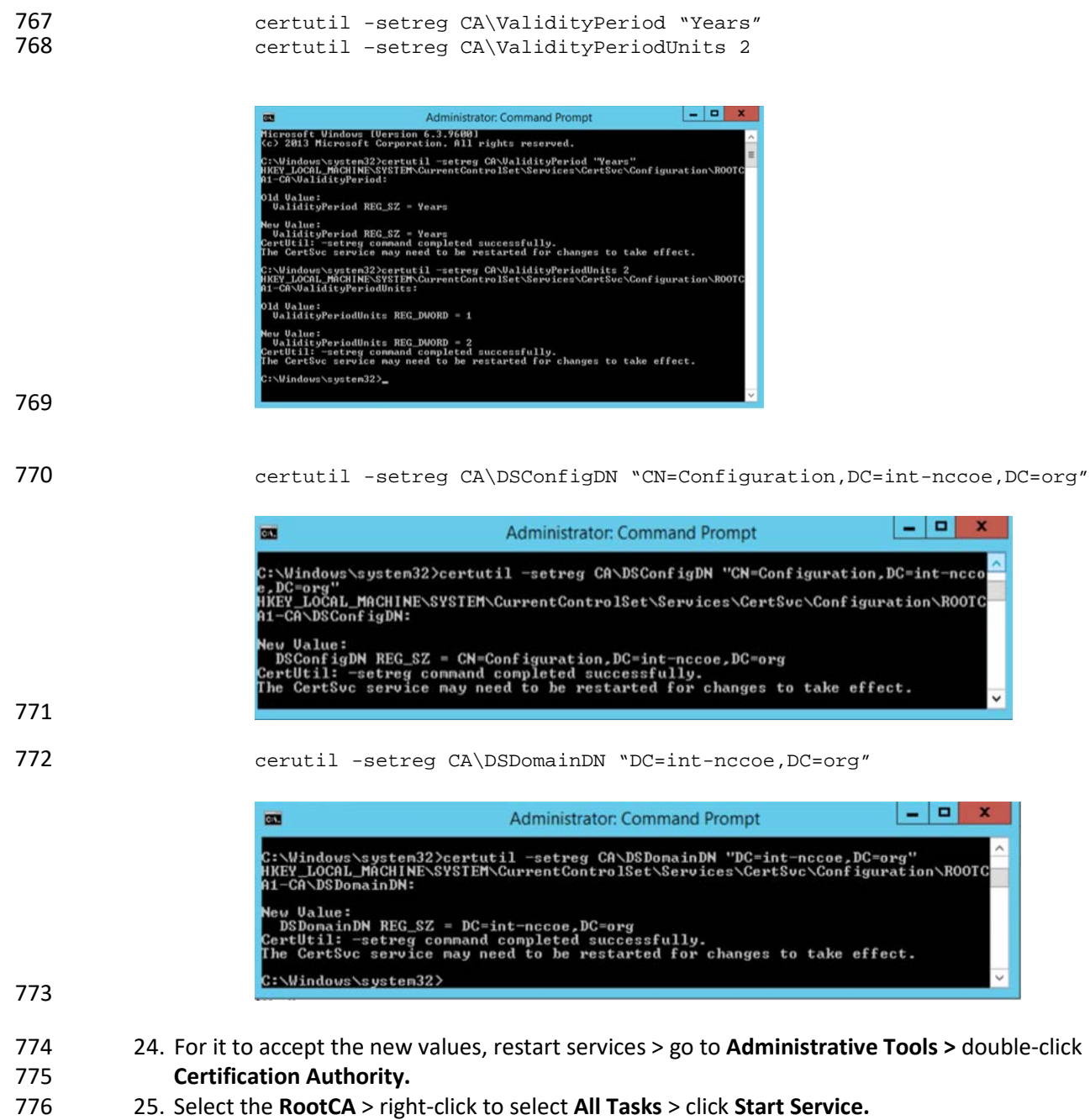

- 26. Go back to **RootCA** to expand folders > right-click on **Revoked Certificates >** select **All Tasks** > click **Publish** to publish revoked certificates.
- 779 1.5.3.3.4 Enterprise Subordinate/Issuing CA Configuration
- After installing ADCS, follow the steps below to configure and specify cryptographic options for the
- issuing CA:

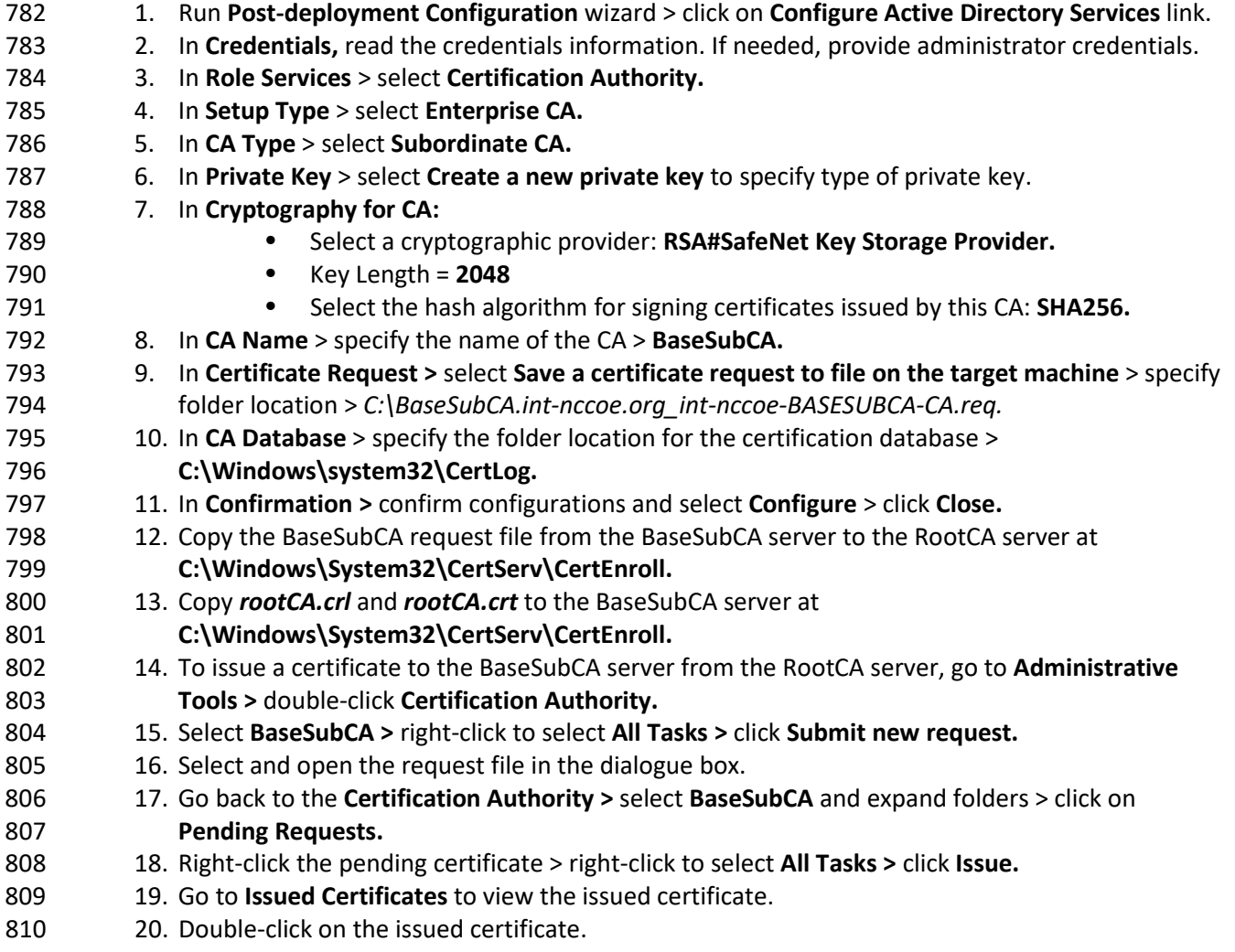

21. Go to the **Details** tab > click **Copy to File.**

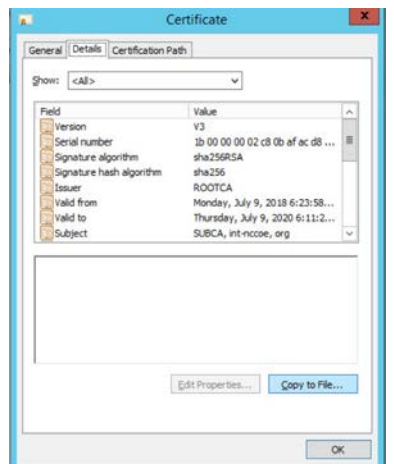

22. Follow the Certificate Export wizard and select the desired format:

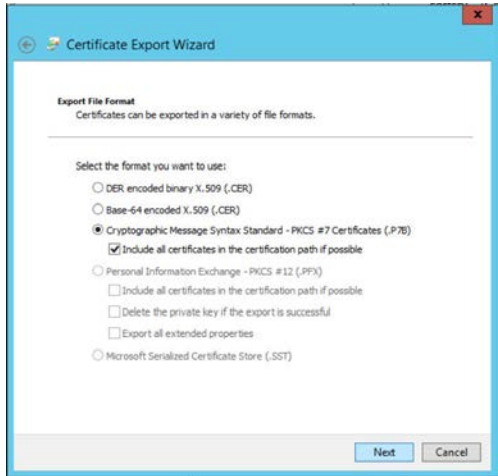

23. Save the file as **subCA >** file type is **PKCS #7 Certificates (\*.p7b).**

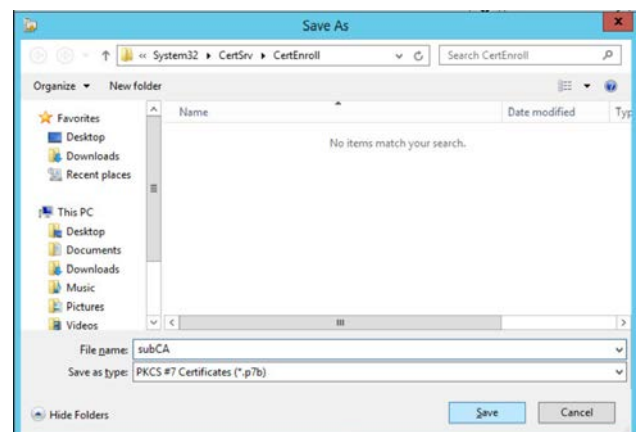

#### 24. Specify the file name to export:

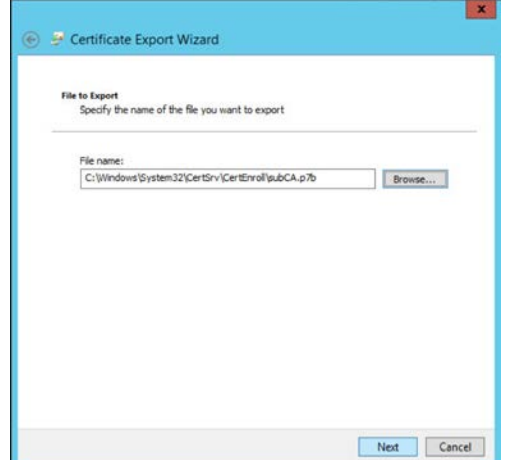

- 25. Complete the Certificate Export Wizard by confirming settings > click **Finish.**
- 26. In **Export was successful** > click **OK.**
- 821 27. Copy subCA.p7b from the RootCA server at C:\WindowSystem32\CerServ\CertEnroll to the BaseSubCA server at **C:\WindowSystem32\CerServ\CertEnroll.**
- 28. On the BaseSubCA server > shift right-click > open the command prompt.
- 29. Publish the CA Root certificate into Directory Services with the following command:

```
825 certutil -dspublish -f (tab to rootCA.crt file) RootCA
826
```
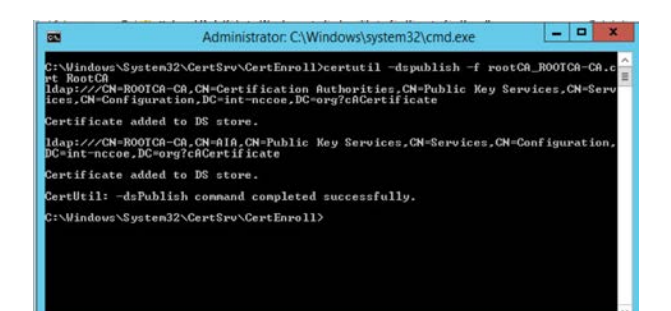

828 30. To publish the crl file, type the following command:<br>829 certutil -dspublish -f (tab to .crl file) certutil -dspublish -f (tab to .crl file)

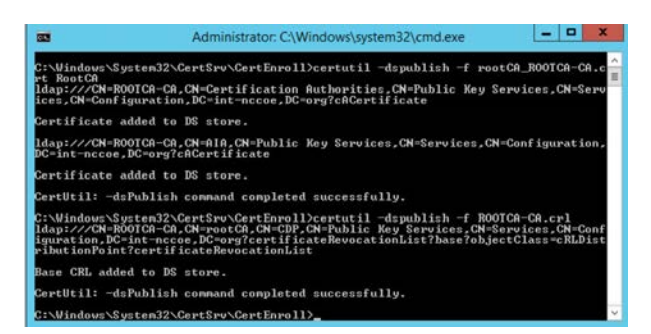

- 31. Set the **Domain Policy** to make the RootCA trusted by all domain computers.
- 32. Install the certificate in the subCA server > go to **Administrative Tools** > double-click **Certification Authority.**
- 33. Select the CA > right-click to select **All Tasks >** click **Install CA Certificate.**
- 34. Select the *.p7b* file to complete the CA installation.
- 35. A warning message will be received that the revocation server is offline > click **OK** to ignore the message.
- 838 36. Power down the RootCA server.
- 37. Go to **Administrative Tools** > right-click the CA > select **All Tasks** > click **Start Service** to start services.
- 38. Install .*crt* files on the Default Domain Policy.
- 39. Go to the domain controller (DC).
- 40. Go to **Administrative Tools** > open **Group Policy Management** console.
- 41. Go to the organization's domain > right-click the **Default Domain Policy** folder > select **Edit.**
- 42. Navigate to **Computer Configuration,** go to **Policies > Window Settings > Security Settings >**
- **Public Key Policies** > right-click **Intermediate Certification Authorities** > select **Import.**
- 43. Follow the **Certificate Import Wizard** > click **Next.**
- 44. Select the *subCA.crt* file to import > click **Next** to import file.
- 45. Confirm details > click **Finish.**
- 46. A dialogue box will pop up to confirm **The import was successful.**
- 47. Go to **Trusted Root Certification Authority** folder and right-click> select **Import.**
- 48. Follow the **Certificate Import Wizard** > click **Next.**
- 49. Select the *rootCA.crt* file to import > click **Next** to import file.
- 50. Confirm details > click **Finish.**
- 51. A dialogue box will appear to confirm **The import was successful.**
- 1.5.4 Database Services

## 1.5.4.1 Microsoft SQL Database Services

Microsoft SQL (MSQL) Server is a relational database management system developed by Microsoft. As a

- database server and a software product, its primary function is to store and retrieve data as requested
- by other software applications. MSQL can operate on the same or another computer across a network.
- 861 1.5.4.1.1 Prerequisites for MSQL Database Services
- The information below is Microsoft's recommended minimum for default installation of MSQL. An organization's requirements may differ. However, all applications can benefit from more than the minimum resources in a production environment.
- **1.4 GHz 64-bit processor**
- **1 GB RAM**
- **6 GB** disk space
- **a administration privileges (local installations must run Setup as an administrator)**
- One MSQL database was used for the TLS lab build to support the Venafi TPP server. This guide installs
- only the basic MSQL application on a server. This prepares the specific configurations that are discussed

871 in the Venafi TPP How -To guidance section. As a prerequisite, see the OS installation instructions in

872 Sectio[n 1.5.2.1.2](#page-212-0) to build the VTPPTrustDB.int-nccoe.org server.

873 1.5.4.1.2 Installation of MSQL Database Services

- To install MSQL on a Windows 2016 Server, follow the Microsoft steps in the link below:
- **Download here: [https://www.microsoft.com/en-us/sql-server/sql-server-](https://www.microsoft.com/en-us/sql-server/sql-server-downloads?&OCID=AID739534_SEM_at7DarBF&MarinID=sat7DarBF_340829462634_microsoft%20sql%20download_e_c__68045082145_kwd-343189224165_)**876 downloads?&OCID=AID739534 SEM\_at7DarBF&MarinID=sat7DarBF\_340829462634\_microsoft 877 %20sql%20download e c 68045082145 kwd-343189224165
- **Install and configure here:** https://docs.microsoft.com/en-us/sql/database-engine/install-[windows/install-sql-server-from-the-installation-wizard-setup?view=sql-server-2017](https://docs.microsoft.com/en-us/sql/database-engine/install-windows/install-sql-server-from-the-installation-wizard-setup?view=sql-server-2017)
- **Install MSQL as a stand-alone server.**
- 881 Specify the Database Engineer Configuration in step 15 by selecting SQL Server Administrators.

### 1.5.4.2 MariaDB Database Services

 The original inventors of MySQL developed the MariaDB server, which is highly compatible with MySQL. This allows a drop-in replacement capability with library binary parity and exact matching with MySQL's application programming interfaces and commands.

Like MySQL, the open-source version of MariaDB can scale and performs as well as most enterprise

887 database servers. The TLS lab uses the MariaDB to serve its public-facing (DMZ) web-based TLS services

described in this document.

#### 889 1.5.4.2.1 Prerequisites for MariaDB Database Services

 The host named dmzdb.ext-nccoe.org should have already been set up within the Fedora OS how-to 891 guidance of Section [1.5.2.2.2.](#page-214-0) Complete this setup prior to installing the MariaDB server.

- 892 1.5.4.2.2 Installation of MariaDB Database Services
- 893 To download and install MariaDB, please refer to the fedoraproject.org guidance at <https://fedoraproject.org/wiki/MariaDB>

#### 895 1.5.4.2.3 Configuration of MariaDB Database Services

 MariaDB is used to serve dynamic web content with the Drupal application. All three web servers used in the DMZ must be configured via Drupal to point to one database. As a result, the database must be configured to accept connections from the Drupal web servers. MariaDB can be configured by using the Fedora Linux command line. To start, first set up a secure password for the root and any other administrative accounts (see the MariaDB setup instructions on how to specify other accounts). Log in to the dmzdb.int-nccoe.org by using the local command line shell or secure remote administration client (ssh, putty, openssh). Once logged into the system, use the following command to launch MariaDB from the Fedora Linux:

- [root@dmzdb ~]# mysql -p
- Note: Although the root account is displayed here as the login account, configuring MariaDB with the root user in a production environment is not recommended.
- Configure the database to allow remote connections from either the IP addresses or host names used in

the TLS lab. If the IP addresses and host names were customized (apache1: 192.168.4.2, apache2:

192.168.4.3, iis1: 192.168.4.4), please double-check and change the IP addresses in the database by

using the commands below. If custom host names were used in place of the IP addresses, the database

- DNS or host resolution is set to properly resolve to the right IP addresses.
- 912 [root@dmzdb ~]# mysql -p
- Enter password:
- 914 Welcome to the MariaDB monitor. Commands end with ; or  $\gtrsim$  915 Your MariaDB connection id is 1012018 Your MariaDB connection id is 1012018
- Server version: 10.2.16-MariaDB MariaDB Server
- Copyright (c) 2000, 2018, Oracle, MariaDB Corporation Ab and others.
- 919 Type 'help;' or '\h' for help. Type '\c' to clear the current input statement.
- MariaDB [(none)]> create database EXT\_NCCOE\_DB;
- 921 MariaDB [(none)]> grant all privileges on EXT\_NCCOE\_DB.\* to<br>922 FXTADMIN'@'192.168.4.2' IDENTIFIED BY 'YOUR PASSWORD'; 'EXTADMIN'@'192.168.4.2' IDENTIFIED BY 'YOUR PASSWORD';
- MariaDB [(none)]> grant all privileges on EXT\_NCCOE\_DB.\* to 'EXTADMIN'@'192.168.4.3' IDENTIFIED BY 'YOUR PASSWORD';
- 925 MariaDB [(none)]> grant all privileges on EXT\_NCCOE\_DB.\* to<br>926 TEXTADMIN'@'192.168.4.4' IDENTIFIED BY 'YOUR PASSWORD'; 'EXTADMIN'@'192.168.4.4' IDENTIFIED BY 'YOUR PASSWORD';
- 927 MariaDB [(none)] > quit;
- Add rules to the local Linux firewall to allow database traffic inbound. Please use the following commands to allow database traffic to inbound ports on the MariaDB server:
- **Type the following command to allow database connections to Apache:** 931 iptables-I INPUT -p tcp -dport 3306 -mstate --state related, ESTABLISHED, new -<br>932 i ACCEPT j ACCEPT

### 1.5.5 TLS Web Services

## 1.5.5.1 Microsoft Internet Information Services

- The web server (IIS) role in Windows Server 2012 provides a means for hosting websites, services, and applications. IIS information can be shared with users on the internet, an intranet, or an extranet. IIS is a
- unified web platform that integrates IIS, ASP.NET, File Transfer Protocol services, Personal Home Page
- (PHP), and Windows Communication Foundation.
- The TLS lab utilized the IIS server as a public-facing member of a load balance web cluster for public-
- facing internet services. It was also used as an intranet server to simulate an employee web-based
- knowledge management system that is internal to an organization.

#### 942 1.5.5.1.1 IIS Prerequisites

- Complete the following prerequisite steps prior to installing and configuring IIS:
- 944 Server iis2.int-nccoe.org should ideally be a member of the domain for more streamlined TLS certificate management.
- **The IIS administrator must have Request Certificates permission on the issuing CA.**
- **The iis1.int-nccoe.org and iss2.int-nccoe.org servers should be set up per Section [1.5.2.1.2.](#page-212-0)**
- 948 Server iis1.int-nccoe.org should be used for the public-facing web-based cluster.

949 Server iis2.int-nccoe.org should be used as the internal intranet server.

## 1.5.5.2 IIS Installation

 IIS is the topic of this section, however, the PHP is a key component of the IIS installation for the TLS lab implementation of the iis1.int-nccoe.org internet-facing server. PHP is a script language and interpreter and a server-side language that assists IIS and Drupal in serving dynamic web content.

 Please follow the instructions in the link below to install IIS and PHP. The iis2.int-nccoe.org server can be set up without PHP installed. Please follow the same instructions below for the iis2 server—skip the PHP part of the installation process.

- [https://docs.microsoft.com/en-us/iis/application-frameworks/scenario-build-a-php-website-on-](https://docs.microsoft.com/en-us/iis/application-frameworks/scenario-build-a-php-website-on-iis/configuring-step-1-install-iis-and-php)[iis/configuring-step-1-install-iis-and-php](https://docs.microsoft.com/en-us/iis/application-frameworks/scenario-build-a-php-website-on-iis/configuring-step-1-install-iis-and-php)
- Windows 2012 Server provides several methods for enrolling certificates: two of these are the
- Certificate Enrollment Policy (CEP) and Certificate Enrollment Service (CES). The CEP web service enables
- users and computers to obtain certificate enrollment policy information. This information includes what
- types of certificates can be requested and what CAs can issue them. CES provides another web service
- that allows users and computers to perform certificate enrollment by using the hypertext transfer
- protocol secure (https). To separate traffic, the CES can be installed on a computer that is separate from
- the CA. Together with the CEP web service, CES enables policy-based certificate enrollment when the
- client computer is not a member of a domain or when a domain member is not connected to the
- domain. CEP/CES also enables cross-forest, policy-based certificate enrollment.
- For the purpose of the lab, the IIS configuration option selected for authentication type for the CES is
- **Windows integrated authentication.** This option provides Kerberos authentication for devices

connected to the internal network and joined to a domain. The service account selected is the **Use the** 

- **built-in application pool identity.**
- To configure the SSL protocol to encrypt network traffic, obtain a certificate for IIS, and configure https on the default website, please refer to the link below.
- [https://social.technet.microsoft.com/wiki/contents/articles/12485.configure-ssltls-on-a-web-](https://social.technet.microsoft.com/wiki/contents/articles/12485.configure-ssltls-on-a-web-site-in-the-domain-with-an-enterprise-ca.aspx)[site-in-the-domain-with-an-enterprise-ca.aspx](https://social.technet.microsoft.com/wiki/contents/articles/12485.configure-ssltls-on-a-web-site-in-the-domain-with-an-enterprise-ca.aspx)

## 1.5.5.3 Apache Web Services

- The Apache HTTP Server is a free and open-source cross-platform web server software, released under
- the terms of Apache License 2.0. Apache is developed and maintained by an open community of developers under the Apache Software Foundation.

#### 980 1.5.5.3.1 Apache Web Services Prerequisites

 The Apache web server was used extensively throughout the TLS lab architecture to demonstrate the various means of automated and manual management of TLS certificates. The following servers should 983 be built in accordance with the instructions in Section [1.5.2.2.2.](#page-214-0)

- *apache1.ext-ncccoe.org*
- *apache2.ext-nccoe.org*
- *ws1.int-nccoe.org*
- *ws2.int-nccoe.org*
- *ws3.int-nccoe.org*

#### 1.5.5.3.2 Apache Installation

- PHP is a key component of the Apache installation for the TLS lab implementation of all of the above
- web servers. PHP assists Apache and Drupal in serving dynamic web content. Please follow the
- instructions below for installing Apache and PHP.
- 993 For the Apache web server installation, please refer to this guidance: [https://docs.fedoraproject.org/en-](https://docs.fedoraproject.org/en-US/fedora/f28/system-administrators-guide/servers/Web_Servers/)994 US/fedora/f28/system-administrators-guide/servers/Web Servers/
- All Drupal installations have dependencies on the base PHP application and its supplemental modules. In
- addition to the base PHP installation, also install the additional modules by using the following
- command.
- 998 anf install drush php php-mysqli php-json php-mbstring php-gd php-dom php-xml<br>999 bhp-simplexml php-cli php-fpm php-mysqlnd php-pdop-qd php-dom php-xml php- php-simplexml php-cli php-fpm php-mysqlnd php-pdop-gd php-dom php-xml phpsimplexml php
- 1001 1.5.5.3.3 Apache Web Services Configuration
- The TLS lab enabled https on the Apache web servers. For instructions on setting up OpenSSL, refer to the "Using mod\_ssl" section from the following link: [https://docs.fedoraproject.org/en-US/quick-](https://docs.fedoraproject.org/en-US/quick-docs/getting-started-with-apache-http-server/)
- [docs/getting-started-with-apache-http-server/](https://docs.fedoraproject.org/en-US/quick-docs/getting-started-with-apache-http-server/)
- To allow http and https connections through the local Fedora firewall to Apache, perform the following steps:
- 1007 Type the following command to allow http connections to Apache:
- iptables-I INPUT -p tcp –dport 80 -mstate --state related, ESTABLISHED, new -j ACCEPT
- **Type the following command to allow https connections to apache:**
- iptables-I INPUT -p tcp –dport 443 -mstate --state related, ESTABLISHED, new -j ACCEPT
- Save the newly created firewall rules with the following command: iptables-save

## 1.5.5.4 Drupal Web Content Management Services

 Drupal is a scalable, open platform for web content management. Drupal can be installed on multiple OSs, including, Fedora, CentOS, and IIS. The TLS lab utilized Drupal to serve web pages on all three of the load balanced web servers in the public-facing DMZ.

- 1018 1.5.5.4.1 Drupal Prerequisites
- **PHP 5.5.9 or higher**
- MySQL 5.5.3 or MariaDB 5.5.20
- 1021 Apache or IIS web server

#### 1.5.5.4.2 Drupal Web Content Management System Download and Installation

 One server should run throughout the setup process, including the database setup. The remaining two servers should be set up to point to the existing database once the first server has been set up. All web servers should be set up to use MariaDB, **not MSQL.** Use the guidance below for download, installation, and configuration of Drupal to simulate the TLS lab architecture:

- 1027 download:<https://www.drupal.org/download>
- **Apache installation and configuration:** https://www.drupal.org/docs/7/install
- **IIS installation and configuration:** [https://www.drupal.org/docs/develop/local-server-](https://www.drupal.org/docs/develop/local-server-setup/windows-development-environment/installing-on-windows-server)[setup/windows-development-environment/installing-on-windows-server](https://www.drupal.org/docs/develop/local-server-setup/windows-development-environment/installing-on-windows-server)

#### 1031 1.5.5.4.3 Web Services Drupal Configuration

A web service is a software system designed to support machine-to-machine interaction over a network.

- A web service is normally accessed over a network and then executed on a remote system hosting the
- requested services. Web services protocols normally use application programming interfaces (APIs)
- based on RESTful, simple object access protocol (SOAP), and extensible markup language (XML)
- protocols. It is a best practice to execute web services that carry critical personally identifiable
- information and other sensitive information by using TLS-based encrypted communication channels.
- The TLS lab tested implementation of passive monitoring for TLS-enabled web services traffic. The
- rationale behind this approach is covered in the Symantec How-To guide section of this document. In
- Appendix A, Passive Inspection, see the full description of how the passive monitoring network was
- configured.
- The web services servers are configured to test the basic passive TLS monitoring capability and are not
- typical of a fully operational web services implementation. The RESTful, SOAP, and XML protocols are
- not used in the TLS Lab. Rudimentary machine-to-machine communication over a secured TLS network
- is configured within each DMZ web server by using JavaScript, PHP, and Drupal's in-line What-You-See-
- Is-What-You-Get (also known as WYSIWYG) hypertext markup language (HTML) content creation editor.

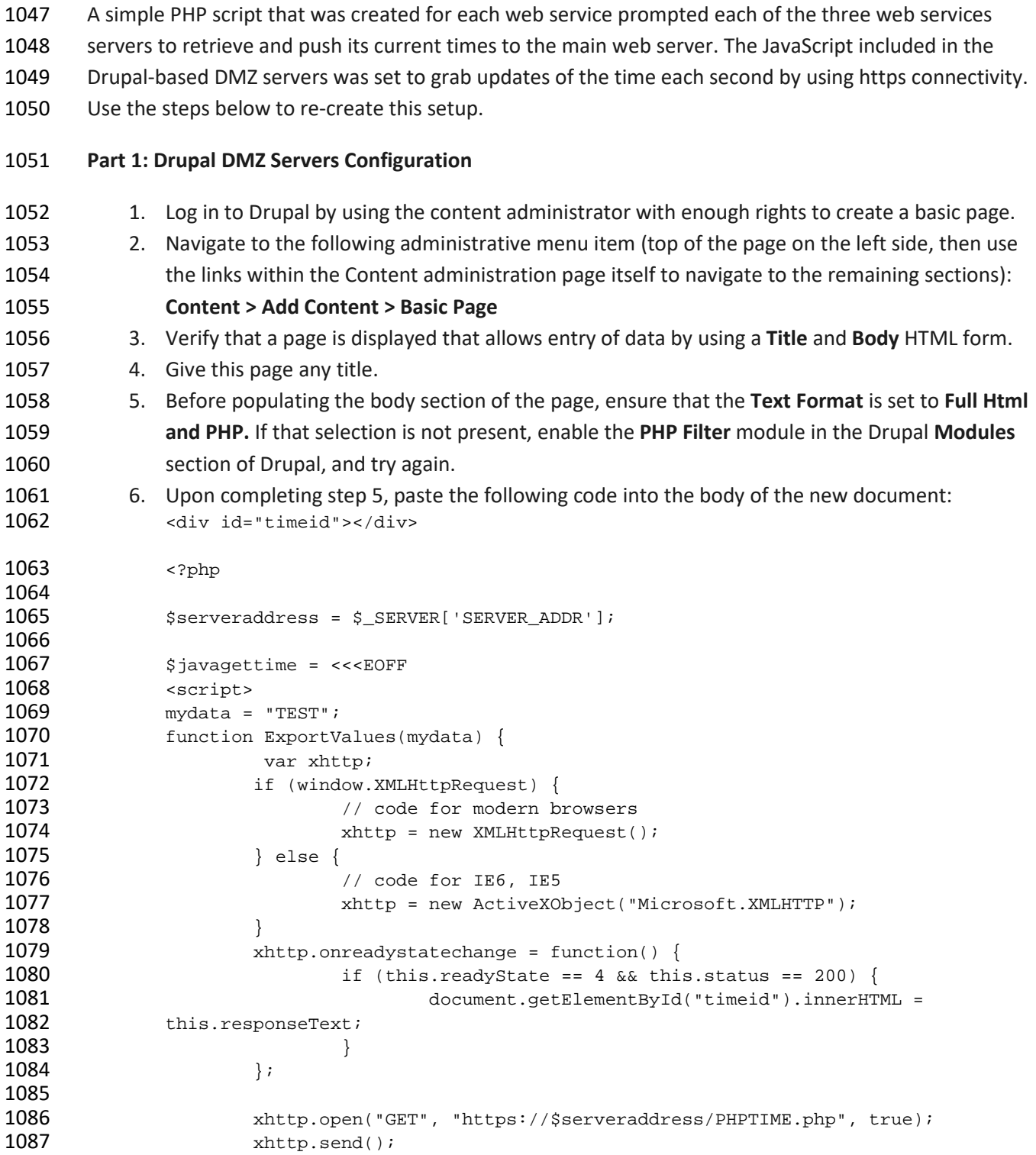

```
1088 }
1089
1090 ExportValues(mydata);
1091 setInterval(function(){ExportValues(mydata); 1000);<br>1092 </script>
                </script>
1093
1094 EOFF;
                echo $javagettime;
1096
1097 ?>
1098 7. Click on the Publishing options tab below, then make sure that Published and Promoted to 
1099 front page are selected as options.
1100 8. Save the page.
1101 9. Repeat these steps for each web services server.
1102 Part II: Drupal DMZ Servers Configuration 
1103 The code above in Part I instructs the DMZ web server to connect to itself and execute the script 
1104 PHPTIME.php within its own Drupal directory. This file will be created here in Part II. The PHPTIME.php
1105 file uses a curl script to simulate secure TLS server-to-server communication between the DMZ web 
1106 server and its designated web services server. Follow the steps below to create this file on all the DMZ 
1107 web servers. 
1108 1. Log in to the local web administration account for each of the three DMZ-based web servers.
1109 Navigate to the local Drupal stored file system where Drupal is served to the public. On Apache 
1110 servers, this will be /var/www/html/<DRUPAL DIRECTORY NAME USED>. On IIS servers, this will 
1111 be the Drupal document root for the website instantiation.
1112 2. Launch a text editor (notepad++ or notepad for Windows or VIM or VI editor for Linux), then
1113 paste the following into that file:
1114 <?php<br>1115
1115 header("Access-Control-Allow-Origin: *");
                       Sch = curl init();
1117
1118 curl_setopt($ch, CURLOPT_URL, 'https://ws2.int-nccoe.org');<br>1119 curl setopt($ch, CURLOPT RETURNTRANSFER, 1);
                       curl_setopt($ch, CURLOPT_RETURNTRANSFER, 1);
1120 curl_setopt($ch, CURLOPT_SSL_VERIFYHOST, false);<br>1121 curl setopt($ch, CURLOPT SSL VERIFYPEER, false);
                       curl_setopt($ch, CURLOPT_SSL_VERIFYPEER, false);
1122
1123 $result = curl\_exec ($ch);<br>1124 if (curl error ($ch)) {
1124 if (curl_errno($ch)) {<br>1125 echo 'Error:' .
                              echo 'Error:' . curl_error($ch);
\begin{array}{ccc} 1126 & & & \ & & \{1127 & & \ & & & \text{or} \end{array}curl_close ($ch);
1128
```
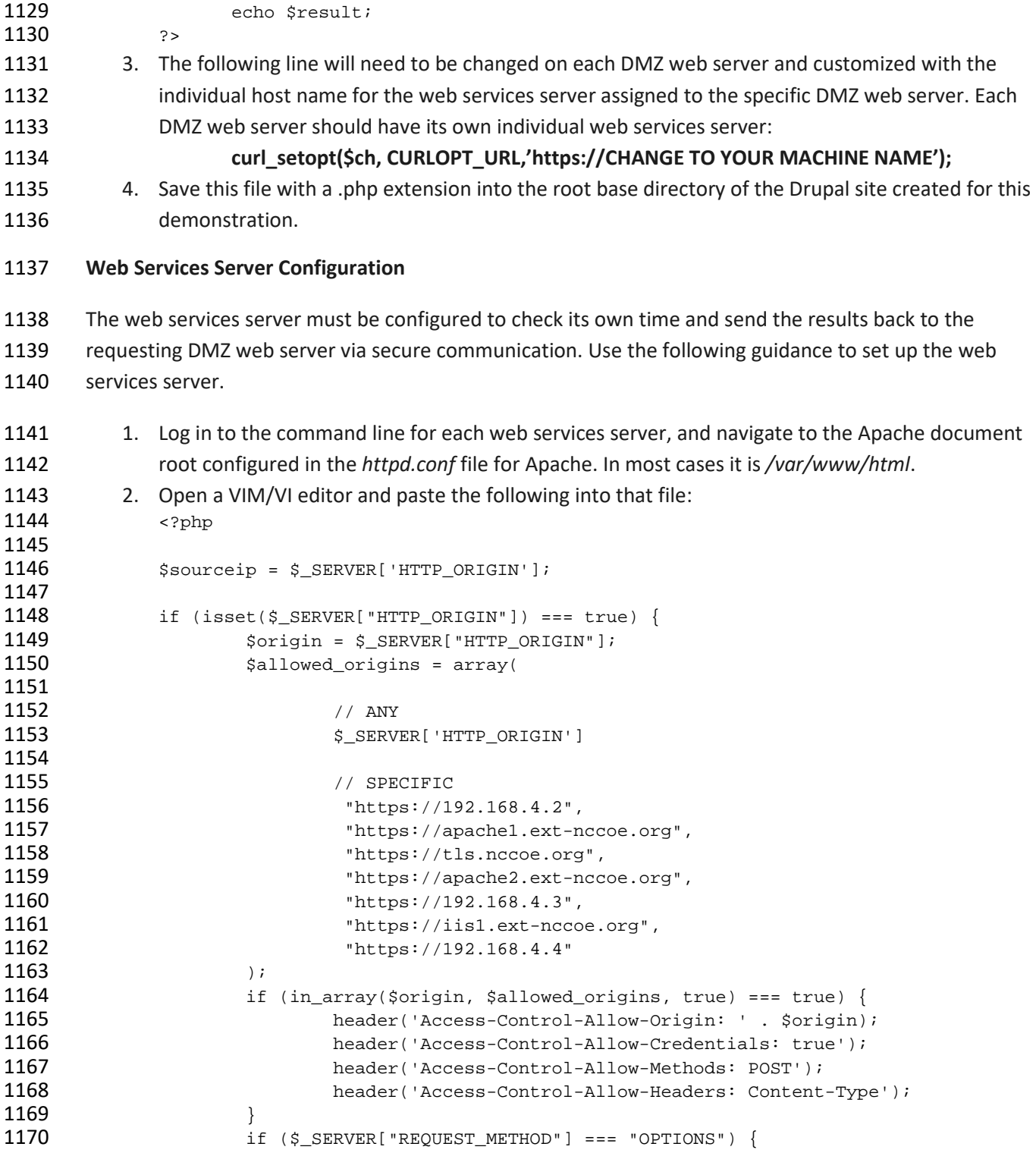

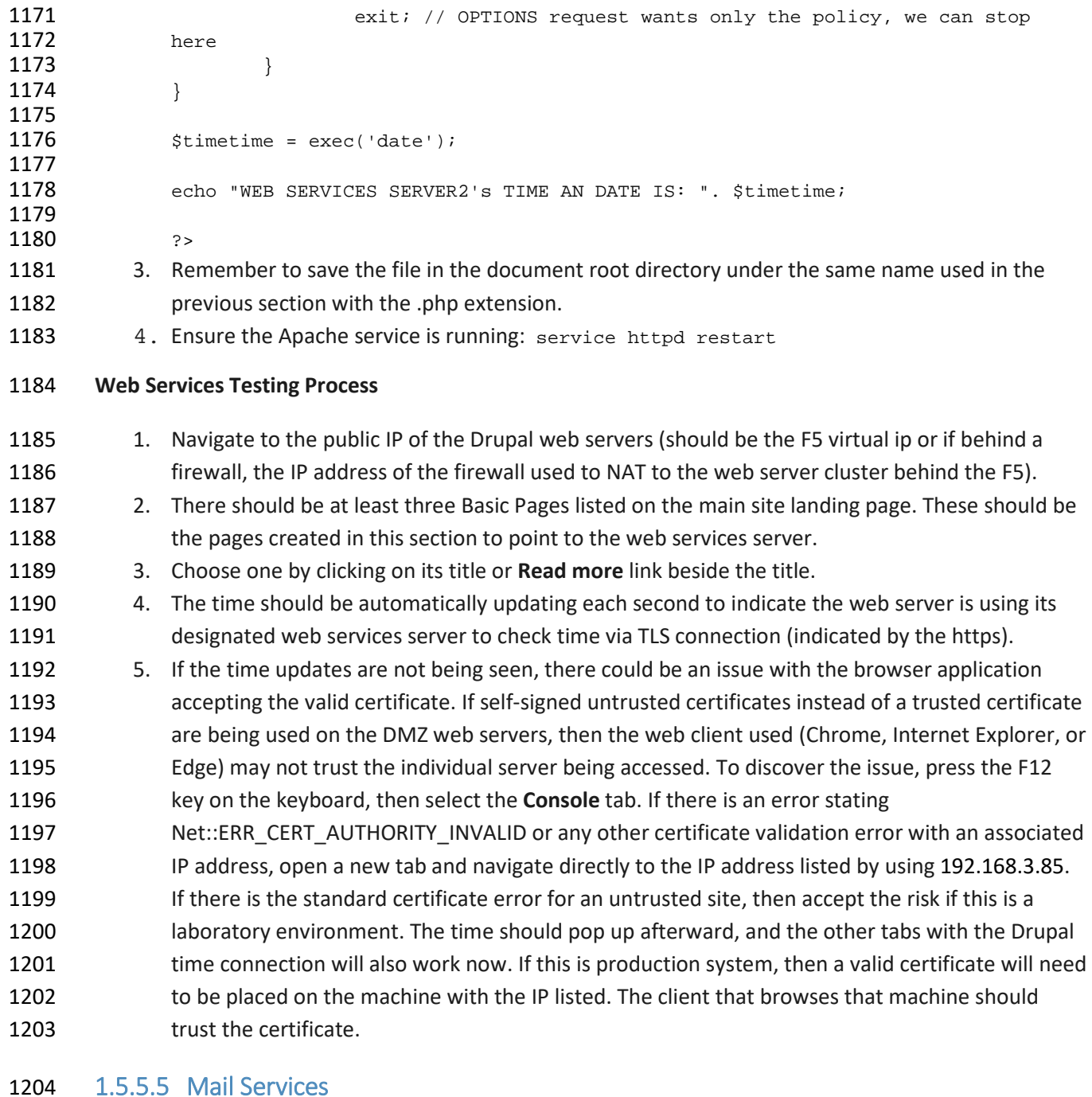

# The TLS lab utilizes a Simple Mail Transfer Protocol (SMTP) service to accept alerts from all the

configured components on the network. The SMTP service was created on a Linux server running

Fedora. The mail system was composed of a Dovecot Mail Transfer Agent (MTA) and a Postfix Mail User

- Agent (MUA). The following section provides guidance on download, installation, and configuration of each service.
- 1210 1.5.5.5.1 Mail Services Prerequisites
- Before installing Dovecot and Postfix, set up the mail1.int-nccoe.org server by using the guidance in 1212 Sectio[n 1.5.2.2.2.](#page-214-0)
- 
- 1213 1.5.5.5.2 Installation and Configuration of Mail Services Postfix Mail Transfer Agent
- Postfix is a free and open-source mail transfer agent that routes and delivers electronic mail. To
- download and install the Postfix MTA, follow the instructions in the following link:
- **https://docs.fedoraproject.org/en-US/Fedora/12/html/Deployment Guide/s3-email-mta-**[postfix-conf.html](https://docs.fedoraproject.org/en-US/Fedora/12/html/Deployment_Guide/s3-email-mta-postfix-conf.html)
- Note: The actual *main.cf* file used in the TLS lab build is in Appendix F.

1219 1.5.5.5.3 Installation and Configuration of Mail Services Dovecot Mail Transfer Agent

Dovecot is an open-source Internet Message Access Protocol (IMAP) and Post Office Protocol 3 Mail

User Agent server for Linux systems. It allows TLS administrators to manage and view email received by

- the Postfix server. To download and install the Dovecot MUA, please refer to the instructions in the following link:
- **<https://wiki.dovecot.org/BasicConfiguration>**
- Note: The actual *dovecot.conf* file used in the TLS lab build is in Appendix F.
- 1.5.5.6 Log Aggregation and Correlation Services
- "ELK" stands for three open-source projects:
- **Elasticsearch–a search and analytics engine**
- 1229 **Logstash–a server-side data processing pipeline that ingests data from multiple sources**<br>1230 **Simultaneously, transforms it, and then sends it to a "stash" like Elasticsearch** simultaneously, transforms it, and then sends it to a "stash" like Elasticsearch
- **Kibana–lets users visualize data with charts and graphs in Elasticsearch**
- The TLS lab utilized the ELK stack log aggregation and correlation services to manage and visualize the
- remote logging services for all capable supplemental and collaborator products.
- The following diagram depicts a view of the TLS lab logging infrastructure.

#### **Figure 1-3 TLS Lab Logging Infrastructure**

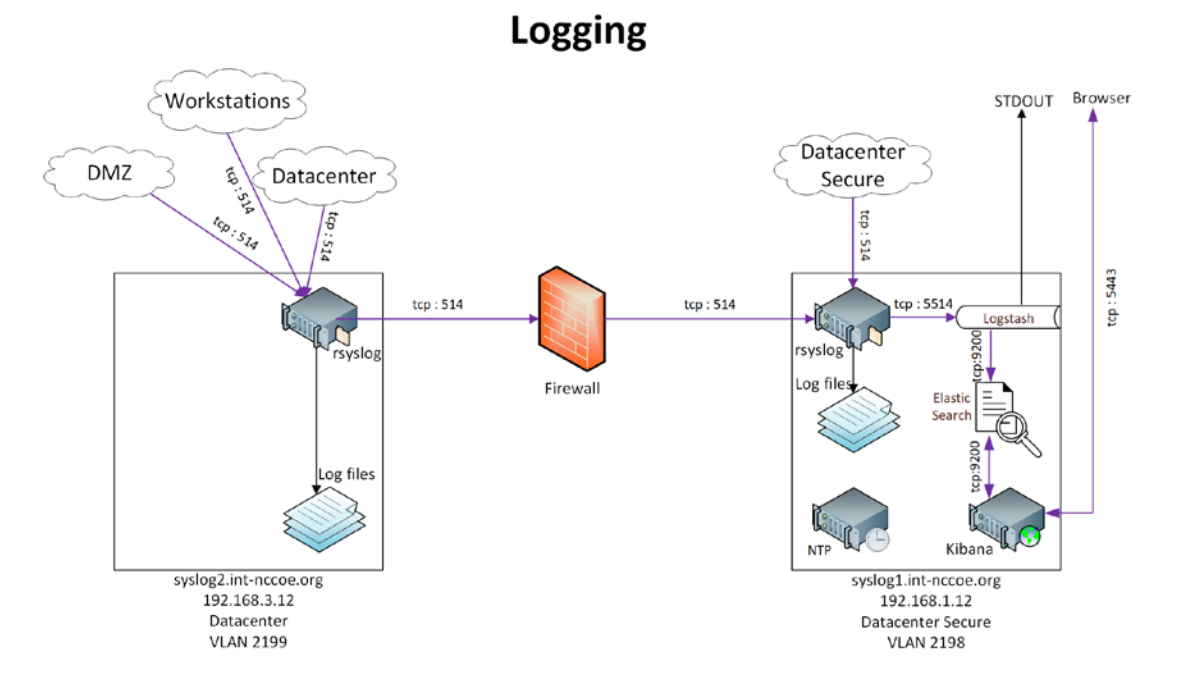

#### 1237 1.5.5.6.1 Prerequisites for Log Aggregation and Correlation Services

- In accordance with the logging architecture above, the TLS lab utilized the hosts below. Both hosts must
- 1239 be configured with Fedora, based on the OS configuration guidance in Section [1.5.2.2.2.](#page-214-0) Configure both
- servers with rsyslog.
- **Syslog1.int-nccoe.org**
- 1242 syslog2.int-nccoe.org
- **Logstash requires Java 8 or Java 11.**

#### 1.5.5.6.2 Remote System Logging Services

- Rsyslog is an open-source software utility used on UNIX and UNIX-like computer systems for forwarding
- log messages in an IP network.
- 1247 To install rsyslog use the command dnf install rsyslog
- For more information on configuring rsyslog, refer to the following link:
- [https://docs.fedoraproject.org/en-US/fedora/rawhide/system-administrators-](https://docs.fedoraproject.org/en-US/fedora/rawhide/system-administrators-guide/monitoring-and-automation/Viewing_and_Managing_Log_Files/)[guide/monitoring-and-automation/Viewing\\_and\\_Managing\\_Log\\_Files/#](https://docs.fedoraproject.org/en-US/fedora/rawhide/system-administrators-guide/monitoring-and-automation/Viewing_and_Managing_Log_Files/)

### 1251 1.5.5.6.3 Elasticsearch Installation and Configuration

Elasticsearch is a search engine based on the Lucene library. It provides a distributed, multitenant-

- capable full-text search engine with an http web interface and schema-free JavaScript Object Notation documents. Elasticsearch is developed in Java.
- To install and configure Elasticsearch, please refer to the following link:
- <https://www.elastic.co/guide/en/elasticsearch/reference/current/rpm.html>

#### 1.5.5.6.4 Kibana Installation and Configuration

- Kibana is an open-source data visualization plug-in for Elasticsearch and provides visualization
- capabilities on top of the content indexed on an Elasticsearch cluster. Users can create bar, line, and
- scatter plots (or pie charts) and maps on top of large volumes of data.
- To install and configure Kibana, please refer to the following link:
- **<https://www.elastic.co/guide/en/kibana/current/rpm.html>**

#### 1263 1.5.5.6.5 Logstash Installation and Configuration

- Logstash is an open-source, server-side data processing pipeline that ingests data from a multitude of sources simultaneously, transforms it, and then sends it to the user's favorite stash.
- To install and configure Logstash, please refer to the following link:
- [https://www.elastic.co/guide/en/logstash/current/installing-logstash.html#package-](https://www.elastic.co/guide/en/logstash/current/installing-logstash.html#package-repositories)[repositories](https://www.elastic.co/guide/en/logstash/current/installing-logstash.html#package-repositories)

## 1.5.6 DevOps Services

- To show the automated management of TLS server certificates in a container-based environment, we used Kubernetes with Docker, NGINX, and Jetstack Cert-Manager.
- 1272 1.5.6.1.1 Kubernetes Installation and Configuration
- Instructions for installing Kubernetes are available at the following link:
- <https://kubernetes.io/docs/setup/>
- We installed Kubernetes on three CentOS Linux systems (cluster1, cluster2, cluster3.int-nccoe.org).
- 1.5.6.1.2 Weave
- We used Weave as the virtual network to facilitate communications between the Kubernetes master and nodes. Instructions for installing Weave can be found at the following link:
- <https://www.weave.works/docs/net/latest/install/>

#### 1280 1.5.6.1.3 Docker Installation and Configuration

 We used the community edition of Docker with Kubernetes. Instructions for installing Docker on CentOS are found at the following link:

- <https://docs.docker.com/install/linux/docker-ce/centos/>
- 1284 1.5.6.1.4 Jetstack Cert-Manager Installation and Configuration
- We installed Jetstack Cert-Manager on Kubernetes with the necessary components to request
- certificates from Venafi TPP by using the following command:
- 1287 kubectl apply -f https://raw.githubusercontent.com/jetstack \<br>1288 /cert-manager/venafi/contrib/manifests/cert-manager/with-rbac /cert-manager/venafi/contrib/manifests/cert-manager/with-rbac.yaml
- This automatically created a namespace named "cert-manager," which we used for the rest of our configuration.

#### 1291 1.5.6.1.5 NGINX Installation and Configuration

- NGINX was used as the web server and ingress on Kubernetes. Certificates were associated with the NGINX ingress. Instructions for installing and configuring NGINX on Kubernetes are found at the following link:
- 
- <https://www.nginx.com/>
- In our implementation, we installed NGINX on Kubernetes with the following command into the cert-manager namespace.
- kubectl create deployment nginx –image=nginx -n cert-manager
- We then created a service for NGINX by using the following command:
- kubectl create service nodeport nginx –tcp=80:80 -n cert-manager

# **2 Product Installation and Configuration Guides**

- This section of the practice guide contains detailed instructions for installing and configuring all of the TLS collaborator products used to build an instance of the example solution. Each major subsection (2.1, 2.2, 2.x) is dedicated to a collaborator's product capability. Within each product capability section, descriptions of each product capability align with a Day 0, Day 1, and Day N concept. It is important to note that each day builds on the previous day(s) for prerequisites, and each collaborator capability does the same. So, if the implementer's intent is to fully replicate the TLS lab environment, then following the order of days and component installations will help make that endeavor more successful.
- **Day 0** provides how-to guidance from a first-day installation perspective. It is assumed the implementer is getting acclimated with the collaborator product. The implementer should complete all prerequisites, which include complete installations of other collaborator products in some instances or the Supporting Architecture described in Section 1.3. The expectation is for
- only basic crucial configuration functions to get the system up and running. Otherwise, other configurations should be executed on Day 1, or there may be issues with prerequisites that have not been executed.
- **Day 1** assumes all Day 0 activities have been completed, including all prerequisites. Expected activities include how-to guidance on more advanced security configuration of functioning in the TLS environment. Day 1 also assists the implementer with configuration guidance for integration with any other collaborator product capabilities.
- **Day N** assists the implementer with all necessary configurations and integrations of systems that help facilitate ongoing security management and maintenance. In most cases, the minimum Day N configuration and integration include security event audit and event logging for TLS systems. In all cases, there are variations of services and offerings, which each collaborator describes in their respective sections.

# **2.1 Product Installation Sequence (Example Build)**

[Figure 2-1](#page-239-0) shows the dependencies among components deployed for the example build. A solid line with

a single arrow signifies hard dependencies. The component from which the arrow points should be

installed before the component to which the arrow points. This facilitates phased and secure

deployment. A dashed line with a double arrow indicates that integration between the components is

not dependent on the installation sequence (i.e., either component can be installed first).

**Figure 2-1 Overview of Dependencies Among Components Deployed for the Example Build**

<span id="page-239-0"></span>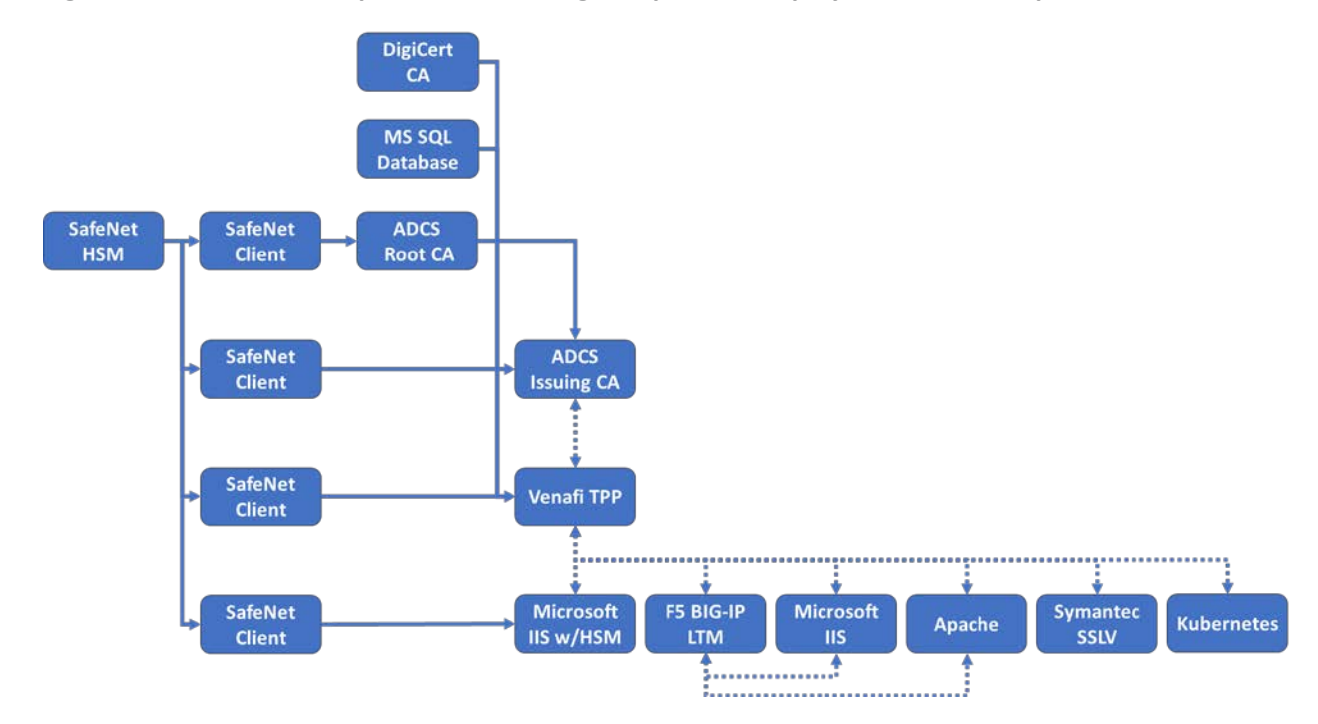

# **2.2 SafeNet AT Luna SA 1700 Hardware Security Module**

- HSMs are specialized hardware devices dedicated to maintaining the security of sensitive data
- throughout its life cycle. HSMs provide tamper-evident and intrusion-resistant protection of critical keys
- and other secrets, and off-loading of processing-intensive cryptographic operations. By performing
- cryptographic operations within the HSM, sensitive data never leaves the secure confines of the
- hardened device.
- The SafeNet AT Luna SA for Government is a network-attached HSM with multiple partitions to
- effectively provide a many-in-one solution to multiple tenants—each with its own security officer
- management credentials. Depending on security needs, the Luna SA can be used with or without a
- secure personal identification number entry device (PED) for controlling management access to the HSM
- partitions. Utilizing the PED takes the HSM from a Federal Information Processing Standards (FIPS) 140-2
- Level 2 certified device to Level 3. The Luna SA also comes in two performance models: the lower
- performance 1700, and the high-performance 7000 for transaction-intensive use cases.

# 2.2.1 Day 0: Product Installation and Standard Configuration

# 2.2.1.1 Prerequisites

- 2.2.1.1.1 Rack Space
- Installation of the HSM requires rack space with the following characteristics:
- **standard 1u 1 gin rack mount chassis**
- dimensions: 19" x 21" x 1.725" (482.6 millimeters [mm] x 533.4 mm x 43.815 mm)
- **weight capacity: 28 pounds (lb) (12.7 kilograms [kg])**
- input voltage: 100-240 V.50-60 hertz
- 1354 power consumption: 180 watts (W) maximum, 155 W typical
- **temperature: operating 0 degrees Celsius (C)–35 degrees C, storage 20 degrees C–60 degrees C**
- **I** relative humidity: 5% to 95% (38 degrees C) noncondensing

# 2.2.1.1.2 Networking

- One of two approaches to networking may be used. The steps for the commands in this document
- assume the NCCoE's laboratory networking environment will be replicated. An organization may also
- opt to use its own network settings. In either case, the following Luna SA HSM appliance parameters
- information will be needed:
- **IP address that will be assigned to this device (Static IP is recommended)**
- **Host name for the HSM appliance (registered with network DNS)**

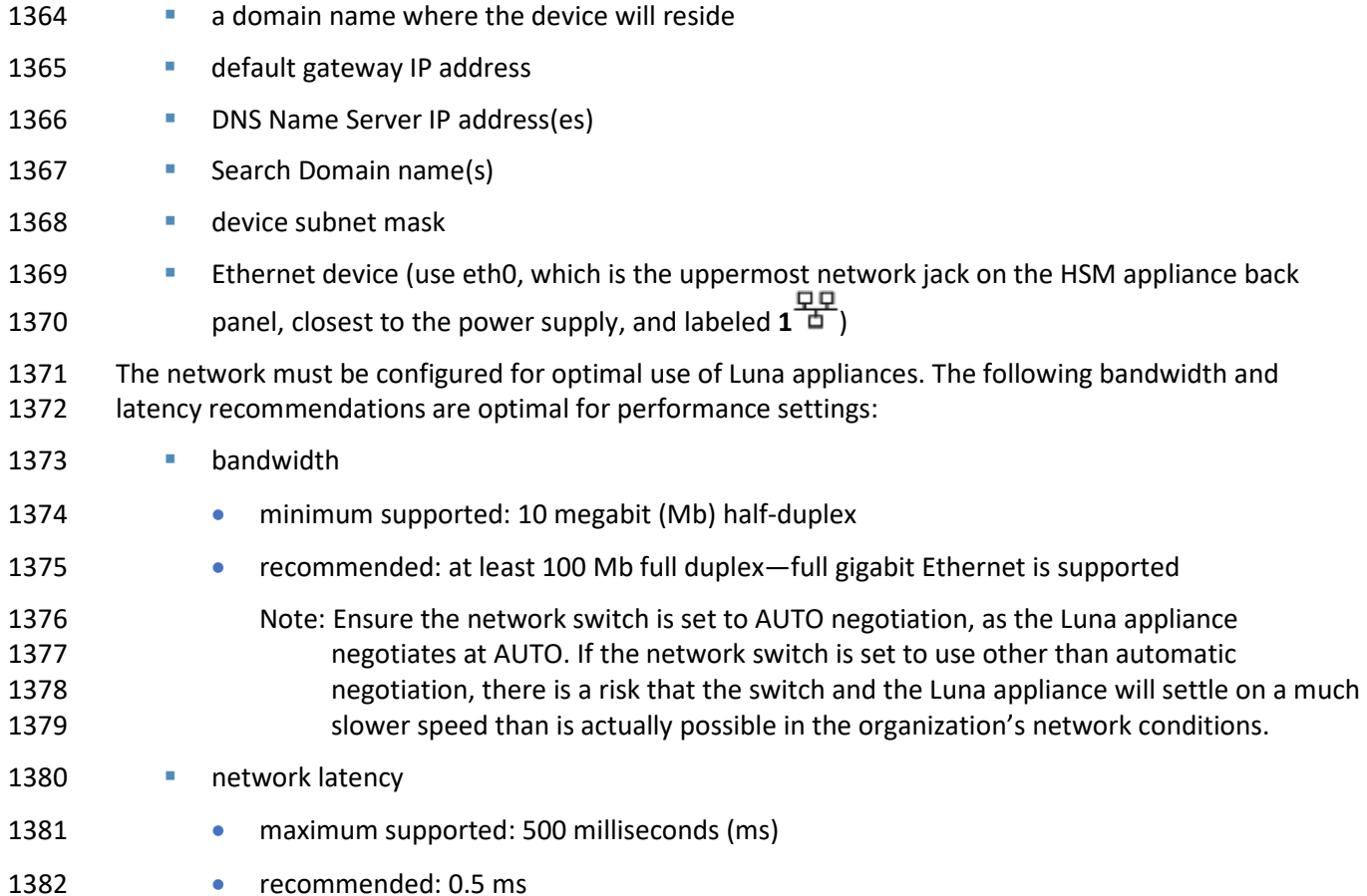

#### 2.2.1.1.3 Unpacking the Appliance

Follow this checklist to verify that all of items required for the installation are in hand.

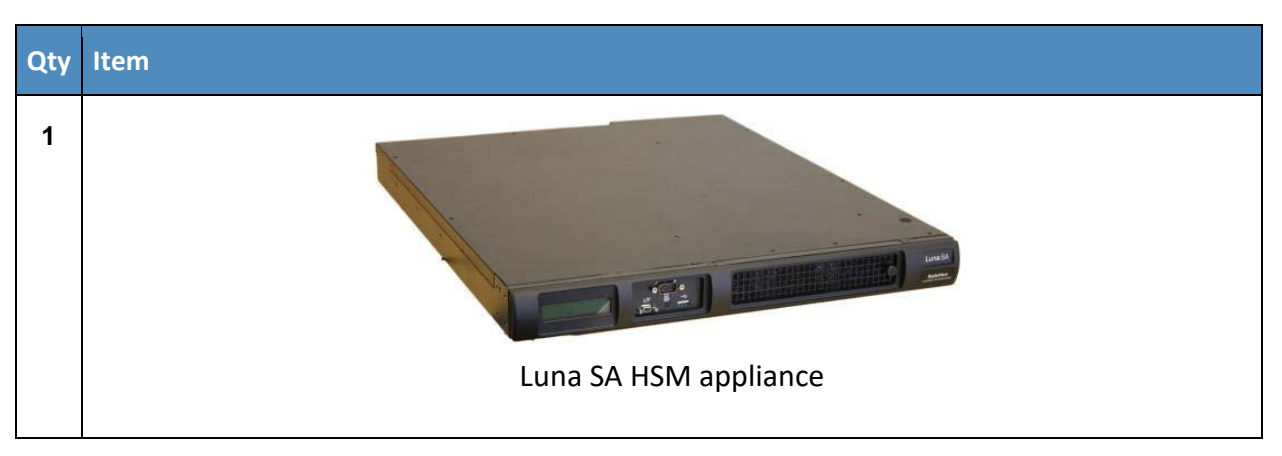

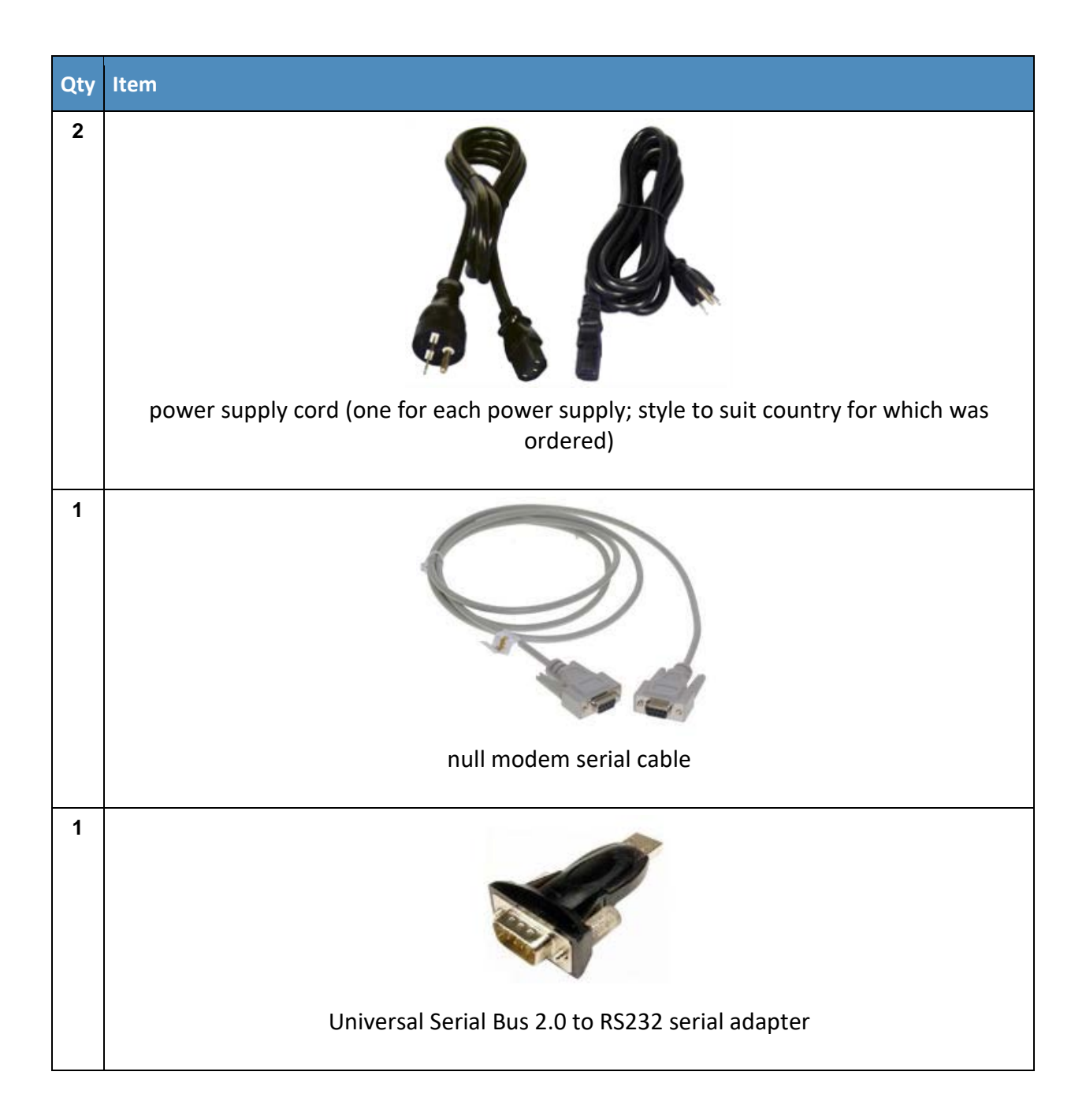

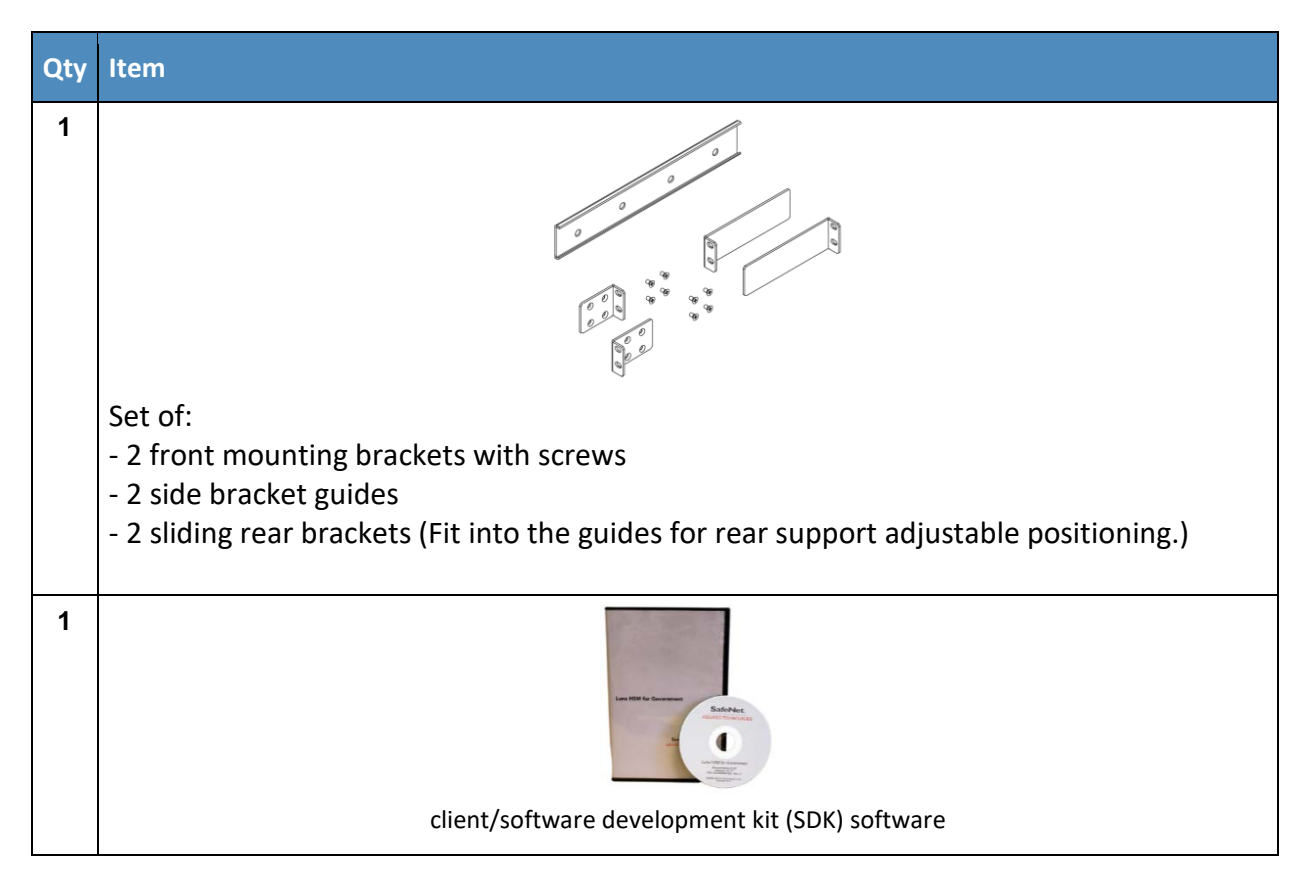

## 1385 2.2.1.2 Rack-Mount the Appliance

1386 1. Install and adjust rails and brackets to suit the equipment rack.

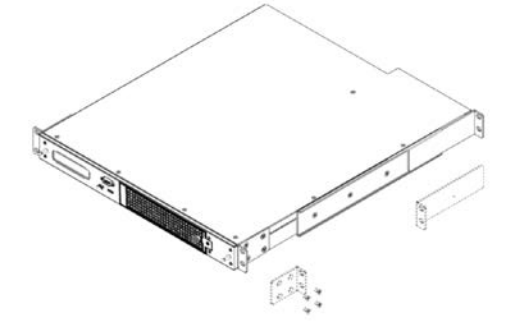

1387

- 1388 2. Mount the appliance in the equipment rack. Alternatively, ignore the rails and mounting tabs, and 1389 rest the Luna SA appliance on a mounting tray or shelf suitable for the organization's specific style 1390 and brand of equipment rack.
- 1391 **CAUTION:** Support the weight of the appliance until all four brackets are secured.

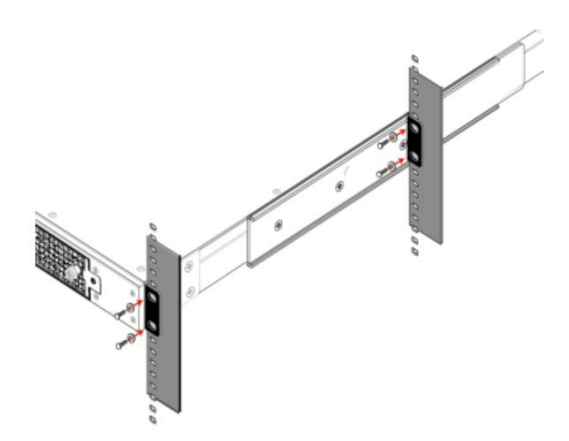

1393<br>1394

1392

- 3. Insert the power (a) and network (b) cables at the rear panel. For proper redundancy and best
- 1395 reliability, the power cables should connect to two completely independent power sources.

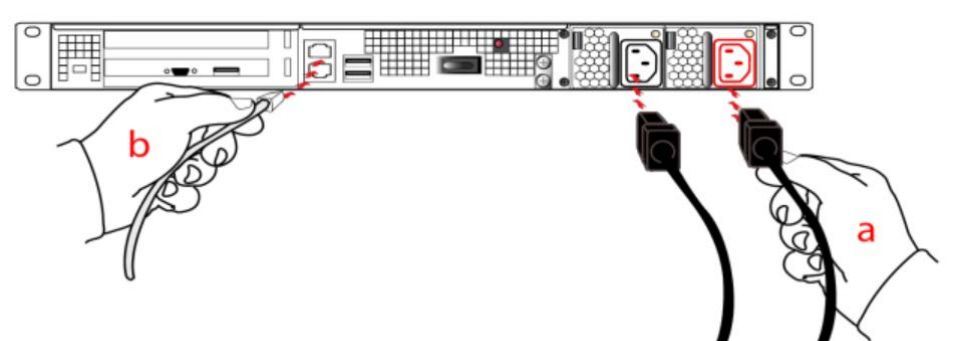

# 1396<br>1397

4. Press and release the Start/Stop switch, on the rear panel.

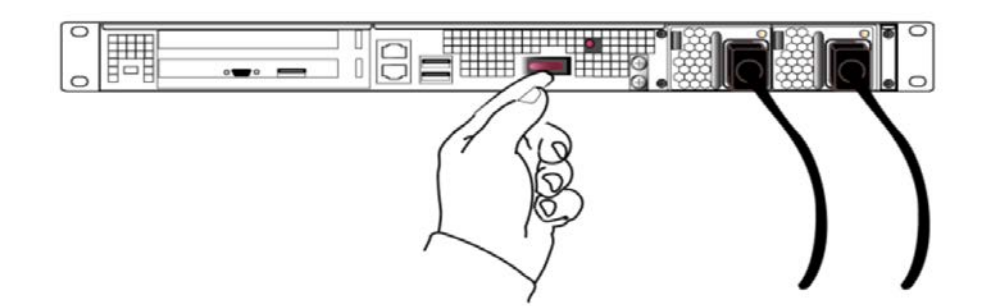

1398

## 1399 2.2.1.3 Initial Appliance Configuration

- 1400 This section describes the process to prepare the new HSM Server and one client system for operation 1401 with the application. It includes the following steps:
- 1402 **••** process for first-time login and changing passwords
- 1403 verify and set the date and time
- 1404 **••** configure HSM appliance's IP and network parameters (using static or Dynamic Host 1405 Configuration Protocol [DHCP]. In general, we strongly recommend against using DHCP for HSM 1406 appliances.)
- 1407 **IDED** make network connections (To make a network connection, refer to Section 1.1.1.3.)
- 1408 HSM initialization process
- 1409 **restart services so configuration changes can take effect**

#### 1410 2.2.1.3.1 Process for First-Time Login and Changing Passwords

1411 1. To perform initial login to the HSM appliance, connect a serial cable to serial port on the front of 1412 the appliance.

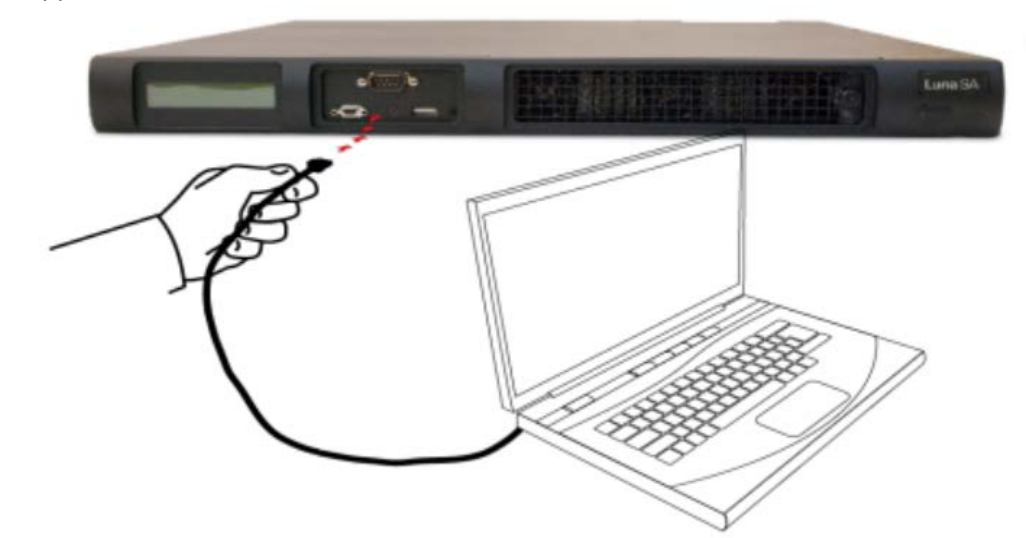

1413<br>1414

1414 2. On the management laptop, open the PuTTY application and select a **Connection type** of **Serial** 1415 with a **Speed** of **115200.**

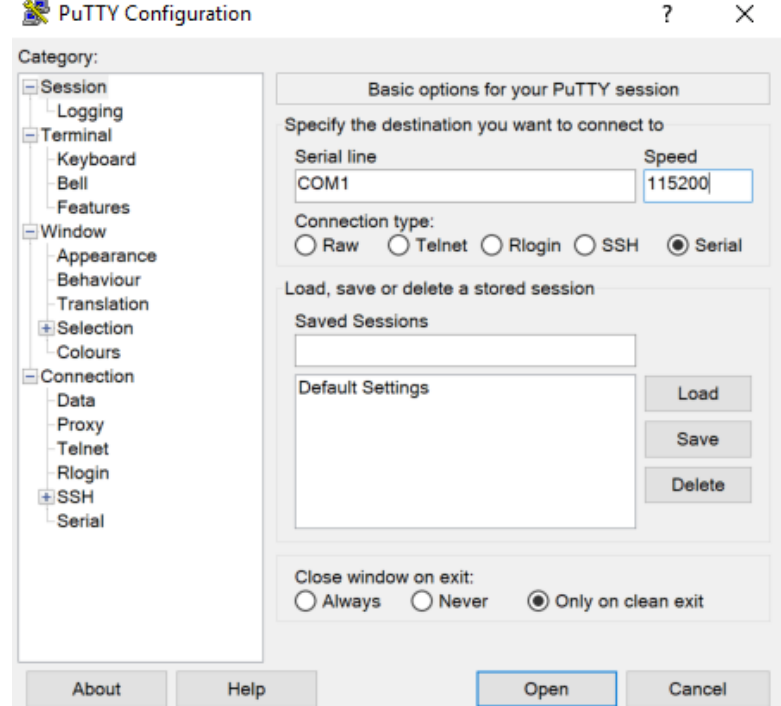

- 3. Navigate to the **Serial** Category on the bottom left side of the window.
- 4. Configure the serial connection to support the SSL Visibility Appliance's console speeds by 1419 selecting the following options:
- **Speed (baud):** 115200
- **Data bits:** 8
- **Stop bits:** 1
- **Parity:** None
- **Flow control:** None

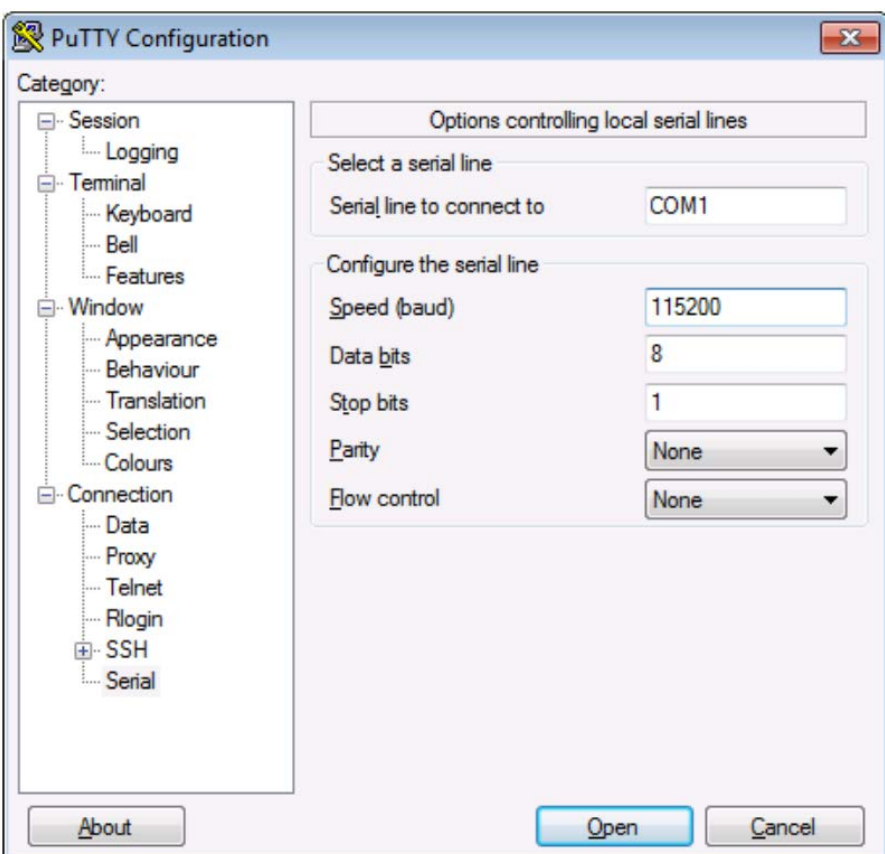

- 1425<br>1426 5. Log in to the appliance by using the default credentials of:
- 1427 **username:** bootstrap
- 1428 **password:** bootstrap
- 1429 6. For security purposes, the user is immediately prompted to change the factory-default password 1430 for the admin account.
- 1431 [localhost] ttyS0 login: admin
- 1432 Password:
- 1433 You are required to change your password immediately (root enforced)
- 1434 Changing password for admin
- 1435 (current) UNIX password:

1436 A valid password should be a mix of upper and lower case letters, digits, and 1437 other characters. You can use an 8 character long 1437 other characters. You can use an 8 character long<br>1438 **Souting Exercise 2** password with characters from at least 3 of these 1438 password with characters from at least 3 of these 4 classes.<br>1439 han upper case letter that begins the password and a digit the 1439 The Man upper case letter that begins the password and a digit that 1440 Theorias it do not count towards the number of character classes us ends it do not count towards the number of character classes used.

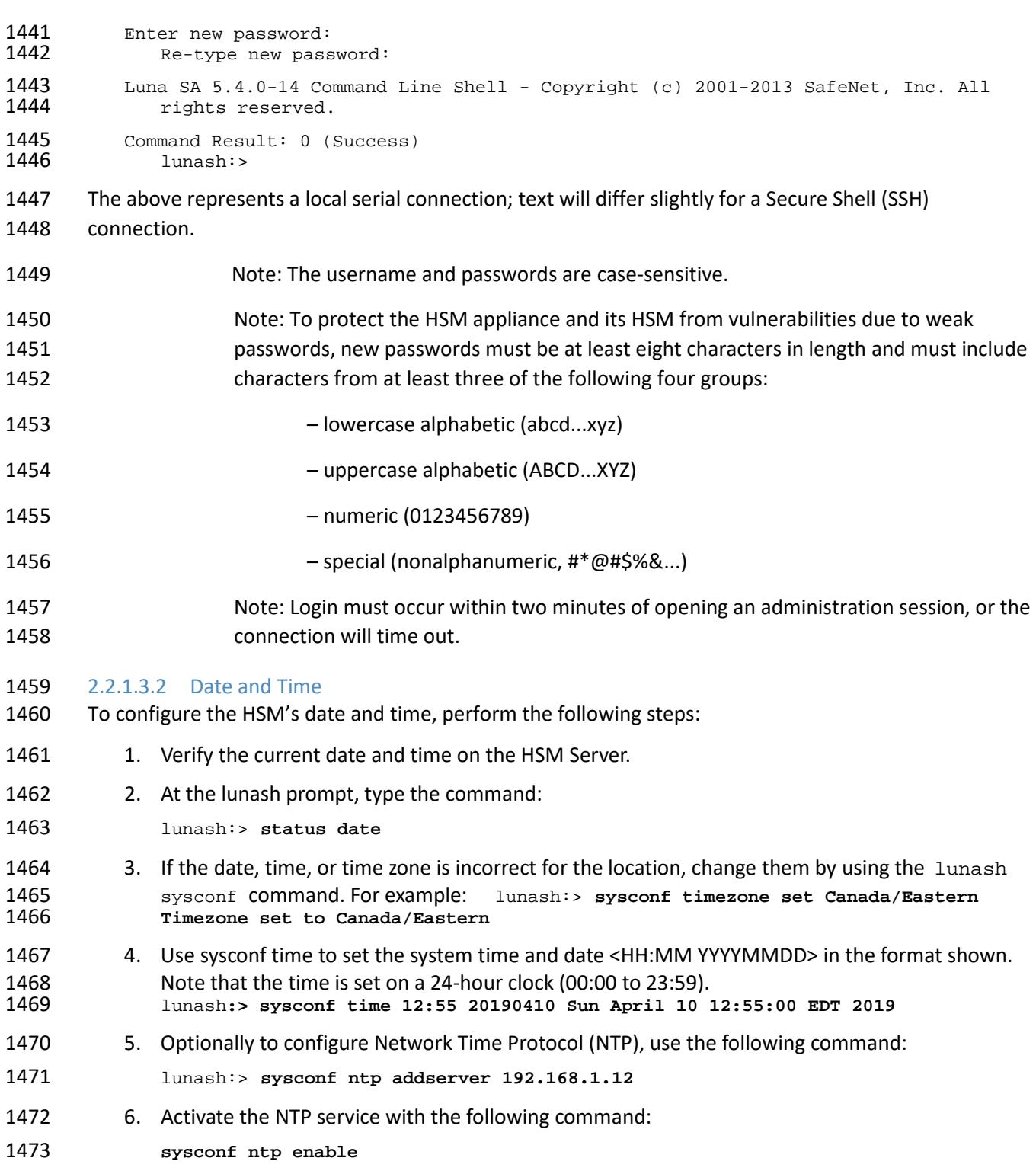

## 2.2.1.3.3 Network Configuration

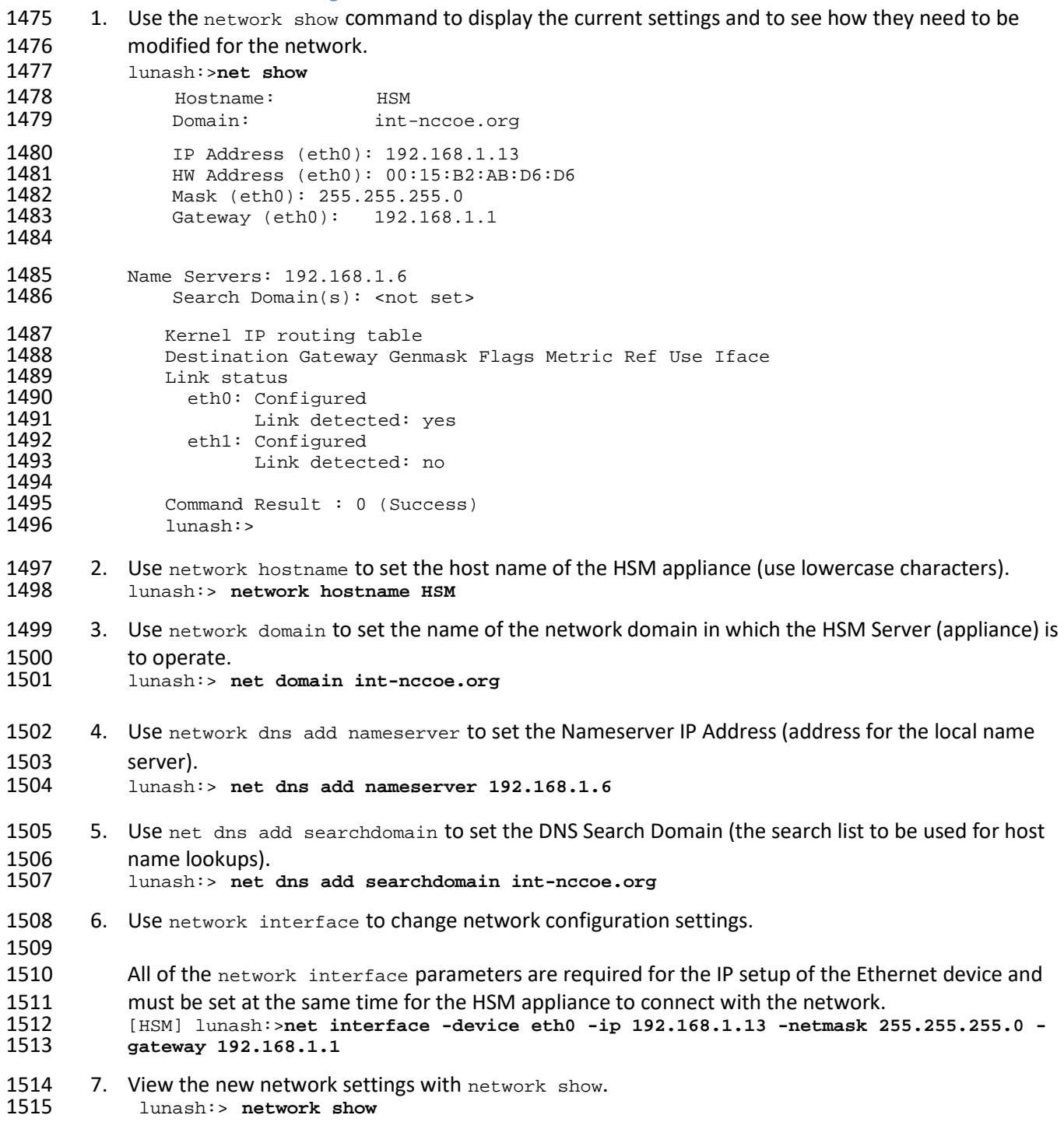

#### 2.2.1.3.4 Generate a New HSM Server Certificate

 Although the HSM appliance came with a server certificate, good security practice dictates that a new one be generated.

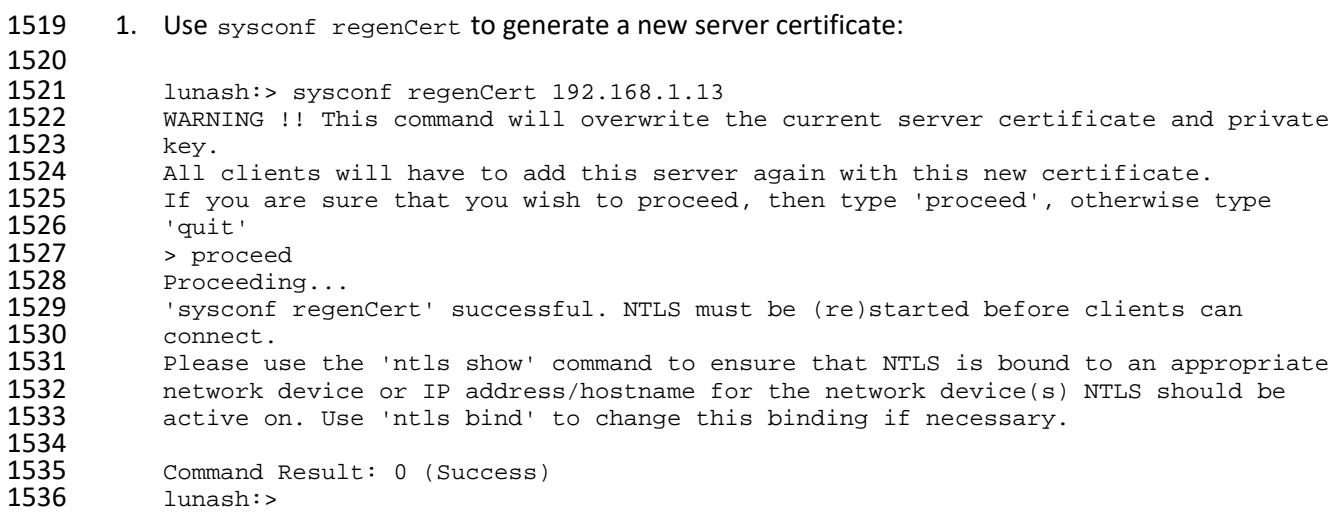

2.2.1.3.5 Bind the Network Trust Link Service

 From the factory, the network trust link service (NTLS) is bound to the loop-back device by default. To use the appliance on the network, bind the NTLS to one of the two Ethernet ports— ETH0 or ETH1—or 1540 to a host name or IP address. Use the ntls show command to see current status.

1541 1. Use ntls bind to bind the service:

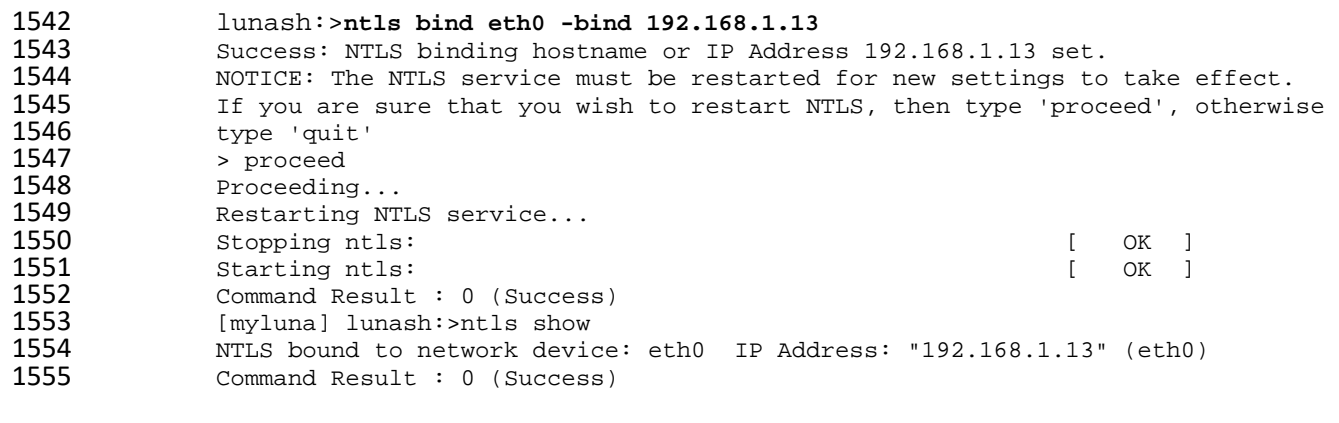

 **NOTE:** The "Stopping ntls" operation might fail in the above example, because NTLS is not yet running on a new HSM appliance—ignore this message. The service restarts regardless if the stop was needed.

#### 2.2.1.3.6 Enabling Federal Information Processing Standards 140-2 Mode

- In many areas of the information security industry, validations against independent or government standards are considered a desirable or essential attribute of a product. NIST's FIPS 140 is the pre- eminent standard in the field of cryptography. Enabling FIPS 140-2 ensures the HSM uses strong cryptographic modules in its operations. 1. Log in to the APPLIANCE management console (LunaSH) as admin. a. SSH into the APPLIANCE b. Use these credentials: Username: admin Password: \*\*\*\*YOUR admin PASSWORD\*\*\*\* 2. Check if FIPS 140 mode is enabled. a. Command: hsm show b. In the results, look for "The HSM is in FIPS 140-2 approved operation mode." If this is seen, then stop: FIPS 140-2 mode is already enabled on the HSM. Otherwise, continue. 3. Log in to the admin role. a. Command: hsm login b. Password: \*\*\*\*YOUR admin PASSWORD\*\*\*\* 4. View HSM Capabilities and Policies. a. Command: hsm showPolicies b. In the results, look for "Allow non-FIPS algorithms" and record its value and code. 5. Edit HSM Capabilities and Policies. 1578 a. Command: hsm changePolicy -policy <code> -value <desired\_value> i. hsm changePolicy -policy 12 -value 1 ii. When prompted type: proceed 6. Confirm FIPS 140 mode is enabled. a. Command: hsm show b. In the results, look for "The HSM is in FIPS 140-2 approved operation mode." If this is seen, then stop: FIPS 140-2 mode is already enabled on the HSM. Otherwise, further investigation is
	- required.

#### 2.2.1.4 HSM Initialization

 In this section, initialize the HSM portion of the Luna appliance and set any required policies. In normal operations, these actions are performed when first commissioning the Luna appliance.

#### 2.2.1.4.1 Initialize a Password-Authenticated HSM

- 1. To initialize the HSM, type the following command:
- hsm -init -label HSM

```
1592               [HSM] lunash:> hsm -init -label HSM<br>1593           > Please enter a password for the sed
1593 > Please enter a password for the security officer<br>1594 > ********
1594 > ********
1595 Please re-enter password to confirm:<br>1596 > *********
1596 > ********
1597 Please enter the cloning domain to use for initializing this<br>1598 HSM (press <enter> to use the default domain):
                  HSM (press <enter> to use the default domain):
```
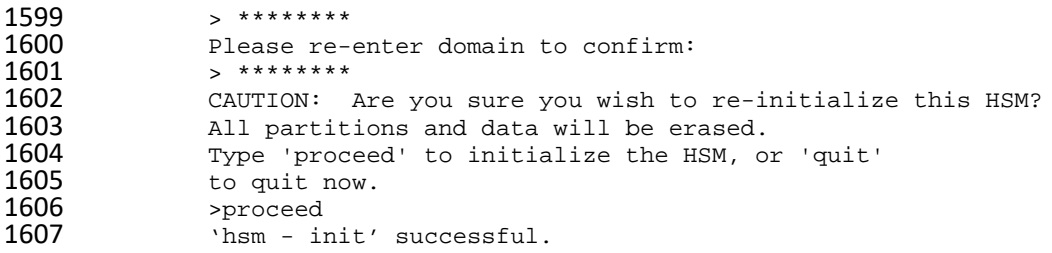

2. When activity is complete, lunash displays a "success" message.

## 2.2.2 Day 1: Product Integration Configuration

### 2.2.2.1 Prerequisites

- **NTL–This step will need to be completed for each system; refer to Section 2.2.2.2.**
- **ADCS-Windows server needs to be running**; refer to guide.
- **IIS-Windows server needs to be running**; refer to guide.
- **Venafi-must be installed and configured; refer to Section 2.2.2.2.**

## <span id="page-252-0"></span>2.2.2.2 Network Trust Link

This section provides directions to configure a Luna Client to communicate with the network-attached

Luna SA HSM. A client may have multiple Luna SA HSMs connected—using a slot designation when

referencing an assigned Luna SA. The client also assumes the Luna SA is installed and operational but

- without a partition created for the new client.
- The Luna Client is available in Windows and Linux. For Linux systems, refer to SafeNet AT's Configuring a

Network Trust Link documentation. In this document, the necessary commands and screenshots are

listed for Windows-based systems.

#### 2.2.2.2.1 Install the Luna Client Software

- To install the Luna Client software, perform the following steps:
- 1625 1. Log in to Windows as Administrator or as a user with administrator privileges.
- 2. Insert the Luna Client Software DVD into the optical drive.
- 3. Open a file explorer and navigate to **D:\windows\64\.**
- 4. Double-click **Luna Client.msi.**
- 5. Click **Next** at the welcome screen.

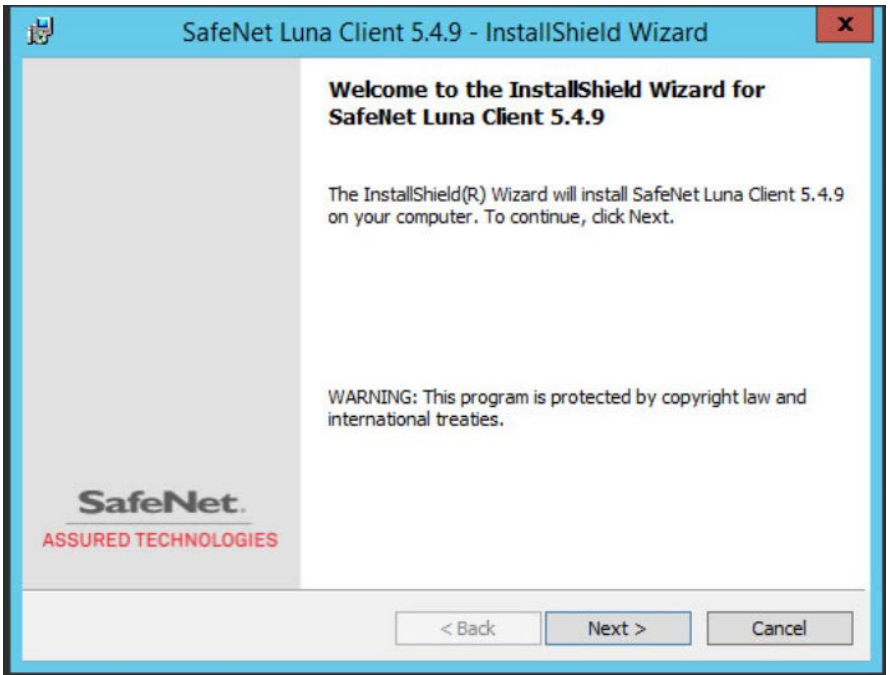

 6. Accept the software license agreement by clicking "**I accept the terms in the license agreement**" and clicking **Next.**

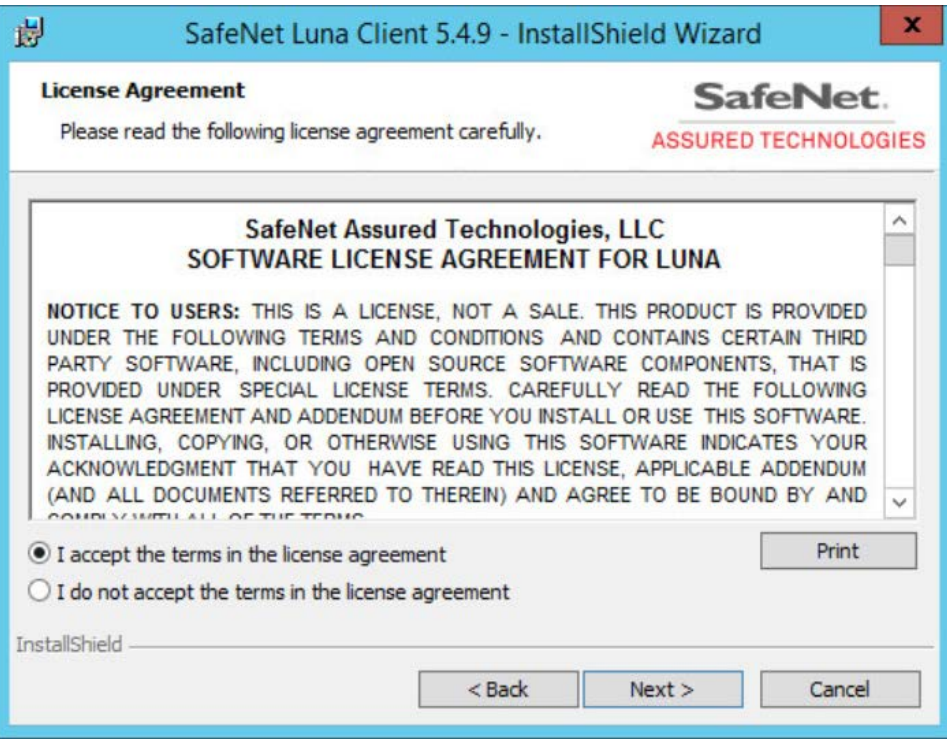

1634 7. In the Choose Destination Location dialogue, accept the default offered and click **Next.**

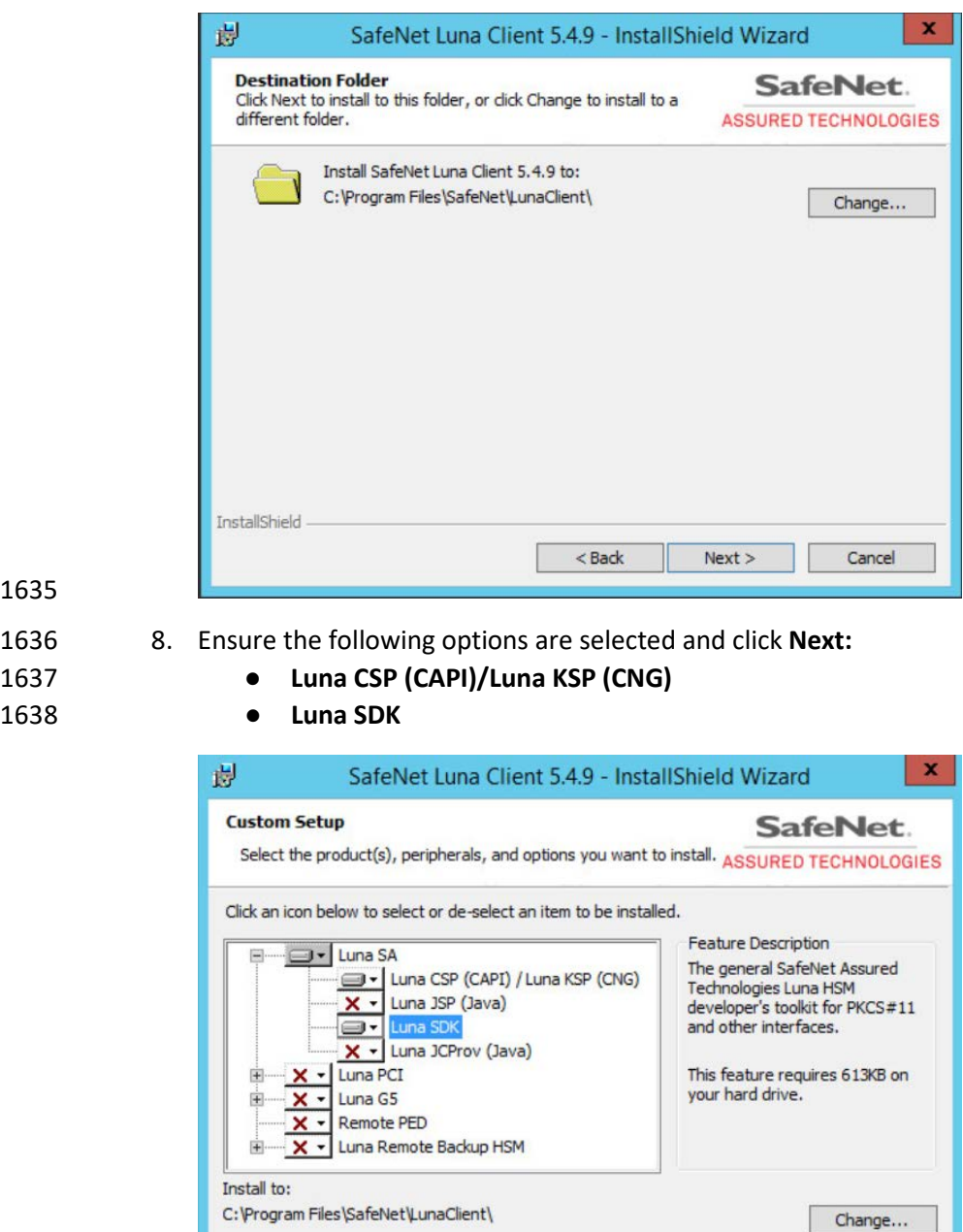

1639

1635

1638 ● **Luna SDK**

1640 9. On the **Ready to Install** page, click **Install.**

InstallShield

 $He$ 

Space

 $<$  Back

 $Next >$ 

Cancel

1641 10. If Windows presents a security notice asking if the user wishes to install the device driver from SafeNet AT, click **Install** to accept.

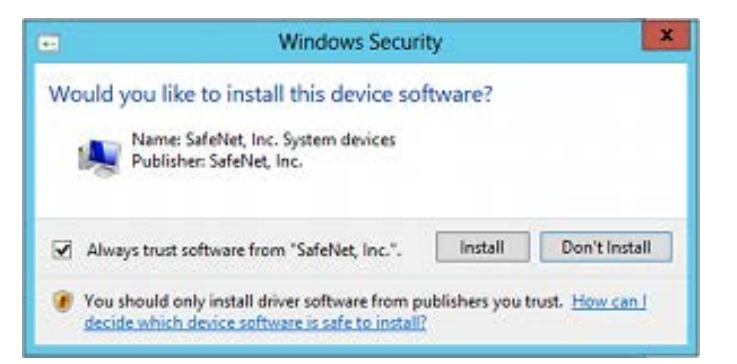

- 11. When the installation completes, click **Finish.**
- 2.2.2.2.2 Configure the Luna Client
- To establish the NTL, first create a client certificate, and then the client and server certificates are
- exchanged. The Luna SA appliance is then added as a trusted server in the client.
- 2.2.2.2.3 Create the Client Certificate
- First, create the client certificate by using the SafeNet AT VTL command line. This results in a *.pem*
- certificate file being created in a \cert\client subfolder.
- 1651 1. On the client system, from the Windows command environment, run as administrator and navigate to the folder *C:\Program Files\Safenet\LunaClient*.

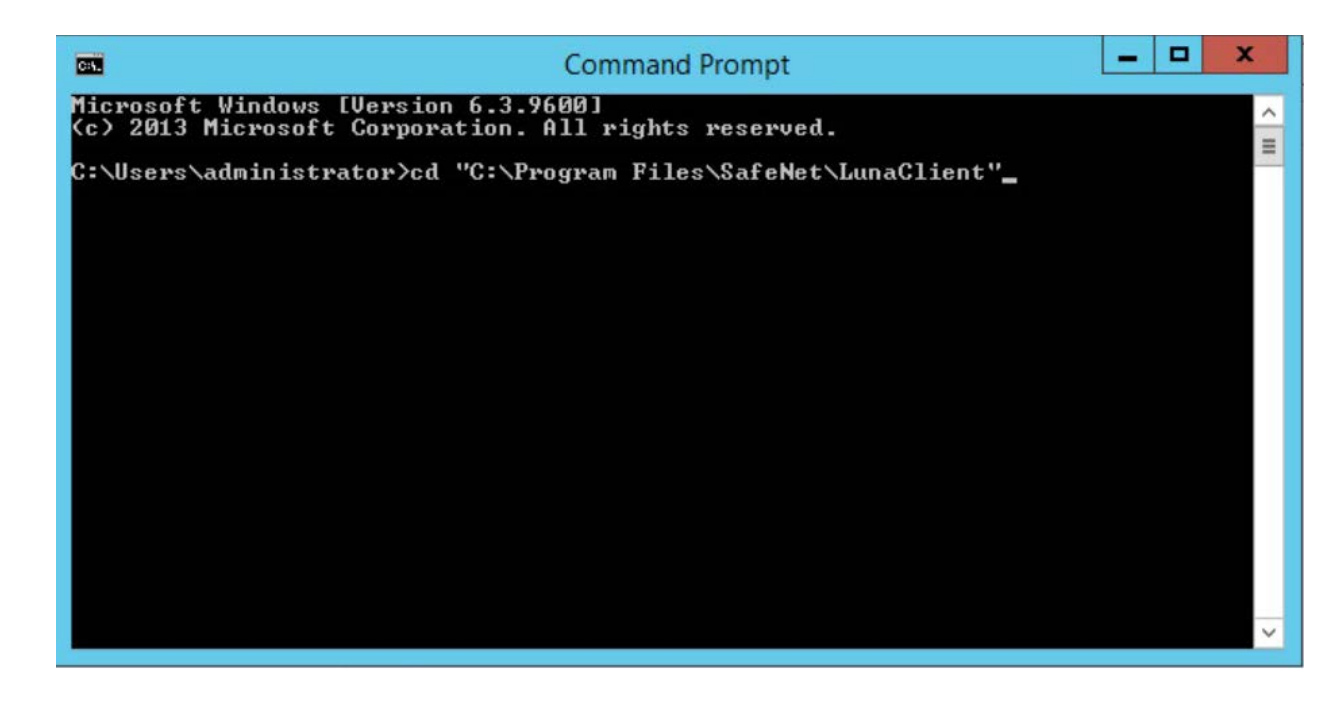

2. Enter the following command:

#### vtl createcert –n <client IP address>

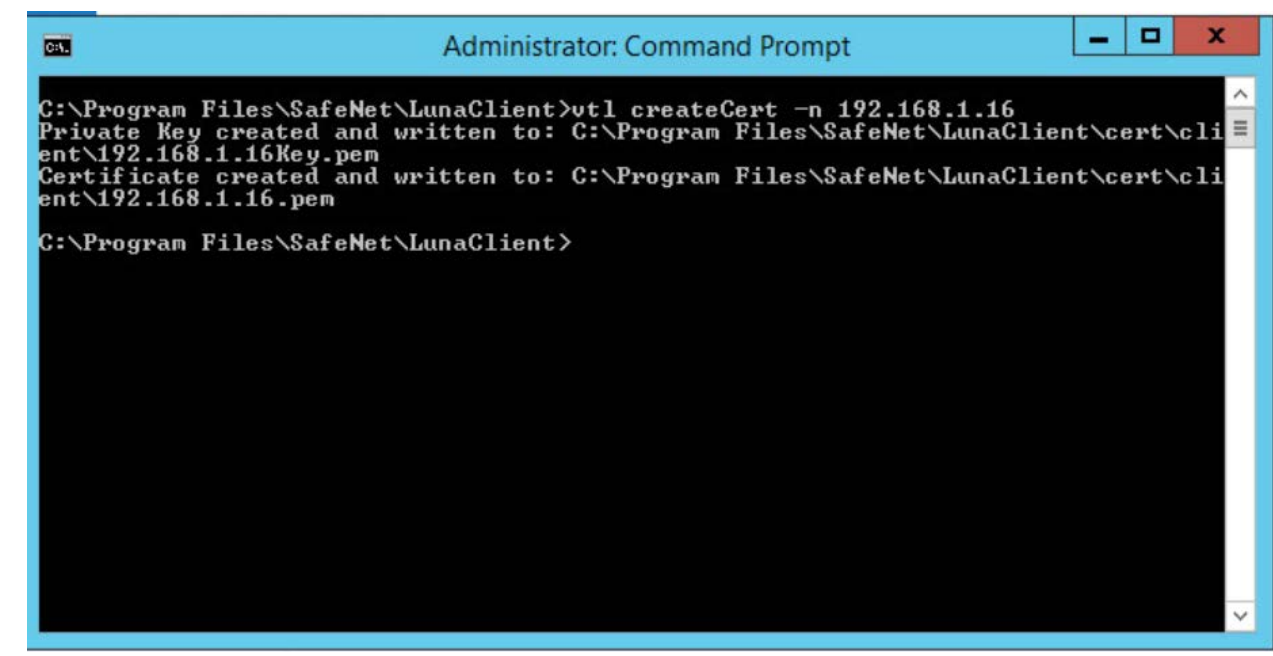

## 2.2.2.2.4 Transfer the Client Certificate to the Luna SA

- Now, transfer the newly created client certificate to the Luna SA by using the PuTTY Secure Copy
- Protocol (PSCP) or Secure Copy Protocol (SCP) tool.
- 1660 1. On the client system using Windows, enter the following command:
- pscp "C:\Program Files\SafeNet\LunaClient\cert\client\192.168.1.16.pem" admin@192.168.1.13:

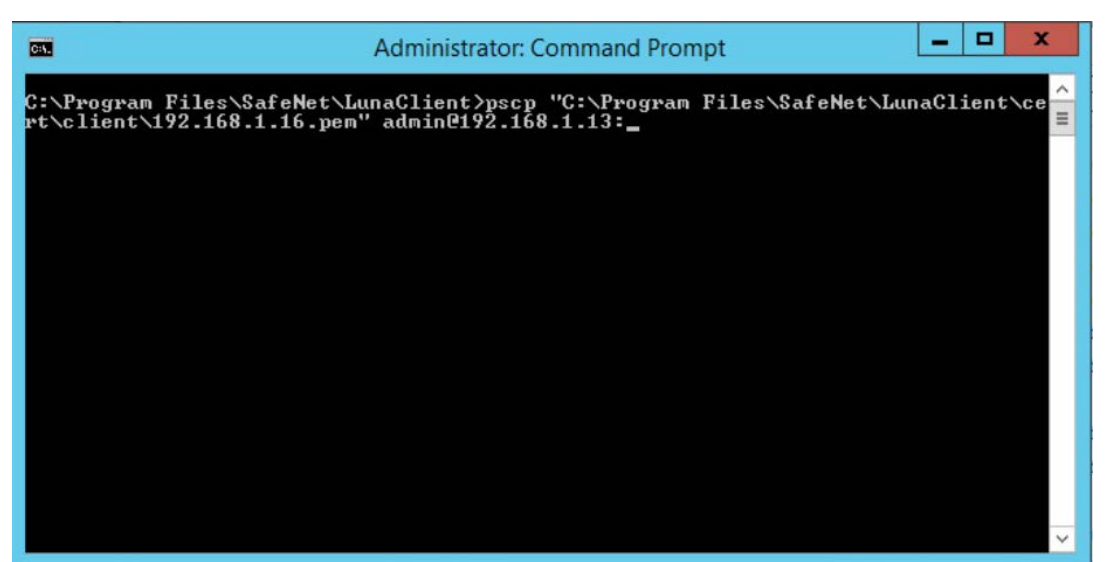

- 2. When prompted, enter the appliance administrative password for the Luna SA. The transfer automatically takes place.
- 2.2.2.2.5 Transfer the Server Certificate from the Luna SA
- Using PSCP or SCP, transfer the Luna SA's server certificate to the client.
- 1668 1. On a client system using Windows, enter the following command:

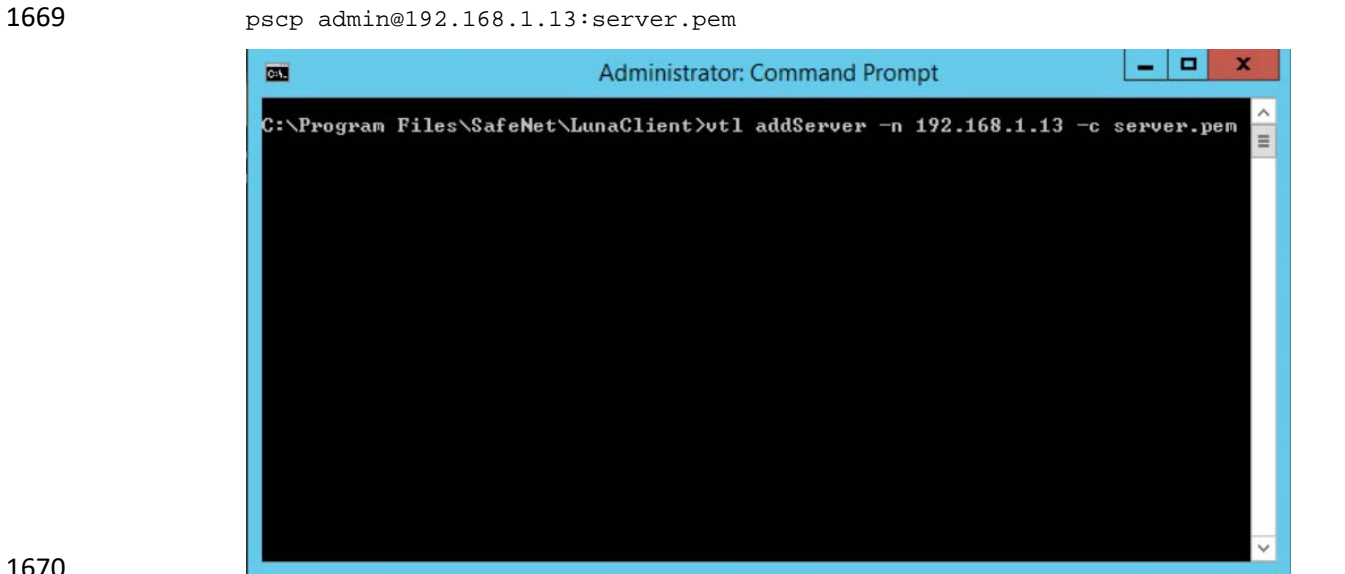

- 2. When prompted, enter the administrative password for the Luna SA. The transfer will automatically take place.
- 2.2.2.2.6 Register the HSM on the Client
- The final step in configuring the client is to register the Luna SA's certificate with the client.
- 1675 1. On a client system, enter the following command:

#### vtl addServer -n <HSM IP Address> -c server.pem

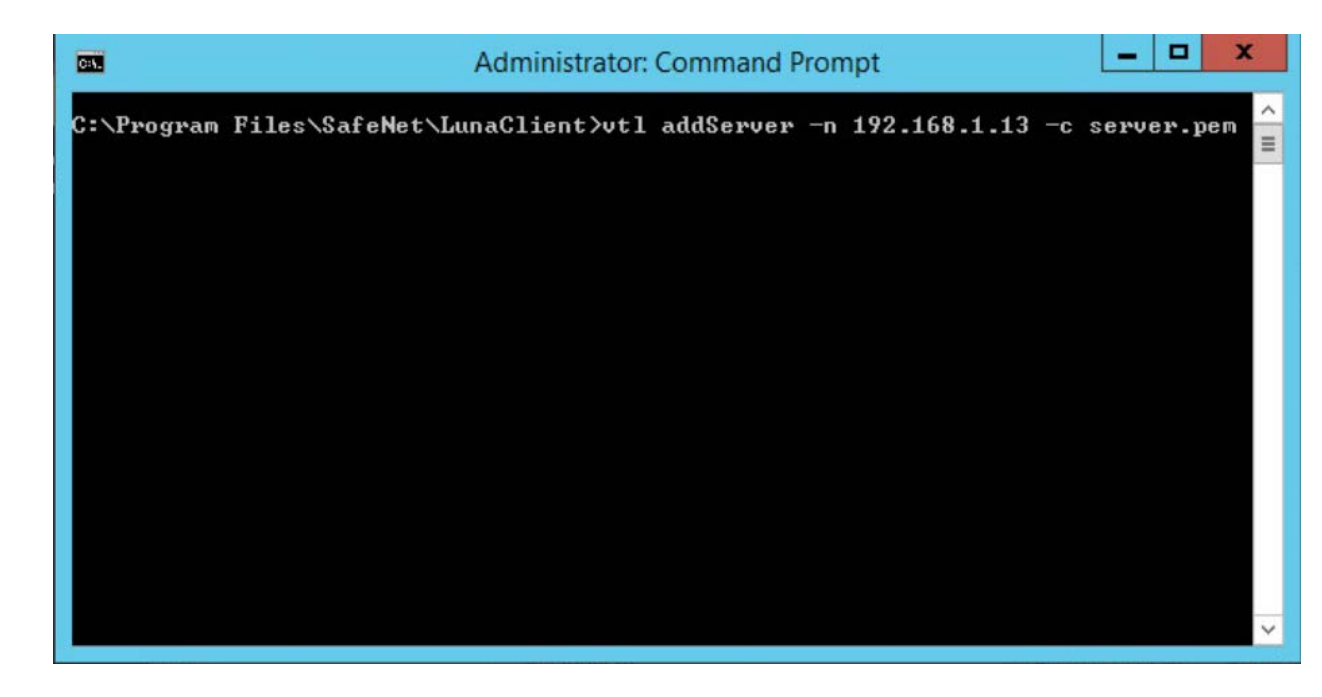

At this point, the client is fully configured and ready to establish a secure link with the HSM.

#### 2.2.2.2.7 Create a Partition (Password Authentication)

- 1680 1. Connect into the HSM via SSH or Serial.
- 1681 2. At the lunash: > prompt on the Luna SA, enter the following command:
- **partition create –partition <partition name> -domain <domain name>**

# [HSM] lunash:>partition create -partition HRhsmiis Please ensure that you have purchased licenses for at least this number of partitions: 5 Please enter a password for the partition:  $\rightarrow$  \*\*\*\*\*\*\*\*\*\*\*\*\* Please re-enter password to confirm: > \*\*\*\*\*\*\*\*\*\*\*\*\* Please enter a cloning domain to use when creating this partition: \ xxxxxxxxxxxxx Please re-enter cloning domain to confirm: > \*\*\*\*\*\*\*\*\*\*\*\*\*\* If you are sure to continue then type 'proceed', otherwise type 'quit' > proceed  $Proceeding...$ partition create' successful.

1683

- 1684 3. When prompted, enter and re-enter to confirm the partition password.
- 1685 4. Enter proceed when prompted.

### 1686 2.2.2.2.8 Register the Client on the HSM and Assign It to a Partition

1687 Register the client on the HSM and assign it to a partition. Because the HSM was previously created and

1688 the client certificate was transferred to it, the HSM can find the certificate file based on the IP address.

1689 Assign a name for the client for easy recognition.

- 1690 1. On the Luna SA, enter the following command to register the client:
- 1691 client register –client HRhmsiis -ip 192.168.1.16

#### IHSMI lunash:>client register -client HRhsmiis -ip 192.168.1.16

- 1693 2. On the Luna SA, enter the following command to assign the client to the previously created 1694 partition.
- 1695 client assignPartition -client <client name> -partition <partition name>

[HSM] lunash:>client assignPartition -client HRhsmiis -partition HRhsmiis

1696

- 1697 3. On the Luna SA, enter the following command to verify the client is assigned to the proper 1698 partition.
- 1699 client show -client <client name>

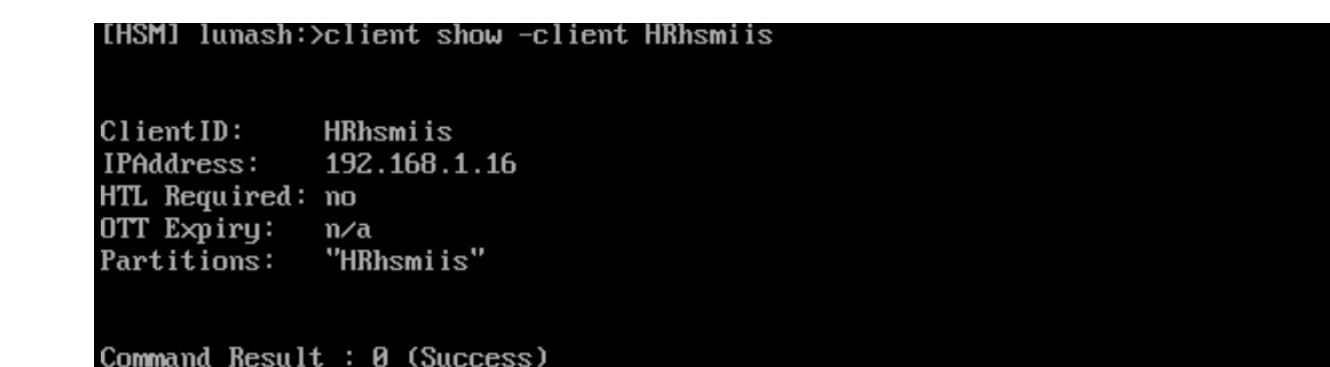

- 
- At this point, the HSM is configured, and in the next section, the user will return to the client to verify connectivity and the ability to request cryptographic operations from the client.
- <span id="page-261-0"></span>2.2.2.2.9 Verify the Network Trust Link
- Return to the client and verify it can view the Luna SA and its associated slot and partition. Run the
- Multitoken2 utility to verify the client can request cryptographic operations from the HSM.
- 2.2.2.2.10 Verify the Luna SA in Client Server Lists
- Verify the Luna SA is in the client's server lists.
- 1708 1. On the client system, from the Windows command environment run as administrator, navigate to the folder *C:\Program Files\Safenet\LunaClient.*
- 2. On the client system, enter the following command and verify the Luna SA is in the list of servers:
- vtl listservers
- -
- 2.2.2.2.11 Verify the Slot and Partition
- Verify the slot and the assigned HSM partition can be seen.

Server: 192.168.1.13

1716 1. On the client system using either Windows and Linux, enter the following command to verify 1717 the Luna SA slot and partition are known to the client:

C:\Program Files\SafeNet\LunaClient>vtl listservers

HTL required: no

1718 vtl verify

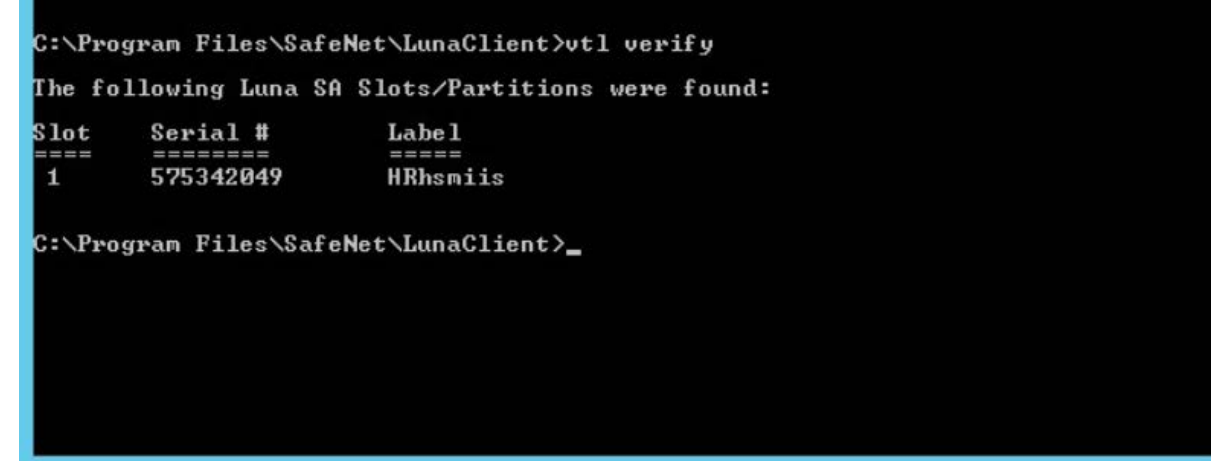

Should this verification fail, check the times on the client and HSM to ensure they are set properly.

#### 1721 2.2.2.2.12 Request Cryptographic Operations on the HSM

 Request an actual crypto operation on the HSM to verify full functionality. The Multitoken utility to use is described in the Luna SA product documentation.

- 1724 1. On the client system, enter the following command:
- multitoken2 –mode rsasigver –key 1024 –slots 1,1,1,1,1
- 2. When prompted, if continuing, enter **y.**
- 3. Enter the partition password when prompted. The test will begin.
- 4. Press the **Enter** key to terminate the test after verifying that RSA signatures were successfully **performed in the statistics table.**

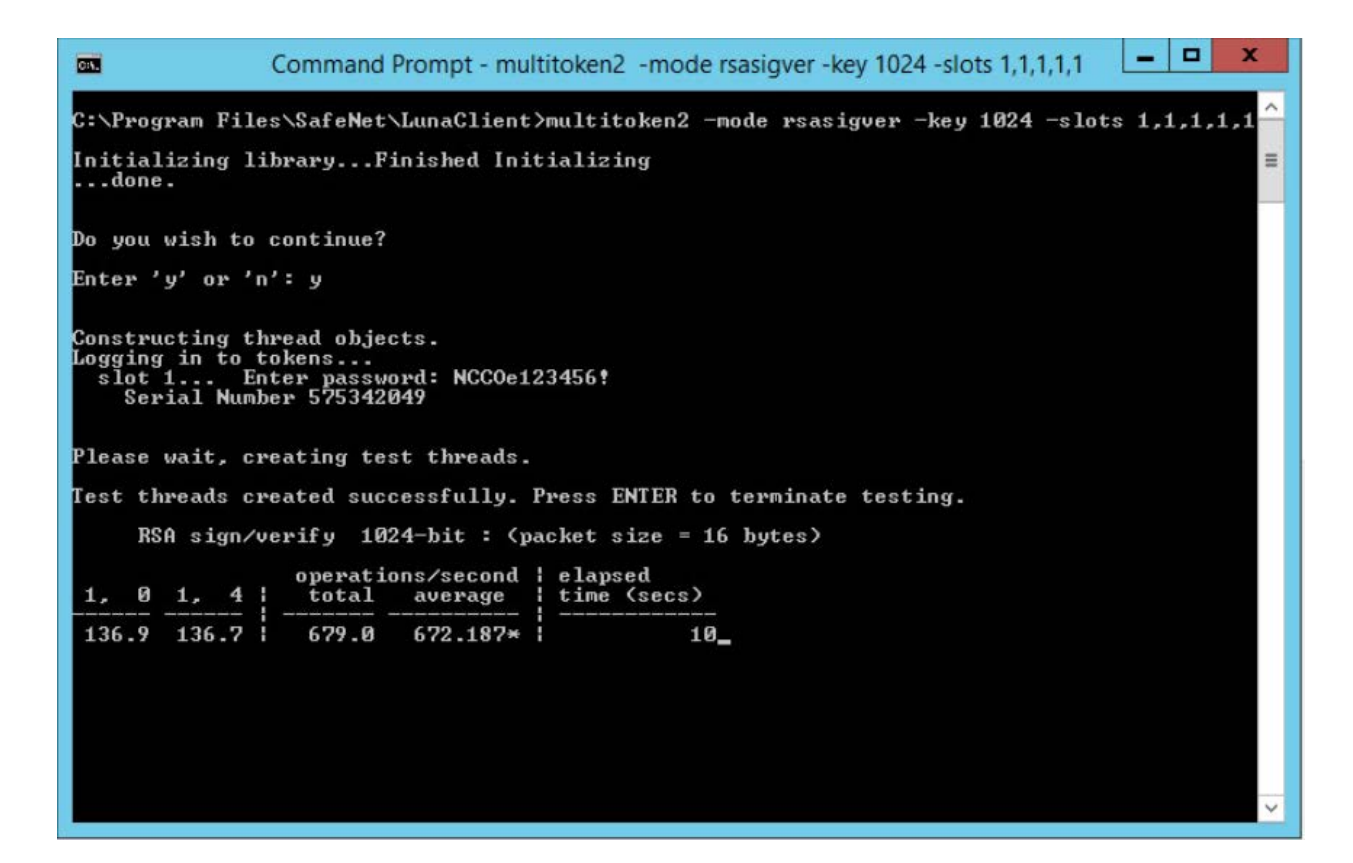

## 2.2.2.3 ADCS Integration Configuration

- This section provides the necessary steps for configuring an ADCS CA to use the SafeNet AT Luna SA
- 1700 HSM for Government, to secure the CA's private key. This section assumes the Luna HSM client has
- been installed and configured, as detailed in Section [2.2.1.](#page-240-0)
- Perform the following steps:
- **Verify the Network Trust Link (NTL) between the Windows Server and the HSM.**
- 1737 Register the Key Storage Provider (KSP) on the Windows Server.
- **Add the CA role.**
- **Verify the private key for the CA was created on the HSM.**

#### 2.2.2.3.1 Prerequisites

- To configure Microsoft CA to use the Luna HSM, the following prerequisites must be met:
- **The SafeNet AT Luna HSM is installed and operational.**
- **The SafeNet AT Luna Client is installed on the Windows Server where the CA is being added.**

1744 The NTL is established between the Luna Client and the Luna HSM. If not, see Section 2.2.2.2.

## 2.2.2.3.2 Verify the HSM Configuration

- Verify the HSM client configuration prior to proceeding by following the steps below:
- 1747 1. Open a Command Prompt as Administrator, and change into the Luna Client directory, typically
- *C:\Program Files\SafeNet\LunaClient\.*
- 1749 2. Execute the command  $\text{VTL}$  exe verify to check that the client is configured correctly and the partition is visible. Slot/Partition information should be displayed in response.

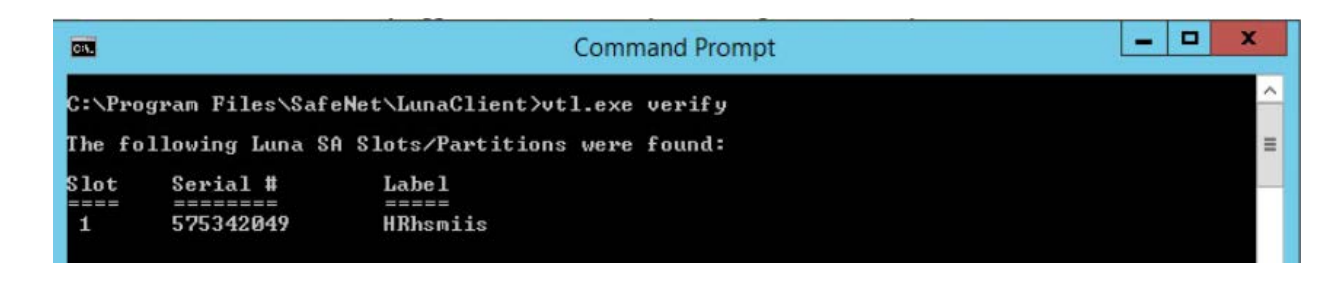

1752 3. Execute the command cmu list to see the list of current objects on the HSM, and enter the password when prompted. If nothing has been created on the partition, this list will be blank. Once the CA is configured, the keys created on the HSM are listed.

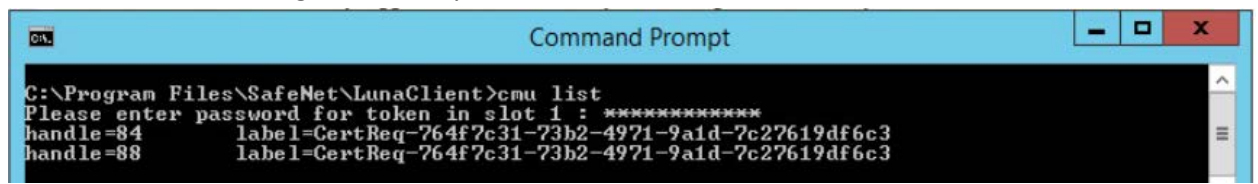

- 2.2.2.3.3 Register the Key Storage Provider
- Beginning with Windows Server 2008, the older CryptoAPI CSP has been superseded by the newer
- CNGKSP. The Luna Client installation includes a utility to register the SafeNet AT HSM for Government as a KSP for use in Windows applications. To register, follow these instructions:
- 1760 1. Open Windows Explorer, browse to the KSP folder in the Luna Client installation folder, and double-click on the **KSPConfig.exe** utility.

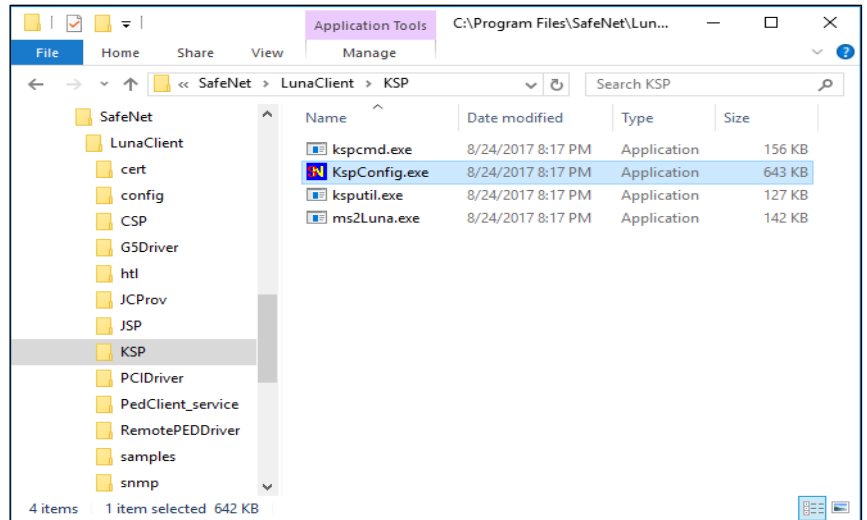

## 2. Double-click on **Register Or View Security Library**, then click **Browse.**

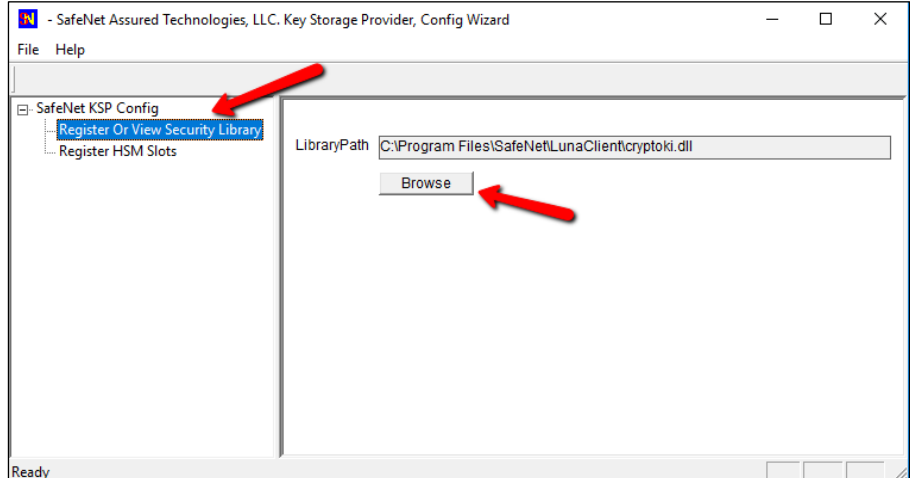

3. Browse to the Luna Client folder, select **cryptoki.dll,** and click **Open.**

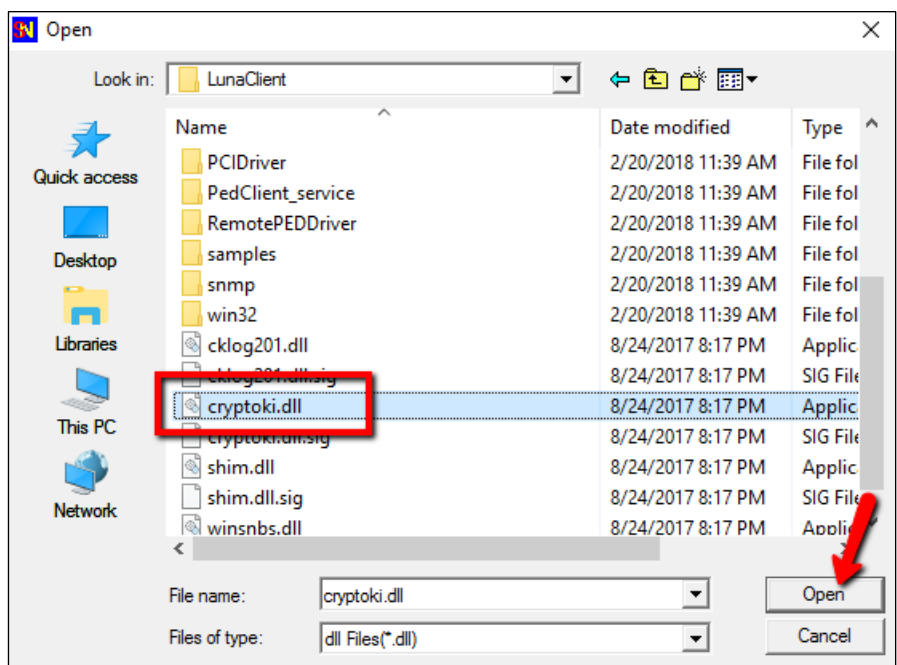

4. Click on **Register** to complete the library registration.

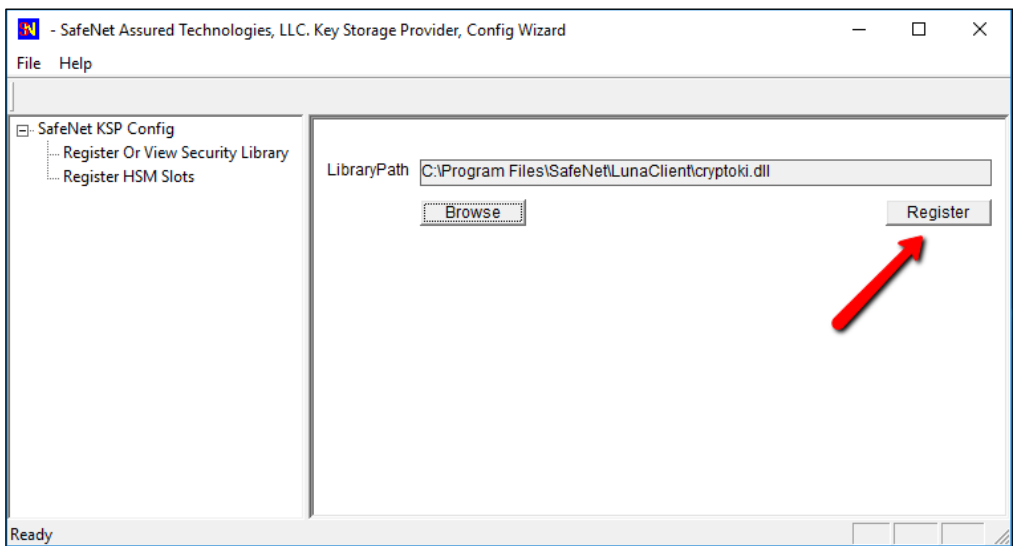

 5. Double-click **Register HSM Slots** on the left to open the slot registration page. Select the **Administrator** account and the Domain for the user that will be configuring the CA role. For a 1772 server joined to a domain, this should be a Domain or Enterprise Admin account rather than the local machine Administrator. Select the slot for the HSM, enter the **Slot Password,** and click **Register Slot.**

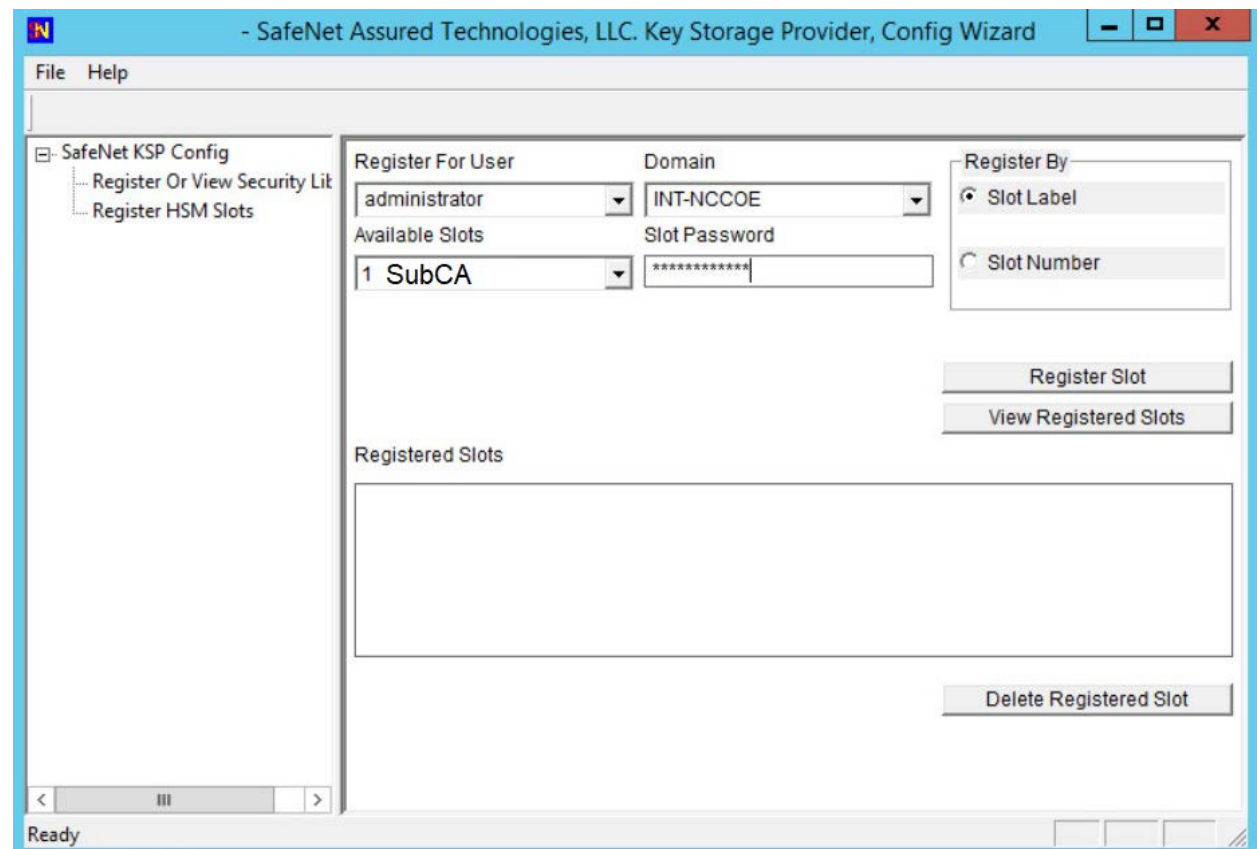

- 1776 6. Repeat the slot registration for the user **SYSTEM** with Domain **NT AUTHORITY,** and click
- 1777 **Register.** This is the account used for the CA service—it must also have access to the HSM.
- 1778 Verify the registration by selecting user and domain and clicking **View Registered Slots.**

## 1779 2.2.2.3.4 Add CA Role

1780 For instructions on CA installation and configuration, refer to Section [1.5.3.3.2](#page-217-0) on root CAs.

#### 1781 2.2.2.3.5 Verify the Successful Integration on the HSM

- 1782 As a final step, verify the private key and the public key are stored on the HSM.
- 1783 1. Open a command prompt and change to the Luna Client directory, typically C:\Program 1784 Files\SafeNet\LunaClient\.
- 1785 2. Run **cmu list** to verify the private and public keys for the CA are present on the HSM. They are 1786 represented by two "handles."

1787 The screenshot below shows running the cmu list command before configuring the CA and then after 1788 the configuration has been completed.

 This completes integration of the SafeNet AT Luna SA 1700 HSM for Government with Microsoft Active Directory Certificate Services.

## 2.2.2.4 IIS Integration Configuration

 This section provides the steps necessary to integrate the Microsoft IIS web server and the SafeNet AT Luna SA 1700 HSM. The benefit of the integration is that the root private key for IIS is stored in a hardened, FIPS 140-2-certified device.

 The following steps explain how to register the SafeNet AT Luna SA 1700 HSM as a KSP to store the root certificate's private key in the HSM.

## 2.2.2.4.1 Prerequisites

- **III**S is installed or ready to be installed. The firewall rules may need to be edited to allow https access (typically port 443) and optionally block http (port 80).
- **IF mutual authentication is being performed, the trusted CA's certificate has been installed.**

## 1802 2.2.2.4.2 Register the Luna KSP

 For IIS integration, two accounts need access to the HSM. First, the DOMAIN\Administrator account is used for setting up the server—creating the certificate request and installing the certificate. Second, the NT Authority\System account is used by the server to start the IIS service. The **KSPConfig** utility is used 1806 to register the HSM as a KSP for these accounts.

- 1. Navigate to the **KSP** directory under the Luna installation directory, which is typically *C:\ProgramFiles\SafeNet\LunaClient.*
- 2. Run **KspConfig.exe** to launch the wizard.
- 3. When the wizard launches, double-click **Register Or View Security Library** on the left side of the pane, and then click the **Browse** button on the right.

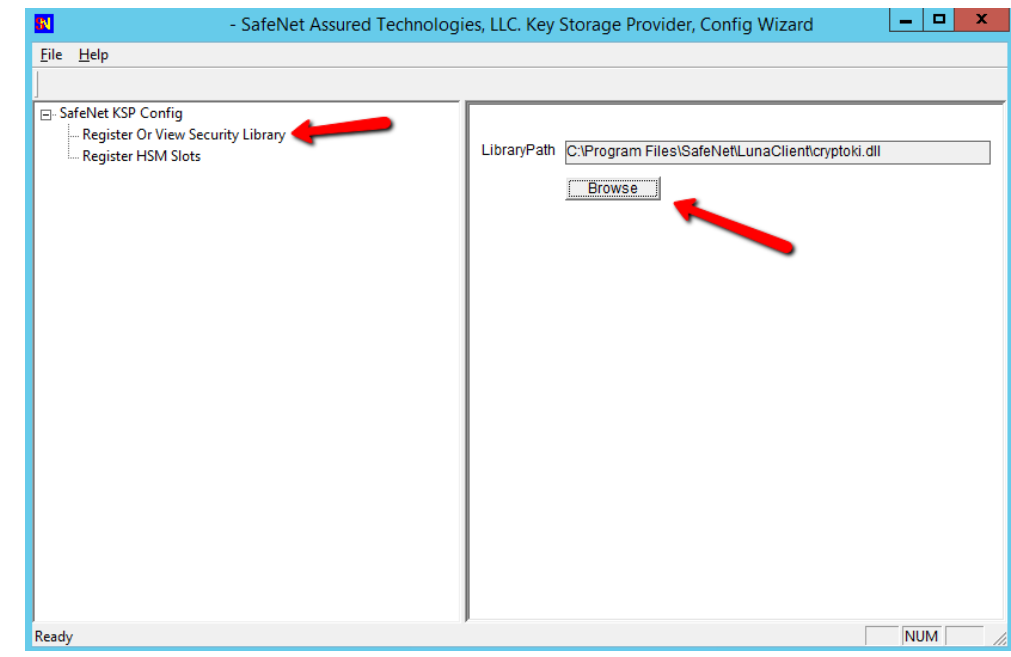

4. Browse to and select the **cryptoki.dll** library in the Luna Client directory.

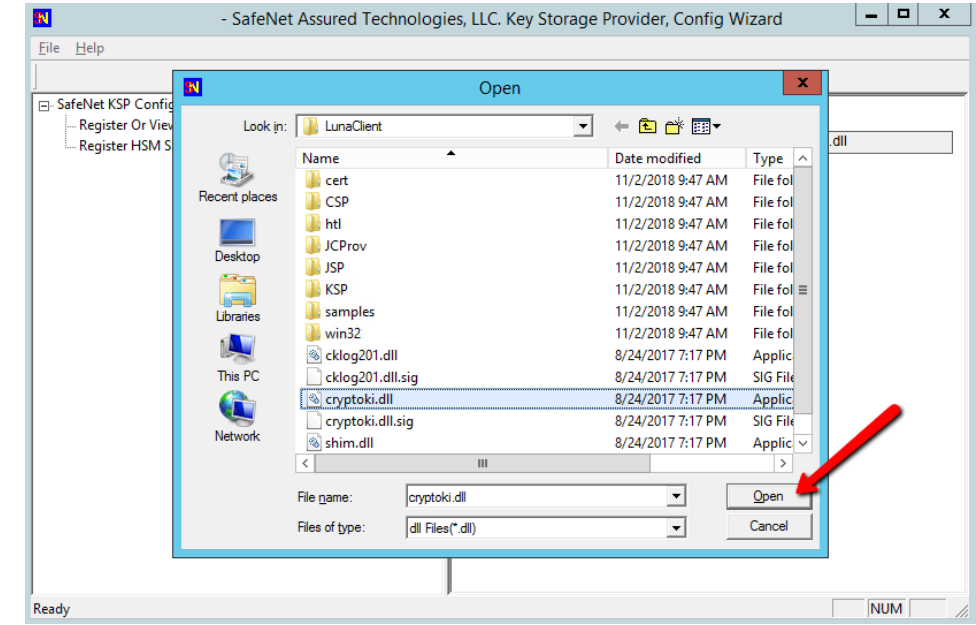

 5. Having selected the dll, click the **Register** button. The message **"Success registering the security library!"** displays.

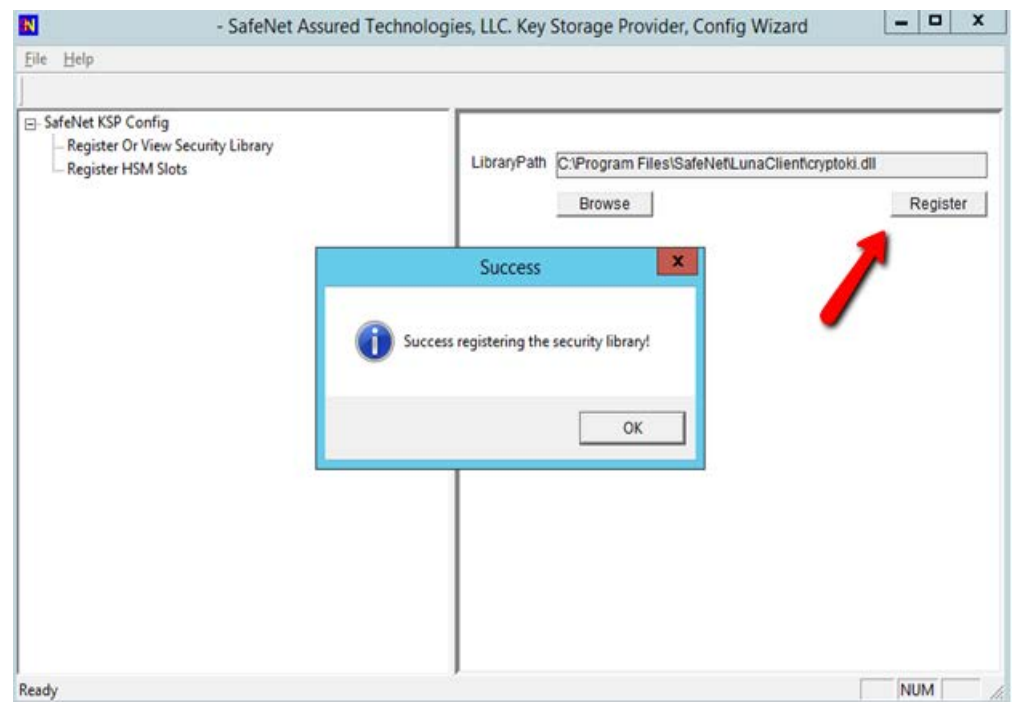

- 6. Double-click **Register HSM Slots** on the left side of the pane.
- 7. Verify the correct **User** and **Domain** are selected (the Administrator account on the server) and slot is selected (can be registered by slot label or slot number), and enter the **Slot Password** (HSM partition password).
- 8. Click **Register Slot** to register the slot for that User/Domain. Upon successful registration, a message **"The slot was successfully and securely registered"** displays.

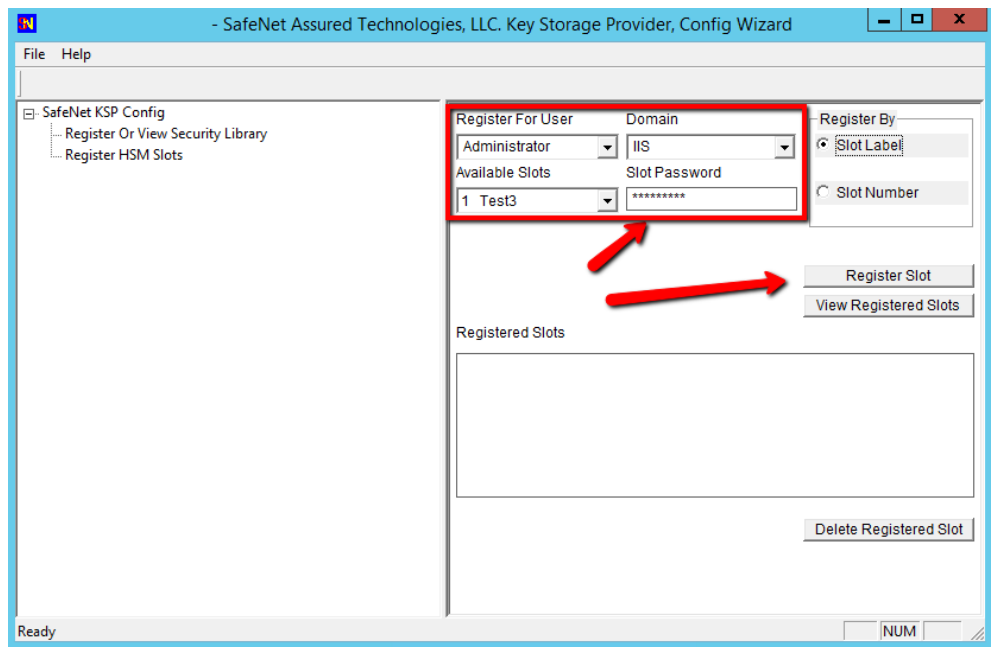

9. Repeat the steps above to register the slot for the **User SYSTEM** and **Domain NT AUTHORITY.** 

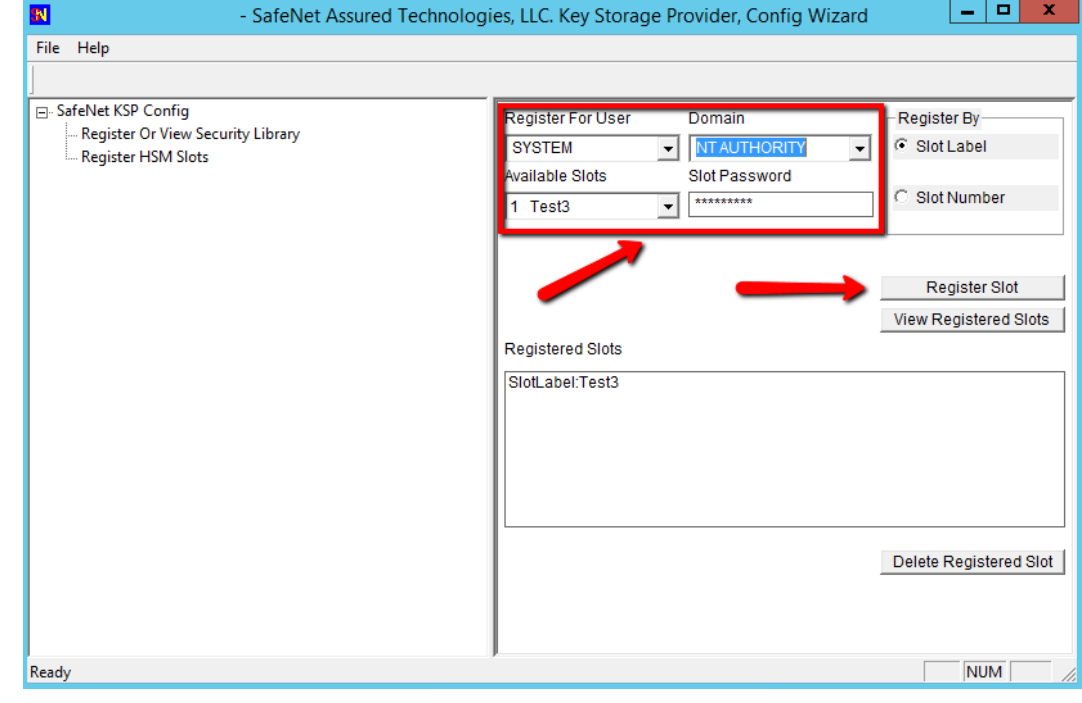

- To verify the registered slot, select a **User/Domain,** and click the **View Registered Slots** button**.**
- 2.2.2.4.3 Setup Synopsis
- 1829 Verify the NTL between the server and the HSM.
- 1830 Register the HSM as a KSP.
- **Install IIS and configure it to use an HSM.**
- **Create a certificate request for IIS, and get it signed.**
- **Install the signed certificate.**
- 1834 Bind the certificate to the web server.

### 2.2.2.4.4 Install Microsoft IIS

- The next step is to install the **Web Server (IIS)** role by using **Server Manager.** There are no special
- considerations surrounding the IIS integration with an HSM. Please follow the installation and
- configuration steps in Section [1.5.5.2.](#page-228-0)

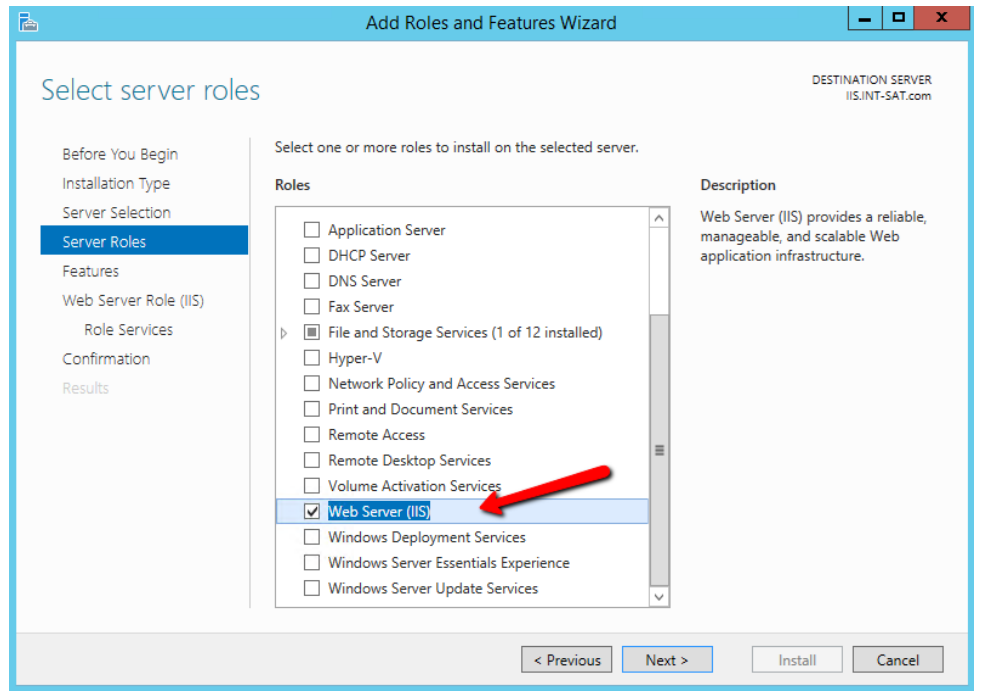

## 2.2.2.4.5 Create and Install a Certificate for IIS

- IIS will need a certificate installed that has been signed by a trusted CA. This involves creating a
- certification signing request (CSR), then the CA signs it and installs it back in the server. **IIS Manager**

 provides an easy way for creating a CSR, but it cannot be used when a key is generated on an external HSM. Instead, use a Microsoft command line utility.

 Clients attempting to securely connect to the web server will see an alert if the fully qualified domain name (FQDN) in the Common Name (CN) field (or on more recent browsers, the FQDN in the Subject Alternate Name field) does not match the uniform resource locator (URL) they are accessing. An alert

also occurs if the certificate was not issued by a trusted root CA. For this integration, use the FQDN in

- 1849 the CN and Subject Alternative Name (SAN) fields.
- 2.2.2.4.6 Create a Certificate Signing Request and Private Key
- Instructions follow for using the **certreq.exe** utility to create the CSR and private key in the HSM.
- 1. Create a file called *request.inf* that will contain the necessary information for the utility to create the CSR. The contents of the file are as follows—only those items in blue italics will vary per the organization's environment and requirements. The **CN** in the subject and the **dns** name in the **SAN** extension must match the full host name that clients enter as the URL in a web browser.
- Copying and pasting the text may insert line breaks or change quotation marks to smart (curly)
- quotation marks. Ensure that each entry is on a single line and that all quotation marks are standard, straight, and double.
- In this document, some entries may appear with line breaks such as the **Subject=…** and

**%szOID\_ENHANCED\_KEY\_USAGE…** lines, but they must be on a single line. In addition, if using Notepad,

change the file type to "all files" so it does not create the file with an extension of .txt. The "hide

 extensions for known file types" option may need to be disabled in Windows Explorer to verify the file is an *.inf* file rather than a .*txt* file. The text of the .*inf* file follows, as well as an image of the how the file

should look.

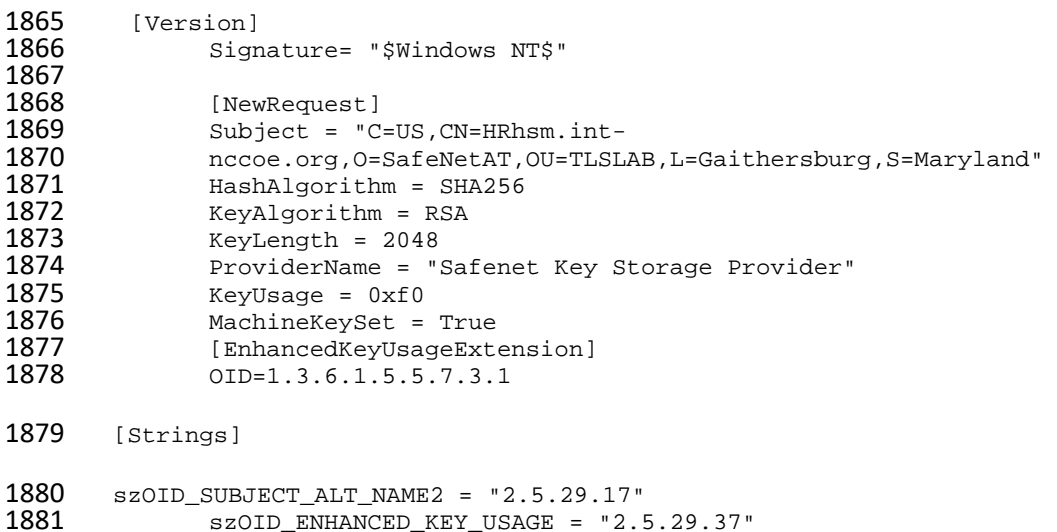

1882 szOID\_PKIX\_KP\_SERVER\_AUTH = "1.3.6.1.5.5.7.3.1" szOID\_PKIX\_KP\_CLIENT\_AUTH = 1883  $"1.3.\overline{6}.1.5.\overline{5}.7.3.2"$ 

#### [Extensions]

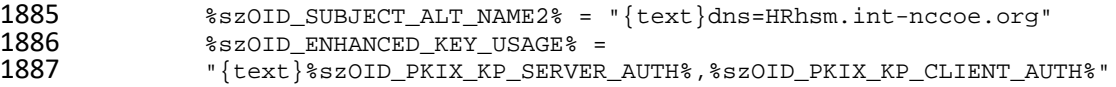

Example image of file with correct line breaks:

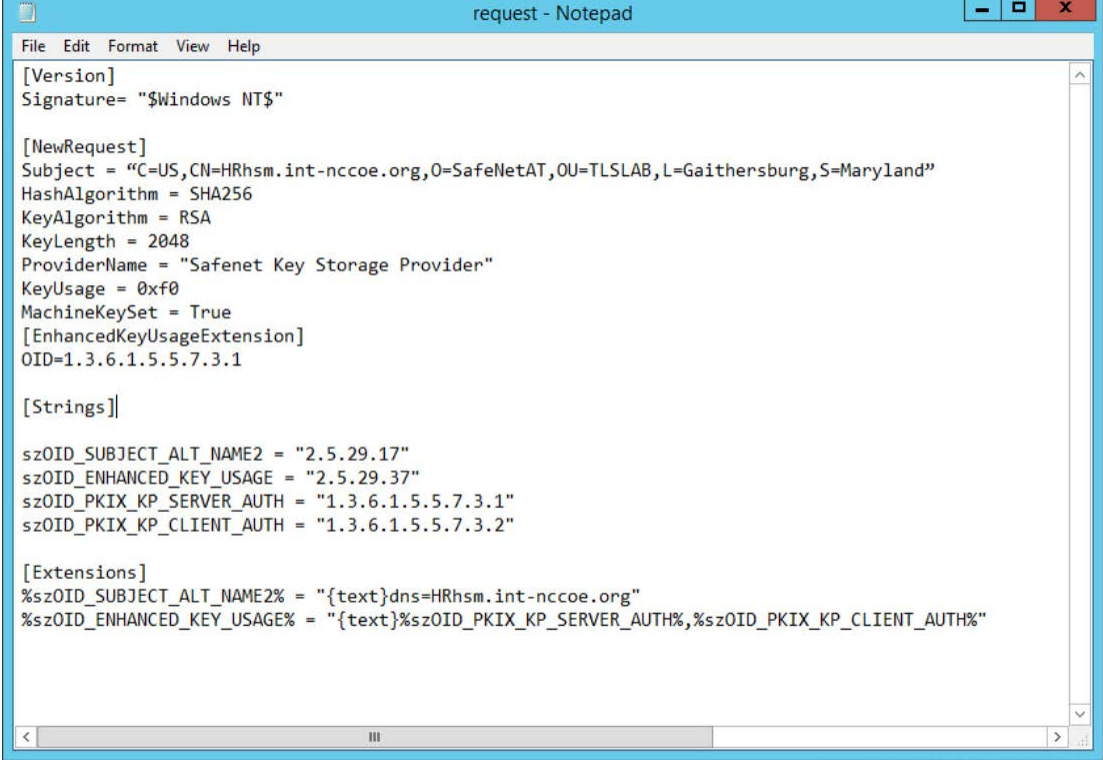

 2. With the information file created, execute the **certreq** utility to generate a key on the HSM, and the certificate request. The CSR will be output to the file name that the user provides.

certreq.exe –new request.inf <CSR\_filename>

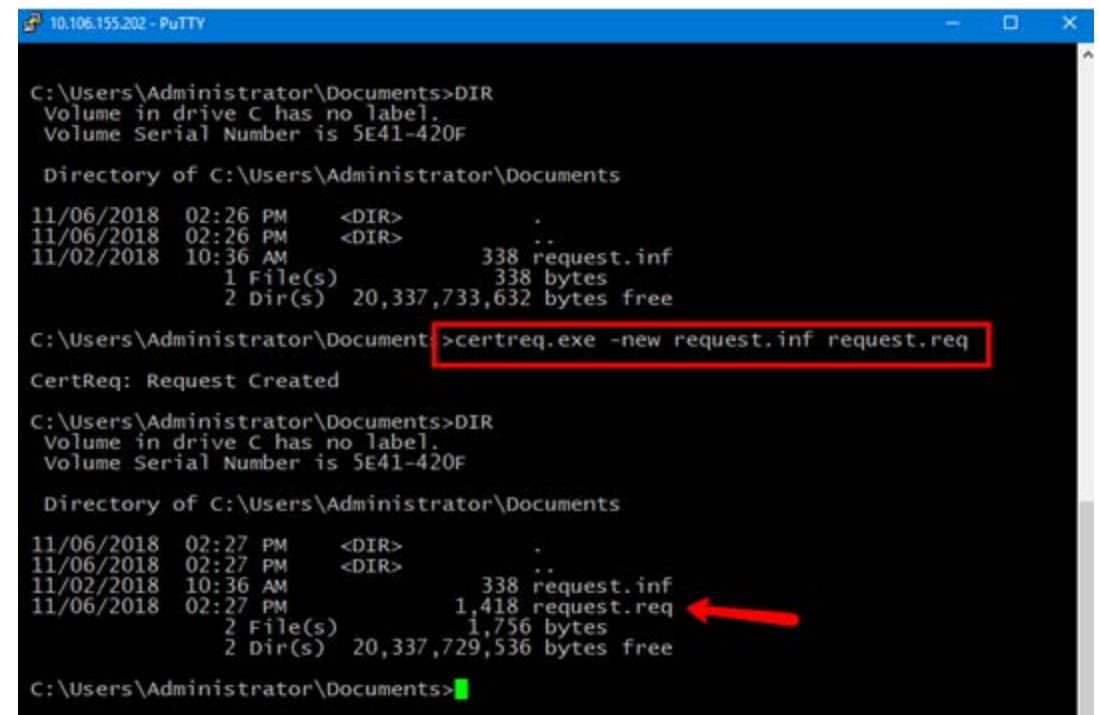

1894 2.2.2.4.7 Get the CSR Signed by a Trusted CA

- A trusted CA must sign the generated CSR (example below). The CA authenticates the request and
- returns a signed certificate or a certificate chain. When the certificate file is received back, save it in the
- current working directory.

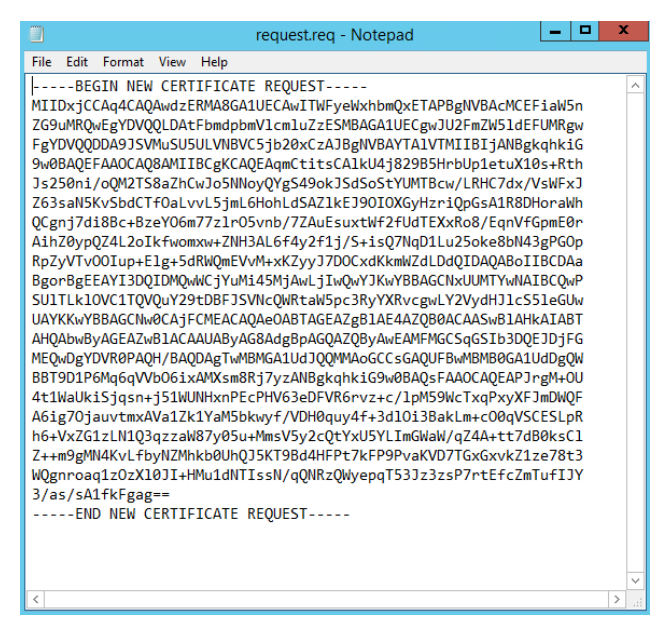

 The CSR was signed by using an Enterprise CA. Follow the steps below to create a new template and to sign the certificate request:

- 1. Search for and run **certsrv.msc,** or from Server Manager select **Tools > Certification Authority** to view the CA. Expand the CA > right-click **Certificate Templates** > select **Manage.**
- 2. In the **Certificate Templates Console,** scroll down to find the **Web Server** template and right-click > select **Duplicate Template.**

| 圛                                                              | Certificate Templates Console                                                                                                    |                    |                       |                     |
|----------------------------------------------------------------|----------------------------------------------------------------------------------------------------|--------------------|-----------------------|---------------------|
| File<br>Action<br>View<br>Help                                 |                                                                                                    |                    |                       |                     |
| $\vert$ ?<br>圖<br>眉<br>(III)<br>$\overline{\mathbb{R}}$        |                                                                                                    |                    |                       |                     |
| Certificate Templates (WIN-7SM<br>團                            | <b>Template Display Name</b>                                                                                                    |                    | <b>Schema Version</b> | <b>Actions</b><br>Α |
|                                                                | 團<br><b>Enrollment Agent (Computer)</b>                                                                                                    |                    |                       | Certificate Te      |
|                                                                | Exchange Enrollment Agent (Offline requ 1<br>り                                                                                                    |                    |                       |                     |
|                                                                | 피<br><b>Exchange Signature Only</b>                                                                                                    |                    |                       | <b>More Action</b>  |
|                                                                | 剾<br><b>Exchange User</b>                                                                                                    |                    |                       | Web Server          |
|                                                                | 网 IPSec                                                                                                    |                    |                       | <b>More Action</b>  |
|                                                                | 图 IPSec (Offline request)                                                                                                    |                    |                       |                     |
|                                                                | Kerberos Authentication<br>剛                                                                                                    |                    |                       |                     |
|                                                                | 图 Key Recovery Agent                                                                                                    |                    |                       |                     |
|                                                                | OCSP Response Signing                                                                                                    |                    | 3                     |                     |
|                                                                | 图 RAS and IAS Server                                                                                                    |                    |                       |                     |
|                                                                | Root Certification Authority                                                                                                    |                    |                       |                     |
|                                                                | Router (Offline request)                                                                                                    |                    |                       |                     |
|                                                                | <b>图</b> Smartcard Logon                                                                                                    |                    |                       |                     |
|                                                                | 團<br><b>Smartcard User</b><br>Subordinate Certification Authority<br>剾<br><b>Trust List Signing</b><br>国 User<br>剾<br><b>User Signature Only</b><br>圛<br>Web |                    |                       | Ξ                   |
|                                                                |                                                                                                    |                    |                       |                     |
|                                                                |                                                                                                    |                    |                       |                     |
|                                                                |                                                                                                    |                    |                       |                     |
|                                                                |                                                                                                    |                    |                       |                     |
|                                                                |                                                                                                    |                    |                       |                     |
|                                                                | <b>團 Work</b>                                                                                                    | Duplicate Template | 2                     |                     |
| Ш<br>≺<br>$\rightarrow$                                        | e                                                                                                    | <b>All Tasks</b>   | $\rightarrow$         |                     |
| Using this template as a base, creates a templat<br>Properties |                                                                                                    |                    | <b>Enterprise CAs</b> |                     |

1906 3. Fill out the various sections of the properties with settings that adhere to the company's security 1907 policies. For this guide, the only thing altered is the **Template name** in the **General** tab. This will be 1908 the name used when signing the request on the command line.

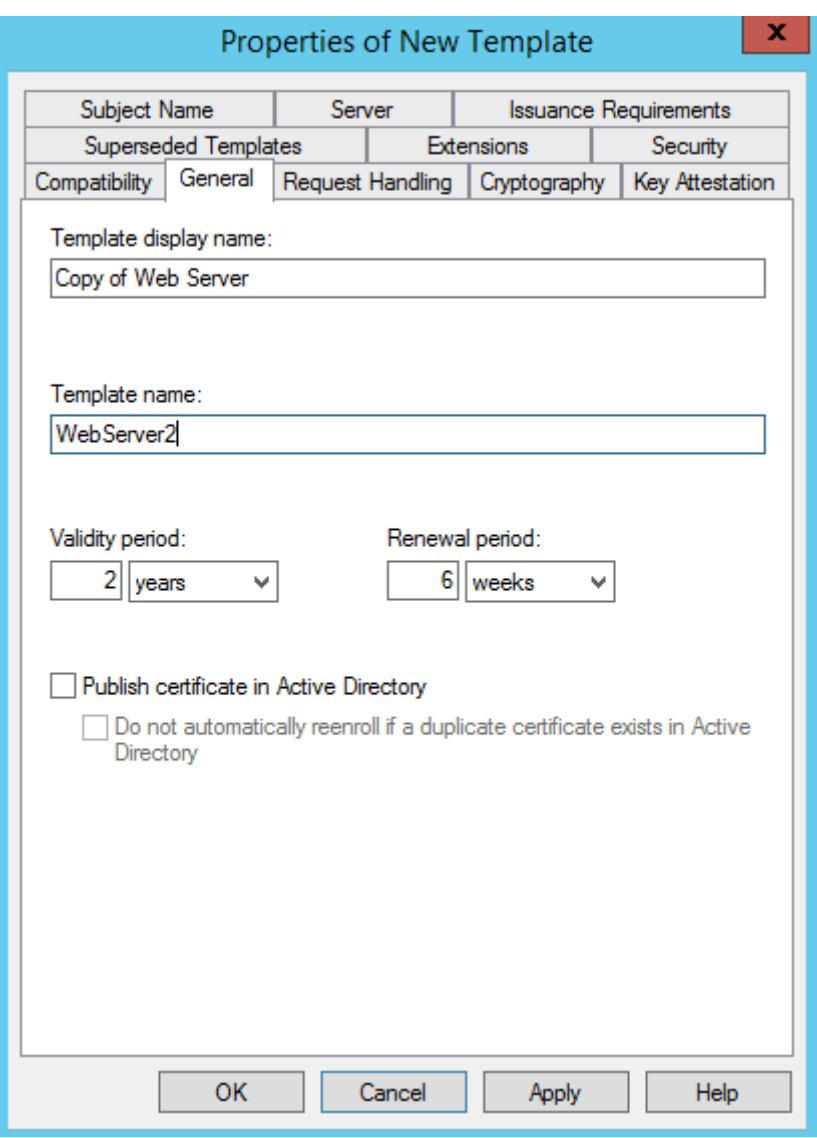

 4. Select the **Subject Name** tab, and verify that **Supply in the request** is selected. The FQDN is specified in both the CN and SAN fields in the request file created, and the certificate will use these values.

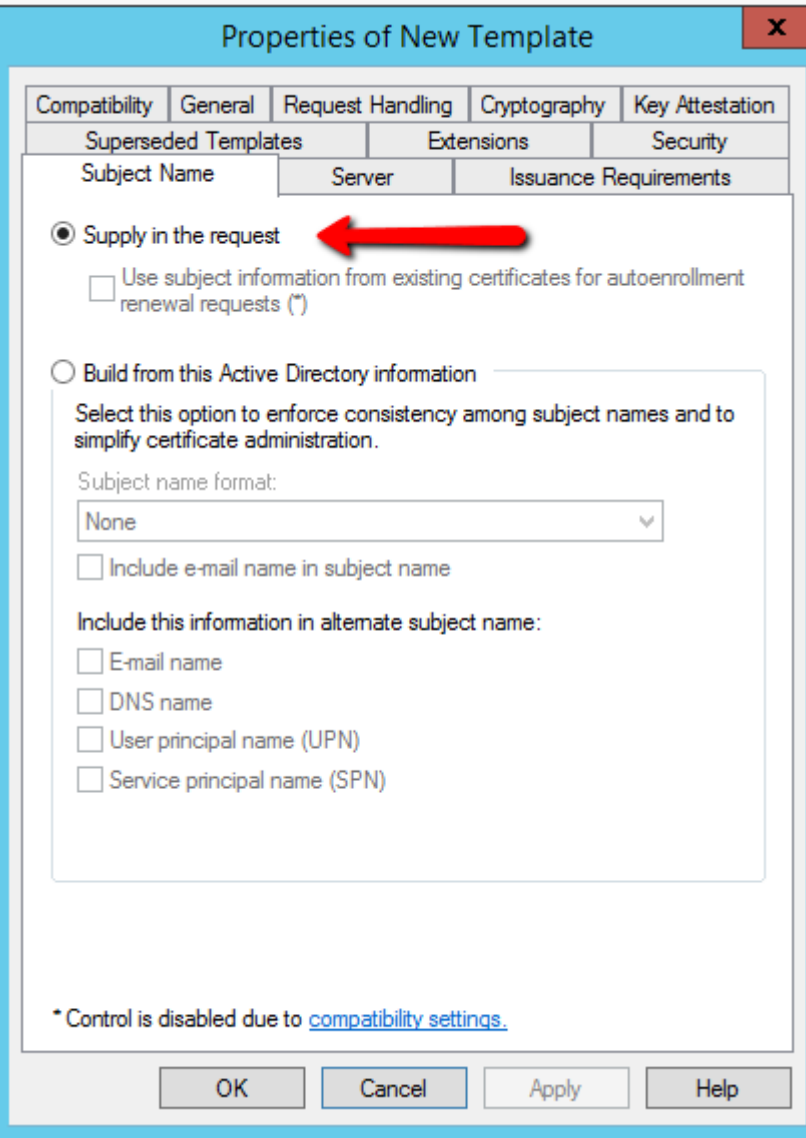

- 5. Click **OK** to finish creating the new template.
- 6. Close the **Certificate Templates Console >** return to the **Certificate Authority window.**

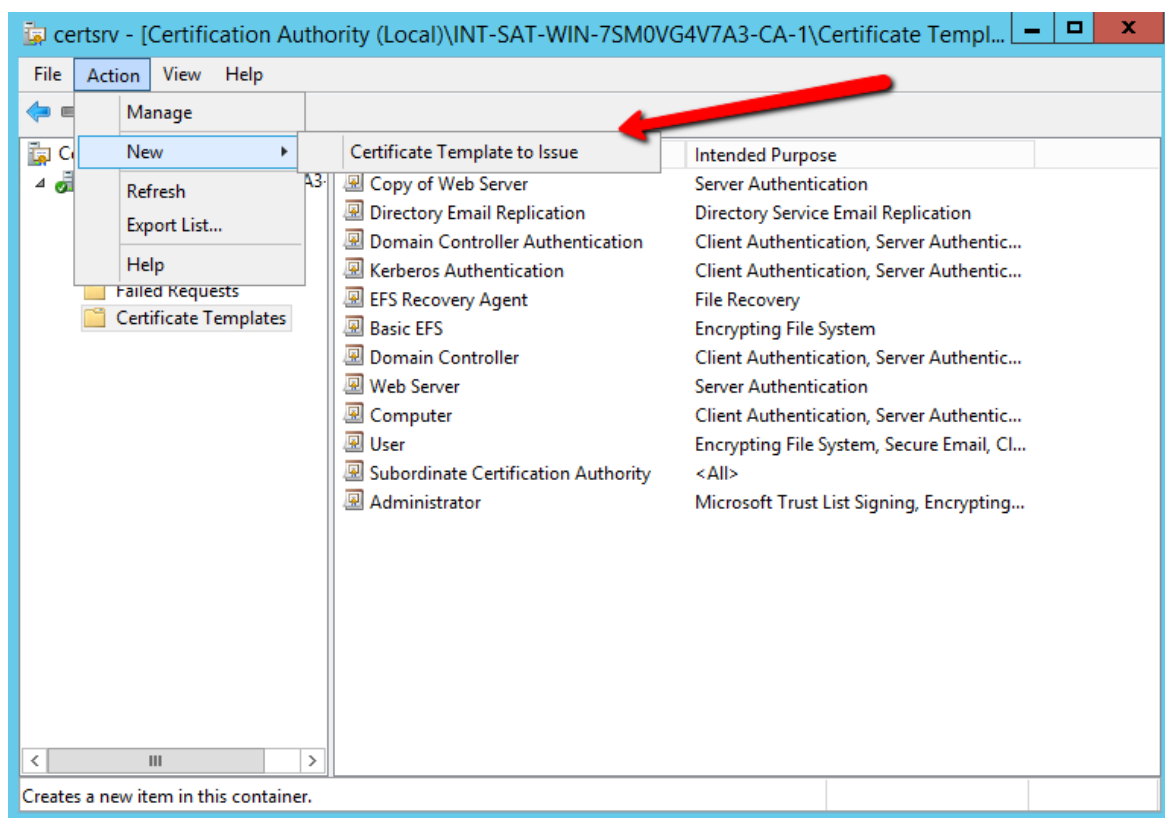

## 7. Click on **Action > New > Certificate Template to Issue**

8. Select the certificate template created > click **OK.**

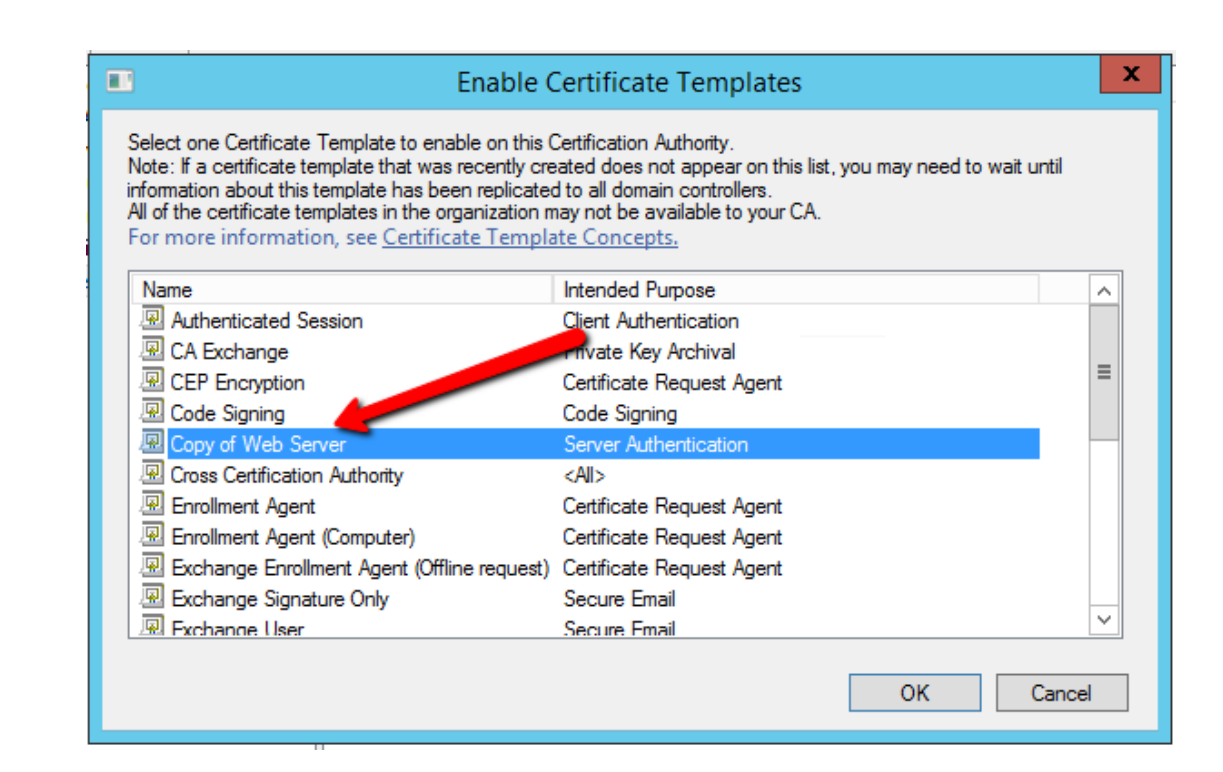

#### 9. Generate a certificate from the certificate request:

```
1920 certreq -attrib "CertificateTemplate:<TemplateName>" -submit <certificate 
 1921 request filename>
```
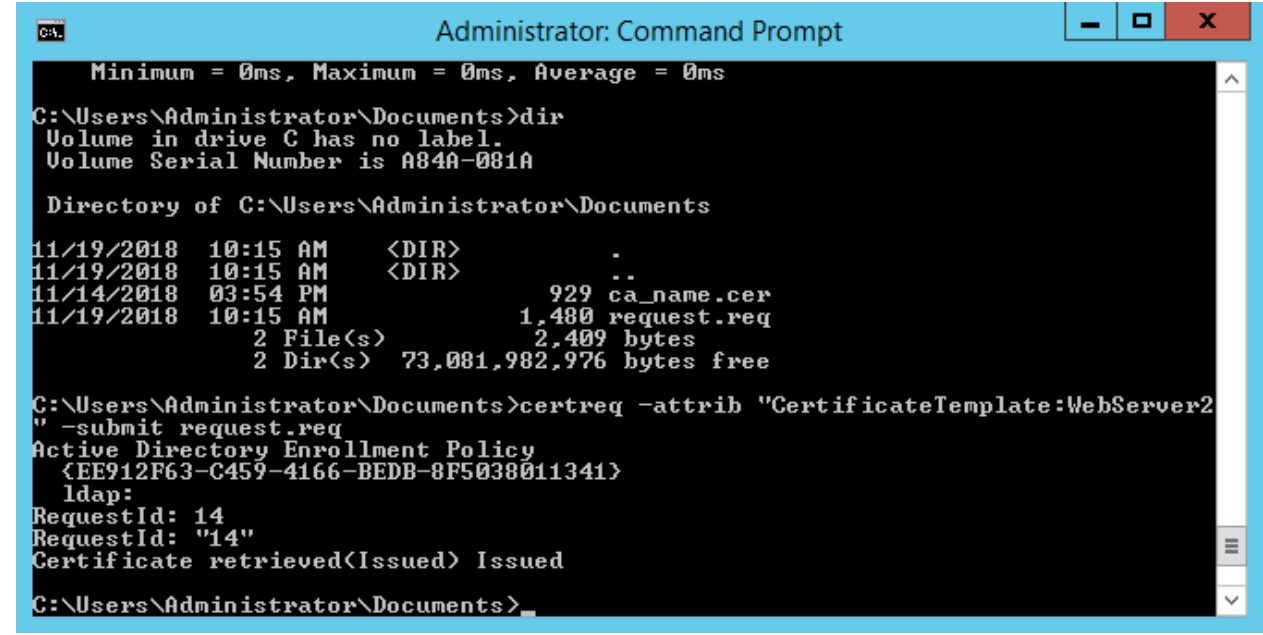

- The user will be prompted to select the CA to use for signing, and a location and file name to save the
- signed certificate. Once the signed certificate file is created, it can be copied to the IIS server to continue
- with the integration.
- 2.2.2.4.8 Install the Signed Certificate
- Once the CSR is signed and the signed certificate file is received back, accept and install it by using the
- **certreq** utility.
- 

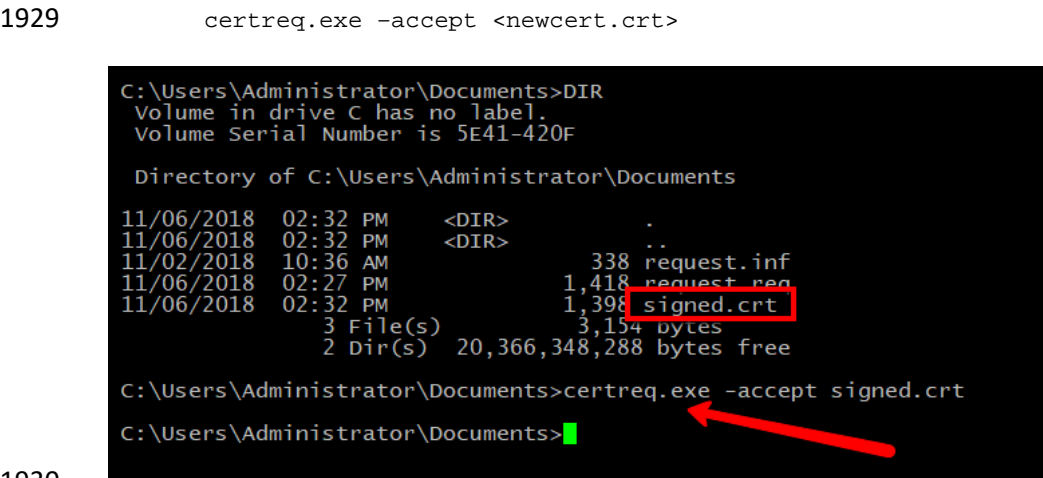

- If this step fails, the most common cause is that the issuing CA root certificate is not installed in the
- server's certificate store. Verify the issuing CA is trusted, or install the CA certificate into the Local
- Machine—Trusted Root CA certificate store.
- 2.2.2.4.9 Bind the Certificate to the IIS Web Server
- The final step is to bind the certificate to the IIS web server:
- 1. Open the **IIS Manager** from **Start > Administrative Tools > Internet Information Services (IIS) Manager.**
- 2. Under **Sites** on the left side of the IIS Manager window, select the desired website.
- 3. On the right side of the IIS Manager, click **Bindings.**
- 4. In the **Site Bindings** window, click **Add.**

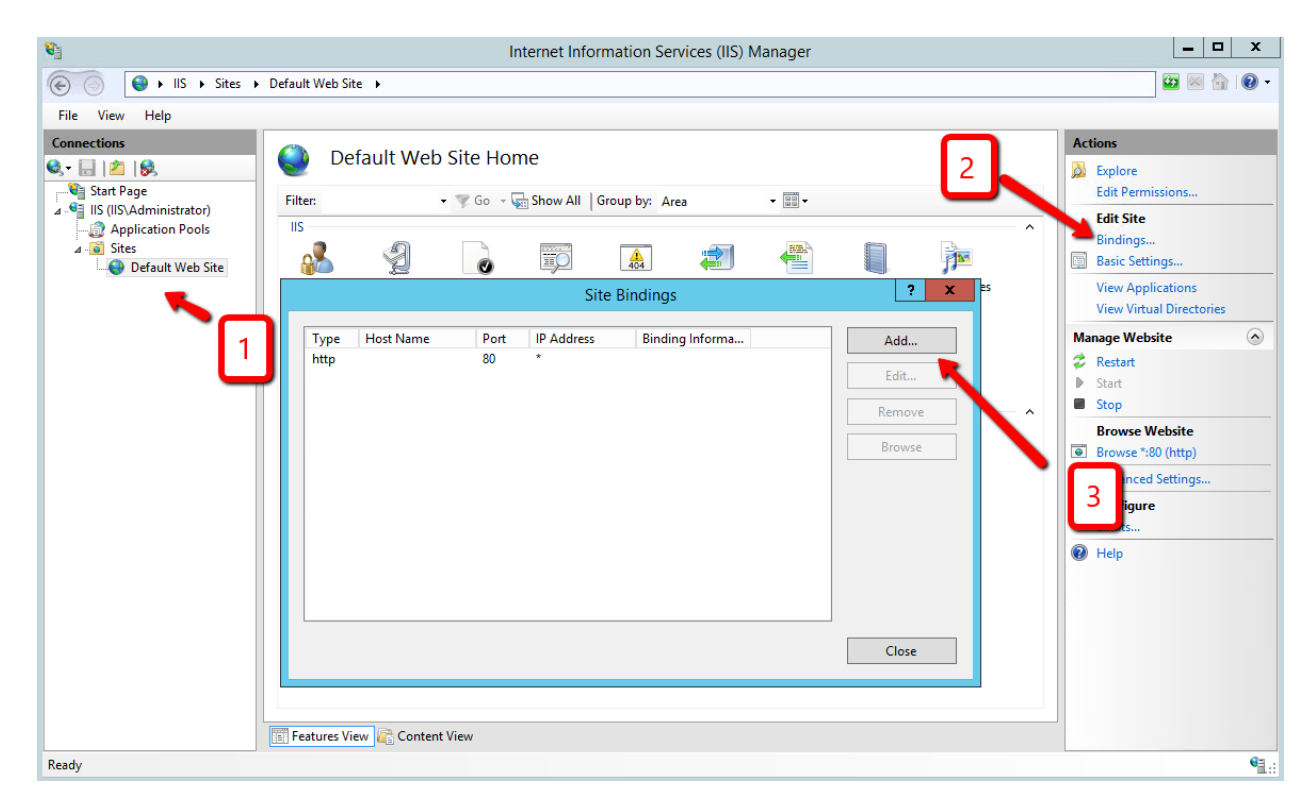

- 
- 5. Select the protocol as **https.**
- 6. Select the IP address of the machine running IIS from the **IP Address** drop-down list, or leave blank to use all available network interfaces.
- 7. Enter port **443.**

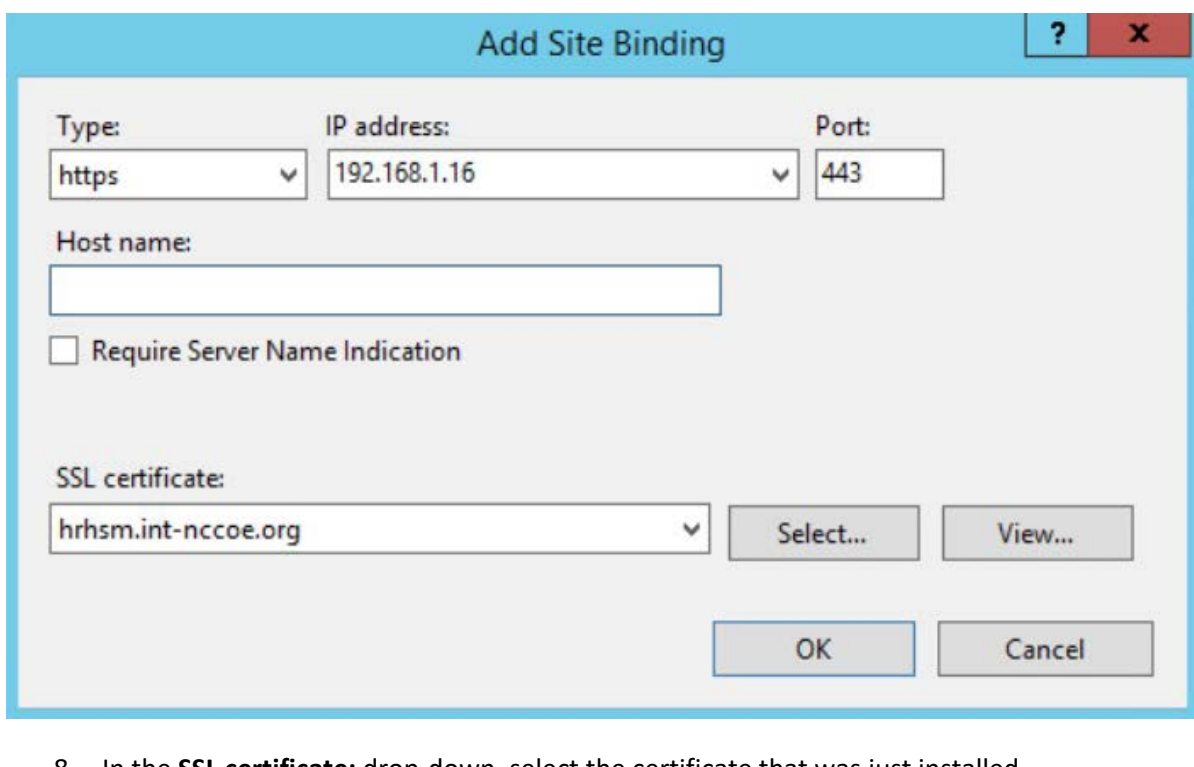

- 
- 8. In the **SSL certificate:** drop-down, select the certificate that was just installed.
- 9. Complete the certificate binding in support of SSL/TLS, then click **OK.**
- 10. Verify the connection is working, open a browser, and enter your URL (e.g., *https://hrhsm.int- nccoe.org:443*). There may be a prompt to accept the certificate for the site. The host name must match the name used in the certificate request and must be registered with the DNS server to resolve the host name to the IP address of the IIS server.

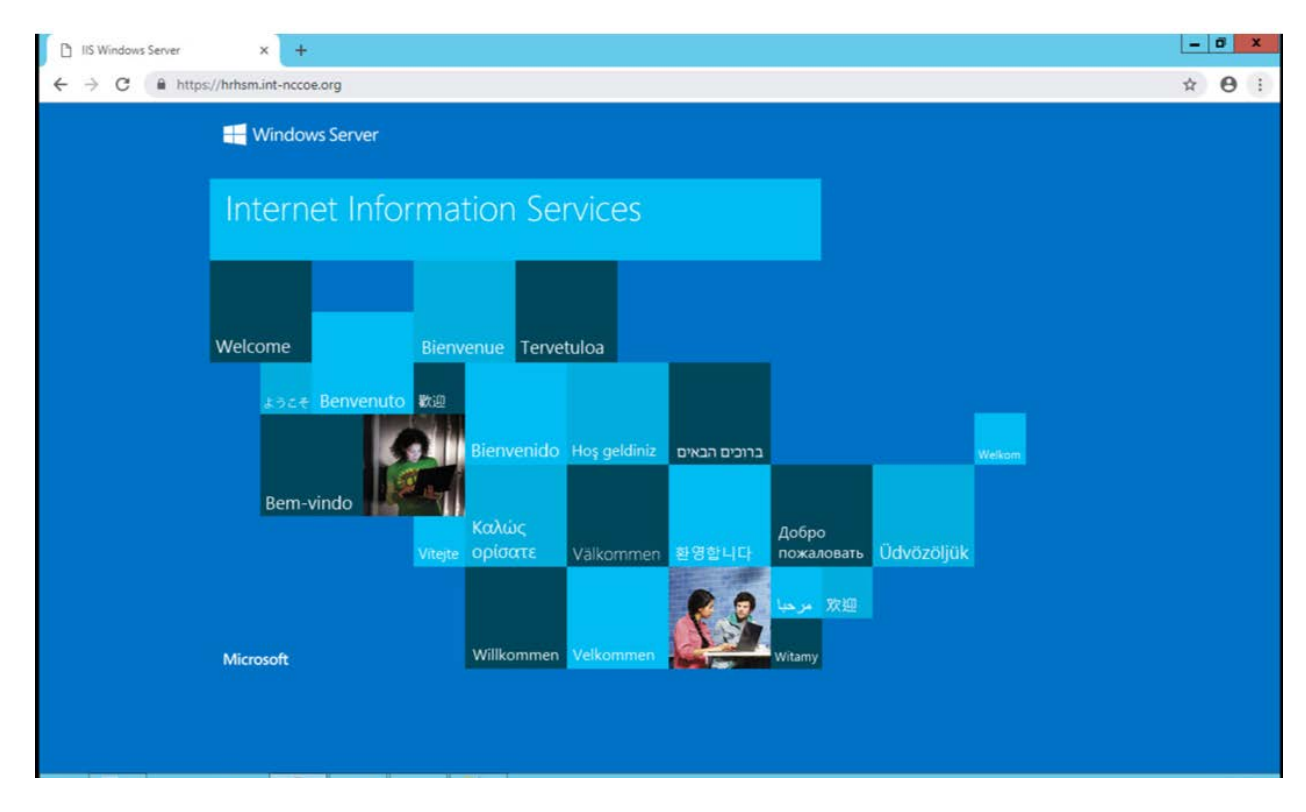

# 2.2.2.5 Venafi Integration Configuration

 This section covers the necessary information to integrate Venafi with the SafeNet AT Luna SA 1700 for Government HSM. When integrated with the Luna, Venafi can create and store the master encryption key used to encrypt and decrypt the Venafi database. In this configuration, the Venafi TPP services will not start unless the key stored in the HSM is accessible. This provides an additional hardened layer of security to protect data in the database.

## 2.2.2.5.1 Prerequisites

- To integrate Venafi with the Luna SA HSM, the following prerequisites must be met:
- 1962 The SafeNet AT Luna HSM is installed and operational.
- 1963 The SafeNet AT Luna Client is installed on the Venafi server.
- The NTL is established between the Luna Client and the Luna HSM as described in Section [2.2.2.2.9.](#page-261-0)
- 1966 The NTL between the Venafi server and the HSM has been verified.
- **Venafi has been configured to use the Luna SA HSM.**
- **The master encryption key was created on the Luna SA HSM and has been verified.**

### 2.2.2.5.2 Verify the Network Trust Link Between Venafi and the HSM

- The Luna Client installed on the server enables communication between Venafi and the HSM via a
- secure connection or an NTL. If the NTL has not been set up during HSM/client installation, reference
- Sectio[n 2.2.2.2](#page-252-0) of this guide.
- Use the vtl verify command in the installed client directory (typically *C:\Program*
- *Files\SafeNet\LunaClient*) to determine if the connection was established and that a partition exists on
- the HSM that the client can access. If no slot and partition are found, the NTL is not established.
- The slot number and partition password will be needed when configuring Venafi to use the HSM.
- vtl verify

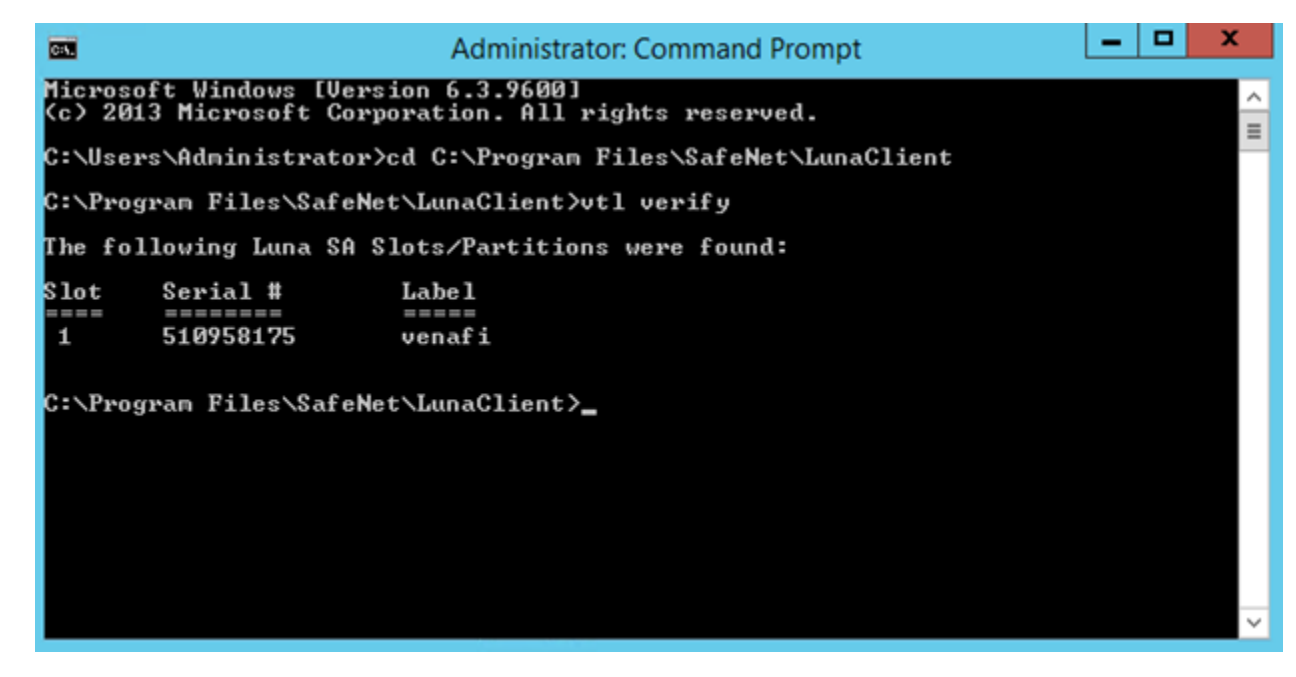

For further configuration between the HSM and Venafi TPP, please reference Section [2.6.13.3.](#page-373-0)

# 2.2.3 Day N: Ongoing Security Management and Maintenance

2.2.3.1 Prerequisites

- **· Premote system logging server**
- 2.2.3.2 Remote System Logging

 Refer to the Luna SA syslog commands to use the remote system logging on any UNIX/Linux system that supports the standard syslog service. Refer to the Luna SA syslog commands under "syslog remotehost"

(subcommands "add," "delete," and "list") for more information. The remote host must have User

- Datagram Protocol (UDP) port 514 open to receive the logging. Refer to the host's OS and firewall documentation for more information.
- 1989 1. Type the command below on the Luna SA appliance:
- lunash:>**syslog remotehost add 192.168.1.12**
- 1991 2. Start syslog with the "-r" option on the receiving or target system to allow it to receive the logs 1992 from the Luna SA appliance(s).

## 2.2.3.3 Audit Logging

- With Luna SA, the audit logs can be sent to one or more remote logging servers. Either UDP or Transmission Control Protocol (TCP) protocol can be specified. The default is UDP and port 514.
- 2.2.3.3.1 UDP Logging
- 1997 If using UDP protocol for logging:
- 1998 The following is required in /etc/rsyslog.conf
- \$ModLoad imudp
- \$InputUDPServerRun (PORT)
- 2001 Possible approaches include:
- 2002 1. With templates:
- \$template AuditFile,"/var/log/luna/audit\_remote.log"
- \$syslogfacility-text == 'local3' then ?AuditFile;AuditFormat
- 2. Without templates:
- 2006 local3.\* /var/log/audit.log;AuditFormat
- 3. Dynamic file name:
- \$template DynFile,"/var/log/luna/%HOSTNAME%.log"
- if \$syslogfacility-text == 'local3' then ?DynFile;AuditFormat
- **The important thing to remember is that the incoming logs go to local3, and the Port/Protocol** 2011 that is set on the Luna appliance must be the same that is set on the server running rsyslog.

### 2.2.3.3.2 TCP Logging

- Here is an example to set up a remote Linux system to receive the audit logs by using TCP.
- 2014 Register the remote Linux system IP address or host name with the Luna SA:
lunash:> audit remotehost add -host 172.20.9.160 -protocol tcp -port 1660

- **2.3 DigiCert Certificate Authority**
- 2.3.1 Day 0: Installation and Standard Configuration
- 2.3.1.1 Certificate Prerequisites for Domain Validation and Organization Validation
- 2019 organization validation–can be an individual or group/team
- **••** domain validation process-DNS text (TXT) record validation
- must have resolvable FQDN entered in zone file *(tls.nccoe.org, app1.tls.nccoe.org)*
- **access to DigiCert's web-based registration system**
- **account sign-up**
- 2.3.1.2 Standard Configuration
- 2.3.1.2.1 Account Sign-Up
- 2026 1. Start the account sign-up process at [https://www.digicert.com/account/signup/.](https://www.digicert.com/account/signup/)
- 2. Complete the **Your information, Organization information,** and **Account information** sections.
- 3. Read and accept the terms of the Certificate Services Agreement. Check the box to acknowledge acceptance of the terms.
- 4. Click the **Sign Up** button to create a CertCentral account.

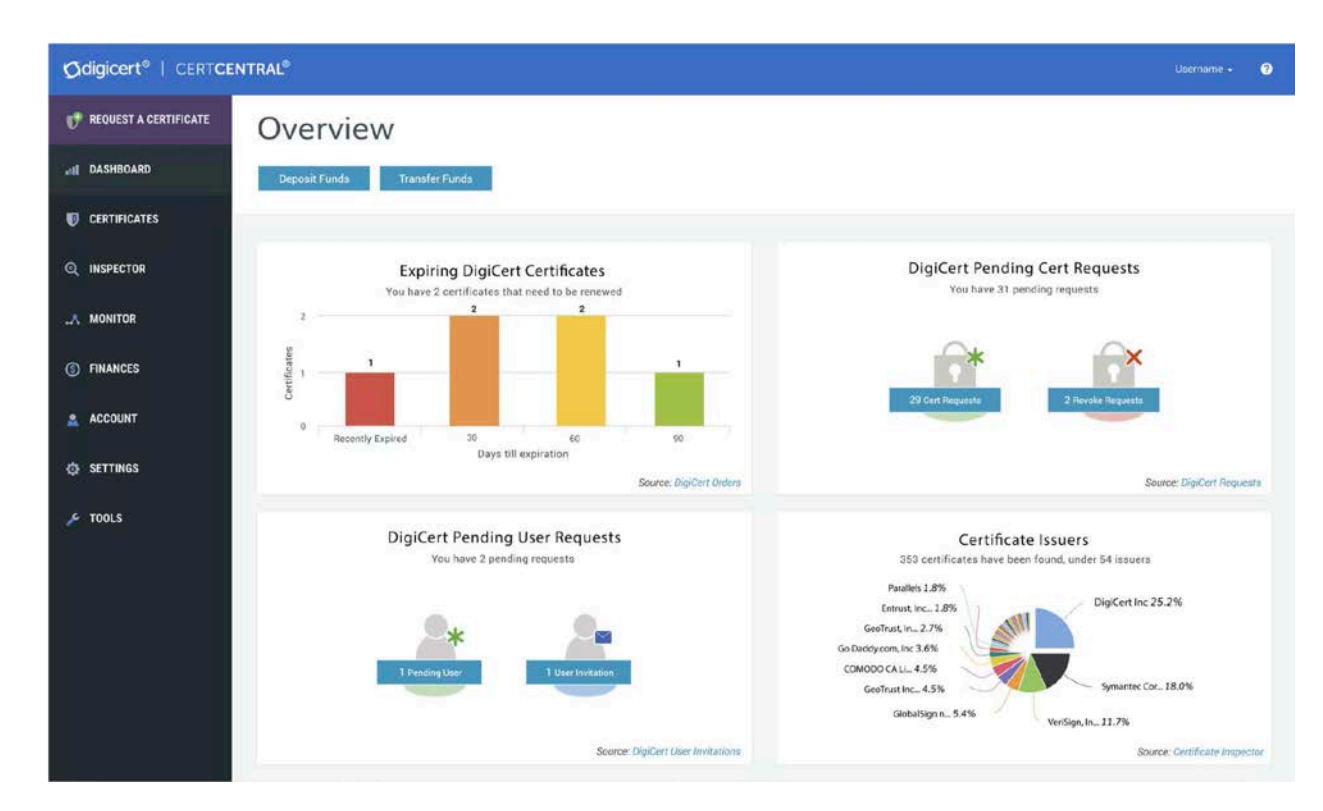

- 2.3.1.2.2 Language Preferences
- Currently, CertCentral supports the following languages:
- 2034 Deutsch
- English
- Español
- 2037 Français
- 2038 Italiano
- 2039 · Português
- 한국어
- 日本語
- 简体中文
- 繁體中文
- 1. To change the language in the CertCentral account, click the account name at the upper-right side of the screen and select **My Profile** from the drop-down list.
- 2. On the Profile Settings page in the **Language** drop-down list, select the language preference for the account.
- 3. Click **Save Changes.** The language in CertCentral should now be the same as the one selected.
- 2.3.1.2.3 Billing Contact
- To edit the assigned Billing Contact in the CertCentral account:
- 1. In the sidebar menu, click **Finances > Settings.**
- 2. On the Finance Settings page, click **Edit** under **Billing Contact** in the right column.
- 3. In the **Edit Billing Contact** window, set or change the contact information.
- 4. Click **Update Billing Contact** to save the change.

### 2.3.1.2.4 Authentication Settings

 Authentication settings allow control over the user login options for the CertCentral account and to set security standards for password requirements and alternative authentication methods.

## 

- To access the CertCentral authentication options:
- 1. In the CertCentral account in the sidebar menu, click **Settings > Authentication Settings.** On this page, the following settings can be changed:
- o Minimum Length: Change the minimum allowed password character length.
- **o** Minimum Categories: Change the variety of characters allowed (uppercase, lowercase, numbers, and symbols).
- o Expires After: Change the password expiration policy.
- 2066 **o** Two-Factor Authentication: Enable or disable onetime password two-factor<br>2067 **compared authentication for CertCentral users**. authentication for CertCentral users.
- 2. Configure the authentication settings as desired, then click **Save Settings.**
- 2.3.1.2.5 Security Assertion Markup Language (SAML) Single Sign-On Prerequisites
- SAML is a highly recommended DigiCert feature for secure user authentication. However, it is not
- required to duplicate the TLS lab setup. For more information on SAML, please refer to guidance at:
- <https://pages.nist.gov/800-63-3/sp800-63-3.html>
- Before beginning, make sure the following prerequisites are met:
- **Have a CertCentral account.**
- **Have SAML enabled on the CertCentral account.** (To get the SAML features turned on for the CertCentral account, contact the DigiCert account representative or the DigiCert [support team.](https://www.digicert.com/contact-us/) Once activated, in the sidebar menu, under Settings, see the Single Sign-On and SAML Certificate Request menu options.)
- 2079 **Have an identity provider (IdP).**
- 2080 **Have the IdP metadata (dynamic or static).**
- 2081 **Have admin privileges on the CertCentral account (or have manager privileges on the** 2082 CertCentral account with the Allow access to SAML settings permission).
- 2083

2084 2.3.1.2.6 Organization Validation

 To validate an organization, DigiCert firsts verifies the organization requesting a certificate is in good standing. This may include confirming good standing and active registration in corporate registries. It may also include verifying the organization is not listed in any fraud, phishing, or government-restricted entities and anti-terrorism databases. Additionally, DigiCert verifies the organization requesting a certificate is, in fact, the organization to which the certificate will be issued. DigiCert also verifies the organization contact.

- 2091 1. In the CertCentral account, using the sidebar menu, click **Certificates > Organizations.**
- 2092 2. On the **Organizations** page, click **New Organization.**
- 2093 3. On the **New Organization** page, under **Organization Details,** enter the specified organization 2094 information:

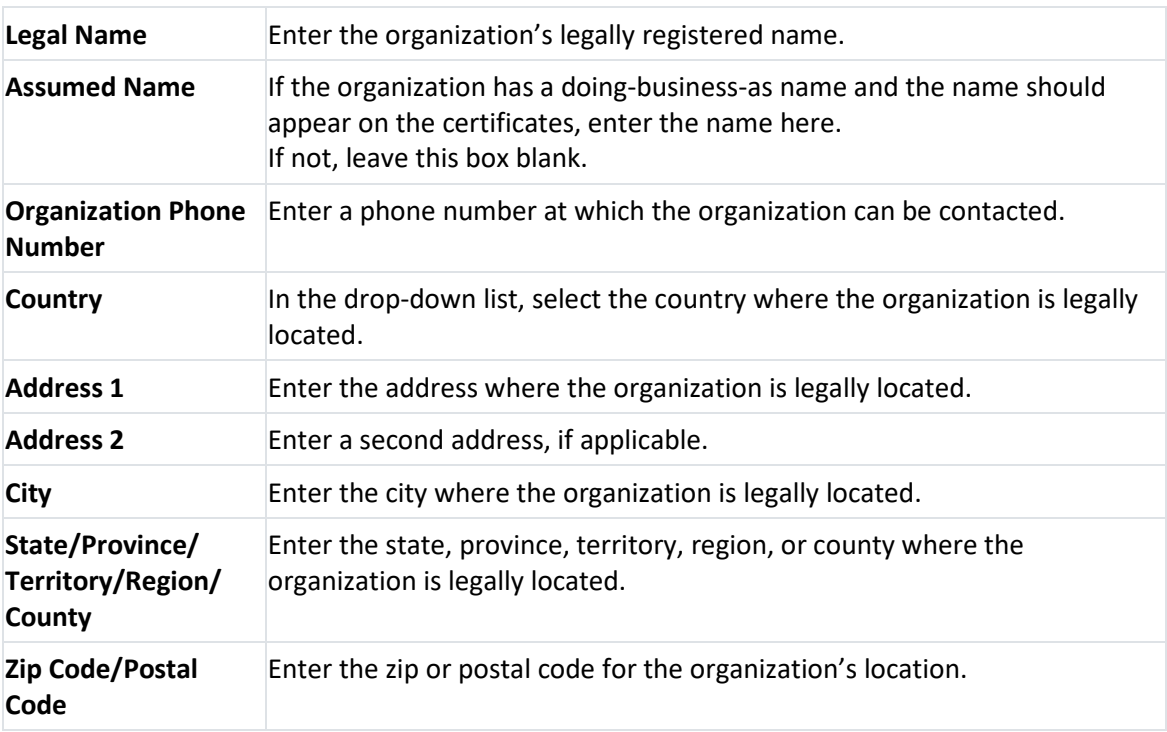

### 4. Under **Validation Contact,** provide the contact's information:

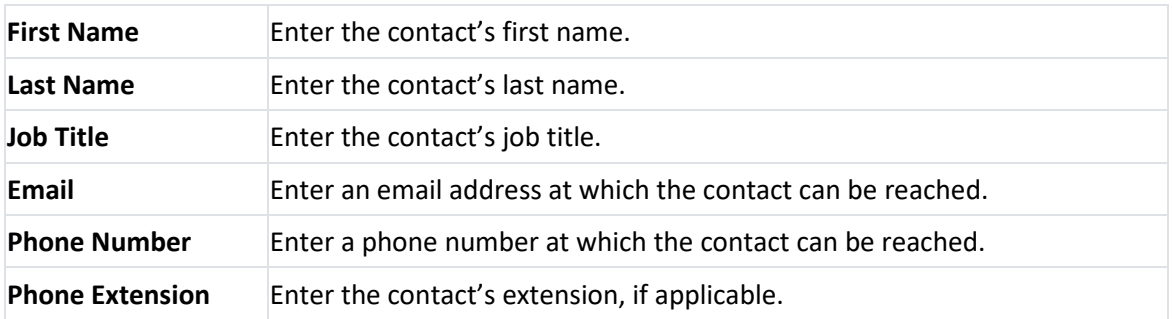

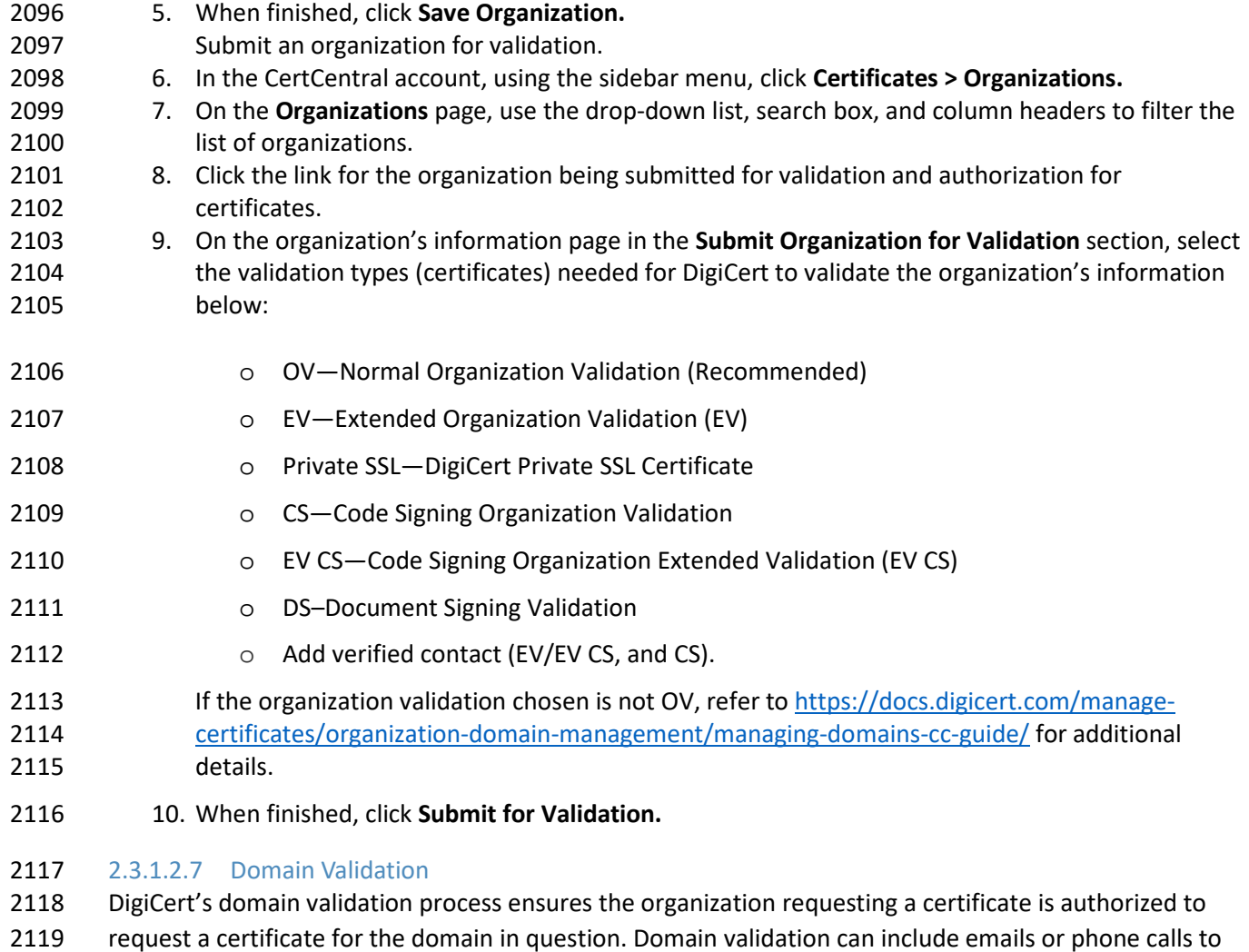

the contacts listed in a domain's WHOIS record as well as emails to default administrative addresses at

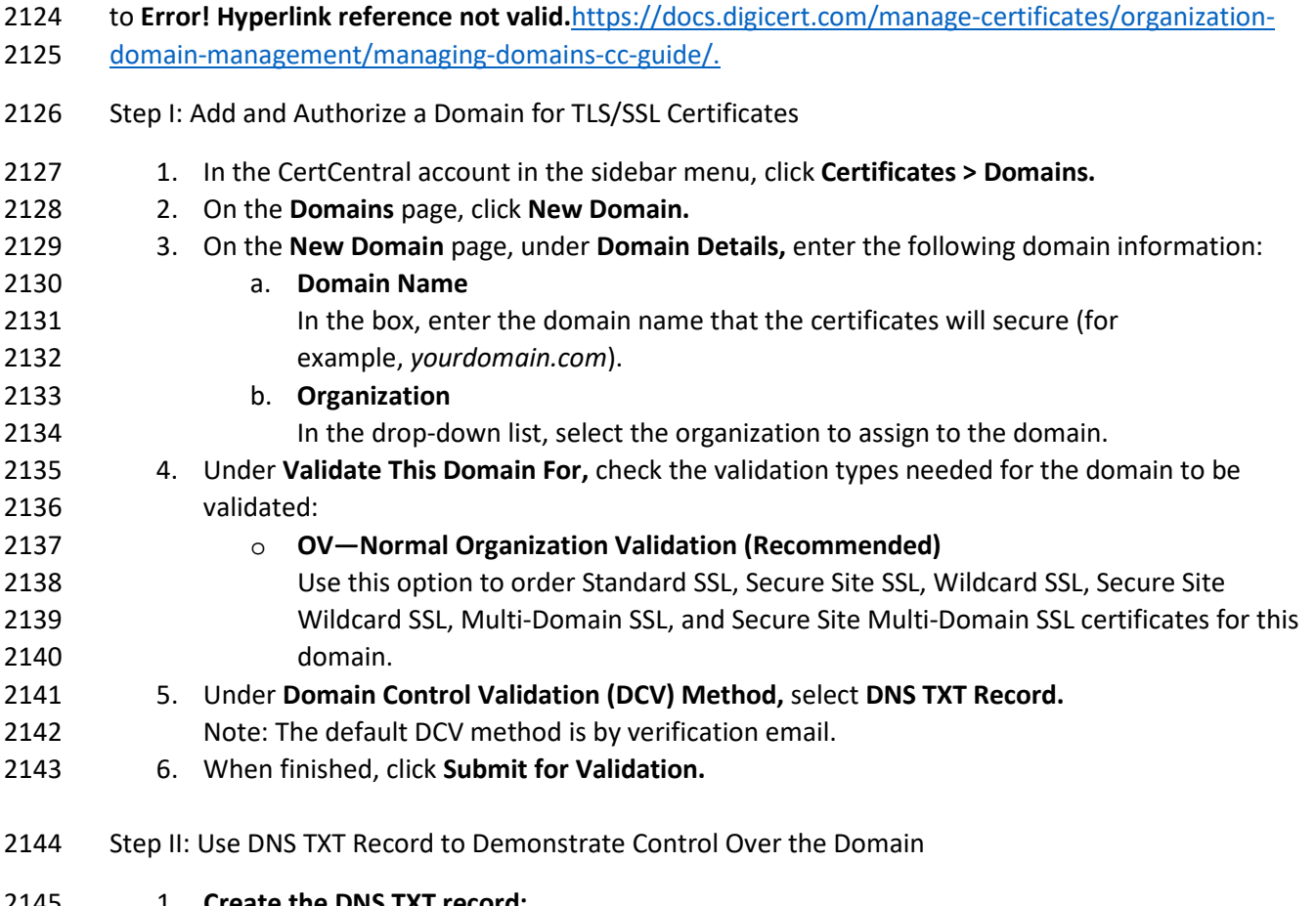

the domain. For example, DigiCert may send an authorization email to the administrator@domain.com

Note: To validate a domain by using DNS TXT, see the steps below. To use an alternative method, refer

2122 or webmaster@domain.com but would not send an authorization email t[o tech@domain.com.](mailto:tech@domain.com)

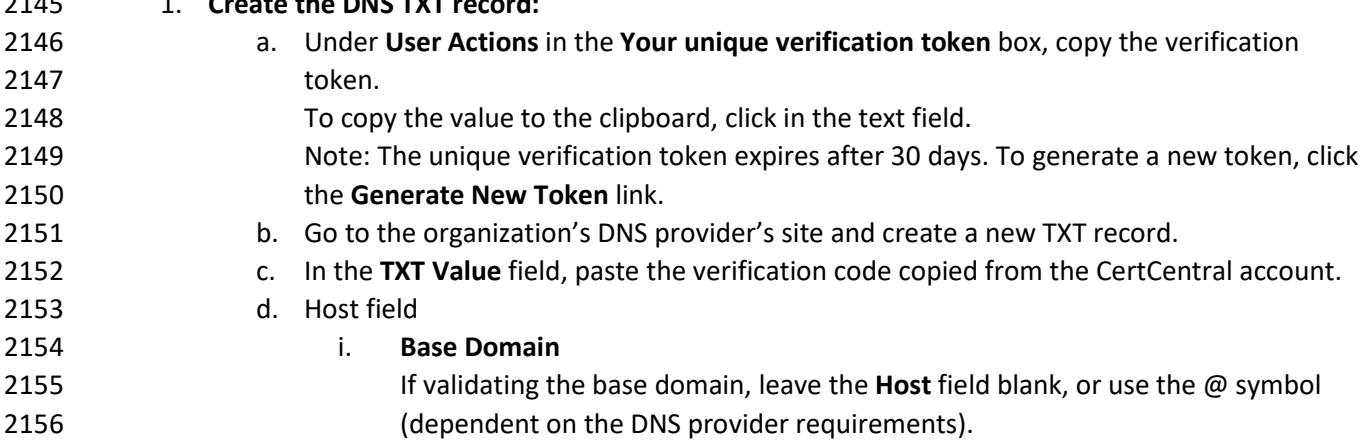

- ii. **Subdomain** In the **Host** field, enter the subdomain being validated. e. In the record type field (or equivalent), select **TXT.** f. Select a Time-to-Live value, or use the organization's DNS provider's default value. g. Save the record. 2. **Verify the DNS TXT record:** a. In the CertCentral account, using the sidebar menu, click **Certificates > Domains.** b. On the **Domains** page in the **Domain Name** column, click the link for the domain. c. On the domain information page (e.g., *example.com*) at the bottom of the page, click **Check TXT.**
- 2.3.2 Day 1: Integration Configuration

## 2.3.2.1 Generate API Key

- DigiCert Services API provides the foundation for the CertCentral web portal. Because DigiCert
- developed CertCentral as an API-first web application, the DigiCert Services API allows one to automate
- CertCentral web application workflows and typical certificate processes and to streamline certificate
- 2172 management. To access DigiCert Services API documentation, see the [DigiCert Developers Portal.](https://dev.digicert.com/) The
- services API uses RESTful conventions. The DigiCert Services API requires a DigiCert Developer API key,
- which is included in the header as part of each request.
- Generate API Key
- 1. In the CertCentral account, using the side bar menu, click **Account > Account Access.**
- 2. On the **Account Access** page in the **API Key** section, click **Add API Key.**
- 3. In the **Add API Key** window, in the **Description** box, enter a description/name for the API key.
- 4. In the **User** drop-down, select the user to whom they key should be assigned/linked.
- Note: When linking a key to a user, link that user's permissions to the key. The API key has the same permissions as the user and can perform any action that the user can.
- 5. Click **Add API Key.**
- 6. In the **New API Key** window, click on the generated key to copy it.
- 7. Save the key in a secure location.
- Note: The API keys will be displayed only one time. If the window is closed without recording the new API key, the key cannot be recorded again.
- 8. When done, click **I understand I will not see this again.**

## 2.3.2.2 Venafi Integration (Automated)

- Venafi integrates with the DigiCert Services API. The integrated solution leverages DigiCert's Online
- Certificate Status Protocol (OCSP) infrastructure and API integration with Venafi's machine identity
- protection platform. Customers can customize specific features, from fully automating certificate
- provisioning to enforcing internal policies, allowing them to address industry regulations such as
- Payment Card Industry Data Security Standard, Health Insurance Portability and Accountability Act of
- 1996, and General Data Protection Regulation. The integrated solution also simplifies integration of
- machine identity protection across a wide variety of systems and allows customers to fulfill certificate
- requests.

## 2.3.2.3 Order Certificate Directly Through CertCentral (Manual Process)

- The TLS certificate life cycle begins when a TLS certificate is ordered. The process for requesting any of the available certificates is the same:
- 2200 Create a CSR.
- Fill out the order form by clicking the **Request a Certificate** button from the left navigation bar.
- **Complete domain control validation for the domains on the order (in other words, demonstrate** control over the domains).
- Complete organization validation for the organization on the certificate order.

## 2.3.2.4 Order an OV Single- or Multi-Domain TLS Certificate

- When ordering Multi-Domain SSL certificates, add **Other Hostnames (SANs)** to the certificate order. This option is not available for the single-domain certificates. 1. **Create the CSR.**
- 2. **Select the OV Single- or Multi-Domain SSL/TLS certificate.**
- a. In the CertCentral account in the sidebar menu, click **Request a Certificate,** and then under All Products, click **Product Summary.**
- b. On the Request a Certificate page, look over the certificate options and select the certificate.

# 3. **Add the CSR.**

- On the Request page, under Certificate Settings, upload the CSR to or paste it in the **Add Your CSR** box.
- When copying the text from the CSR file, make sure to include the **-----BEGIN NEW CERTIFICATE REQUEST-----** and **-----END NEW CERTIFICATE REQUEST-----** tags.
- 4. **Common Name**
- Type the common name in the box, or under Common Name, expand **Show Recently Created Domains,** and select the domain from the list.

## 5. **Other Hostnames (SANs)**

- In the **Other Hostnames (SANs)** field, enter the additional host names needed for the certificate to be secure.
- For Multi-Domain certificates, four SANs are included in the base price of each certificate.
- Additional SANs (over those included in the base price) increase the cost of the certificate.
- 6. **Validity Period**

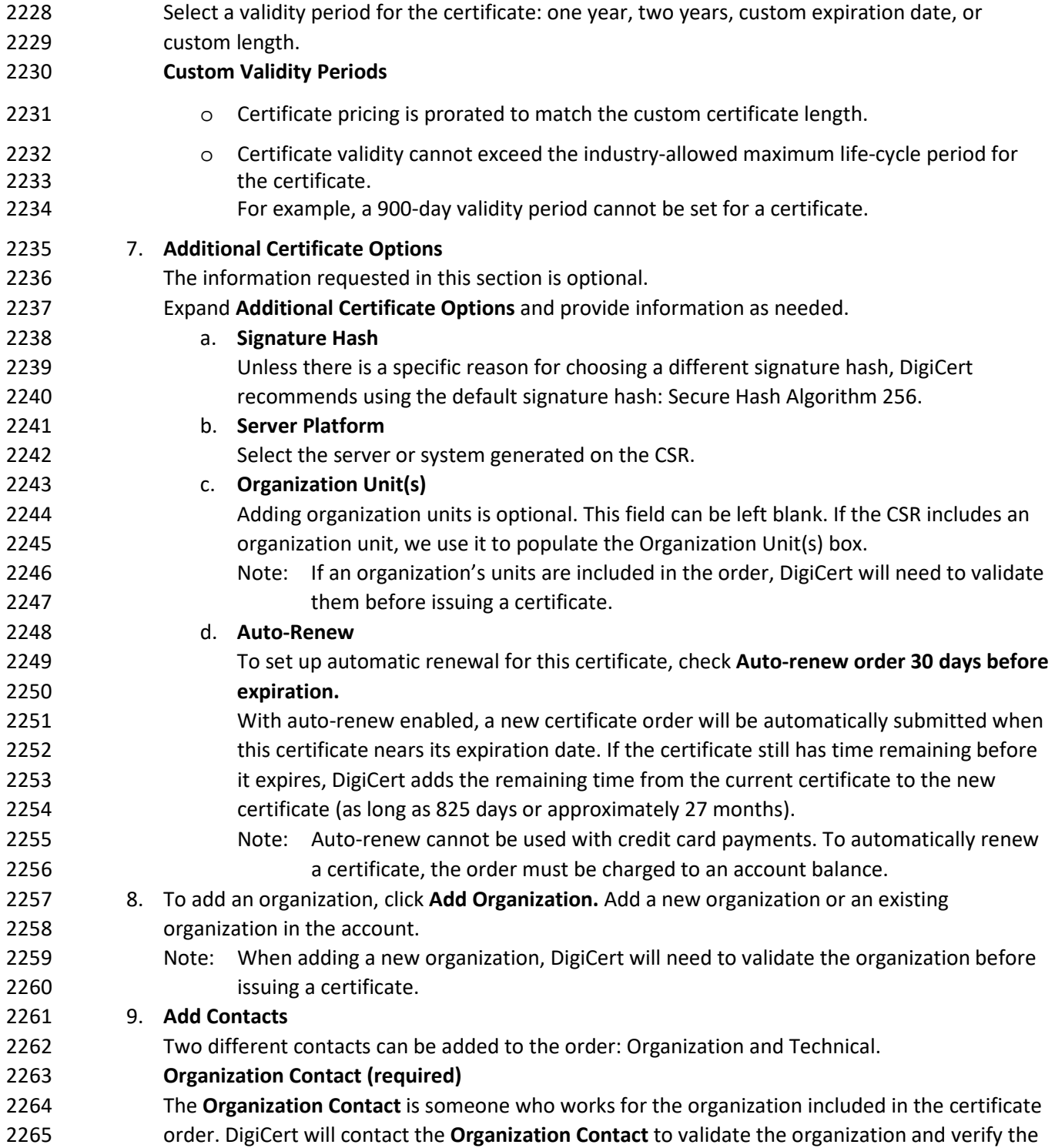

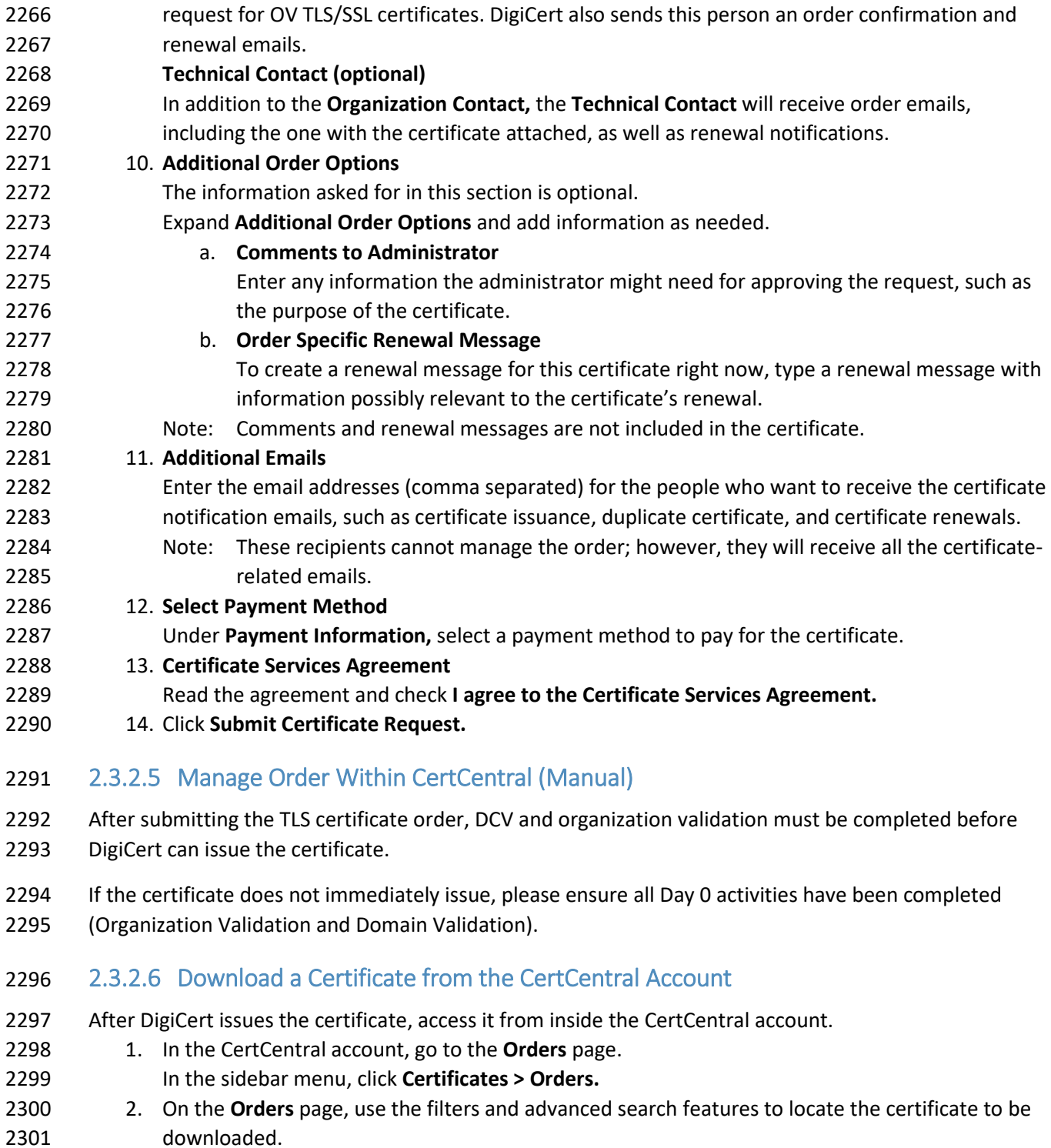

3. In the **Order #** column of the certificate to be downloaded, click the **Quick View** link.

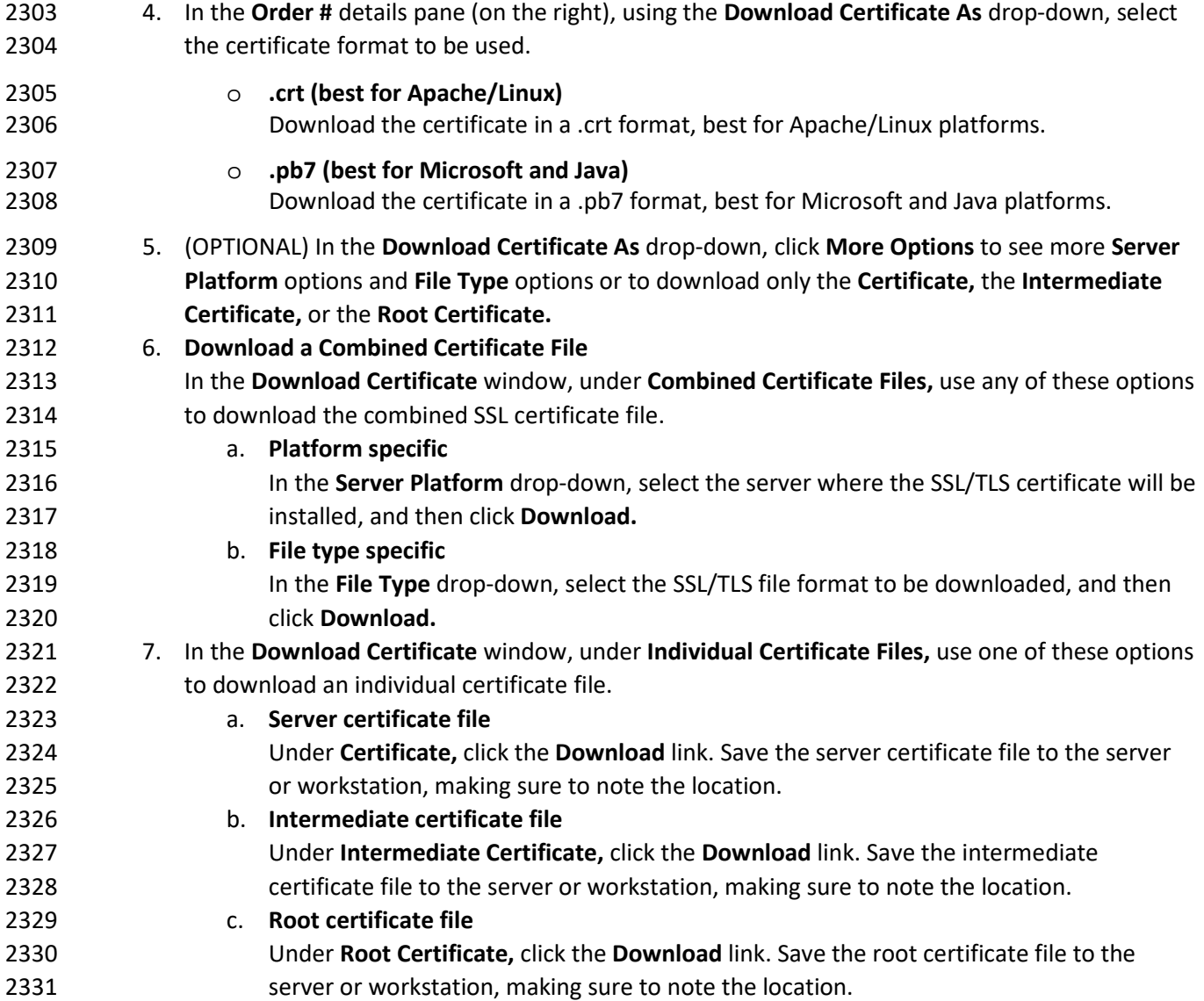

# 2.3.3 Day N: Ongoing Security Management and Maintenance

# 2.3.3.1 Ongoing Auditing

Once the users, divisions, domains, and organizations have been added, an account audit may need to

 be executed to highlight areas where training is required, reconstruct events, detect intrusions, and discover problem areas.

## 2337 2.3.3.2 Run an Audit

- 2338 1. In the CertCentral account, using the sidebar menu, click **Account > Audit Logs.**
- 2339 2. On the **Audit Logs** page, use the filters to filter the results of the audit.
- 2340 a. Choose a filter (for example, User).
- 2341 b. In the filter drop-down, select an option (for example, select a user).
- 2342 c. Wait for the filter to modify the audit log before using another filter.

## 2343 2.3.3.3 Set Up Audit Log Notifications

- 2344 To be of help to the organization, log data must be reviewed. The audit log notifications feature can be 2345 used to keep aware of certain activities as well as make log review more meaningful.
- 2346 1. In the CertCentral account, using the sidebar menu, click **Account > Audit Logs.**
- 2347 2. On the **Audit Logs** page, click **Audit Log Notifications.**
- 
- 2348 3. On the **Audit Log Notifications** page, under **Create a New Notification,** take the following steps:

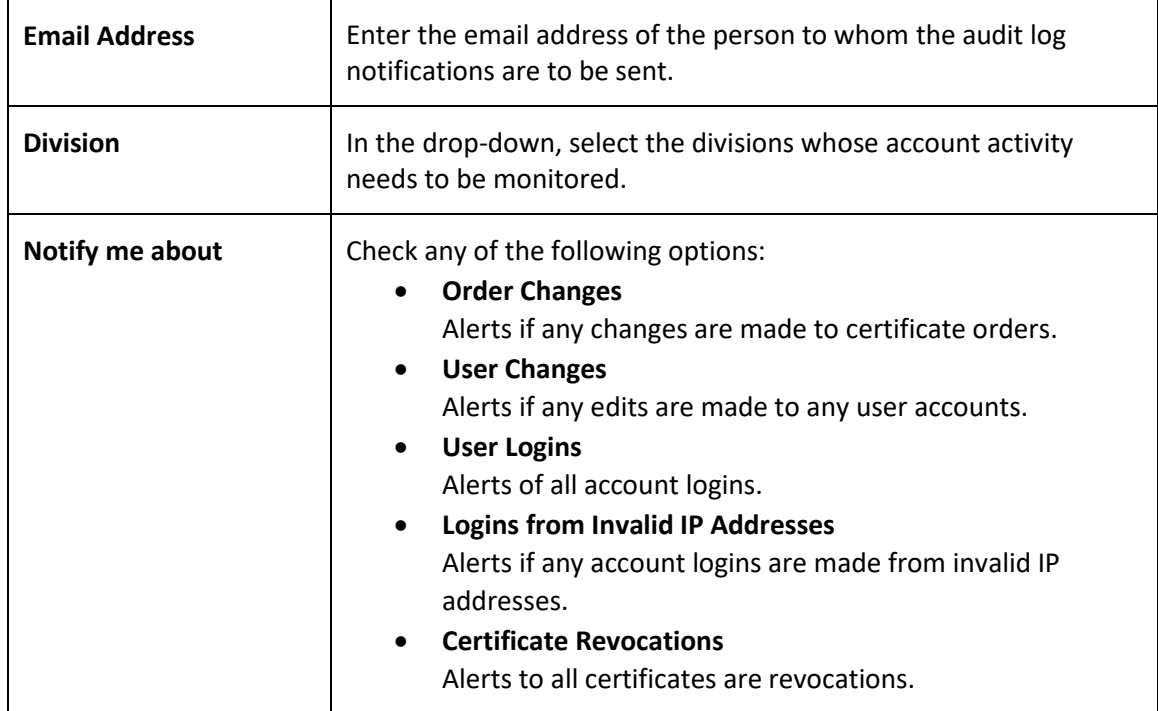

## 2349 4. When finished, click **Save Changes.**

2350 The designated individual should start receiving the selected audit log notifications.

## 2351 2.3.3.4 Notification Management

- 2352 Typically, notifications are not strictly required when utilizing Venafi to manage certificates, as expiring
- 2353 certificates are renewed automatically (or not) based on configured policy within Venafi. However, it is
- 2354 beneficial to configure renewal notifications within CertCentral.

#### 2355 2.3.3.4.1 Account Notifications

Before sending email from an account, assign an email address to receive a copy of any message sent

(e.g., approval notifications). Configure renewal notifications and add default renewal messages that

include renewal notifications.

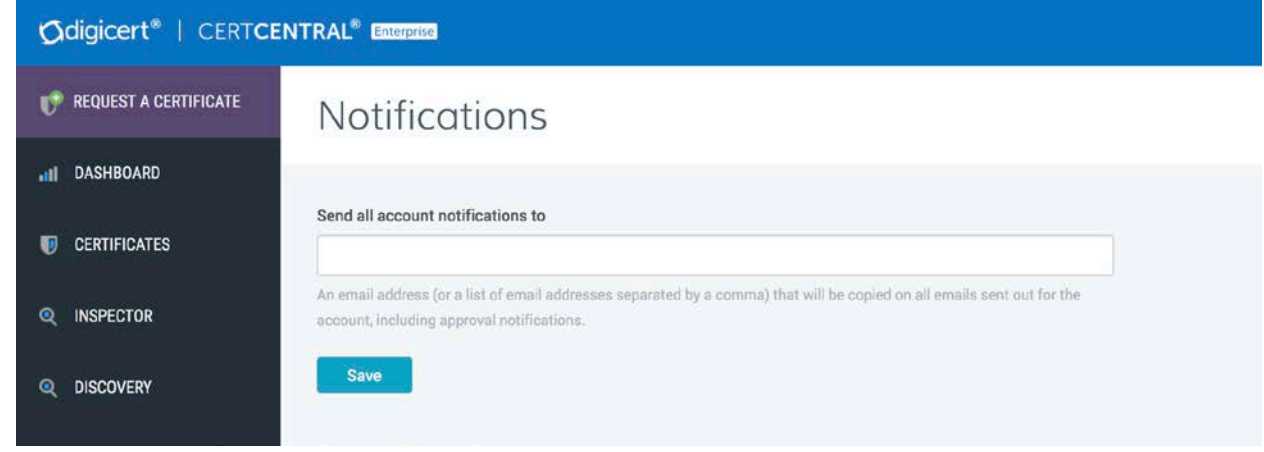

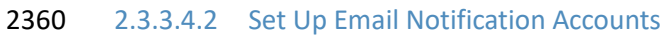

- 1. In the CertCentral account's sidebar menu, click **Settings > Notifications.**
- 2. On the **Notifications** page in the **Send all account notifications to** box, add the email addresses that should be copied on all emails sent from the account.
- Note: When setting up multiple notification accounts, use commas to separate the email addresses.
- 3. When finished, click **Save.**

## 2367 2.3.3.4.3 Certificate Renewal Notifications

- After DigiCert has issued the first certificate, configure the **Certificate Renewal Settings** (such as when renewal notifications are sent and to whom notifications are sent) to help prevent unexpected certificate expirations.
- 

When configuring the certificate renewal settings, there are two options:

#### 1. **Nonescalation Certificate Renewals**

 This option sends renewal notifications to the same email addresses at every stage as certificates get closer to expiration or after they have expired.

## 2. **Escalation Certificate Renewals**

- This option configures email escalation settings in which additional email addresses can receive
- renewal notifications at critical stages as certificates get closer to expiring or after they have expired. This allows additional oversight of certificate expiration.

# 2.3.3.4.4 Configure Nonescalation Renewal Notifications Use the steps below to send all renewal notifications to the same email addresses at every stage as certificates get closer to expiring or after they have expired. 1. In the CertCentral account's sidebar menu, click **Settings > Preferences.** 2. On the **Division Preferences** page, scroll down to the **Certificate Renewal Settings,** and uncheck **Enable Escalation.** 3. In the **Send request renewal notifications to** box, enter the email addresses for the people who should receive the renewal notifications (comma separated). 4. Under **When certificates are scheduled to expire in,** check the boxes to indicate when to send renewal notices. Note: These options determine when email notifications are sent. For example, if only **30 days, 7 days,** and **3 days** are checked, no email notifications will be sent **90 days** or **60 days** before certificates expire. 5. In the **Default Renewal Message** box, type an optional renewal message for inclusion in all the renewal notification emails. 6. Click **Save Settings** when finished. 2.3.3.4.5 Configure Escalation Renewal Notifications Email escalation settings allow control over what email addresses will receive renewal notifications at 2398 each stage as certificates approach or reach expiration. 1. In the CertCentral account's sidebar menu, click **Settings > Preferences.** 2. On the **Division Preferences** page, scroll down to **Certificate Renewal Settings,** and check **Enable Escalation.** 3. Under **Days before expiration,** check the boxes for when renewal notices should be sent. 4. Under **Additional email addresses or distribution lists**, enter the email addresses for the people who should receive each renewal notification (comma separated). 5. In the **Default Renewal Message** box, type an optional renewal message for inclusion in all renewal notification emails. 6. Click **Save Settings** when finished. 2.3.3.5 Managing Custom Order Fields CertCentral allows users to add custom fields to certificate order forms. Use the custom field metadata 2410 to search or sort a set of certificate orders that match the metadata search criteria.

- Note: The **Custom Fields** feature is off by default. To enable this feature for a CertCentral account,
- please contact a DigiCert account representative.
- Once enabled for a CertCentral account, the **Custom Order Fields** menu option is added to the sidebar
- menu under **Settings (Settings > Custom Order Fields).**

#### 2.3.3.5.1 Custom order form field features

- **Apply to Future and Present Requests–When a custom order form field is added, the field is also**  added to pending requests. If the field is required, the pending requests cannot be approved until the field is completed.
- 2419 Apply to Entire Account–When custom order form fields are added, the fields are applied to the order forms for the entire account. Custom order form fields cannot be set per division.
- Apply to All Certificate Types–When custom order form fields are created, the fields are added 2422 to the order forms for all certificate types (SSL, Client, Code Signing, etc.). A custom order form field cannot be added to the order forms for only SSL certificate types.
- **Apply to Guest URLs–When custom order form fields are added, these fields are added to the**  certificates ordered from directly inside the CertCentral account as well as from any guest URLs that have been sent.
- **Different Types to Choose From–When custom order form fields are created, different types of**  fields can be added such as single-line and multiple-line text boxes and email address and email address list boxes.
- 2430 Required or Optional–When custom order form fields are added, they can be required or optional. Required fields must be completed before the order can be approved. Optional fields can be left blank.
- Deactivated or Activated–After a custom order form field has been added, the field can be deactivated (removed) and activated (added back) as needed. Deactivated fields are removed from pending requests but not from issued orders. Activated fields are added to pending requests. If the field is required, it must be completed before the request can be approved.

#### 2.3.3.5.2 Add a Custom Field to Request Forms

- 1. In the CertCentral account in the sidebar menu, click **Settings > Custom Order Fields.**
- 2. On the **Custom Order Form Fields** page, click the **Add Custom Order Form Field** link.
- 3. In the **Add Custom Order Form Field** window, configure the custom field:

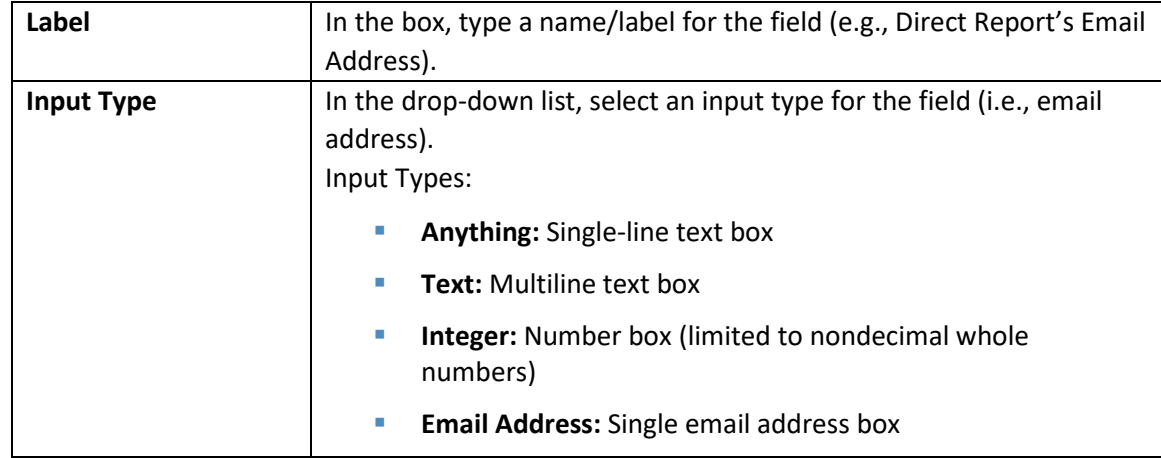

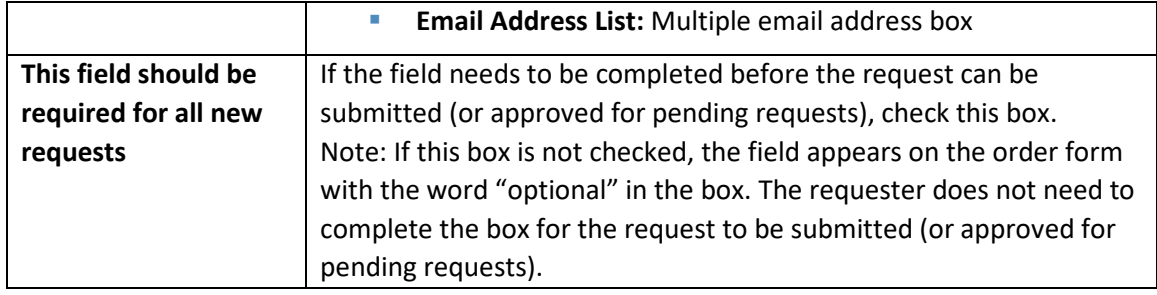

2441 4. When finished, click **Add Custom Form Field.**

## 2442 2.3.3.6 User Management

- 2443 Add a user to the CertCentral account.
- 2444 1. In the CertCentral account in the sidebar menu, click **Account > Users.**
- 2445 2. On the **Users** page, click **Add User.**
- 2446 3. On the **Add User** page in the **User Details** section, enter the new user's information.
- 2447 4. In the **User Access** section, assign the user a role, and configure their division access if
- 2448 applicable:

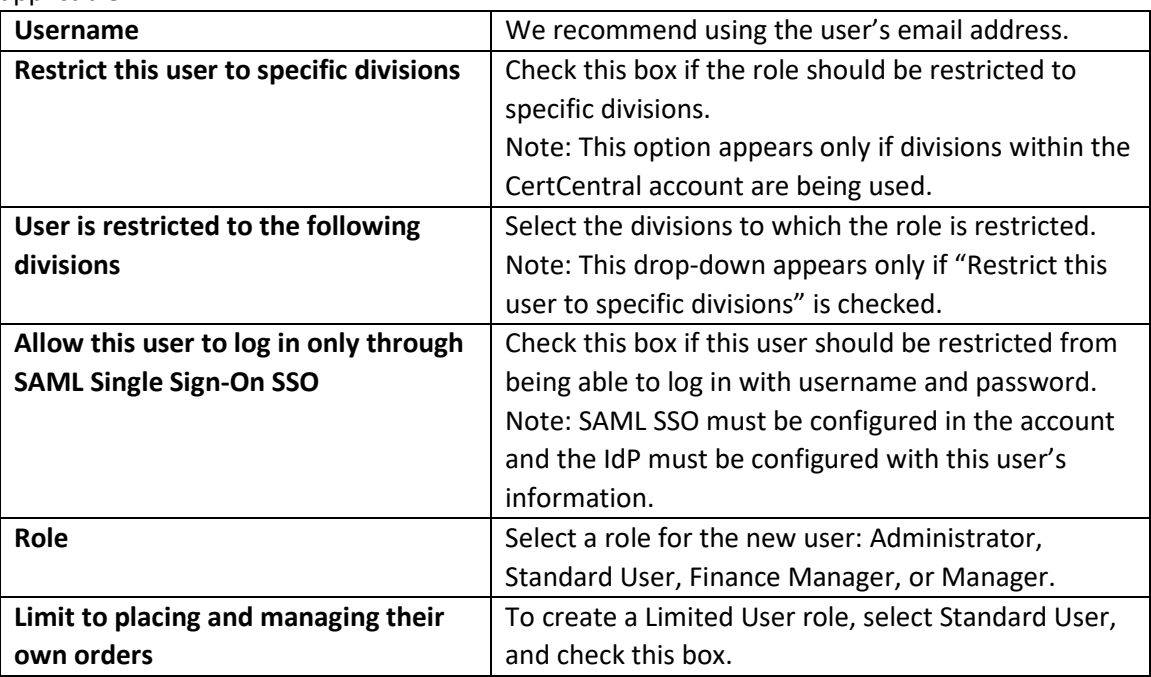

2449 5. When finished, click **Add User.**

#### 2450 **What's next**

2451 The newly added user will receive an email with instructions for setting up their account credentials and can use them to sign in to their CertCentral account.

## 2.3.3.7 Revalidation Processes

Organization and domain validation typically expire in two years. When the validation status nears

expiration, CertCentral sends a notification and automatically initiates a revalidation process. The user

should complete the steps outlined in Day 0 Organization Validation and Domain Validation. The

standards governing the requirements surrounding (re)validation processes are encapsulated in the

CA/Browser Forum's Baseline Requirements [\(https://cabforum.org/baseline-requirements-](https://cabforum.org/baseline-requirements-documents/)

[documents/\)](https://cabforum.org/baseline-requirements-documents/). The specific allowed methods of validation will change over time.

- Note: This revalidation process is outside the Venafi certificate management processes.
- OV validation and revalidation: two years
- **DV** validation and revalidation: two years
- EV validation and revalidation: one year

 Note: Extended Validation provides additional levels of vetting surrounding the legal entity represented in a certificate. Vetting ensures that a complete picture of the identity, which has proven control over 2466 the domain in the certificate, is available to user agents verifying the certificate.

# **2.4 F5 BIG-IP Local Traffic Manager (LTM)**

 BIG-IP Virtual Edition (VE) is a version of the BIG-IP system that runs as a virtual machine in specifically supported hypervisors. BIG-IP VE emulates a hardware-based BIG-IP system running a VE-compatible version of BIG-IP software.

## 2.4.1 Day 0: Installation and Standard Configuration

- 2.4.1.1 Prerequisites VMware ESX 6.5 **2 virtual Central Processing Units (CPUs)** 
	- 4 GB RAM
	- **1 x VMXNET3** virtual network adapter or Flexible virtual network adapter (for management)
	- **x** virtual VMXNET3 virtual network adapter
	- **1 x 100 GB Small Computer System Interface disk, by default**
	- **Exercise Connection to a common NTP source**
	- 2480 SMTP for BIG-IP to send email alerts

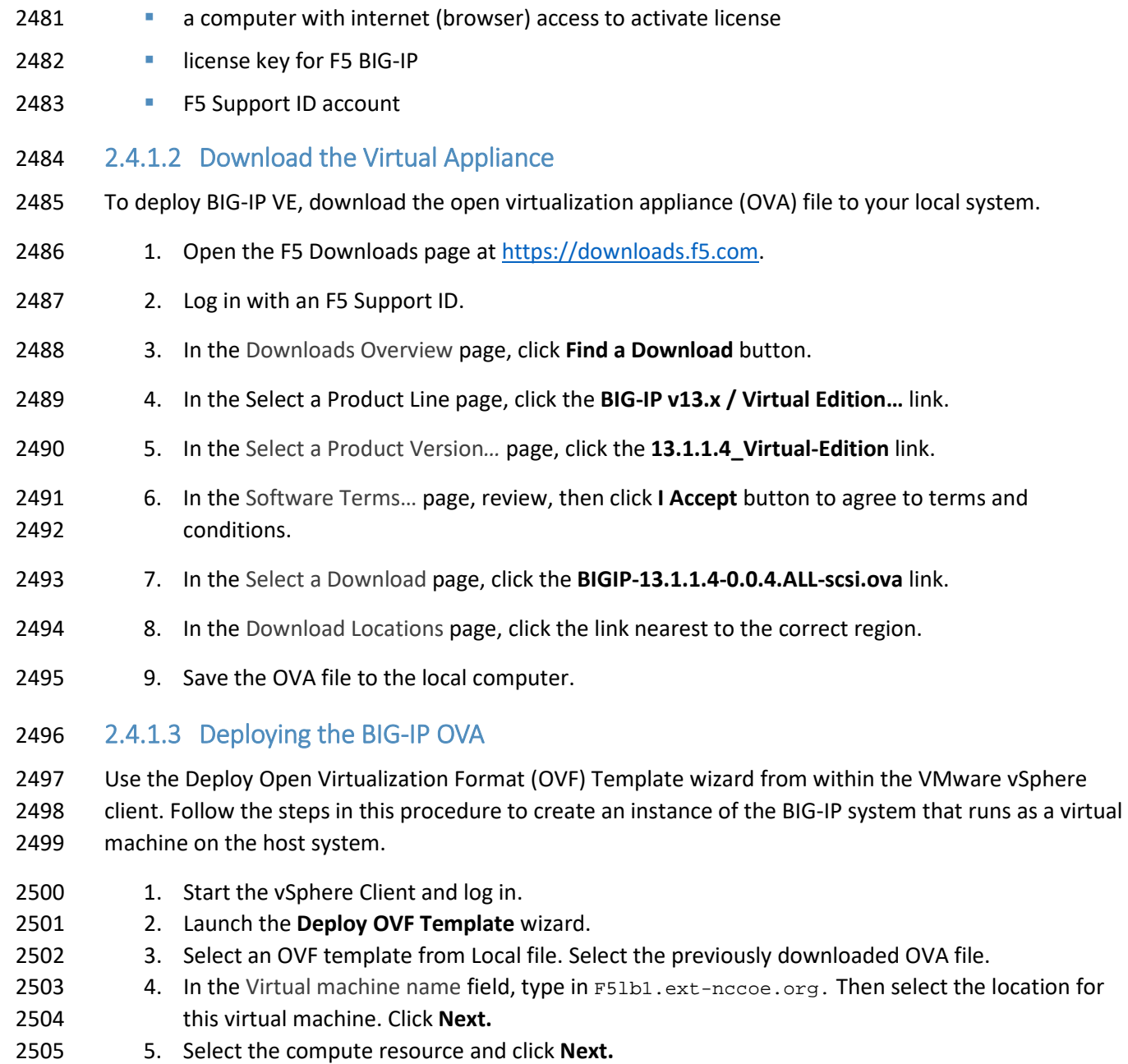

- 6. Verify that the OVF template details are correct, then click **Next.**
- 7. Review the template details, then click **Next.**
- 8. Review License agreements. Select "I accept…" and click **Next.**
- 9. Read and accept the license agreement, and click **Next.**
- 10. Accept the default value **2 CPUs** and click **Next.**
- 11. Accept the default value **Thick Provision Lazy Zeroed** and click **Next.**
- 12. Assign the networks to the network interface cards (NICs) and click **Next.**
- o NIC 1: VLAN 2199 (Datacenter Secure)
- o NIC 2: VLAN 2201
- o NIC 3: VLAN 2197 (DMZ)
- 13. Review information and click **Finish.**

2.4.1.4 Assigning a Management IP Address to a BIG-IP VE Virtual Machine

- The BIG-IP VE virtual machine needs an IP address assigned to its virtual management port.
- 2519 1. In the main vSphere client window, **Power On** the BIG-IP.
- 2. Launch a Console session for the BIG-IP.
- 2521 3. At the login prompt,  $log in as root / default$ .
- 2522 4. At the config # prompt, type  $config$ .
- The Configure Utility panel appears.
- 5. Press **Enter** for **OK.**
- The Configure IP Address panel appears.
- 6. For "Automatic configuration…", choose **No.**
- 7. For IP Address, type 192.168.3.85 Choose **OK.**
- 8. For Netmask, type 255.255.255.0. Choose **OK.**
- 9. For Management Route, choose **Yes.**
- 10. For Management Route, type 192.168.3.1 Choose **OK.** The Confirm Configuration panel appears. (This Gateway address is used for management traffic.)
- 11. Review the IP information, and choose **Yes.** Return to the config # prompt.
- 2.4.1.5 Log in to BIG-IP for the First Time
- After the initial login to the BIG-IP, the Setup Utility will guide through the initial setup process.
- 1. Open the browser and navigate to the BIG-IP address *https://192.168.3.85*.
- 2. Log in as the default admin/admin.

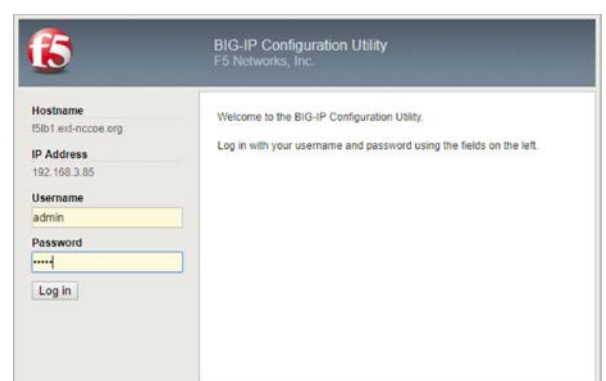

## 3. The Setup Utility panel appears, then click **Next.**

4. For License, click **Activate.**

 5. As a prerequisite, the user should already have a BIG-IP VE license key. Copy the key and paste in the Base Registration Key field.

#### 6. This step is dependent on internet access for the BIG-IP.

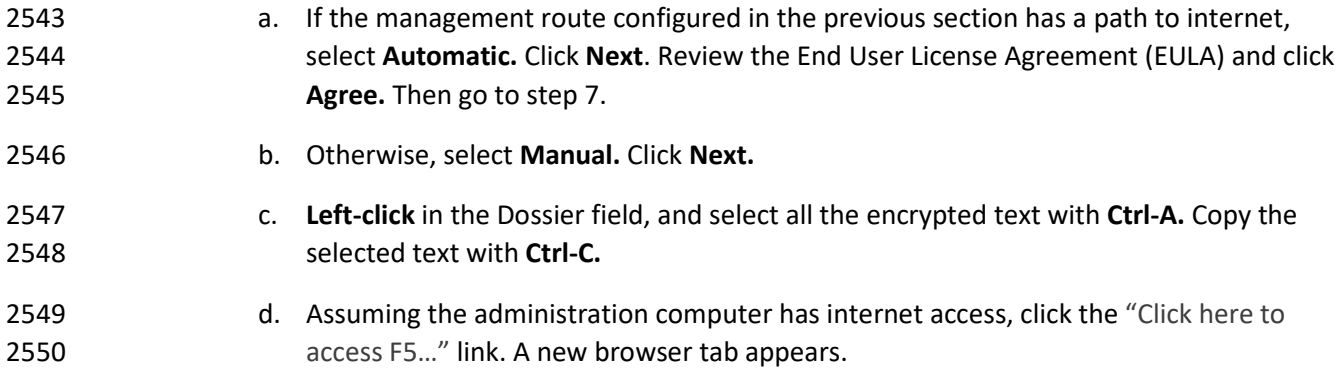

- e. In the Enter Your Dossier field, paste in the copied text. Click **Next.**
- f. Review the EULA, and select "I have read and agree… ." Click **Next.**
- g. Left-click the license text field, and select all text with **Ctrl-A.** Copy selected text with **Ctrl-C.**
- h. Return to the BIG-IP Setup Utility. In the License field, paste in the copied text. Click **Next.**
- 2557 7. Some BIG-IP services will restart and log the user off the BIG-IP. It will automatically resume. Click **Continue.**
- 8. Review the License page. Click **Next.**
- 2560 9. On the Resource Provisioning page, verify that the only default value, **Local Traffic (LTM),** is 2561 selected and set to **Nominal.** Click **Next.**
- 2562 10. On the Device Certificates page, leave the default as self-sign device Certificate. Click **Next.**
- 2563 11. On the Platform page, fill these values. Then click **Next.**

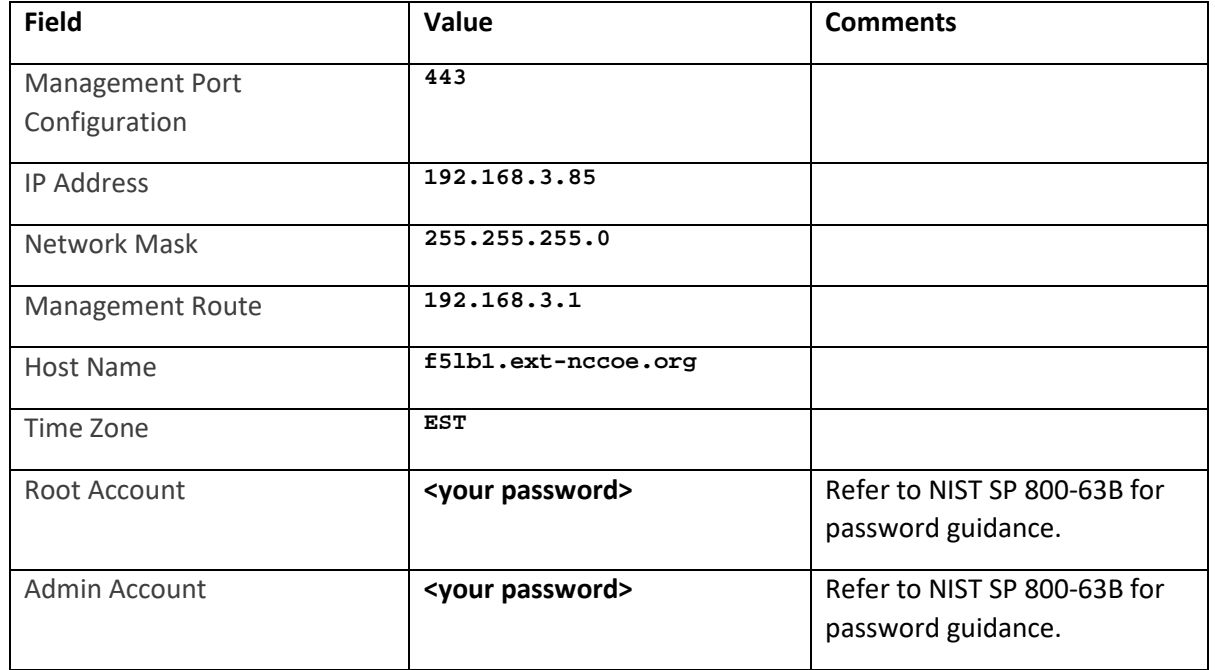

2564

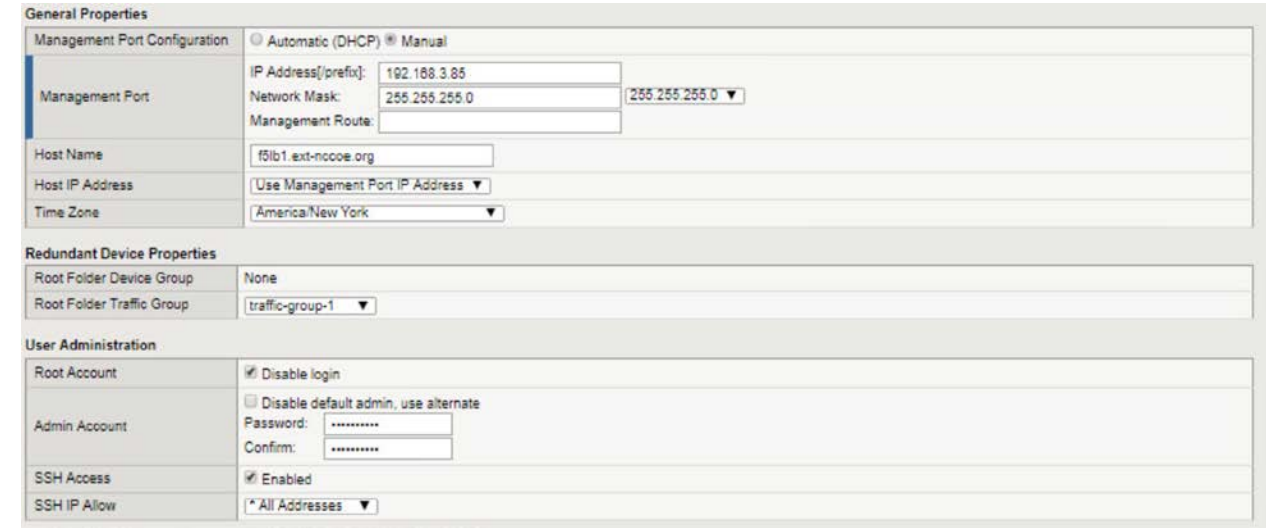

2565

2566 12. System logs off the user with password change. Log back in with the new admin password.

- 2567 13. In the Standard Network Configuration page, click **Next.**
- 2568 14. In the Redundant Device Wizard Options page, **Un-Select** Display configuration synchronization 2569 options.
- 2570 15. In the Internal Network Configuration page, fill in these values.

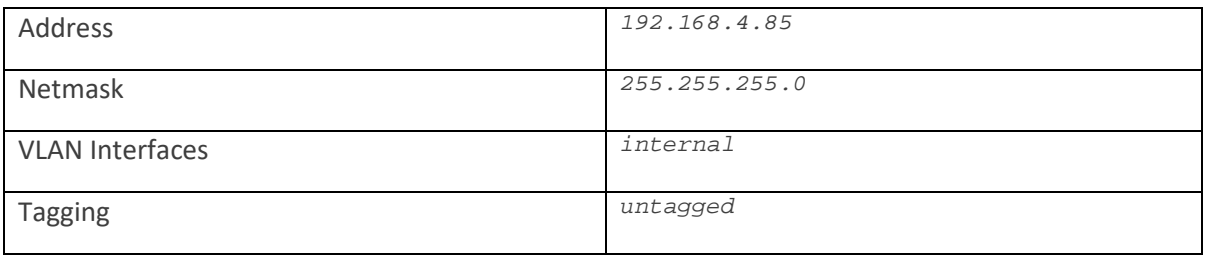

#### 2571 16. Click **Add***,* then click **Next***.*

#### 2572 17. In the External Network Configuration page, fill in these values.

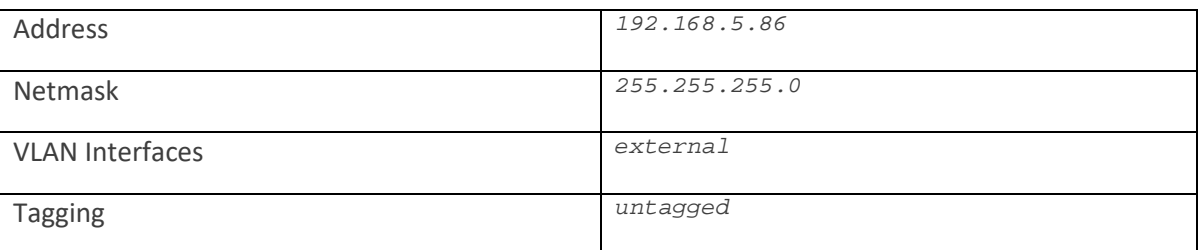

2573 18. Click **Add***,* then click **Finished***.*

## 2574 2.4.1.6 BIG-IP Configuration Utility

- 2575 There are at least two ways to administer the BIG-IP.
- 2576 Use SSH to connect to the BIG-IP to access the command line interface, referred to as traffic 2577 management shell (TMSH).
- 2578 **With a web browser, navigate to the management URL—referred to as Configuration utility and** 2579 mainly used in this guide.
- 2580 1. Open browser and navigate to the BIG-IP address *https://192.168.3.85*.
- 2581 2. Log in as admin, and use the password modified from the default during Setup wizard.

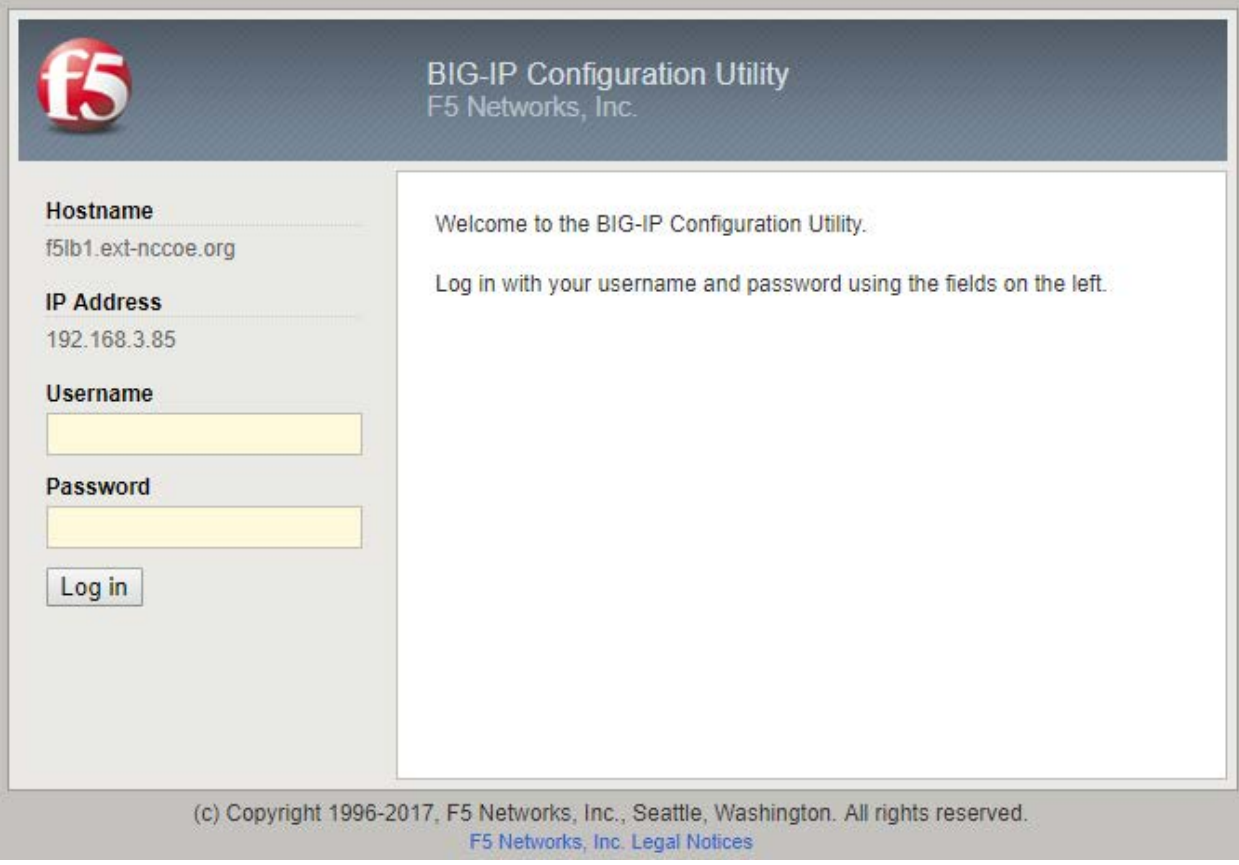

2582

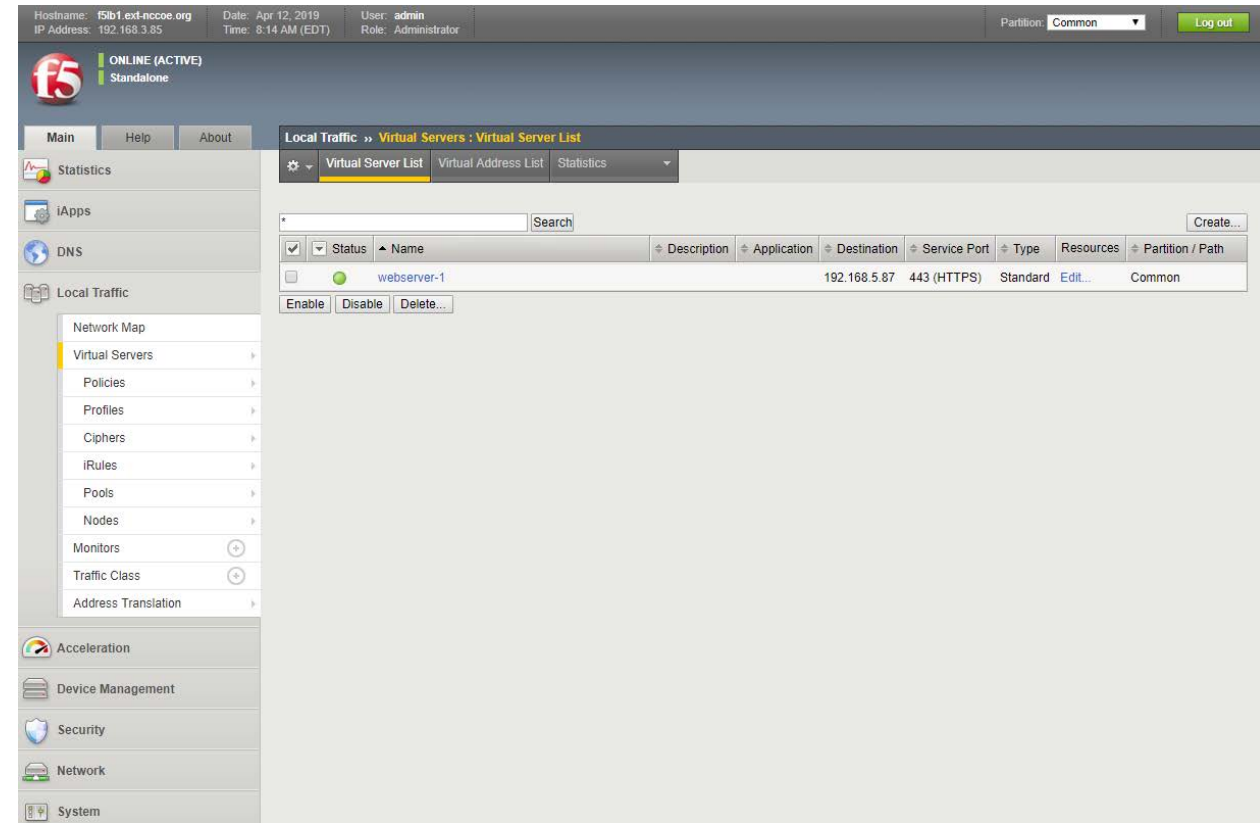

## 2.4.1.7 Configure NTP

 Time synchronization is crucial when multiple BIG-IPs are in a cluster (not covered in this guide). It is also necessary for accuracy of logging information.

- 2587 1. Log on to the Configuration utility.
- 2. Navigate to **Main > System.** Then click **Configuration > Device > NTP.**
- The NTP panel appears.

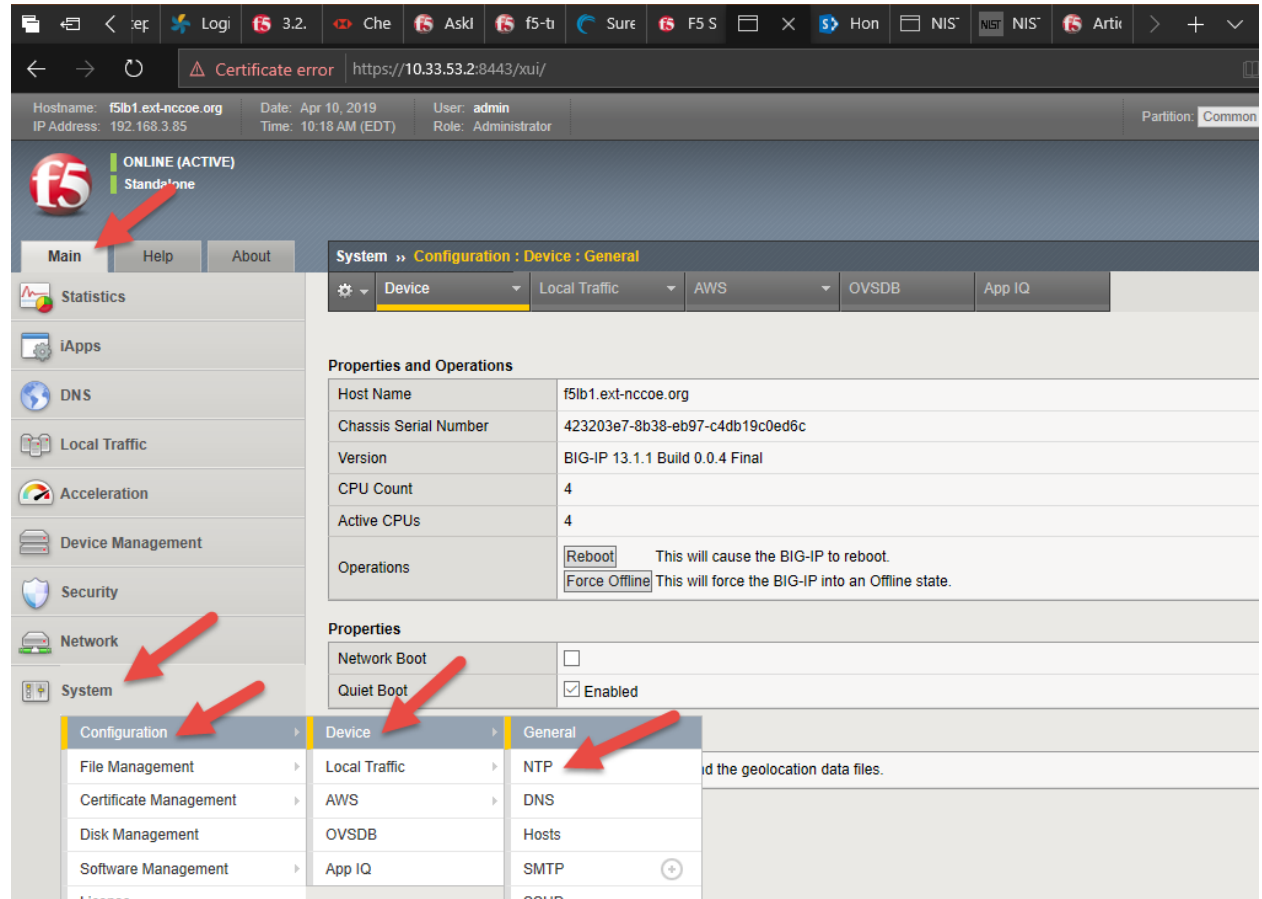

#### 

- 3. In the Address field, type time-a-g.nist.gov. Click **Add**.
- 4. In the Address field, type time-b-g.nist.gov. Click **Add.**
- 5. Click **Update.**

## 2.4.1.8 Configure SMTP

- BIG-IP can be configured to send email alerts.
- 1. Navigate to **Main > System.** Then click **Configuration > Device > SMTP.**
- The SMTP panel appears.
- 2. In the upper right corner, click the **Create** button.
- The New SMTP Configuration panel appears.
- 3. Fill in these values.

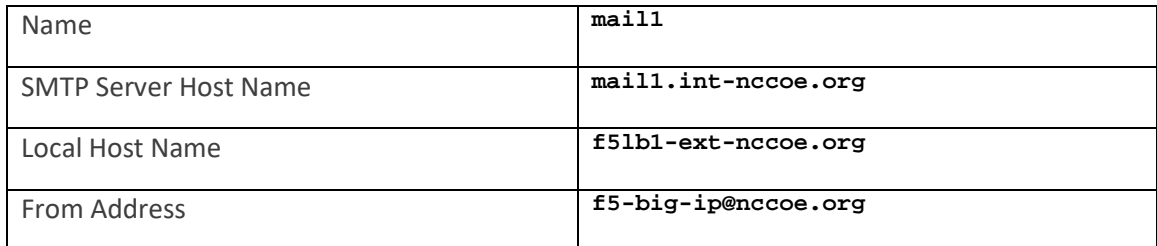

#### 4. Click **Finish.**

#### 2.4.1.9 Configure Syslog

- Log events either locally on the BIG-IP system or remotely by configuring a remote syslog server.
- 2604 1. Log on to the Configuration utility.
- 2. Navigate to **System > Logs > Configuration > Remote Logging.**
- 3. In Remote IP field, type 192.168.3.12.
- 4. Click **Add.**
- 5. Click **Update.**

#### 2.4.1.10 Secure BIG-IP to NIST SP 800-53

This section provides guidance on using the F5 iApp for NIST SP 800-53 (Revision 5) to configure a BIG-IP

device to support security controls according to NIST SP 800-53 (Revision 4): *Security and Privacy* 

- *Controls for Federal Information Systems and Organizations* (updated January 2, 2015).
- Some controls (policies plus supporting technical measures) that organizations adopt by complying with NIST SP 800-53 (Revision 5) relate to the BIG-IP configuration.
- This practice guide discusses the security controls in Appendix F of NIST SP 800-53 (Revision 5) that
- apply to BIG-IP configuration and shows how to support them. It also focuses on configuring the
- management features of the BIG-IP system rather than the network-traffic-processing modules of a
- system such as BIG-IP Local Traffic Manager. This approach helps the user manage the BIG-IP system as
- an entity responsive to NIST SP 800-53 (Revision 5) controls. Using BIG-IP as a tool to help control other
- entities, such as network-based applications, is beyond the scope of this project.

#### 2.4.1.10.1 F5 iApp

- F5 iApp is a feature in the BIG-IP system that provides a way to simplify BIG-IP configurations. An iApp
- template brings together configuration elements, architectural rules, and a management view to deliver an application reliably and efficiently.

### 2.4.1.10.2 Download the iApp for NIST SP 800-53 (Revision 5) Compliance

- 1. In a browser, open the F5 Downloads page at [https://downloads.f5.com.](https://downloads.f5.com/)
- 2. Log in with an F5 Support ID.
- 3. In the Downloads Overview page, click **Find a Download** button.
- 4. In the Select a Product Line page, under Product Line column, click **iApp Templates.**
- 5. In the Select a Product Version*…* page, click **iApp-Templates.**
- 6. Review the EULA, then click **I Accept.**
- 7. In the Select a Download page, click **iapps-1.0.0.546.0.zip.**
- 8. In the Download Locations page, click on the link nearest to the user's region.
- 9. Save the zip file to the local computer.

### 2.4.1.10.3 Import iApp to BIG-IP

- 2636 1. Unzip the downloaded file.
- 2. Open browser and navigate to the BIG-IP address *https://192.168.3.85*.
- 3. Log in as admin/admin.
- 4. On the left menu, click **Main > iApps > Templates.** Then on the right side, click **Import** button.

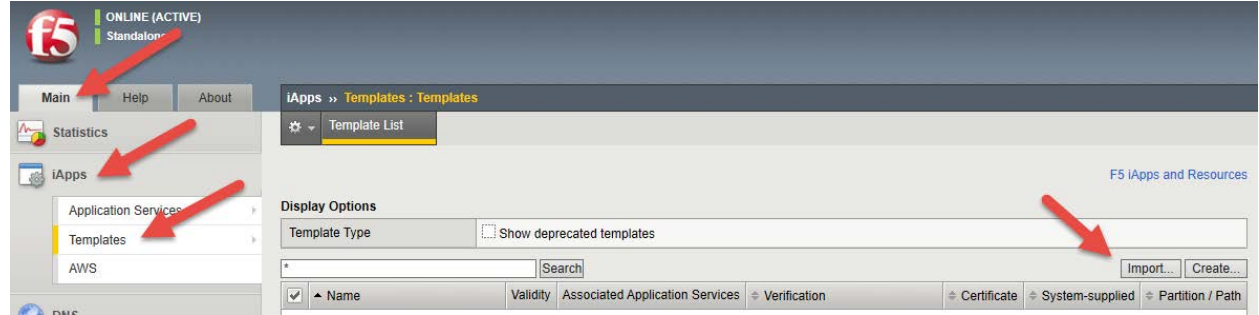

- 5. Browse to the file unzip location and to the subfolder
- **\iapps-1.0.0.546.0\Security\NIST\Release\_Candidates***.* Select the file *f5.nist\_sp800-*
- *53.v1.0.1rc5.tmpl,* then click **Open.**
- 6. Click **Upload.**
- 7. On page 2 of the Template List, verify that the **f5.nist\_sp800-53.v1.0.1rc5** template has been uploaded.

#### 2647 2.4.1.10.4 Deploy the NIST iApp

- 2648 1. On the left menu, click **Main > iApps > Application Services.** Then on the right side, click **Create** 2649 button.
- 2650 The Template Selection panel appears.
- 2651 2. In the Name field, type nist-800-53.
- 2652 3. In the Template pull-down, select **f5.nist\_sp800-53.v1.0.1rc5.**
- 2653 The New Application Service panel appears.

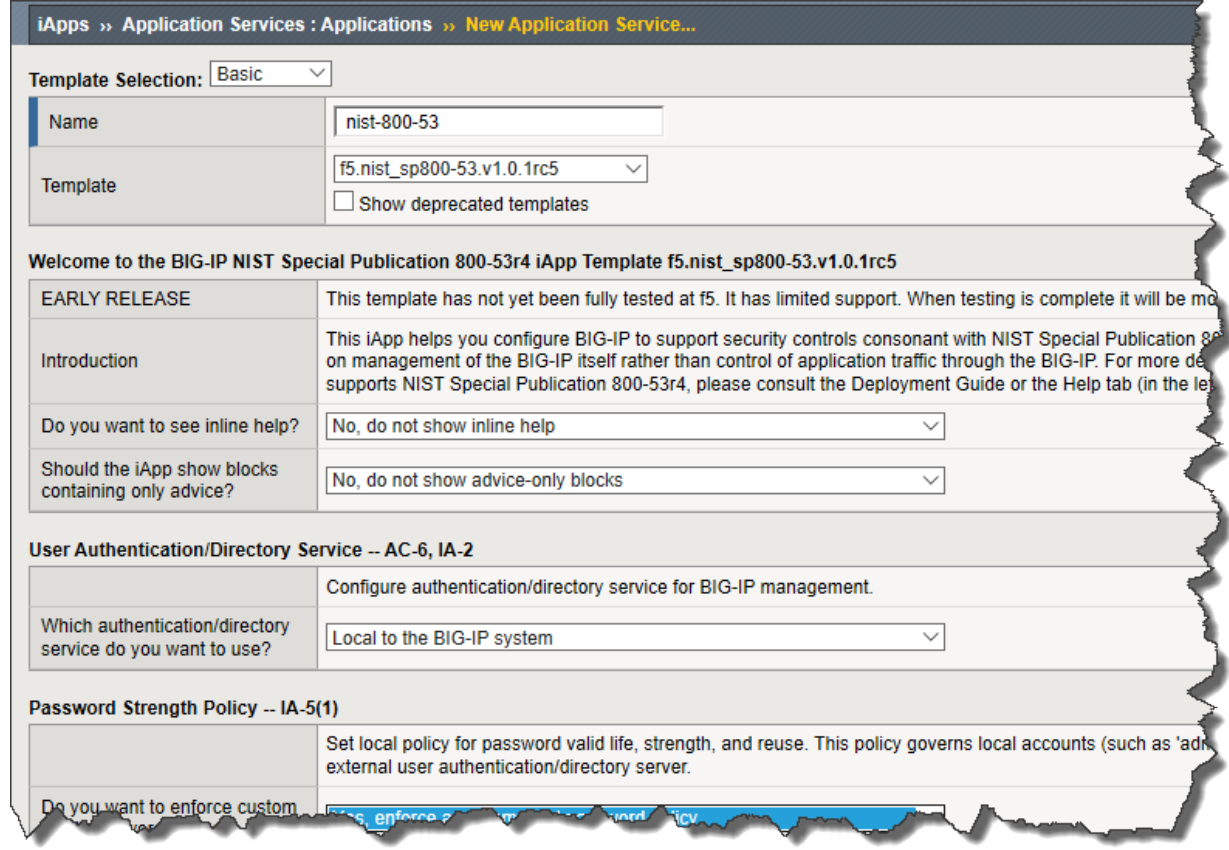

#### 2654

2655 4. Fill in the iApps with parameters in the following table. Leave everything else as default values.

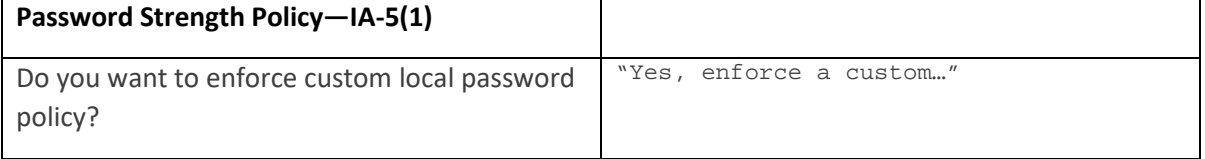

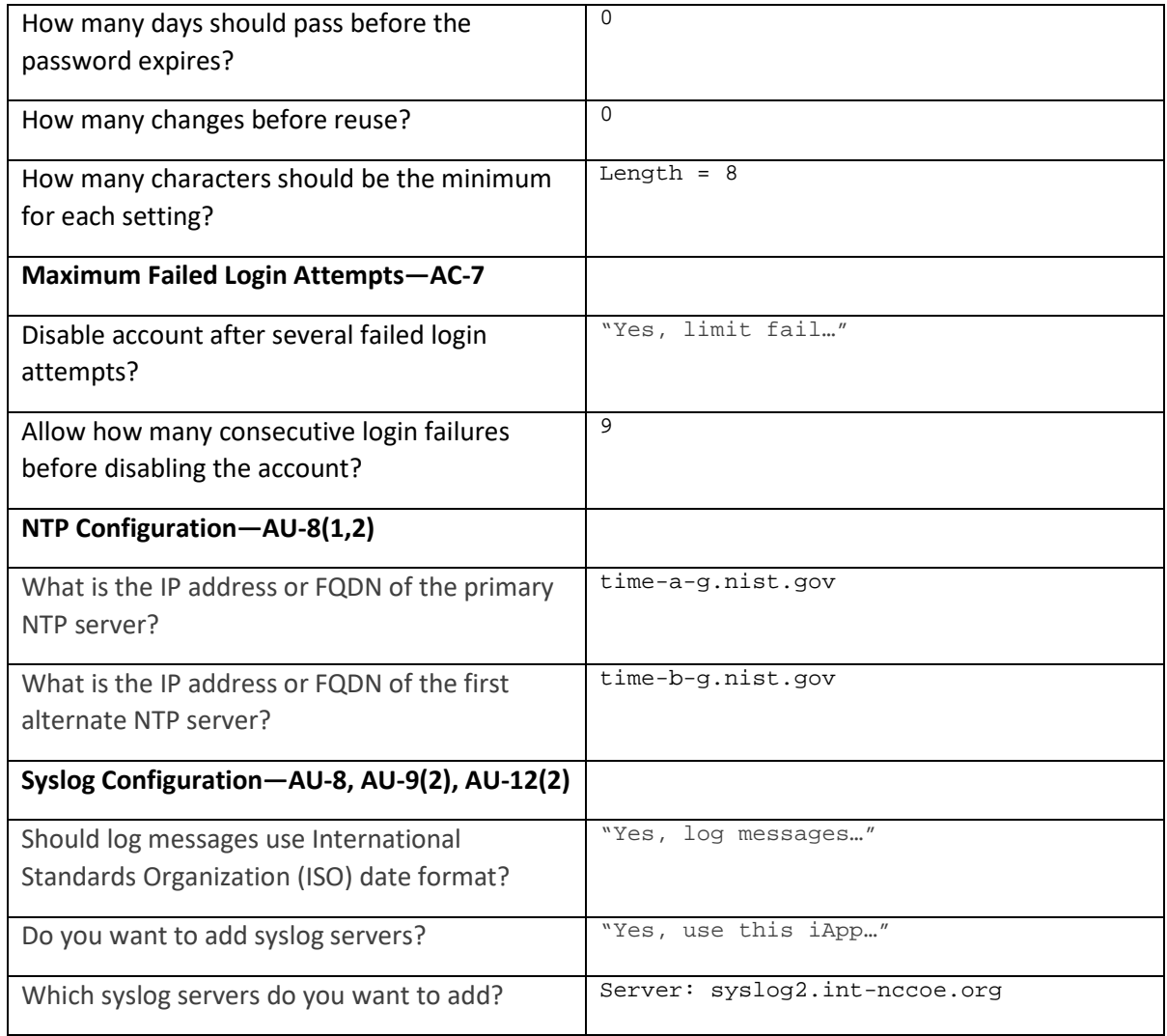

### 2656 5. Click **Finished.**

- 2657 2.4.2 Day 1: Product Integration Configuration
- 2658 2.4.2.1 Prerequisites
- 2659 Venafi installed
- 2660 **web servers for load balance**

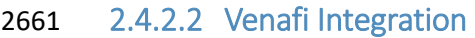

- 2662 For information on integration with Venafi TPP, see Sectio[n 2.6.13.1.](#page-367-0)
- 2.4.2.3 Load Balance Web Servers
- 2.4.2.3.1 Create a Pool to Manage https Traffic
- A pool (a logical set of devices, such as web servers, that are grouped together to receive and process https traffic) can be created to efficiently distribute the load on the server resources.
- 1. On the Main tab, click **Local Traffic > Pools.**
- The Pool List screen opens.
- 2. Click **Create.**
- The New Pool screen opens.
- 2671 3. In the Name field, type app1\_pool.
- 4. For the Health Monitors setting, assign https by moving it from the Available list to the Active list.
- 5. Use the New Members setting to add each resource to include in the pool:
- a. In the Address field, type 192.168.4.2.
- b. In the Service Port field type 443.
- c. Click **Add.**
- 6. Repeat step 5 for these three IP addresses.
- a. 192.168.4.3
- b. 192.168.4.4
- **c.** 192.168.4.7
- 7. Click **Finished.**
- The https load balancing pool appears in the Pool List screen.
- 2.4.2.3.2 Create Client SSL Profile
- Profile for BIG-IP to decrypt traffic from browser
- 1. On the Main tab, click **Local Traffic > Profiles > SSL > Client.**
- The SSL Client List screen opens.

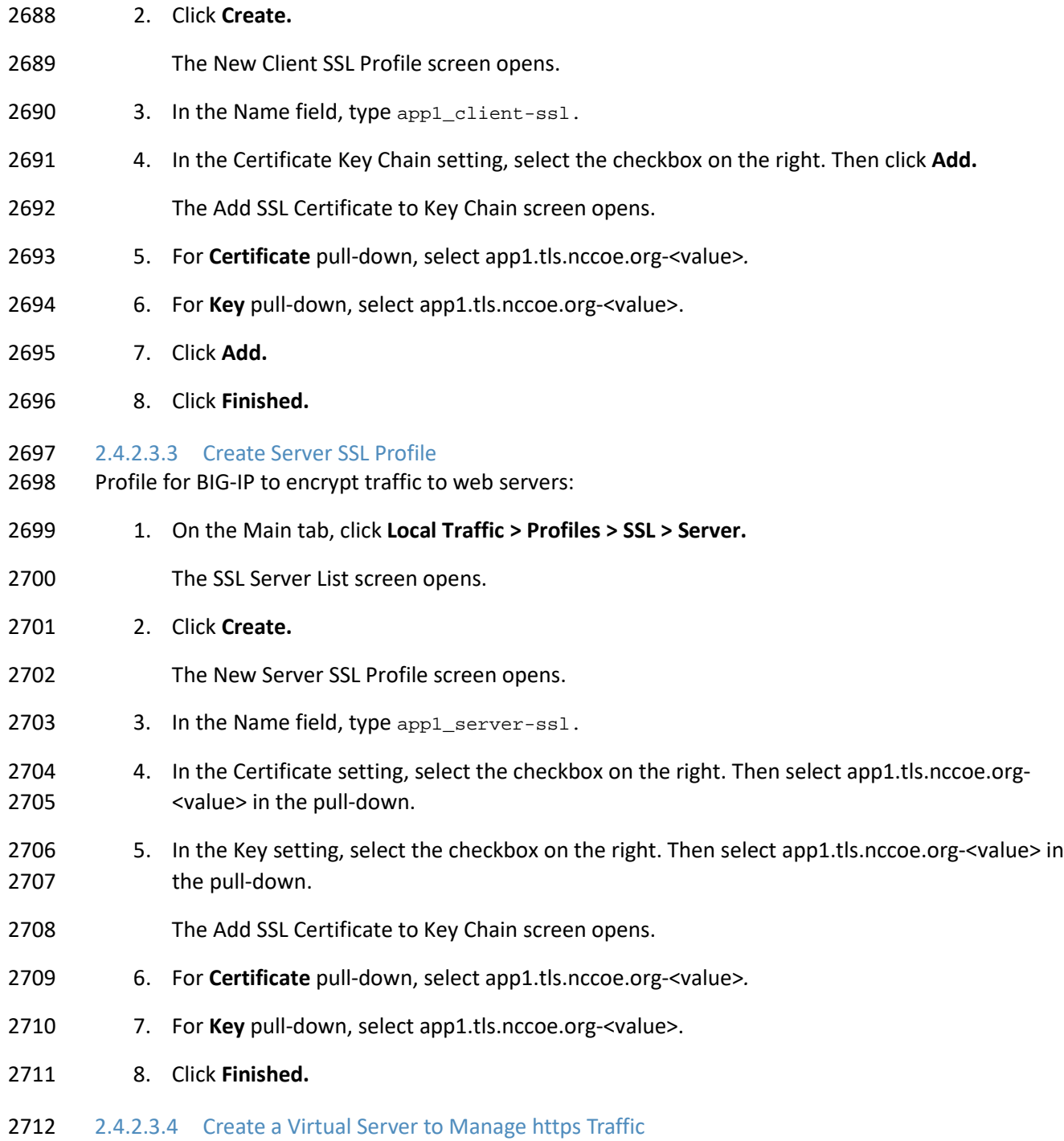

 A virtual server can be specified to be either a host virtual server or a network virtual server to manage https traffic.

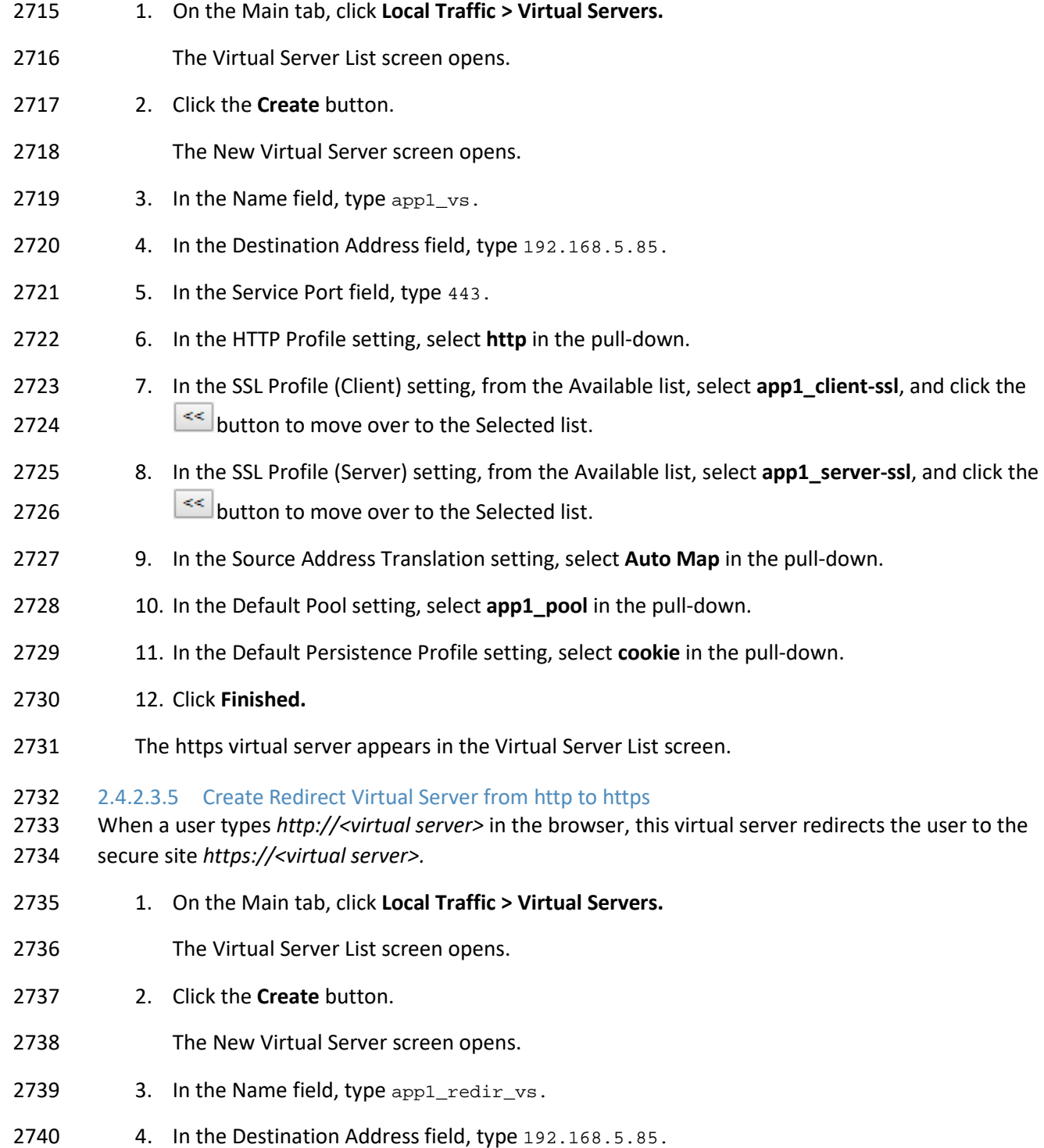

- 5. In the Service Port field, type 80.
- 6. In the HTTP Profile setting, select **http** in the pull-down.
- 2743 7. In the iRules setting, select **\_sys\_https\_redirect** in Available, and click the <sup>kop</sup>button to move over to the Enabled list.
- 8. Click **Finished.**
- The http redirect virtual server appears in the Virtual Server List screen.

## 2.4.3 Day N: Ongoing Security Management and Maintenance

## 2.4.3.1 Software Updates

- BIG-IP VE updates in the same major version are installed in a similar manner as updates to BIG-IP
- software already installed on BIG-IP hardware. There is no need to reinstall BIG-IP VE in the hypervisor
- guest environment to upgrade the system. To update a BIG-IP VE virtual machine, use the Software
- Management tool in the Configuration utility, or upgrade the software from the command line. The
- update procedure described in this guide uses the Software Management tool.
- 2754 2.4.3.1.1 Download the Latest Software
- Software release notes contain instructions for that specific installation.
- *To find the latest software version for an F5 product:*
- 1. Navigate to F5 Downloads (downloads.f5.com).

## 2. Click **Find a Download.**

- 2759 3. Find the product desired for download, and click the link for the appropriate version.
- 4. Find and click the link for the update to download.
- 2761 5. Read and accept the End User Software license agreement.
- 6. Click the file name, choose a download location, and save the file to the computer.

## 2.4.3.1.2 Upgrading BIG-IP Software

- Before upgrading the BIG-IP software, we recommend reviewing the release notes on AskF5
- (support.f5.com) in the Documentation section of the product and version. In particular, verify the new version supports the hardware, and carefully review these items:
- **Exercise** known issues list
- **behavior change section(s)**

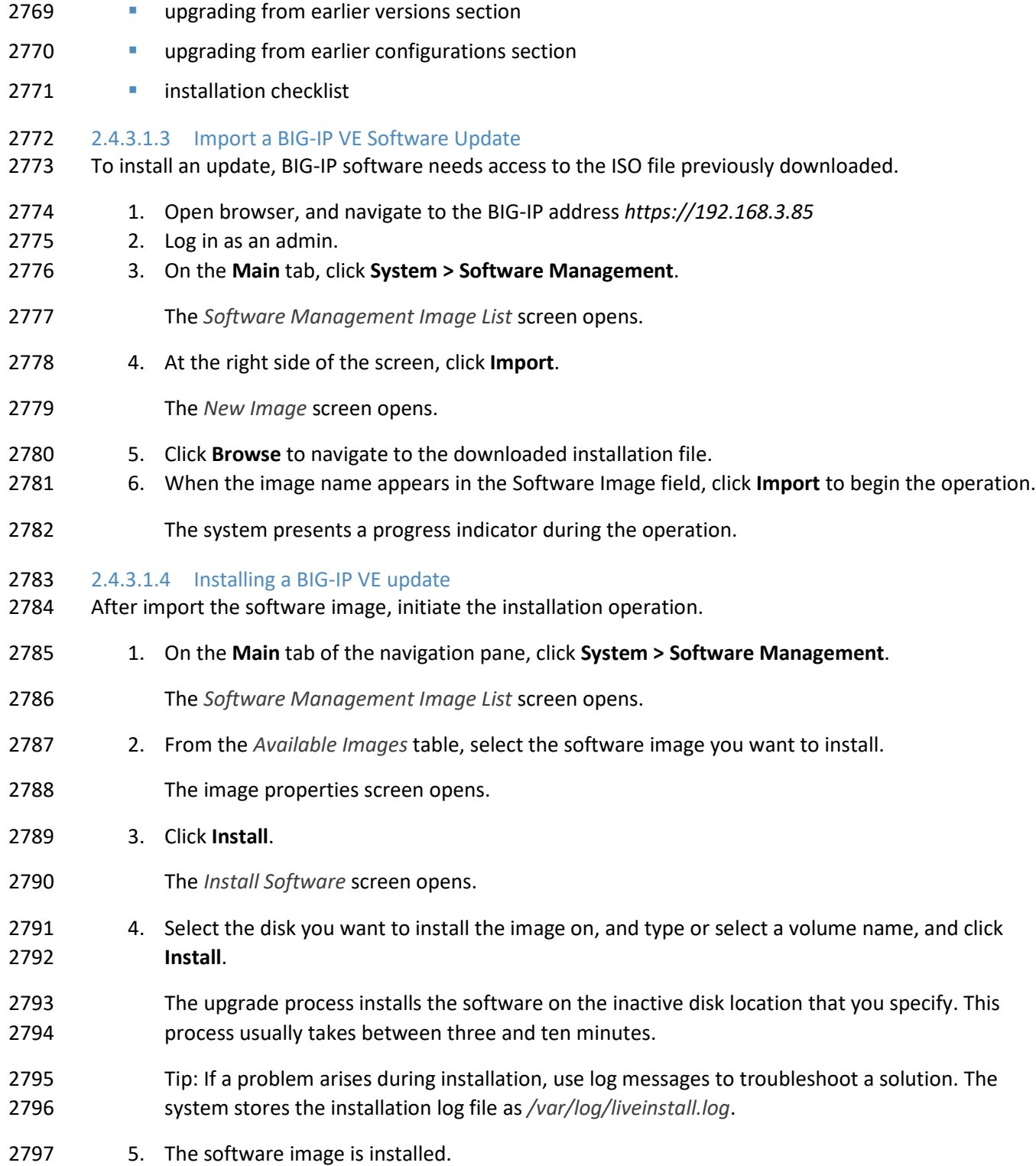

#### 2.4.3.1.5 Reboot BIG-IP VE to update

 When the installation operation is complete, you can safely reboot into the newly installed volume or partition.

- 1. On the **Main** tab of the navigation pane, click **System > Software Management**.
- The *Software Management Image List* screen opens.
- 2. On the menu bar, click **Boot Locations**.
- The *Boot Locations* screen opens.
- 3. In the *Boot Location* column, click the link representing the boot location you want to activate.
- The properties screen for the boot location opens.
- 4. Click **Activate**.
- A confirmation screen opens.
- 5. Click **OK** to initiate the reboot operation.
- The system presents progress messages during the restart operation.
- 2811 When the BIG-IP VE system reboot is complete, the system presents the login screen. To configure the system, log in using an account that has administrative permissions.

## 2.4.3.2 License and Entitlement

- If support is purchased from F5, it is associated with a particular BIG-IP system. A system with an active support contract is considered entitled until the contract expires. To continue receiving support, the contact must be renewed.
- Licenses are also associated with modules purchased to run a specific system. Model licenses are
- considered add-ons to the main license for a system, and are automatically linked to the main BIG-IP
- system license and eligible for technical support if that system is entitled.
- Major software upgrades are only supported for entitled systems and require relicensing of the BIG-IP system. Minor upgrades do not require relicensing.
- 2.4.3.2.1 Viewing and verifying a BIG-IP system license
- Test the validity of the BIG-IP software license by obtaining license information in any of the following ways:
- 2825 view license information at the command line
- **request a product license profile from F5**
- 2827 view license profile in BIG-IP iHealth<sup>®</sup>
- 2828 view license profile in the Configuration utility
- 2829 ••• At the command line, type the following command: tmsh show /sys license

 Output displays licensing information for the BIG-IP system should include a list of active modules. For a system with a valid license, output appears similar to the following example:

#### 2832 2.4.3.2.2 Provisioning licenses

 If a license is installed for an add-on module on a BIG-IP system, you must provision resources for the module.

- Until provisioned, module function is limited in the following ways:
- **the system does not perform the functions of the licensed module**
- **i** items related to the module do not appear in Configuration utility menus
- **the TMOS Shell (tmsh) does not present or permit configuration of objects related to the** module.
- **the bigstart status command returns output similar to the following example for daemons**  related to the unprovisioned module: <daemon\_name> down, Not provisioned For information on provisioning modules, refer to "Modules."
- When you upgrade a BIG-IP system, the install script verifies the Service Check Date with the license check date of the version being installed. If the service check date is missing or the verification process finds your license pre-dates the software's release date, a line displays in the */var/log/liveinstall.log* with
- a note about the service check date verification, and the installation of the software may continue.
- 2.4.3.2.3 Reactivating a BIG-IP System License
- F5 recommends reactivating the BIG-IP system license before conducting a software upgrade.
- Follow these steps to reactivate a BIG-IP system license using the Configuration utility:
- 1. Navigate to System > License*.*
- 2. Click **Re-activate**.
- 3. In the Activation Method area, select **Automatic** (requires outbound connectivity).
- 4. Click **Next**.

#### 2.4.3.2.4 Moving a BIG-IP VE license

- BIG-IP VE licenses are permanently associated with the virtual instance. To move a license, contact F5 Technical Support for assistance. However, with BIG-IP 12.1.3.3 and BIG-IP 13.1 and later, you can move the RegKey without contacting support by revoking the instance's license from tmsh, the Configuration
- utility, and iControl/REST by using the 'tmsh revoke sys license' command on that virtual instance. This
- action revokes the license and unlocks the RegKey—enabling the user to activate a new virtual machine.
Call F5 Technical Support for assistance if the connection is lost and you want to move the license to the 2861 current VE, if hypervisor crashes, or if you can't access the password or network address.

## 2.4.3.3 Backup and Data Recovery

 BIG-IP software offers two supported methods for backing up and restoring the configuration: user configuration set (UCS) archives and single configuration files. This guide focuses on using the UCS archive only. To create, delete, upload, or download an archive, you must have either administrator or 2866 resource administrator role privileges.

### 2.4.3.3.1 Backup Configuration Data to a UCS Archive

 A UCS archive contains BIG-IP configuration data that can fully restore a BIG-IP system in the event of a failure or return material authorization.

- Each time you back up the configuration data, the BIG-IP system creates a new UCS archive file in the
- */var/local/ucs* directory. In addition to configuration data, each UCS file contains various configuration
- 2872 files necessary for the BIG-IP system to operate correctly.
- A UCS archive contains the following types of BIG-IP system configuration data:
- **System-specific configuration files (traffic management elements, system and network** definitions, and others)
- **product licenses**
- **user accounts and password information**
- DNS
- **zone files**
- **installed SSL keys and certificates**
- To easily identify the file, include the BIG-IP host name and current time stamp as part of the file name.
- F5 recommends keeping a backup copy of the UCS archives on a secure remote server. To restore the

BIG-IP system if you can't access the */var /loca/ucs* directory on the BIG-IP system, upload the backup

2884 file from the remote server, and use it to restore your system.

#### 2885 2.4.3.3.2 To create a UCS archive using the Configuration utility

When creating a new archive, unless otherwise directed, the BIG-IP system automatically stores it in

- */var/local/ucs* directory—a default location. You can create as many archives as you want, but each
- archive must have a unique file name.
- All boot locations on a BIG-IP system use the same /shared directory, making it a good choice for a UCS
- save location. Saving an archive to the /shared directory allows you to boot to another boot location and
- access the archive, and can greatly simplify the recovery from a variety of issues.

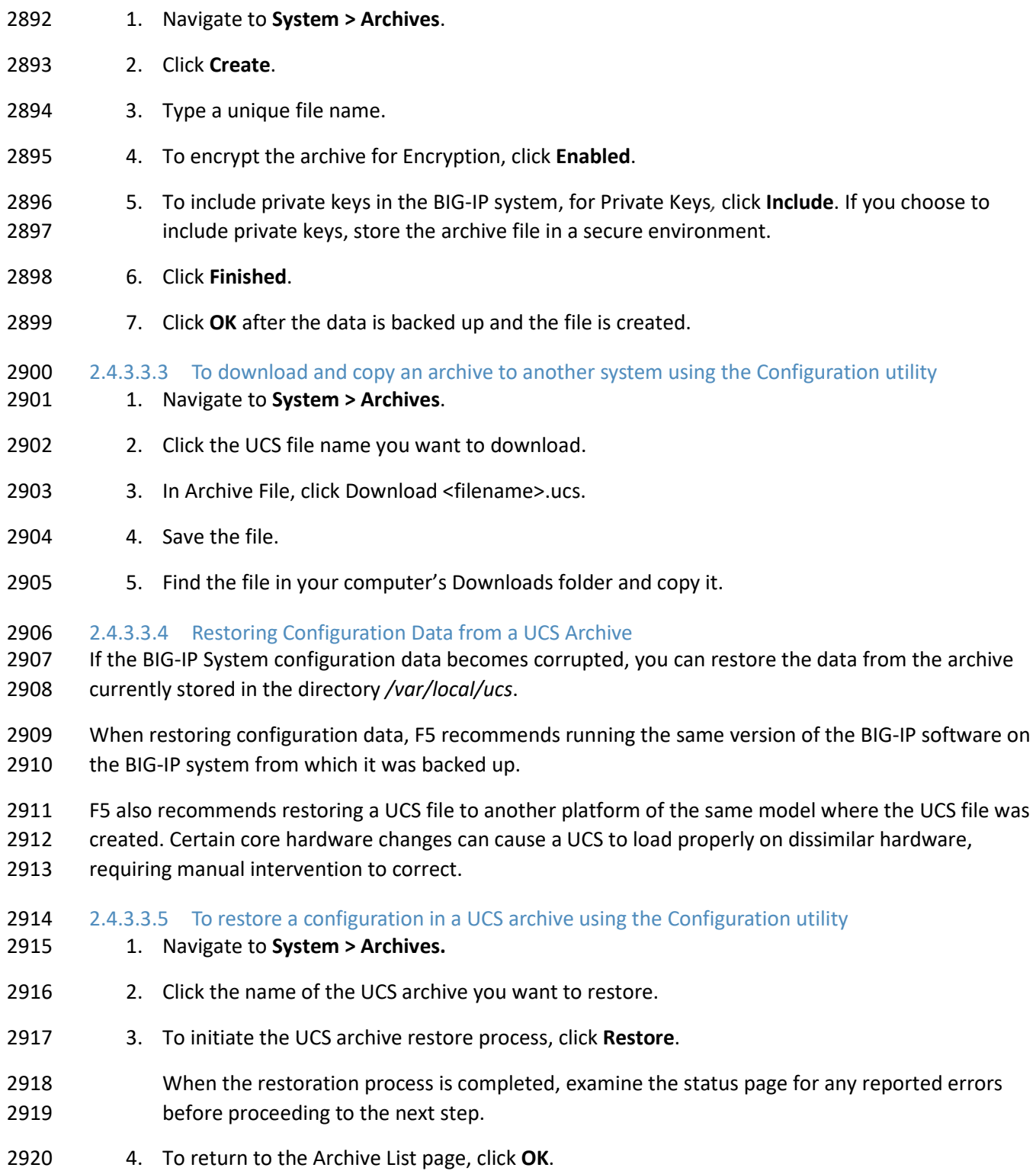

- 2921 If you receive activation errors after restoring a UCS archive on a different device, you must reactivate
- the BIG-IP system license. Restarting the system ensures that the configuration is fully loaded after relicensing,
- 2.4.3.3.6 Downloading a UCS Archive to a Remote System
- Downloading a copy of an existing archive to a remote system protects the configuration data should you need to restore your BIG-IP system and be unable to access the /var/local/ucs directory on the BIG-IP system.
- To download an existing archive, first display the properties of the archive to specify the complete path name of the location where you want to save the archive copy.
- 1. Navigate to **System > Archives**.
- 2. Click the name of the archive that you want to view.
- The General Properties for that archive display.
- 3. Click **Download**: <ucs filename>.
- 4. Click **Save**.
- The BIG-IP system downloads a copy of the UCS file to the system from which you initiated the download.
- 2.4.3.3.7 Uploading a UCS Archive from a Remote System
- If a UCS archive on your BIG-IP system is unavailable or corrupted, upload a previously created archive copy from a remote or backup system to replace it.
- 1. Navigate to **System > Archives**.
- 2. Click **Upload**.
- 2942 3. Type the complete path and file name of the archive that you want to upload onto the BIG-IP system.
- If you do not know the path or file name, click **Browse** and navigate to the location.
- 4. Click **Upload**.
- The specified archive uploads to the */var/local/ucs* directory on the BIG-IP system.
- 2.4.3.3.8 Deleting a UCS Archive
- Use the Configuration utility to delete any archive on the BIG-IP system that is stored in the directory */var/ local/ucs*.
- 1. Navigate to **System > Archives**.
- 2. Select the check box next to the name of the file you want to delete.
- 3. Click **Delete**.
- 4. Click **Delete** again.
- The archive is deleted from the */var/local/ucs* directory on the BIG-IP system.

#### 2.4.3.4 Log Files and Alerts

- This section provides context for our recommended procedures in the form of overviews and supplemental information, including the following topics:
- Config for Syslog
- Set up SMTP for email alerts
- 2.4.3.4.1 Managing Log files on a BIG-IP System
- Log files track usage or troubleshoot issues—if left unmanaged, they can grow to an unwieldy size. The BIG-IP system uses a utility called logrotate to manage local log files. The logrotate script deletes log files older than the number of days specified by the Logrotate.LogAge database variable. By default, the variable is set to eight. Therefore, the system is configured to delete archive copies that are older than eight days.
- To modify the Logrotate.LogAge database variable:
- 2967 1. Log in to tmsh at the command line by typing the following command:  $t_{\text{msh}}$
- 2. Modify the age at which log files are eligible for deletion by using the following command syntax: modify /sys db logrotate.logage value <value 0 - 100>
- 2970 3. Save the change by typing the following command: save /sys config

#### 2.4.3.4.2 Audit Logging

- Audit logging is an optional way to log messages pertaining to configuration changes that users or
- services make to the BIG-IP system configuration. Audit logging is also known as master control program.
- LOG FILES AND ALERTS—PROCEDURES
- (MCP) Audit Logging. As an option, you set up audit logging for any tmsh commands that users type on the command line.
- For MCP and tmsh audit logging, select a log level. The log levels will not affect the severity of the log
- messages but may affect the initiator of the audit event.

#### 2.4.3.5 Technical Support

- In addition to Support Centers around the world, there are many technical resources available to customers.
- 2.4.3.5.1 Phone Support
- Open a Case at any of the Network Support Centers:
- 1-888-882-7535 or (206) 272-6500
- **International contact numbers:** [http://www.f5.com/training-support/customer-](http://www.f5.com/training-support/customer-support/contact/)[support/contact/](http://www.f5.com/training-support/customer-support/contact/)
- 2.4.3.5.2 AskF5 Web Support
- F5 self-support portal: [http://www.askf5.com](http://www.askf5.com/)
- 2.4.3.5.3 DevCentral F5 User Community
- More than 360,000 members—including F5 engineering resources—are actively contributing, sharing and assisting our peers.
- [http://devcentral.f5.com](http://devcentral.f5.com/)

#### 2.4.3.5.4 BIG-IP iHealth

 BIG-IP iHealth comprises BIG-IP iHealth Diagnostics and BIG-IP iHealth Viewer. BIG-IP iHealth Diagnostics identifies common configuration problems and known software issues. It also provides solutions and links to more information. With BIG-IP iHealth Viewer, you can see the status of your system at-a-glance,

- 2998 drill down for details, and view your network configuration.
- <https://ihealth.f5.com/>
- 2.4.3.5.5 Subscribing to TechNews

 AskF5 Publications Preference Center provides email publications to help keep administrators up-to-date on various F5 updates and other offerings:

- TechNews Weekly eNewsletter Up-to-date information about product and hotfix releases, new and updated articles, and new feature notices.
- **TechNews Notifications Do you want to get release information, but not a weekly eNewsletter?** Sign up to get an HTML notification email any time F5 releases a product or hotfix.
- 3007 Security Alerts Receive timely security updates and ASM attack signature updates from F5.
- To subscribe to these updates:
- 3009 1. Go to the Communications Preference Center [\(https://interact.f5.com/F5-Preference-](https://interact.f5.com/F5-Preference-Center.html)[Center.html\)](https://interact.f5.com/F5-Preference-Center.html).
- 2. Under My preferences click **Show**.
- 3. Select the updates you want to receive.
- 4. Click **Submit**.
- 2.4.3.5.6 AskF5 recent additions and updates

 You can subscribe to F5 RSS feeds to stay informed about new documents pertaining to your installed products or products of interest. The Recent additions and updates page on AskF5 provides an overview of all the documents recently added to AskF5.

- New and updated articles are published over RSS. You can configure feeds that pertain to specific
- products, product versions, and/or document sets. You can also aggregate multiple feeds into your RSS
- reader to display one unified list of all selected document.

## **2.5 Symantec SSL Visibility Appliance**

 The Symantec SSL Visibility appliance is a high-performance transparent proxy for SSL network communications. It enables a variety of applications to access the plaintext (that is, the original unencrypted data) in SSL encrypted connections, and is designed for security and network appliance manufacturers, enterprise IT organizations, and system integrators. Without compromising any aspect of enterprise policies or government compliance, the SSL Visibility appliance permits network appliances to deploy with highly granular flow analysis while maintaining line rate performance.

## <span id="page-329-0"></span>2.5.1 Day-0: Install and Standard Configuration

## 2.5.1.1 Prerequisites

- **120V** or 220V Power Source
- computer with browser access to activate license and configure appliance
- **putty or a terminal emulator**
- four-post equipment rack with a depth of 27.75" to 37.00" with square mounting holes
- category 5E network cables or better (Category 6 or 6A)
- **If the license key for SSL Visibility appliance**
- 3036 MySymantec account
- DNS Server
- 3038 SSL VISIBILITY running version 3.X

## 2.5.1.2 Unpacking the Appliance

- Before racking and configuring the SSL Visibility Appliance, ensure the following contents are included in
- the SSL Visibility shipping package:

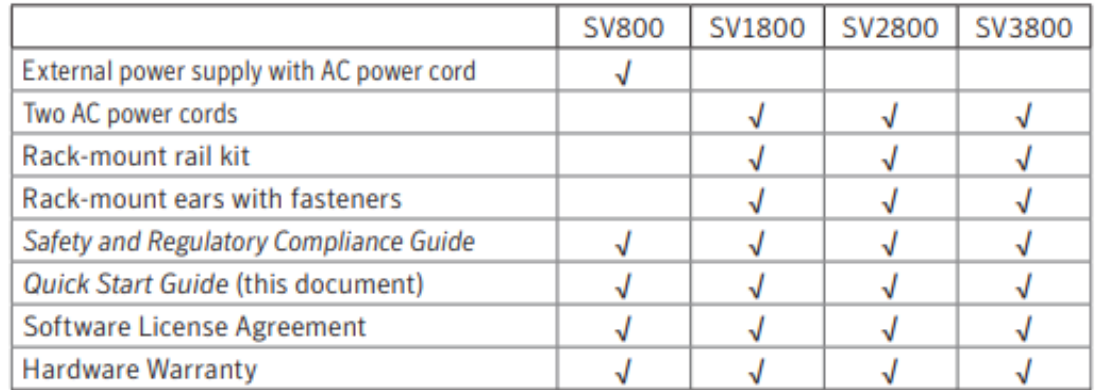

## 2.5.1.3 Rack-Mount the Appliance

- The list below shows the requirements to install the SSL Visibility Appliance.
- At least 1U rack space (deep enough for a 27" device)–power and management ports at rear
- Phillips (cross head) screwdriver
- 3047 Weight Capacity: 28lb (12.7kg)
- Dimensions: 17.5" (W) x 19.5" (D) x 1.75" (H) (444.5mm x495.3mm x 44.5mm)
- Two available power outlets (110 VAC or 220-240 VAC)
- Two IEC-320 power cords (normal server/PC power cords) should the supplied power cords not be suitable for your environment
- Cooling for an appliance with two 450W power supply units
- To see detailed instructions for installing the SSL Visibility in a rack, please refer to Symantec's Quick
- Start guide located at the below link:
- [https://symwisedownload.symantec.com//resources/sites/SYMWISE/content/live/DOCUMENTATION/1](https://symwisedownload.symantec.com/resources/sites/SYMWISE/content/live/DOCUMENTATION/10000/DOC10294/en_US/SSLV_Quick_Start_Guide.pdf?__gda__=1556050986_e4bd9c26d33192a730d884f8137ce9e6) [0000/DOC10294/en\\_US/SSL](https://symwisedownload.symantec.com/resources/sites/SYMWISE/content/live/DOCUMENTATION/10000/DOC10294/en_US/SSLV_Quick_Start_Guide.pdf?__gda__=1556050986_e4bd9c26d33192a730d884f8137ce9e6)
- [VISIBILITY\\_Quick\\_Start\\_Guide.pdf?\\_\\_gda\\_\\_=1556050986\\_e4bd9c26d33192a730d884f8137ce9e6](https://symwisedownload.symantec.com/resources/sites/SYMWISE/content/live/DOCUMENTATION/10000/DOC10294/en_US/SSLV_Quick_Start_Guide.pdf?__gda__=1556050986_e4bd9c26d33192a730d884f8137ce9e6)
- 2.5.1.4 Connect Cables
- To connect the appliance's cables:
- 1. Connect a network cable between the **Management Ethernet 1** port, on the rear of the SSL
- VISIBILITY appliance, and Datacenter Secure network.
- **Warning:** When deploying the SV1800, SV2800, and SV3800 appliances, do not connect to the Management Ethernet 2 port. This port is not functional.
- 2. Connect the two AC power cords to the appliance's AC power inlets on the rear panel. Two power supplies are provided for redundant operation.
- 3. Connect the other ends of the power cords to a 120V or 220V power source.

## 2.5.1.5 Power on the Appliance and Verify LEDs

- 1. Confirm the appliance's power cord or power cords are securely connected to a 120V or 220V power source.
- 2. Power on the appliance by pressing its front-panel power button.

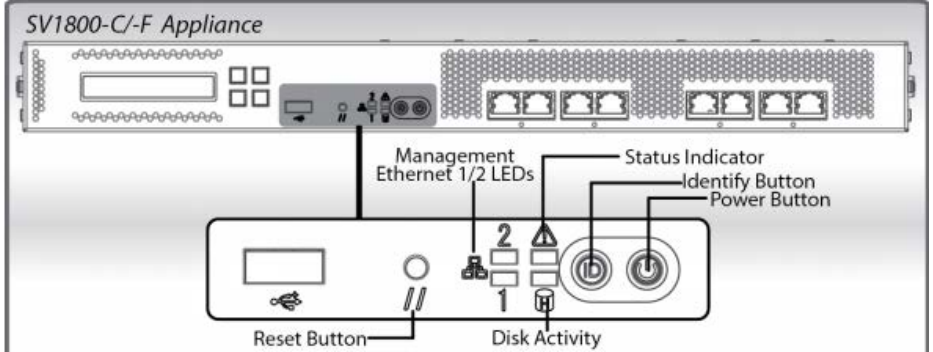

- 3071<br>3072 3. As the appliance boots verify the following:
- 3073 o The LCD displays startup messages while the appliance boots (Appliance Startup,<br>3074 <br>Salidating Firmware. Appliance Boot. etc.). Validating Firmware, Appliance Boot, etc.).
- o The System Status indicator for the SV1800 changes from red to off.
- o The LEDs for the Management Ethernet port (connected to a management workstation) light up.
- o When the boot process is complete, the LCD displays the appliance's model, software version, and the Up/Down arrows.

## 2.5.1.6 Initial Appliance Configuration

 1. To perform initial configuration of the SSL Visibility Appliance, connect a serial cable to the **DB9 Serial port** on the rear of the Appliance.

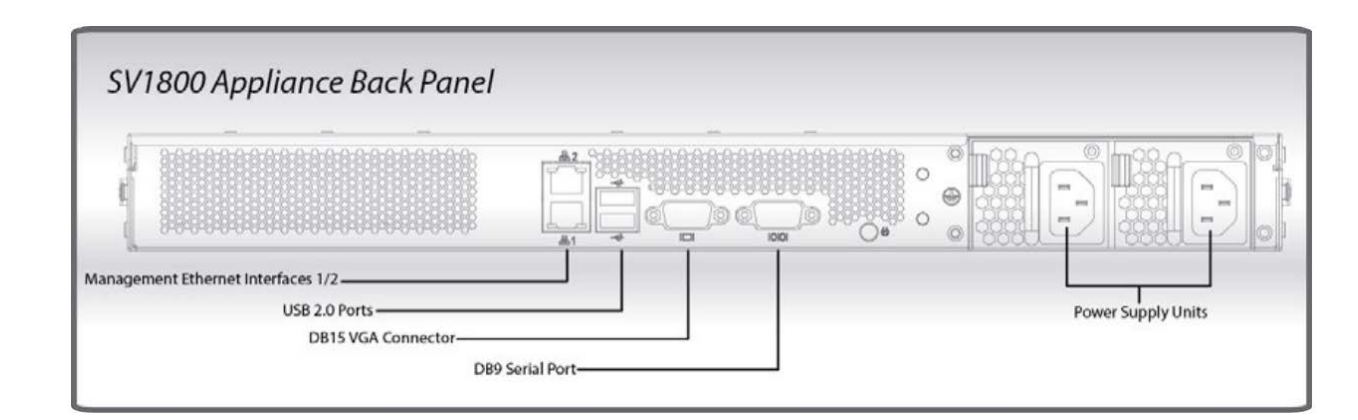

# 

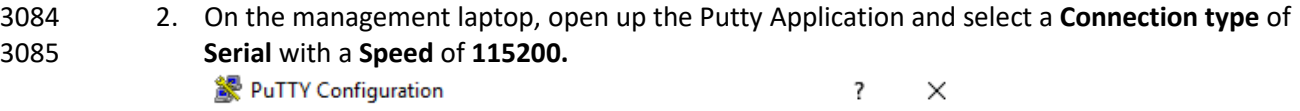

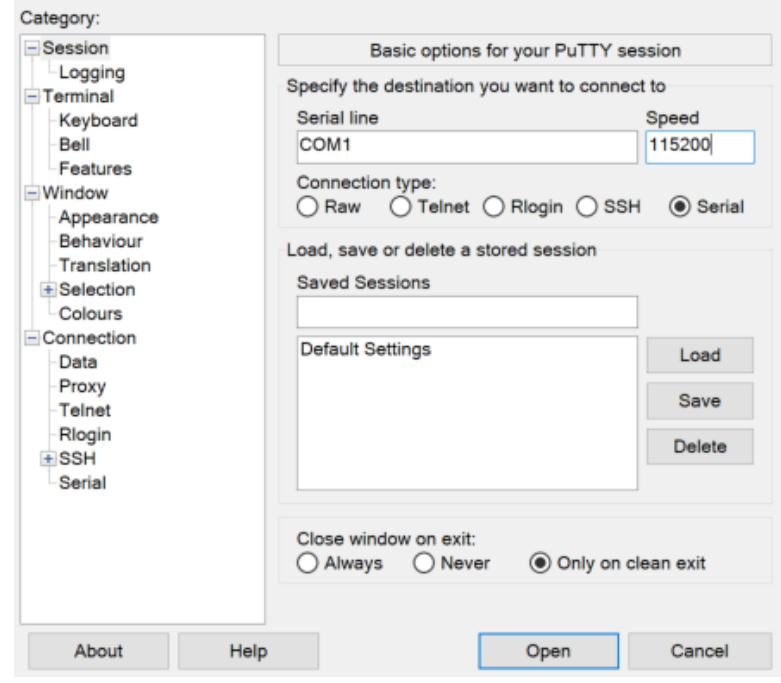

- 3. Navigate to the **Serial** Category on the bottom left side of the window.
- 4. Configure the serial connection to support the SSL Visibility Appliance's console speeds by selecting the following options:
- o **Speed (baud): 115200**
- o **Data bits: 8**
- o **Stop bits: 1**
- 3093 o **Parity: None**
- 3094 o **Flow Control: None**

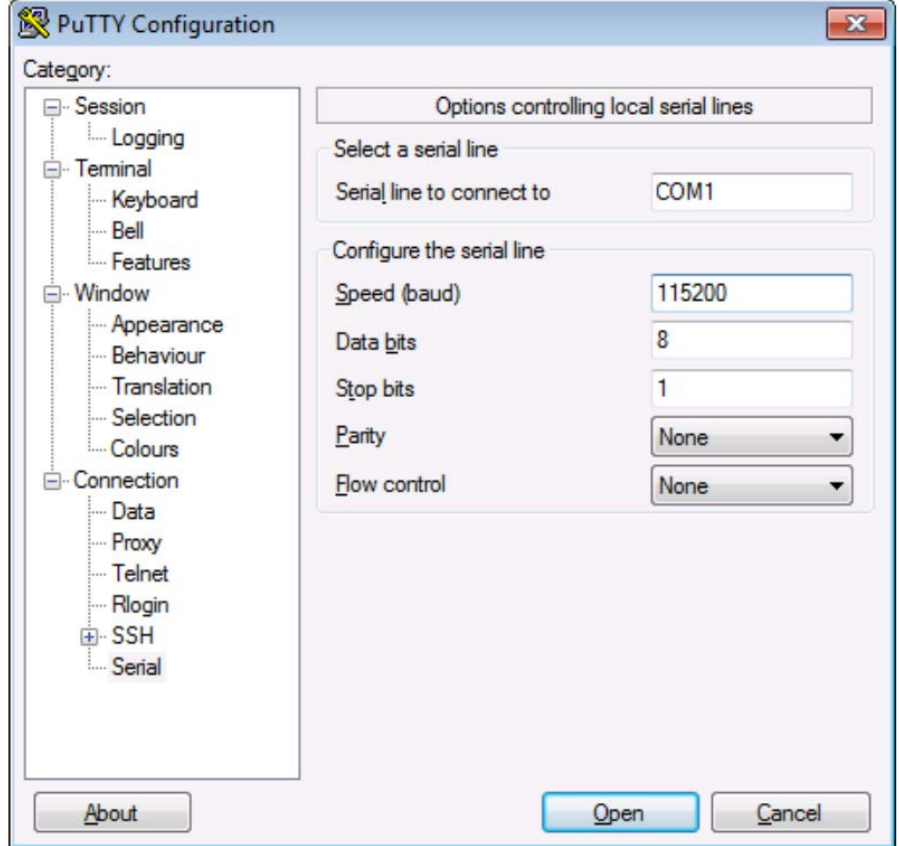

## 3095<br>3096

- 5. Login into the appliance by using the default credentials of:
- 3097 o **Username: bootstrap**
- 3098 o **Password: bootstrap**

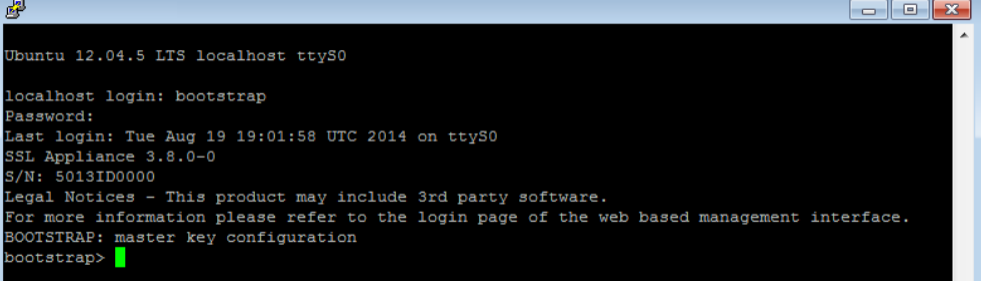

3099<br>3100

- 3100 6. Next, create the master key by running the command:<br>3101 master key create
	- master key create

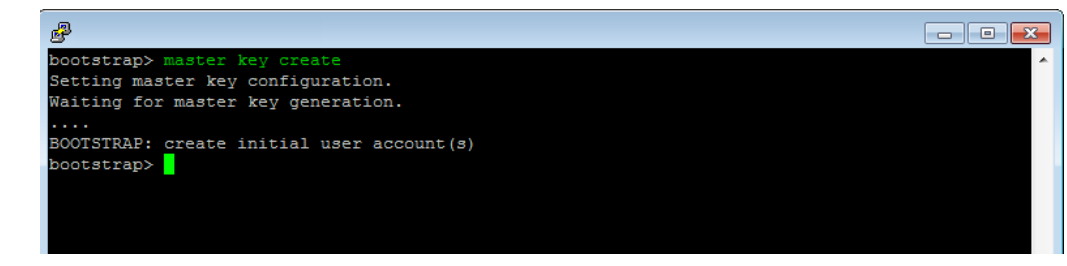

3102<br>3103

## 3103 3103 3103 7. Create a new user by running the command:<br>3104  $\mu$  user add admin manage-pki manage-appl

user add admin manage-pki manage-appliance manage-policy audit

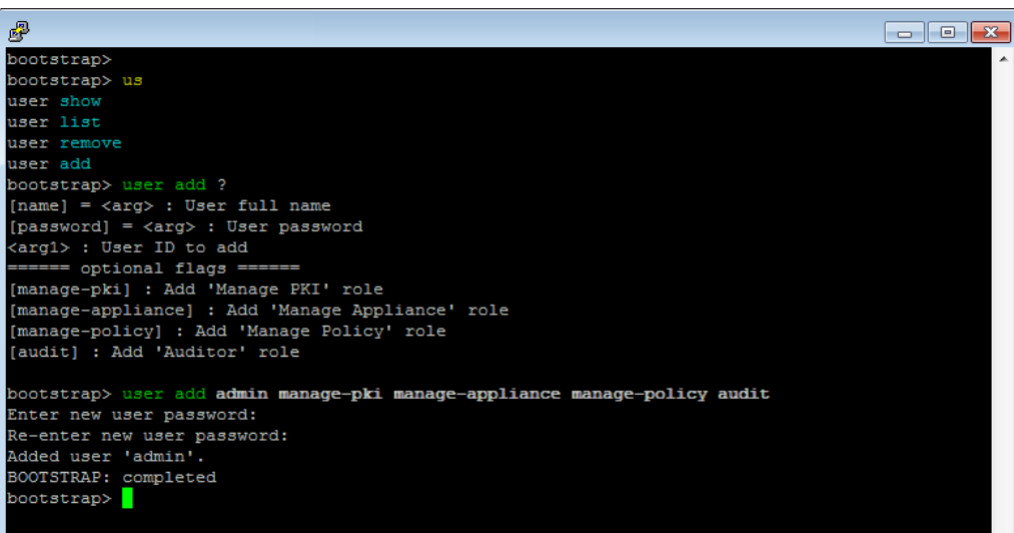

 Tip: This step created a single admin user account with all four roles allocated to it. The only requirements for completing the bootstrap phase are that there is a user account with the Manage Appliance role and a user account with the Manage PKI role. These may be the same or different accounts. In most cases, creating a single account with all four roles is the simplest approach.

- 8. Run the following command to configure the management network interface with a static IP 3112 address:<br>3113 **blue** network network set ip 192.168.1.95 netmask 255.255.255.0 gateway 192.68.1.1
- 9. Reboot the system for the changes to take effect (confirm that you wish to reboot) with the following command: platform reboot

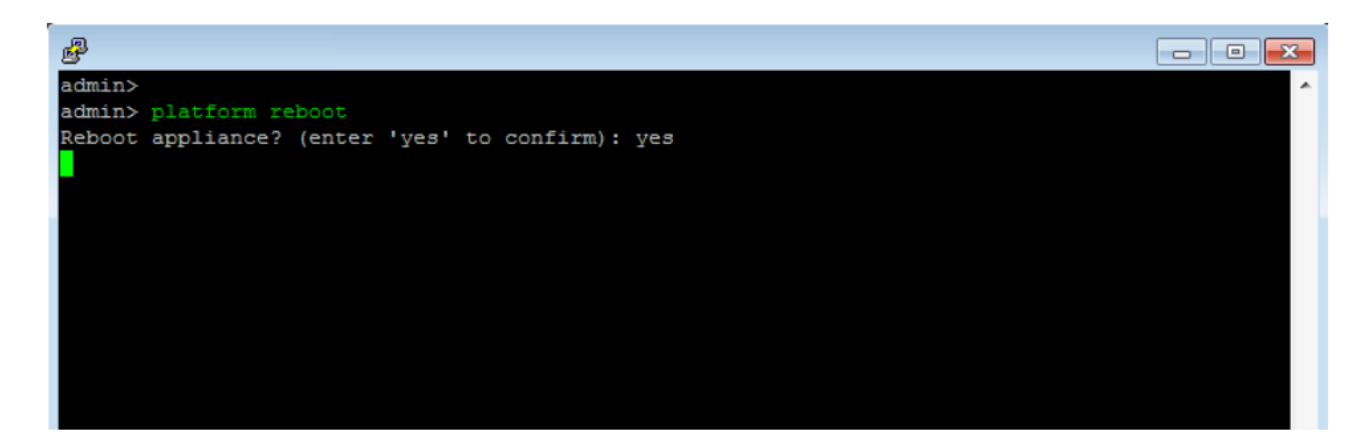

3116<br>3117

3117 10. On reboot, confirm that the **"SSL Visibility startup stage 3: CONFIRMED"** is displayed as shown

3118 below.

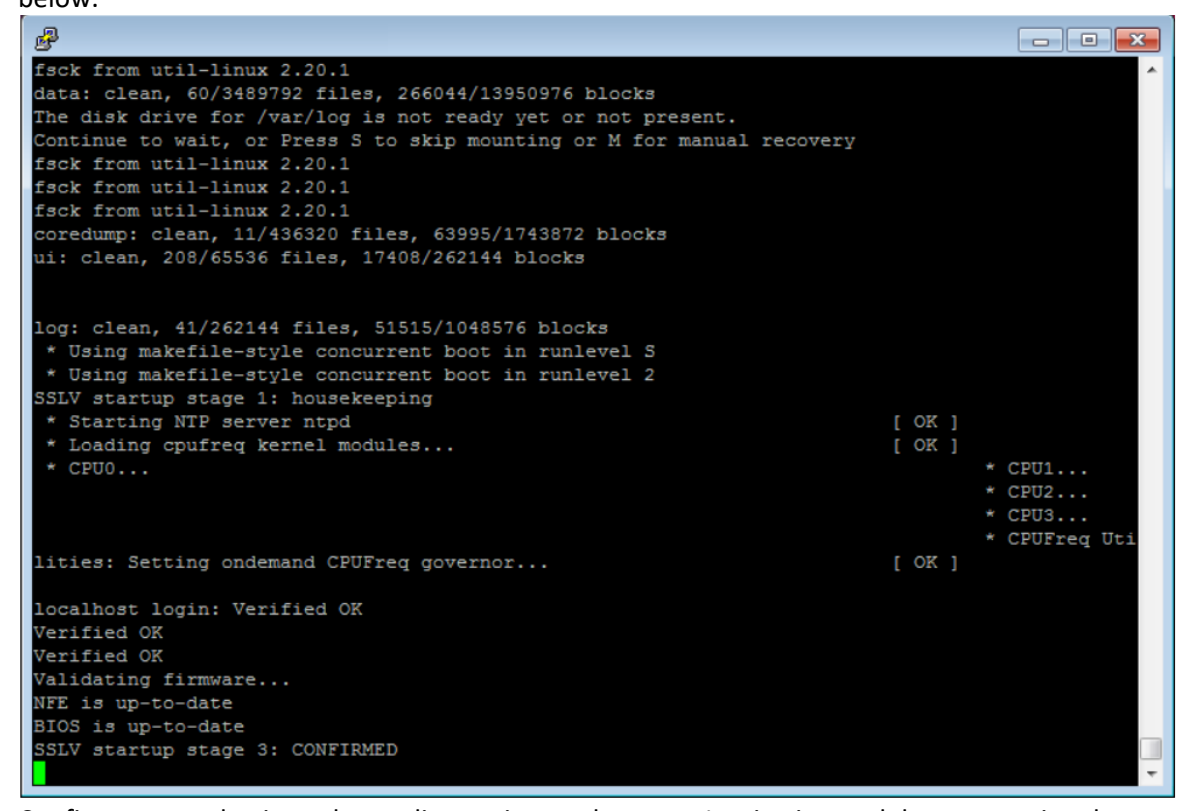

- 3119<br>3120
- 11. Confirm you can log in to the appliance via your browser. Log in via a web browser, using the 3121 format *https://192.168.1.95*. Log in with the username and password you created.

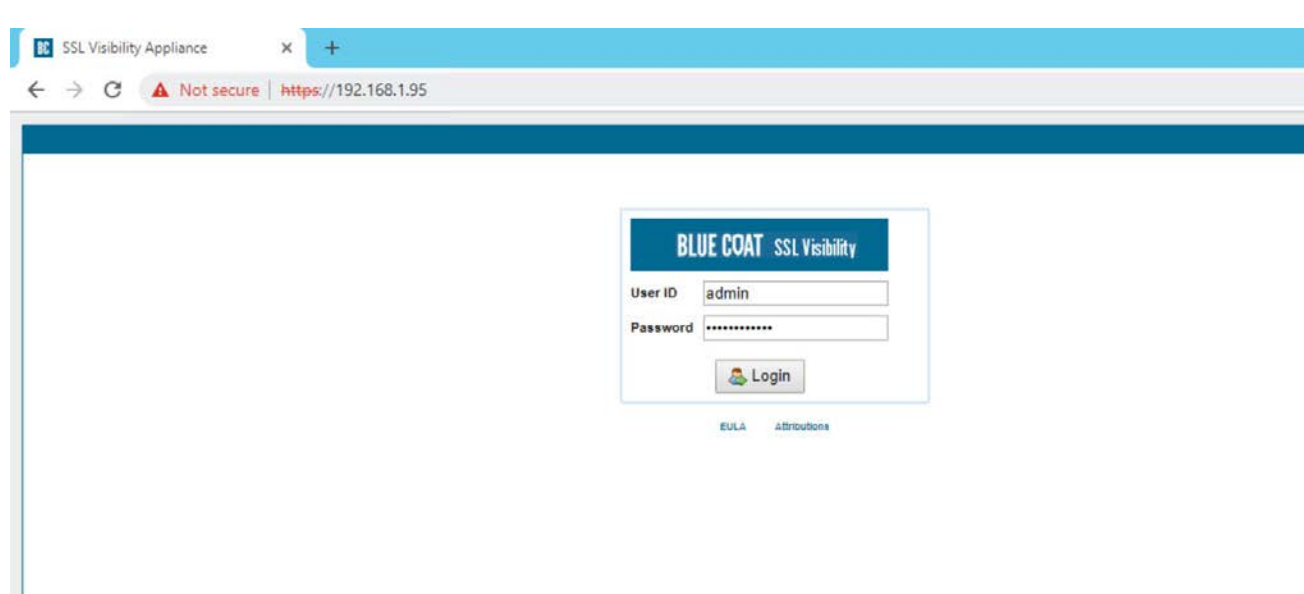

#### 

## 2.5.1.7 Date and Time (NTP)

1. To configure Date and Time, login into the WebUI by browsing to *https://192.168.1.95.*

## 2. Navigate to **localhost > Date/Time.**

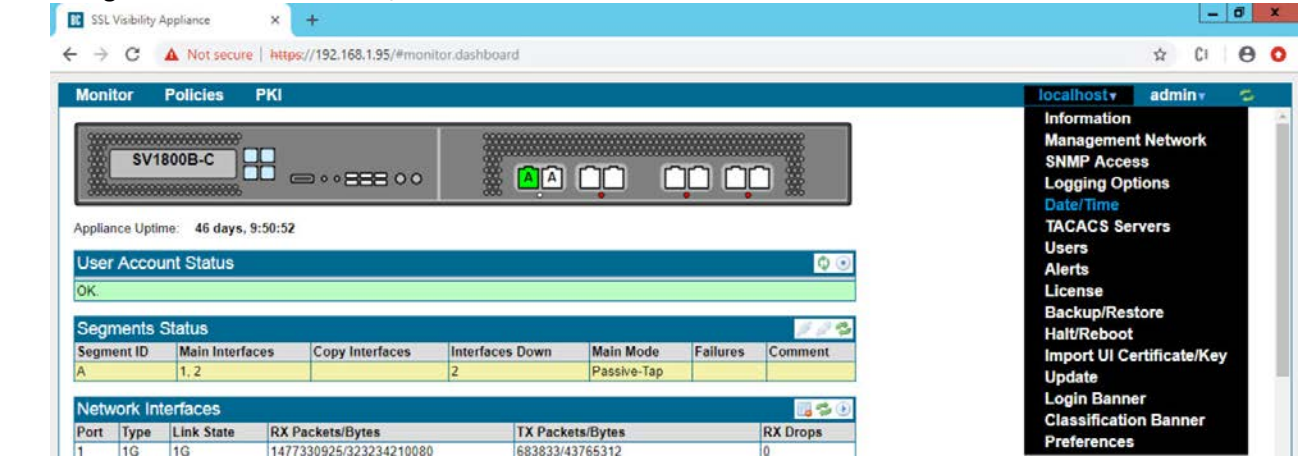

- 
- 3127 3. Click on the Add button under NTP Servers.
- 4. In the server field type time.nist.gov and click **OK.**

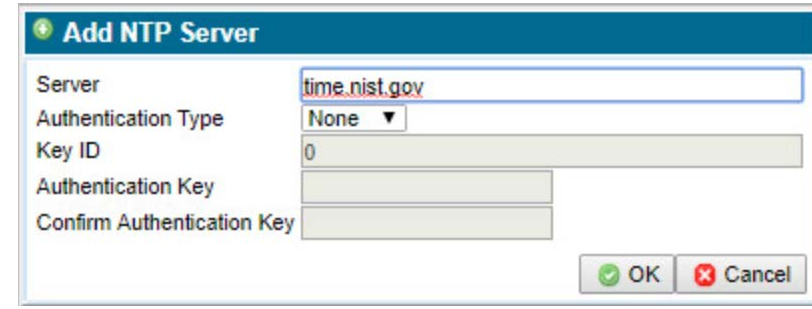

3129<br>3130 5. Click **Apply Changes** to save the new NTP server.

## 2.5.1.8 Additional Configuration

- To add a host name and DNS for the SSL Visibility Appliance, perform the following steps:
- 1. Log in to the SSL Visibility by opening a web browser and navigating to *https://192.168.1.95.*
- 2. From the **Dashboard** page navigate to **localhost > Management Network.**

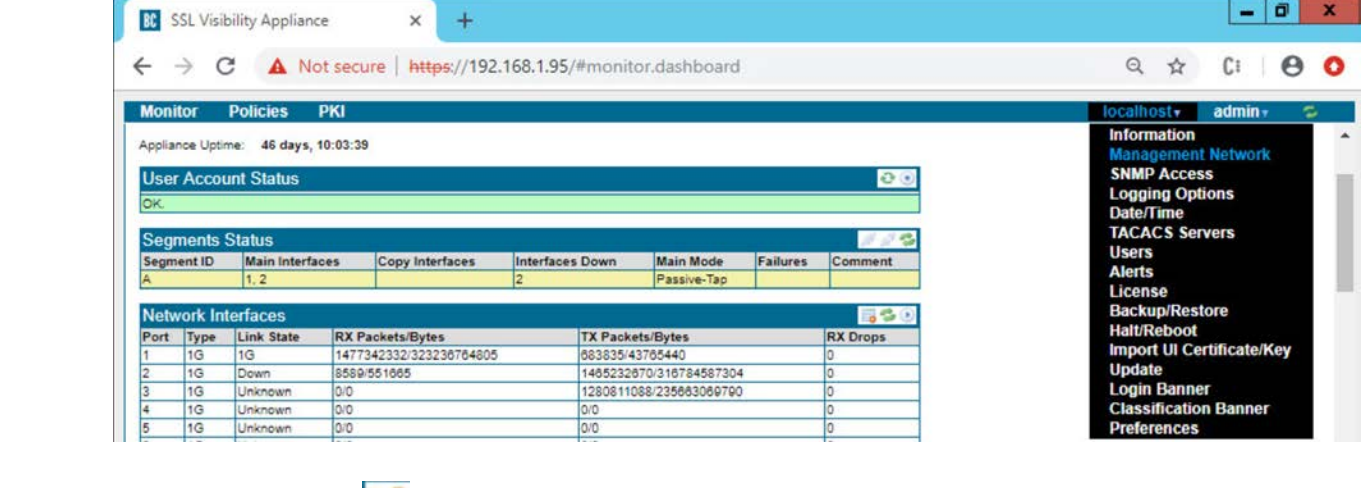

- 
- 3. Click the **Edit** button under the **Management Network** Field.
- 4. Enter the following information into the fields:
- **MTU: 1500**
- **Host Name: SSL Visibility.int-nccoe.org**
- **Primary Nameserver: 192.168.1.6**

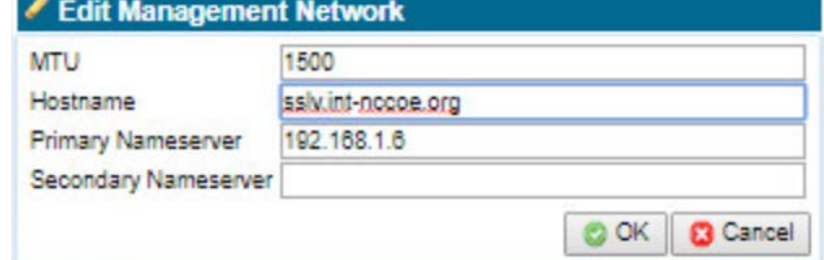

- 5. Click **Apply Changes.**
- 6. Click **Reboot** to restart the system and apply changes (required).

#### 2.5.1.9 MySymantec Account Creation

3145 1. To create a MySymantec Account, navigate to the following link: <https://login.symantec.com/sso/idp/SAML2>

#### 2. Click the **Create an Account** tab.

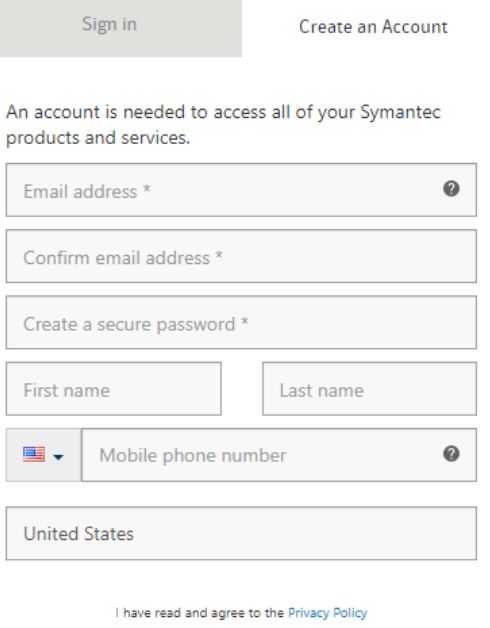

Create Account

- 3148<br>3149
- 3. Enter the requested information and click **Create Account.**
- 2.5.1.10 License the SSL Visibility Appliance
- 2.5.1.10.1 Download a Blue Coat License
- 3152 1. Using your BlueTouch Online account, log in to the Blue Coat Licensing Portal.
- [\(https://services.bluecoat.com/eservice\\_enu/licensing/register.cgi\)](https://services.bluecoat.com/eservice_enu/licensing/register.cgi).
- 2. From the menu on the left side, select **SSL Visibility**, then select **License Download**.
- 3. When prompted, enter the serial number of your appliance, then press **Submit**.
- 4. Once the license is generated, press **Download License File** for the required SSL Visibility Appliance.

#### 2.5.1.10.2 Install a Blue Coat License

## 1. Select **SSL Visibility.int-nccoe.org > License.**

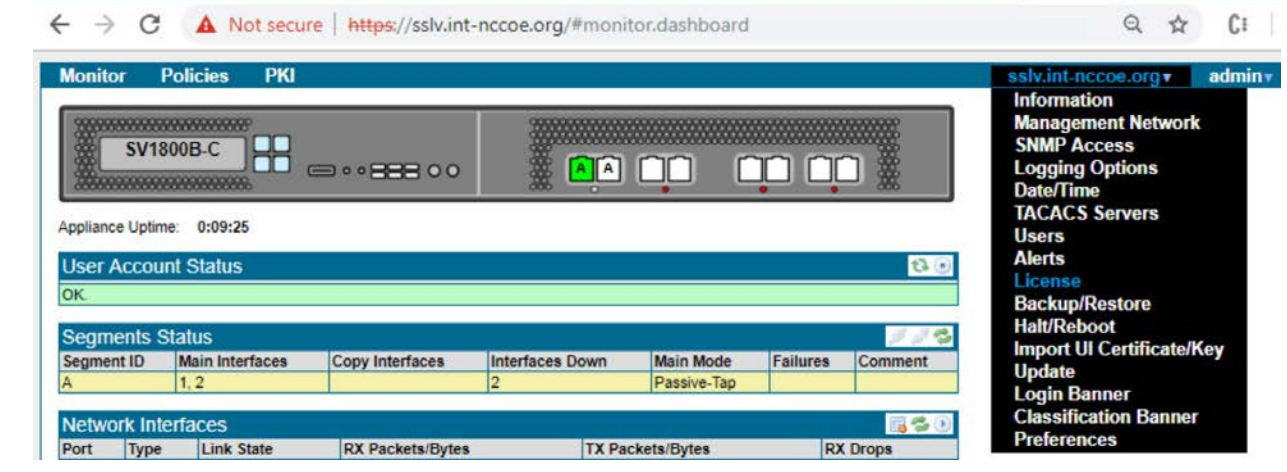

- 2. Click the **Add** button in the **License** field.
- 3. On the **Upload File** tab, use the **Choose File** button to browse to the license file location.

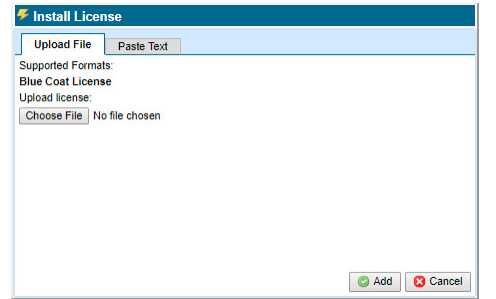

- 4. Click **Add**. You will see a confirmation message and the specific appliance platform model. The license
- is now installed, and all standard SSL Visibility Appliance features are operational.
- 2.5.2 Day 1: Product Integration Configuration
- 2.5.2.1 Prerequisites

- 3168 1. Install version 3.x on the SSL Visibility Appliance.
- 3169 2. Complete initial configuration as outlined in the Day 0 Section [2.5.1](#page-329-0) above.
- 3. Required Ports, Protocols and Services:
- SSL Visibility 3.x uses the following ports while operating—allow these ports when setting up SSL Visibility:
- Inbound Connection to SSL Visibility Appliance

#### Table 18

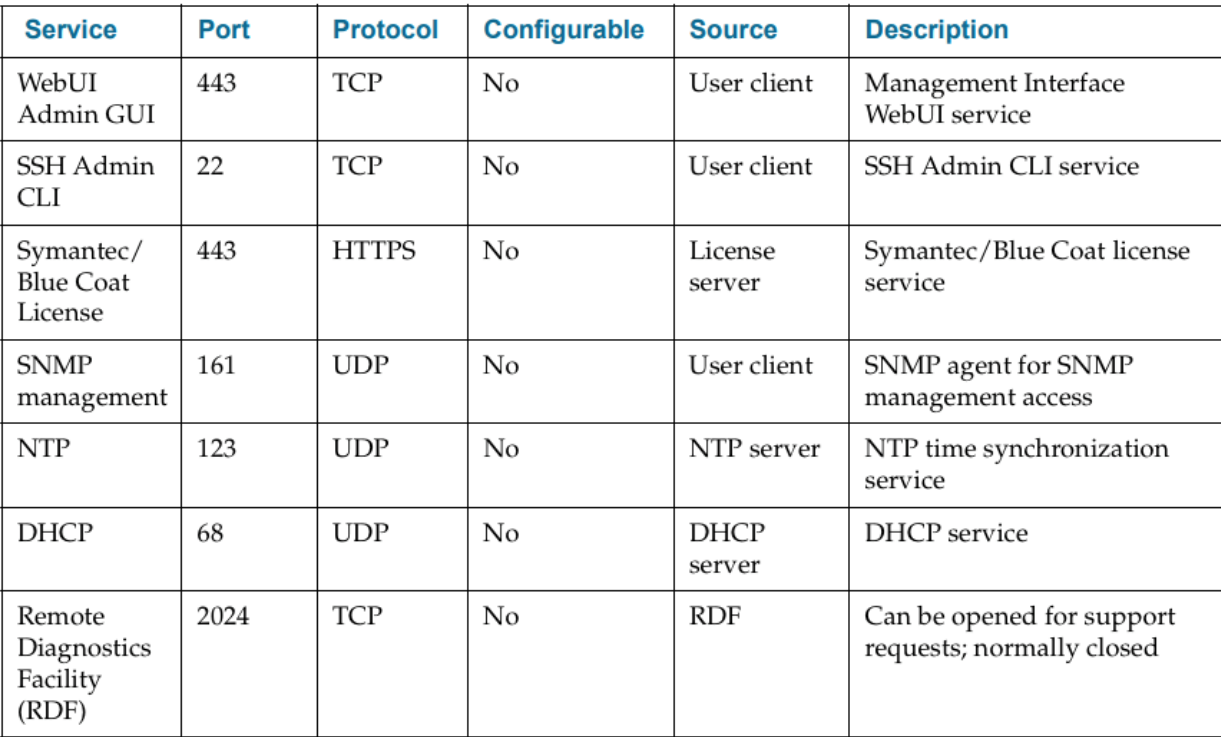

## 3174<br>3175

Outbound Connections from SSL Visibility Appliance

#### Table 19

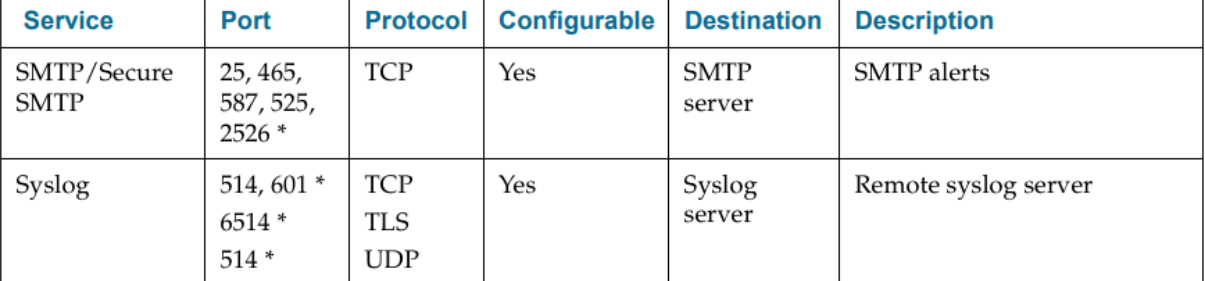

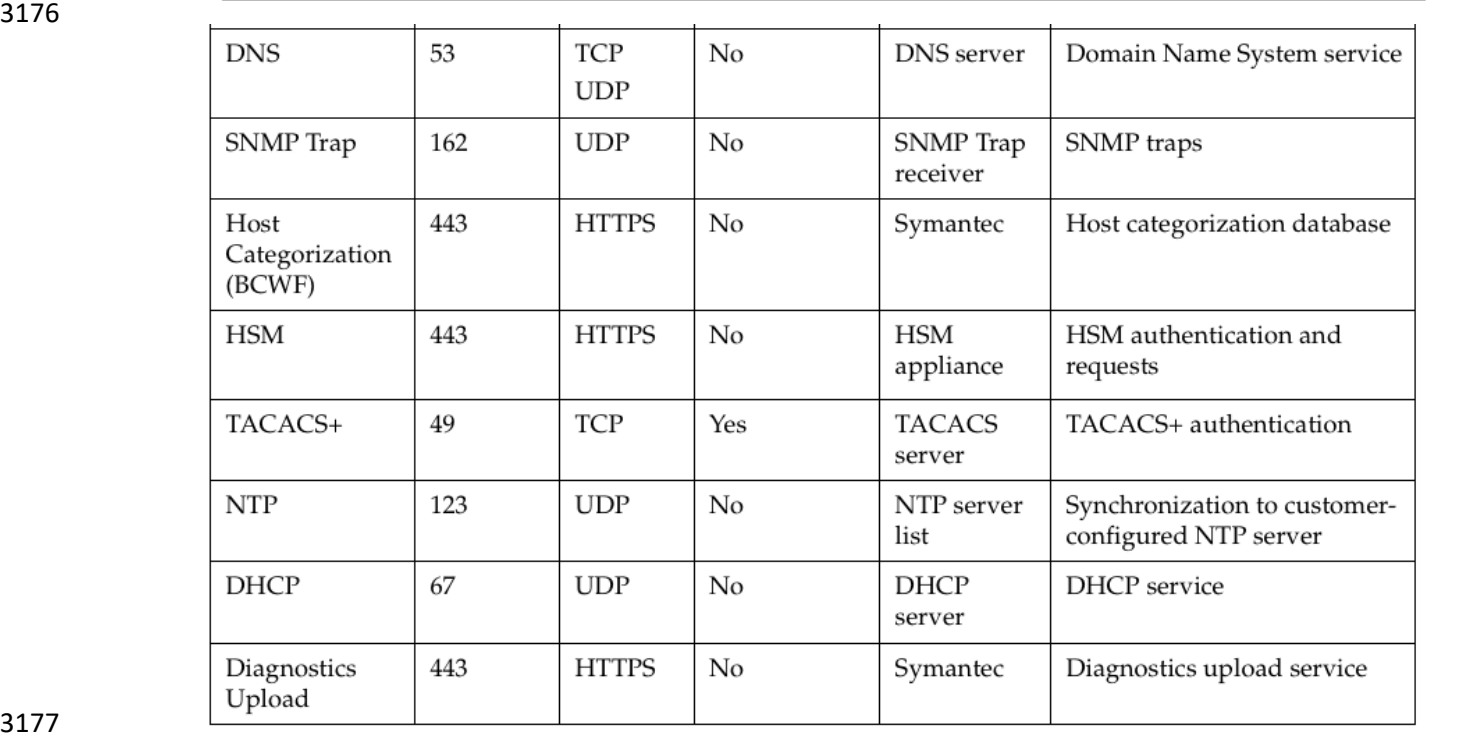

3177<br>3178

#### 3178 \*Common Values For this Port

- 3179 Required URLs
- 3180 Ensure connectivity from SSL Visibility to the following URLs:

#### Table 20

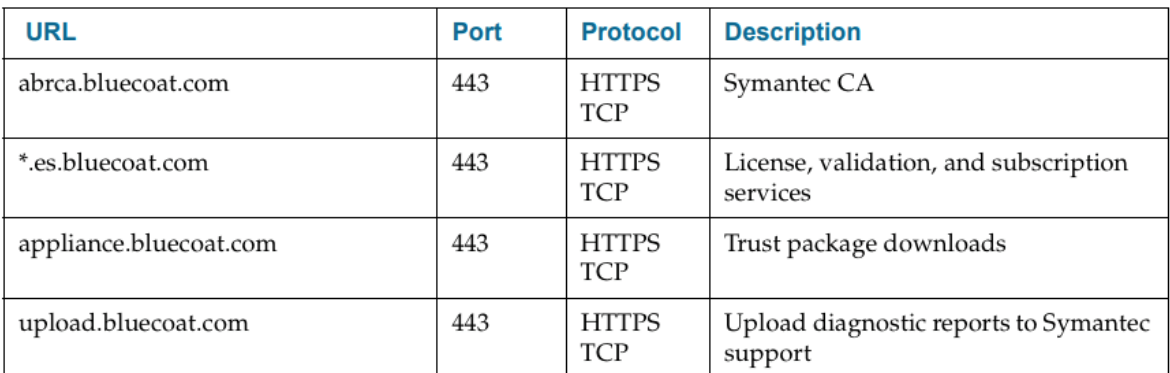

#### 

## 2.5.2.2 Venafi Integration

- Venafi TPP was used to copy known server key and certificates to the SSL Visibility appliance for TLS decryption.
- For information on integration with Venafi TPP, see Section[: 2.6.13.9.](#page-382-0)

#### 2.5.2.3 Ruleset Creation

- To ensure your SSL Visibility Appliance is connected and configured properly, create a basic ruleset to
- test that traffic isn't getting blocked. To perform this test, create a ruleset with a Catch All Action of Cut Through.
- Note: At least one rule must be added to the ruleset for SSL Visibility Appliance to start processing SSL traffic.
- 1. Select **Policies > Rulesets.**

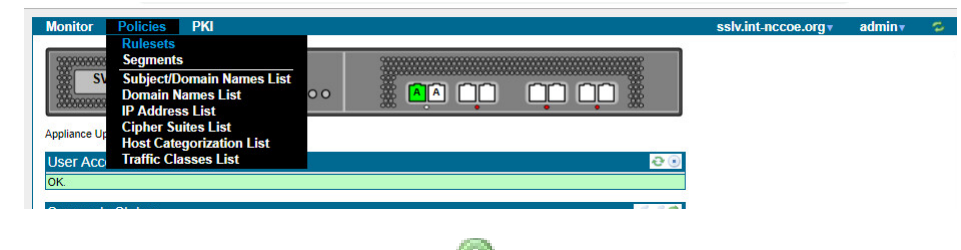

- 
- 2. In the **Rulesets** panel, click the **Add** icon.
- 3. In the **Add Ruleset** window, enter a name for the ruleset and click **OK.**

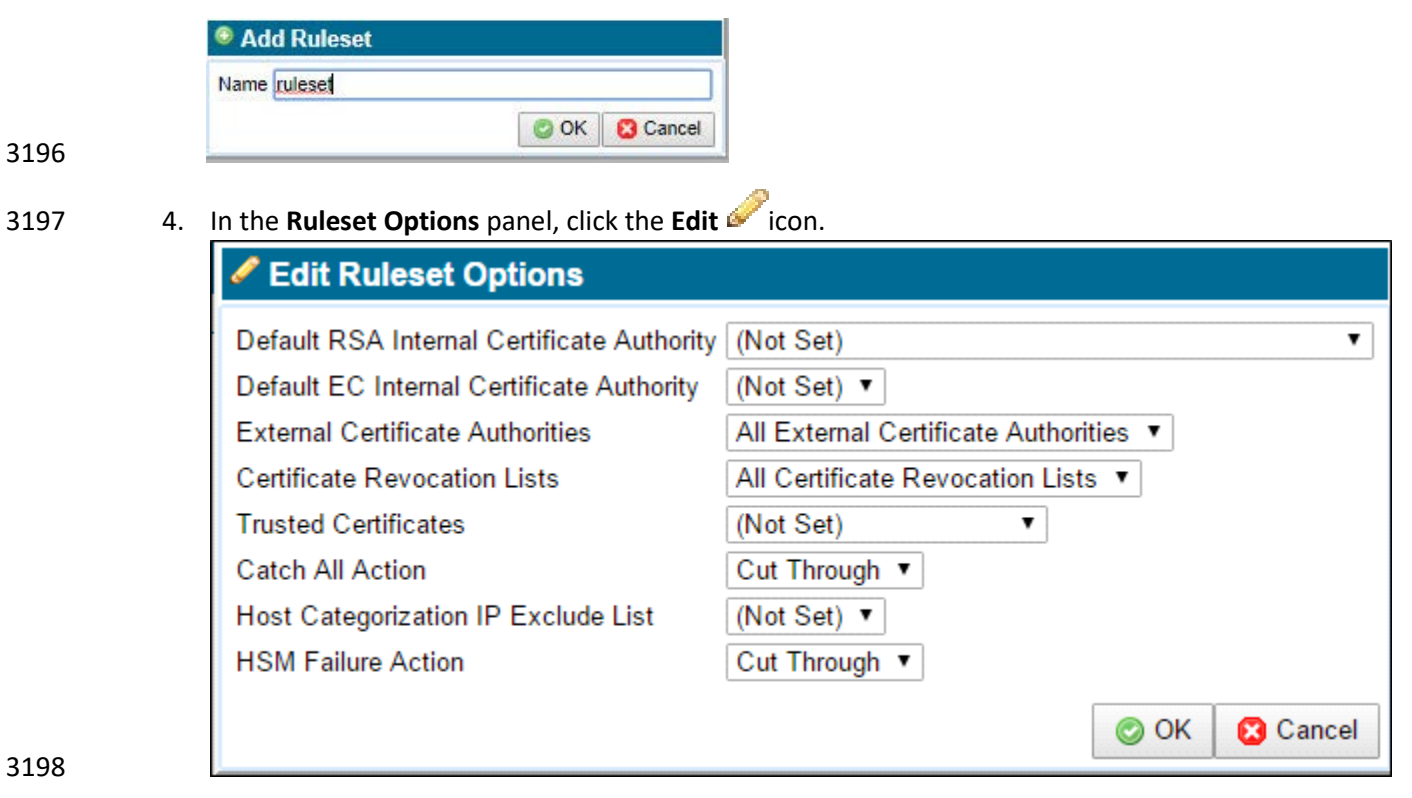

- 5. Confirm the **Catch All Action** is **Cut Through**.
- 6. **Apply** the Policy Changes.
- 2.5.2.4 Segment Creation

 Note: Before creating the segment, determine your deployment mode and create a ruleset for the segment.

The following pictures demonstrate various passive tap deployment types:

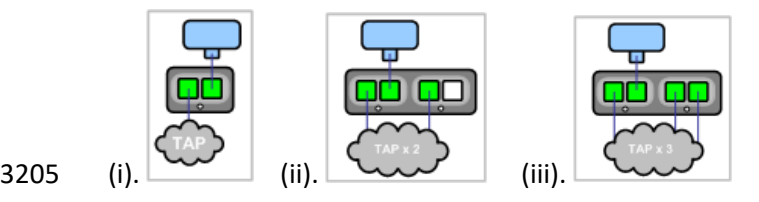

- For purpose of this document we used (i).
- Note: The latter two tap modes combine traffic from two or three network taps onto a single SSL
- Visibility Appliance segment. These ports are called *aggregation ports*.

#### 2.5.2.4.1 Add a Segment

#### 1. Select **Policies > Segments**.

- **AA OO**  $\begin{array}{c} 00000 \end{array}$
- 2. Click the **Add** icon in the **Segments** field.
- 3. Click **Edit** to select the Mode of Operation.

3214 4. For Mode of Operation, choose **Passive Tap** mode.

5. Click **OK**.

- 6. Select the **Ruleset** you previously created.
- 7. Choose the desired **Session Log Mode**.
- 8. Enter a brief description of the segment in the **Comments** box.
- 9. Click **OK**. The new segment appears in the *Segments* panel.
- 10. **Apply** the Policy Changes.

#### 2.5.2.4.2 Activate a Segment

1. Select **Policies > Segments**.

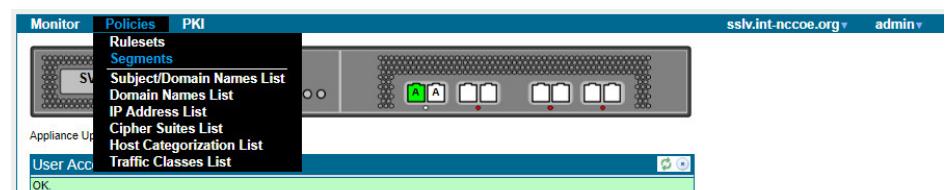

- 2. In the **Segments** panel, select the segment to activate.
- 3. Click the **Activate** icon. The Segment Activation window displays.

 Note: During segment activation, a series of screens appear that allow you to select the ports the segment will use, and any copy ports and modes where the copy ports will operate. Connect any copy ports to your passive security devices (for example, Symantec DLP Network Monitor, Security Analytics, or an IDS).

- 3230 4. Follow the prompts. Once the segment is active, the system dashboard displays a green
- background for the segment, and there are entries under Main Interfaces and Copy Interfaces (if applicable to your deployment).
- 5. **Apply** the Policy Changes.

## 2.5.2.5 Verification

- This section walks through verifying that the SSL Visibility is seeing SSL traffic without blocking it (cut through).
- 1. To see a list of recent SSL sessions, select **Monitor > SSL Session Log**.
- 2. Look for the domains of the servers that were accessed, and observe the value in the Action
- column. Since the initial rule you created cuts through all traffic, the Action should say **Cut Through** for all sessions.

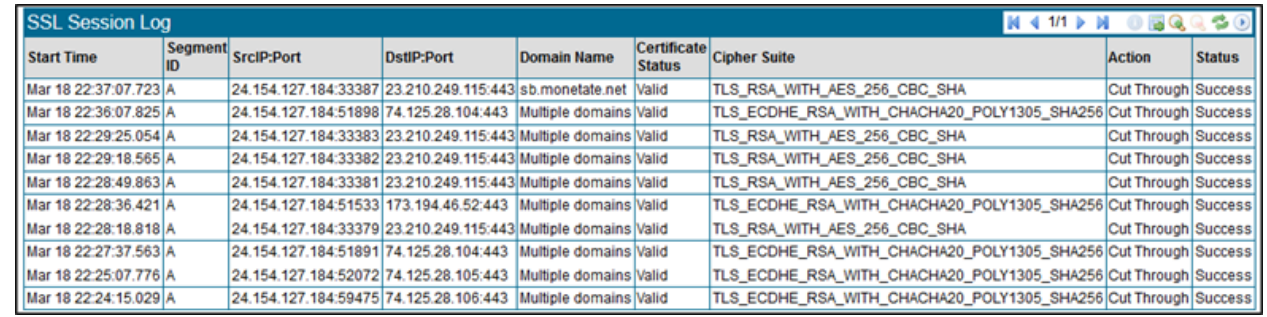

#### 2.5.2.5.1 Create a Rule to Test Decryption

- To test the SSL Visibility Appliance is decrypting SSL traffic, add a rule that decrypts everything from a specific source IP (e.g., your laptop).
- Note: At least one rule must be added to the ruleset for SSL Visibility Appliance to start processing SSL traffic.
- 1. Select **Policies > Rulesets**.

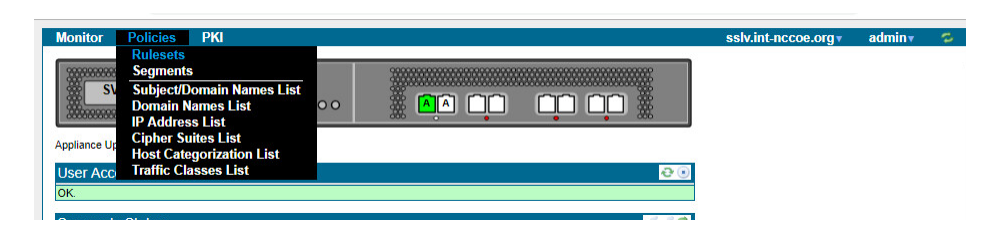

- 
- 2. In the **Rulesets** panel, select the ruleset that was previously created.
- 3. In the **Rules** panel, click the **Insert** icon to add a new rule. The **Insert Rule** dialog displays.
- 4. For Action, select **Decrypt (Certificate and Key Known)**.
- 5. Select one of the following:
- o If you imported one certificate, select **Known Certificate with Key,** and choose the certificate you imported.
- o If you imported multiple certificates, select **Known Certificates with Keys and All Known Certificates with Keys.**
- 6. For **Source IP**, enter the IP address of your computer.
- 7. Click **OK**.
- 8. **Apply** the Policy Changes.
- 9. Next Step: Use the SSL Session Log to verify that the SSL Visibility Appliance is decrypting properly.

#### 2.5.2.5.2 Verify Decryption

- View the SSL Session log to test, and verify the SSL Visibility Appliance is decrypting traffic according to the rules you created.
- 3265 1. Access a variety of websites or internal SSL servers. If you have created policies for specific host categories, domains, IP addresses, etc., visit websites that test these policies.
- 2. To see a list of recent SSL sessions, select **Monitor > SSL Session Log**.
- 3. Look for the domains of the websites/servers you visited, and observe the value in the Action column. Is the value you expected listed? For example, if you wanted the SSL Visibility Appliance *not* to decrypt a particular type of traffic, does the Action say Cut Through? For sessions designated as decrypted, does the Action say Decrypt? If unexpected values appear, review your policies.
- Note: When a session is decrypted, the Action column will show either *Resign Certificate* (if the
- deployment is using the certificate resigning method) or *Certificate and Key Known* (if you have
- imported known certificates and keys).

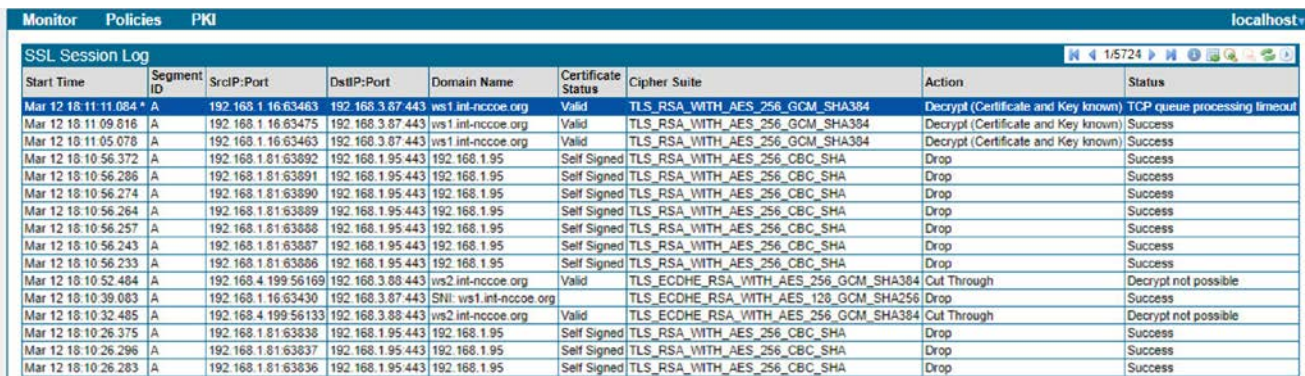

#### 2.5.2.5.3 Other Ways to Learn About this Deployment Method

3277 Download a PDF (https://origin-symwisedownload.symantec.com/resources/webguides/SSL

- 3278 Visibility/SSL Visibilitya first\_steps/Content/PDFs/Deployment6.pdf)
- 3279 View a video tutorial [\(https://www.youtube.com/watch?v=qxSDDXhE\\_B8&feature=youtu.be](https://www.youtube.com/watch?v=qxSDDXhE_B8&feature=youtu.be))
- 2.5.3 Day N: Ongoing Security Management and Maintenance
- 2.5.3.1 Alerting & Monitoring

#### 2.5.3.1.1 Alerts

- Use the Alerts panels to configure the email details the system will use to send out alerts, monitor
- events, and assess the conditions where an alert is generated. Click **Edit** to bring up the upper Edit Alert
- Mail Configuration window to construct details of the email system.

#### 2.5.3.1.2 SNMP Support

- The SSL Visibility Appliance supports the more secure SNMP version 3, which maintains authentication
- and encryption for SNMP monitoring. Symantec recommends disabling SNMP versions 1 and 2c, and
- the default options of using AES for encryption, and SHA for authentication for SNMP version 3.
- For more details, see the SSL Visibility Appliance 3.x Administration & Deployment Guide
- [https://symwisedownload.symantec.com//resources/sites/SYMWISE/content/live/DOCUMENTATION/1](https://symwisedownload.symantec.com/resources/sites/SYMWISE/content/live/DOCUMENTATION/11000/DOC11119/en_US/SSLV_Admin_31231.pdf?__gda__=1556286966_fb942bb8532ca7c1a67d0e2720faa76d)
- 3292 1000/DOC11119/en US/SSL
- [VISIBILITY\\_Admin\\_31231.pdf?\\_\\_gda\\_\\_=1556286966\\_fb942bb8532ca7c1a67d0e2720faa76d](https://symwisedownload.symantec.com/resources/sites/SYMWISE/content/live/DOCUMENTATION/11000/DOC11119/en_US/SSLV_Admin_31231.pdf?__gda__=1556286966_fb942bb8532ca7c1a67d0e2720faa76d)

#### 2.5.3.1.3 Logging Options

- Use **Platform Management (SSL Visibility-int.nccoe.org) > Logging Options** to enable or disable WebUI
- TLS logging and to configure remote syslog servers.
- Use Logging Options to include Web UI TLS trusted channel establishment and termination logs in the
- System Log. These events are not included in the System Log by default.

## 2.5.3.2 Software Update

Use the **Update** menu item to load and apply a file that will update the system software. Update files

 are digitally signed and checked before being applied to the system. An invalid update file will not be applied.

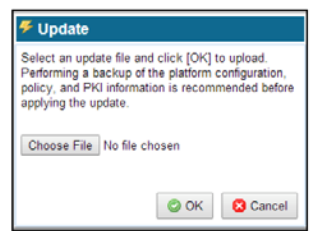

 Click **Choose File** to open a window where you browse the system and select the update file to use. Click **OK**, and the file is checked; if valid, it is copied to the system and applied.

## **2.6 Venafi Trust Protection Platform (TPP)**

2.6.1 Prerequisites

- Venafi TPP requires the following in order to be installed:
- Windows Server
- 3310 Microsoft SQL Server Database
- Hardware Security Module (if one will be used)
- Microsoft .NET Framework

## 2.6.2 Installation

- We installed Venafi TPP on Microsoft Windows Server 2012. Before starting the Venafi TPP installation, make sure you have configured your database and HSM.
- The installation can be automated via a configuration file or manually performed with an installation
- wizard. The automated installation configuration file for installation into the production environment is
- typically created based on the Venafi TPP deployment in the DEV testing environment and placed in the
- user acceptance environment to formally test it. We recommend using the automated installation to
- reduce the possibility of errors during the installation into the production environment.
- Because we were only configuring a single server in our lab environment, we manually installed and
- configured the product using the wizard. To install the Venafi TPP binaries and supporting files using the
- wizard, follow steps 1-7 in the *Venafi Trust Protection Platform Installation Guide* chapter titled
- "Installing using the Venafi Configuration Console wizard."
- Following step 7, the Venafi Configuration Console is automatically launched and is explained in steps 8-
- 22 where specific integrations with the HSM and database are performed. We performed the following
- steps in our implementation:
- 
- 3328 1. At the prompt for first time or existing installation, select "first-time installation."

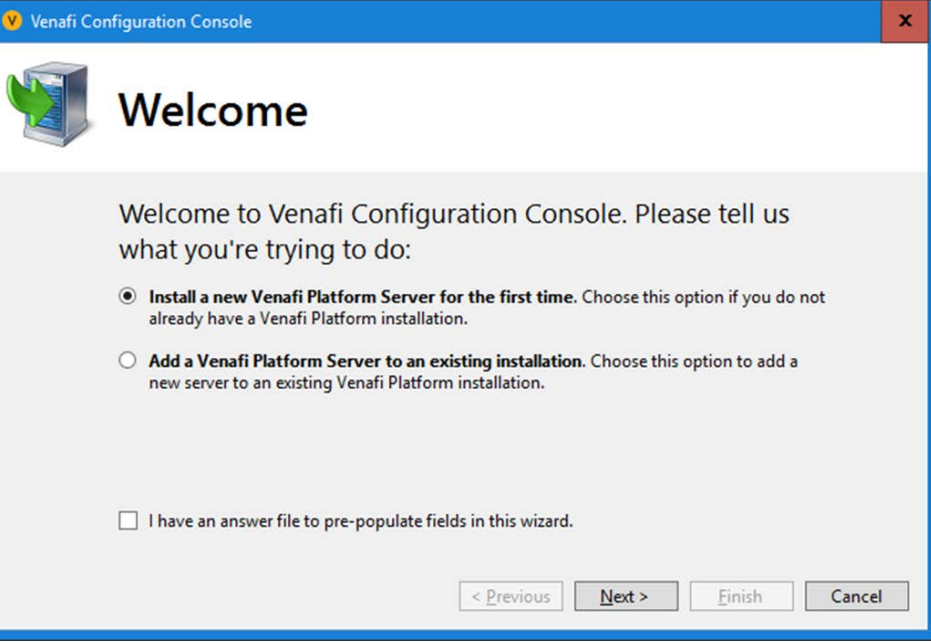

 2. The Venafi Certificate Manager manages TLS server certificates, so it was selected. The Mobile Certificate and SSH Key Managers were not enabled.

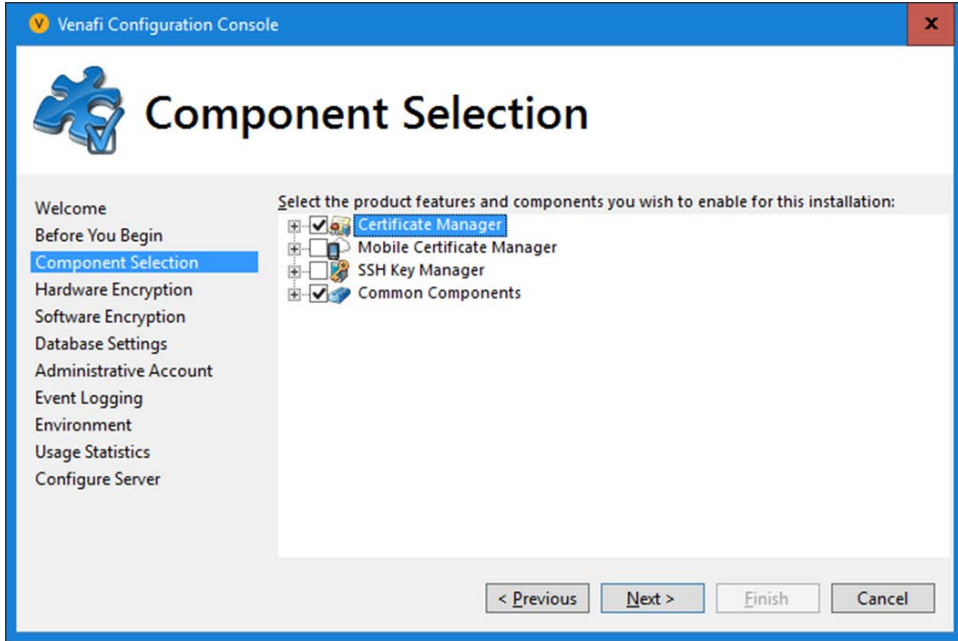

3333 3. We recommend using an HSM with Venafi TPP to protect the symmetric key that encrypts 3334 private keys and credentials in the Venafi TPP database. In our implementation, we integrated 3335 with the SafeNet AT HSM. We entered the following configuration:

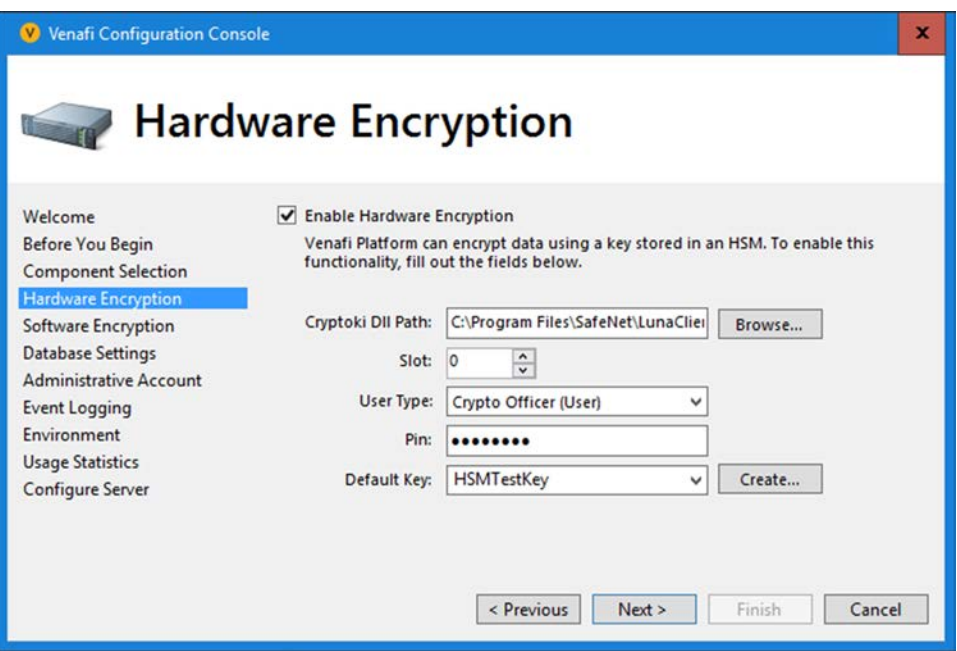

4. Windows authentication was used to authenticate to Microsoft SQL Server from Venafi TPP.

 Windows authentication is recommended, because it consolidates user account management, including control of password rules, failed logins, etc.

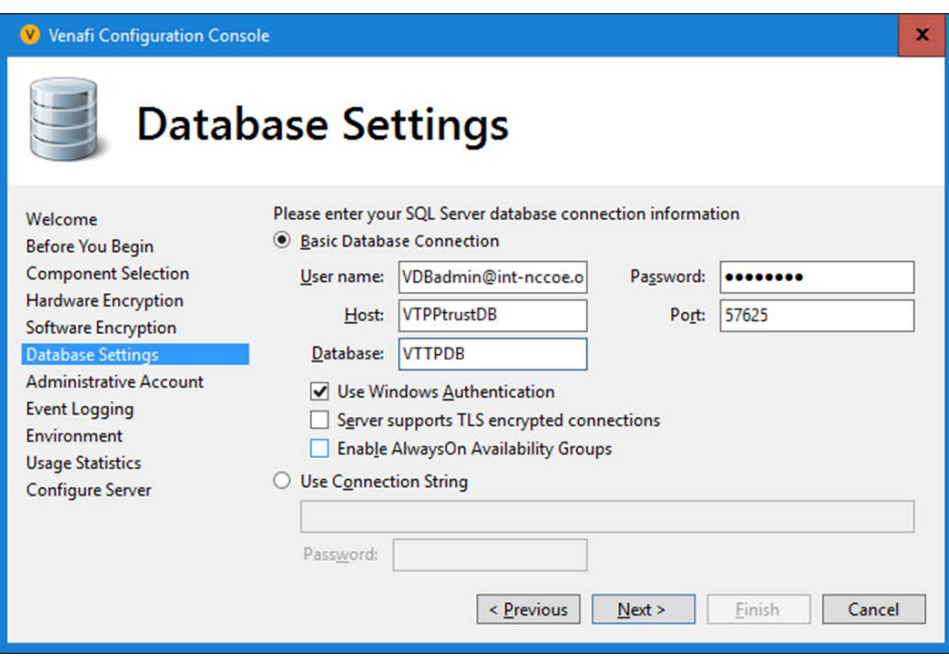

 5. The initial Master Administrator account username was set to "admin," and the password was also set.

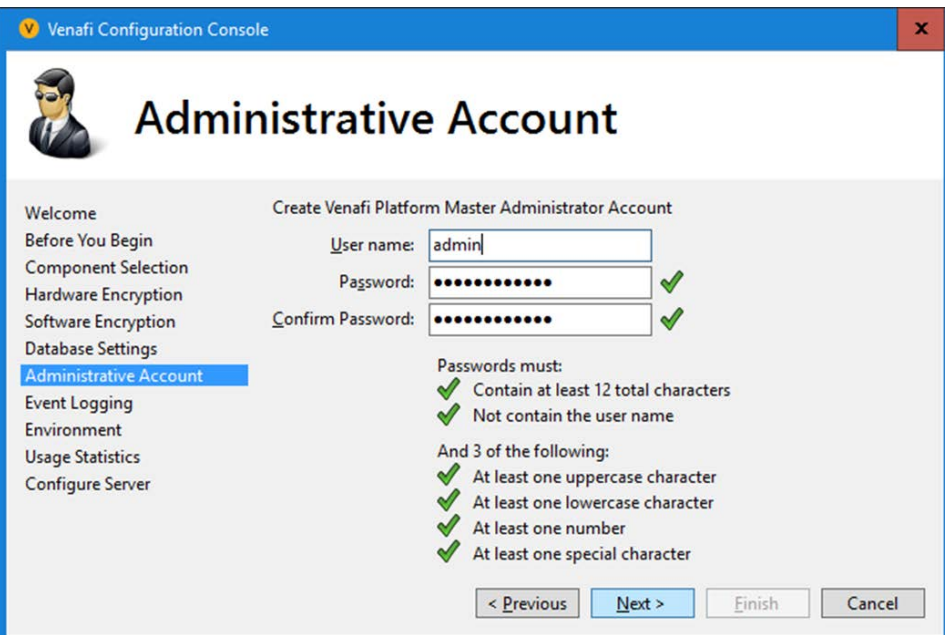

 6. The Venafi TPP server was configured to process logs, as it was the only server in the environment.

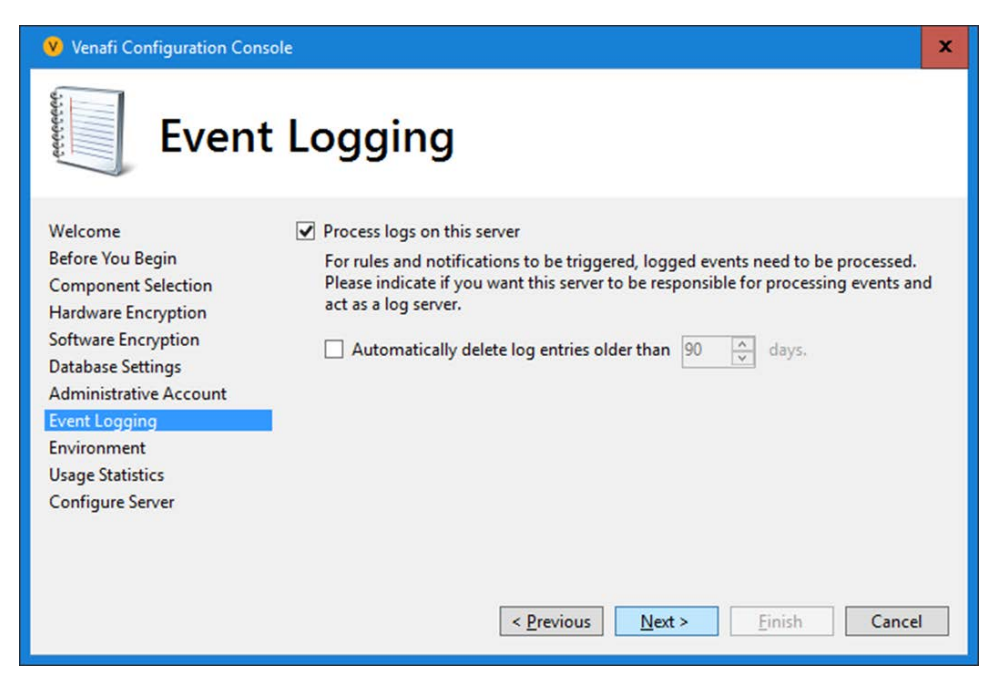

3347 7. The organization name was set to "NCCoE"; the environment was set to "Test."

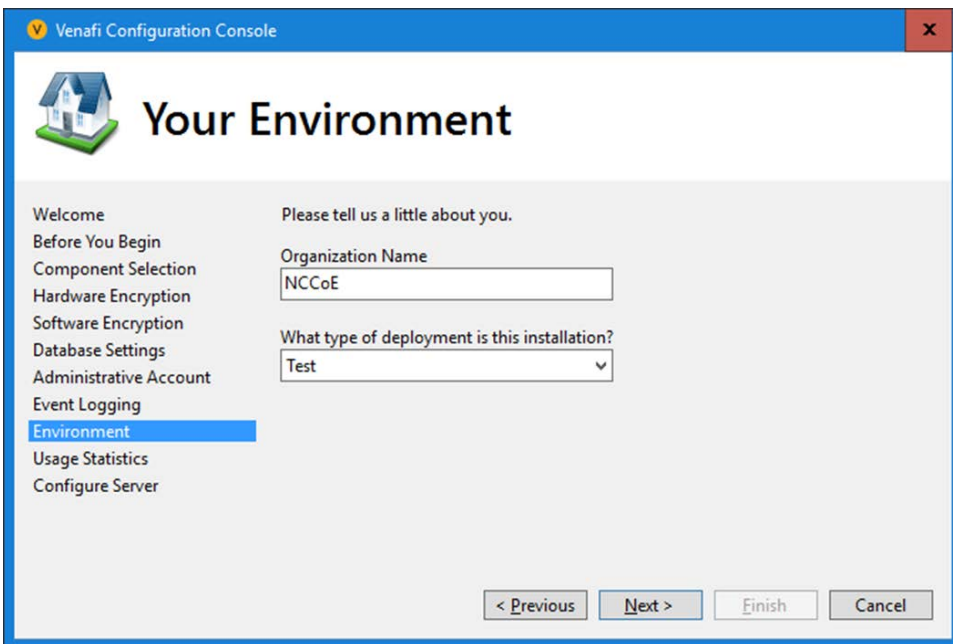

3348

3349 8. The collection of usage statistics was enabled.

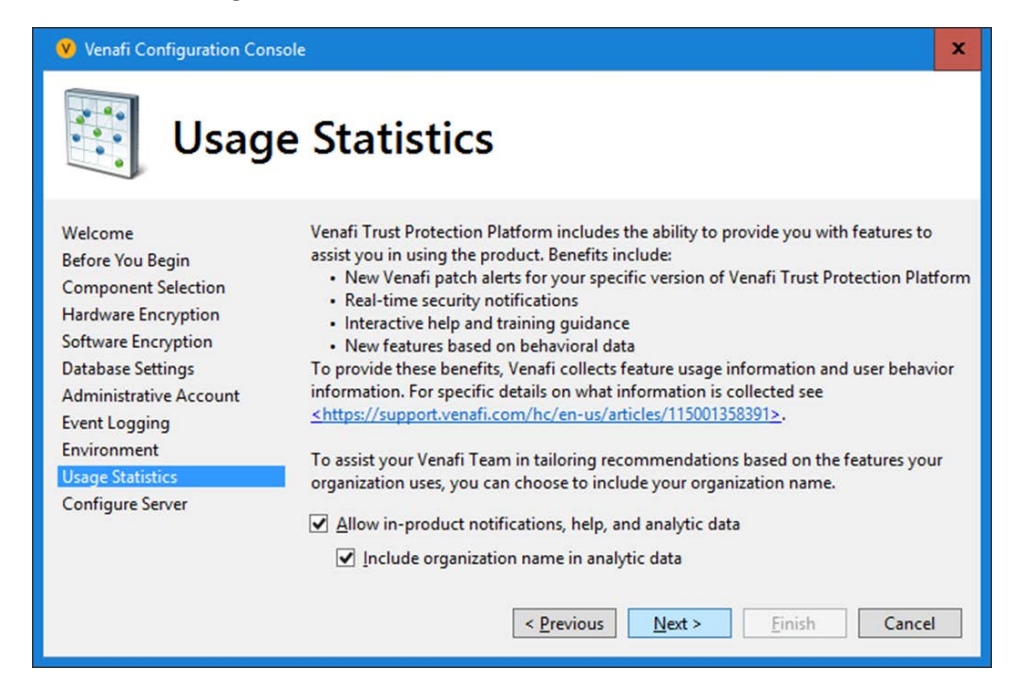

9. The default log file location was used.

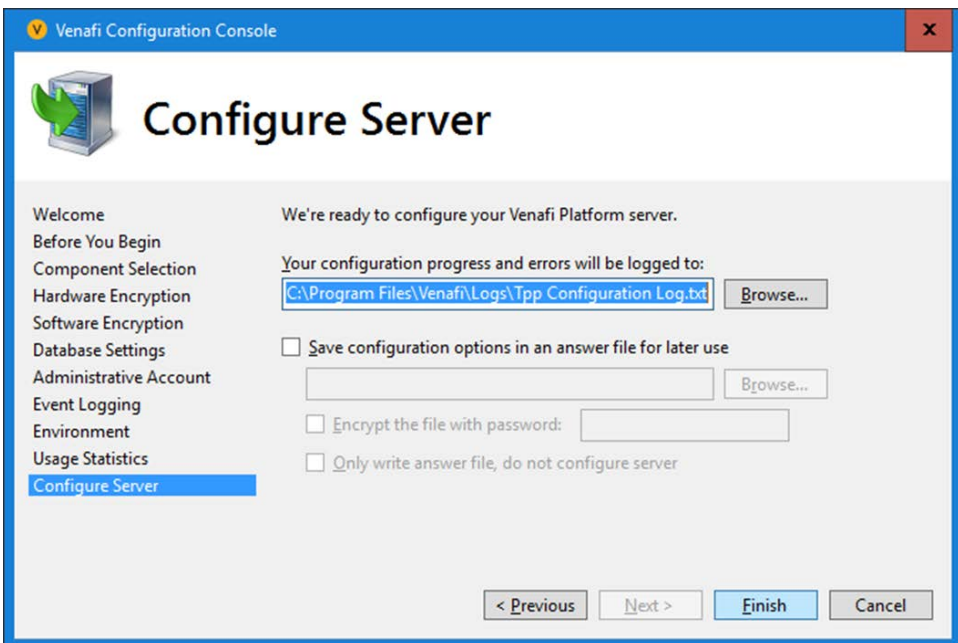

 10. The Finish button was selected, and the configuration of the Venafi TPP server was completed successfully.

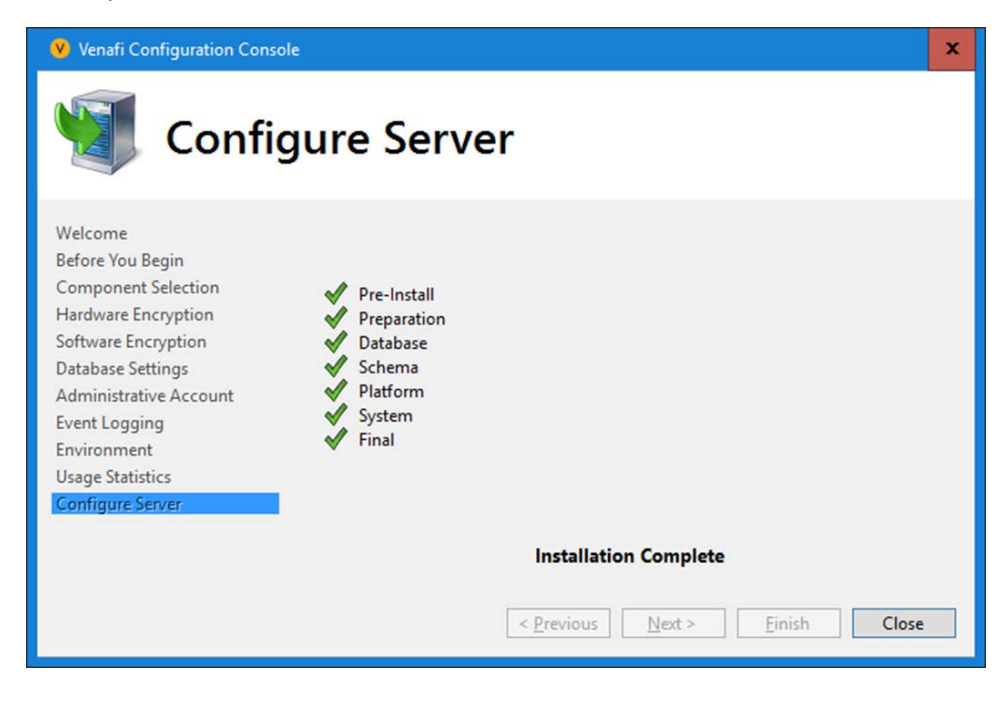

## 2.6.3 CA Integration

 In our implementation, we integrated Venafi TPP with two CAs: DigiCert was used for publicly trusted certificates, and Active Directory Certificate Services for internally trusted certificates.

## 2.6.3.1 DigiCert

To configure integration with DigiCert so that Venafi TPP can automatically enroll for and retrieve

 certificates, follow the instructions in the "DigiCert CertCentral" section of the *Venafi Trust Protection Platform Certificate Authority and Hosting Platform Integration Guide*.

 In our implementation, we used DigiCert Multi-SAN SSL certificates. The following configuration was used:

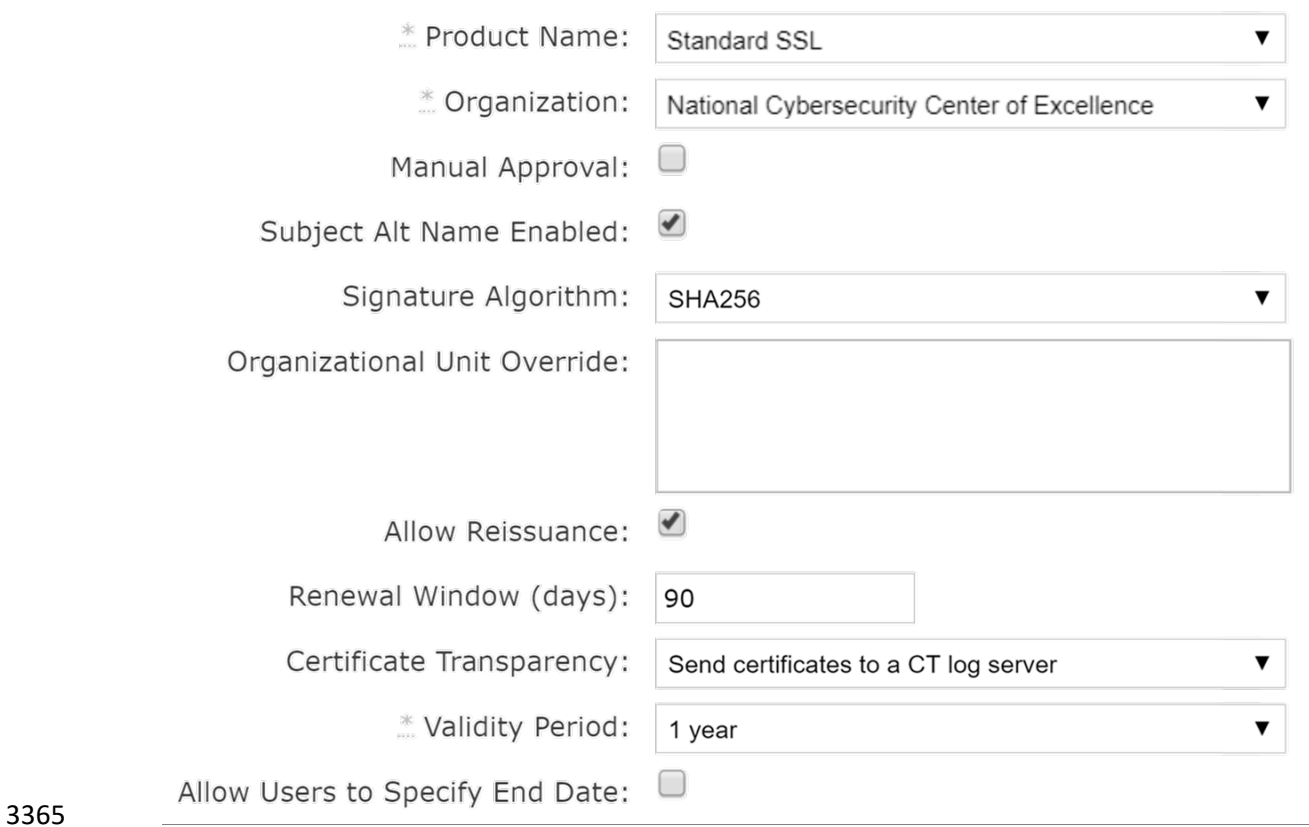

## 2.6.3.2 Active Directory Certificate Services

We used Microsoft ADCS to issue certificates to TLS servers inside the lab firewall. To configure

integration with ADCS so Venafi can automatically enroll for and retrieve certificates, follow the

instructions in the "Microsoft Active Directory Certificate Services (ADCS) - Enterprise and Standalone—

CA template configuration" section of the *Venafi Trust Protection Platform Certificate Authority and* 

*Hosting Platform Integration Guide*.

In our implementation, we configured the host name, service name, and credential information in

Venafi TPP to access the ADCS Issuing CA:

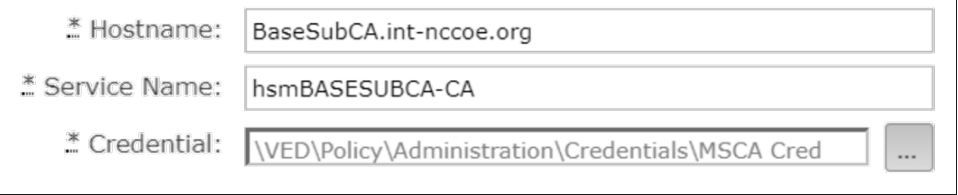

#### 

In our implementation, a certificate template named "VenafiRSAWebServer" was configured in ADCS to

- issue TLS server certificates. The CA template object we used in Venafi TPP to request certificates
- pointed to this template in ADCS and had the following configuration:

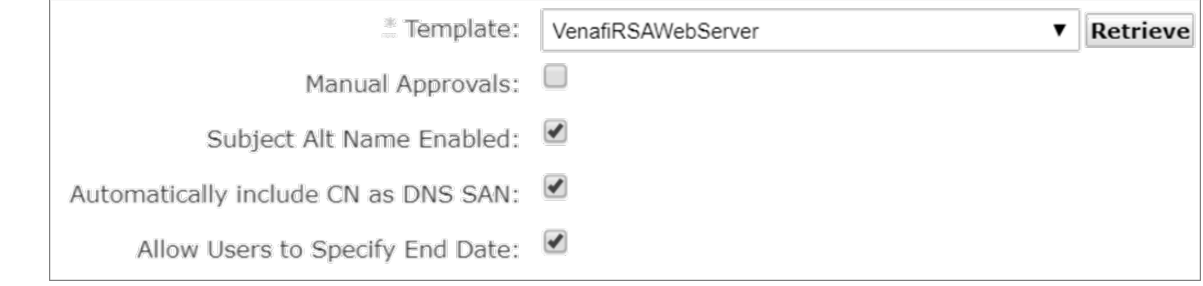

## 

We recommend enabling "Subject Alt Name Enabled" and "Automatically include CN as DNS SAN," as

 SANs in lieu of using CNs. Including a CN and SAN in certificates ensures backward compatibility with older clients that only support CNs and compatibility with newer clients that require SANs.

## 2.6.4 Folder Creation

To create a folder hierarchy for organizing certificate, application, and device objects, refer to the

section titled "Managing your policies (folders)" in the *Venafi Trust Protection Platform Administration* 

- *Guide*. The following folder structure was created in our implementation of Venafi TPP to match the
- three ficticious departments of certifciate owners in the lab:

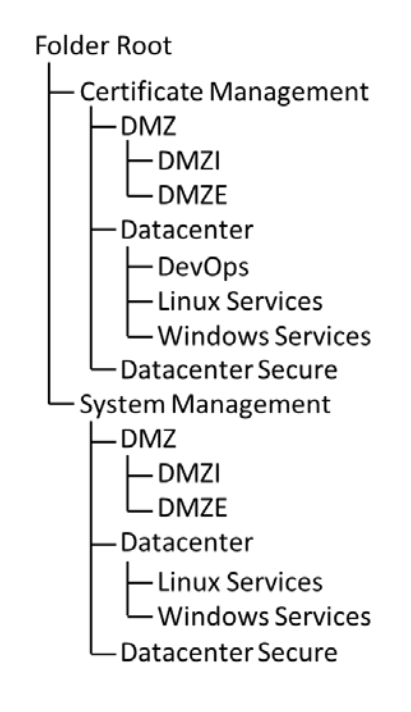

- 2.6.5 Custom Fields
- Follow the instructions in the section titled "Working with Custom Fields" in the *Venafi Trust Protection*
- *Platform Administration Guide* to define additional metadata fields for certificates and other objects.
- Two custom fields were defined in our Venafi TPP implementation: Biz Owner and Cost Center.
- We configured the Biz Owner custom field with a field type of "Identity" to allow the selection of user identities in AD.
- The Cost Center custom field was configured with a "String" field type, including a regex to validate that
- the cost centers that were entered matched the pattern of two letters, one dash, and four numbers.

## (e.g., AB-1234). A custom error message displays if a cost center doesn't match the regex pattern entered by a user.

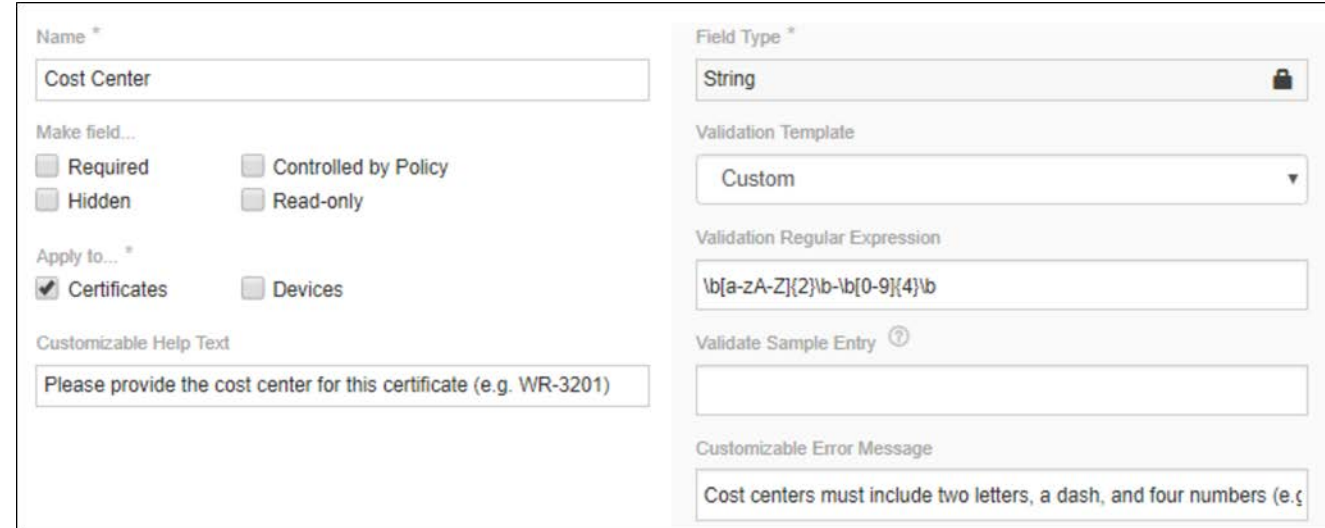

## 2.6.6 Assigning Certificate Owners

- The assignment of certificate owners was done with AD groups Venafi TPP folders in our
- implementation, to ensure new certificates automatically had the correct owner assigned. The AD
- groups were created to represent the certificate owners in the four fictitious departments in our
- implementation. These groups were assigned as contacts and granted permissions at the folder level.

## 2.6.6.1 Contacts

 For information about assigning Contacts to folders in Venafi TPP, refer to the section titled "General configuration options" in the *Venafi Trust Protection Platform Administration Guide*. Each certificate owner AD group was assigned as a contact to their respective Venafi TPP folder, so they would receive

notifications (e.g., impending expirations, errors, etc.).

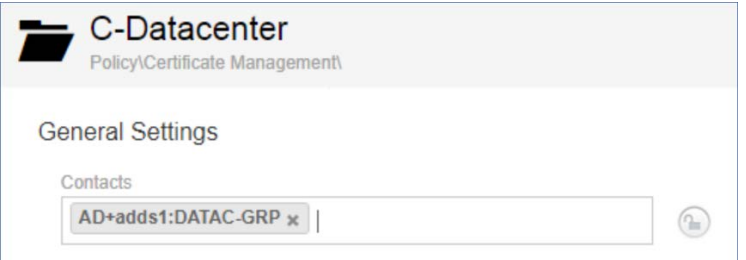
### 2.6.6.2 Permissions

- For instructions on assigning permissions in Venafi TPP, refer to the section titled "Assigning permissions
- to objects in Aperture" in the *Venafi Trust Protection Platform Administration Guide*. In our
- implementation, we assigned each group representing a certificate owner View, Read, Write, Create,
- Delete, Rename, Associate, and Revoke.
- For example, the DATAC-GRP was assigned the following privileges to the C-Datacenter folder in our
- implementation of Venafi TPP.

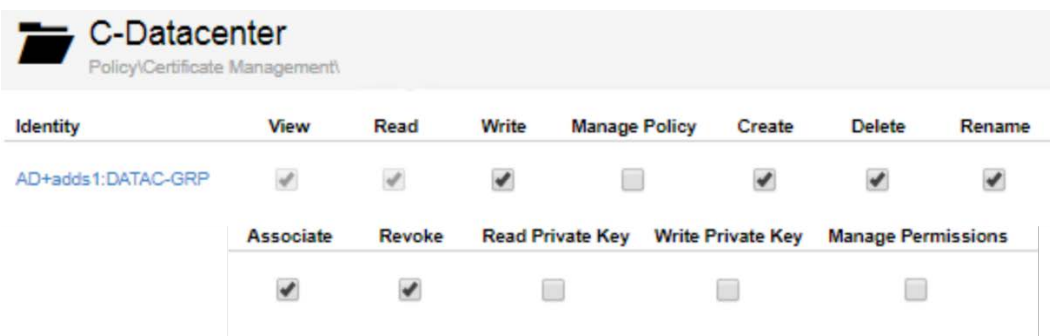

### 2.6.7 Setting Policies

 For information about defining policies on folders in Venafi TPP, refer to the chapter titled "Using policies to manage encryption assets" in the *Venafi Trust Protection Platform Administration Guide*.

- In our Venafi TPP implementation, the following policies were set:
- **The Organization, City/Locality, State/Province, and Country fields within Subject DNs were**
- locked on a top-level folder, so that those values were required in certificates across all groups.

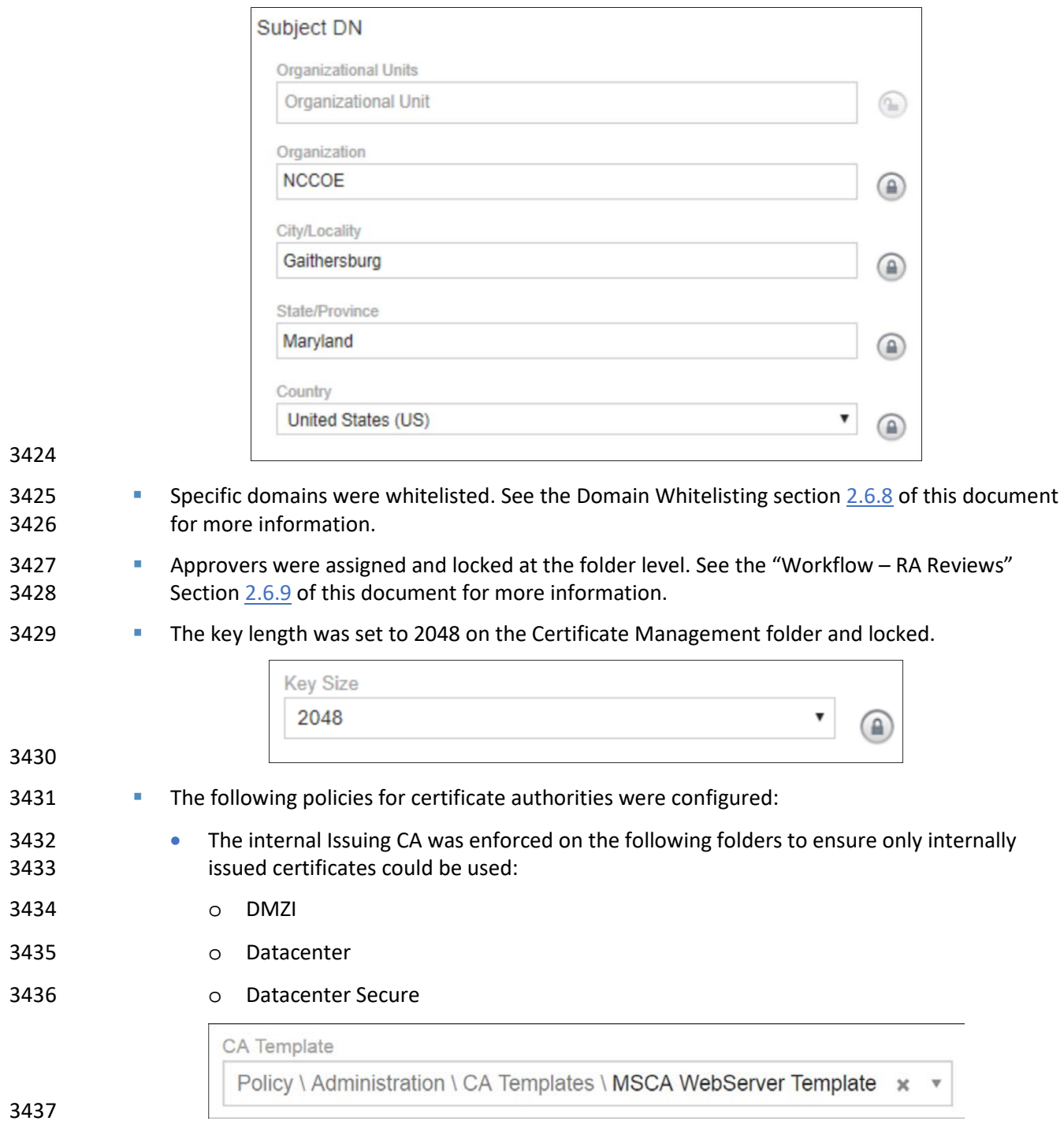

3438 o The publicly trusted DigiCert Mulit-SAN CA was enforced on the DMZE folder to ensure only publicly trusted EV certificates could be provisioned to the public facing interfaces of the F5 LTM.

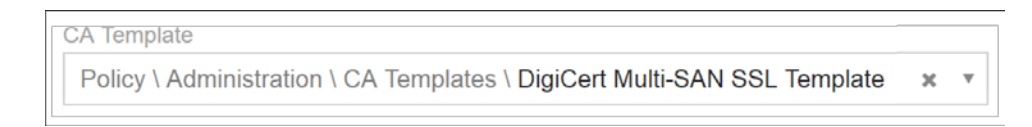

### <span id="page-362-0"></span>2.6.8 Domain Whitelisting

- To limit security exposure, control the domains for which certificates can be issued. For instructions on
- configuring the domains for which certificates can be requested in Venafi TPP (domain whitelisting),
- refer to the section titled "To configure certificate policy on a folder" in the *Venafi Trust Protection*
- *Platform Certificate Management Guide*.

 In our implementation, we allowed two internal domains (int-nccoe.org and ext-nccoe.org) for all folders that contained internal resources in Venafi TPP.

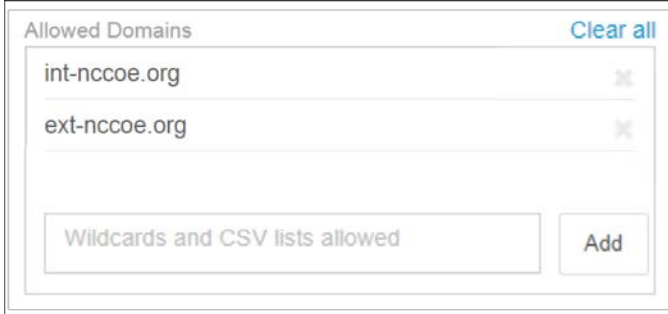

 In the DMZE folder containing all the external resources, we also allowed the externally accessible domain (tls.nccoe.org).

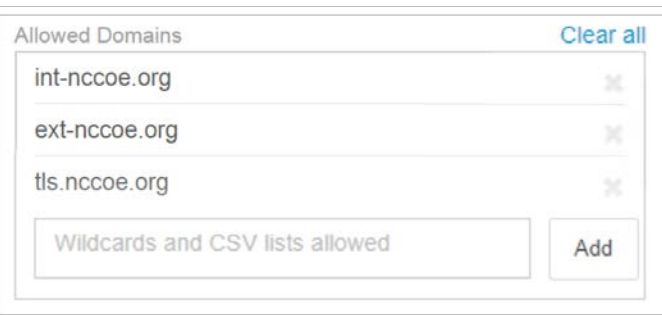

### <span id="page-363-0"></span>2.6.9 Workflow – RA Reviews

 For instructions on configuring workflow gates in Venafi TPP, refer to the section titled "Creating a certificate workflow" in the *Venafi Trust Protection Platform Certificate Management Guide*. In our implementation, we established a workflow gate for the Datacenter Secure zone. To do so, perform the following steps:

### 1. Create a workflow object. Assign the stage to "0." Select "Approver assigned to object" for Request Approval From.

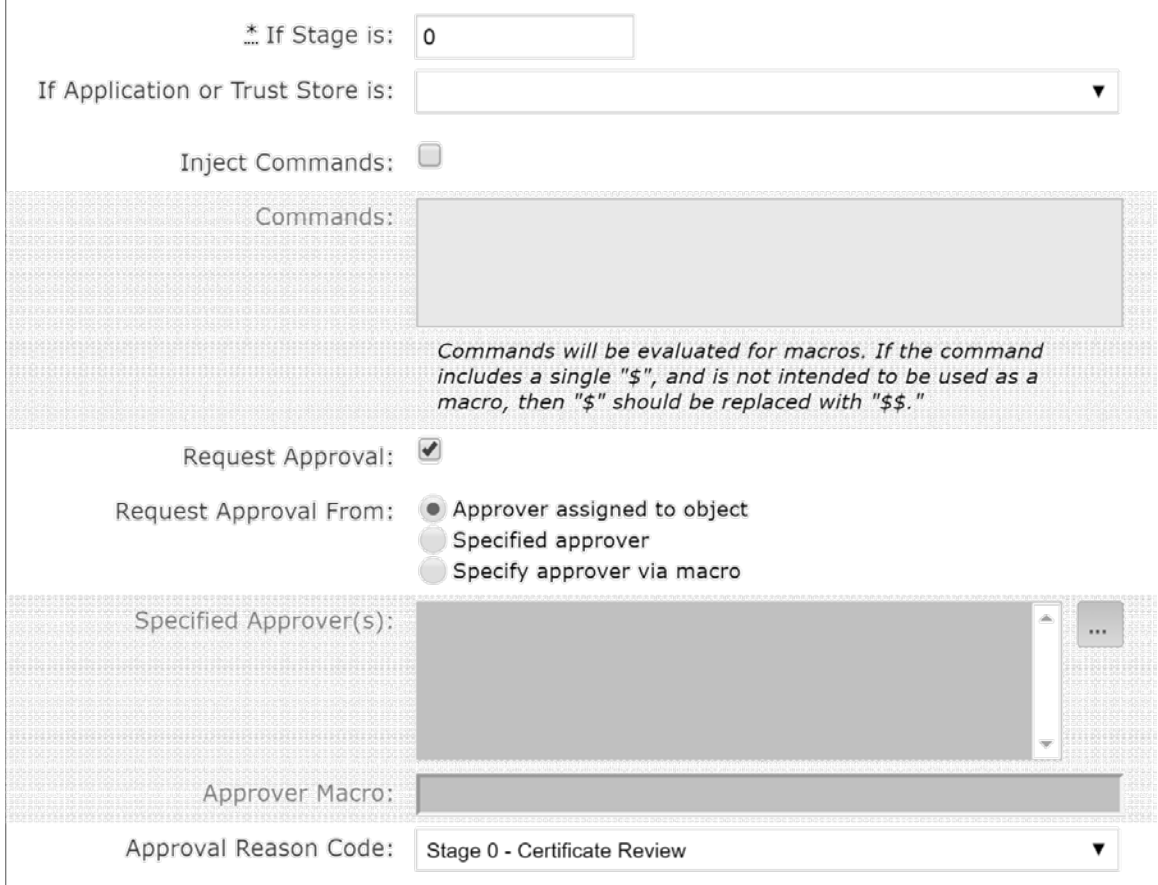

### 2. Assign the workflow to the Datacenter Secure folder policy.

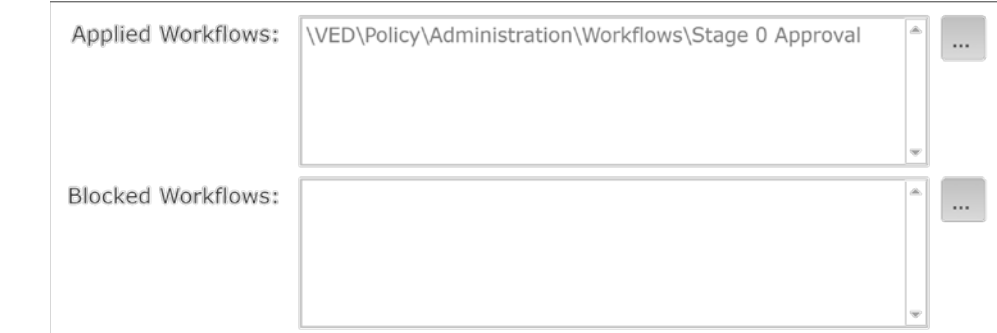

### 3. Assign the appropriate AD group (datacs\_apprvr) to the **Approver(s)** for certificates on the Datacenter Secure folder.

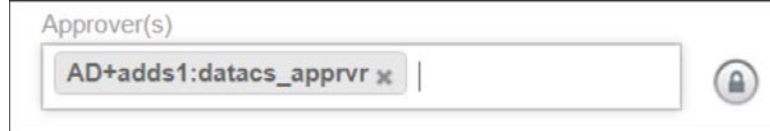

### 2.6.10 CA Import

- Once folder structure, policies, certificate owners, and other configurations are completed, begin
- building the inventory of certificates—start by importing certificates from the ADCS-issuing CA.
- For instructions on configuring imports from ADCS, refer to the chapter titled "Importing certificates from a certificate authority" in *Venafi Trust Protection Platform Administration Guide*.

In our implementation, we configured Venafi TPP to import certificates from a particular ADCS template

named, "WebBulkCertTemplate." We included expired—not revoked—certificates. We chose not to

define any placement rules and placed all certificates into a single folder named **ADCS Import**.

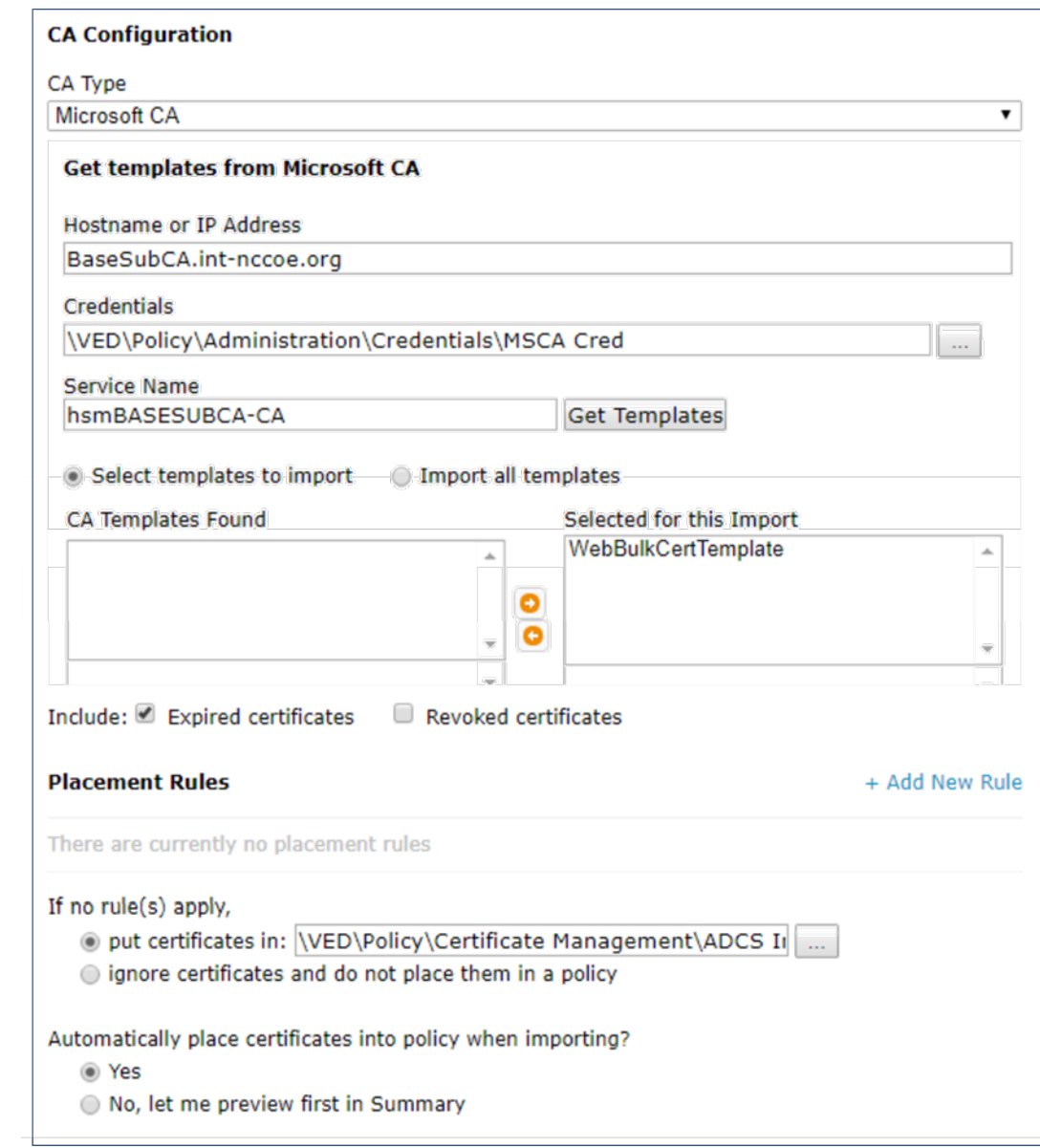

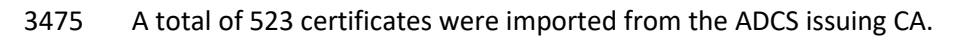

### 2.6.11Network Discovery

- It's possible to accomplish network discovery scanning for TLS server certificates in several ways,
- including using existing vulnerability assessment tools or the certificate management solution. In our
- implementation, we used Venafi TPP to perform network discovery scans using two different methods:
- scanning using Venafi TPP servers and the Scanafi utility.

### Venafi TPP Server

- In our implementation, we used Venafi TPP servers to perform network discovery scans in the
- Datacenter and Datacenter-Secure network zones. For instructions on performing network discoveries
- with Venafi TPP servers, see the chapter titled "Discovering certificates and keys" in the *Venafi Trust*
- *Protection Platform Certificate Management Guide*.

### 2.6.11.1Scanafi

- For information on using Scanafi to perform network discovery scans, refer to the section titled
- "Automatically calling Discovery/Import from Scanafi" in *Venafi Trust Protection Platform Web SDK*
- *Developer's Guide*.
- In our implementation, we installed Scanafi on a Fedora Linux system in the DMZ network zone. The following command was used to execute a network discovery scan.
- ./scanafi\_linux\_x64 --tppurl=https://venafil.int-nccoe.org \<br> $3493$  --tppuser=vscanuser --tpppass=\*\*\*\*\*\*\*\* --range=192.168.4.0/2
- --tppuser=vscanuser --tpppass=\*\*\*\*\*\*\*\* --range=192.168.4.0/23 \<br> $3494$  --zone="\\VED\\Policy\\Certificate Management\\UNKNOWN ORIGIN"
- 3494 --zone="\\VED\\Policy\\Certificate Management\\UNKNOWN ORIGIN" \<br>3495 --certsonly
- --certsonly

### 2.6.12 Identify Certificate Risks/Vulnerabilities

- Following the import of certificates from the ADCS-issuing CA and the network discovery scans, we used
- the Venafi TPP dashboard to identify certificate risks and vulnerabilities. The following shows the
- dashboard micro-widgets for our implementation.

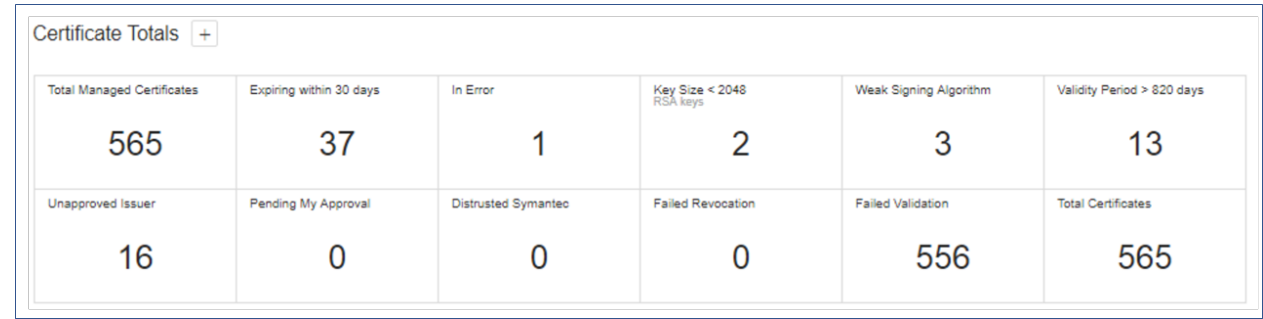

 We used this information to identify certificates not compliant with policy (e.g., certificates issued by unapproved CAs or with weak lengths), so they could be replaced.

- The dashboard was also used to identify outage risks related to certificate expirations. The following
- figure displays the Expiration widget of the dashboard that shows the expiration profile for certificates
- in our implementation.
- **Figure 2-2 Venafi Dashboard Expiration Widget showing the Certificate Expiration Profile**

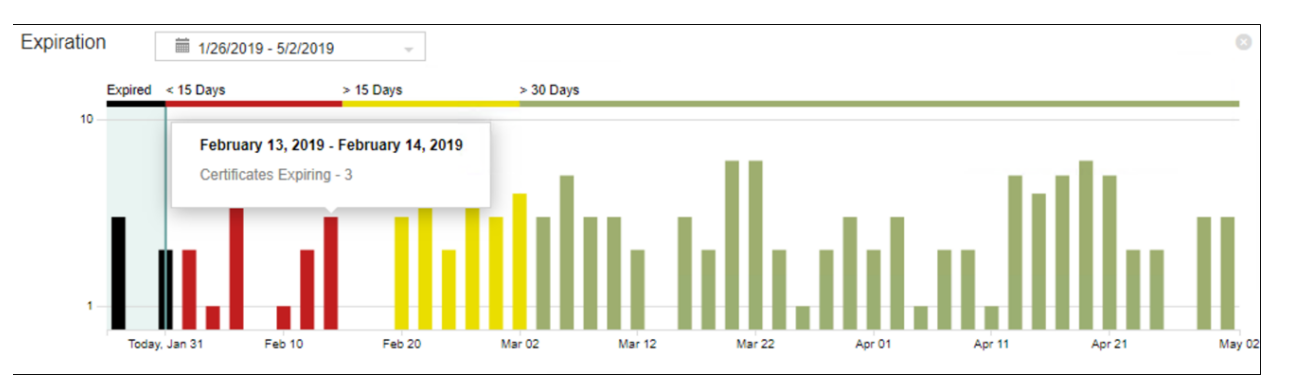

- 
- 2.6.13 Automate Management

### 2.6.13.1 F5 BIG-IP LTM

### 2.6.13.1.1 Discover Existing F5 Certificates and Manage

Venafi TPP can automatically discover existing certificates and configuration through its Onboard

Discovery feature. Because most organizations have F5 systems with existing certificates installed, this is

- a common process for F5 systems we used in our implementation, which included the following steps:
- 1. Create an Onboard discovery job to discover certificates on F5 systems. For instructions on how to create Onboard Discovery jobs, refer to the section titled "Using Onboard Discovery" in the *Venafi Trust Protection Platform Certificate Management Guide*.
- 2. Create a device object in Venafi TPP with the address and credentials for the F5 device on which you want to discover and manage certificates.

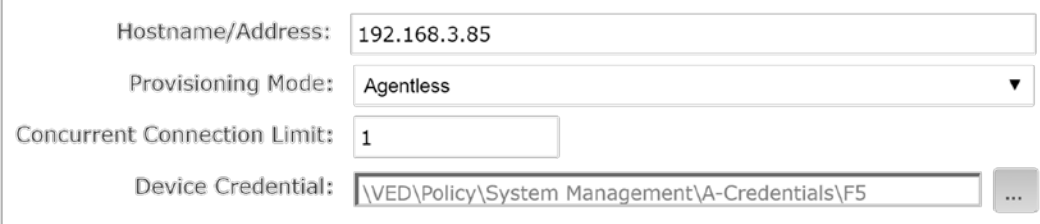

#### 3. Run the F5 Onboard Discovery job by clicking **Run Now**.

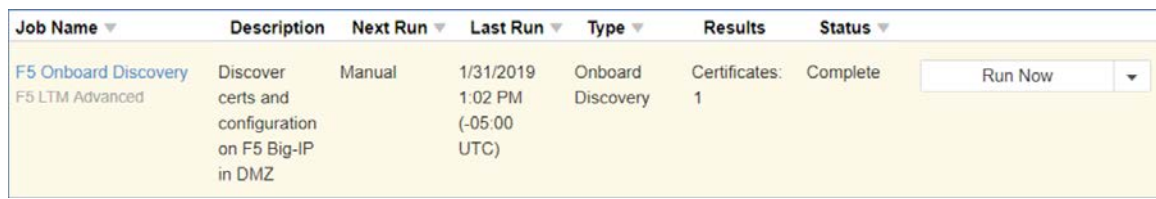

#### 

 4. Ensure the discovered certificate(s) are set to automatically renew when they are nearing expiration.

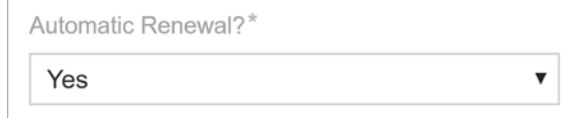

 5. With this discovered configuration, including the certificate, Venafi TPP was set to automatically replace the existing certificate with a new certificate prior to expiration.

#### 2.6.13.1.2 Install a New Certificate on F5

- In our implementation, Venafi TPP was used to enroll for and install a new certificate on the F5 LTM in
- the DMZ. The following steps were used to perform these operations:
- 3529 1. Create a new certificate object in the Venafi TPP Aperture console.

Create a New Certificate

#### 2. Select the appropriate folder.

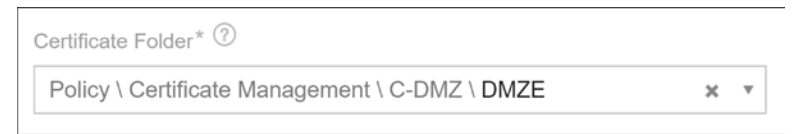

3. Select a name for the certificate.

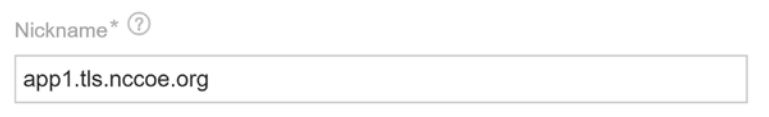

### 4. Select the "Provisioning" Management Type to configure the certificate for automated management.

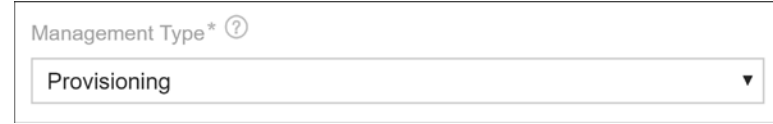

#### 5. Enter the CN for the certificate.

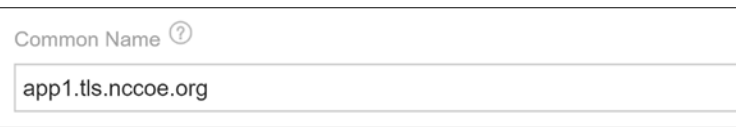

#### 6. Enter the SANs for the certificate.

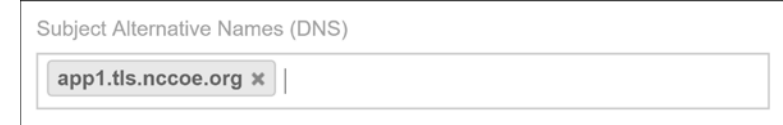

#### 7. Configure the certificate for automatic renewal and installation when it is nearing expiration.

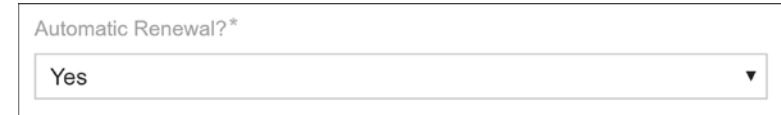

### 8. Add a new installation for the certificate, and indicate that management will be automated for that installation.

Track, validate, and automate installation of this certificate

#### 9. Select the F5 device where the certificate will be installed.

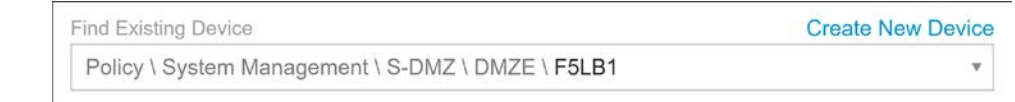

#### 

10. Indicate that the Installation Type is "F5 BIG-IP Local Traffic Manager."

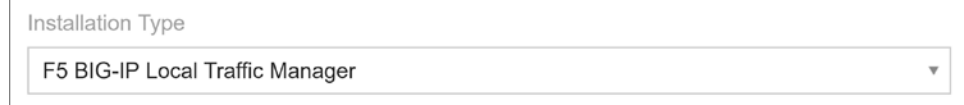

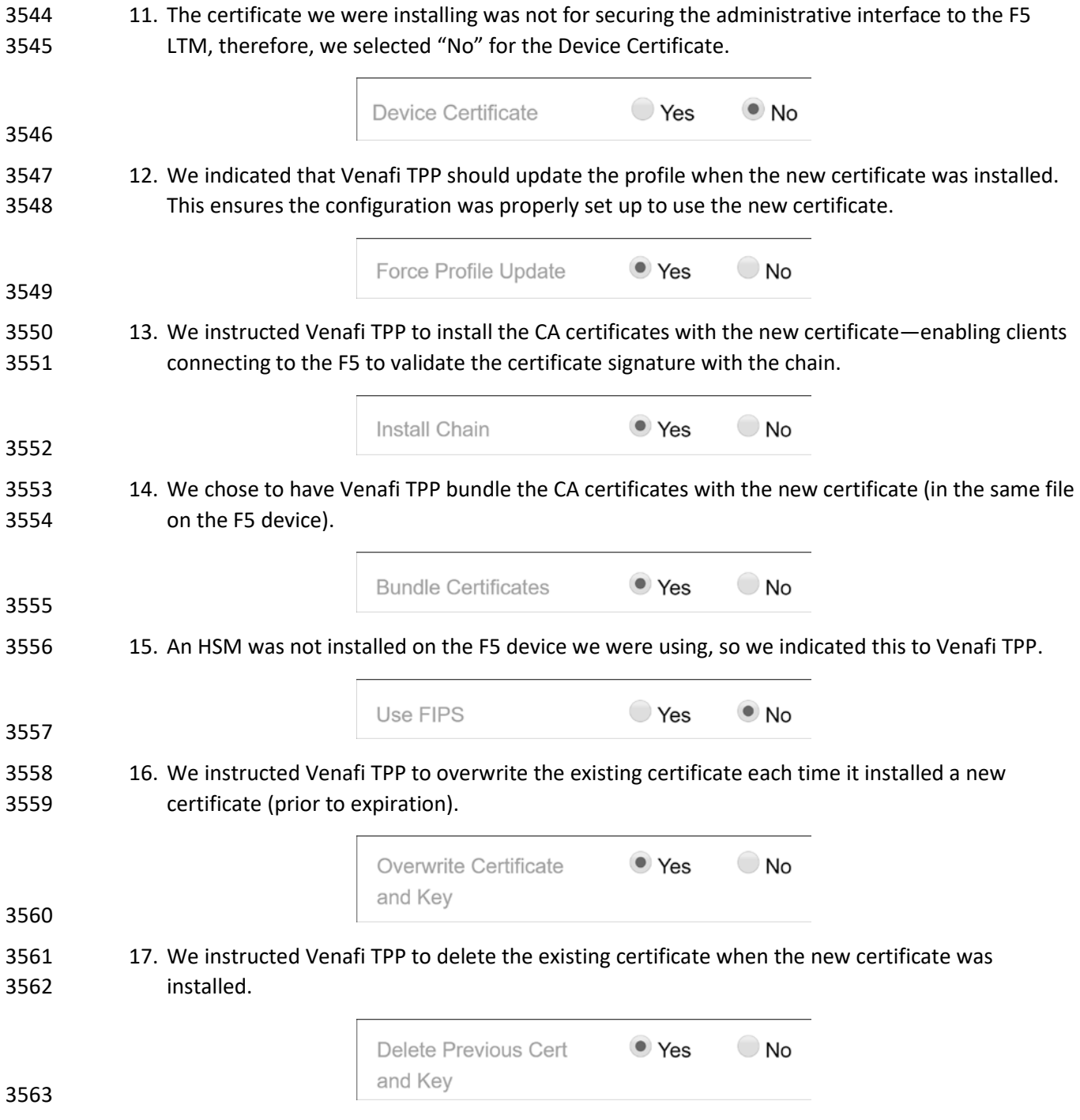

### 18. To ensure the certificate was associated with the correct SSL profile on the F5 LTM, we configured the following:

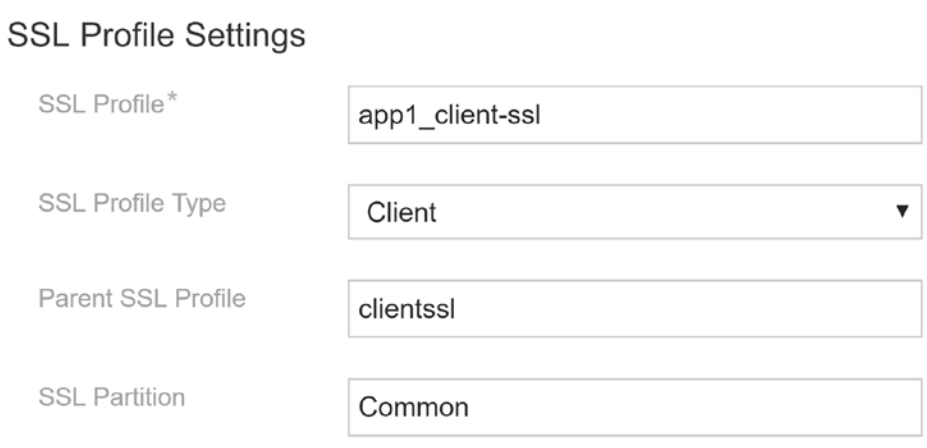

### 

 19. We provided Venafi TPP information about the virtual server where the certificate should be associated.

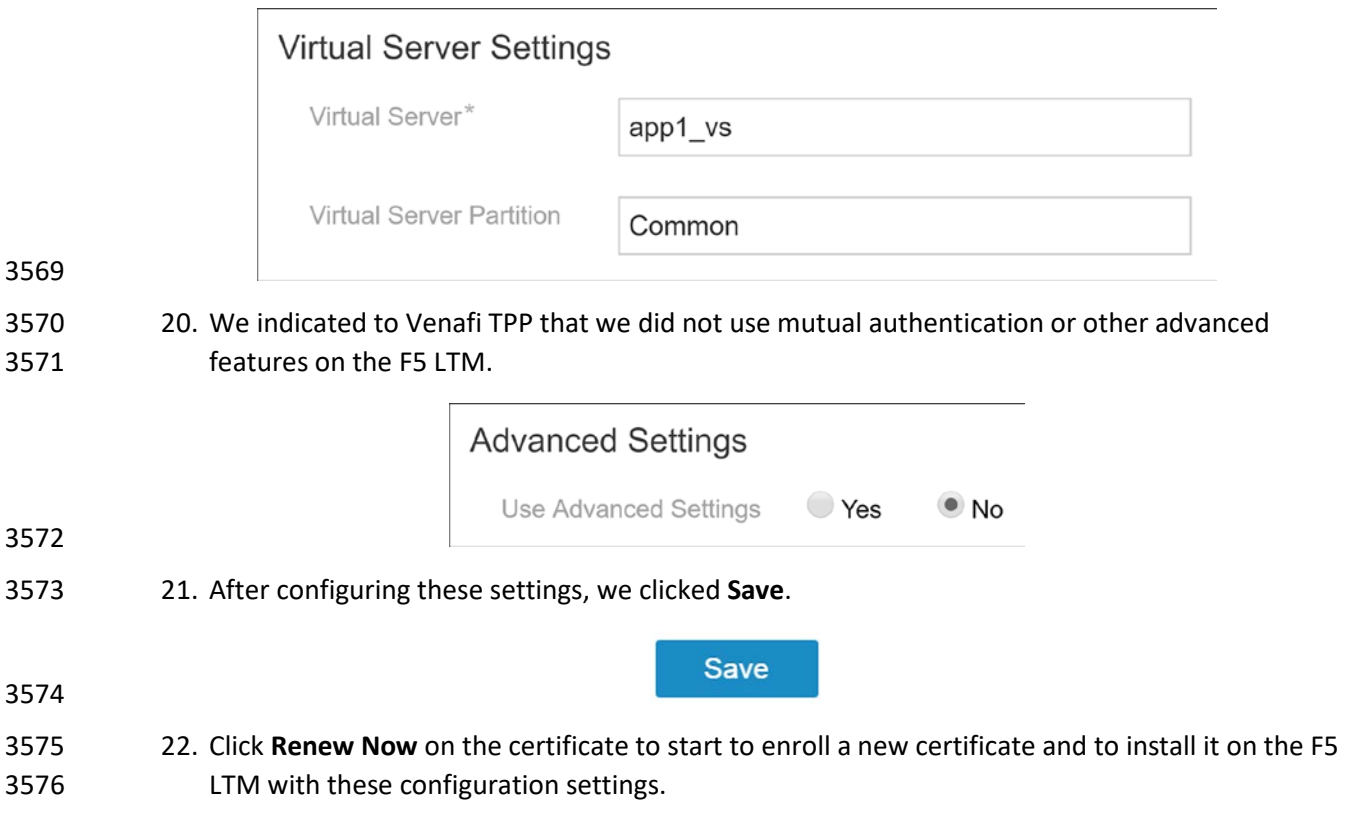

### 2.6.13.2Microsoft IIS – Agentless

 The Microsoft IIS system we used in our implementation to demonstrate automated management had an existing certificate. Venafi TPP can automatically discover existing certificates and configuration through its Onboard Discovery feature. Consequently, the following process was used:

- 3581 1. Create an Onboard discovery job to discover certificates on Microsoft IIS systems. For instructions on how to create Onboard Discovery jobs, refer to the section titled "Using Onboard Discovery" in the *Venafi Trust Protection Platform Certificate Management Guide*.
- 2. Confirm Windows Remote Management (WinRM) service was running on the Windows server hosting IIS.

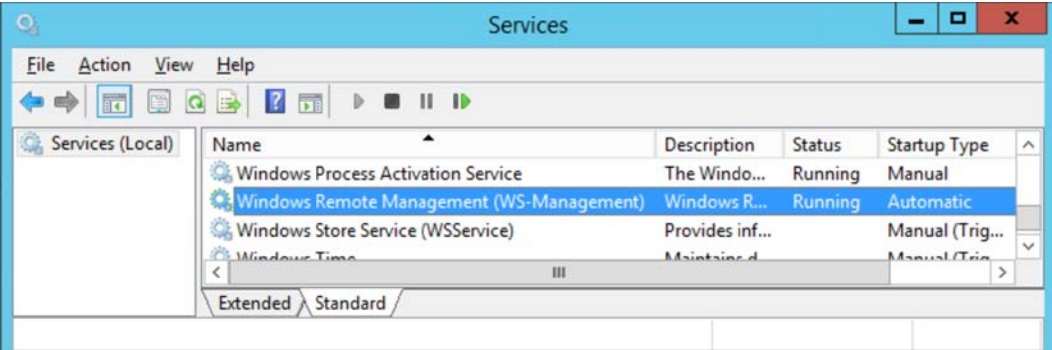

#### 

- 3. Enable WinRM at the command line.
- C:\>winrm quickconfig
- 4. Create a device object in Venafi TPP with the address of the Windows server hosting IIS and a credential for Venafi TPP to authenticate to the system.

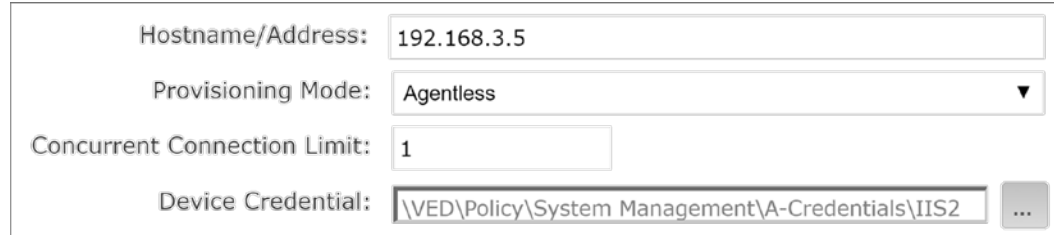

### 5. Execute the IIS Onboard Discovery job that applied to the folder where the device was located.

The certificate and binding configuration on IIS were discovered.

| Job Name  | Next Run | <b>Last Run</b>           | <b>Type</b>      | <b>Results</b> | Status v |
|-----------|----------|---------------------------|------------------|----------------|----------|
| $11S$     | Manual   | 1/27/2019 8:09 PM (+00:00 | Onboard          | Certificates:  | Complete |
| CAPI (IIS |          | UTC)                      | <b>Discovery</b> |                |          |
| Bindings) |          |                           |                  |                |          |

# 

#### 6. The certificate is discovered.

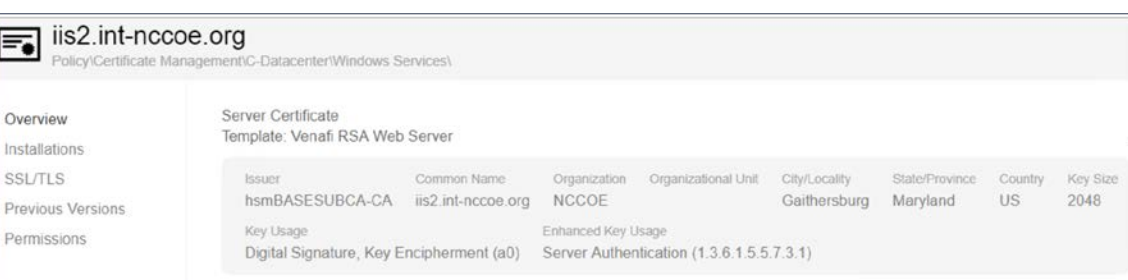

#### 

 7. In addition, IIS binding information is discovered, so that all the necessary configuration for automated management is populated in Venafi TPP.

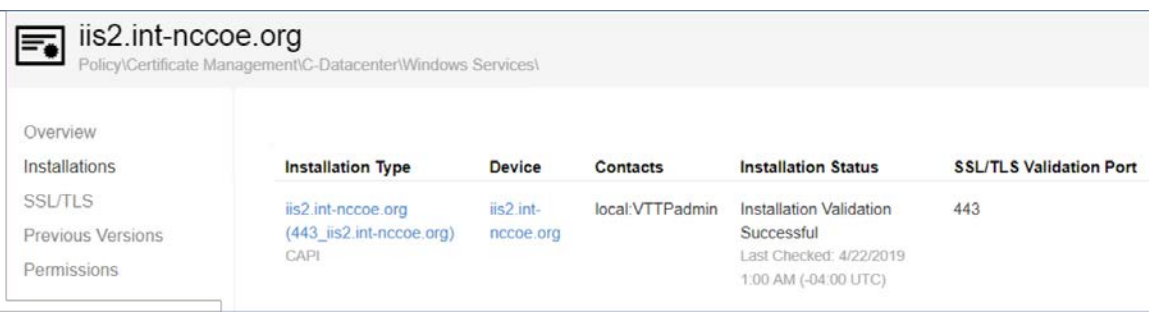

### 

- 
- 8. To ensure the certificate automatically renews and is replaced when nearing expiration, confirm the certificate was set to automatically renew prior to expiration.

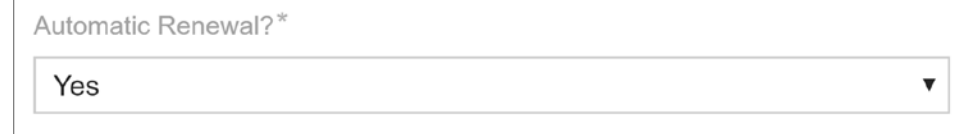

#### 

### 2.6.13.3 Microsoft IIS with SafeNet AT HSM – Agentless

 The Venafi TPP server was used to remotely trigger the generation of a key pair and CSR on the SafeNet AT HSM. The HSM is connected to the Microsoft IIS server in the Datacenter Secure zone and can enroll a certificate using the generated CSR. It can also install the certificate in the Windows server with the

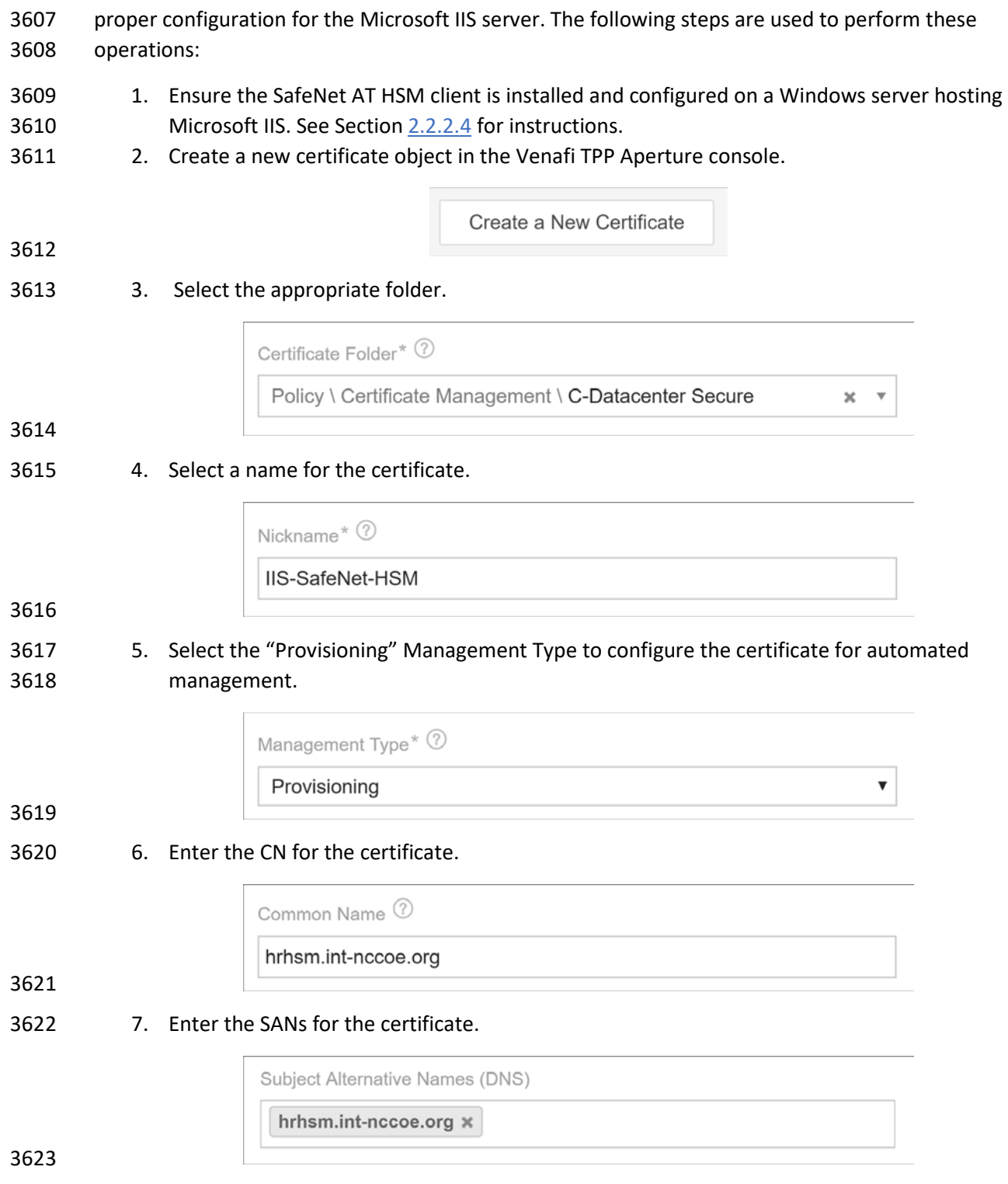

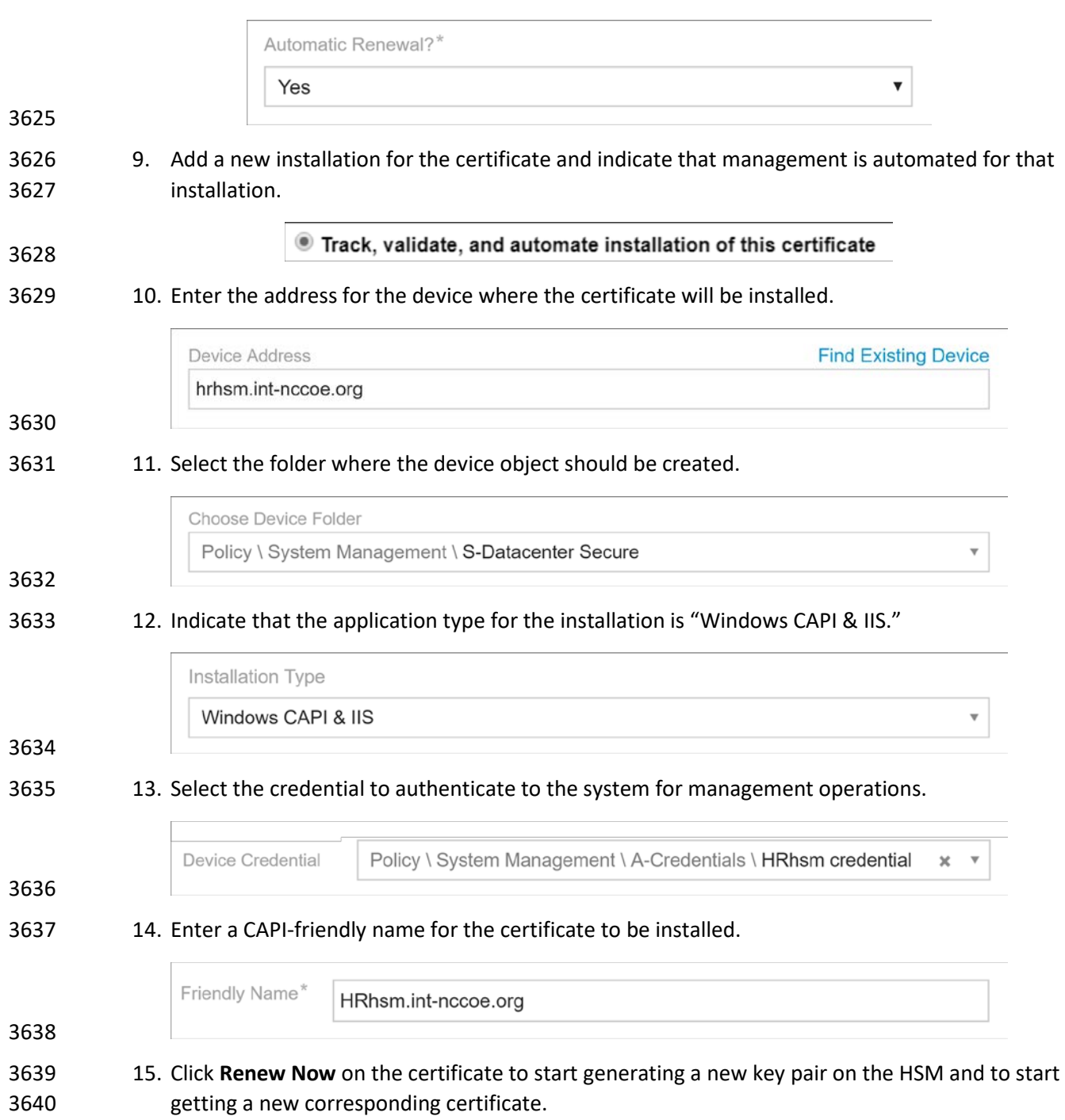

### 8. Configure the certificate for automatic renewal and installation when it is nearing expiration.

### 2.6.13.4 Apache – Agentless

- 1. Create a new certificate object in the Venafi TPP Aperture console. For instructions on creating a new certificate, refer to "Creating a new certificate in Aperture" in *Venafi Trust Protection Platform Working with Certificates*.
- 2. Add an installation location for the certificate for the Apache where the certificate will be installed. For instructions on adding an Apache installation in Aperture, refer to the section titled "Creating an Apache application object" in the *Venafi Trust Protection Platform Certificate Authority and Hosting Platform Configuration Guide*. Notable configuration information that we used in our implementation, includes:
- a. Set the private-key file location to correspond to the Virtual Host configuration on the Apache server.

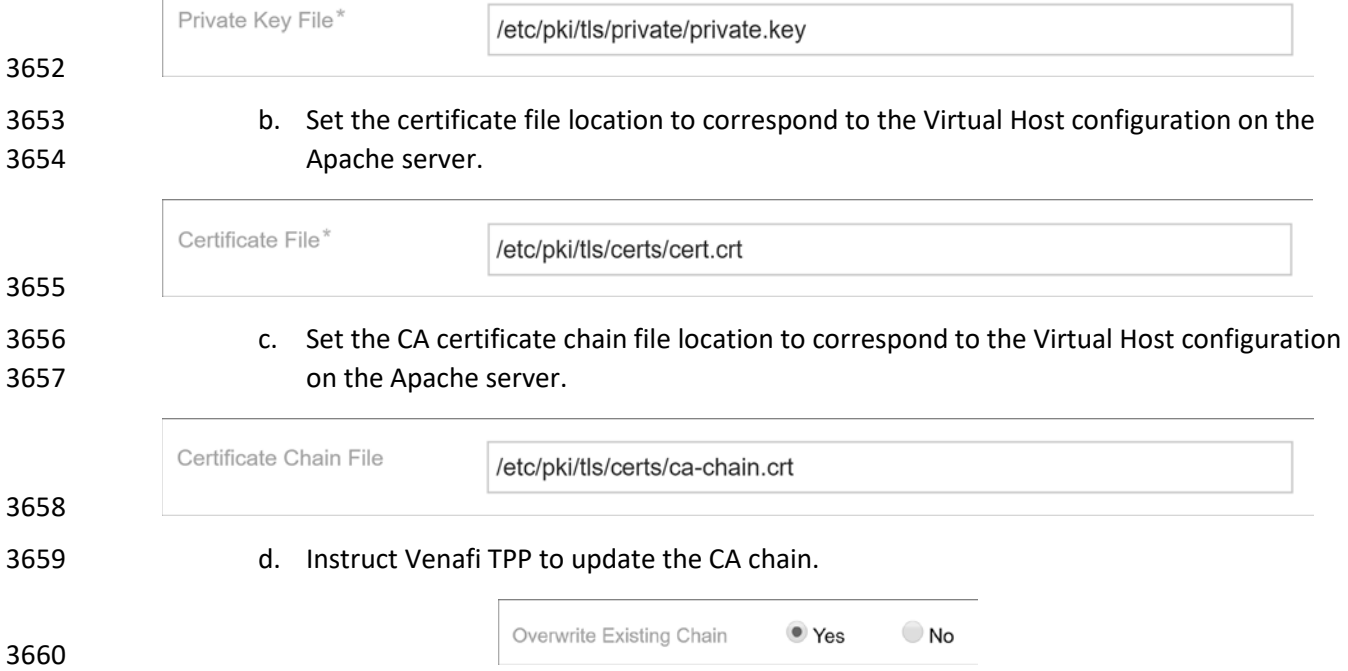

3. Click **Install** in the Actions menu to deploy the certificate to the Apache system.

### 2.6.13.5 Apache – ACME

- Venafi TPP was configured as an ACME server in our implementation to support ACME-based requests
- from internal systems. For instructions on using ACME with Venafi TPP, refer to the section titled "ACME
- integration with Trust Protection Platform" in the *Venafi Trust Protection Platform Certificate*
- *Management Guide*.

### 2.6.13.6 Configuring Venafi TPP for ACME

- The following steps are needed for configuring Venafi TPP to request certificates using an ACME client.
- 3669 1. Configure Venafi TPP to enable the ACME server.
- a. The ACME server is not enabled by default in Venafi TPP.
- b. When ACME is enabled, select the folder where ACME-enrolled certificates are placed.
- c. Enter the address of the Venafi TPP server that will service ACME clients.

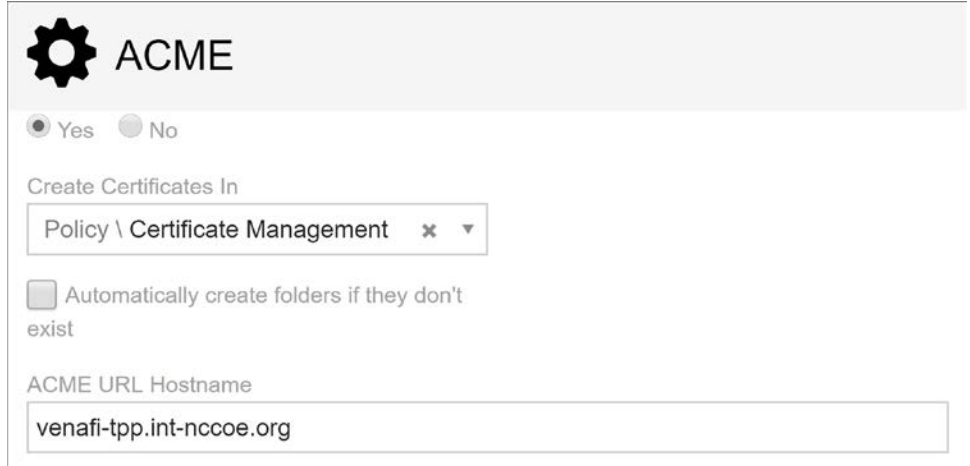

 2. Assign an email address to the requesting account. The ACME protocol requires an email address be provided during the registration process. Venafi TPP must be able to find the entered email address in the local Venafi TPP identity directory or AD (depending on which directory is used).

### 2.6.13.7 Configuring Certbot for Apache

- Certbot is the standard client use for ACME on many systems. Find instructions on installing certbot at 3680 the following address[: https://certbot.eff.org/.](https://certbot.eff.org/) We installed certbot on a Fedora Linux system to automate certificate requests and installation for Apache.
- We performed the following steps in our implementation.
- 1. Ensure the virtual host is configured in Apache.
- 2. Install certbot for Apache.
- sudo dnf install certbot certbot-apache
- 3. The root certificate for the CA that issued the Venafi TPP server's certificate must be trusted on the system where certbot is run. This is done by adding it to one of the following files depending on the OS:

```
3689 /etc/ssl/certs/ca-certificates.crt", // Debian/Ubuntu/Gentoo etc.<br>3690 /etc/pki/tls/certs/ca-bundle.crt", // Fedora/RHEL 6
3690 /etc/pki/tls/certs/ca-bundle.crt",         // Fedora/R<br>3691    /etc/ssl/ca-bundle.pem",              // OpenSUSE
3691 /etc/ssl/ca-bundle.pem",<br>3692 /etc/pki/tls/cacert.pem", // OpenELEC
3692 /etc/pki/tls/cacert.pem",<br>3693 /etc/pki/ca-trust/extract
              3693 /etc/pki/ca-trust/extracted/pem/tls-ca-bundle.pem", // CentOS/RHEL 7
```
#### 3694 4. Run certbot to request a certificate. A certificate was installed on the Apache system.

```
3695 certbot certonly \
3696 --server "https://
3696 --server "https://venafil.int-nccoe.org/vacme/v1/directory" \<br>3697 --cert-name apachel --domains apachel.int-nccoe.org \
3697 --cert-name apache1 --domains apache1.int-nccoe.org \<br>3698 --apache --email acmeuser@int-nccoe.org --no-eff-emai
                 --apache --email acmeuser@int-nccoe.org --no-eff-email
```
#### 3699 2.6.13.8 Kubernetes

3700 Instructions for installing, configuring, and using Kubernetes are available on [https://kubernetes.io/.](https://kubernetes.io/)

3701 We installed a three-node Kubernetes cluster on three CentOS Linux systems in the Datacenter network 3702 zone in our implementation. We installed the following for the Kubernetes deployment:

- 3703 Docker version 18.09.3, build 774a1f4
- 3704 **Example 21 Except** kubelet, kubeadm, and kubectl v1.13.4
- 3705 Weave (as our overlay network)
- 3706 Once these components were installed, we installed and configured cert-manager in Kubernetes to 3707 automatically request certificates for ingresses in Kubernetes. We performed the following steps:
- 3708 1. Verified a user account with Venafi TPP WebSDK access and permissions to the folder(s) where 3709 certificates are being requested from cert-manager (see the definition of the issuer below). We 3710 created a user named "vapirequester" in AD for this purpose. The account was granted Create, 3711 Write, Read, and View permissions to a folder named DevOps. We also granted that account 3712 WebSDK access.

3713

Allow WebSDK Access: Ø

- 3714 2. Verified Jetstack Cert-Manager was installed with the necessary components to request
- 3715 certificates from Venafi TPP. This automatically creates a namespace named "cert-manager," 3716 which we used for the rest of our configuration.

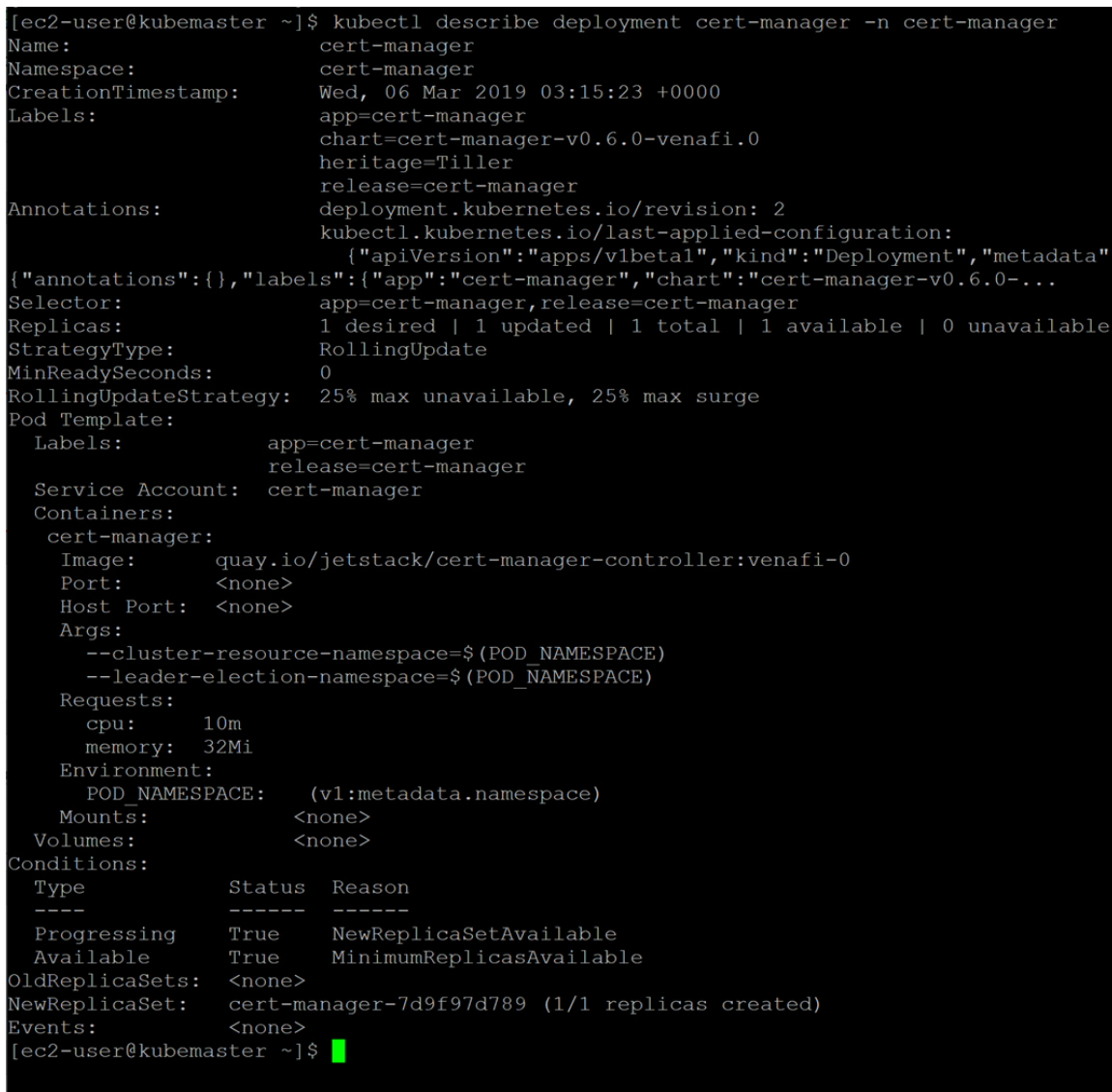

3717

3718 kubectl apply -f [https://raw.githubusercontent.com/jetstack \](https://raw.githubusercontent.com/jetstack%20/)<br>3719 /cert-manager/venafi/contrib/manifests/cert-manager/with-rbac 3719 /cert-manager/venafi/contrib/manifests/cert-manager/with-rbac.yaml

3720 3. Created Kubernetes secret for authenticating to Venafi TPP.

```
3721 kubectl create secret generic tppsecret \<br>3722 --from-literal=username='vapirequester' \
3722 --from-literal=username='vapirequester' \<br>3723 --from-literal=password='********' \
3723 --from-literal=password='********' \<br>3724 --namespace cert-manager
                     --namespace cert-manager
```
3725 4. Copied the Root CA certificate that the certificate on the Venafi TPP chains up to (this is used by

- 3726 cert-manager to validate the Venafi TPP certificate). This was copied to a file named *rootca.pem*.
- 3727 5. Generated a base64 representation of the Root CA certificate.
- $3728$  cat rootca.pem | base64 | tr -d '\n'
- 3729 6. Created a yaml file (*tppvenafiissuer.yaml*) for the configuration for a cert-manager issuer that 3730 points to Venafi TPP. Note that the base64 representation of the Root CA certificate is placed 3731 after "caBundle:" with a single space separating (there is no carriage return). The "zone" sets 3732 the folder where the requested certificate will be placed.

```
3733 apiVersion: certmanager.k8s.io/v1alpha1<br>3734 kind: Issuer
3734 kind: Issuer
3735 metadata:
3736 name: tppvenafiissuer<br>3737 namespace: cert-manag
3737 namespace: cert-manager<br>3738 spec:
3738 spec:
3739 venafi:
                         zone: 'Certificate Management\C-Datacenter\DevOps'
3741 tpp:<br>3742 ur
3742 url: https://venafi1.int-nccoe.org/vedsdk<br>3743 credentialsRef:
3743 credentialsRef:
3744 name: tppsecret<br>3745 caBundle:
3745 caBundle:<br>3746 LSOtLS1CRUdJTiB
3746 LS0tLS1CRUdJTiBDRVJUSUZJQ0FURS0tLS0tCk1JSUMvVENDQWVXZ0F3SUJBZ01RSnBydys5NUMyNnh<br>3747 Kd2FEeXFsWUhXekFOQmdrcWhraUc5dzBCQVFzRkFEQVIKTVE4d0RRWURWUVFERXdaU1QwOVVRMEV3SG
3747 Kd2FEeXFsWUhXekFOQmdrcWhraUc5dzBCQVFzRkFEQVIKTVE4d0RRWURWUVFERXdaU1QwOVVRMEV3SG
3748 hjTk1UZ3dOekE1TWpNME1EUTVXaGNOTWpBd056QTVNak0xTURRNApXakFSTVE4d0RRWURWUVFERXdaU<br>3749 http://www.metalaulbMEdDU3FHU01iM0RRRUJBUVVBQTRJQkR3QXdnZ0VLCkFvSUJBUURaaHZxUXk3
3749 1QwOVVRMEV3Z2dFaU1BMEdDU3FHU0liM0RRRUJBUVVBQTRJQkR3QXdnZ0VLCkFvSUJBUURaaHZxUXk3<br>3750 ckZrTnlWenZxSW5GeE4ydVBLTEJRdzl1Mk5kb1NmTXhMTVU5TlB4UUcwOVNyT1V1SSsKYmhkckJNeEt
3750 ckZrTnlWenZxSW5GeE4ydVBLTEJRdzl1Mk5kb1NmTXhMTVU5TlB4UUcwOVNyT1V1SSsKYmhkckJNeEt<br>3751 FbStzMm5PTUNtY3q2SDN1dGp0UmtWU2pxOVZkYnOrVkN0TmtOWlZYTlRKaWlkOFVlTmRYY1dDMOpjMk
3751 FbStzMm5PTUNtY3g2SDN1dGp0UmtWU2pxQVZkYnQrVkN0TmtQWlZYTlRKaWlkOFVlTmRYY1dDMQpjMk<br>3752 M5RUVBNDVUOG94eG10TEkvd010N2RaMHpwVldxSitvT1VLVGFIZWpRTFcveUxYWkIvU3AvZzFuUmFOM
3752 M5RUVBNDVUOG94eG10TEkvd010N2RaMHpwVldxSitvT1VLVGFIZWpRTFcveUxYWkIvU3AvZzFuUmFOM<br>3753 marcjFZVllRO2dCMWxVZ0lGO3lXUzJJSmwvOXMrRjN6ckFOazq1K0krYlBCO050ZUFYVTNkS0xTU0Nx
3753 XhqCjFZVllRQ2dCMWxVZ0lGQ3lXUzJJSmwvQXMrRjN6ckFOazg1K0krYlBCQ050ZUFYVTNkS0xTU0Nx
3754 WmxqdVZ1YncKa2QwVzhzMDRPRmdCR21CM2o2MXBydEZZc1N5WlZKYjNKVDRFWnpTMlNBbX1HZ1FteVF<br>3755 heEpJWC9RbmIzSGp5NwpHa0ViaVFqT1FLNE9mY1ZiU2tKcTh5bHdmNkhEQWdNQkFBR2pVVEJQTUFzR0
3755 heEpJWC9RbmIzSGp5NwpHa0ViaVFqT1FLNE9mYlZiU2tKcTh5bHdmNkhEQWdNQkFBR2pVVEJQTUFzR0
3756 ExVWREd1FFQXdJQmhqQVBCZ05WCkhSTUJBZjhFQlRBREFRSC9NQjBHQTFVZERnUVdCQlRZKzBtL3dwR
3757 EptaEdmUCtxbHJQcUI2M0t5akRBUUJna3IKQmdFRUFZSTNGUUVFQXdJQkFEQU5CZ2txaGtpRzl3MEJB<br>3758 UXNGQUFPQ0FRRUFGZk5EeWVlK1ZSSGhrUEx1Y1pGeQpmTlNEb0d0alZQck15Q2J3aXMyQUFOL0xYV2J
3758 UXNGQUFPQ0FRRUFGZk5EeWVlK1ZSSGhrUEx1Y1pGeQpmTlNEb0d0alZQckl5Q2J3aXMyQUFOL0xYV2J
3759 MVzlYUG1YOWVwSFJOQ3Zla1RFa0RQam1OVWxFd0cwTGUwbnByCmM3bTVrbDhjYTBNaHhkMUhURm1Xbm<br>3760 tydjdmRy80dmt6eUhXR0FwekNTcFlyUEhsS0lEaisxUlpmY1VrO21WWVOKb2RJL3V3K1A1RTNHa1NJZ
3760 tydjdmRy80dmt6eUhXR0FwekNTcFlyUEhsS0lEaisxUlpmY1VrQ2lWWVQKb2RJL3V3K1A1RTNHalNJZ<br>3761 hdaK0RoODRFVURhQ0JHc1I1MzZOMnlaMURjekRTUWq5SHBPaTh6b3dYcnFWbzdkcApCYVpsUUNRUGlj
3761 HdaK0RoODRFVURhQ0JHc1I1MzZOMnlaMURjekRTUWg5SHBPaTh6b3dYcnFWbzdkcApCYVpsUUNRUGlj<br>3762 http://www.mataborg.com/wanglistan.html
3762 N0hRaE0rS0VLMlVha1J4U1Z2ciszOEJRVyszOS9zbUFET1QxN2o0MmxEcHFpdjRBTWd4cUxWCmdXMFR<br>3763 sc1pwK1FHRnU1TExjSnVqS311T09nM2NYanI3S11wU0FoOVpWNzFpcFRzL2O4NzdidWdPYURkL2Yrdl
3763 sc1pwK1FHRnU1TExjSnVqS311T09nM2NYanI3S11wU0FoOVpWNzFpcFRzL2Q4NzdidWdPYURkL2Yrdl<br>3764 kKSFE9PQotLS0tLUVORCBDRVJUSUZJQ0FURS0tLS0tCqo=
                   3764 kKSFE9PQotLS0tLUVORCBDRVJUSUZJQ0FURS0tLS0tCgo=
3765 7. Created the issuer in Kubernetes using the newly created file.
```
- 3766 kubectl apply -f tppvenafiissuer.yaml
- 3767 8. Created a yaml file for the ingress to the nginx service. Note the annotation 3768 'certmanager.k8s.io/issuer: "tppvenafiissuer"' in the yaml file. This tells Jetstack Cert-Manager
- 3769 that it should automatically request and install a certificate from this ingress using the issuer we

3770 defined earlier. Cert-manager uses the host name under **tls** and **hosts** (kube-ingress.int-3771 nccoe.org) for the CN and SAN it submits in the certificate request to Venafi TPP.

```
3772 apiVersion: extensions/v1beta1
3773 kind: Ingress<br>3774 metadata:
3774 metadata:<br>3775 name: n
3775 name: nginx-ingress<br>3776 namespace: cert-mana
3776 namespace: cert-manager<br>3777 annotations:
3777 annotations:<br>3778 bubernetes
3778 kubernetes.io/ingress.class: "nginx"
                   certmanager.k8s.io/issuer: "tppvenafiissuer"
3780
3781 spec:<br>3782 tls:
3782<br>3783
3783 - hosts:<br>3784 - kube
3784 - kube-ingress.int-nccoe.org<br>3785 - secretName: nginx-cert
3785 secretName: nginx-cert
3786 rules:
3787 - host: kube-ingress.int-nccoe.org<br>3788 http:
3788 http:<br>3789 http:
3789 paths:<br>3790 - path
3790 - path: /<br>3791 - backend
3791 backend:<br>3792 servic
3792 serviceName: nginx<br>3793 servicePort: 80
                          servicePort: 80
```
#### 3794 9. Created the ingress.

3795 kubectl create -f nginx-ingress.yaml

 10. Once the ingress was created, connected with a browser kube-ingress.int-nccoe.org to confirm 3797 that a certificate was properly issued through Venafi TPP and installed for the ingress.

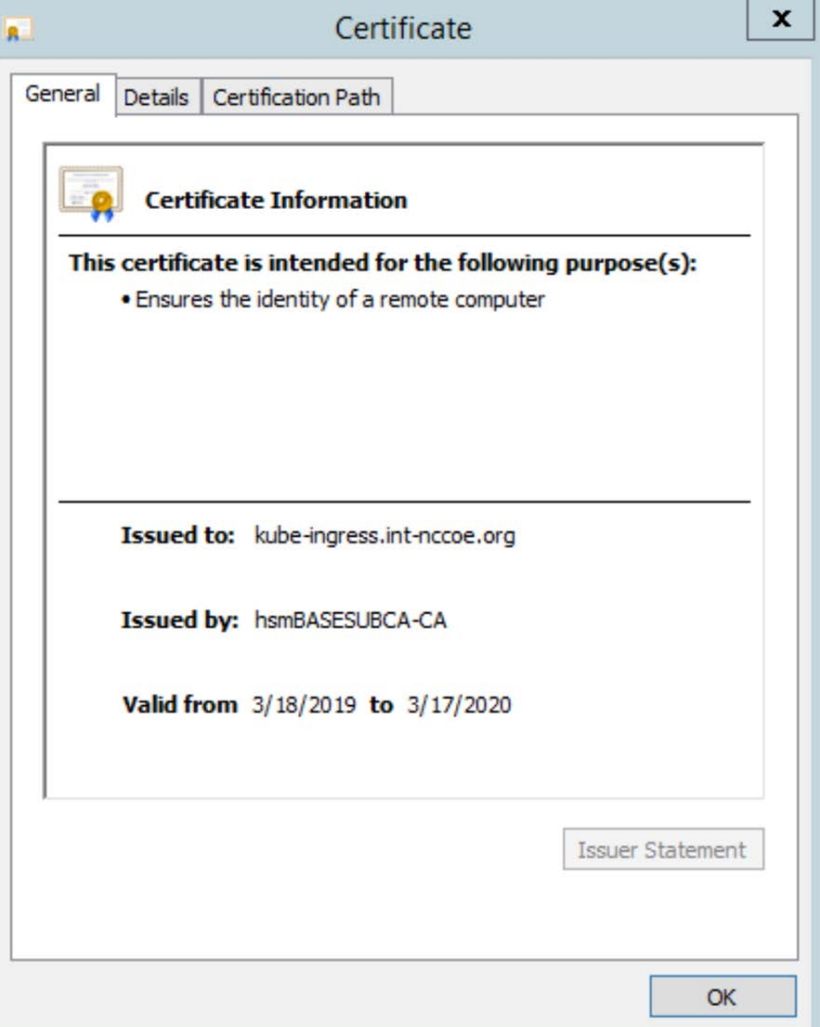

### 2.6.13.9Symantec SSL Visibility

 In our implementation, we configured Venafi TPP to automatically install TLS certificates and private keys used on several of the TLS servers—including IIS and Apache—onto the Symantec SSL Visibility to inspect traffic going to those servers.

 1. Device object was created in Venafi TPP with the address and credentials for the Symantec SSL Visibility. For instructions on adding a device object, refer to the section titled "Adding Objects" in the *Venafi Trust Protection Platform Administration Guide*.

 2. To ensure all required certificates and private keys are copied to the TLS inspection device, Venafi includes a feature called Bulk Provisioning. We created a bulk provisioning job.

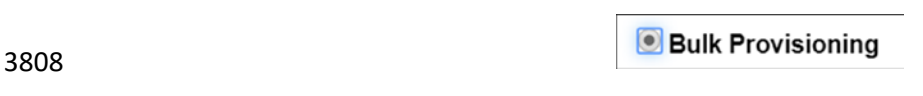

### 3. We named the job to distinguish it from other bulk provisioning jobs.

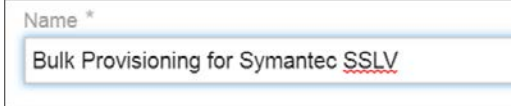

### 

 4. We selected the device object created above for the Symantec SSL Visibility Appliance as the target to which private keys would be provisioned.

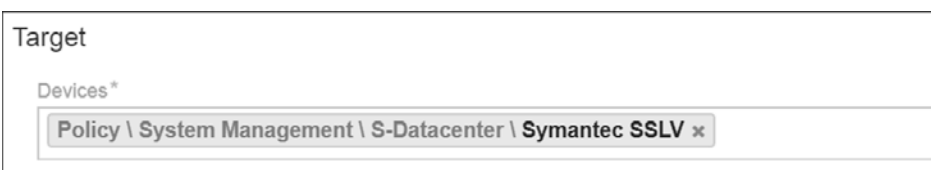

### 

5. Venafi TPP was instructed to provision private keys associated with certificates in two folders:

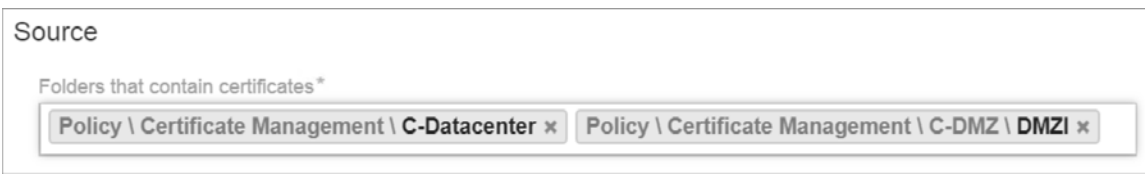

### 

 6. The default options excluded expired and revoked certificates and included historical certificates. Historical certificates are certificates that Venafi replaced by Venafi TPP. These certificates are still valid (not expired) and active on certain systems, though a new certificate was issued. Consequently, it is important to provision them to the TLS inspection appliance to ensure all traffic can be decrypted.

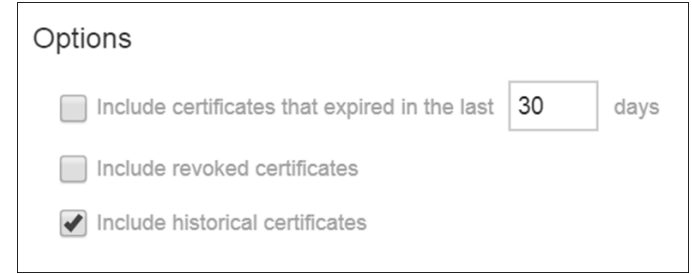

### 

 7. The bulk provisioning job was configured to run every Sunday at midnight to ensure new certificates and private keys are deployed to the TLS inspection device.

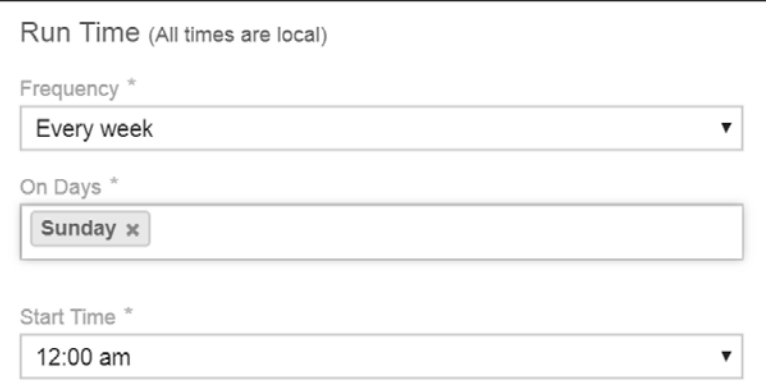

 8. Venafi TPP uses an adaptable framework for bulk provisioning, so these jobs can be customized based on the environment's requirements. To support bulk provisioning to the Symantec SSL Visibility, the bulk provisioning script has the Venafi TPP copied into the *C:\Program* 

 *Files\Venafi\Scripts\AdaptableBulk* directory. The bulk provisioning job was configured to use this script.

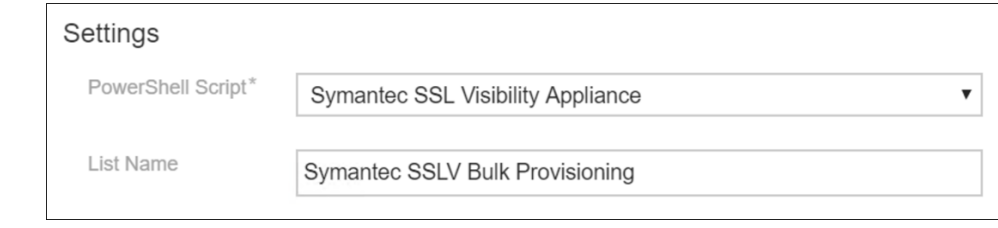

- 9. The bulk provisioning job will run once it is saved. The private keys were confirmed to be on the device.
- 10. To check if keys are saved in the SSL VISIBILITY, login to the SSL VISIBILITY WebUI by going to *https://192.168.1.95*

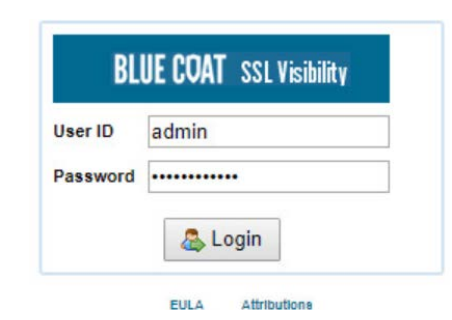

11. Go to **PKI > Known Certificates and Keys.**

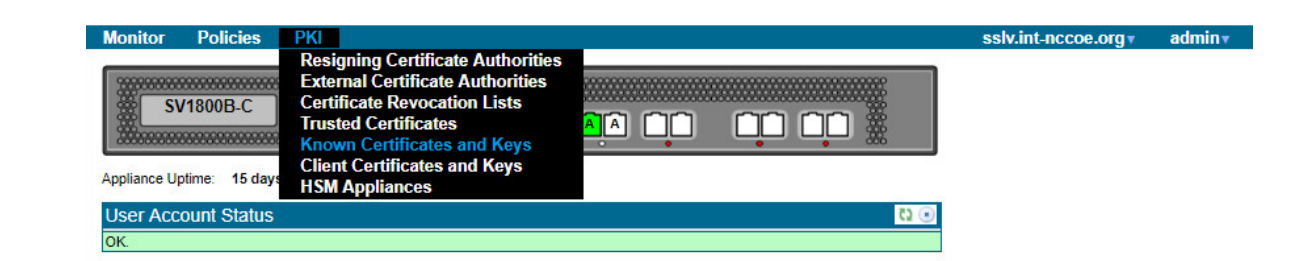

### 12. In the **Known Certificates with Keys** Lists field, click on the **all-known-certificates-with-keys** field.

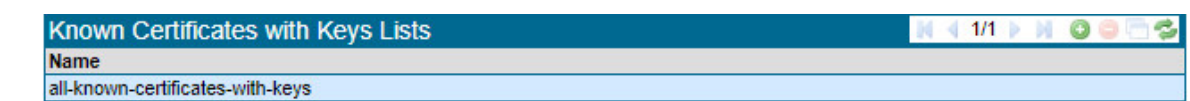

13. The imported certificates and keys are then shown under the Known Certificate with Keys field.

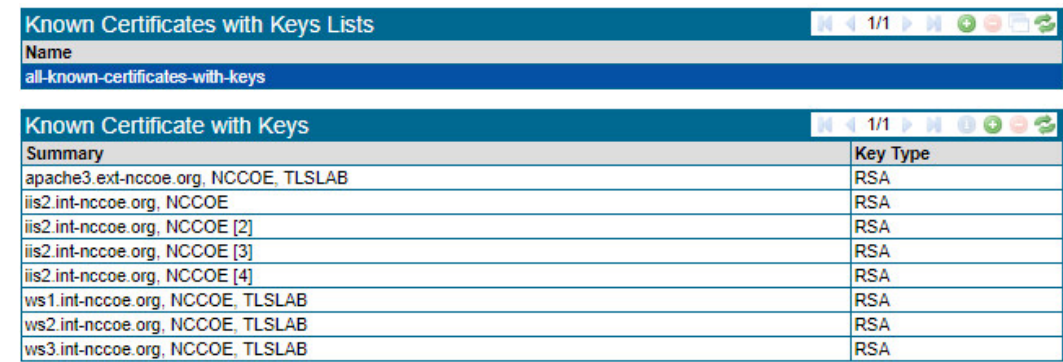

#### 

### 2.6.14Continuous Monitoring

- Venafi TPP provides several tools that can continuously monitor TLS certificates within an enterprise, including scheduled network discovery scanning, monitoring certificates for expiration, and monitoring
- 3846 the operational status of known certificates.

### 2.6.14.1 Regular Network Scanning

- In the lab, Venafi TPP was configured to perform weekly network discovery scans of the Datacenter and
- Datacenter Secure networks zones from the Venafi TPP server. The scans were scheduled to run at 2:00
- a.m. each Sunday. The lab network was small enough for network scans to complete within a few
- minutes. Nonetheless, blackout periods were configured from 6:00 a.m. to 7:00 p.m. weekdays to
- ensure network scans were not performed during "normal business hours."
- A notification rule was defined to send an alert to the certificate services team upon discovery of either
- new certificates or previously unknown certificates (indicating they may have been issued and installed
- outside of standard processes) installations.

### 2.6.14.2 Certificate Expiration Monitoring

 Significant application outages can occur when a certificate expires while in use. Consequently, it is critical that certificate owners track certificate expiration dates and replace them. The certificate services team can help certificate owners by implementing automated processes that monitor certificate expiration dates and notify the owners.

- We used Venafi TPP in the lab to monitor certificate expiration dates and notify certificate owners. The
- methodology used in the lab followed the recommendations in *SP 1800-16 Volume B*. A weekly
- expiration report was scheduled giving certificate owners a list of certificates set to expire within the
- next 120 days. The following shows an example expiration report from the lab environment. The top of
- the report summarizes the status of certificates associated with a particular certificate owner.

# **EXPIRATION** REPORT

This report contains details about the upcoming expiration dates of your certificates. Expiration dates are displayed from most urgent to least urgent, as defined when the report was generated.

Please see Appendix for source details and other information regarding this report.

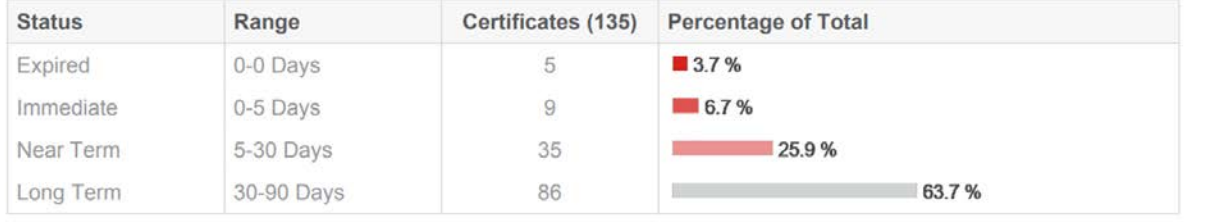

### 

#### The expiration report lists all of the applicable certificates.

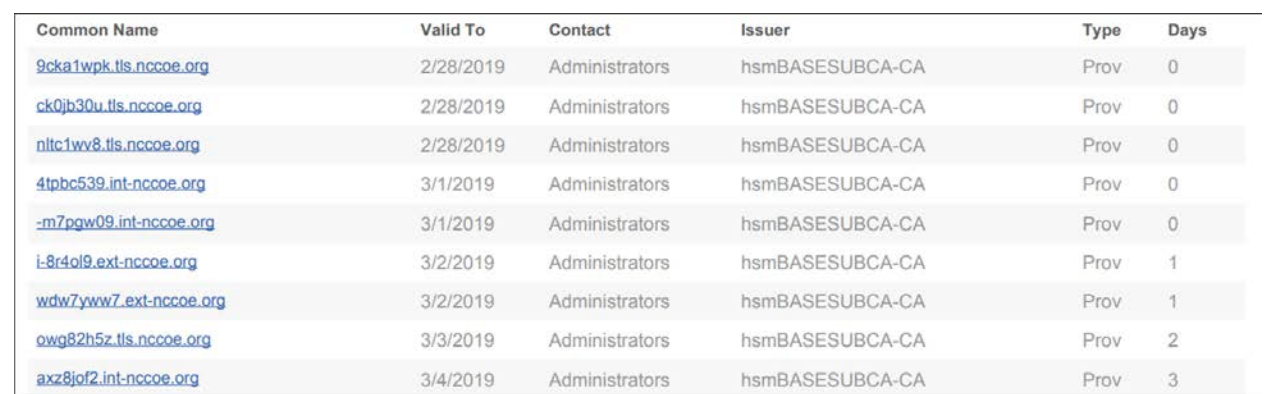

- In addition to the reports, notification rules were configured to send emails to the owners of certificates
- expiring within 30 days. These notifications were configured to send daily, until the certificate was
- replaced. For any certificate expiring in less than 20 days, a notification rule was configured to send an
- additional email to escalation contacts, including the person identified as the Biz Owner and an incident
- response team. The objective was to minimize the amount of email that certificate owners received if all
- of their certificates were replaced in a timely fashion—ensuring sufficient alerts were sent for those
- certificates that still needed replacement.

### 2.6.14.3 Certificate Operation Monitoring

- Network discovery scans provide insight into newly installed certificates, however, it's equally important to monitor the operational state of known certificates. For example, a certificate owner may get a
- replacement certificate for an installed certificate set to expire. If the certificate isn't installed prior to its
- expiration date, an outage can result. They may install the new certificate on several but not all of the
- systems where the existing certificate is installed, causing the systems that were not updated to fail
- when the existing certificate expires. Finally, they may install the new certificate in all necessary
- locations, but not reset the application so the new certificate is read and use by the application,
- resulting in an outage, because the application is continuing to use the existing certificate that expires.
- Venafi TPP provides a service call network certificate validation that automatically checks deployed certificates to ensure the correct certificate is installed and operational, thereby addressing the issues described above. If a certificate issue is detected, the certificate owner is notified. Network certificate validation was enabled on Venafi TPP in the lab.

### 2.6.14.4 Logging of Certificate-related Security Events

- Venafi TPP logs all management operations performed on certificates, including changes that
- administrators make within the user interfaces, changes via API, and all automated operations that are
- performed. Errors are also logged. All logged events are automatically stored in the Venafi TPP database.
- These events can be reviewed in the Venafi TPP console. It also is possible to sort, filter, and export the log events.

The following provides an example of several administrative events logged in our implementation,

created by filtering on specific types of administrative events focused on configuration changes:

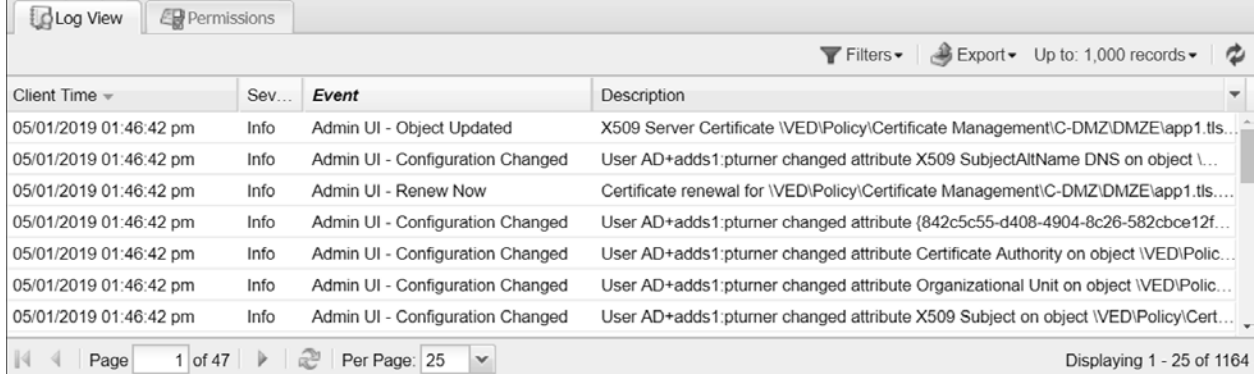

 In addition to manually reviewing events within the console, it is possible to configure rules that will automatically send events. These events can be sent via a variety of different channels, including via email, to Splunk, to a syslog server, to an SNMP server, to a file, or to a database. Rules can be defined to send events based on specific criteria. For example, it is possible to send alerts prior to certificate

- expiration based on a configured set of days prior to expiration.
- In our implementation, we configured Venafi TPP to send all events to the syslog server described in 3904 Sectio[n 1.5.5.6.](#page-235-0)
- A syslog channel was created that pointed to the syslog server.

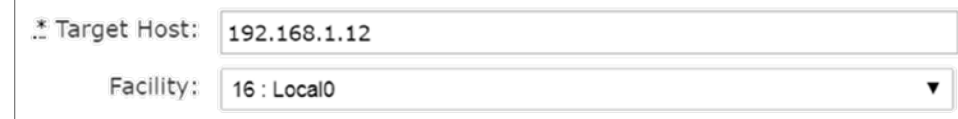

#### 

 A rule was created to send a range of events from a severity of emergency to debug to the syslog channel.

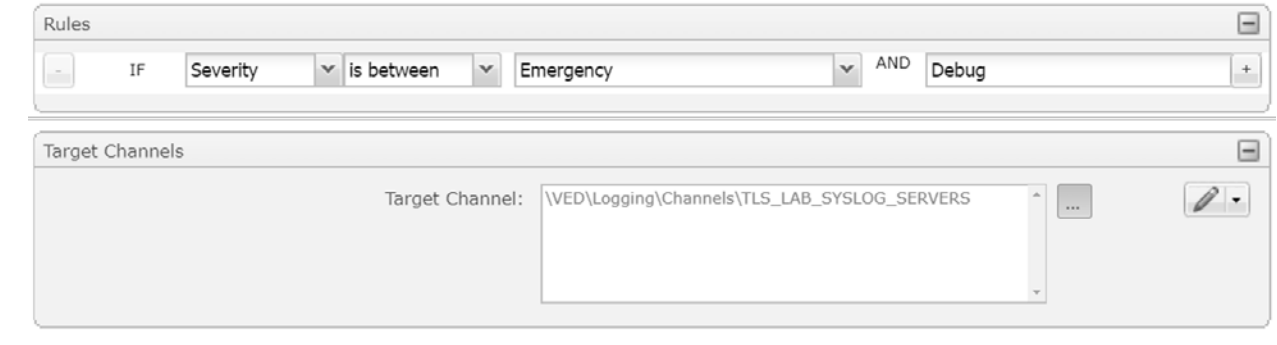

- This approach to sending certificate-related events to an external security information and event
- management (SIEM) system enables all security-related events to be centralized and analyzed
- cohesively.

## **Appendix A Passive Inspection**

 The example implementation demonstrates the ability to perform passive inspection of encrypted TLS connections. The question of whether or not to perform such an inspection is complex. There are important tradeoffs between traffic security and traffic visibility that each organization should consider. Some organizations prefer to decrypt internal TLS traffic, so it can be inspected to detect attacks that may be hiding within encrypted connections. Such inspection can detect intrusion, malware, and fraud, and can conduct troubleshooting, forensics, and performance monitoring. For these organizations, TLS inspection may serve as both a standard practice and a critical component of their threat detection and service assurance strategies.

- The example implementation uses Symantec's SSL Visibility to perform passive inspection and is one
- example of how to accomplish passive inspection. The implementation demonstrates how to securely
- copy private keys from several different TLS servers to the SSL Visibility Appliance. The SSL Visibility
- Appliance can also securely replace expiring keys on servers—and immediately copy those keys to the
- SSL Visibility Appliance before expiration—manually and via standardized automated certificate
- installation.
- This appendix discusses how the SSL Visibility Appliance was configured to support passive inspection.
- The goal was to demonstrate how to provision and revoke TLS certificates in an enterprise environment.
- To verify this is being done, analysis of the traffic between the TLS clients and the TLS servers was
- executed. The SSL Visibility Appliance can inspect traffic while located in line between the TLS clients
- and TLS servers on the network, or it can perform passive observation of all the network traffic between
- all the clients and servers mirrored to a port accessible to the server. The TLS lab configured its switching
- fabric to support passive monitoring of traffic utilizing traffic mirroring.
- Mirroring the traffic from the virtual TLS lab environment to its physical appliances presented a few challenges. The TLS lab environment is housed within a larger VMWare and physical networking architecture. VMware's Virtual Distributed Switch Virtual Distributed Switch (VDS) provides a centralized
- interface for the virtual machines' access switching in the larger NCCoE environment where the TLS lab
- lives as a resident. The TLS lab also has its own physical switching connections several routing hops away
- from the NCCoE datacenter where VMWare resides. The VDS can route traffic internally between
- multiple labs and virtual machines within each lab. However, VDS does not mirror VMWare's local east-
- west traffic between virtual machines to other physical systems outside of the VDS environment. This
- design limits the traffic that can be mirrored from TLS' virtual machines that live on VMWare to physical
- switches in the TLS lab.
- To remediate this issue, the NCCoE IT team worked with VMWare senior engineers on a solution.
- VMware advised the NCCoE IT team to configure remote SPAN (RSPAN) on the VDS. The IT team
- mapped the traffic to a RSPAN port that resided in a VLAN on an external switch. This external switch
- connects all the VMWare TLS hosts to the physical TLS lab. An additional RSPAN instance was configured

on the TLS lab external switch, which is a physical NCCoE-managed and controlled device connected to

- all the TLS team-managed and controlled physical internal switches. The external switch was configured
- to carry the RSPAN traffic to the internal physical access switch in the TLS lab. A SPAN was created on the internal access switch in the TLS lab and configured as source from the RSPAN VLAN. The destination
- was set to the physical interface connected to the SSL Visibility Appliance.
- Network packets captured from VMWare vSphere workloads must be forwarded to the physical remote monitoring appliance; the packet must traverse the switch fabric between the VMWare ESXi cluster and the physical remote monitoring appliance. Two factors must be considered from a solution feasibility perspective:
- **Low end switches**–Have limitations on how many Remote SPAN sessions can be configured to run concurrently. The switch fabric must establish a Remote SPAN Session between the VMWare ESXi cluster and physical remote monitoring appliance. An alternative solution is to deploy a robust network physical tap in lieu of leveraging the switch fabric between the VMWare ESXi cluster and physical remote monitoring appliance.
- **VMWare vSphere workloads**–VMWare High Availability Features move from one ESXi host to another, as computer resources are monitored and workloads are rescheduled. This requires the ESXi cluster to automatically re-route the path that captured packets will take from a given VM workload, as it moves from one ESXi host to another when migrated or when rescheduled by Distributed Resource Scheduler to run on another host. The captured packets must egress the ESXi cluster from the specific ESXi host on which the VM workload is running.
- Successful deployment of this use case requires selection of the appropriate VMWare vSphere 6.x Port Mirroring configuration option. VMWare vSphere 6.x offers 5 options:
- **Distributed Port Mirroring**
- **Remote Mirroring Source**
- Remote Mirroring Destination
- Encapsulated Remote Mirroring (L3) Source
- Distributed Port Mirroring (Legacy)

 This use case that depends on the switch fabric having a Remote SPAN configured to pass traffic between the VMWare ESXi cluster and the physical remote monitoring appliance, option 2, Remote Mirroring Source, is the appropriate choice. When configured, this option will establish a Remote SPAN VLAN that will span the VMWare distributed switch. It also utilizes the physical switch fabric and leverages a distributed port group mapped to a pre-selected/pre-configured NIC on each ESXi host in the ESXi cluster. Packets are automatically re-routed from captured VM workloads that are transient between the ESXi hosts in a VMWare vSphere ESXi cluster. When a VM workload moves, vSphere will note the change of the networking state of the VM and automatically re-establish an egress path for captured packets on the NIC of the ESXi host on which the VM is running.

# **Appendix B Hardening Guidance**

 Hardening secures systems to reduce their vulnerabilities and minimizes the attack surface, which improves security. To harden the systems, the TLS team implemented the Defense Information Agency's Security Technical Implementation Guides (STIGs). STIGs are technical configurations applied to systems to maintain their security posture. This hardening guidance provides the baseline standard for a variety of Operating Systems—see the link below to download the STIG guidance:

<https://public.cyber.mil/stigs/>

NIST's Security Content Automation Protocol (SCAP) is used to generate compliance reports of the

security health of systems. To further strengthen security of systems, use SCAP in conjunction with

STIGs. Nessus is another option that can scan for vulnerabilities and misconfigurations.

 STIGs are implemented through GPOs that define policy settings for computer and user settings across the network. Configure GPOs in AD to comply with STIGs. Refer to the link below to download the current DISA STIG GPO Package and select those applicable to your environment.

- <https://public.cyber.mil/stigs/gpo/>
- Follow the steps below to implement STIGs using GPOs in AD:
- 1. Open Group Policy Management Console (GPMC):
- Go to **Start** > **Administrative Tools** > **Group Policy Management**.
- 2. Create an OU in the domain:
- Go to **GPMC** > right-click on the **<YOUR DOMAIN>** > click **New Organizational Unit.**
- In the Name box on the New OU dialog box, type a descriptive name for the OU > click **OK.**
- 3. Create a GPO in the domain:
- Go to **GPMC** > **<YOUR DOMAIN>** > right-click **Group Policy Objects** > click **New.**
- In **New GPO** dialog box enter a descriptive name > click **OK.**
- 4. Import DISA GPOs:
- Go to **GPMC** > <**YOUR DOMAIN>** > **Group Policy Objects** > right-click on the GPO to edit > click **Import Settings.**
- The **Import Settings Wizard** appears > click **Next >** select the folder location of the DISA GPO being used. The TLS lab used GPOs for MS Computer, MS User, DC Computer and DC User.
- Note: To apply desired security configurations edit settings in the specific GPO.

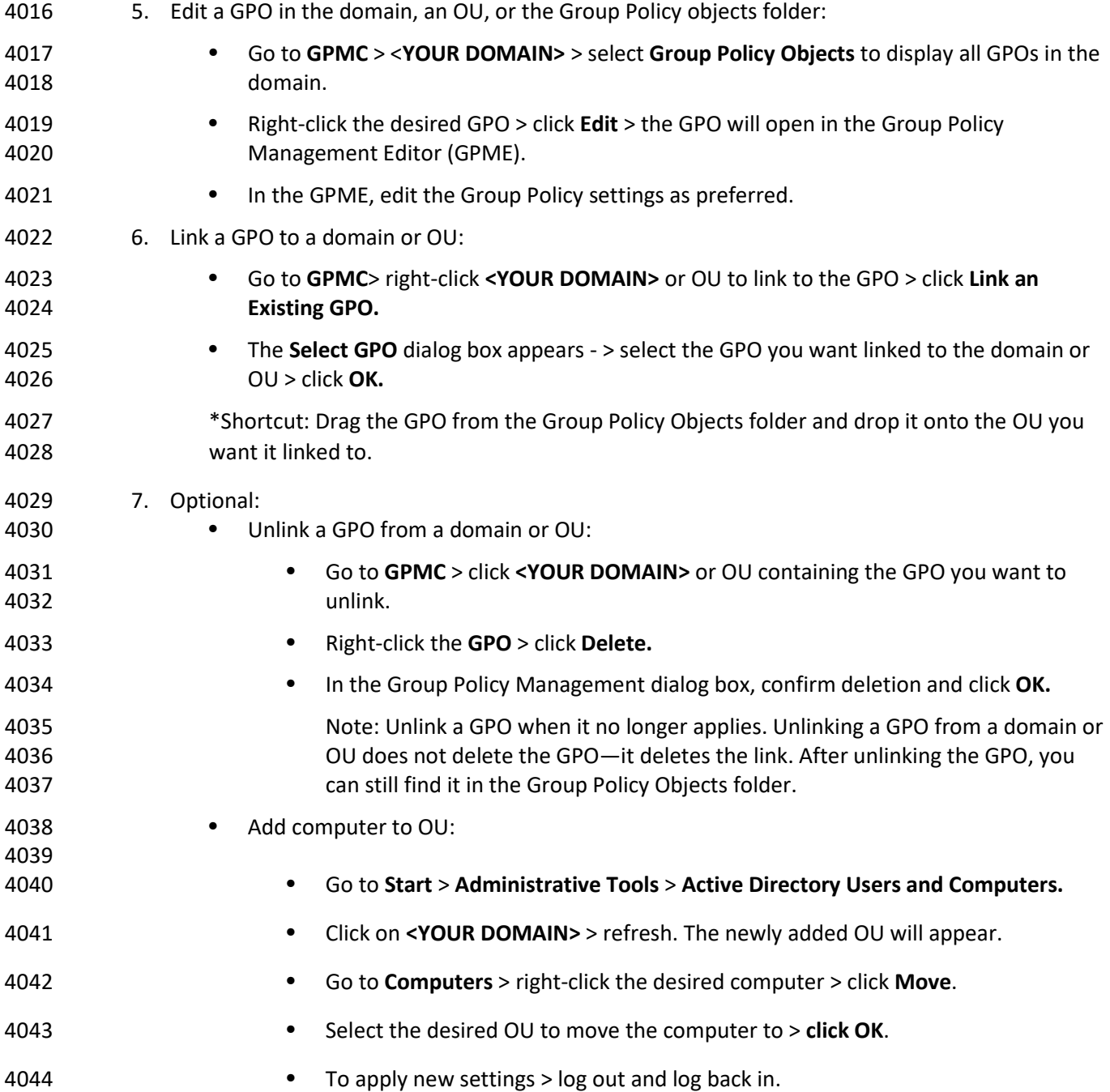

# **Appendix C Venafi Underlying Concepts**

- The following background information may help users better understand some of the configurations we made in the configuration management databases (CMDBs) implementation of Venafi TPP.
- Venafi TPP is one machine identity protection platform that enables enterprises to address TLS server
- certificate security and operational risks. Venafi TPP served as the certificate management platform for
- the TLS lab.
- The following diagram illustrates the process of architecting, deploying, configuring, and using Venafi
- TPP to manage certificates and keys in enterprises.

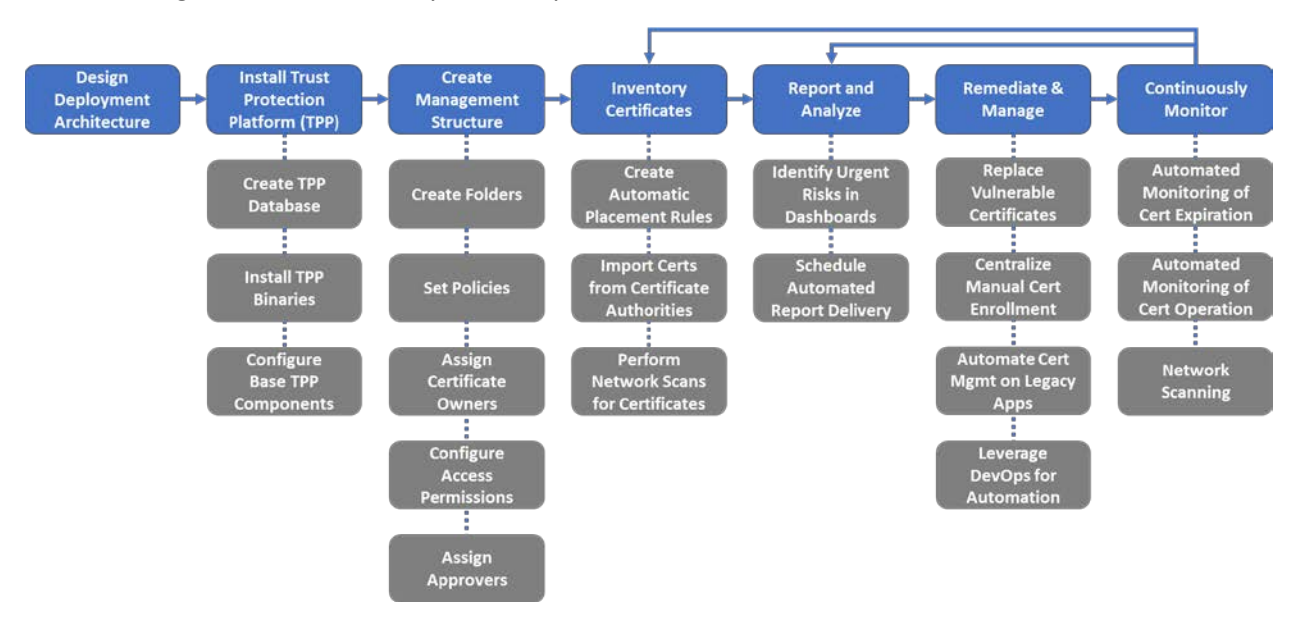

- 
- Venafi TPP interfaces with a variety of different types of systems and people/groups, including:
- 1. **Venafi TPP Database:** Venafi TPP requires a database to store certificates, private keys, and configuration information (all private keys and credentials are encrypted prior to storage in the database). Venafi TPP supports the use of Microsoft SQL Server to host its database.
- 2. **HSM:** Stores and protects the symmetric key used to encrypt private keys and credentials in the Venafi TPP database.
- 3. **Identity Directory:** Venafi TPP integrates with identify management systems such as AD, LDAP directories, or proprietary directories, and enables the use of existing user accounts and groups.
- 4. **CAs:** Venafi TPP integrates supports direct integration with over two dozen public and private CAs for the automated enrollment, renewal, and revocation of certificates.
- 5. **SIEM/Email/Ticketing:** Venafi TPP integrates with SIEM systems to pass certificate and cryptographic key event information. It integrates with ticketing systems for the automated
- creation of change tickets and approvals and with email systems for the notifications to certificate owners for impending expirations or errors. 6. **Other Enterprise Systems:** Venafi TPP can be integrated with a variety of other enterprise
- systems, such as CMDBs, enterprise dashboards, and custom applications.
- 7. **Systems with Certificates:** Venafi TPP communicates directly with systems with certificates to automatically discover and manage those certificates.
- 8. **Certificate Services Team:** This team manages the Venafi TPP servers and supports Certificate Owners.
- 9. **Certificate Owners:** These are groups and individuals responsible for systems where certificates are deployed using Venafi TPP for automating a variety of functions, including scanning, inventory, enrollments, and installation of certificates.
- The following diagram is a high-level view of these components.

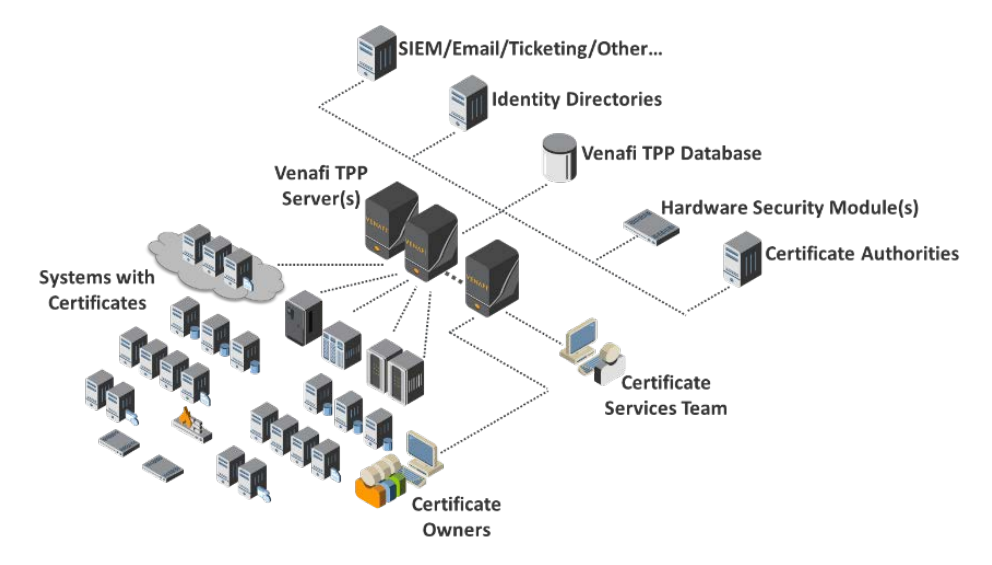

#### 

 Depending on an organization's needs, it's possible to deploy one or more Venafi TPP servers centrally or distributed in different network zones as well as different geographies. The number and placement of Venafi TPP servers is an important step to create an effective certificate management solution that supports the environmental and operational needs of an enterprise. The criteria driving the number and

- placement of Venafi TPP servers includes:
- 1. **Venafi TPP Services:** Each Venafi TPP can host one or more services, including network
- discovery scanning, certificate enrollment, certificate installation, administrative UI, etc. Depending on the size and structure of an organization, these services can be deployed on a single Venafi TPP server or, more likely, across multiple servers. The services that a Venafi TPP server can be configured to perform include:
- a. Hosting administrative and user interfaces
b. Network discovery scanning c. Onboard discovery d. CA import e. Certificate expiration monitoring f. Certificate operation monitoring (validation) g. Automated certificate enrollment h. Agentless certificate installation i. Agent management j. CRL expiration monitoring k. Revocation status monitoring l. Report generation m. Venafi TPP REST API access n. Log event management and notifications o. Trust store management 2. **Load and Performance Requirements:** The number of certificates and systems that must be managed by Venafi TPP plays an important part in the choice of how many Venafi TPP servers to deploy. Venafi TPP is a based on a load-balanced architecture that enables multiple servers to share in the processing of work. 3. **Fault Tolerance:** Due to the critical role of certificate management, deployment architectures may include multiple Venafi TPP servers deployed across primary and disaster recovery sites to ensure continuous availability of certificate management services. 4. **Network Zones and Boundaries:** Network architectures often place limits on the type of traffic that can traverse between network zones (across firewalls). For example, a firewall may limit the allowed ports between two network zones, necessitating the placement of a Venafi TPP server directly inside a network zone to enable network discovery scans to run. 5. **Geographic Distribution:** Organizations are often distributed across multiple cities, states, countries, and continents. Ensuring that network latencies do not negatively impact the performance of certificate management services at each geographic location often involves distributing Venafi TPP servers near the systems and certificates being managed.

# **C.1 Venafi TPP Object Model**

- To understand how Venafi TPP maintains inventory information, first review the Venafi TPP data model.
- Venafi TPP uses an object-based storage model where configuration information for certificates,
- associated devices, and applications are stored as objects and attributes in the Venafi TPP database.
- Several different object types exist in Venafi TPP—each of which includes associated attributes that
- store data relevant to the object. For example, a certificate object includes attributes for issuer, key
- length, common name, organization, etc.
- The object types in Venafi TPP include:
- 4127 1. Folder: Folders are containers that facilitate the hierarchical organization certificates, devices, applications, and other objects within Venafi TPP. 2. **Certificate:** These objects hold configuration data for certificates managed by Venafi TPP, including certificate authority (CA), key length, certificate owner, approver, and other information. A certificate object can have one or more applications objects—each indicating a location where the certificate is installed. 3. **Device:** These objects hold configuration information about the systems where certificates are deployed, including the network address and port, authentication credentials, and other information for the system. 4. **Application:** These objects hold information about the specific application (e.g., Apache, F5, Java, etc.) that uses a certificate on a device. Each device may have one or more applications that use certificates. The attributes and information stored in an application object depends on the type of application. For example, an F5 application object stores information such as the SSL profile, virtual server, and partition for the associated certificate on the F5 device. 5. **Workflow:** Workflow objects store the rules that are enforced for workflow gates within Venafi TPP. They include the stage of the certificate lifecycle where approval is needed, the required approvers, and even actions that may be automatically perform when the workflow gate is triggered. 6. **CA Template:** These objects store information about CAs from which Venafi TPP requests certificates and the specific certificate templates that the CAs will use. 7. **Credential:** These objects hold credential information that Venafi TPP uses to authenticate to other systems, including CAs, systems where certificates are managed via agentless management, etc. Passwords and private keys used in credentials are stored in encrypted form
- in the Venafi TPP database.

# **C.2 Certificate Metadata in Venafi TPP**

- Certificates are stored in Venafi TPP in binary form (i.e., the DER encoded version of the certificate). In addition, the individual X.509 fields and extensions of each certificate are parsed and stored in unique database fields, to enable rapid searching and filtering. The certificate fields parsed and stored for rapid searching in Venafi TPP include:
- **X.509 Version:** V1, V2, or V3
- **Serial Number:** A unique identifier assigned by the issuing certificate authority
- **Issuer Distinguished Name**: The full X.500 distinguished name of the issuing-CA.
- **Valid From:** The date and time from which the certificate was issued. This is commonly referred to as an issue date.
- **Valid To:** The date and time after which the certificate should no longer be considered valid. This is commonly referred to as the expiration date.

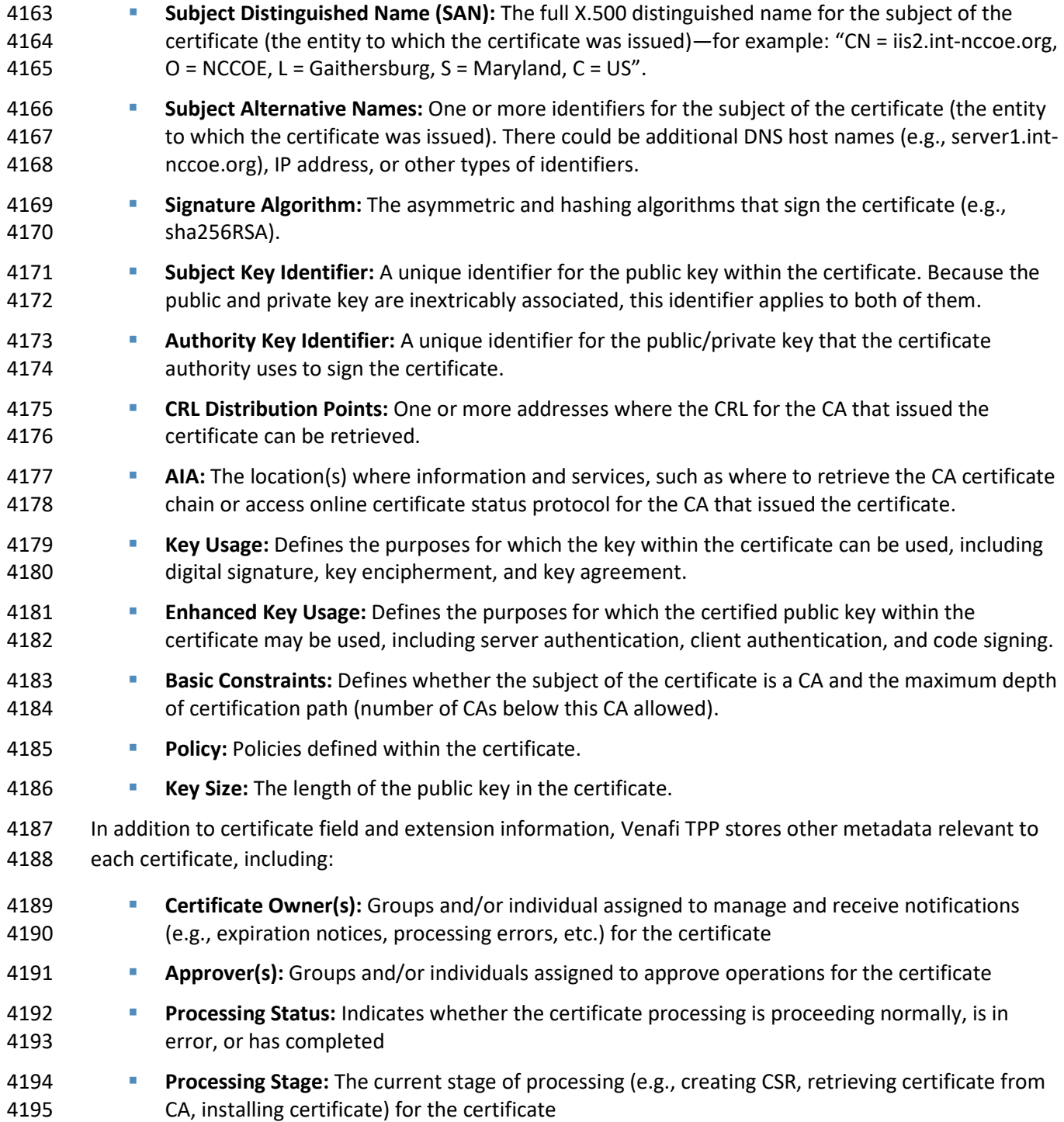

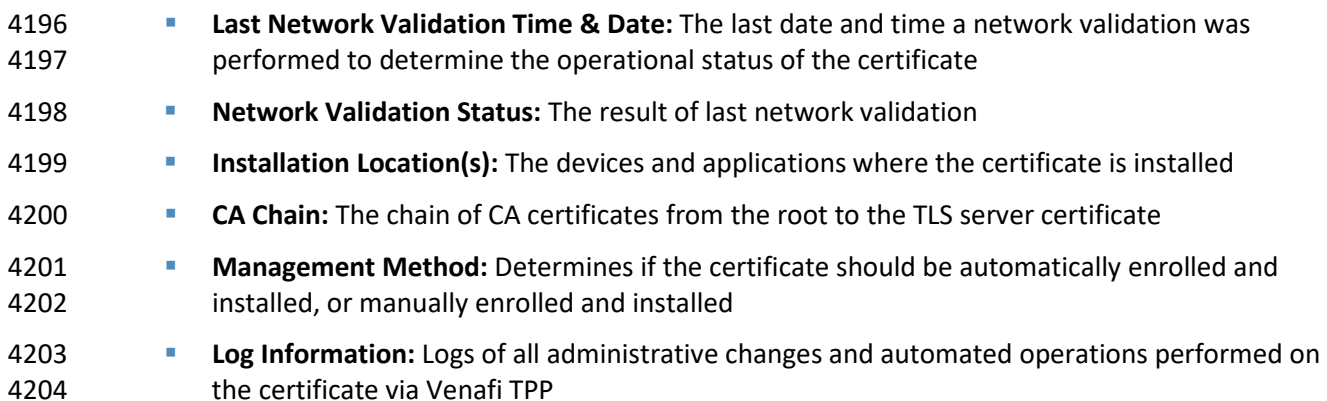

#### **C.3 Custom Fields**

 With thousands of certificates, it is critical that organizationally-relevant information—such as cost center, application identifiers, business unit, and applicable regulations—can be associated with certificates. As a result, searches and reporting can return the certificates most relevant to a particular group or business function. Venafi TPP supports the definition of "custom fields" that can be assigned to certificates. The value of the custom fields (e.g., Cost Center = "B123") can be assigned to individual certificates or folders, thereby flowing down and applying to all subordinate certificates. It should be noted that custom fields can be assigned to other assets such as devices associated with certificates.

## C.3.1 Organizing Certificate Inventory

Many large enterprises have thousands or tens of thousands of certificates, often with hundreds of

certificate owners across many different groups. To help effectively manage certificates across these

broad environments, Venafi TPP enables the creation of a hierarchical folder structure where certificates

- and associated system configuration information can be placed.
- The design of a Venafi TPP folder hierarchy for the organization of certificates is dependent on the
- needs and requirements of an enterprise—similar to having multiple approaches to create folder
- hierarchies when organizing files. However, through experience in working with many large enterprises,
- Venafi professional services has developed a set of guidelines, including:
- **Certificate Ownership:** The primary factor for designing a Venafi TPP hierarchy is based on the organization of certificate owners. Once a folder is assigned to a certificate owner, certificates and other assets placed within the folder automatically inherit the permissions, contacts, and approvers, so that ownership does not need to be managed on individual certificates (though ownership information can be managed on individual certificates in Venafi TPP, if necessary).
- **Policies**: Policies such as allowed key lengths, signing algorithms, and CAs are an important consideration in the organization of Venafi TPP folders.

 **Workflow and Approvals:** Workflow rules are assigned at the folder level in Venafi TPP. If an enterprise applies different workflow rules across their organizational groups, the design of the folder hierarchy may be adjusted to easily assign those rules as needed.

#### C.3.2 Policy Enforcement

- Venafi TPP supports the enforcement of written policies through the assignment of policies to any folder
- within the hierarchy. It is possible to define Venafi TPP policies for a broad set of areas, including
- allowed CAs, allowable domains, certificate contents (e.g., key length), approvers, and application configurations.
- Policies set on a folder flow down to subordinate folders and objects within the folders. This makes it
- possible to configure group-specific policies on folders assigned to those groups and policies with
- broader applicability to higher level folders, so that they apply to all certificates, devices, applications
- across subordinate folders. Policies can be set as suggested, to provide a default value that users are
- able to change if desired, or enforced, where users are required to use the set value.

#### **C.4 Domain Whitelisting**

 Because certificates serve as trusted credentials, they should only be issued for authorized domains. To aid in this, Venafi TPP supports the whitelisting of domains that can be used in certificates. For example, it is possible to only allow common names (CNs) and subject alternative names (SANs) that have the suffix ".int-nccoe.org", which only allow CNs and SANs such as server1.int-nccoe.org and server2.ops.int-nccoe.org.

## C.4.1 Certificate Owner Assignment

 The assignment and maintenance of certificate ownership is critical to prevent outages and respond to security incidents. Depending on the size of groups and the number certificates they manage, certificate management responsibilities may be assigned to one person or distributed among several different individuals. For larger groups managing greater numbers of certificates across a broad set of systems, the roles may vary for each team member. For example, a core group of technical people may be responsible for managing the configuration of certificates. That same group plus a manager may need to receive alerts and reports. To accommodate these differences in roles, Venafi TPP enables the assignment of permissions and contact information (for sending alerts) at the certificate or folder level.

#### C.4.2 Permissions

- In Venafi TPP, groups and individual users can be granted permissions to folders and individual objects
- (e.g., certificates). Venafi TPP can assign the following permissions:

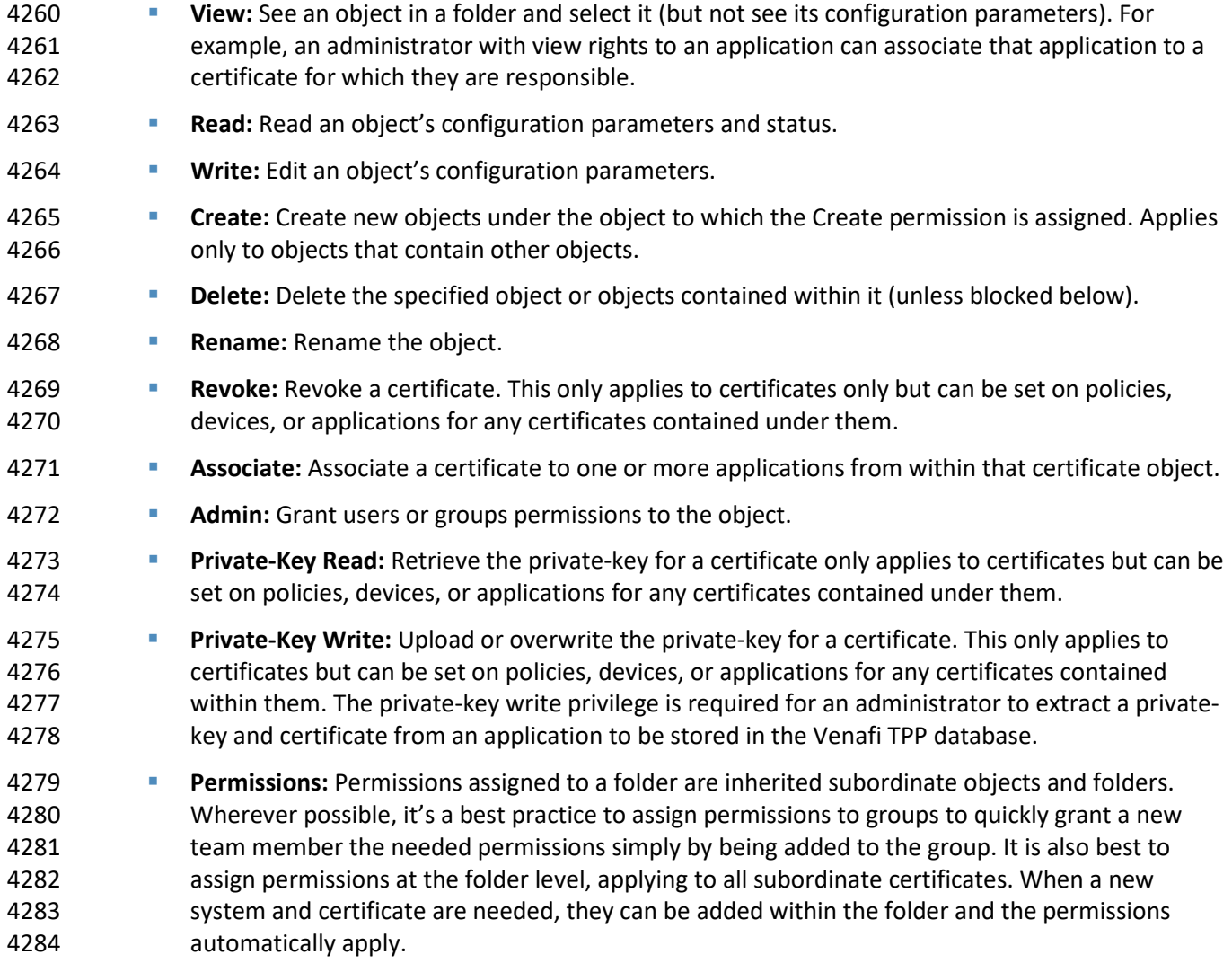

#### C.4.3 Contacts

- Effectively managing certificates in an enterprise requires the ability to automatically notify the
- certificate owners of impending expirations, errors, or other events that affect their certificates. It's
- possible to assign one or more groups or individuals as "contacts" to folders or individual objects in
- Venafi TPP. Contact assignment to folders are inherited by the objects below them.

# <sup>4290</sup> **Appendix D List of Acronyms**

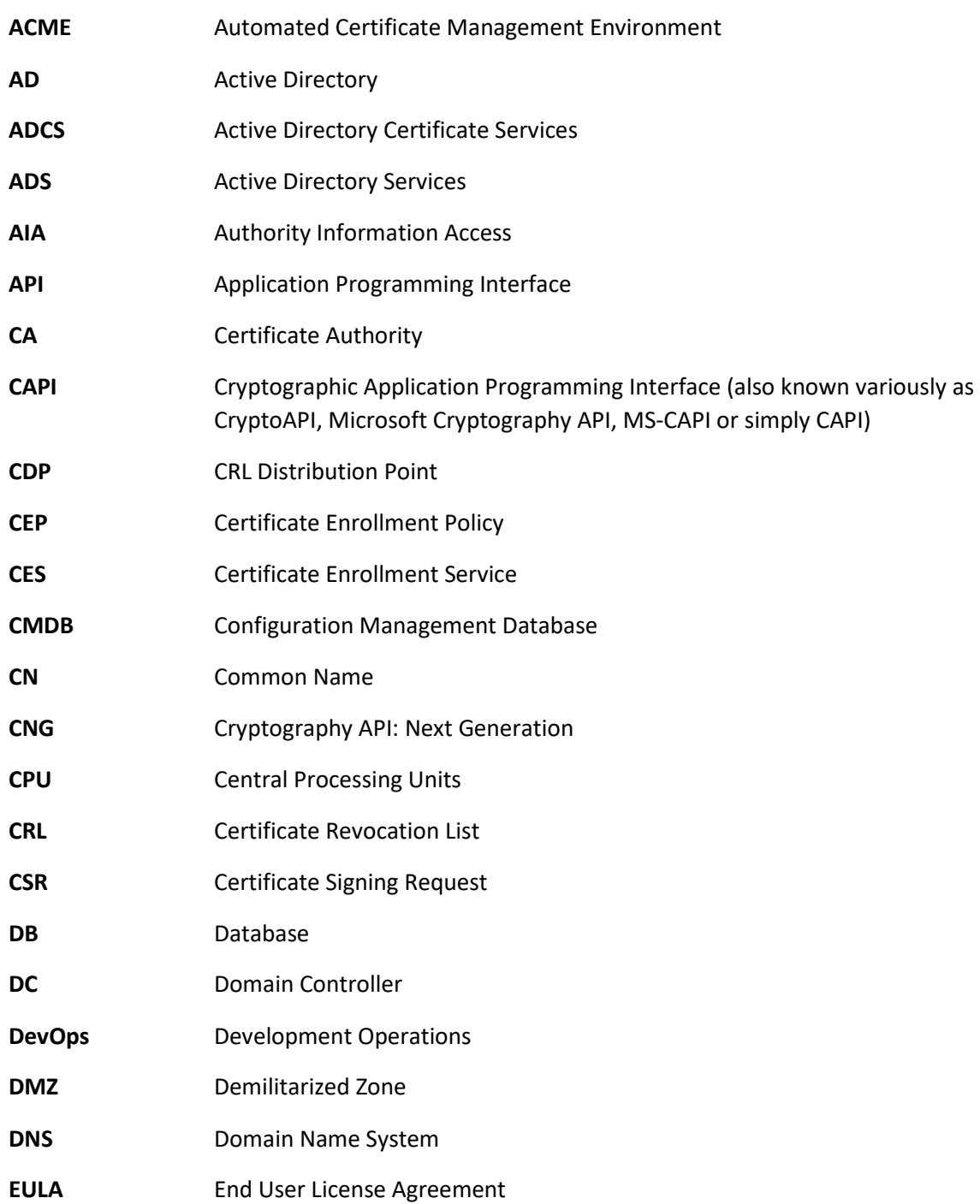

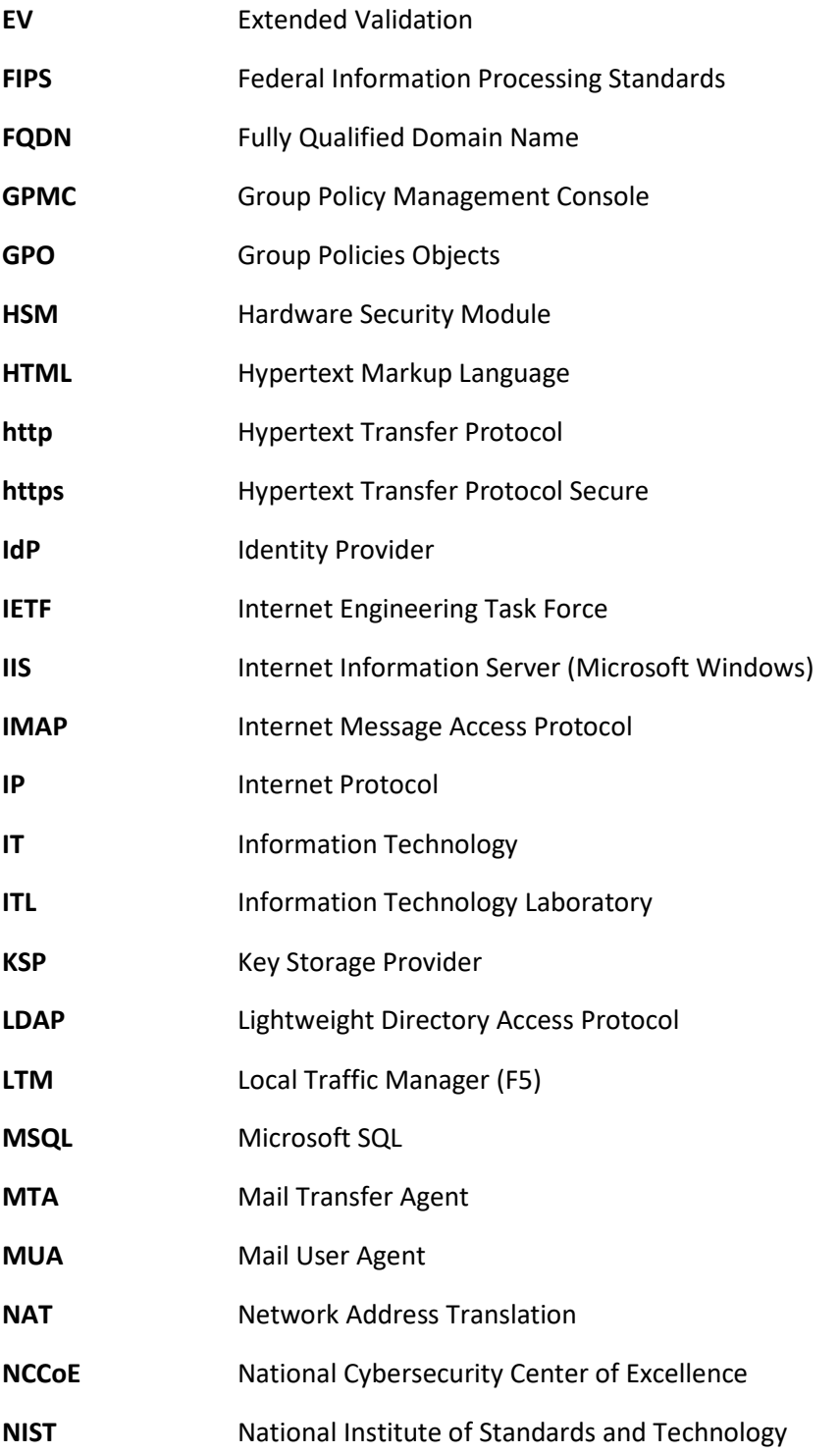

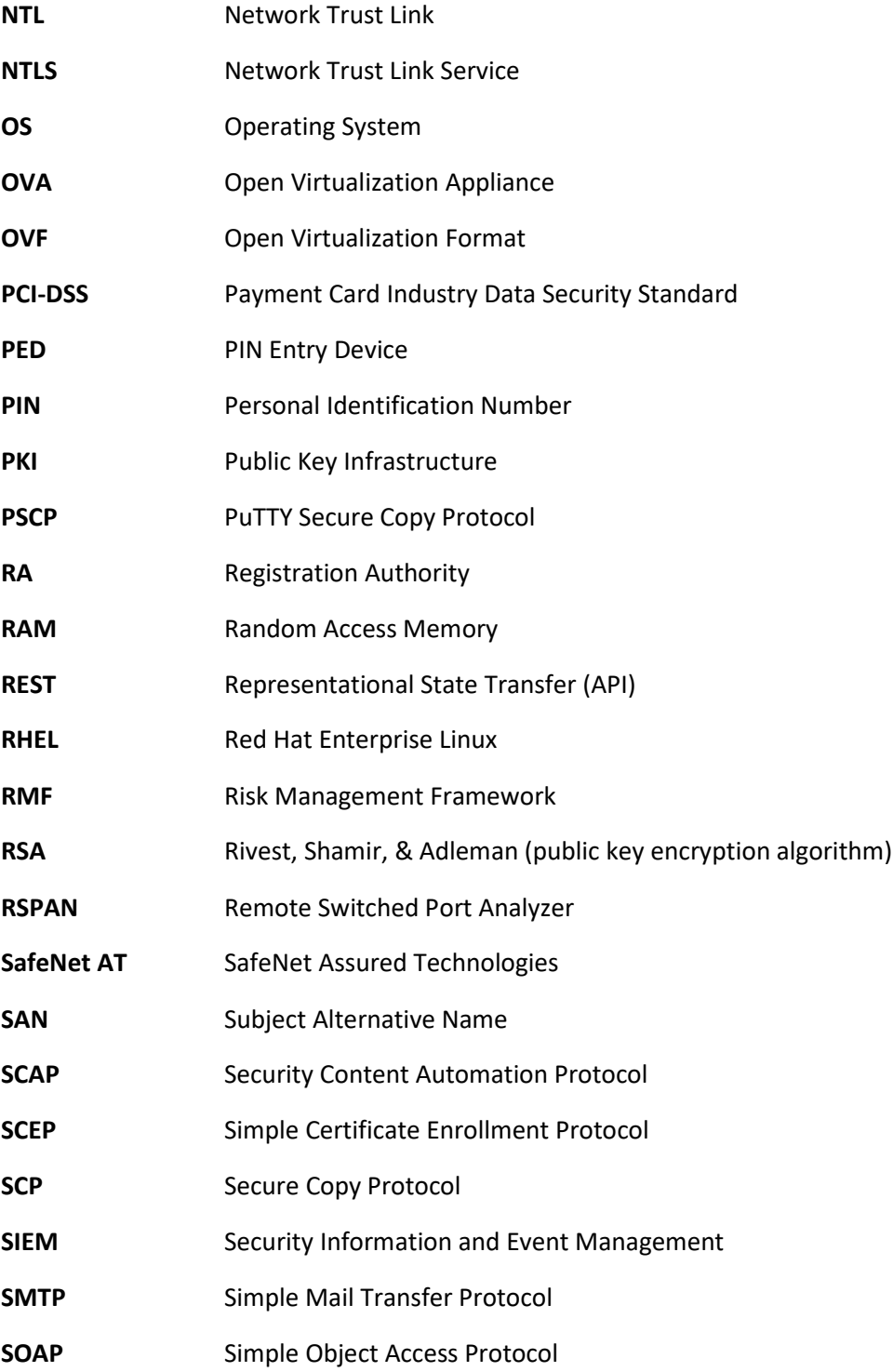

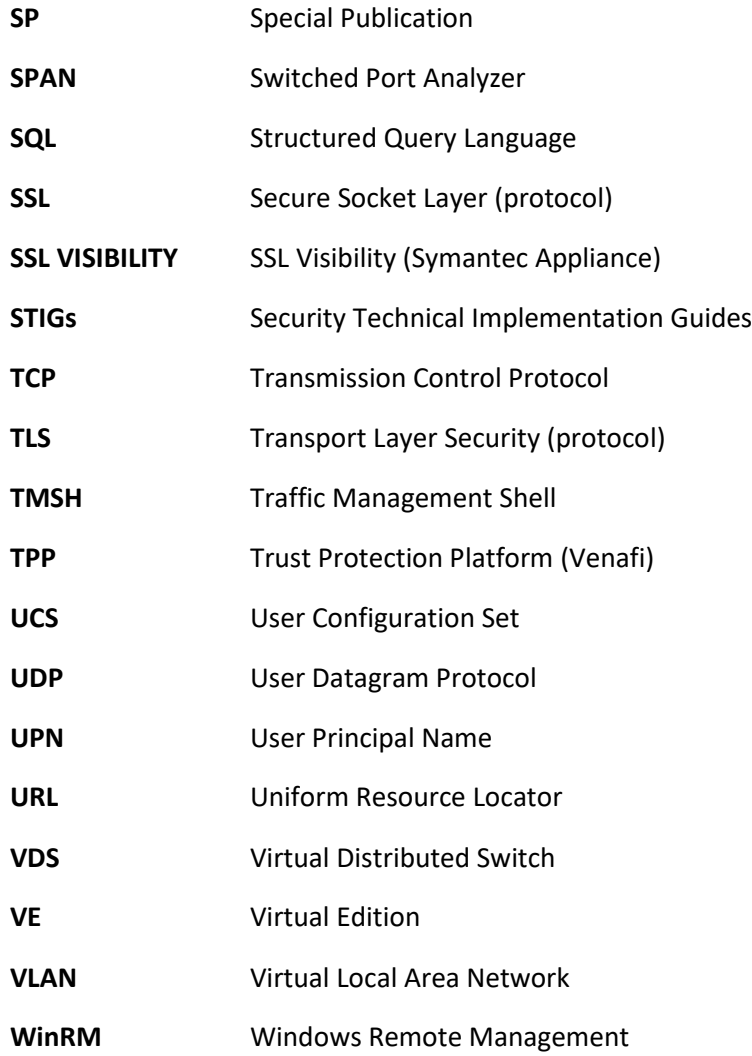

4291

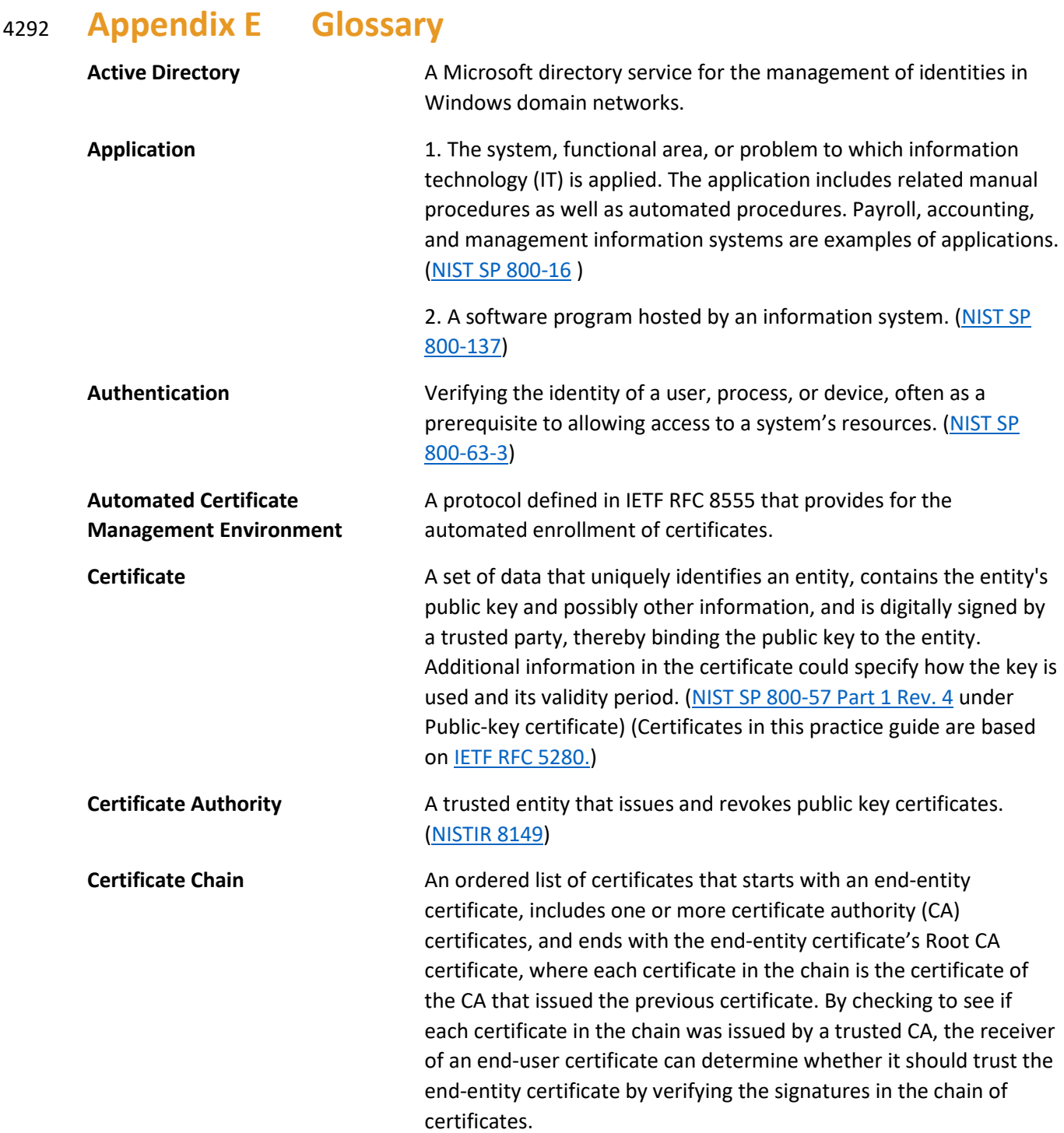

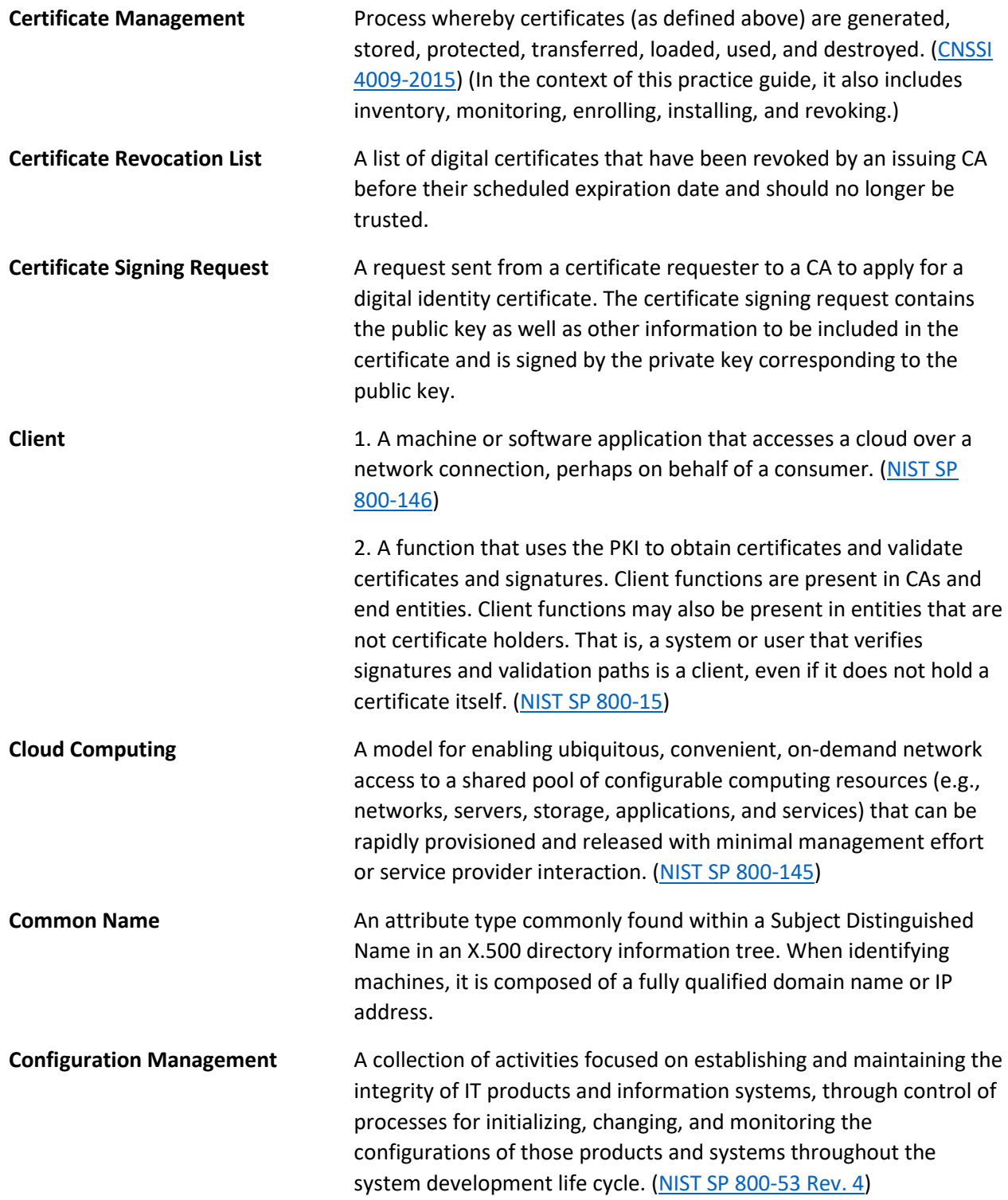

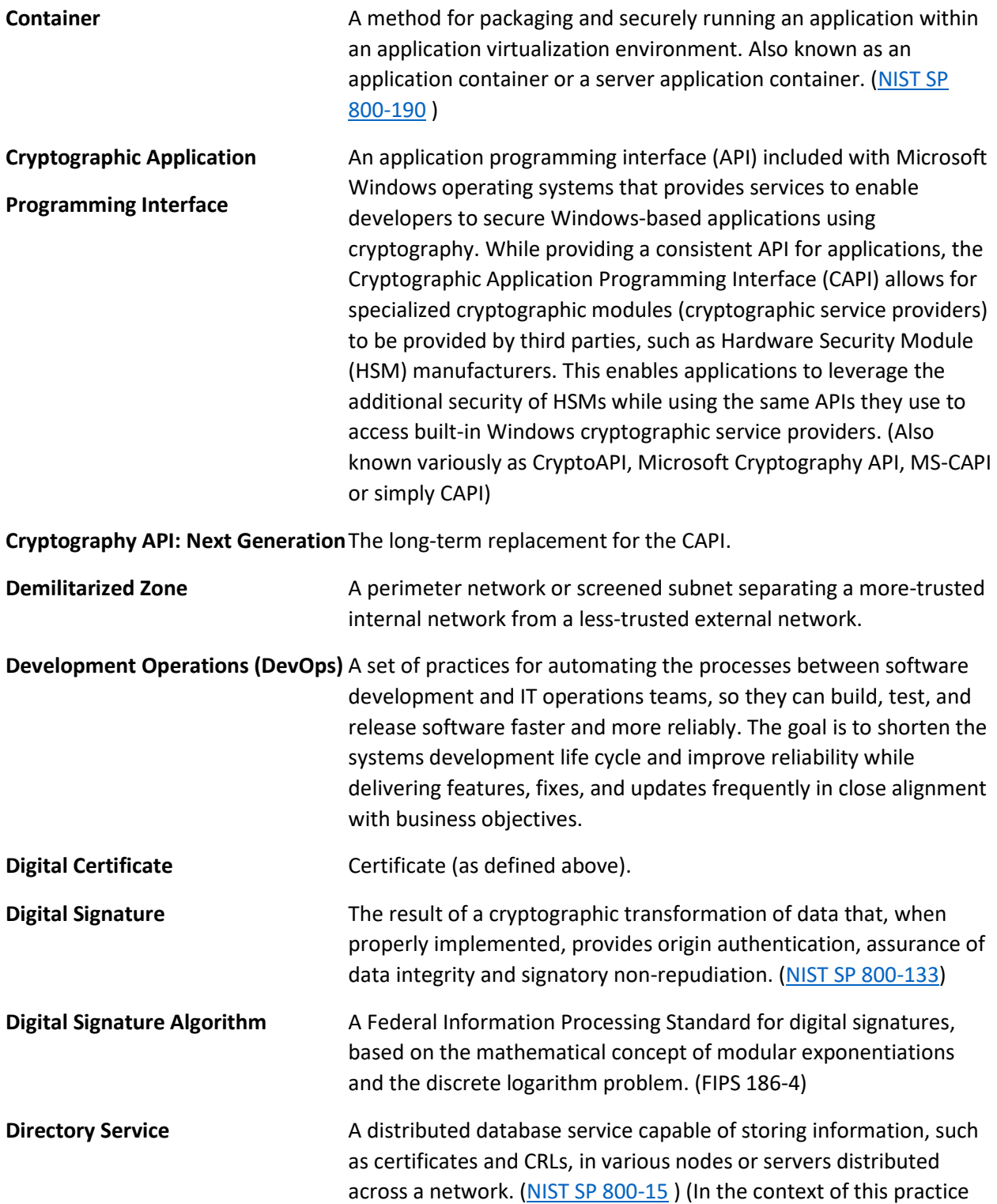

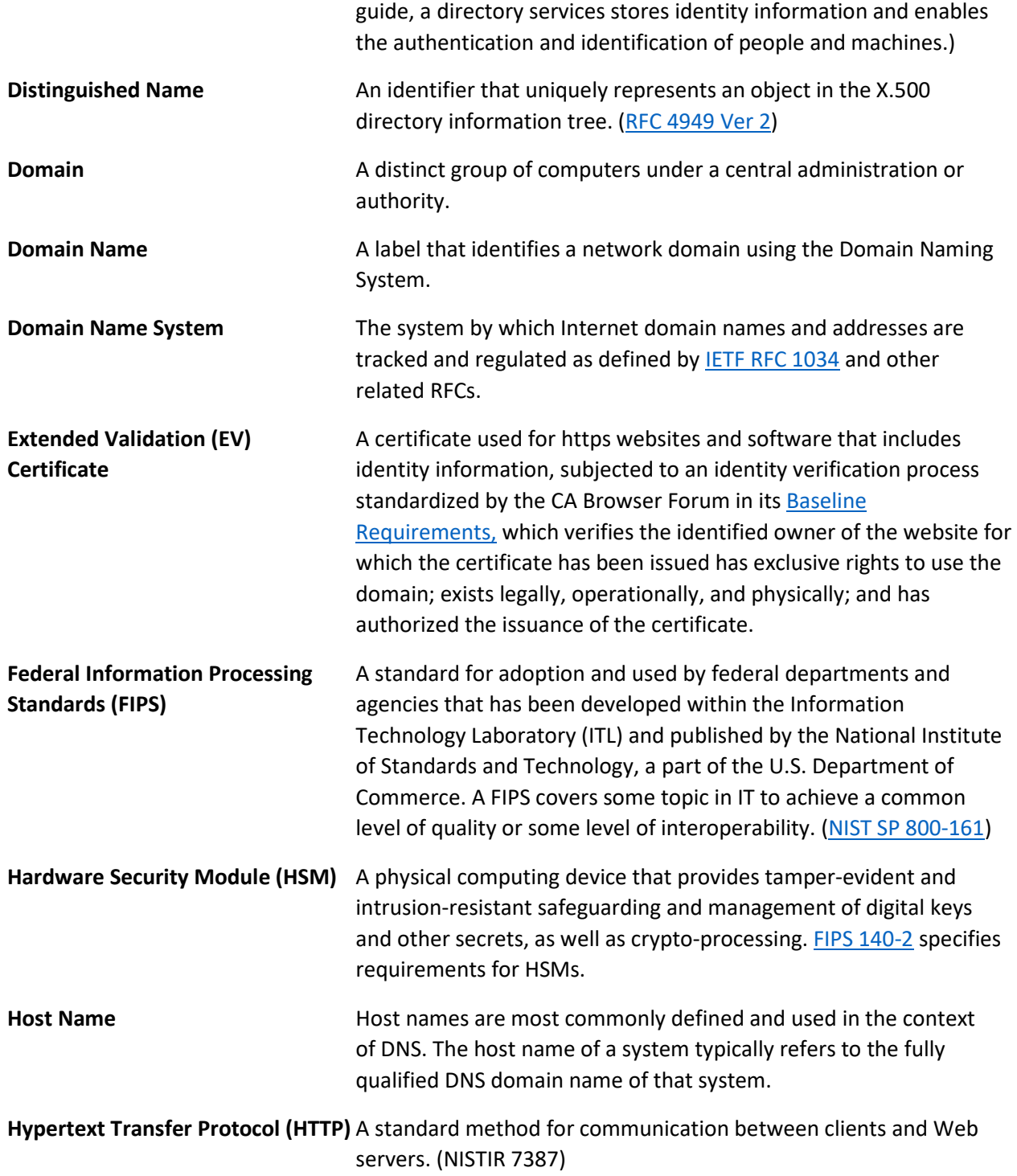

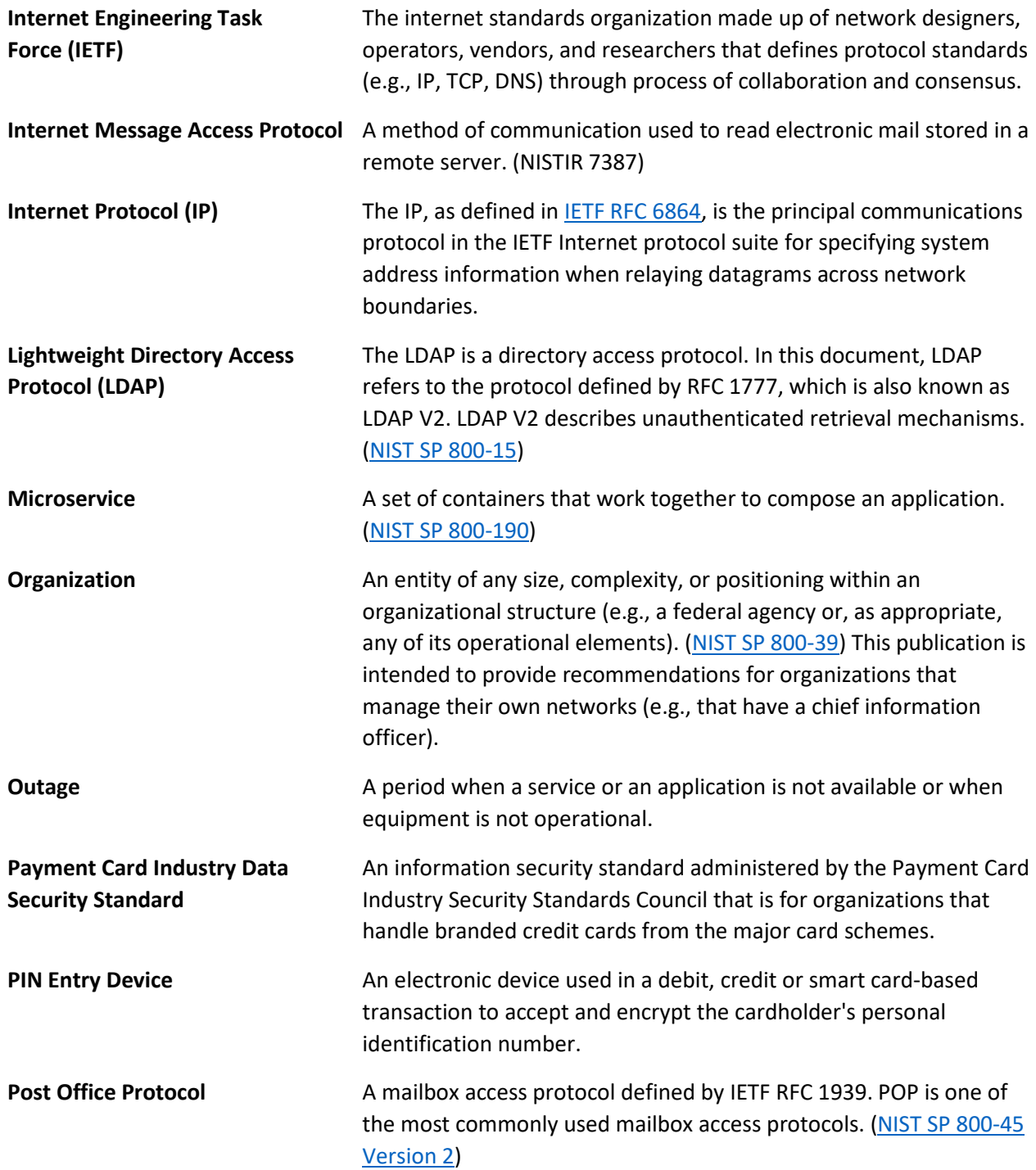

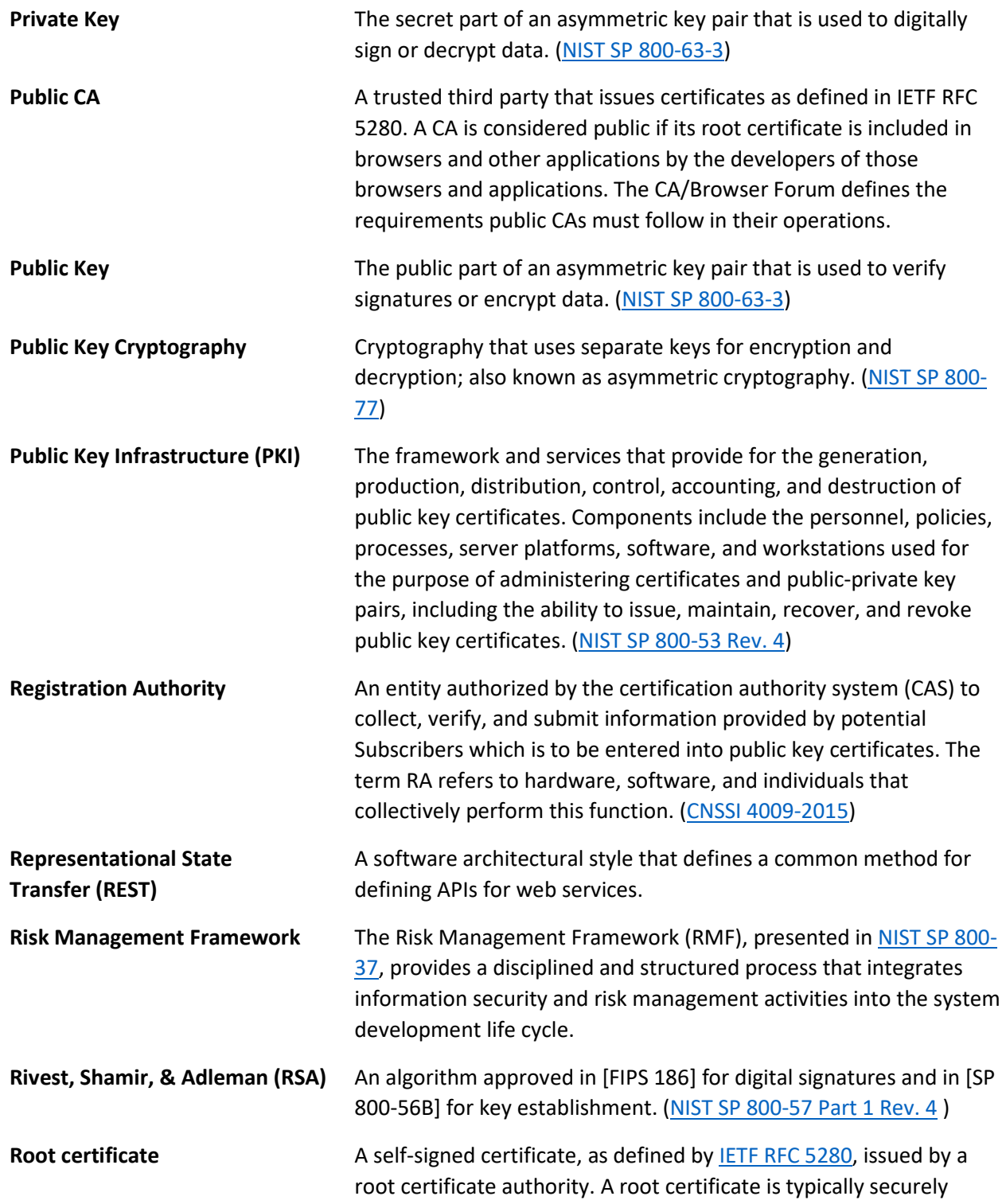

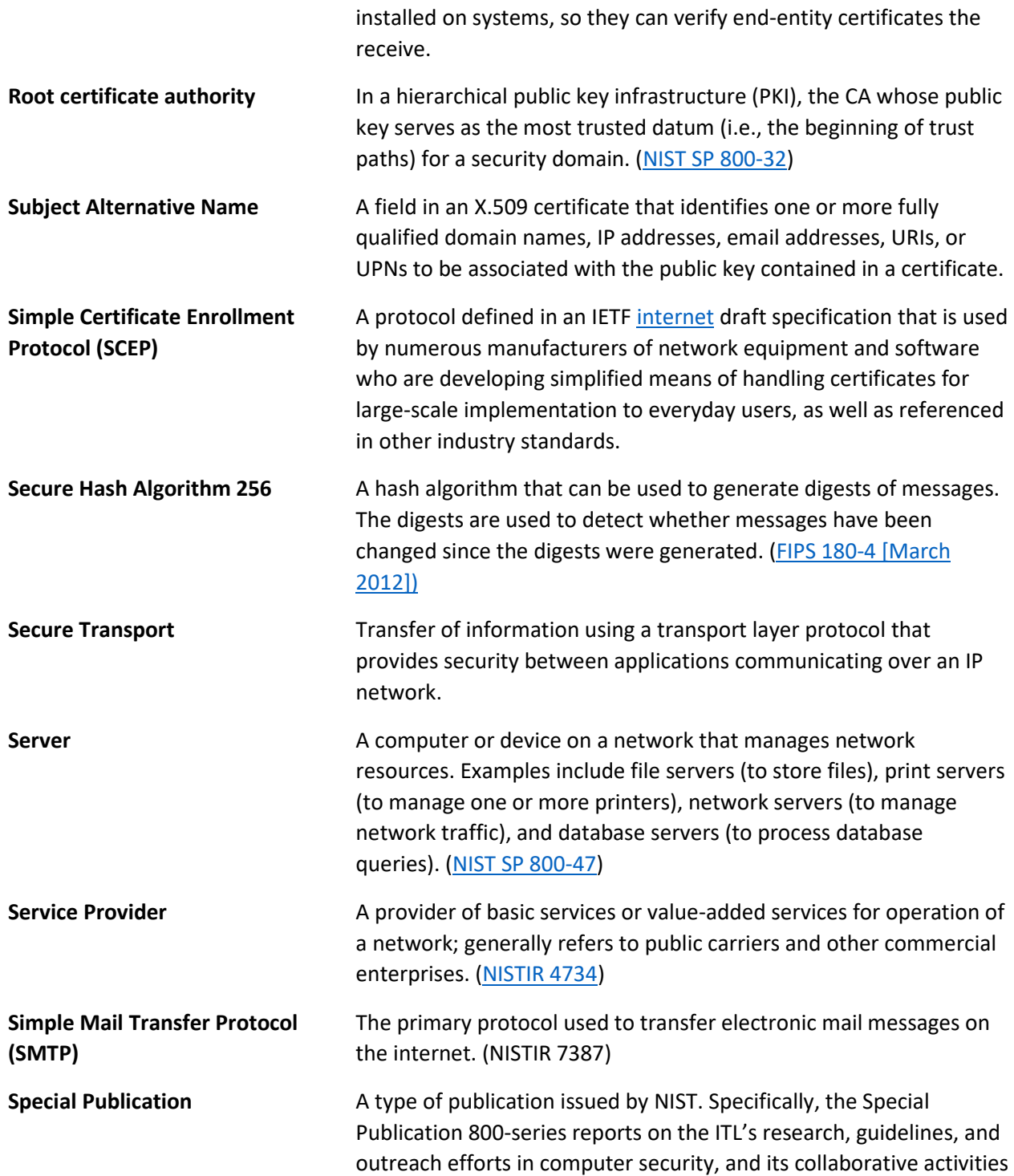

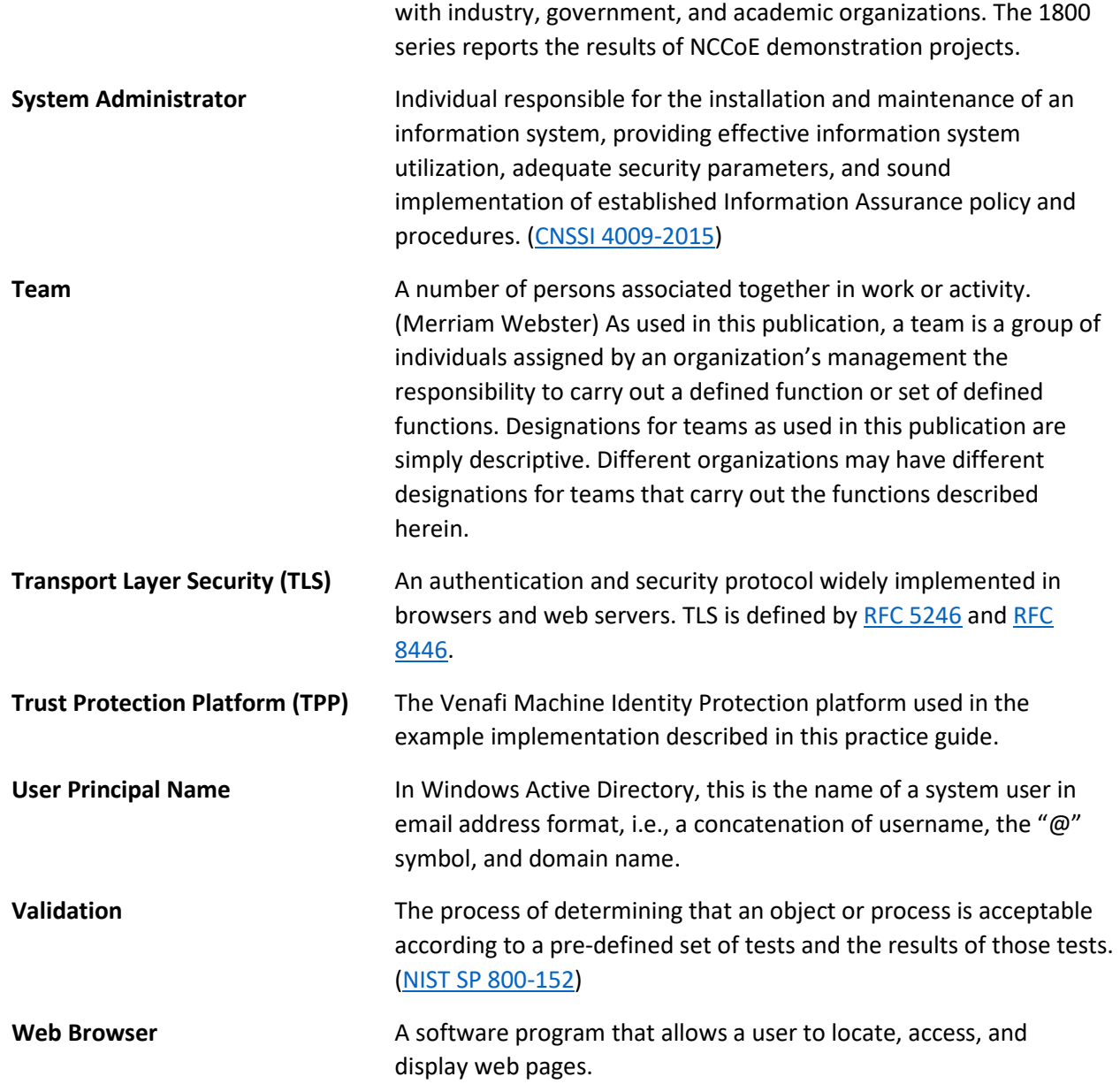

4293

# **Appendix F References**

- U.S. Department of Commerce, *Security Requirements for Cryptographic Modules*, Federal Information
- Processing Standards (FIPS) Publication 140-2, (including change notices as of 12-03-2002)
- Joint Task Force Transformation Initiative, *Risk Management Framework for Information Systems and*
- *Organizations: A System Life Cycle Approach for Security and Privacy*, NIST SP 800-37 Revision 2, December
- 2018[. https://nvlpubs.nist.gov/nistpubs/SpecialPublications/NIST.SP.800-37r2.pdf](https://nvlpubs.nist.gov/nistpubs/SpecialPublications/NIST.SP.800-37r2.pdf)
- NIST Computer Security Resource Center Risk Management Framework guidance [Website],
- <https://csrc.nist.gov/projects/risk-management/risk-management-framework-quick-start-guides>
- Joint Task Force Transformation Initiative, *Security and Privacy Controls for Information Systems and*
- *Organizations*, Draft NIST Special Publication (SP) 800-53 Revision 5, August 2017.
- [https://csrc.nist.gov/CSRC/media//Publications/sp/800-53/rev-5/draft/documents/sp800-53r5-draft.pdf](https://csrc.nist.gov/CSRC/media/Publications/sp/800-53/rev-5/draft/documents/sp800-53r5-draft.pdf)
- E. Barker, *Recommendation for Key Management: Part 1: General*, NIST Special Publication (SP) 800-57 Part 1, Revision 4, January 2016. [http://doi.org/10.6028/NIST.SP.800-57pt1r4.](http://doi.org/10.6028/NIST.SP.800-57pt1r4)
- P. Grassi, M. Garcia, J Fenton; *Digital Identity Guidelines*, NIST Special Publication (SP) 800-63-3, June 2017[. https://csrc.nist.gov/publications/detail/sp/800-63/3/final](https://csrc.nist.gov/publications/detail/sp/800-63/3/final)
- S. Frankel et al., *Guide to IPsec VPNs*, NIST Special Publication (SP) 800-77, Dec. 2005. <http://nvlpubs.nist.gov/nistpubs/Legacy/SP/nistspecialpublication800-77.pdf>
- *Framework for Improving Critical Infrastructure Cybersecurity*, Version 1.1, National Institute of Standards
- and Technology, April 16, 2018. See<https://nvlpubs.nist.gov/nistpubs/CSWP/NIST.CSWP.04162018.pdf>
- T. Dierks, E. Rescorla, *The Transport Layer Security (TLS) Protocol Version 1.2*, RFC 5246, Internet
- Engineering Task Force, August 2008.<https://www.ietf.org/rfc/rfc5246.txt>
- E. Rescorla, *The Transport Layer Security (TLS) Protocol Version 1.*3, draft-ietf-tls-tls13-21, Internet
- Engineering Task Force, April 2006.<https://www.ietf.org/rfc/rfc4346.txt>

# **Appendix G Supplemental Architecture Configurations**

## **G.1 Mail Server Configuration Files**

 The Postfix mail server and Dovecot mail client were both used to create an alert and administrative email server for all alerts received from the various TLS security components used in the TLS lab. The main.cf is the primary configuration file for Postfix and the dovecot.conf is used to configure the Dovecot mail user agent. Links to both files used in the TLS lab are provided below as a quick start to setting up the same mail server and client used in the TLS lab. The main.cf and dovecot.conf files are stored in the same repository as this Volume D document on the NCCoE web page.

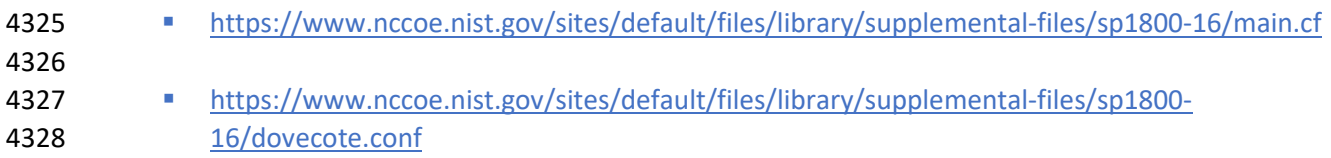